# 8 Infrastruttura e servizi di supporto tecnico

## 8.1 Servizi di Supporto Tecnico

La modalità con la quale si andranno a descrivere i servizi di supporto tecnico del SIM viene declinata secondo la suddivisione dei moduli funzioni del PSN rappresentati in figura.

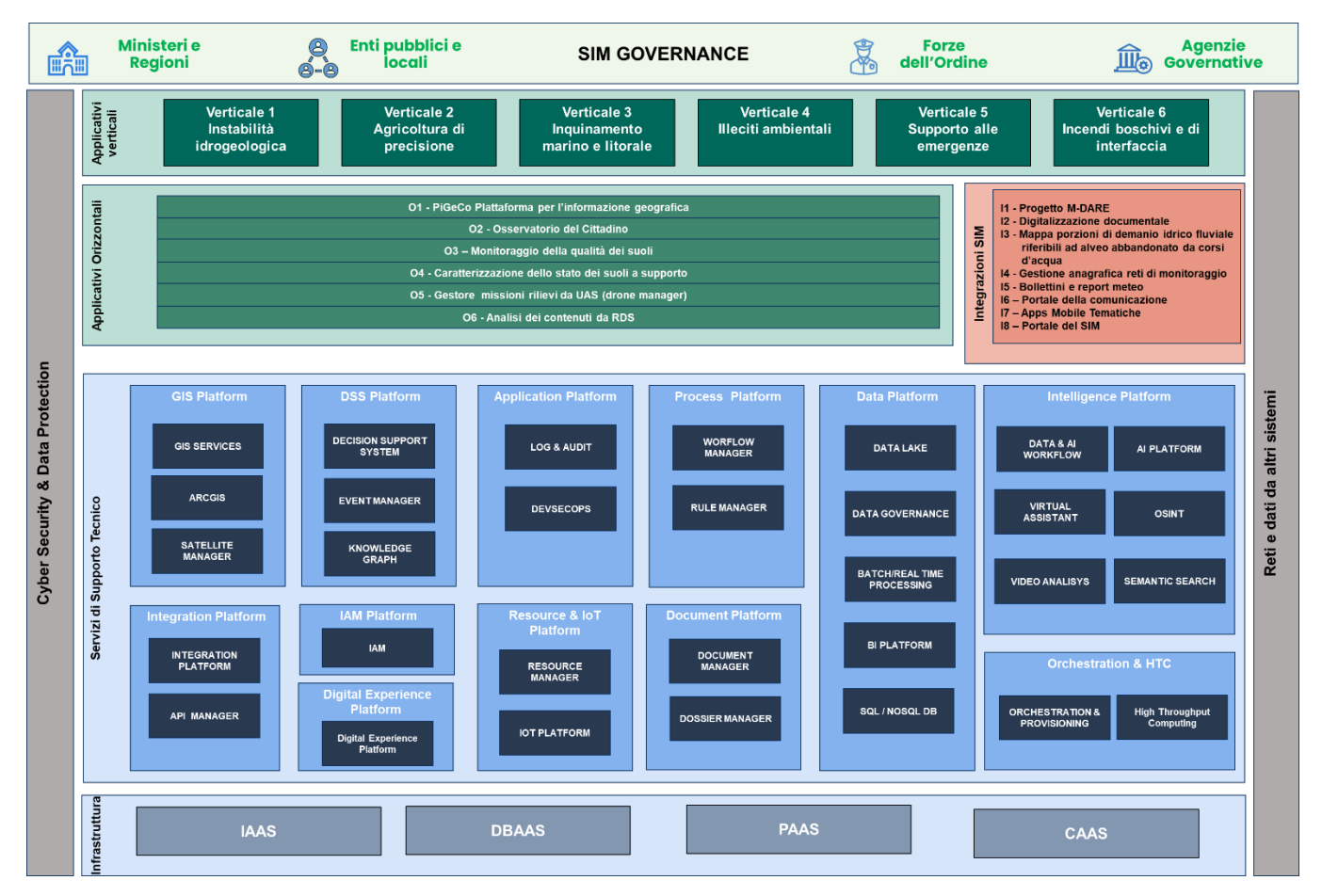

*Figura 249 – SIM Suddivisione moduli funzionali*

## 8.1.1 GIS Platform

#### *8.1.1.1 Obiettivo del servizio*

La macro-componente GIS consente di erogare servizi di tipo geografico quali ad esempio:

- la localizzazione di risorse per la loro visualizzazione su un client cartografico;
- la configurazione di layers cartografici con informazioni geografiche (proprie del sistema o di terze parti);
- la creazione di mappe 2D e 3D;
- la ricerca di indirizzi con risoluzione in coordinate geografiche (geocoding) e la risoluzione di coordinate geografiche in indirizzi (reverse geocoding);
- il tracciamento delle posizioni per risorse o dispositivi mobili, l'integrazione di servizi satellitari come quelli relativi alle costellazioni Iride/Copernico;
- la realizzazione di analisi INSAR.

Sul SIM molte informazioni cartografiche saranno rese disponibili in formato pre-elaborato dai sistemi federati; tali dati dovranno essere elaborati in maniera congiunta con i dati cartografici messi a disposizione del modulo GIS tramite un ampio set di funzionalità accessibili anche in maniera interattiva quali:

- composizione di mappe
- tematizzazione di layer geografici
- produzione di stampe cartografiche
- servizi di riproiezione dati geografici

## *8.1.1.1.1 Composizione di mappe*

Le mappe sono composte da più layer sovrapposti, ogni layer rappresenta uno specifico aspetto, oggetto di analisi; la sovrapposizione dei layer (overlay) consente di analizzare in maniera visuale lo specifico problema; per esempio, la sovrapposizione del layer del rischio alluvioni con il layer delle aree amministrative (regioni, province, comuni) consente di verificare in maniera intuitiva la competenza amministrativa delle singole aree di rischio.

Il modulo GIS prevede la possibilità di produrre le mappe in maniera interattiva componendo i seguenti elementi:

- Layer propri del modulo GIS (scala di rappresentazione, sistema di proiezione ecc.)
- Servizi di interoperabilità cartografica (scala, filtri, trasparenza, ecc.)
- Dati georeferenziati da rappresentare in cartografia

ed applicando le opportune operazioni di filtraggio, selezione, modifica di scala, modifica del livello di trasparenza, modifica del sistema di proiezione ecc.

Il modulo GIS mette a disposizione un insieme di banche dati di diversa natura dove è possibile archiviare le mappe, i layer tematici e i dati georeferenziati, in modo da poter essere a disposizione di altri utenti abilitati e/o delle applicazioni verticali che ne possono avere necessità.

#### *8.1.1.1.2 Tematizzazione di layer cartografici*

Il modulo GIS prevede un apposito ambiente grafico che consente di definire i tematismi da applicare ai singoli layer in base ai loro attributi, proprietà e caratteristiche geometriche; in tale ambiente sarà possibile tematizzare anche i dati forniti da servizi di interoperabilità cartografica, fatte salve le limitazioni dei provider dei servizi.

Saranno gestite tutte le classiche tipologie di tematismi:

- a simbolo unico
- per categorie (valori unici, espressioni)
- per quantità
	- densità di punti
	- intervalli (natural breaks, quantili, a intervalli uguali)
	- simboli graduati o proporzionali
- per attributi multipli (quantità per categorie, legenda a torte, legenda a barre)

Un layer tematizzato può essere salvato nel repository del GIS e reso disponibile ad altri utenti, per la realizzazione di mappe e per l'utilizzo da parte delle applicazioni verticali. All'atto del salvataggio è possibile definire due diverse modalità:

- Layer tematico dinamico: viene salvato nel repository il layer cartografico, le regole di tematizzazione, i riferimenti alla sorgente dati ed i metadati. Ad ogni utilizzo del layer vengono acceduti i dati ed applicate le regole in modo da consentire l'aggiornamento del layer e dei tematismi relativi.
- Layer tematizzato statico: viene salvato nel repository il layer cartografico, le regole di tematizzazione, una copia dei dati ed i metadati. Ad ogni utilizzo del layer i tematismi manterranno la stessa rappresentazione anche a distanza di tempo.

## *8.1.1.1.3 Produzione di Stampe Cartografiche*

Il modulo GIS prevede un ambiente grafico dedicato per la definizione e la realizzazione di stampe relative ad elaborati cartografici. Questo nonostante la modalità di fruizione dei contenuti cartografici sia ormai prevalentemente basata su consultazione online, che fornisce indubbi vantaggi rispetto alla stampa su carta, tra cui la possibilità di effettuare operazioni di zoom, pan ecc., di modificare la risoluzione, la luminosità ed il contrasto per migliorare la visibilità ecc.

Vi sono tuttavia ancora alcune casistiche, per esempio regolatorie, in cui è ancora necessario produrre elaborati cartacei. Per rispondere a questa esigenza il modulo GIS prevede un ambiente dedicato per la creazione e gestione degli elaborati.

L'ambiente per la gestione delle stampe prevede tre componenti principali:

- Un ambiente interattivo per la definizione del layout
- Un ambiente per la definizione della stampa disponibile in modalità interattiva ed esposto mediante servizi
- Un ambiente di esecuzione delle stampe

## **Ambiente interattivo per la definizione del layout**

In questo ambiente è possibile definire in maniera interattiva il layout di stampa necessario definendo tutte le caratteristiche della struttura generale del modello da stampare: la dimensione (A4, A3, A2, ...), la tipologia di cornice da applicare, tipologia e posizionamento della legenda, simboli da visualizzare, titolo della pagina, eventuali simboli o scritte da sovrapporre alla mappa, ecc.

I layout e tutti i metadati vengono salvati all'interno del repository per costruire il catalogo delle stampe di sistema a disposizione degli utenti.

## **Ambiente per la definizione della stampa**

L'utente può selezionare un layout a cui associare, sempre in maniera grafica, l'area da inserire all'interno della Stampa in modo da avere una descrizione completa in ogni dettaglio della stampa da produrre.

Quando l'utente seleziona la funzionalità di stampa, il sistema inserisce tutte le informazioni (layout comprensivo di metadati, area di mappa ecc.) nella coda di elaborazione a disposizione del modulo di Esecuzione Stampe.

Le funzionalità di definizione della stampa ed esecuzione della stessa possono essere esercitate in maniera interattiva da parte dell'operatore o possono essere integrate negli applicativi verticali ospitati sulla piattaforma.

Le stesse funzionalità sono anche rese disponibili come servizi, mediante l'API Manager, a disposizione di Amministrazioni federate; in questo caso, tutte le informazioni che l'utente inserisce in maniera interattiva saranno presenti nelle interfacce delle API esposte.

## **Ambiente di esecuzione della stampa**

Il processo di produzione delle stampe prevede l'elaborazione che, a seconda della tipologia di stampa richiesta, della dimensione del layout e della mole di dati coinvolti può essere anche molto onerosa. L'ambiente di produzione delle stampe prevede pertanto un meccanismo di stampa disaccoppiato basato su code con priorità. l'elaborazione del processo di stampa viene effettuata in maniera parallela e configurabile dinamicamente a seconda del carico conformemente alle policy previste.

## *8.1.1.1.4 Servizi di riproiezione dati geografici*

Lavorando con i dati georeferenziati può succedere di avere necessità di accedere contemporaneamente a informazioni disponibili con unità di misura o sistemi di riferimento diversi; per consentire una corretta associazione delle informazioni è quindi necessario una opportuna conversione che consenta di uniformare i sistemi di riferimento delle diverse fonti dati.

Il modulo GIS del SIM fornisce servizi di riproiezione dei dati geografici in formato vettoriale e raster. Tali servizi sono resi disponibili in maniera interattiva all'interno del GSI, come funzionalità integrate negli applicativi verticali della piattaforma e come servizi disponibili per le Amministrazioni federate.

Oltre alle funzionalità interattive, il GIS fornisce un set completo di funzionalità integrate nella piattaforma PSN che rendono la soluzione robusta, modulare, affidabile, scalabile e prestazionale.

Alcuni aspetti di particolare rilievo sono i seguenti:

- messa a disposizione di funzionalità di elaborazione dati per i workflow
- supporto alla business continuity per servizi di cooperazione cartografica
- servizi di gestione della banca dati geografica

## *8.1.1.1.5 Funzionalità di elaborazione dati per i workflow*

Nell'ambito del SIM è particolarmente importante la possibilità di effettuare elaborazioni mediante un motore di workflow (tramite il modulo Workflow Manager) oppure di effettuare analisi e modellazione secondo tecnologie evolute di Artificial Intelligence e Machine Learning (tramite il modulo Data & AI Workflow); per le tematiche ambientali riveste una particolare importanza la possibilità di applicare queste tecniche di elaborazione e di analisi anche a dati di tipo georeferenziato e/o cartografico.

• Il modulo GIS consente di gestire al meglio questa possibilità consentendo la creazione di building block cartografici che possono essere referenziati all'interno dei flussi gestiti da Workflow Manager, dal PaaA ai platform eData & AI Workflow. Ogni building block sarà descritto in termini di elaborazione, input e output in modo che possa essere compiutamente inserito in una "catena di elaborazioni".

Le elaborazioni che sono previste sono le classiche funzioni cartografiche appartenente alle seguenti famiglie:

- Layer:
	- Creazione layer vettoriale o raster
	- Operazioni di analisi spaziale (geoprocessing) su un layer vettoriale (calcolo centroidi, conversione da multi a single part, estrazione vertici, calcolo minima geometria, calcolo envelope degli elementi, traslazione elementi, dissolvenza, creazione triangolazione di Delaunay, calcolo poligoni di Voronoi, creazione statistiche, ecc.)
	- Operazioni di analisi spaziale su più layer vettoriali (clip, merge, buffer, calcolo intersezioni, calcolo sovrapposizione, calcolo distanza, linee per poligono, ecc.)
	- Operazioni raster (calcolo DTM, creazione curve di livello, calcolo pendenza, calcolo esposizione, calcolo ombreggiature, calcolo distanza, setaccio, ritaglio raster, creazione curve ipsometriche, applicazione logiche fuzzy)
- Operazioni:
	- Filtraggio e selezione (estrazione per distanza, estrazione per espressione, estrazione per posizione, query spaziali in base alla topologia: es. tocca, sovrappone, interseca, ecc.)
	- Validazione (verifica correttezza formale, scambio X e Y, riparazione geometrie)
	- Conversioni e proiezioni (assegnazione proiezione, estrazione proiezione, estrazione BBOX, riproietta, export in vari formati)
- Analisi:
	- Geostatistica (analisi di prossimità, funzioni di analisi statistica sui campi, analisi statistica sulle geometrie vettoriali, analisi statistiche su raster)
	- Grafi e reti (matrice delle distanze, area da servire, percorso più breve o più veloce, attraversamento rete ecc.)

È comunque possibile estendere l'insieme delle funzioni previste e salvarle nel repository del GIS. Dopo il salvataggio le funzioni aggiunte possono essere integrate nella definizione dei flussi di lavoro e concorrere alla realizzazione delle funzionalità di analisi.

#### *8.1.1.1.6 Supporto alla business continuity per servizi di cooperazione cartografica*

Il SIM prevede la federazione di numerose fonti dati eterogenee, questo da una parte rende possibile lo sviluppo e l'integrazione di una elevata mole di dati, ma dall'altra rende particolarmente importante la gestione della disponibilità dei dati e del loro refresh.

Il modulo GIS del SIM è predisposto per garantire una gestione evoluta della business continuity dei servizi cartografici sfruttando le potenzialità della piattaforma PSN ed in particolare del modulo PaaS Data Governance.

I metadati cartografici, infatti, verranno estesi per gestire, oltre ai metadati cartografici standard, anche l'indicazione del livello di criticità e la modalità di gestione dello stesso; in particolare i dati potranno essere caratterizzati come critici o non critici. Il dato non critico è un dato che non è vitale per l'erogazione dei servizi del SIM, la funzionalità può esser preservata a patto di non visualizzare un particolare layer o non utilizzare una particolare fonte dati.

Il dato critico invece, è un dato fondamentale per l'erogazione delle funzionalità del SIM. In questo caso, non è possibile erogare le funzionalità del SIM senza il dato e quindi è necessario mettere in atto politiche volte alla mitigazione dell'impatto sull'applicazione della non disponibilità del dato.

I dati critici saranno caratterizzati da metadati aggiuntivi che specificano le politiche di gestione: frequenza di aggiornamento della copia cache, caratteristiche relative al contenuto informativo della copia cache (full, solo alcuni livelli di dettaglio, solo alcune informazioni principali ecc.).

Il sistema GIS in maniera automatica mantiene aggiornata (con la politica di aggiornamento definita nei metadati) una copia cache di tutti di dati critici, in questo modo le mappe e le applicazioni che utilizzano i livelli informativi critici, in caso di indisponibilità della fonte dati, possono erogare le funzionalità, ancorché con alcune limitazioni, accedendo alla copia cache. Quando le applicazioni funzionano in modalità degradata avranno la possibilità di evidenziare tale modalità e di indicare in cosa consiste il degrado del servizio, per esempio indicando la data di ultimo aggiornamento delle informazioni cache o il livello di dettaglio disponibile.

#### *8.1.1.1.7 Servizi di gestione della banca dati geografica*

La visualizzazione di dati geografici e cartografici può comportare un carico elaborativo importante a causa della complessità delle elaborazioni e/o per la mole dei dati coinvolti; senza una opportuna architettura ottimizzata per le prestazioni, le applicazioni potrebbero risultare penalizzate. Il modulo GIS del SIM prevede quindi la possibilità di attivare, mediante opportuna configurazione, il caching dei layer, in modo da consentire una veloce visualizzazione dei layer senza dover ripetere molte volte le stesse elaborazioni.

La configurazione della cache prevede inoltre la definizione delle logiche di aggiornamento della cache stessa in modo da garantire la congruenza del dato ed il corretto allineamento del layer con gli archivi geografici.

Gli strumenti di editing grafico del GIS ed i servizi messi a disposizione delle applicazioni verticali sono integrati con il sottosistema di cache e quindi consentono di invalidare i layer (o le porzioni di essi) che sono soggetti a modifiche in modo da forzare l'aggiornamento delle tile in cache e mantenere così la coerenza della visualizzazione dai layer.

Il GIS fornisce, a supporto della realizzazione delle applicazioni verticali e per l'integrazione da parte di amministrazioni federate, un framework per la visualizzazione e consultazione dei dati geografici bi e tridimensionali basato su standard Web e OGC che consente la realizzazione di applicazioni con tutti i principali linguaggi standard ed i framework di sviluppo (es. Angular, React ecc.). Il framework rende disponibile ai programmatori tutte le funzionalità GIS erogate dalla piattaforma. Il framework comprende le librerie di base per la gestione dei principali oggetti cartografici, dai più semplici es. punto, segmento, linea spezzata, poligono ecc. ai più complessi, es. layer, mappa. Le strutture dati organizzano gli elementi cartografici in modo gerarchico: un elemento complesso è realizzato come composizione di elementi più semplici.

Ogni elemento è corredato da proprietà, caratteristiche e funzioni specifiche: per esempio l'oggetto layer non è semplicemente una struttura dati che descrittiva, ma è dotato di funzioni specifiche, come zoom, pan, trasparenza, accensione, spegnimento, selezione, tabella degli attributi, ecc.

Oltre alle librerie di componenti fornita dal framework GIS, è possibile realizzare ulteriori librerie che mettono a sistema elementi o comportamenti complessi che rivestono una particolare importanza in un ambito specifico.

## *8.1.1.2 Requisiti funzionali*

Il sistema storicizzerà nel suo repository dati geografici che saranno resi disponibili, insieme a quelli forniti dai sistemi federati, ai vari utilizzatori.

Il sistema, quindi, realizzerà ed esporrà layer cartografici attraverso i quali i diversi sistemi esterni potranno fruire dei dati in esso storicizzati.

Per tale finalità, sarà necessario prevedere, tra i componenti software che comporranno il SIM, anche un server cartografico in grado di produrre ed esporre servizi cartografici secondo i più diffusi standard di interoperabilità cartografica quali gli standard dell'OGC (Open Geospatial Consortium) in modo da garantire il loro consumo da parte di tutti i sistemi che li supportino. Si evidenzia inoltre che i protocolli standard come WMS (Web Map Service) e WFS (Web Feature Service) sono ormai recepiti non solo da sistemi open-source, ma anche dai principali prodotti industriali, garantendo la circolazione dei dati cartografici tra piattaforme diverse.

Il sistema realizzerà ed esporrà API conformi agli standard consolidati, inclusi gli standard europei, garantendo tracciabilità delle evoluzioni, limitazioni di utilizzo, tracciabilità delle richieste e dei

risultati, configurazione scalabile delle risorse e documentazione coordinata con le varie versioni delle API.

Il sistema implementerà lo standard di interfaccia WPS (Web Processing Service) per l'interoperabilità di modelli di calcolo e workflow, indipendentemente dalla tipologia geografica o non geografica. WPS definisce l'invocazione dei processi, la gestione degli output tramite differenti protocolli (HTTP GET, HTTP POST e SOAP) e facilita la pubblicazione, la ricerca e l'associazione dei processi da parte degli utenti.

Il sottosistema GIS realizzerà un framework per la visualizzazione e consultazione di dati geografici bi e tridimensionali. Il framework sarà compatibile con l'infrastruttura cloud, e con i principali framework di sviluppo come AngularJS e React.

Il sistema avrà la capacità di effettuare operazioni di geocoding, ovvero ottenere le coordinate geografiche a partire da un indirizzo postale, e reverse geocoding, ovvero consentirà di risalire all'indirizzo più vicino a una coppia di coordinate geografiche, tramite un'interfaccia utente intuitiva e user-friendly.

Il sistema consentirà il monitoraggio e la gestione di veicoli, dispositivi GPS e asset attraverso funzionalità quali: tracciamento real time, storico delle posizioni, allarmi, geofences.

Il sistema consentirà la configurazione, la ricerca e l'editing di Point Of Interest (POI).

Il sistema pubblicherà su layers dedicati le risorse configurate che possono essere localizzate staticamente (es. TLC sul territorio, sensori IOT) o dinamicamente (es. droni, elicotteri, dispositivi mobili in generale).

Di seguito una vista di sintesi delle funzionalità che verranno realizzate:

- Composizione di mappe
- Tematizzazione di layer geografici
- Produzione di stampe cartografiche in modo interattivo
- Servizi di riproiezione dati geografici
- Elaborazione dati per i workflow
- Validazione e riparazione dei dati
- Funzioni di geostatistica per il calcolo della matrice delle distanze, analisi di prossimità, analisi statistica sui campi e geometrie vettoriali, analisi statistica su raster
- Conversione di dati geografici tra vari formati vettoriali e raster
- Copie dei layer

#### *8.1.1.2.1 Utilizzo utente del modulo GIS*

La piattaforma GIS rappresenta un ecosistema aperto di funzionalità cartografiche che possono essere fruite con modalità diverse a seconda delle diverse esigenze operative.

Le applicazioni desktop GIS e le interfacce utente web sono due modi diversi per accedere a dati geografici.

L'utilizzo di una applicazione desktop GIS consente di avere un ambiente di lavoro più veloce, che può sfruttare la potenza computazione del client e con una maggiore flessibilità nella personalizzazione, offre maggiore resilienza dispetto a problemi in caso di temporanea assenza di rete e consente una più semplice gestione ed organizzazione del lavoro individuale.

L'utilizzo di client Web-based invece ha indubbi vantaggi in quanto possono essere utilizzati su qualunque dispositivo, consentono una più semplice gestione della condivisione, il lavoro in team sullo stesso progetto e semplificano la condivisione delle informazioni.

Per questo motivo sono previste diverse possibilità per l'accesso ai servizi, sia basati su Client Cartografico Desktop, sia basati su interfaccia web che possono soddisfare il ventaglio completo delle esigenze operative:

- client desktop
	- QGIS
	- ArcGIS Pro
- web application
	- Portal for ArcGIS (ArcGIS Enterprise)
	- ArcGIS Web AppBuilder
	- Collaboration MapEditor

Da notare che la piattaforma GIS espone, oltre ai servizi web proprietari di ArcGIS Server, anche i servizi standard OGC e quindi, oltre alle applicazioni client citate, sarà possibile utilizzare qualunque applicazione desktop GIS di elezione che supporti i protocolli OGC standard come ad esempio WMS/WFS.

## **Client QGIS**

Grazie alla sua posizione di leader tra i software GIS Open Source, il client cartografico QGIS gode di un'ampia diffusione. Questo perché disponibile su molte piattaforme (desktop, web e mobile), offre semplicità di utilizzo, sono disponibili molti progetti pronti all'uso ed è un sistema aperto alle personalizzazioni (architettura a plug-in).

Nel tempo, da un semplice visualizzatore di dati GIS, il client QGIS è diventato uno strumento professionale in grado di visualizzare e acquisire dati cartografici, effettuare analisi avanzate e effettuare rappresentazioni sotto forma di mappe, atlanti e report sofisticati.

Uno dei principali punti di forza del client QGIS è la compatibilità con lo standard OCG, questo ha permesso l'integrazione con tutti i server GIS che implementano questa tipologia di interfaccia a servizi, ovvero tutti i principali server GIS presenti sul mercato.

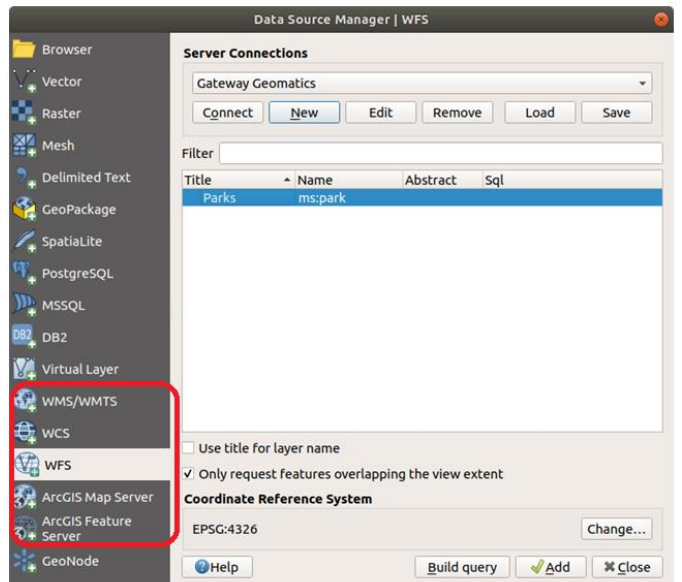

*Figura 250 – Client QGIS connessioni disponibili*

Parallelamente a questa tipologia di connessione ad un server GIS, il client QGIS permette di accedere ad una molteplicità di sorgenti di dati cartografici e permette altresì di accedere ad un server ArcGIS tramite l'interfaccia proprietaria ArcGIS Server Web Services.

È quindi possibile connettere un client QGIS alla GIS Platform: la connessione alla componente GeoServer avviene tramite l'interfaccia OGC, la connessione alla componente ArcGIS può avvenire sia tramite l'interfaccia OGC che tramite l'interfaccia proprietaria.

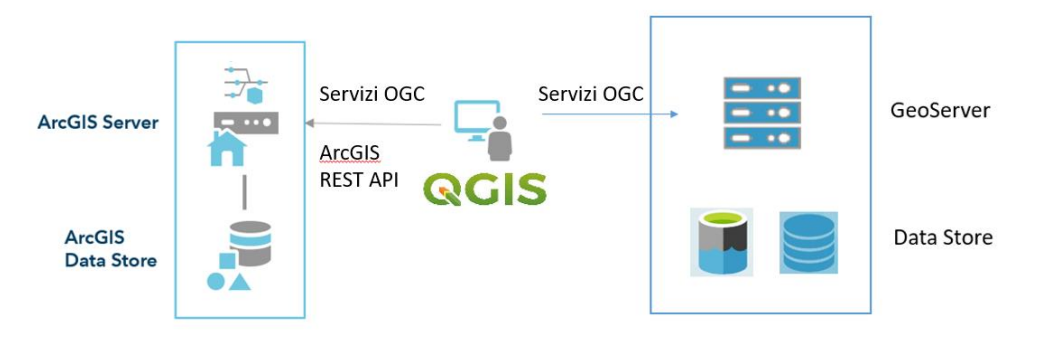

*Figura 251 – Client QGIS connessioni disponibili*

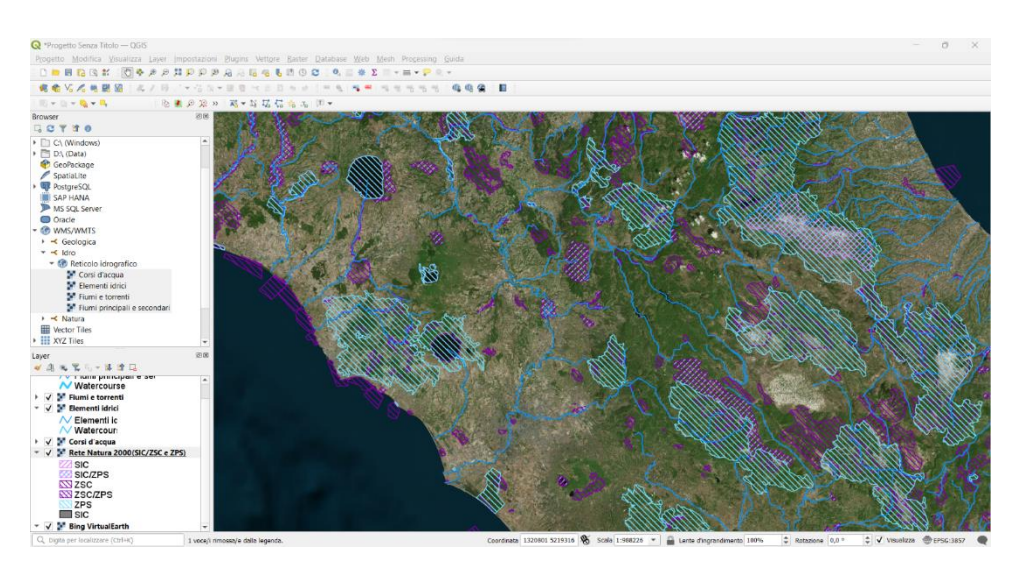

*Figura 252 – Client QGIS: utilizzo di servizi WMS/WMTS*

Tramite il client QGIS è possibile effettuare innumerevoli elaborazioni, tra cui:

#### **Accesso ai dati:**

QGIS consente di accedere e visualizzare dati provenienti dai servizi esposti da GIS Server. Ciò significa che si può utilizzare QGIS come client per visualizzare e lavorare con servizi ArcGIS MapServer e ArcGIS FeatureServer pubblicati su ArcGIS Server e ospitati su Portal for ArcGIS, ove resi disponibili per gli utenti autorizzati oppure con gli analoghi servizi pubblicati da GeoServer

#### **Strumenti di editing, progettazione e stilizzazione di mappe:**

QGIS offre una serie completa di strumenti di editing che consentono di modificare in maniera efficace i dati geospaziali ospitati dai database. Esso possiede, inoltre, potenti capacità di progettazione delle mappe e di stilizzazione dei dati; pertanto, può essere utilizzato nella fase preparatoria delle mappe, che potranno essere successivamente condivise su ArcGIS Enterprise e/o su GeoServer

## **Integrazione con Servizi Web OGC:**

QGIS supporta gli standard aperti OGC, come WMS (Web Map Service) e WFS (Web Feature Service), e può, quindi, accedere ai servizi web OGC pubblicati su ArcGIS Server e GeoServer.

## **Import/Export di Dati:**

QGIS supporta una varietà di formati dati. Puoi utilizzare QGIS per importare dati da formati supportati da ArcGIS (come file geodatabase) o esportare dati da QGIS in formati compatibili con ArcGIS Enterprise.

## **Sviluppo di Plugin:**

QGIS è un software pienamente estensibile, mediante l'integrazione di plugin supportati dalla community, oppure sviluppati ad hoc per esigenze specifiche delle varie soluzioni verticali. Questo permette di estendere le funzionalità dell'intera piattaforma specialmente in fase di gestione e di analisi sui dati.

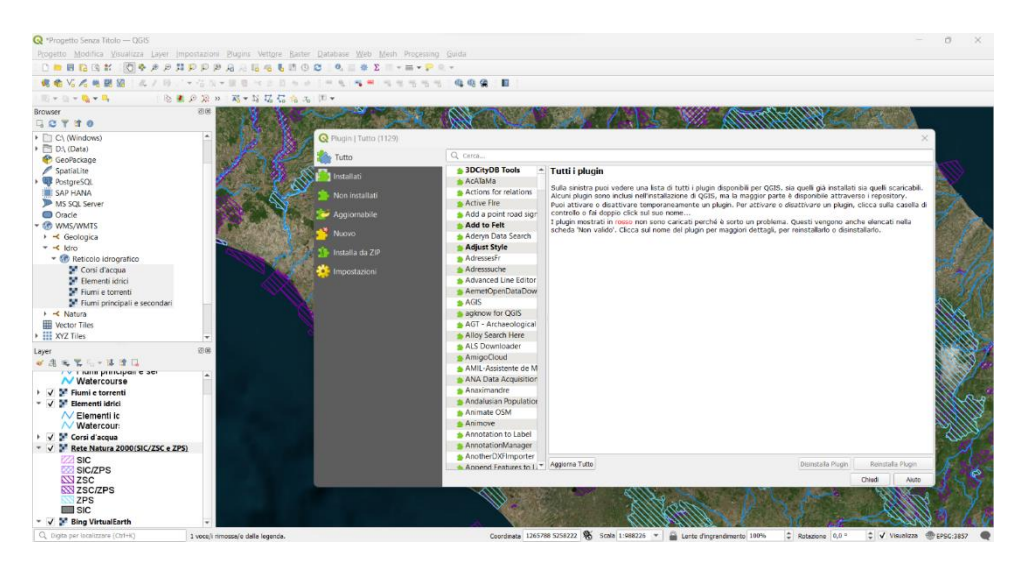

*Figura 253 - Client QGIS: plugin manager*

## **Client ArcGIS:**

La suite di Esri ArcGIS fornisce una collezione completa di strumenti orientata sia all'utente finale che a figure più esperte quali, ad esempio, data scientist; i tool sono orientati alle tre principali fasi del contesto cartografico: produzione, pubblicazione e fruizione dei contenuti geospaziali.

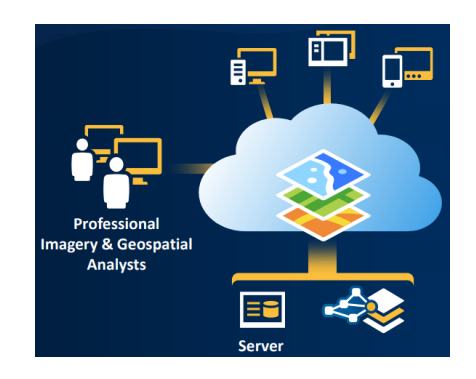

Figura 254 - *produzione, pubblicazione e fruizione contenuti*

#### **ArcGIS PRO:**

ArcGIS Pro è un'applicazione desktop che fornisce gli strumenti per la visualizzazione, la creazione, l'analisi e la condivisione dei contenuti cartografici.

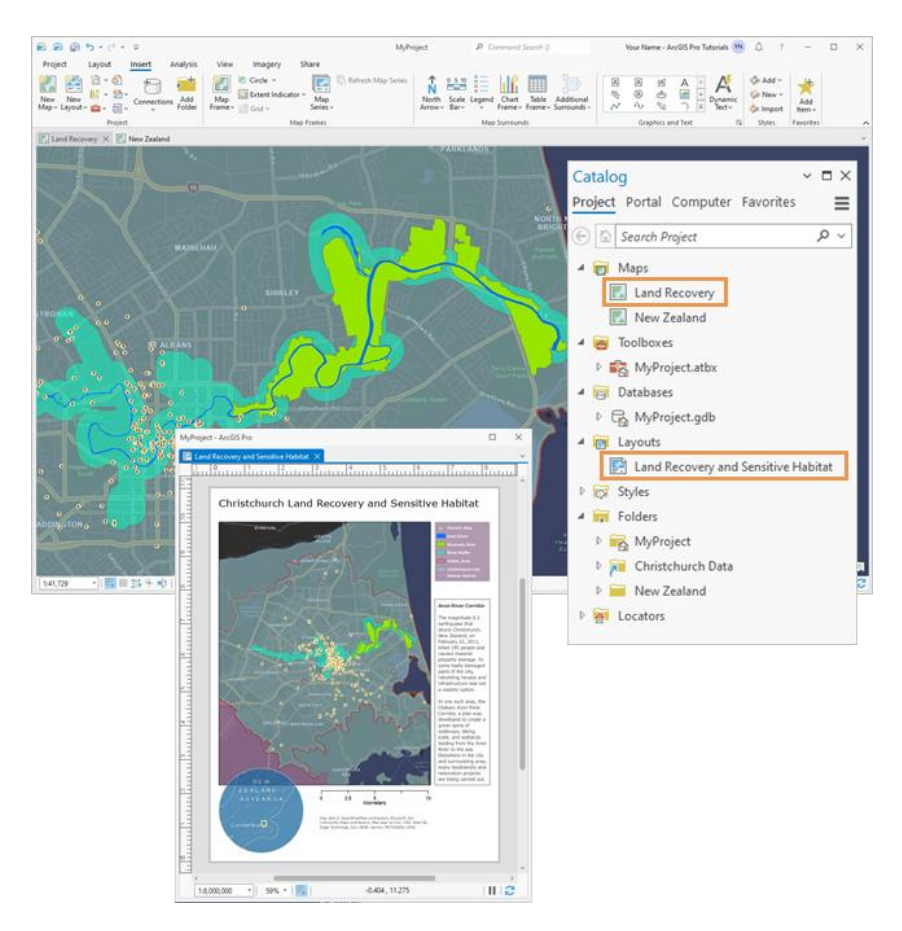

Figura 255 - *ArcGIS PRO ambiente di lavoro*

Come spesso avviene con i tool software, anche in ArcGIS PRO, il lavoro è suddiviso in progetti. Quest'ultimo è il contenitore di tutti gli item coinvolti nell'attività, possono essere mappe, layout, connessioni e molte altre.

Un progetto ArcGIS può avere diverse finalità operative:

- identificare un sito adatto ad una specifica esigenza
- tracciare l'evoluzione di un evento naturale
- creare viste 3D
- analizzare le variazioni del paesaggio attraverso l'analisi delle immagini satellitari
- modellare relazioni topologiche e informative
- individuare modelli significativi
- etc.

Il lavoro, e quindi il progetto, può essere portato avanti nelle sue fasi in maniera autonoma ma può anche essere condiviso tra più utenti.

Il processo di produzione dei contenuti cartografici si sviluppa tipicamente nei seguenti step:

- collezione dei dati e delle informazioni necessarie
- eventuale elaborazione dei dati
- creazione del contenuto cartografico (mappe, etc.)
- verifica ed eventuale correzione/modifica
- consolidamento del contenuto
- pubblicazione

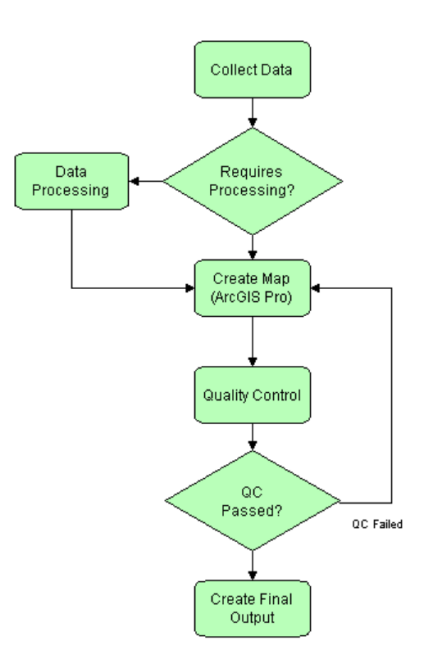

Figura 256 - *ArcGIS PRO, le fasi di produzione dei contenuti*

Seguono alcuni esempi di utilizzo dello strumento nella fase di creazione mappa e modifica della stessa.

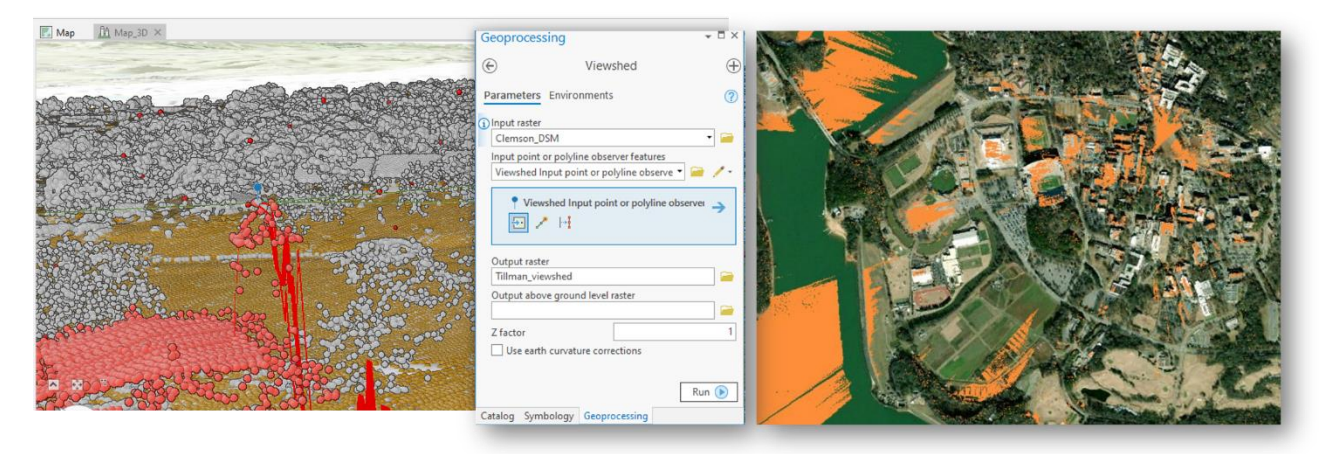

Figura 257 - *ArcGIS PRO, geoprocessing*

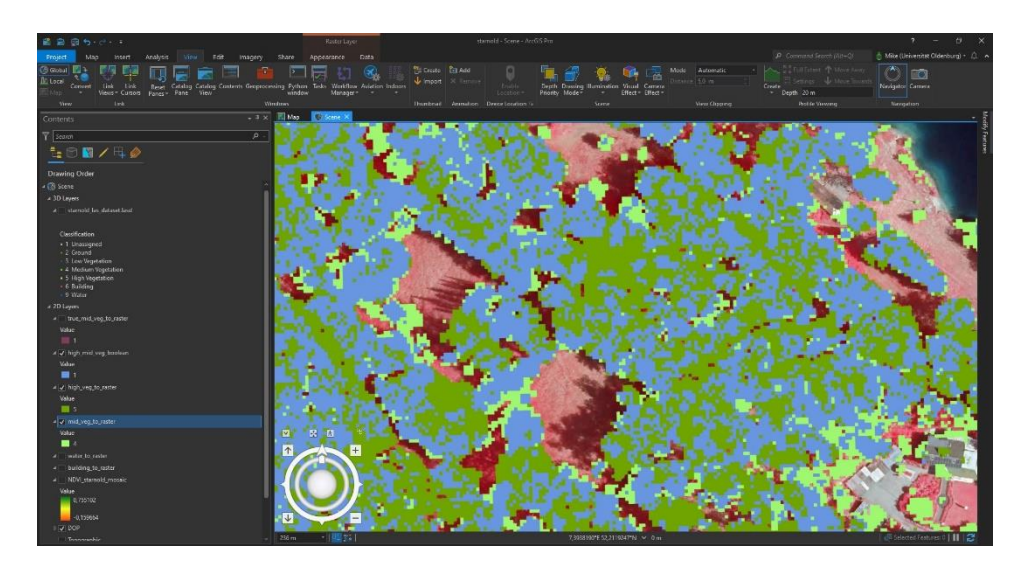

Figura 258 - *ArcGIS, raster layer*

La fase di elaborazione dei dati può avvenire col supporto di tecniche avanzate di Machine Learning e Artificial Intelligence, questo permette di effettuare: classificazioni, raggruppamenti, analisi predittiva. In questa tipologia di attività è ancor più significativa la fase di verifica/training.

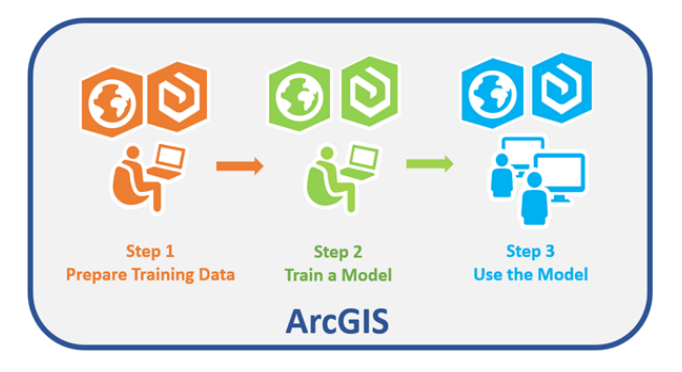

Figura 259 - *ArcGIS, le tre fasi di produzione contenuti tramite AI/ML*

Terminata la fase di validazione del contenuto cartografico, ARCGIS PRO permette di pubblicare e quindi condividere il risultato ottenuto tramite la connessione con il Portal for ArcGIS.

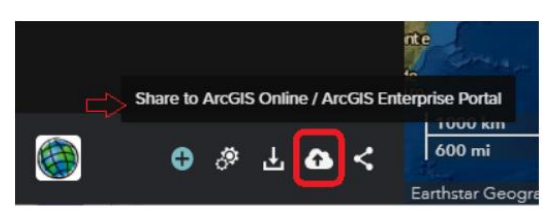

Figura 260 - *ArcGIS PRO, connessione al PORTAL per la pubblicazione*

## **Web AppBuilder:**

Web AppBuilder for ArcGIS è un'applicazione di sviluppo di applicazioni GIS senza la necessità di scrittura di codice, che consente agli utenti di creare facilmente applicazioni web interattive e personalizzate per la visualizzazione e l'analisi dei dati geografici. È uno strumento che facilita l'utente nella creazione di applicazioni GIS web-based senza richiedere competenze di programmazione avanzate.

Il tool Web AppBuilder di Esri riveste un ruolo fondamentale nella creazione di soluzioni verticali su misura per soddisfare le esigenze di classi di utenti operanti in diversi settori di business. Questo strumento altamente flessibile consente, infatti, di progettare e implementare, in modo rapido ed efficace, applicazioni geospaziali personalizzate, appositamente concepite per rispondere ai diversi mandati delle numerose Pubbliche Amministrazioni coinvolte nel progetto SIM.

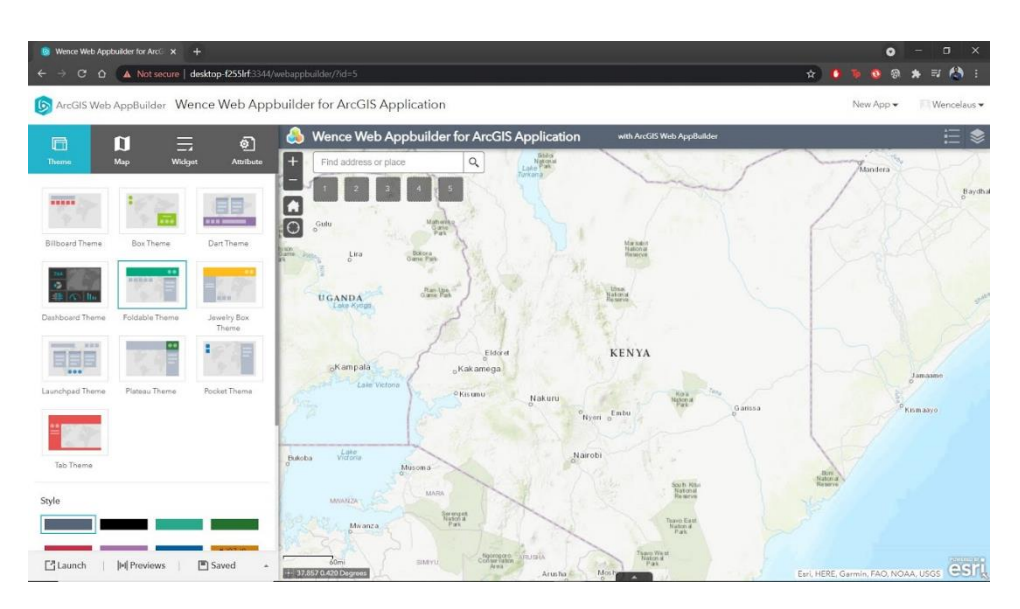

*Figura 261 - Web appBuilder home*

Le caratteristiche e funzionalità chiave di Web AppBuilder includono:

## **Interfaccia Utente Intuitiva**:

Web AppBuilder offre un'interfaccia utente drag-and-drop intuitiva che consente agli utenti di trascinare e rilasciare dati, layer, widget e componenti all'interno dell'applicazione. Gli utenti possono facilmente personalizzare la disposizione e il design dell'applicazione.

## **Ampia Libreria di Widget**:

È presente una vasta gamma di widget preconfigurati, ognuno dei quali fornisce funzionalità specifiche per l'applicazione. Questi widget includono mappe interattive, filtri, strumenti di ricerca, strumenti di analisi e altro ancora, coprendo la maggior parte delle operazioni tipicamente richieste ad una applicazione WebGIS. Gli utenti possono selezionare e configurare i widget più adatti alle proprie esigenze.

#### **Supporto per Dati GIS**:

Le applicazioni create con Web AppBuilder possono accedere a dati geografici da servizi web GIS, database geospaziali e altre fonti. Gli utenti possono incorporare mappe e dati direttamente nell'applicazione.

#### **Personalizzazione Avanzata**:

Web AppBuilder consente una personalizzazione avanzata attraverso il codice JavaScript e CSS. Questo significa che gli sviluppatori più esperti possono personalizzare ulteriormente l'aspetto e le funzionalità dell'applicazione, contribuendo alla customizzazione di soluzioni verticali.

#### **Integrazione con ArcGIS Online e Portal for ArcGIS**:

Le applicazioni create con Web AppBuilder possono essere facilmente integrate con ArcGIS Online e Portal for ArcGIS, consentendo agli utenti di accedere ai loro contenuti e dati direttamente dall'applicazione.

#### **Responsività e Compatibilità Cross-Browser**:

Le applicazioni create con Web AppBuilder sono responsive e compatibili con diversi browser, il che significa che possono essere utilizzate su una varietà di dispositivi, inclusi computer desktop, tablet e mobile.

#### **Pubblicazione e Condivisione**:

Web AppBuilder semplifica la pubblicazione e la condivisione delle applicazioni. Gli utenti possono condividere le loro app con altri membri dell'organizzazione o con il pubblico in generale.

Web AppBuilder è ampiamente utilizzato nelle organizzazioni per creare applicazioni GIS personalizzate e interattive che soddisfano esigenze specifiche, come la visualizzazione dei dati geografici, la gestione dei servizi di emergenza, la pianificazione urbana, il monitoraggio ambientale e molto altro. La sua facilità d'uso e la sua flessibilità lo rendono uno strumento prezioso per la comunità GIS.

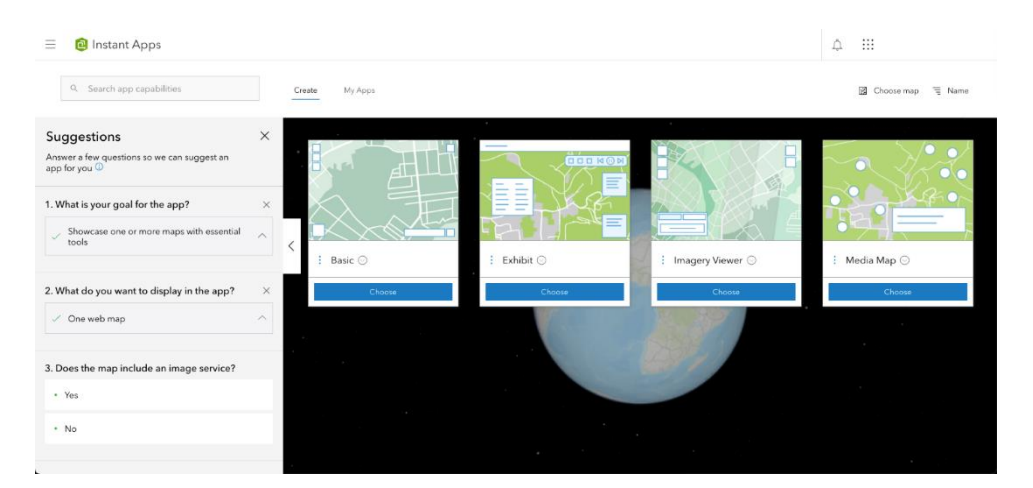

*Figura 262 - Web appBuilder Instant Apps*

#### **ArcGIS StoryMaps:**

ArcGIS StoryMaps è un'applicazione web compresa nell'ecosistema di ArcGIS Enterprise, è indirizzata agli utenti di tipo "Creator". Consente di creare e condividere narrazioni digitali coinvolgenti basate su mappe e dati geografici. Queste storie combinano testi, immagini, video, mappe interattive e altri contenuti multimediali per trasmettere informazioni in modo visivamente accattivante e informativo.

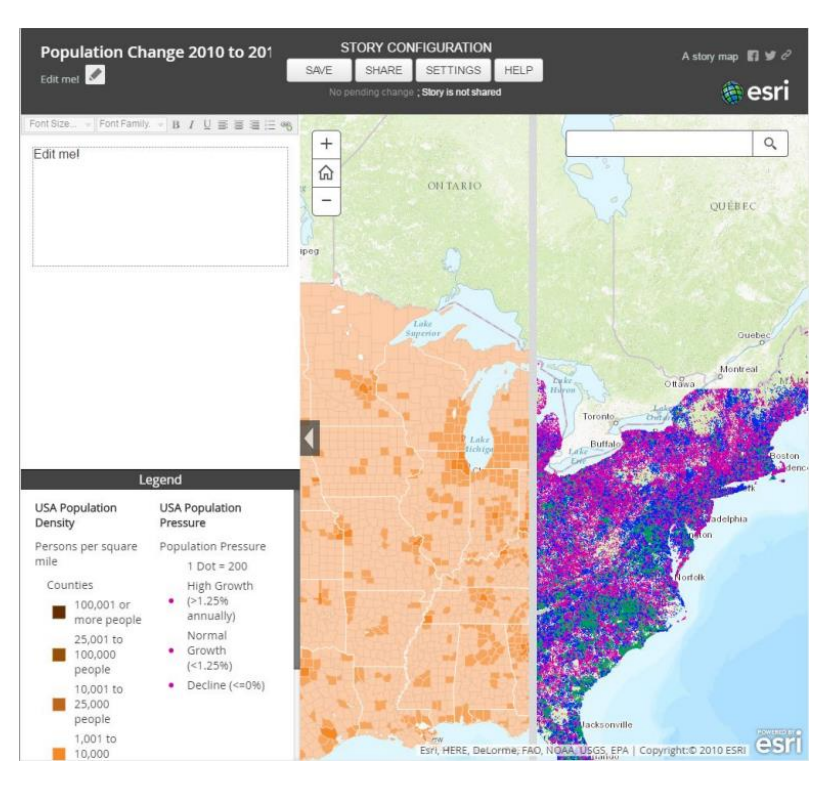

*Figura 263 – ArcGIS StoryMaps*

Le principali caratteristiche delle ArcGIS StoryMaps possono essere elencate come di seguito:

#### **Mappe interattive**:

Gli utenti possono incorporare mappe interattive nelle loro storie, consentendo ai lettori di esplorare luoghi, dati geografici e informazioni correlate, in maniera simultanea;

#### **Contenuti multimediali**:

È possibile aggiungere immagini, video, grafici e altri elementi multimediali per arricchire la narrazione;

#### **Testo narrativo**:

Gli autori possono scrivere testi narrativi per spiegare e contestualizzare i dati e le mappe presentate nella storia;

#### **Personalizzazione**:

Le StoryMaps offrono diverse opzioni di personalizzazione per adattare l'aspetto e la struttura della storia ai propri obiettivi e al pubblico di riferimento;

#### **Facilità d'uso**:

La piattaforma è progettata in modo user-friendly, consentendo agli utenti di creare storie senza richiedere competenze di sviluppo web complesse;

## **Condivisione e integrazione**:

Le storie possono essere facilmente condivise a livello di organizzazione, nonché su altri siti web e piattaforme web e social;

Le ArcGIS StoryMaps consentono agli autori di creare presentazioni coinvolgenti che sfruttano la potenza dei dati geografici per comunicare in modo efficace contenuti informative riguardanti, ad esempio, l'evoluzione di un evento ambientale.

## **Collaboration MapEditor:**

Il client cartografico fornito dal GIS Service è il Collaboration MapEditor, un servizio di editing multiutente real-time per la condivisione immediata di dati geospaziali su HMI Cartografica. Tale applicazione permette ad un operatore di editare uno o più layers cartografici ad hoc semplicemente "disegnando" su mappa le features geometriche con una opportuna simbologia, con lo scopo di evidenziare alcune informazioni di interesse da condividere con gli altri operatori.

Tale servizio è fruibile anche da dispositivi mobili, sfruttando pienamente la semplicità di utilizzo della modalità touch, e costituendo uno strumento di comunicazione di grande versatilità e utilità nelle attività operative outdoor (rilievi, sopralluoghi, etc.).

L'interfaccia si presenta come una comune applicazione WebGIS che offre, oltre ai normali strumenti di navigazione (zoom e pan), una toolbar in fondo alla pagina che ospita gli strumenti di editing grafico delle geometrie, e in alto a destra uno strumento di geolocalizzazione.

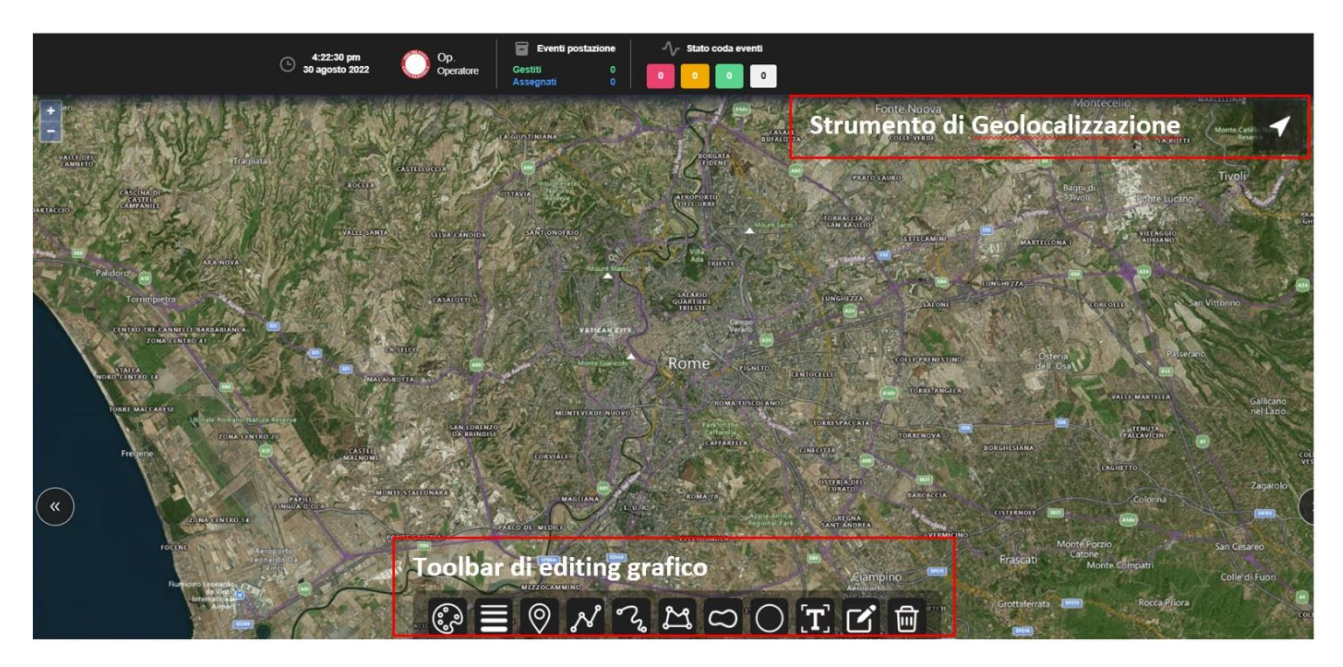

*Figura 264 – Collaboration Map Editor: interfaccia utente*

## **Toolbar di editing grafico:**

La toolbar di editing grafico permette di disegnare direttamente sulla mappa diversi tipi di geometria, utilizzando il puntatore del mouse oppure, ove presente, la funzionalità touch dello schermo (ad esempio in caso di console touch, tablet, smartphone).

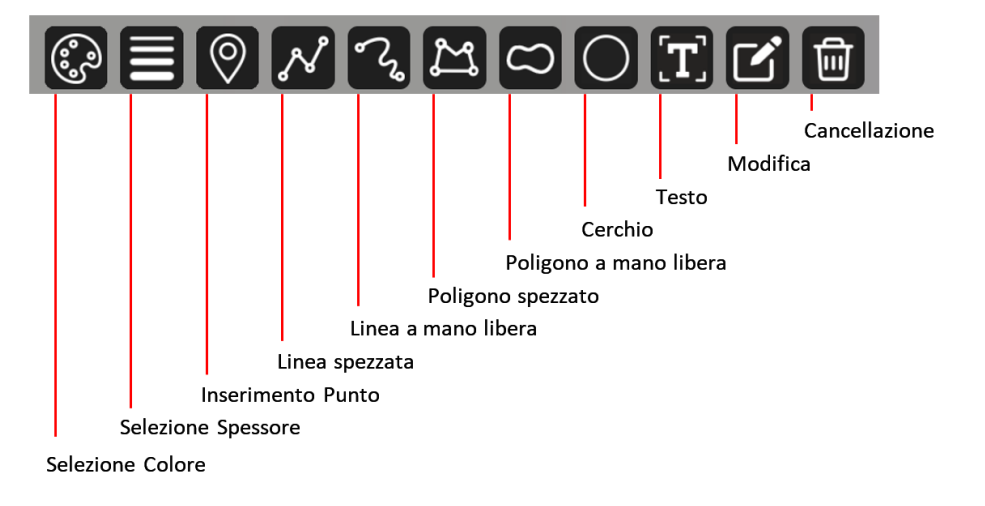

I tool presenti nella barra sono illustrati nella figura seguente:

*Figura 265 – toolbar editing grafico*

## **Inserimento Punto:**

Lo strumento permette di inserire delle geometrie di tipo puntuale, corrispondenti operativamente alle risorse disponibili in campo. Cliccando sullo strumento appare un menu di icone delle diverse tipologie di risorsa, e dopo la selezione l'utente potrà inserire la risorsa selezionata cliccando nel punto della mappa desiderato.

## **Linea spezzata:**

Lo strumento "Linea spezzata" consente di inserire una geometria lineare cliccando sulla mappa in corrispondenza di ognuno dei vertici della polilinea da disegnare. L'inserimento si conclude facendo doppio clic sull'ultimo vertice della polilinea.

#### **Linea a mano libera:**

 $\textbf{\textit{2}}$ Lo strumento "Linea a mano libera" permette all'utente di disegnare una polilinea a mano libera cliccando sulla mappa e trascinando il puntatore (mediante il mouse o in modalità touch) con un unico tratto di disegno.

#### **Poligono spezzato:**

Analogamente allo strumento "Linea spezzata", questo strumento permette di disegnare una geometria di tipo poligonale, cliccando sulla mappa in corrispondenza di ognuno dei vertici del poligono. Anche in questo caso l'inserimento si chiude facendo doppio clic sull'ultimo vertice.

#### **Poligono a mano libera:**

Analogamente allo strumento "Linea a mano libera", questo strumento permette di inserire un poligono cliccando in mappa e trascinando il puntatore con un unico tratto di disegno.

## **Cerchio:**

Lo strumento permette di inserire una geometria areale di tipo circolare cliccando in mappa in corrispondenza del centro e trascinando il puntatore fino a che il cerchio non raggiunga la dimensione desiderata.

## **Testo:**

Cliccando sull'icona dello strumento "Testo" viene visualizzata una barra di strumenti per l'inserimento di testi nella mappa, come indicato in figura.

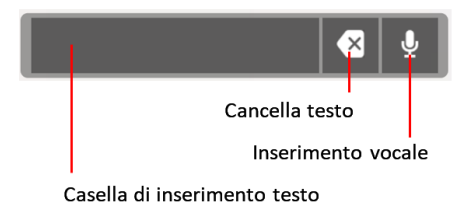

L'utente dovrà scegliere il testo da inserire, prima di cliccare sulla mappa, digitando nella casella di inserimento oppure utilizzando il riconoscimento vocale.

Nel primo caso potrà cliccare sulla casella e inserire il testo, nel secondo caso invece dovrà attivare la funzionalità di riconoscimento vocale, cliccando sull'icona a forma di microfono e pronunciando il testo una volta che l'icona diventerà di colore verde. In caso di errore il testo potrà essere corretto direttamente nella casella di inserimento o essere cancellato mediante il pulsante "Cancella testo".

Una volta predisposto il testo, si potrà cliccare in mappa nel punto desiderato per l'inserimento. Se si clicca più volte sulla mappa, dopo aver definito un testo, esso verrà replicato in ognuno dei punti selezionati.

## **Strumento di geolocalizzazione:**

Lo strumento di geolocalizzazione serve a posizionare la vista della mappa su una località definita mediante funzionalità di localizzazione GPS o di geocoding.

Lo strumento si attiva cliccando sul pulsante con l'icona in alto a destra nella mappa, e si presenta in forma di toolbar come indicato in figura.

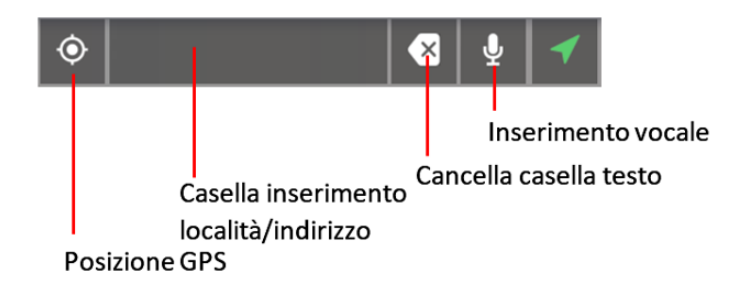

Cliccando sul pulsante "Posizione GPS" la vista della mappa punterà alla localizzazione del dispositivo utilizzato, così come avviene per le applicazioni mobile.

Nel caso, invece, in cui si voglia effettuare uno zoom su una determinata località o indirizzo diverso dal luogo in cui ci si trova, si potrà compilare la casella di testo con la località o l'indirizzo da cercare, e selezionarlo dai suggerimenti che verranno presentati nel sottostante menu a tendina. Anche questo strumento dà la possibilità di utilizzare la funzionalità di riconoscimento vocale per l'inserimento testuale.

## **Condivisione Delle Modifiche**

Il Collaborative MapEditor permette di condividere le informazioni geospaziali tra i vari operatori che utilizzano la piattaforma. Tale condivisione avviene mediante un processo di aggiornamento real-time di layers configurati sul server cartografico.

Ogni qualvolta un utente termina l'inserimento o la modifica di una geometria (o di un testo), questa viene inviata al server cartografico, il quale emette una notifica di aggiornamento dei collaborative layers.

La notifica viene recepita in real-time da tutti i client e provvede ad aggiornare tempestivamente la mappa visualizzata dai vari operatori con le nuove modifiche.

Tale funzionamento permette a tutti gli operatori di essere sincronizzati in tempo reale sulle informazioni condivise a diversi livelli.

## **Configurazione Map Server (Tile Service)**

La configurazione dei server cartografici (Map Server), sia interni che esterni, e la successiva 'pubblicazione' dei layer da essi esposti è resa possibile dalla specifica sezione.

La pubblicazione di un layer rende tale layer disponibile alla HMI operatore e quindi fruibile sul client cartografico. Tramite la HMI è possibile modificare alcuni parametri dei layer in modo da personalizzare la loro visualizzazione sul client GIS.

La pagina di visualizzazione della configurazione layers costituisce la landing page del modulo GIS.

| $\blacksquare$ |                 | $\odot$      | 9:56:47 am<br>17 july 2023    |                                    |                  |               |           |                |        |                |                                |                  |   |
|----------------|-----------------|--------------|-------------------------------|------------------------------------|------------------|---------------|-----------|----------------|--------|----------------|--------------------------------|------------------|---|
| <b>E</b> Layer | (II) Map Server |              | ■ Config Server □ Gis Server  |                                    |                  |               |           |                |        |                |                                |                  |   |
|                | Layer           |              |                               |                                    |                  |               |           |                |        |                | SAVE 日                         | $\circ$          |   |
|                |                 |              |                               |                                    |                  |               |           |                | Cerca  |                |                                |                  | ۹ |
|                | Order           | <b>Group</b> | <b>Name</b>                   | Title                              | <b>CRS</b>       | <b>Server</b> | zindex    | Base           | Public |                | <b>Visible Enabled Actions</b> |                  |   |
|                | 800             | <b>PS</b>    | 005 blocchi stradali          | Blocchi stradali (custom su Roma)  | <b>EPSG:4326</b> | GeoServer     | $\pmb{0}$ | ▬              | □      | П              | □                              | $\bullet$ 0 $\&$ |   |
|                | 554             | WF           | 0087_vvf.zone_quartieri_rioni | Zone quartieri rioni               | <b>EPSG:4326</b> | GeoServer     | $\pmb{0}$ |                | □      | о              | □                              | 000              |   |
|                | 804             | <b>PS</b>    | 016_zona_operazioni           | Zona operazioni                    | <b>EPSG:4326</b> | GeoServer     | $\pmb{0}$ | $\blacksquare$ | □      | п              | □                              | 000              |   |
|                | 802             | <b>PS</b>    | 068 principale                | Percorso principale                | <b>EPSG:4326</b> | GeoServer     | $\pmb{0}$ |                | ■      |                | ┍                              | 000              |   |
|                | 803             | <b>PS</b>    | 069 secondario                | Percorso secondario                | <b>EPSG:4326</b> | GeoServer     | $\pmb{0}$ |                | □      | $\blacksquare$ | ■                              | 000              |   |
|                | 400             | POI          | 3d model                      | Modelli 3D                         |                  | PoiGisServer  | $\bf{0}$  |                | Θ      | п              | ø                              | $\bullet$ 0      |   |
|                | 401             | POI          | aerodrome                     | Aeroporti                          |                  | PoiGisServer  | $\bf{0}$  |                | ۰      |                | ø                              | 000              |   |
|                | 980             | Firenze      | alia                          | <b>Cassonetti (Firenze Novoli)</b> |                  | PoiGisServer  | $\bf{0}$  |                | □      |                | □                              | 000              |   |

*Figura 266 – Configurazione layers*

In alto è presente il menu per la navigazione tra le pagine del modulo GIS:

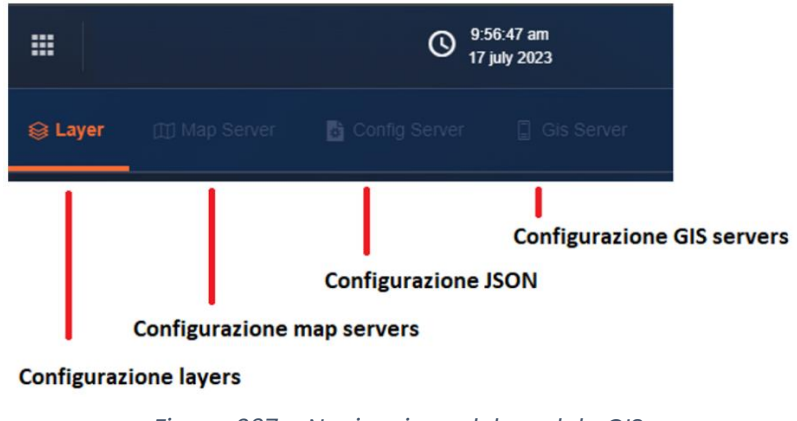

*Figura 267 – Navigazione del modulo GIS*

#### **Configurazione Map Servers**

Tramite questa sezione l'operatore ha la possibilità di agire sui Map Server compreso l'inserimento di nuovi server.

| <b>Map Servers</b>                   |                                          |                                       |               |                | $+$ ADD<br>$B$ SAVE                                                | $\circ$ |
|--------------------------------------|------------------------------------------|---------------------------------------|---------------|----------------|--------------------------------------------------------------------|---------|
|                                      |                                          |                                       |               | Cerca          |                                                                    | م       |
| <b>Name</b>                          | Uri                                      | <b>Description</b>                    | <b>Type</b>   |                | <b>Enabled Actions</b>                                             |         |
| BingMap                              |                                          |                                       | <b>SLIPPY</b> | $\blacksquare$ | $\circ$ $\ell$ is $\pm$ $\pm$                                      |         |
| BingMap                              |                                          | Bing map server                       | <b>SLIPPY</b> | ۰              | $\circ$ $\ell$ is $\pm$ $\pi$                                      |         |
| <b>GeoMesa</b>                       | http://geoserver-geomesa-dev.            |                                       | WebMap        | $\blacksquare$ | $O$ $O$ $E \cong 1$ $H$                                            |         |
| GeoServer                            | http://geomachine.veryfp.lab             | GeoServer su VM geomachine            | WebMap        | ۰              | $\circ$ $\ell$ $\mathbb{B}$ $\mathbb{C}$ $\mathbb{C}$ $\mathbb{H}$ |         |
| gis osservatorioturistico sicilia it | http://gis.osservatorioturistico.sicilia | Osservatorio Turistico regione Sicili | WebMap        | $\bullet$      | $O$ $O$ $B$ $E$ $L$ $H$                                            |         |
| <b>HeatMapGisServer</b>              | http://geomachine.veryfp.lab             | <b>Geoserver for HeatMaps</b>         | WebMap        | ×              | $O$ $O$ $E \leq 1$ $H$                                             |         |
| Ispra-SinaCloud                      | https://sinacloud.isprambiente.it/arc    |                                       | <b>ArcGIS</b> | $\blacksquare$ | $\circ$ $\ell$ is $\pm$ $\pi$                                      |         |
| <b>LayerPublisherServer</b>          | http://geoserver.tveryfp.lab.            |                                       | WebMap        | ۰              | $O$ $O$ $E \sim 1$ $m$                                             |         |

*Figura 268 – Configurazione Map Servers*

Nel caso di inserimento, le informazioni da inserire sono:

- Name: nome con cui identificare il server (es. MEF immobili pubblici)
- URL: è l'URL dell'end point del servizio erogato dal server (es. http://wms.pcn.minambiente.it/ogc)
- Type: tipo di map server che si intende configurare a scelta tra Slippy e WebMap.
- WMS e WFS Path: da configurare nel caso di selezione del tipo WepMap, rappresentano i path a cui sono erogati i servizi WMS e WFS. Se un servizio non fosse disponibile sul server, non configurare il corrispondente path.
- Enabled: selezionare il check box se di desidera che il map server sia abilitato.

## **Visualizzazione configurazione dei Layers**

L'operatore ha la possibilità di visualizzare il dettaglio dei layers.

| Layer |           |                               |                                    |                  |               |           |             |        |                | SAVE 品                 | $\circ$   |    |
|-------|-----------|-------------------------------|------------------------------------|------------------|---------------|-----------|-------------|--------|----------------|------------------------|-----------|----|
|       |           |                               |                                    |                  |               |           |             | Cerca  |                |                        |           | مر |
| Order | Group     | <b>Name</b>                   | <b>Title</b>                       | <b>CRS</b>       | <b>Server</b> | zindex    | <b>Base</b> | Public | <b>Visible</b> | <b>Enabled Actions</b> |           |    |
| 800   | <b>PS</b> | 005_blocchi_stradali          | Blocchi stradali (custom su Roma)  | <b>EPSG:4326</b> | GeoServer     | $\bf{0}$  |             |        | п              |                        | $\circ$ 0 |    |
| 554   | WF        | 0087_vvf:zone_quartieri_rioni | Zone quartieri rioni               | <b>EPSG:4326</b> | GeoServer     | $\bf{0}$  |             |        | □              |                        | 000       |    |
| 804   | <b>PS</b> | 016_zona_operazioni           | Zona operazioni                    | <b>EPSG:4326</b> | GeoServer     | $\bf{0}$  | ■           |        | □              |                        | 000       |    |
| 802   | <b>PS</b> | 068_principale                | Percorso principale                | <b>EPSG:4326</b> | GeoServer     | $\bf{0}$  | ▬           |        | □              |                        | 000       |    |
| 803   | <b>PS</b> | 069_secondario                | Percorso secondario                | <b>EPSG:4326</b> | GeoServer     | $\bf{0}$  | ш           |        | □              |                        | 000       |    |
| 400   | POI       | 3d_model                      | Modelli 3D                         |                  | PoiGisServer  | $\bf{0}$  |             |        | □              |                        | 000       |    |
| 401   | POI       | aerodrome                     | Aeroporti                          |                  | PoiGisServer  | $\pmb{0}$ |             |        | ■              |                        | 000       |    |
| 980   | Firenze   | alia                          | <b>Cassonetti (Firenze Novoli)</b> |                  | PoiGisServer  | $\bf{0}$  |             |        |                |                        | 000       |    |

*Figura 269 – Visualizzazione layer*

La tabella mostra le informazioni salienti dei layer configurati, è possibile accedere alle informazioni di dettaglio del singolo layer.

| Detail Layer >                                                        | Layer ID: 00000183-6010-86dc-0000-156457db948c |                                   |            |          |                     |                       | $\leftarrow$ BACK                |
|-----------------------------------------------------------------------|------------------------------------------------|-----------------------------------|------------|----------|---------------------|-----------------------|----------------------------------|
| Server: GeoServer                                                     |                                                |                                   |            |          |                     |                       | $\mathscr{D}$ buttons.unlockedit |
| Name:                                                                 |                                                | Title:                            |            |          | <b>Native Name:</b> |                       |                                  |
| 005 x2030 blocchi stradali                                            |                                                | Blocchi stradali (custom su Roma) |            |          | blocchi stradali    |                       |                                  |
| Z-Index:                                                              | <b>Max Zoom:</b>                               | <b>Min Zoom:</b>                  | Opacity:   |          | Refresh:            |                       |                                  |
| $^{\circ}$                                                            | 19                                             | mix zoom                          | $-1$       |          | $-1$                |                       |                                  |
| Path:                                                                 | <b>BBOX:</b>                                   | CRS:                              | Base:      | Enabled: | Public:             | Visible:              |                                  |
| wms                                                                   | 12.4817133,41.8893555,12.499651                | EPSG:4326                         | 哥          | 画        | B                   | ---                   |                                  |
| Grouping:                                                             | Order:                                         |                                   | Source:    |          |                     | Tags:                 |                                  |
| PS.                                                                   | 800                                            |                                   | <b>OSM</b> |          |                     | Scrivi un tag e invia | $\checkmark$                     |
| Style ID:                                                             |                                                |                                   |            |          |                     |                       |                                  |
| Style id                                                              |                                                |                                   |            |          |                     |                       |                                  |
| <b>Description:</b>                                                   |                                                |                                   |            |          |                     |                       |                                  |
| Layer-Group type layer: blocchi stradali                              |                                                |                                   |            |          |                     |                       |                                  |
| Parameters:                                                           |                                                |                                   |            |          |                     |                       |                                  |
| ["VERSION":"1.3.0","FORMAT":"linage/png","LAYERS":"blocchi_stradall"} |                                                |                                   |            |          |                     |                       | A.                               |
| Queries:                                                              |                                                |                                   |            |          |                     |                       |                                  |
| 9                                                                     |                                                |                                   |            |          |                     |                       |                                  |

*Figura 270 – Informazioni di dettaglio del layer*

È altresì possibile modificare, ove necessario, un layer.

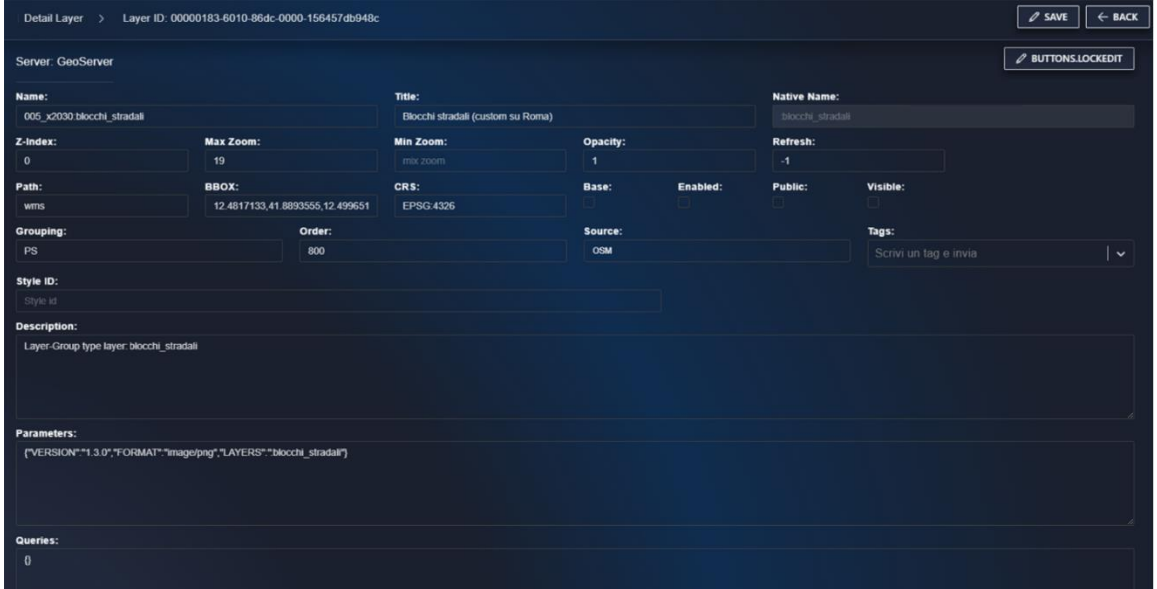

*Figura 271 – Modifica di un layer*

## **Configurazione GIS Servers**

L'operatore ha la possibilità di gestire la configurazione dei server GIS tramite l'apposita sezione.

| <b>Gis Servers</b>        |                              |                            | C REFRESH                | $+$ ADD               | <b>IS UPDATE ALL</b> |
|---------------------------|------------------------------|----------------------------|--------------------------|-----------------------|----------------------|
| $\sqrt{\frac{1}{2}}$ Name | Uri                          | <b>Description</b>         | Enabled                  | <b>Allowed Layers</b> | <b>Actions</b>       |
| GeoViewsGisServer         | http://x2030-gis-geo-views.s | Server to publish GeoViews | $\overline{\phantom{a}}$ | <b>OVERLAY</b>        | 図<br>$\sqrt{10}$     |
|                           |                              |                            |                          |                       |                      |

*Figura 272 – Configurazione GIS Server*

La tabella mostra le informazioni salienti dei GIS server configurati. Sono server gerarchicamente sottoposti al GIS server in uso, i layer da esso pubblicati (configurati) sono aggiunti ai layers 'locali'.

## **Workflow pubblicazione dei contenuti**

## **Pubblicazione mappe con ArcGIS**

Il processo di pubblicazione di mappe su Portal for ArcGIS è costituito da una serie di operazioni e procedure ben definite che consentono agli utenti di condividere mappe, dati e applicazioni geografiche all'interno dell'organizzazione.

Il processo di pubblicazione di mappe su Portal for ArcGIS segue generalmente questi passi:

## **Fase di "authoring"**:

È una delle fasi fondamentali nel ciclo di vita dei dati geografici e si riferisce al processo di creazione, modifica, progettazione e preparazione dei dati geografici per l'utilizzo all'interno di un sistema GIS (Sistema di Informazioni Geografiche). Questa fase potrebbe includere la pulizia e la bonifica eventuale dei dati, la georeferenziazione, la gestione dei metadati e la creazione di simbologie appropriate.

## **Creazione e salvataggio della nuova mappa:**

La mappa viene creata in ArcGIS Pro, mediante l'aggiunta dei contenuti provenienti da diverse fonti, e la configurazione della simbologia dei livelli, i pop-up informativi e l'aspetto generale della mappa.

## **Pubblicazione della mappa:**

L'opzione "Pubblica" innesca il processo di pubblicazione. Durante il processo di pubblicazione, si avrà l'opportunità di configurare vari aspetti, come la visibilità della mappa, i permessi di accesso e i metadati associati alla mappa. Il sistema inizia il processo di pubblicazione, in cui i dati vengono caricati nel portale e resi disponibili come servizio web. Questo servizio web può essere visualizzato, condiviso e utilizzato da altri utenti all'interno dell'organizzazione.

## **Condivisione della mappa:**

Una volta pubblicata la mappa, essa può essere condivisa con altri utenti o gruppi all'interno del portale.

Entrando nel dettaglio, gli oggetti possono essere condivisi sul Portal di ArcGIS Enterprise, sotto forma di pacchetti di mappe, layer e altri elementi. Prima di condividere i vari contenuti, ArcGIS Pro analizza gli oggetti da pubblicare per verificare la presenza di errori, eventuali problemi o warning, in modo da migliorare le prestazioni del prodotto condiviso e in seguito procede in maniera automatica alla sua condivisione nella piattaforma Enterprise.

ArcGIS Pro offre numerose opzioni per condividere i contenuti, segue una descrizione delle principali modalità.

## **Pubblicazione di layer web:**

È possibile condividere mappe o layer selezionati all'interno di una mappa come layer web. I layer web sono progettati per la visualizzazione, l'editing e le query sulla mappa. È anche possibile condividere tabelle autonome per la visualizzazione e l'editing sul web.

Esistono diversi tipi di layer web che possono essere pubblicati:

- Feature layer;
- Tile layer;
- Vector tile layer;
- Map image layer;
- Imagery layer;
- Scene layer ;
- Elevation layer.

I layer di tipo feature, tile, vector tile, map image e imagery condividono dati 2D, mentre i layer scene ed elevation condividono dati 3D. Le tabelle condividono dati non geospaziali e seguono un processo di pubblicazione analogo ai layer.

Quando si condivide un layer gestito da ArcGIS Pro, viene pubblicato un servizio e reso disponibile come layer web. A seconda del tipo di layer e di come è configurato, viene pubblicato un servizio di ArcGIS Server o un servizio "hosted".

Per condividere contenuti da ArcGIS Pro, è necessario disporre di un account che faccia parte di un'organizzazione ArcGIS con i privilegi per creare, aggiornare e cancellare contenuti. La condivisione di layer web richiede privilegi aggiuntivi che variano a seconda del tipo di layer e della sua configurazione. Se verrà pubblicato un servizio di ArcGIS Server, sarà necessario il privilegio per pubblicare un layer su server. Nel caso, invece di hosted layer, sarà necessario possedere il privilegio per pubblicare layer ospitati sulla piattaforma. Durante la pubblicazione di un servizio di ArcGIS Server, sarà possibile specificare il server federato su cui esso verrà pubblicato.

Prima di condividere un layer web, ArcGIS Pro analizza le risorse GIS per identificare eventuali anomalie o warning riguardanti la correttezza dei dati ed eventuali problemi nelle prestazioni.

Durante il processo di condivisione, i dati del layer web vengono consolidati e preparati in una cartella di staging su un'unità locale e successivamente inviati al Portal, quindi è possibile continuare a lavorare con ArcGIS Pro mentre il lavoro di condivisione è in corso.

Su ArcGIS Enterprise, è possibile scegliere la modalità di condivisione tra le seguenti:

- Reference registered data (riferimento a dati registrati);
- Copy all data (copia tutti i dati sul server).

Nel primo caso il layer web farà riferimento ai dati risiedenti su origini dati registrate con il server federato. Nella seconda opzione, i layer utilizzeranno dati copiati sul server o prelevati da cache sul server di hosting.

## **Procedura per la pubblicazione di un layer web:**

Per condividere un feature layer su ArcGIS Enterprise (Portal), si esegue la seguente procedura:

- si seleziona il layer nel riquadro "**Contents**". Si fa clic con il pulsante destro e si sceglie "**Sharing**" e successivamente "**Share As Web Layer**";
- compare il riquadro "**Share As Web Layer**" (vedi immagine sotto);

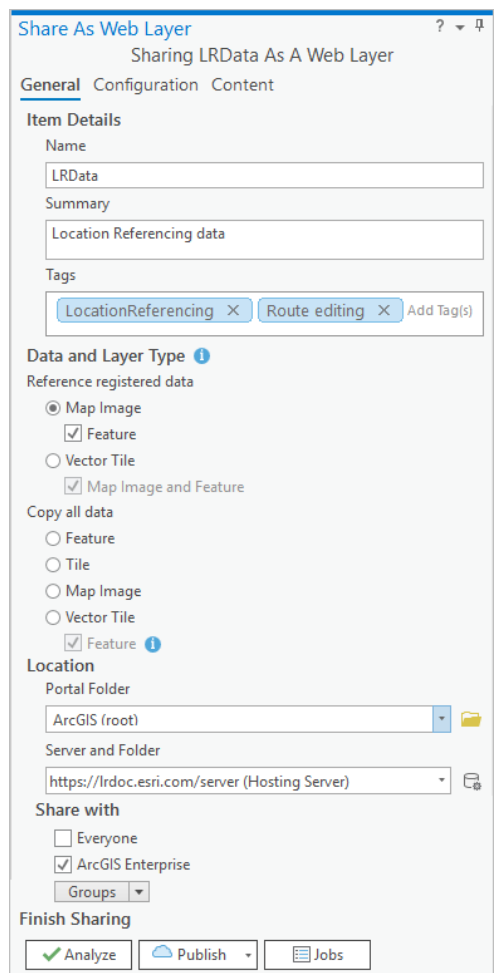

*Figura 273 – Share As Web Layer*

- Si fornisce un nome per il layer web;
- Si completano i campi "Summary" e "Tags";
- Si sceglie il tipo di dati e di layer sotto la sezione Reference registered data oppure Copy all data, a seconda della scelta effettuata;
- In "**Location**", si utilizza il menu "**Portal Folder**" per scegliere una cartella nei contenuti del portale in cui pubblicare il layer web. Opzionalmente, è possibile creare una cartella; per impostazione predefinita, il layer web è pubblicato nel livello radice del contenuto del portale;
- Si utilizzano i menu a discesa "**Server and Folder**" per specificare il server federato in cui il servizio viene pubblicato e la cartella in cui viene memorizzato;
- Nella sezione "**Share with**" si specifica come il layer web verrà condiviso:
	- "Everyone": si condivide il proprio contenuto a livello pubblico. Chiunque può accedere e visualizzarlo;
	- "ArcGIS Enterprise": si condivide il proprio contenuto con tutti gli utenti autenticati nell'organizzazione. Questa opzione è disponibile quando si è connessi con un account aziendale;
	- "Groups": Si condivide il proprio contenuto con i gruppi a cui si appartiene e con i loro membri.
- Nella ultima sezione "Finish Sharing" fare clic su "Analyze" per esaminare potenziali problemi. Gli errori e gli avvisi sono elencati nella scheda "Messaggi". Fare clic con il pulsante destro su un messaggio per aprire l'argomento di aiuto corrispondente o intraprendere azioni correttive. Gli errori devono essere risolti prima di poter condividere la risorsa GIS, la risoluzione degli avvisi (warnings), invece, è raccomandata ma non obbligatoria;
- Dopo aver risolto gli errori e, facoltativamente, gli avvisi, fare clic su "Publish" per condividere il layer web;
- Per salvare invece una definizione di servizio (service definition) per il layer web, fare clic sulla freccia verso il basso accanto a "Publish" e selezionare "Save as SD";
- Per verificare lo stato di avanzamento del processo di pubblicazione si clicca sul pulsante "Jobs";
- Una volta che il layer web è stato pubblicato con successo, fare clic sul collegamento "Manage Web Layer" per gestire il layer di feature web attraverso il portale di ArcGIS Enterprise.

Oltre alla pubblicazione di nuovi feature web layer, è possibile utilizzare ArcGIS Pro per sovrascrivere i layer di feature web esistenti al fine di riflettere le modifiche a una risorsa GIS o ai suoi dati sorgente. La sovrascrittura del layer di feature web modifica sia il contenuto che la descrizione dell'elemento e le impostazioni di configurazione.

## **Pubblicazione di mappe web:**

Con ArcGIS Pro, è possibile condividere le mappe come mappe web nel portale attivo. Una mappa web è una interfaccia interattiva che rappresenta le informazioni geografiche, in maniera intuitiva ed efficace. Le mappe web sono composte da layer web. In ArcGIS Pro, è possibile creare mappe con layer web già esistenti sul Portal, oppure con layer di dati che vengono condivisi come layer web. Le mappe web possono essere aperte sia in ArcGIS Pro che su Enterprise tramite un web browser.

## **Pubblicazione di scene web:**

Con ArcGIS Pro, è possibile creare e condividere scene web (web scenes) nel portale dell'organizzazione. Le scene web sono applicazioni interattive che rappresentano informazioni geografiche 3D per scopi di visualizzazione e analisi.

## **Condivisione di pacchetti:**

Naturalmente è possibile condividere i dati geografici tra gruppi di lavoro o organizzazioni anche mediante l'utilizzo di pacchetti compressi, nello stesso modo in cui si condivide qualsiasi altro file,

tramite email, FTP, cloud, storage e così via. Il destinatario del pacchetto lo estrae e può iniziare immediatamente a utilizzarne i contenuti tramite ArcGIS Enterprise. I pacchetti possono anche essere utilizzati per archiviare i contenuti.

#### **Pubblicazione di web tools:**

I web tools consentono di condividere le analisi spaziali sui dati con altri utenti e gruppi nell'organizzazione. I dati vengono archiviati e l'elaborazione avviene su un server federato con il portale, consentendo a numerose applicazioni client nella piattaforma ArcGIS Enterprise di eseguire le analisi sfruttando le risorse disponibili lato server, anche simultaneamente.

È possibile condividere anche altri elementi con l'organizzazione, come stili web, locators (servizi di geocoding) e collection di dati

#### **Pubblicazione dei contenuti geografici sulla piattaforma GIS Services:**

Il processo di pubblicazione e condivisione dei contenuti geografici all'interno della piattaforma GIS Services avviene mediante l'utilizzo di alcuni componenti software che hanno target di dati e scopi differenti. A seconda del tipo di elemento da inserire in cartografia e del sistema che dovrà farne utilizzo sono stati implementati all'interno della piattaforma i seguenti servizi:

- GeoView Manager;
- Layer Publisher;
- POI Manager;
- HDM (PaaS Batch/Real Time Processing PaaS Data Lake).

Si illustrano di seguito le finalità e le caratteristiche dei suddetti componenti.

#### **GeoView Manager:**

Il sottosistema GeoView Manager è un componente che si focalizza sulla creazione di layer cartografici basati su oggetti georeferenziati che provengono da diverse fonti. Un sottosistema di fondamentale importanza con cui GeoView Manager interagisce in maniera sinergica è il Resource Manager, che ha lo scopo di gestire diverse tipologie di oggetti, definiti risorse, che possiedono una definizione ben strutturata (ontologia) e una tassonomia che li contraddistingue.

In questo contesto GeoView Manager assolve al compito di individuare all'interno delle risorse gli oggetti che contengono al loro interno un'informazione riconducibile ad una localizzazione geografica, e li organizza in gruppi di oggetti georeferenziati. Tali oggetti geografici diventano la base per la creazione di layer cartografici, che vengono poi esposti agli altri componenti del sistema mediante interfaccia compliant allo standard OGC WFS.

Il TileService, ossia il sottosistema di catalogazione dei layer, si occupa di esporre gli endpoint e i parametri di configurazione per il loro utilizzo nella piattaforma GIS Services.

#### **Layer Publisher:**

Il Layer Publisher rappresenta un elemento di fondamentale importanza nel processo di pubblicazione dei dati geografici sulla piattaforma "GIS Services". Il componente si occupa del caricamento di dati provenienti da file di diversa natura e formato, come ad esempio ESRI Shapefile, GeoJSON, CSV. In particolare, il Layer Publisher funziona come servizio ricevendo i dati di input, analizzandoli e li inserendoli in tabella all'interno del DataBase geospaziale PostGIS. Successivamente pubblica le tabelle come layer all'interno di GeoServer, utilizzando una simbologia configurabile dall'utente. Infine, i layer creati vengono catalogati sul Tile Service come servizi webgis, e resi disponibili per l'utilizzo in altre applicazioni, mediante i protocolli standard OGC.

L'intero processo garantisce che i dati geografici siano distribuiti in modo efficace e completamente automatizzato, e personalizzabile mediante configurazione, sulla piattaforma "GIS Services".

## **POI Manager:**

Il componente POI Manager (Point of Interest Manager) è un sottosistema dedicato alla gestione e pubblicazione di dati relativi a oggetti geografici definiti come punti di interesse, con attributi che soddisfano uno standard e con una geometria che può essere sia puntuale, che lineare o poligonale.

Ciò che differenza questo componente dal GeoView Manager è che il POI Manager è dedicato alla gestione di dati di natura perlopiù statica (dati "freddi"), ossia provenienti da provider di informazioni geografiche in formato vettoriale (ad esempio OpenStreetMap, oppure dataset di business specifici). GeoView Manager, come visto, invece, trova la sua piena attuazione nella gestione dei dati provenienti dal Resource Manager, che possono essere di tipo dinamico, come ad esempio mezzi in movimento, oppure oggetti suscettibili di cambiamenti di stato.

Anche il POI Manager funziona come servizio web e provvede all'inserimento in DataBase PostGIS e alla pubblicazione mediante servizio webgis degli oggetti georeferenziati esponendoli come layer cartografici interrogabili mediante API apposita.

Il POI Manager gioca, quindi, un ruolo essenziale nella gestione e nell'esposizione dei dati geografici relativi ai punti di interesse, contribuendo all'arricchimento delle funzionalità e dei contenuti della piattaforma GIS Services.

## **HDM (PaaS Batch/Real Time Processing - PaaS Data Lake):**

L'HDM, acronimo di Historical Data Manager, rappresenta la componente dedicata al GIS Service dei moduli PaaS Batch/Real Time Processing e PaaS Data Lake. Si presenta come un data lake, un sistema di archiviazione basato sulla tecnologia MinIO, in cui vengono immagazzinati diversi tipi di dati inclusi big data, e sfrutta funzionalità di analisi implementate in maniera efficace tramite Spark.

L'aspetto operativo dell'HDM viene gestito attraverso l'ambiente di sviluppo Jupyter Notebook, utilizzando il linguaggio di programmazione Python. I dati vengono sottoposti a processi di analisi spaziale, manipolazione, estrazione e filtraggio, nonché ulteriori elaborazioni. Successivamente, vengono instradati tramite appositi workflow verso la pubblicazione all'interno di GeoServer sotto forma di layer cartografici. Infine, vengono catalogati sul TileService. Questo sottosistema svolge un ruolo critico nella gestione dei dati storici e analitici, offrendo un approccio completo dalla raccolta all'analisi, alla pubblicazione e alla catalogazione dei dati geografici sulla piattaforma "GIS Services".

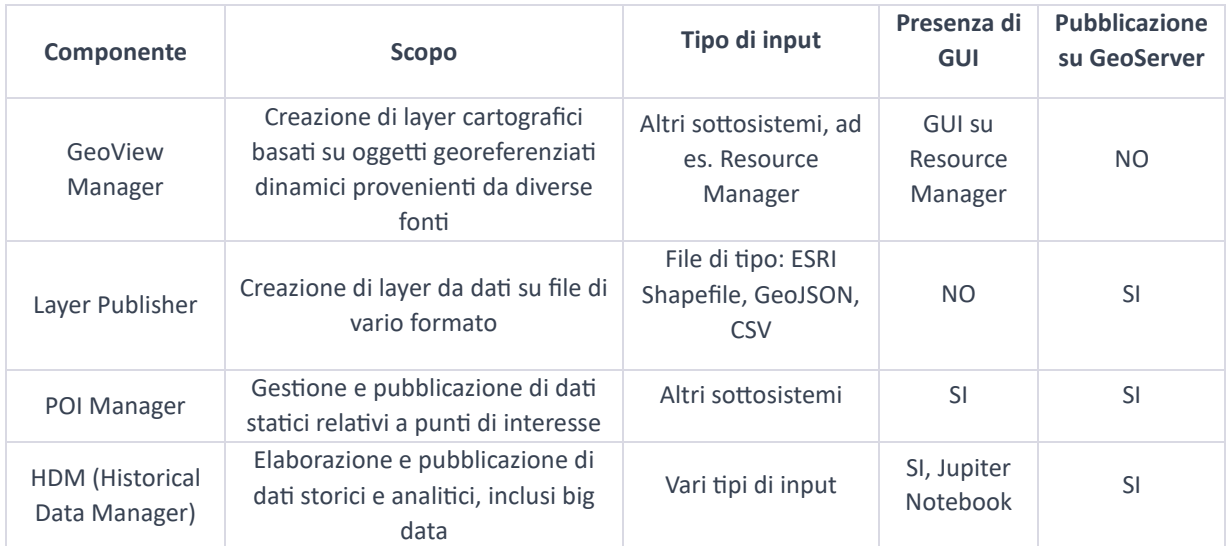

*Tabella 5 - GIS Services*

#### 8.1.2 DSS Platform

Ogni evento generato dal sistema SIM è corredato di uno specifico contenuto informativo; oltre ai dati generici sulla data e l'ora, sulla località e sulla tipologia di evento, vi sono tutta una serie di informazioni relative al contesto operativo, agli elementi e alle tematiche inerenti l'evento. Queste informazioni sono estratte mediante analisi testuale della descrizione dell'evento, delle note e di eventuali allegati. Il contenuto informativo costituisce una mole di preziose indicazioni per il sistema ai fini della gestione dell'evento, sia in termini di valutazione delle azioni e delle strategie da intraprendere sia in merito alle risorse da impiegare.

L'insieme delle informazioni viene riportato in un'opportuna struttura dati che a sua volta è riportato su un **database a grafo**, questo per sfruttare al meglio l'interconnessione tra le informazioni ed ottenere prestazioni più efficienti nel contesto di un'interrogazione veloce del dato.

I dati messi a disposizione sul database a grafo, per struttura e per tipologia di informazioni offerta, ben si prestano per rivestire il ruolo di **knowledge base** rispetto ad un sistema di supporto alle decisioni che permetta la gestione dell'evento in maniera rapida ed efficiente.

Sfruttando gli attuali strumenti offerti dall'intelligenza artificiale, attraverso gli algoritmi di machine learning/deep learning allo stato dell'arte, la soluzione propone all'operatore strumenti e suggerimenti e **decision support system** e per la conduzione delle attività, offrendo capacità di:

- valutazione dell'insieme di **eventi correlati** o correlabili ad un evento di riferimento, in termini di correlazione spazio-temporale, tematica o con coinvolgimento di entità comuni;
- valutazione delle **strategie di gestione** degli eventi, anche tramite suggerimenti di azioni specifiche quali presa in carico dell'evento, chiamate verso contatti utili, invio di risorse opportunamente valutate, invio di informazioni sul campo e altro;
- valutazione del **trend di serie temporali** di eventi, con la possibilità di intraprendere azioni a carattere preventivo rispetto all'insorgere di eventi analoghi futuri laddove l'andamento della serie superasse una soglia di allerta;
- predizione dell'**evoluzione temporale** degli eventi, anche in termini di probabili date, fasce orarie e zone in cui gli eventi potrebbero ripetersi o in cui una catena di eventi potrebbe proseguire il suo corso;
- di suggerimento delle **risorse più idonee** da impiegare negli eventi, con criteri di valutazione basati sulla competenza e sull'esperienza delle risorse rispetto alla specifica tipologia di evento e sulla potenziale prontezza operativa di ciascuna risorsa.

## *8.1.2.1 DECISION SUPPORT SYSTEM*

## *8.1.2.1.1 Obiettivo del servizio*

Il modulo Decision Support System (DSS) offre un insieme di tool basati su AI/ML atti ad analizzare i diversi aspetti dell'ambiente cui la soluzione è applicata e a supportare l'operatore nelle strategie decisionali a seguito dell'analisi dei dati riguardanti gli eventi e le risorse in esame nella soluzione.

La piattaforma prevede una componente di supporto che, grazie all'utilizzo della Artificial Intelligence e Machine Learning, aiuta l'operatore durante le decisioni riguardanti la gestione degli eventi e la predizione di suggerimenti.

Grazie a:

- l'arricchimento automatico delle informazioni;
- l'analisi degli scenari;
- il filtro delle informazioni presenti;

L'utente ha a disposizione una quantità e qualità di informazioni che permettono di prendere decisioni riducendo il rischio di errore.

Gli strumenti che compongono il Decision Support System prevedono, tra gli altri:

- **Resource Usage Manager**: tool per la valutazione ed il suggerimento delle risorse più qualificate e più opportune per l'intervento su un dato evento; sono prese in considerazione la distanza tra la risorsa e l'evento, le capabilities di una risorsa e l'esperienza;
- **Modulo Analisi Temporale**: tool per l'analisi di serie temporali di eventi con caratteristiche selezionate, è disponibile anche con programmazione di analisi su eventi futuri grazie all'azione di uno scheduler interno al componente; è prevista anche la valutazione dell'andamento della serie che può portare ad una segnalazione d'allarme, con conseguente creazione di un evento, in caso di superamento di una soglia configurabile. Il tool permette inoltre di produrre una heatmap degli eventi coinvolti rispetto a ciascuna analisi richiesta dall'utente;
- **Data Filler**: tool per l'arricchimento dei dati. A seguito dell'analisi testuale di documenti ed allegati media inerenti agli eventi, vengono estratte informazioni utili alla correlazione tra gli eventi stessi ed al riscontro della presenza di argomenti o elementi di interesse;
- **Simul** (Contemporaneità Temporale): il tool permette di individuare sul db a grafo tutti gli eventi che sono avvenuti nelle vicinanze e in un breve lasso di tempo rispetto ad un evento di riferimento, individuato tramite l'id del dossier corrispondente;
- **Suggested Operation Resolver**: il tool permette di interpretare una query in linguaggio naturale per la ricerca di opportune risorse, restituendo poi i risultati della ricerca al front-end;
- **Modulo Riconoscimento Contesto**: tool per il riconoscimento del contesto ambientale presso cui avviene un evento. A seguito dell'analisi testuale di documenti ed allegati media inerenti agli eventi, vengono estratte informazioni utili alla tipologia di ambientazione presso cui l'evento ha luogo; risulta utile, tra le altre cose, come ausilio per il Resource Usage Manager in merito alla ricerca delle risorse più idonee per intervenire su un evento, i criteri sulla quale in taluni casi non possono prescindere dal contesto ambientale.

## *8.1.2.1.2 Requisiti funzionali*

## **Utilizzo nei verticali**

Il Decision Support System svolge un ruolo chiave nell'elaborazione dei dati, nella generazione di analisi e raccomandazioni basate su modelli, nell'aiutare gli utenti a prendere decisioni informate. Questo migliora la gestione delle risorse, la sicurezza e la capacità di risposta alle sfide specifiche di ciascun settore, contribuendo a una gestione più efficiente e sostenibile dell'ambiente.

#### **Controllo dell'Instabilità Idrogeologica:**

Il DSS può utilizzare dati storici e in tempo reale per prevedere il rischio di instabilità del terreno e suggerire azioni preventive o di mitigazione.

#### **Agricoltura di Precisione:**

Il DSS può fornire raccomandazioni basate su dati e modelli per ottimizzare l'irrigazione, la fertilizzazione e il controllo delle malattie delle colture.

#### **Monitoraggio dell'Inquinamento Marino e Litorale:**

Il DSS può analizzare dati ambientali per valutare la qualità dell'acqua e identificare potenziali fonti di inquinamento.

#### **Prevenzione di Illeciti Ambientali:**

Il modulo può supportare l'analisi di dati di sorveglianza per rilevare comportamenti sospetti o illegali.

#### **Supporto alle Emergenze:**

Il DSS può aiutare a pianificare e coordinare le risorse di emergenza in base alle condizioni e alle esigenze specifiche.

#### **Gestione degli Incendi Boschivi e di Interfaccia:**

Il DSS può integrare dati meteo, topografici e sulle risorse per prevedere il comportamento degli incendi e coordinare le operazioni di spegnimento.

#### *8.1.2.2 EVENT MANAGER*

#### *8.1.2.2.1 Obiettivo del servizio*

L'Event Manager fornisce servizi a supporto dell'operatore per la presa in carico e la corretta gestione degli eventi che sono generati da fonti eterogenee e che confluiranno tutti all'interno della piattaforma SIM.

Gli eventi sono generati a partire da una Scheda Evento (eventsheet), compilata da un operatore di tipo Call Taker e destinata ad un operatore di tipo Dispatcher (Gestore Eventi), oltre che da sottosistemi integrati e da Applicazioni esterne (es. app mobile di notifica Eventi).

Nella scheda evento sono contenuti tutti i dati necessari per la descrizione dell'evento segnalato, come ad esempio:

- Posizione geografica;
- Identificativo dell'Ente o sottosistema che ha generato la segnalazione;
- Categorizzazione dell'evento;
- Priorità associata all'evento;
- Eventuale Identità della persona che sta segnalando l'evento;
- Eventuali ulteriori informazioni specifiche della tipologia di evento e dalla fonte (app, sottosistema, etc.) che ha segnalato l'evento.

Il framework deve esporre metodi e meccanismi per la ricezione di eventi e per l'inserimento di comportamenti nell'applicazione, in modo da fornire informazioni al meccanismo di Log&audit che si occupa della registrazione, del monitoraggio e dell'analisi di tutte le attività e degli eventi che si verificano all'interno dei componenti della piattaforma.

Segue la descrizione dell'architettura dell'Event Manager suddivisa nei suoi componenti.

## **Event Taxonomy Manager**

Il componente Event Taxonomy Manager (ETM) consente di definire un sistema di classificazione gerarchica multilivello della tipologia di eventi generati ed afferenti alla piattaforma SIM; consente altresì di definire i livelli di priorità assegnabili agli eventi e la lista delle domande assegnabili ad ogni tipologia di eventi.

Il componente prevede un micro-servizio di front-end che fornisce l'interfaccia per la gestione del componente stesso; consente, ad esempio, la visualizzazione della lista eventi definiti, la visualizzazione del dettaglio della singola definizione, l'aggiornamento e la cancellazione di una definizione.

Il componente prevede un micro-servizio di back-end che espone API CRUD per la gestione dei livelli di classificazione, per la gestione delle domande associate alle tipologie di eventi e per la gestione dei livelli di priorità.

## **Event Queue Manager**

Il componente Event Queue Manager (EQM) è dedicato alla gestione della coda degli eventi, più in particolare all'inserimento di un nuovo evento nella coda; è in grado di fornire informazioni sullo stato della coda, di fornire informazioni sullo stato di uno specifico evento, di consentire la transizione dello stato di un evento e la cancellazione dell'evento. EQM a tale scopo espone opportuna API CRUD per la gestione della coda degli eventi.

Il componente assegna automaticamente un evento ad un'applicazione client in base ad opportune strategie di assegnazione implementate nel micro-componente Event Assignment Strategy (EAS), qualora disponibile. In caso di indisponibilità del modulo EAS, il componente utilizza le proprie logiche interne basate su un algoritmo di round robin con numero massimo di eventi assegnabili allo stesso operatore.

## **Event Assignment Strategy**

L'obiettivo del componente Event Assignment Strategy (EAS) è quello di isolare ed estendere la funzionalità di assegnazione automatica dell'operatore, questo si ottiene offrendo più algoritmi di assegnazione e la possibilità di poter modificare dinamicamente gli algoritmi utilizzati in modalità trasparente ad Event Queue Manager (EQM).

Event Assignment Strategy (EAS) ha accesso ai dati di EQM oltre che a servizi esterni come il GIS per individuare l'operatore a cui assegnare l'evento.

EAS è composto da due parti distinte di FE e BE:
- Il micro-servizio FE: fornisce un'interfaccia per la gestione degli algoritmi, del loro ordine di applicazione, della durata massima di esecuzione di un algoritmo prima di passare al successivo, di un eventuale calendario di applicazione di un certo algoritmo;
- Il micro-servizio BE: espone API CRUD per la gestione degli algoritmi di selezione operatore, abilitazione e disabilitazione di un algoritmo, creazione di un nuovo algoritmo.

# **Event Reporting Manager**

Questo componente mette a disposizione un'interfaccia per la registrazione dei dati relativi all'utente che sta segnalando l'evento, fornisce inoltre tutti quei dati specifici relativamente alla natura dell'evento, viene fatto utilizzando alcuni template che riportano il tipo di dato, i vincoli di formato, la cardinalità, il valore di default.

# **Event Report Generator**

Il componente Event Report Generator (ERG) ha il compito di generate dei report dell'evento inserendo i dati ad esso relativi in appositi template, questi ultimi sono predisposti a seconda delle categorie di classificazione dell'evento oppure anche in base al dominio di riferimento.

## **Event Manager Tools**

Il componente Event Manager Tools (EMT) contiene tutta una serie di funzionalità a supporto degli altri micro-servizi di Event Manager, quali ad esempio l'inserimento di informazioni all'interno dello strato di persistenza.

# **Event Suggested Operations**

Il componente Event Suggested Operations (ESO) è a supporto di Event Manager Tools (EMT) e fornisce una serie di suggerimenti utili all'operatore per una più corretta e veloce gestione dell'evento; questo viene fatto sulla base del contesto, delle condizioni al contorno e dei dati disponibili.

### *8.1.2.2.2 Requisiti funzionali*

### **Utilizzo nei verticali**

In ogni contesto, il modulo di Event Manager svolge un ruolo cruciale nell'identificazione e nella gestione degli eventi critici, nella generazione di allerte tempestive e nella coordinazione delle risorse e delle risposte necessarie. La sua capacità di rilevare e rispondere rapidamente agli eventi è fondamentale per la sicurezza e la gestione efficace in situazioni complesse.

### **Controllo dell'Instabilità Idrogeologica**

Rilevamento di dati geotecnici: Il modulo di Event Manager può monitorare costantemente i dati provenienti dai sensori geotecnici per rilevare cambiamenti nel terreno e generare eventi in caso di segni di instabilità.

Generazione di allerte tempestive: Quando vengono rilevati eventi sismici o condizioni meteorologiche avverse, il sistema può generare avvisi per avvertire i responsabili della sicurezza e i soccorritori.

### **Agricoltura di Precisione**

Monitoraggio dei dati agricoli: Il modulo tramite la raccolta e l'analisi dei dati sulle condizioni del suolo, l'umidità, i livelli di nutrienti e i dati meteo può aiutare ad identificare tempestivamente eventi come malattie delle piante o carenze nutritive.

Programmazione delle attività agricole: Aiuta gli agricoltori a pianificare le attività agricole in base agli eventi, come la semina o la raccolta, in modo ottimale.

### **Monitoraggio dell'Inquinamento Marino e Litorale**

Monitoraggio dei sensori oceanografici: Il modulo può identificare eventi di inquinamento marino, come sversamenti di petrolio o aumento dei livelli di tossine.

Allerta ambientali: In caso di superamento delle soglie di inquinamento, il sistema può generare automaticamente allerte e avvisi per attivare una risposta tempestiva.

### **Illeciti Ambientali**

Gestione delle segnalazioni: Fornisce un sistema per la segnalazione di attività illegali o sospette da parte degli utenti e gestisce queste segnalazioni per le autorità competenti.

### **Supporto alle Emergenze**

Gestione delle comunicazioni di emergenza: Monitora costantemente le comunicazioni di emergenza e i dati provenienti da sensori sismici, meteo e di rilevamento delle catastrofi, generando eventi e avvisi in risposta.

Pianificazione e coordinamento delle risorse: Il modulo aiuta a coordinare le risorse di emergenza, come squadre di soccorso e strutture di evacuazione, in caso di eventi catastrofici.

### **Incendi Boschivi e di Interfaccia**

Rilevamento degli incendi: Monitora costantemente i dati provenienti dai sensori di rilevamento degli incendi e genera eventi in caso di incendi boschivi o di interfaccia.

Gestione delle risorse antincendio: Aiuta a coordinare l'allocazione delle risorse antincendio, come squadre e attrezzature, durante gli incendi.

#### 8.1.3 Application Platform

### *8.1.3.1 LOG & AUDIT*

#### *8.1.3.1.1 Obiettivo del servizio*

La componente Log & Audit Manager è progettata per garantire il massimo livello di sicurezza e per gestire elevati flussi nel processo di acquisizione degli eventi di Log e di Audit dalle altre componenti del sistema. Le principali peculiarità dello strumento sono:

- garantire la raccolta e la memorizzazione degli eventi di log e di audit prodotti da tutte le componenti;
- garantire la confidenzialità, l'integrità e disponibilità del dato collezionato;
- è integrabile con sistemi di sicurezza SIEM e con strumenti di Monitoring e di Performance Analysis;
- fornire un modulo di Audit nel quale vengono tracciate tutte le attività effettuate all'utilizzatore dello strumento;
- fornire funzionalità di gestione, analisi e report dei dati collezionati compatibile con gli standard di conformità (PCI DSS, HIPAA, NERC-CIP, FISMA, GLBA, SOX, COBIT, ISO27001, ITILv4).

#### *8.1.3.1.2 Requisiti funzionali*

Il sistema sarà dotato di un meccanismo di Log&audit che permette di registrare, monitorare e analizzare tutte le attività e gli eventi che si verificano all'interno dei componenti della piattaforma. Tra le principali funzionalità ci saranno: Registrazione degli eventi; Monitoraggio in tempo reale; conservazione dei logs, Ricerca e analisi e dei logs, Integrazione con altri strumenti di sicurezza e monitoraggio (es. SIEM), Generazione dei reports e notifiche.

#### *8.1.3.1.3 Architettura Funzionale*

Gli eventi di Audit e Log sono raccolti in un unico repository centrale che, come tutte le componenti architetturali del sistema di Log & Audit Manager, è in grado di garantire criteri di sicurezza quali la confidenzialità, l'integrità e la disponibilità del dato raccolto. I dati raccolti nel repository sono consultabili con la funzionalità di visualizzazione, che permette di ricercare gli eventi in modo efficiente e semplice, ne consente anche operazioni di analisi e l'arricchimento del dato raccolto. Tale funzionalità è affidabile, sicura e fruibile attraverso canali di comunicazione cifrati.

L'implementazione di un sistema di Log & Audit Manager avviene principalmente per assicurare compiti quali:

- la verifica dello stato delle componenti (Troubleshooting IT);
- la Compliance alle normative vigenti;
- il supporto allo strumento SIEM (System Information and Event Management).

Precisamente, per la parte di Troubleshooting IT, il fine è principalmente quello di verificare lo stato di salute delle componenti Infrastrutturali ed Applicative fornendo ai team tecnici un unico strumento per la consultazione ed analisi di tutti i log prodotti dalle Componenti.

Altro scopo fondamentale dello strumento è assicurare la compliance alle normative vigenti nazionali ed internazionali quali ad esempio il Regolamento generale per la protezione dei dati personali n. 2016/679 (Genaral Data Protection Regulation o GDPR) ed il Provvedimento sugli Amministratori di Sistema (Decreto Legislativo 196/3 - Legge sulla Privacy).

Lo strumento inoltre offre funzioni che regolano l'accesso ai dati raccolti secondo politiche definite per il ruolo che l'utente ricopre. È presente nello strumento un sistema di tracciamento delle operazioni che vengono effettuate sia dagli utenti che dagli amministratori, ai quali è impossibile alterare o modificare i dati in esso memorizzati.

### 8.1.4 Process Platform

*8.1.4.1 Workflow Manager*

### *8.1.4.1.1 Obiettivo del servizio*

Il Workflow Manager si occupa della gestione dei processi relativi alla gestione degli eventi, utilizza al suo interno il motore BPMN di gestione dei processi.

Il Workflow Manager è un componente deputato alla gestione dei processi automatizzati di backend definiti secondo lo standard Business Process Model and Notation, BPMN 2.0 [www.omg.org/spec/BPMN/2.0].

L'automatizzazione dei processi di business comporta diversi vantaggi su molteplici scenari, ad esempio:

- Automazione di processi "umani": automatizzare le notifiche, le registrazioni, le assegnazioni e le escalation. Fornendo un elenco di attività flessibili aiuta le attività e le decisioni dei flussi di lavoro umani;
- Orchestrazione di Micro-servizi: coordinare i micro-servizi come parte integrante del processo amministrativo completo garantendo che siano sempre attentamente monitorati, gestiti ed analizzati (data cleaning, auditing);
- Migliorare il Controllo della Robotic Process Automation: modernizza le attuali implementazioni di BOT RPA. Orchestra, monitora e analizza contemporaneamente più BOT RPA insieme ad altre attività per l'automazione dei processi aziendali end-to-end;
- Modernizzare i sistemi di gestione dei processi aziendali (BPMS) legacy: quindi risultati più rapidi, rispondenti alle esigenze in modo più flessibile superando i confini tecnici eliminando prodotti restrittivi, costosi ed obsoleti;
- Sostituire le soluzioni dei flussi di lavoro in House: superare i limiti delle soluzioni interne spesso difficili da mantenere, costose ed inflessibili risparmiando tempo e sforzo ai team di sviluppo;
- Centralizzare la piattaforma di automazione dei processi: utilizzare un'unica piattaforma scalabile di automazione dei processi come parte integrante dello stack tecnologico di distribuzione delle applicazioni in tutta l'organizzazione.

### *8.1.4.1.2 Requisiti funzionali*

### 8.1.4.1.2.1 Utilizzo utente

Il sistema deve mettere a disposizione un modellatore grafico integrato "Workflow" con cui definire in modo intuitivo il flusso di lavoro desiderato, l'ambiente di esecuzione e l'operatività che sia ripetibile nel tempo.

L'applicativo che risponde a questa esigenza è il Camunda Modeler:

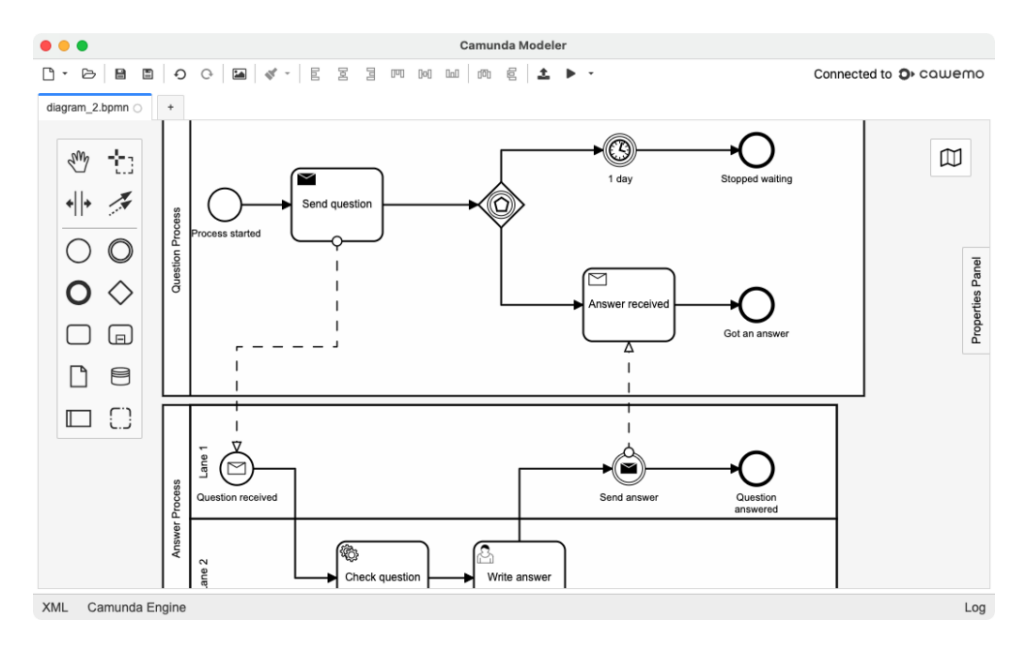

*Figura 274 – Workflow Manager, Camunda Modeler*

L'utente deve essere in grado di definire i parametri di input e output di ogni step del workflow. Ogni workflow può essere attivato a partire da determinati eventi: caricamento dati, invocato da terze parti, a tempo ecc.

Deve anche essere messo a disposizione un pannello per la gestione delle istanze di processo attive per verificarne lo stato, il corretto funzionamento ed eventualmente intervenire in caso di errore.

In questo caso si avrà a disposizione il Camunda Cockpit:

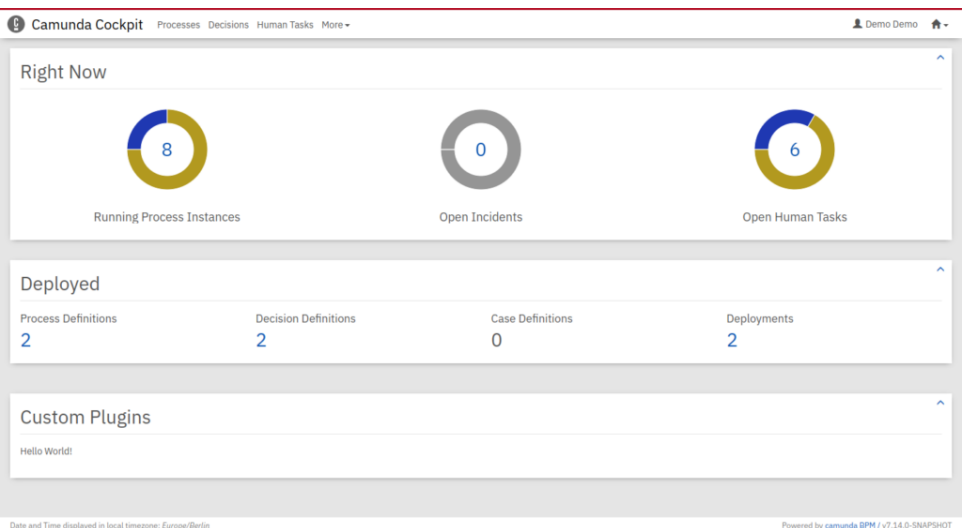

*Figura 275 – Workflow Manager, Camunda Cockpit*

### *8.1.4.2 Rule Manager*

#### *8.1.4.2.1 Obiettivo del servizio*

Il modulo Rule Manager consente di eseguire/applicare regole di business ai flussi dati in input. Le regole potrebbero provenire da regolamenti, politiche di business o scelte organizzative. Un sistema di regole consente di definire, testare, eseguire e mantenere le decisioni operative separatamente dal codice dell'applicazione ed è in grado di valutare le espressioni aziendali man mano che i processi vengono eseguiti.

Questo componente viene quindi utilizzato per eseguire tabelle decisionali guidate dai processi. Il motore decisionale esegue le tabelle decisionali DMN (Decision Model and Notation) e i diagrammi dei requisiti decisionali. Con DMN, le parti interessate aziendali possono definire e mantenere regole aziendali eseguibili, fornendo così grande flessibilità e praticità. Il modulo fornisce, inoltre, un'integrazione predefinita con il WorkFlow Manager per eseguire tabelle decisionali come parte di un flusso di lavoro automatizzato, oppure è possibile utilizzare il motore decisionale completamente autonomo.

Le regole sono scritte utilizzando una notazione standard DMN, o Decision Modeling Notation e sono modellate con il Friendly Enough Expression Language (FEEL). Questa consente a persone non tecniche di scrivere regole aziendali. La notazione DMN viene interpretata dal motore, che esegue in modo efficiente il codice, applica le regole e restituisce il risultato.

| <b>Hit Policy</b> |    | <b>Experience of Employee</b> |                   |                         |
|-------------------|----|-------------------------------|-------------------|-------------------------|
| (here Unique)     | UC | <b>Approval Authority</b>     | <b>Experience</b> |                         |
|                   |    | < 1000                        | low               | One $Row =$<br>One Rule |
|                   | 2  | [100010000]                   | medium            |                         |
|                   |    | >10000                        | high              |                         |

*Figura 276 – Rule manager, Decision Modeling Notation*

Sono anche previsti Diagrammi dei Requisiti Decisionali (DRD), creati quando una decisione non può essere descritta in una sola semplice tabella. (Ad esempio, quando ci sono dipendenze tra output di decisioni intermedie da utilizzare come input per la decisione finale da prendere).

Di seguito uno schema con i flussi nell'architettura funzionale.

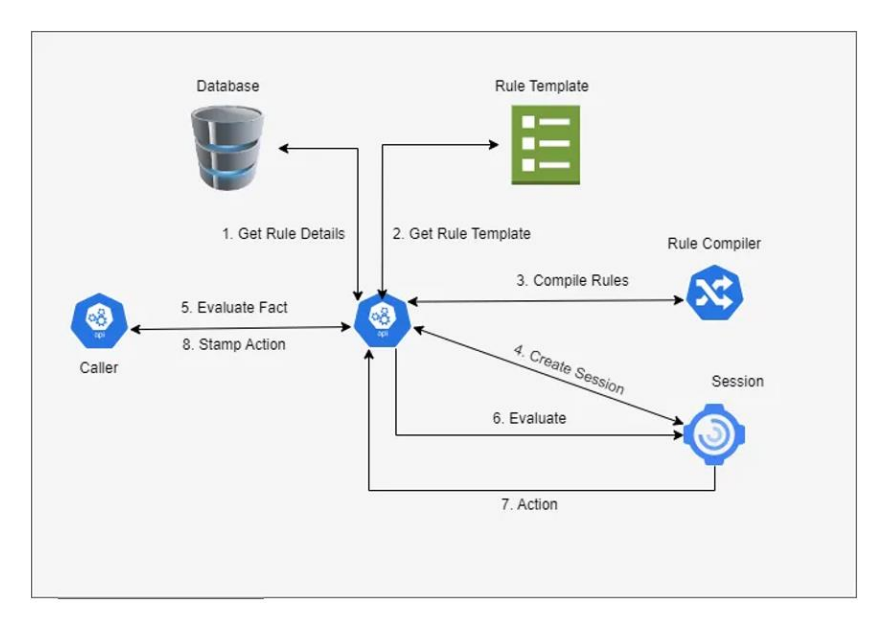

*Figura 277 – Rule manager, architettura funzionale*

Il processo che è stato definito si traduce in un insieme di regole applicate secondo una certa successione; a loro volta, queste regole sono tradotte in: un template e un insieme di dettagli (valori) da utilizzare nei diversi punti del template.

Ad ogni run del processo:

- Viene ricostruito (istanziato) il processo a partire dal template e dalle definizioni delle regole;
- È creata la sessione di lavoro;
- Lo specifico contesto di run del processo è applicato alla sessione di lavoro;
- A seguito della valutazione del risultato, sono individuate le azioni necessarie.

### *8.1.4.2.2 Requisiti funzionali*

Il sistema contiene un rule engine che permette: l'inserimento di nuove regole, la cancellazione di regole obsolete, la modifica di regole esistenti. Le regole devono essere memorizzate in un repository dedicato e devono essere gestite tramite tabelle decisionali. Deve essere prevista un'interfaccia grafica che permetta l'editing delle regole.

Le regole attive sono fruibili da terze parti tramite servizi Rest API.

### 8.1.5 Data Platform

*8.1.5.1 PaaS Data Lake*

### *8.1.5.1.1 Obiettivo del servizio*

Il servizio Data Lake fornisce funzionalità di archiviazione adatte a grandi volumi di dati. Il servizio è adatto alla gestione di dati di tipo strutturato, semi-strutturato e non strutturato tipici dei casi d'uso Big Data.

Il servizio fornisce interfacce di comunicazione che utilizzano protocolli standard al fine di massimizzare l'interoperabilità con gli strumenti più diffusi dell'ecosistema Big Data.

#### *8.1.5.1.2 Requisiti funzionali*

Il servizio PaaS Data Lake deve:

- consentire la memorizzazione di elevate moli di dati (dell'ordine dei Petabyte);
- garantire elevato throughput mediante la gestione di meccanismi di caching;
- consentire la memorizzazione di dati strutturati e non strutturati come ad esempio:
	- dati alfanumerici;
	- metadati ed ontologie;
	- dati cartografici;
	- cubi e dati aggregati;
- garantire la massima interoperabilità con linguaggi, prodotti e libreria mediante l'utilizzo del protocollo standard S3.

### **Utilizzo utente**

Il componente Data Lake è basato sulla tecnologia MinIO. Lo scopo di tale componente è quello di implementare uno storage distribuito, supportato in lettura e/o scrittura.

Tramite questo componente sarà possibile gestire il processo di vita delle informazioni. Di seguito alcune delle principali funzionalità messe a servizio dal modulo:

#### **Gestione Bucket:**

Un bucket è un contenitore di dati del Data Lake al quale vengono applicate policy omogenee (es: accesso, retention, replicazione, crittografia, etc.). All'interno del bucket è possibile creare oggetti ai quali poter accedere con una semantica di tipo filesystem (struttura folders ad albero e files).

#### **Quote:**

Il Data Lake supporta la gestione di quote (occupazione massima volume di dati consentito) per bucket, consente di modificare il bucket desiderato configurando la quota massima.

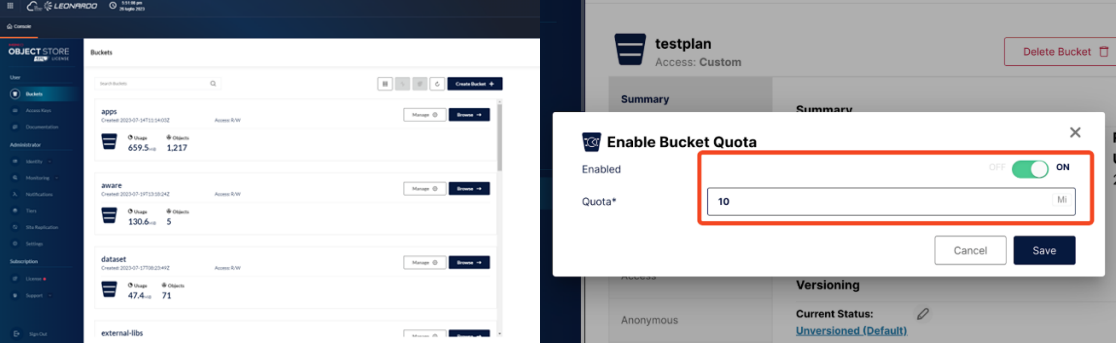

*Figura 278 – Gestione Quota Bucket*

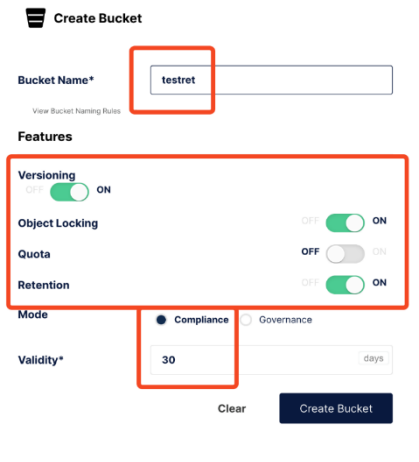

*Figura 279 -Create Bucket*

#### **Versioning:**

Il Data Lake supporta la gestione delle versioni degli oggetti. Per attivare tale funzionalità bisogna creare un bucket con il nome desiderato, selezionare "Versioning" e, opzionalmente, "Retention" in modalità "Compliance" per "30 days";

#### **Locking:**

Il Data Lake supporta l'object Locking degli oggetti, configurabile creando il bucket e selezionando l'opzione "object Locking"

#### **Retention:**

Il Data Lake supporta la gestione del ciclo di vita degli oggetti, compreso il periodo di retention degli stessi.

### **Policy personalizzate:**

 l Data Lake supporta la definizione di ACL con granularità a livello di bucket o di singolo oggetto. A seguire, un esempio di tali ACL utilizzando la UI. È possibile definire ACL avanzate utilizzando descrittori JSON nel formato compatibile AWS (rif: https://docs.aws.amazon.com/IAM/latest/UserGuide/reference\_policies.html).

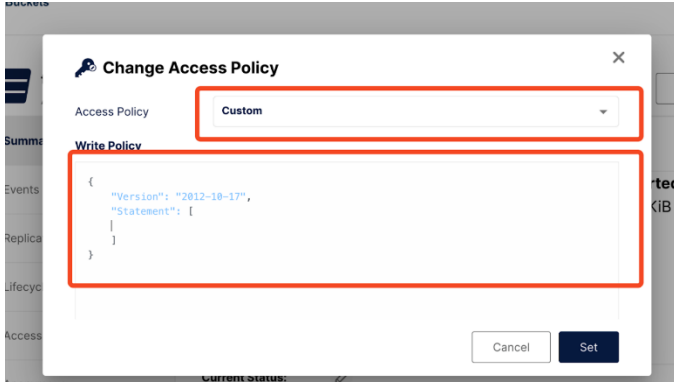

*Figura 280 – Esempio Access Policy*

Ha la possibilità di inserire una policy, come da esempio di seguito:

```
{
            "Version": "2012-10-17",
            "Statement": [
\left\{ \begin{array}{ccc} 0 & 0 & 0 \\ 0 & 0 & 0 \\ 0 & 0 & 0 \\ 0 & 0 & 0 \\ 0 & 0 & 0 \\ 0 & 0 & 0 \\ 0 & 0 & 0 \\ 0 & 0 & 0 \\ 0 & 0 & 0 \\ 0 & 0 & 0 \\ 0 & 0 & 0 \\ 0 & 0 & 0 \\ 0 & 0 & 0 \\ 0 & 0 & 0 & 0 \\ 0 & 0 & 0 & 0 \\ 0 & 0 & 0 & 0 \\ 0 & 0 & 0 & 0 \\ 0 & 0 & 0 & 0 & 0 \\ 0 & 0 & 0 & 0 & 0 \\ 0 & 0 & 0 & 0 & 0 "Effect": "Deny",
                                     "Principal": {
                                                "AWS": [
\mathbf{u} \star \mathbf{u} ]
                                     },
                                     "Action": [
                                                 "s3:GetObject"
```

```
\frac{1}{2},
                              "Resource": [
                                        "arn:aws:s3:::testplan/testfolder/LICENSE"
 ]
                    },
\left\{ \begin{array}{ccc} 0 & 0 & 0 \\ 0 & 0 & 0 \\ 0 & 0 & 0 \\ 0 & 0 & 0 \\ 0 & 0 & 0 \\ 0 & 0 & 0 \\ 0 & 0 & 0 \\ 0 & 0 & 0 \\ 0 & 0 & 0 \\ 0 & 0 & 0 \\ 0 & 0 & 0 \\ 0 & 0 & 0 \\ 0 & 0 & 0 \\ 0 & 0 & 0 & 0 \\ 0 & 0 & 0 & 0 \\ 0 & 0 & 0 & 0 \\ 0 & 0 & 0 & 0 \\ 0 & 0 & 0 & 0 & 0 \\ 0 & 0 & 0 & 0 & 0 \\ 0 & 0 & 0 & 0 & 0 "Effect": "Allow",
                              "Principal": {
                                       "AWS": [
                                                \mathbf{u}\star\mathbf{u} ]
                              },
                              "Action": [
                                       "s3:GetObject"
                             \frac{1}{2},
                              "Resource": [
                                     "arn:aws:s3:::testplan/*"
 ]
                    }
          ]
}
```
*Figura 281 – Esempio di Policy*

### **Gestione folders e files**

All'interno dei bucket del nostro Data Lake sono memorizzati oggetti identificati all'interno del sistema da una semantica di tipo object storage (key-value). Il sistema consente tuttavia di poter manipolare logicamente questi oggetti utilizzando una semantica di tipo filesystem, ovvero operare su folders (con una struttura ad albero) e files.

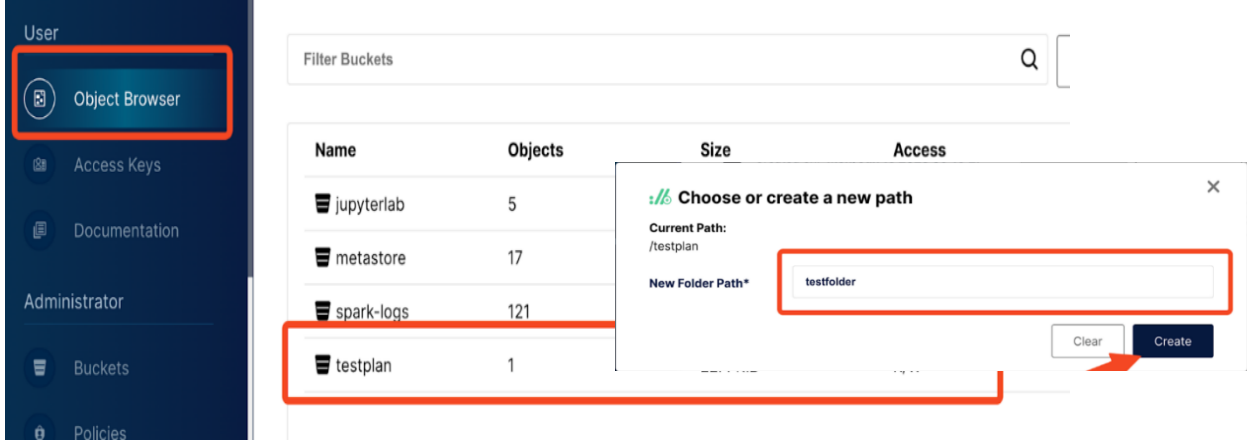

### *Figura 282 – Creazione Folder*

La navigazione sul filesystem è consentita navigando attraverso i Bucket esistenti o crearne di nuovi. All'interno del bucket è possibile esplorare i folder esistenti o crearne di nuove. Esattamente come per i folders, è possibile gestire i file in modalità FileSystem. Una volta selezionata il folder, infatti, è possibile scaricare i file desiderati e/o caricarne di nuovi tramite il drag and drop i tramite la funzione Upload.

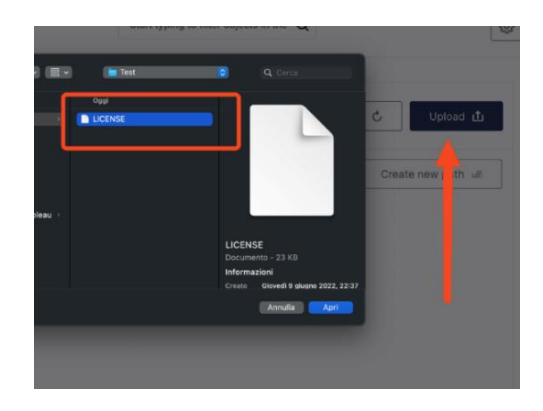

*Figura 283 – Upload file*

### **Monitoring**

Per ogni Bucket, infine, è possibile monitorare e modificare i vari aspetti (policy, percentuali utilizzo della memoria, fattore di replica ecc.) tramite la pagina dedicata.

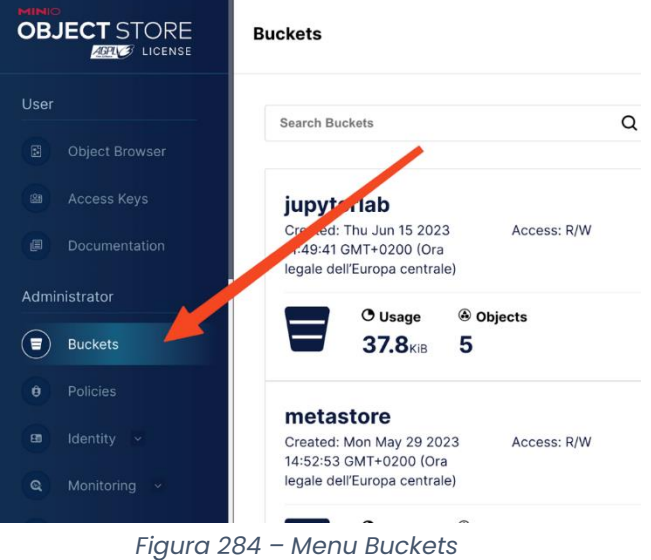

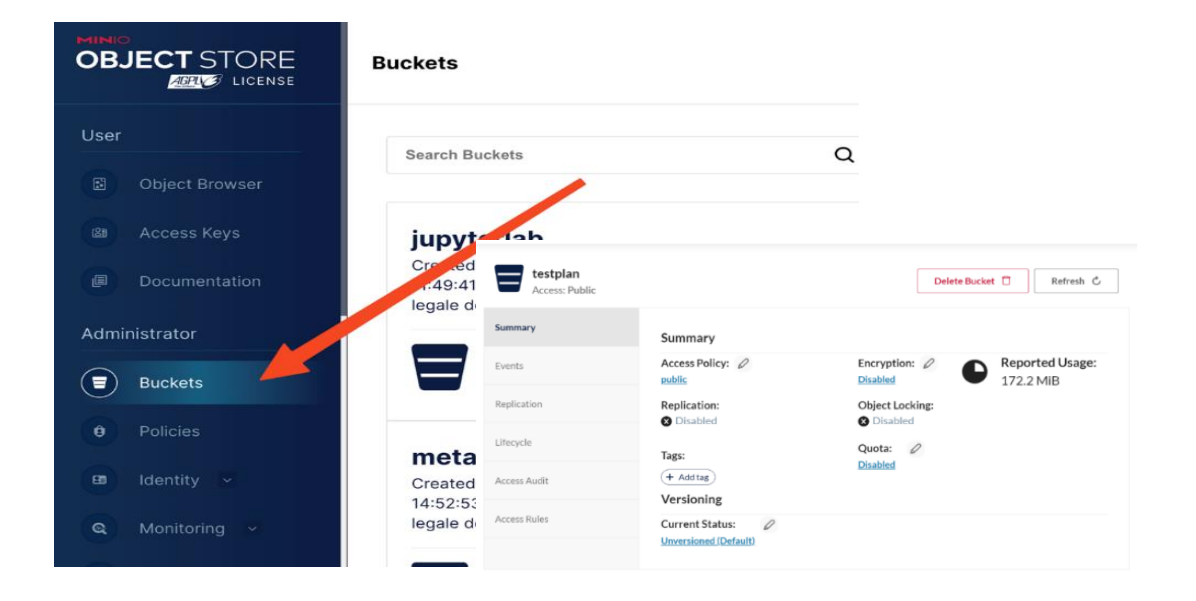

#### *8.1.5.2 Data Governance*

#### *8.1.5.2.1 Obiettivo del servizio*

Soluzioni di Data Governance nascono per facilitare la gestione dei dati sia sotto il profilo operativo che ai fini della compliance e migliorarne la comprensibilità. Sfruttando strumenti di "search and discovery" e connettori per estrarre metadati, strumenti di Data Governance permettono di semplificare la protezione dei dati, l'esecuzione delle analisi e la gestione delle pipeline, oltre ad accelerare i processi ETL.

Il servizio PaaS Data Governance fornisce una piattaforma pronta all'uso che mette a disposizione un unico punto di riferimento sicuro e centralizzato per il controllo dei dati.

Tale soluzione consente di analizzare, profilare, organizzare, collegare e arricchire automaticamente tutti i metadati, implementare algoritmi per l'estrazione di Metadati e relazioni in modo automatico, supportare il rispetto delle normative e della privacy dei dati con il tracciamento intelligente della provenienza dei dati (data lineage) e il monitoraggio della conformità, semplificare la ricerca e l'accesso ai dati e verificare la validità prima di condividerli con altri utenti, produzione di dati relativi alla qualità del dato, definire in modo semplice e veloce i modelli e le regole necessarie per validare i dati e risolvere gli errori, permettere di supervisionare gli interventi per la risoluzione degli errori dei dati e mantenere la conformità rispetto a audit interni e normative esterne.

#### *8.1.5.2.2 Requisiti funzionali*

Il sottosistema deve fornire una gestione dei Metadati completa, non solo le interfacce di consultazione e selezione dei dati tramite "navigazione" ma anche gli strumenti di popolamento automatico, per lettura dei metadati dai sistemi fornitori, della banca dati dei metadati o per editing interattivo da parte degli amministratori del sistema o dei proprietari dei dati messi in comune.

Per valorizzare i metadati saranno definite delle ontologie adatte che permettano la rappresentazione esplicita di modelli semantici con l'obiettivo di aumentare la comprensibilità nella interpretazione di elevati volumi di dati di natura eterogenea sia riprese dai vari stakeholder del SIM (ad esempio, MASE, MIPAF, CUFAA, ISPRA, CNR, ecc.) sia costruite ad hoc per le esigenze degli utilizzatori del sistema.

Un modello ontologico dovrà essere costituito da CLASSI, ATTRIBUTI, RELAZIONI e INDIVIDUI.

Il sistema deve essere dotato di un motore di ricerca semantica aumentata che consenta di migliorare l'accuratezza della ricerca dei livelli informativi interpretando gli intenti dell'utente e il significato contestuale delle parole utilizzate per la ricerca al fine di generare estrazioni di livelli informativi più aderenti alle esigenze dell'utilizzatore, attraverso una operatività semplice e intuitiva, di consultare la popolazione di elementi disponibili, esaminarne le caratteristiche e, volendo, selezionarli per l'utilizzo (Per esempio, sarà possibile, una volta selezionato un layer cartografico tramite gli strumenti di ricerca e consultazione messi a disposizione da questo sottosistema, sovrapporlo al resto dei layer che si sta consultando nella mappa in uso ed utilizzarlo con le funzioni rese disponibili dall'applicazione che si sta utilizzando).

### **Utilizzo Utente**

Il modulo di "*Data Governance*" è basato sul tool DataHub che permette di accedere alle funzionalità di data lineage e data exploration.

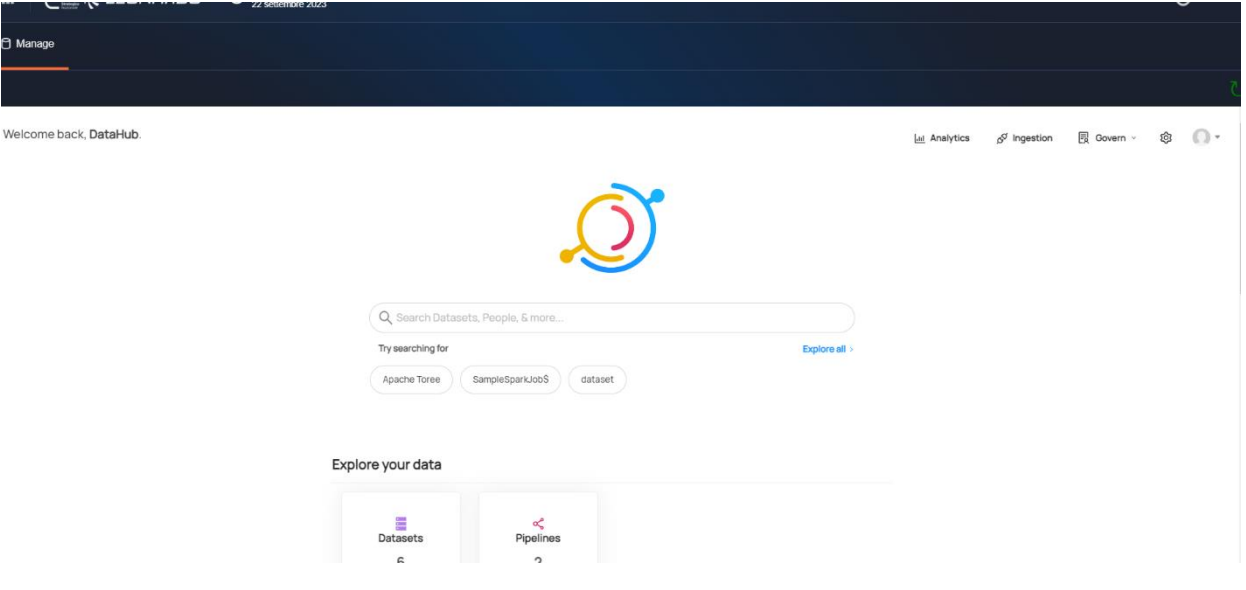

*Figura 286 – Data Governance, home page DataHub*

#### **Data Lineage:**

Per accedere alla funzionalità di data lineage, è possibile cliccare sia sulla voce Pipelines sia su una delle sorgenti dati che il tool visualizza.

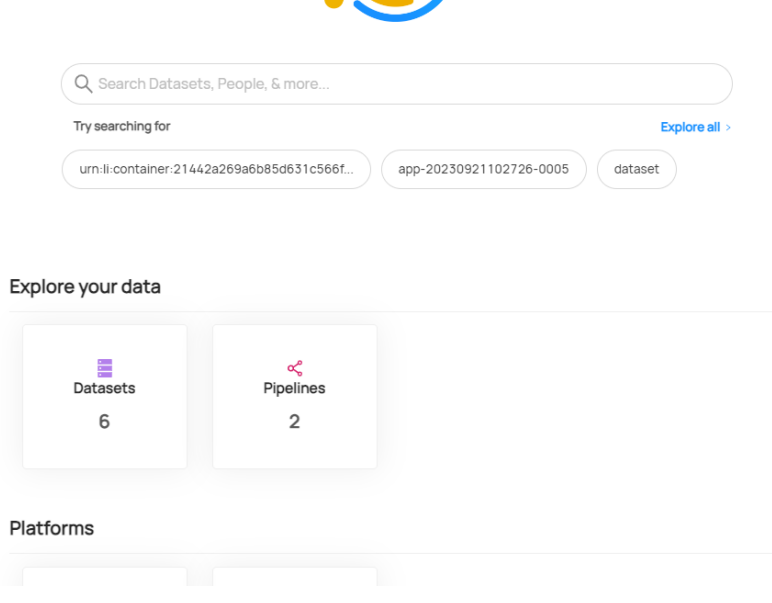

*Figura 287 – Data Governance, data lineage DataHub*

La funzionalità permette di visualizzare il flusso logico di trasformazione all'interno della piattaforma.

Per esempio, entrando sulla sezione "Explorer your data" → Pipelines è possibile arrivare al dettaglio della stessa che può essere di più tipologie (nel nostro screen, per esempio, è di tipo Spark).

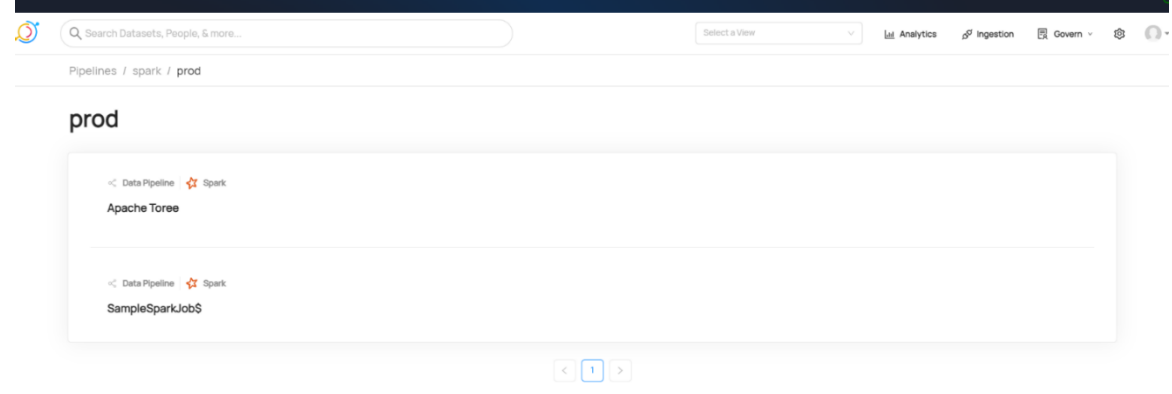

*Figura 288 – Data Governance, dettaglio pipeline DataHub*

Una volta visualizzato il dettaglio del job spark, cliccando sulla label Tasks verranno visualizzati tutti i task relativi al job eseguito.

Una volta entrati all'interno del task sarà possibile visualizzare la lineage specifica, entrando sulla sezione apposita tramite il pulsante "Visualize Lineage".

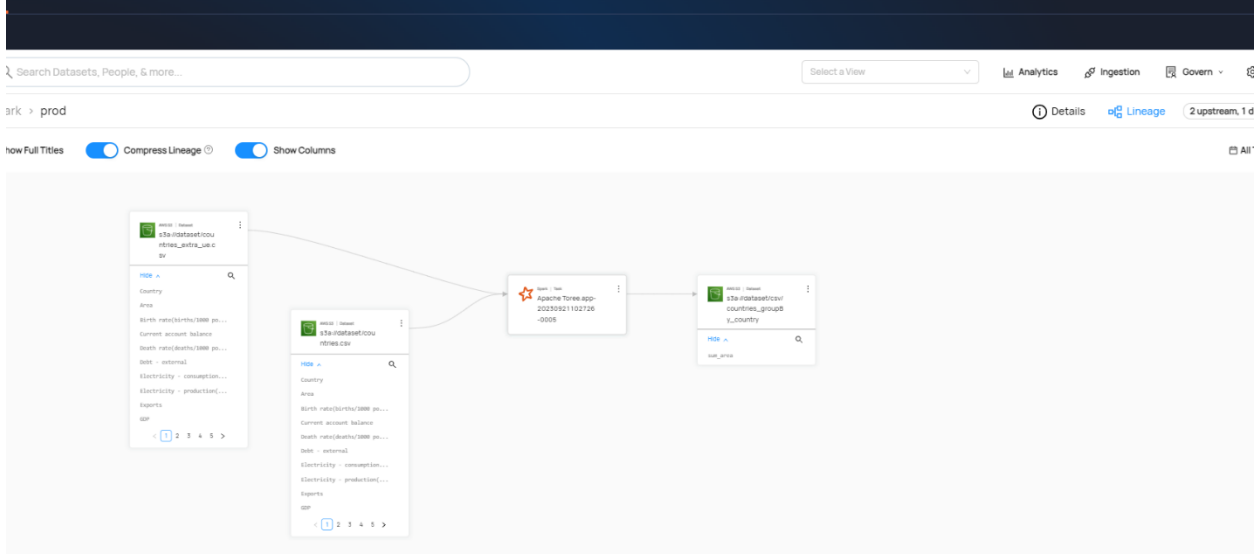

*Figura 289 – Data Governance, visualizzazione grafico Lineage DataHub*

Una volta visualizzato il grafico di lineage è possibile abilitare la visualizzazione delle colonne per rendere più completa la trasformazione effettuata.

Inoltre, cliccando su una sorgente dati è possibile visualizzare la lineage a partire da quella sorgente come da screenshot successivo:

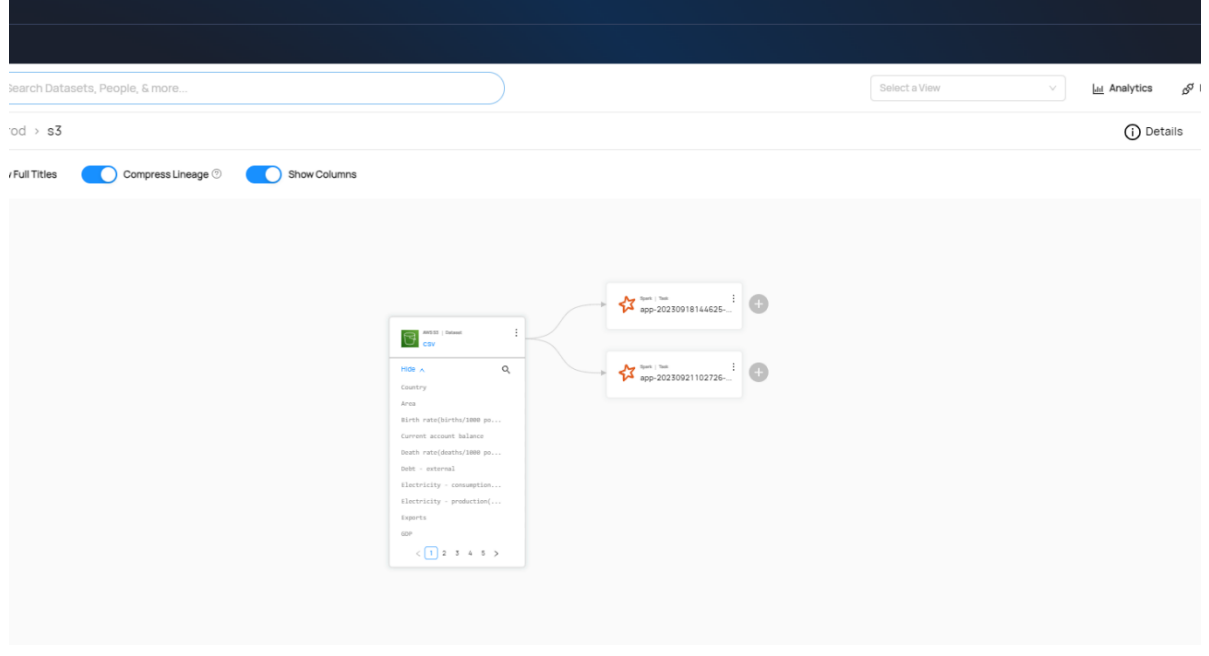

*Figura 290 – Data Governance, visualizzazione dettaglio Lineage DataHub*

In questo caso si sta visualizzando che la sorgente dati (csv) su s3 è utilizzata da due applicazioni differenti.

### **Data Exploration**

Il tool datahub deve essere abile a scansionare il datalake e le altre sorgenti informative al fine di effettuare la collezione dei metadati su tutte le sorgenti usate.

Per far questo occorre andare sulla sezione Ingestion (in alto a destra) e creare una nuova sorgente mediante l'utilizzo del pulsante "Create new source".

A questo punto il tool guiderà l'utente sia nel caso in cui si debba importare i metadati da sorgenti già definite (via UI) sia nel caso di altre sorgenti supportate (da file di configurazione).

| Q Search Datasets, People, & more        |                            |             |           | Select a View                                                                                                    | <b>Lul</b> Analytics<br>$\vee$ | <b>图 Govern</b><br>d <sup>d</sup> Ingestion   |
|------------------------------------------|----------------------------|-------------|-----------|----------------------------------------------------------------------------------------------------|--------------------------------|-----------------------------------------------|
| Ingestion                                | New Ingestion Source       |             |           | $\times$<br>$\sim$                                                                                                    |                                |                                               |
| Jule, and run DataHub ingestion sources. | 1 Choose Type -            |             |           | $\alpha = \binom{2}{2}$ Configure Recipe $\alpha = \binom{3}{3}$ Schedule Ingestion $\alpha = \binom{4}{4}$ Finish up |                                |                                               |
| <b>Secrets</b>                           |                            |             |           |                                                                                                    |                                |                                               |
| C Refresh<br>new source                  | Q Search ingestion sources |             |           |                                                                                                    |                                | $All \quad \lor \quad$ $\left($ Q, Search sou |
| $\div$<br>Name<br>$\div$ Schedule        | $^{\circledR}$             | $\boxed{5}$ | ※         |                                                                                                    | $\frac{1}{2}$                  |                                               |
| 33<br>None                               | BigQuery                   | Redshift    | Snowflake | $88$<br>Kafka                                                                                                    |                                | <b>EDIT</b>                                   |
|                                          |                            |             |           |                                                                                                    |                                |                                               |
|                                          | စိ                         | ဝိ          | 茶         |                                                                                                    |                                |                                               |
|                                          | Looker                     | LookML      | Tableau   | PowerBI                                                                                                    |                                |                                               |
|                                          |                            |             |           |                                                                                                    |                                |                                               |
|                                          | 翼                          | Mysą̃Ľ,     | ્રિ વ્રે  | Hive                                                                                                    |                                |                                               |
|                                          | dbt Cloud                  | MySQL       | Postgres  |                                                                                                    |                                |                                               |

*Figura 291 – Data Governance, import metadati DataHub*

Il datahub effettuerà la scansione di tutti i file supportati che risiedono dentro il bucket "dataset".

Tutti i file poi saranno ricercabili mediante la barra di ricerca semantica.

Di seguito un esempio di ricerca di un termine che il tool ha identificato come colonna di un file CSV.

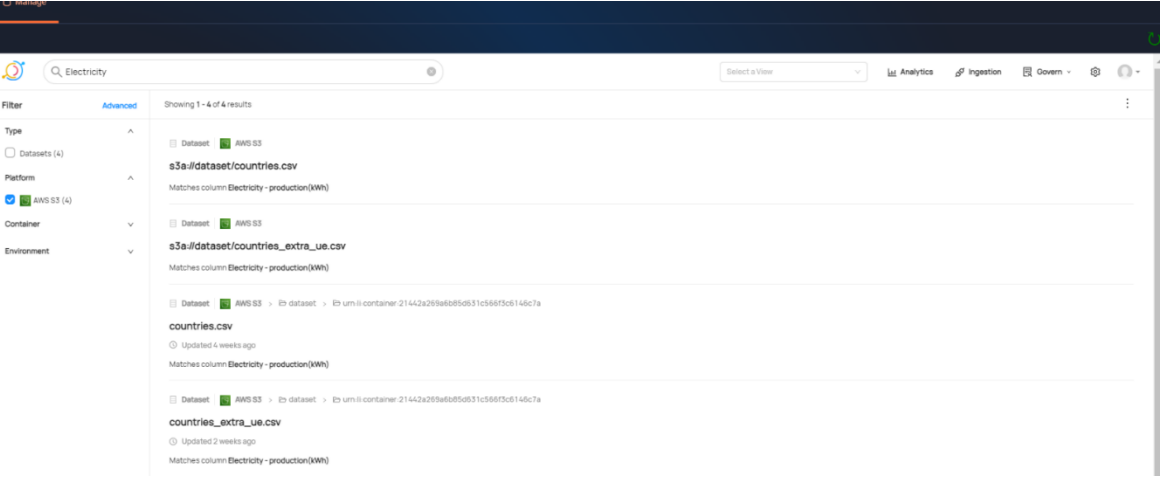

*Figura 292 – Data Governance, esempio di ricerca DataHub*

### *8.1.5.3 PAAS BATCH/REAL TIME PROCESSING*

#### *8.1.5.3.1 Obiettivo del servizio*

Il Servizio PaaS Batch/ Real Time Processing consiste nella messa a disposizione di una piattaforma in grado di erogare elementi applicativi e middleware come servizio, come ad esempio i Data Base, astraendo dall'infrastruttura sottostante

Il servizio Batch/Real Time Processing fornisce una piattaforma per lo sviluppo di processi ETL che consenta la realizzazione sia di processi batch che processi real time (streaming dei dati).

Il servizio consente l'utilizzo ottimale delle risorse computazionali tramite funzionalità quali:

- elaborazione parallela;
- elaborazione in memory;
- scalabilità orizzontale.

Il servizio fornisce una piattaforma pronta all'uso che consente l'implementazione di analitiche avanzate su volumi di dati elevati che non è possibile normalmente gestire con tecnologie legacy. È possibile, inoltre, sfruttare le caratteristiche tecnologiche del prodotto per abbattere i costi delle procedure esistenti tramite migrazione totale o parziale (es: offloading del datawarehouse o del mainframe). La tecnologia messa a disposizione è inoltre abilitante all'implementazione di use case di tipo near-realtime tramite la modalità streaming (es: use case in ambito IoT).

Le differenti sorgenti del dato possono essere inquadrate in tre sottosistemi:

- Integrazione di sistemi Terzi;
- Dati da centraline e sensori;
- Dati Grezzi;
- Integrazione di Sistemi Terzi;
- Dati da Centraline e Sensori;

• Popolamento dati grezzi.

I servizi di processing offerti sono i seguenti.

- Creazione Notebook interattivi: Attraverso il modulo è possibile usufruire del servizio di creazione di Notebook interattivi. Su tali Notenbook è possibile, grazie al supporto dei linguaggi Python e Scala, eseguire codice utilizzando le risorse del cluster spark;
- Scheduling Job: Attraverso il modulo è possible usufruire del servizio di scheduling di Job da eseguire utilizzando le risorse del cluster. Il Modulo permette infatti di:
	- Definire una configurazione di risorse;
	- Definire un'applicazione (indicando la posizione dell'eseguibile ed i suoi parametri);
	- Associare ogni applicazione alla configurazione desiderata;
	- Schedulare l'esecuzione dell'applicazione negli intervalli desiderati.
- Monitoring: Il modulo mette a disposizione dell'utente il servizio di monitoraggio delle risorse utilizzate;
- ETL: Attraverso il modulo di ETD sarà possibile inserire processi di ETL grafici per estrarre i dati vengono raccolti da diverse fonti, come file, database, API, sensori, social media, ecc., trasformare i dati per pulirli, filtrarli, aggregarli, arricchirli, normalizzarli e integrarli secondo le esigenze e caricati nel sistema big data, dove possono essere memorizzati in diversi modi, come file system distribuiti (es. HDFS), database NoSQL (es. MongoDB), data warehouse (es. Hive), ecc. I dati possono essere poi interrogati o analizzati con vari strumenti e applicazioni.

### *8.1.5.3.2 Requisiti funzionali*

## **Utilizzo utente del modulo**

Il modulo PaaS Batch/ Real Time Processing è basato sull' utilizzo della libreria "Apache Spark", la quale permette di effettuare elaborazioni parallele e distribuite su più nodi.

### **Notebook:**

Il modulo PaaS Batch/ Real Time Processing mette a disposizione la possibilità di inizializzare dei notebook, con supporto a diversi linguaggi quali Python e Scala cliccando, dalla console, "Big Data" →"Processing" → "Notebook".

### **Python:**

Per utilizzare un notebook con kernel Python, basta entrare nella pagina di processing e selezionare un nuovo notebook Python 3 (ipykernel).

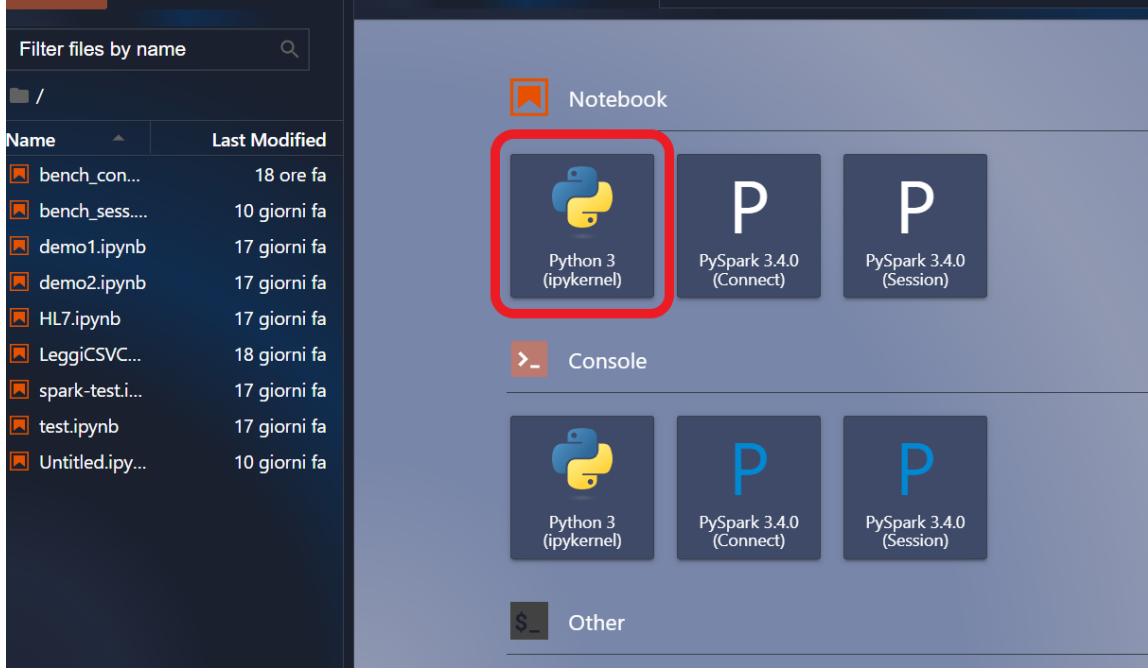

*Figura 293 – Selezione kernel Python in un notebook*

# **Pyspark(Connect):**

Per utilizzare un notebook con kernel PySpark (Connect), basta entrare nella pagina di processing e selezionare un nuovo notebook PySpark (Connect).

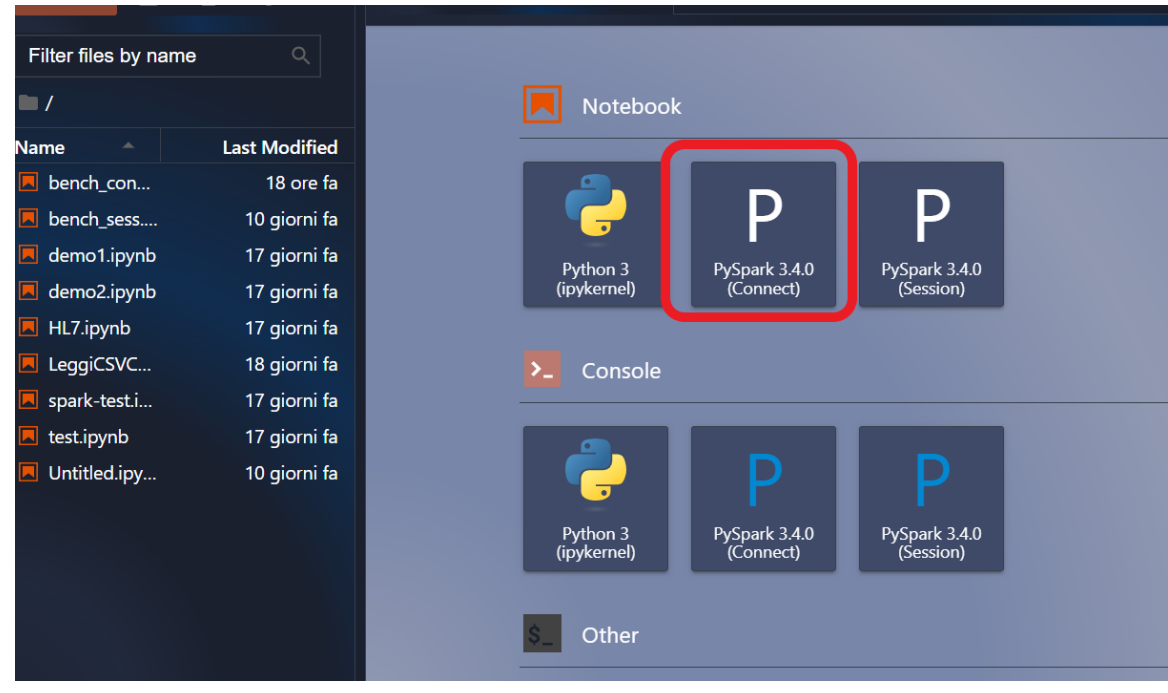

*Figura 294 – Selezione kernel Spark (Connect) in un notebook*

**Pyspark(Session)**

Per utilizzare un notebook con kernel PySpark (Session), basta entrare nella pagina di processing e selezionare un nuovo notebook PySpark (Session).

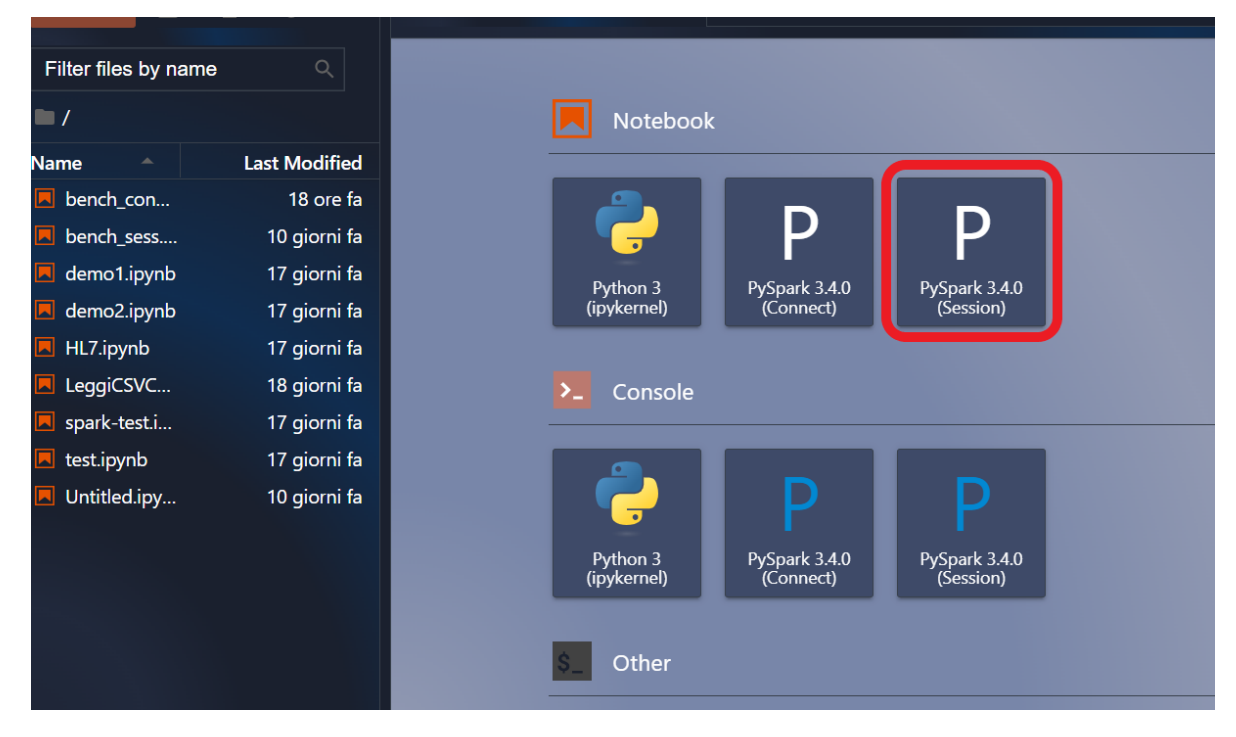

*Figura 295 – Selezione kernel Spark (Session) in un notebook*

#### **Scala:**

Per utilizzare un notebook con kernel Spark - Scala, basta entrare nella pagina di processing e selezionare un nuovo notebook Scala

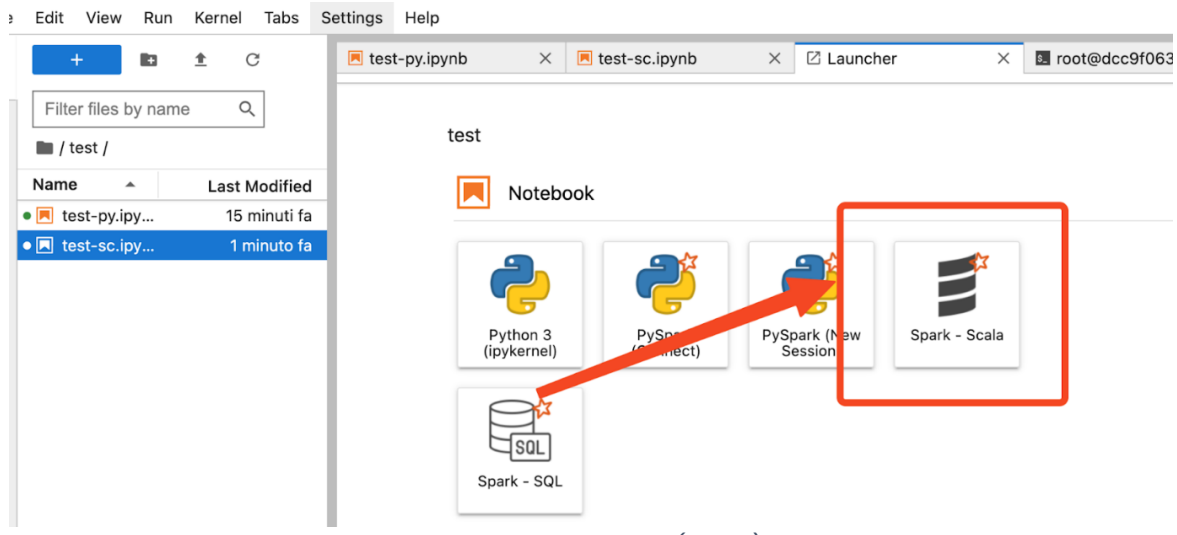

*Figura 296 – Selezione kernel Spark (Scala) in un notebook*

### **SQL:**

Per utilizzare un notebook con kernel Spark - SQL, basta entrare nella pagina di processing e selezionare un nuovo notebook Spark-SQL.

| Tabs<br>Edit<br>View<br>Kernel<br>Run<br>÷                 | Settings<br>Help                                                                                                    |
|------------------------------------------------------------|----------------------------------------------------------------------------------------------------|
| $\mathcal{C}$<br><b>R</b><br>ੁ≜<br>٠                       | $\blacksquare$ test-sc.ipynb<br>⊠ Launcher<br>$\blacksquare$ test-py.ipynb<br>$\times$<br>8. root@dcc9f063<br>$\times$<br>$\times$ |
| Filter files by name<br>$\alpha$                           |                                                                                                    |
| $\blacksquare$ / test /                                    | test                                                                                                    |
| Name<br><b>Last Modified</b><br>$\blacktriangle$           | Notebook                                                                                                    |
| 15 minuti fa<br>$\bullet \boxed{\blacksquare}$ test-py.ipy |                                                                                                    |
| $\bullet$ <b>N</b> test-sc.ipy<br>1 minuto fa              | $\equiv$<br>Python 3<br>ySpark (F ?w<br>$Py^{\mathbf{c}}$<br>Spark - Scala<br>(ipykernel)<br>Session                               |
|                                                            | SQL<br>Spark - SQL                                                                                                    |

*Figura 297 – Selezione kernel Spark (SQL) in un notebook*

### **Scheduling**

Il modulo PaaS Batch/ Real Time Processing consente la creazione e/o la schedulazione di job attraverso i seguenti step:

- Aprire la pagina Processing → Scheduler Page;
- Modificare i Job nella "Lista Applicazioni" o andare sul tab Impostazioni -> Jobs.

| 2:17:19 pm<br>26 giugno 2023<br>$\circ$<br>田 |                                         |                         |                                                  |                | <b>O</b> rossldev<br>O.<br>Italiano |
|----------------------------------------------|-----------------------------------------|-------------------------|--------------------------------------------------|----------------|-------------------------------------|
| @ soL<br>Job Monitoring<br><b>野 Livy UI</b>  | () Notebook<br>Scheduler Page           |                         |                                                  |                |                                     |
|                                              |                                         |                         | <b>Lista Applicazioni</b>                        |                | IMPOSTAZIONI V                      |
| App                                          | <b>Job</b>                              | Conf                    | Schedulazione                                    |                | Azioni                              |
| <b>SparkPl</b>                               | Transform and Load main database        | <b>High Performance</b> | Alle 10:00                                       | 00             | $+$ $\prime$                        |
| SparkPl Develop                              | Transform and Load main database        | Low Performance         |                                                  |                | $+ 0 0$                             |
| SparkPl (Python)                             | <b>Transform and Load main database</b> | Low Performance         | Alle 00:00, solo il lunedì, mercoledì, e venerdì | 0 <sub>0</sub> | $+$ $\alpha$                        |
|                                              |                                         |                         |                                                  |                |                                     |

*Figura 298 – PaaS Batch/ Real Time Processing, lista applicazioni*

### **Monitoring:**

Il modulo PaaS Batch/ Real Time Processing consente la creazione e/o la schedulazione di job attraverso i seguenti step:

• Aprire la pagina Processing → Job Monitoring;

- Cliccare sull'application desiderata;
- Cliccare su stdout/stderr sui worker in esecuzione.

| 2:17:56 pm<br>26 giugno 2023<br>O<br>田                                                                                                    |             |                                |       |                            |                            |  |                               |                                      |                        |             | <b>O</b> rossi.dev |    | ۰               | Italiano |
|----------------------------------------------------------------------------------------------------|-------------|--------------------------------|-------|----------------------------|----------------------------|--|-------------------------------|--------------------------------------|------------------------|-------------|--------------------|----|-----------------|----------|
| () Notebook<br>Job Monitoring<br>$P$ sol.<br><b>Bo Livy UI</b>                                                                                                    |             | Scheduler Page                 |       |                            |                            |  |                               |                                      |                        |             |                    |    |                 |          |
| $\frac{1}{2}$<br>Spark Master at spark://spark-master:7077                                                                                                    |             |                                |       |                            |                            |  |                               |                                      |                        |             |                    |    |                 |          |
| URL: spark://spark-master:7077<br>Alive Workers: 3<br>Cores in use: 12 Total, 4 Used<br>Memory in use: 12.0 GiB Total, 8.0 GiB Used<br>Resources in use:<br>Applications: 2 Running, 1 Completed<br>Drivers: 0 Running, 0 Completed<br><b>Status: ALIVE</b><br>Workers (3) |             |                                |       |                            |                            |  |                               |                                      |                        |             |                    |    |                 |          |
| Worker Id                                                                                                    |             |                                |       | Address                    |                            |  | <b>State</b>                  | Cores                                | Memory                 |             | Resources          |    |                 |          |
| orker 20230623083206-172.18.0.9-46507                                                                                                    |             |                                |       |                            | 172.18.0.9:46507           |  | <b>ALIVE</b>                  | 4 (1 Used)<br>4.0 GiB (2.0 GiB Used) |                        |             |                    |    |                 |          |
| vorker-20230623083207-172.18.0.14-35605                                                                                                    |             |                                |       |                            | 172.18.0.14:35605          |  | <b>ALIVE</b>                  | 4 (2 Used)                           | 4.0 GiB (4.0 GiB Used) |             |                    |    |                 |          |
| orker-20230623083208-172.18.0.15-43151                                                                                                    |             |                                |       |                            | 172.18.0.15:43151          |  | <b>ALIVE</b>                  | 4 (1 Used)                           | 4.0 GiB (2.0 GiB Used) |             |                    |    |                 |          |
| <b>Running Applications (2)</b>                                                                                                    |             |                                |       |                            |                            |  |                               |                                      |                        |             |                    |    |                 |          |
| <b>Application ID</b>                                                                                                    |             | <b>Name</b>                    |       | Cores                      | <b>Memory per Executor</b> |  | <b>Resources Per Executor</b> |                                      | <b>Submitted Time</b>  | User        | <b>State</b>       |    | <b>Duration</b> |          |
| 00-20230623083213-0001                                                                                                    |             | (kill) Thrift JDBC/ODBC Server |       | 12                         | 2.0 GiB                    |  |                               |                                      | 2023/06/23 08:32:13    | root        | <b>RUNNING</b>     |    | 75.8 h          |          |
| pp-20230623083212-0000                                                                                                    |             | (kill) Spark Connect server    |       | 12                         | 2.0 GiB                    |  |                               |                                      | 2023/06/23 08:32:12    | root        | <b>RUNNING</b>     |    | 75.8 h          |          |
| <b>Completed Applications (1)</b>                                                                                                    |             |                                |       |                            |                            |  |                               |                                      |                        |             |                    |    |                 |          |
| <b>Application ID</b>                                                                                                    | <b>Name</b> |                                | Cores | <b>Memory per Executor</b> |                            |  | <b>Resources Per Executor</b> |                                      | <b>Submitted Time</b>  | <b>User</b> | <b>State</b>       |    | <b>Duration</b> |          |
| pp-20230626121740-0002                                                                                                    |             | SampleSparkJob\$               | lo.   | 4.0 GiB                    |                            |  |                               |                                      | 2023/06/26 12:17:40    | root        | <b>FINISHED</b>    | 1s |                 |          |
|                                                                                                    |             |                                |       |                            |                            |  |                               |                                      |                        |             |                    |    |                 |          |

*Figura 299 – PaaS Batch/ Real Time Processing, job monitoring*

# *8.1.5.4 BI Platform*

#### *8.1.5.4.1 Obiettivo del servizio*

Il Modulo di BI Platform contiene tutte le funzionalità che permettono di analizzare la vastità dei dati raccolti dagli altri moduli trasversali così da renderli fruibili attraverso report e dashboard che facilitano l'accesso e la fruizione delle informazioni agli operatori.

Tutte le visualizzazioni che possono essere create sono orientate sia al monitoraggio che al supporto alle decisioni da parte degli utenti grazie anche alla presenza di KPI specifici costruiti sui dati attuali e storici dell'intera piattaforma.

I dati sono importati/agganciati dal modulo BI attraverso connettori di diverse tipologie e categorie (database relazionali e non relazionali, JDBC/ODBC, dati in cloud, servizi web, altro).

Lo scopo principale del modulo è quello di rendere più semplice l'interpretazione e la comprensione dei dati, usando anche una varietà di processi e tecniche di AI, Machine Learning, Natural Language Processing ecc. per identificare e rivelare modelli e/o tendenze.

Tramite la BI Platform sarà possibile definire la struttura di un report scegliendo tra alcune tipologie generali, sotto descritte, e definendone il layout generale in termini di dimensione e orientamento pagina, nonché abbellirlo con riferimenti alla data e ora della produzione del report, immagini e scritte fisse o ricavate da valori di input richiesti al momento della produzione del report. Le tipologie di report che dovranno essere disponibili sono di vario tipo; di seguito si elencano le principali che il sottosistema dovrà mettere a disposizione:

• **Tabelle:** visualizza i dati di un dataset in celle organizzate in righe e colonne utilizzando una tabella o vista del repository di dati una matrice. Mette a disposizione funzionalità specifiche per organizzare i dati in base ai valori di una o più colonne, come raggruppamento, ordinamento, totali a rottura di codice; permette inoltre di ripetere le intestazioni all'inizio di ogni pagina per rendere il report più leggibile.

- •
- **Grafici:** un report a grafici rappresenta graficamente i dati tramite un grafico, da scegliere tra una gamma predefinita (es. a colonne, linee, torta, barre, area, dispersione, radar, radiale, istogramma, combinato, ecc.).
- •
- **Multicolonna:** questo tipo di report visualizza i dati su più colonne adiacenti come in un giornale.
- **Mappe:** utilizzando i servizi messi a disposizione dal sottosistema GIS sarà possibile inserire mappe tematiche, definendo la mappa da inserire e l'area di interesse da visualizzare (o il suo centro geografico e la scala di rappresentazione) nonché eventualmente la relativa legenda dei vari layer rappresentati sulla mappa.
- **Sottoreport**: un sottoreport non è altro che un report figlio o qualsiasi altro report inserito all'interno del corpo di un report principale. È così possibile creare report side-by-side e masterdetail passando i valori dei parametri dal report padre a quello figlio.

Dal punto di vista tecnologico, l'architettura del modulo è costituita dall'installazione di **Tableau Server On-Premise/Tableau Desktop** e dall'installazione di **Grafana**, prodotti di riferimento di Visual Analytics su cui vengono realizzate tutte le visualizzazioni orientate sia al monitoraggio che alla presa di decisioni da parte degli utenti.

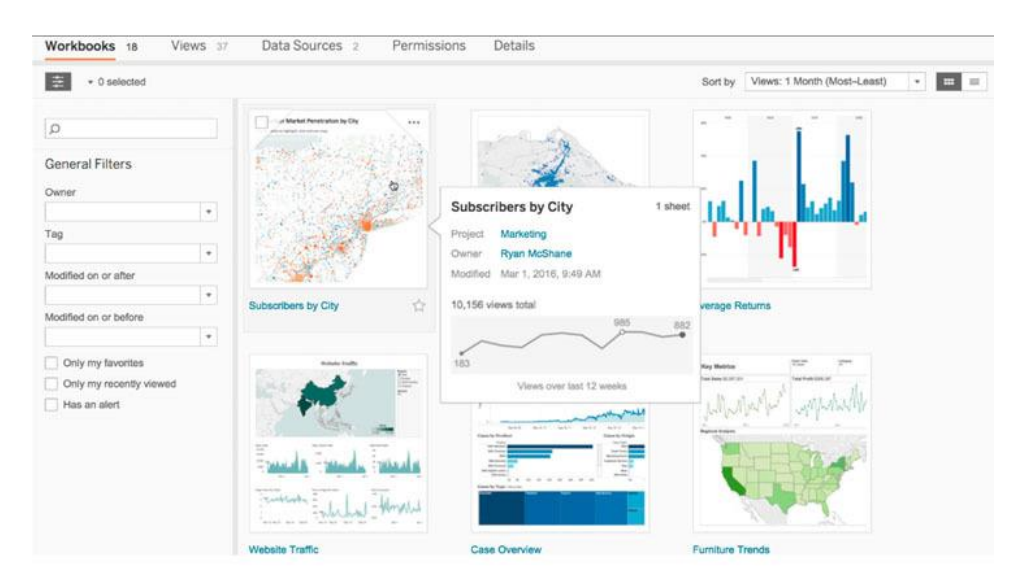

*Figura 300 – Tableau Desktop*

# **Tableau come piattaforma BI**

Tableau è una delle piattaforme leader nel settore della visualizzazione dei dati e dell'analisi visuale. È ampiamente riconosciuto per la sua capacità di trasformare dati complessi in visualizzazioni interattive e comprensibili, rendendo più accessibili le informazioni e consentendo agli utenti di prendere decisioni informate. Le funzionalità di Tableau si estendono a una vasta gamma di applicazioni, dall'analisi commerciale alla pianificazione strategica, all'elaborazione di dati scientifici e molto altro.

Di seguito verranno elencate le caratteristiche più rilevanti:

- **Connessione a diverse Data Source:** Tableau offre un'ampia compatibilità con diverse fonti di dati, consentendo agli utenti di connettersi e integrare dati da molteplici origini. Queste fonti includono database relazionali, dati su cloud, fogli di calcolo, servizi web, big data e altro ancora. La capacità di Tableau di connettersi a tali fonti di dati facilita l'analisi completa e l'integrazione di dati provenienti da molteplici sorgenti;
- **Creazione di Visualizzazioni interattive:** gli utenti possono creare grafici, tabelle, mappe, dashboard e stories, rendendo i dati più comprensibili e coinvolgenti. Le opzioni di personalizzazione consentono di adattare le visualizzazioni in base alle esigenze specifiche, e gli utenti possono esplorare i dati in modo interattivo, evidenziando i punti chiave, filtrando i dati e ottenendo una comprensione più approfondita dei risultati. L'utilizzo della funzionalità dei parametri permette, inoltre, di sperimentare scenari ipotetici. È possibile utilizzare i parametri nei calcoli e nei campi calcolati utilizzati nella vista, oppure visualizzare il controllo dei parametri nella vista per la selezione dei parametri da parte dell'utente;
- **Report Template:** è possibile predisposizione report che fungeranno da template con layout concordato/condiviso (aventi scritte fisse, grafici, indicazione data/ora). L'utente che vorrà generare un report sceglierà il template di riferimento, lo importerà nella sua area e lo modificherà a piacimento;
- **Analisi avanzate:** gli utenti possono eseguire calcoli complessi, aggregazioni, analisi statistica e molto altro direttamente all'interno dell'ambiente Tableau. Questo consente di ottenere insights più profondi e di rispondere a domande complesse utilizzando i dati presenti;
- **Collaborazione e Condivisione:** grazie a Tableau Server è possibile promuovere la collaborazione tra gli utenti consentendo di condividere facilmente i risultati delle analisi. Le visualizzazioni possono essere condivise tramite il Web o incorporate in altre applicazioni e presentazioni. Questo facilita la condivisione delle informazioni e la comunicazione dei risultati a un vasto pubblico;
- **Sicurezza e Governance dei dati:** La sicurezza e la governance dei dati sono fondamentali in Tableau. La piattaforma offre strumenti per gestire l'accesso ai dati, controllare le autorizzazioni e garantire la conformità normativa. In questo modo, le organizzazioni possono proteggere i propri dati sensibili e garantire che solo le persone autorizzate possano accedere alle informazioni;
- **Scalabilità e Flessibilità:** Tableau è altamente scalabile e flessibile, adattandosi alle esigenze di organizzazioni di qualsiasi dimensione. È disponibile sia in una versione desktop che in una versione server per supportare progetti individuali o implementazioni aziendali su larga scala;
- **Utilizzo dei Tag:** I tag sono parole chiave che possono essere aggiunti agli elementi in Tableau Server e Tableau Cloud per classificarli. I tag consentono agli utenti di trovare e filtrare contenuti di Tableau (cartelle di lavoro, viste, metriche, origini dati e flussi) e, con Tableau Catalog, risorse esterne (database, file e tabelle);
- **Subscription:** eseguendo la sottoscrizione a una cartella di lavoro o a una vista, uno snapshot della vista viene inviato tramite e-mail in base a una pianificazione prestabilita, in modo che si possano visualizzare gli aggiornamenti più recenti senza dover accedere a Tableau Server.

In sintesi, Tableau è una piattaforma che mette il potere dei dati direttamente nelle mani degli utenti, consentendo loro di esplorare, analizzare e condividere i dati in modo efficace. Questo supporta la presa di decisioni basate sui dati, l'ottimizzazione delle operazioni aziendali e l'identificazione di opportunità strategiche.

#### **Data Source:**

I dati necessari per la rappresentazione grafica sulla piattaforma BI provengono da:

- Sistemi Federati come ad esempio DPC, ISPRA, ADB, Guardia di Finanza ecc.;
- Elaborazioni di informazioni e residenti all'interno del SIM;
- Dati storici inclusi in RdS.

Tableau supporta la connessione a un'ampia varietà di dati, archiviati in diverse posizioni.

Nella figura sottostante viene mostrata la home page e, in particolare, la sezione **Connect**. Essa permette all'utente di selezionare una o più sorgenti dati rese disponibili da Tableau e consultare progetti creati dal team con cui si condivide l'istanza.

| File Data Server Help                                                                                  |                                                                                                 |                        |  |
|----------------------------------------------------------------------------------------------------|-------------------------------------------------------------------------------------------------|------------------------|--|
| 祭                                                                                                    |                                                                                                 |                        |  |
| Connect<br>To a File<br>Microsoft Excel<br>Textile<br><b>JSON</b> file<br>Microsoft Access<br>PDF file | Open<br><b>SERVICE</b><br><b>ST</b><br>Superstore                                               | <b>Open a Workbook</b> |  |
| Spatial file<br>Statistical file<br>More.                                                              |                                                                                                 |                        |  |
| To a Server<br>Tableau Server<br>Microsoft SQL Server<br><b>MySQL</b><br>Oracle<br>Amazon Redshift     |                                                                                                 |                        |  |
| ><br>More.                                                                                             | Sample Workbooks                                                                                | More Samples           |  |
| Saved Data Sources<br><b>Complete ELL Comprehense</b>                                                  | 091000<br>8.1<br><b>MIDS</b><br><b>CONTRACTOR</b><br>030 4441<br><b><i><u>SEIDED IN</u></i></b> |                        |  |

*Figura 301 – BI Platform, nella Home page è possibile stabile le connessioni*

Nel dettaglio, le connessioni disponibili includono:

- **Database Relazionali:** Puoi connetterti a database come MySQL, PostgreSQL, SQL Server e molti altri. Questo è utile per estrarre dati da sistemi di gestione dei database;
- **Dati su Cloud:** Puoi accedere a dati ospitati su piattaforme cloud come AWS, Google Cloud, Microsoft Azure e altri;
- **Fogli di Calcolo:** È possibile importare dati da fogli di calcolo Excel o Google Sheets. Questa è una modalità comune per l'analisi di dati iniziali;
- **Servizi Web:** Tableau supporta la connessione a servizi web e API, consentendo l'accesso a dati in tempo reale da applicazioni web;
- **Big Data:** È possibile lavorare con dati Big Data da fonti come Hadoop e NoSQL.

#### **Data Preparation:**

Nella figura sottostante viene mostrato il componente che consente di esplorare i dati provenienti dalla sorgente selezionata e di preparare i dati alla visualizzazione tramite processi di ETL e decluttering. Le operazioni possibili sono:

- **Sorting:** ordinare le colonne nella griglia e nella griglia di metadati selezionando un'opzione di ordinamento nell'elenco;
- **Labeling:** è possibile ripristinare il nome originale di un campo che è stato precedentemente modificato;
- **Custom columns:** creare nuovi calcoli, gruppi o gerarchie di campi in base ai campi esistenti nell'origine dati, e visualizzare i risultati di tali operazioni;
- **Data type:** una volta effettuata la connessione Tableau automaticamente riconosce il tipo di dato contenuto nella colonna. Tuttavia, è possibile cambiare il tipo di dato, selezionando quello corretto dalla lista.

| ※ Tableau - Book1                                               |                                     |                                 |                          |                        |                    | $\times$<br>$\Box$                                                                        |  |
|-----------------------------------------------------------------|-------------------------------------|---------------------------------|--------------------------|------------------------|--------------------|-------------------------------------------------------------------------------------------|--|
| Data<br>Window<br>Help<br><b>File</b><br>Server                 |                                     |                                 |                          |                        |                    |                                                                                           |  |
| 髯<br>$\Omega$                                                   | <b>D</b> Orders (Global Superstore) | Filters<br>0<br>Add             |                          |                        |                    |                                                                                           |  |
| Connections<br>Add                                              |                                     |                                 |                          |                        |                    |                                                                                           |  |
| <b>Global Superstore</b><br>Excel                               | Orders                              |                                 |                          |                        |                    |                                                                                           |  |
| <b>Sheets</b><br>Q                                              |                                     |                                 |                          |                        |                    |                                                                                           |  |
| Use Data Interpreter                                            |                                     |                                 |                          |                        |                    |                                                                                           |  |
| Data Interpreter might be able<br>to clean your Excel workbook. | 囲                                   | Sort fields   Data source order | $\overline{\phantom{a}}$ | Show aliases           | Show hidden fields | 1,000<br>$\Rightarrow$<br>rows                                                            |  |
| <b>ED</b> Orders                                                |                                     |                                 |                          |                        |                    |                                                                                           |  |
| People<br>田                                                     | Abc<br>Orders                       | $\oplus$<br>Orders              | $\oplus$<br>Orders       | Abc<br>Orders          | Abc<br>Orders      | Abc<br>Orders                                                                             |  |
| <b>田 Returns</b>                                                | Category                            | <b>City</b>                     | Country                  | <b>Customer Name</b>   | <b>Market</b>      | <b>Customer ID</b>                                                                        |  |
| <b>EX</b> New Union                                             | <b>Office Supplies</b>              | Budapest                        | Hungary                  | Annie Thurman          | <b>FMFA</b>        | AT-7352                                                                                   |  |
|                                                                 | <b>Office Supplies</b>              | Constantine                     | Algeria                  | <b>Toby Braunhardt</b> | <b>EMEA</b>        | TB-112801                                                                                 |  |
|                                                                 | Furniture                           | Wagga Wagga                     | Australia                | Joseph Holt            | <b>APAC</b>        | JH-159851                                                                                 |  |
|                                                                 | <b>Office Supplies</b>              | Wagga Wagga                     | Australia                | Joseph Holt            | <b>APAC</b>        | JH-159851                                                                                 |  |
|                                                                 | <b>Office Supplies</b>              | Wagga Wagga                     | Australia                | Joseph Holt            | <b>APAC</b>        | JH-159851                                                                                 |  |
|                                                                 | <b>Office Supplies</b>              | Stockholm                       | Sweden                   | Eugene Moren           | <b>EMEA</b>        | EM-141402                                                                                 |  |
|                                                                 | Technology                          | St. Catharines                  | Canada                   | Magdelene Morse        | <b>USCA</b>        | MM-72602                                                                                  |  |
| 日 Data Source<br>旺<br>區<br>Sheet 1                              | Щ.                                  |                                 |                          |                        |                    |                                                                                           |  |
|                                                                 |                                     |                                 |                          |                        |                    | $\mathbb{H} \rightarrow \mathbb{H} \times \mathbb{H} \times \mathbb{H} \times \mathbb{H}$ |  |

*Figura 302 – BI Platform, pagina "Data Source", per il controllo delle sorgenti dati*

Tableau include funzionalità di calcolo avanzato progettate per eseguire analisi esplorative ed esplicative. L'utente ha la possibilità di studiare e trovare gli insights che si nascondono nei dati, svolgendo così il ruolo di supporto per coloro che hanno il compito di prendere decisioni datadriven.

Le analisi fornite da Tableau sono:

- **Calcoli personalizzati**: Puoi creare calcoli complessi direttamente in Tableau per ottenere metriche personalizzate;
- **Analisi statistica**: Tableau offre funzionalità avanzate di analisi statistica, come regressione lineare e clustering;
- **Forecasting**: Puoi utilizzare algoritmi di previsione per fare previsioni basate sui dati storici;

• **Tabella dinamica**: Per eseguire analisi dettagliate dei dati in modo interattivo e veloce direttamente nella tabella finale in dashboard.

#### **Data Visualization:**

Tableau nasce per permettere agli utenti di scoprire il significato che si cela nei dati. A tale scopo, questo strumento mette a disposizione diversi tipi di visualizzazioni/grafici interattivi a supporto delle applicazioni verticali agevolando le azioni di monitoraggio e analisi agli utenti.

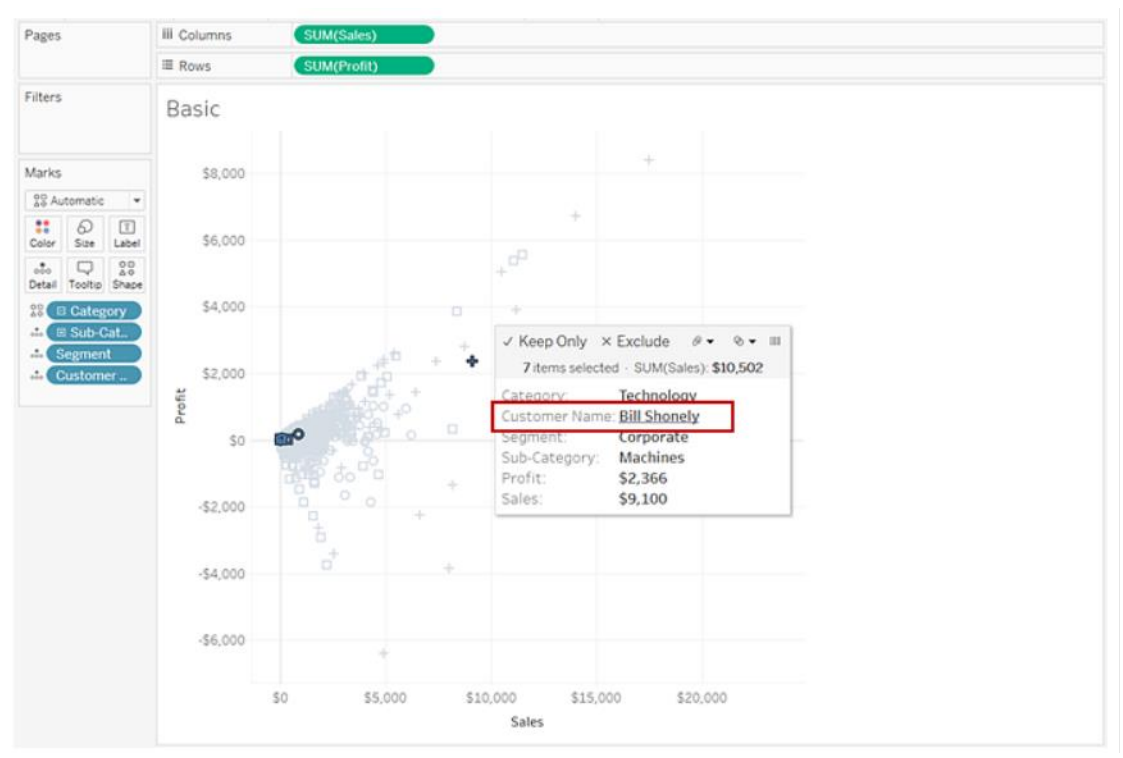

*Figura 303 – BI Platform, esempio di Canvas dove vengono create le visualizzazioni*

Possiamo raggrupparli come segue:

- **Grafici a barre e a torta:** Per visualizzare la distribuzione dei dati;
- **Scatter plot:** Per esplorare le relazioni tra le variabili;
- **Mappe geografiche:** Per visualizzare i dati in base a posizioni geografiche;
- **Dashboard personalizzabili:** Per combinare diverse visualizzazioni in una singola pagina;
- **Storytelling:** Raggruppa più dashboard e introduce uno spazio dedicato alla costruzione di una narrativa del dato;
- **Tabelle e grafici dinamici:** Per esaminare i dati in modo dettagliato, aggiungendo campi calcolati che risiedono solo nella visualizzazione configurata.

Più nel dettaglio, i metodi per visualizzare i dati sono:

- Grafico ad area;
- Grafico a barre;
- Diagramma a scatola e baffi;
- Diagramma a bolle;
- Grafico a barre orizzontali;
- Cartogramma;
- Diagramma a torta;
- Mappa della distribuzione di punti;
- Diagramma di Gantt;
- Grafico heat-map;
- Highlight table;
- Istogramma;
- Matrice;
- Diagramma a rete;
- Area polare;
- Albero radiale;
- Grafico a dispersione (2D o 3D);
- Streamgraph;
- Tabelle di testo;
- Linea temporale;
- Diagramma ad albero;
- Grafico wedge stack;
- Nuvola di parole

È possibile, per esempio, creare tabelle e/o mappe termiche che utilizzano i colori per facilitare la visualizzazione di indicatori e/o misure aggregate, e permettendo così un più rapido processamento e una più immediata comprensione dei fenomeni che si intende monitorare. Per esempio, è possibile rappresentare i KPI utili al monitoraggio ed alla valutazione di eventi di siccità e scarsità idrica, i KPI utili alla gestione illecita dei rifiuti e altro, raggruppati per tipologia, dimensioni specifiche e/o per dimensione spaziale (Paese, Città, Regione). Le mappe di questo tipo prendono il nome di mappe coropletiche o mappe con riempimento.

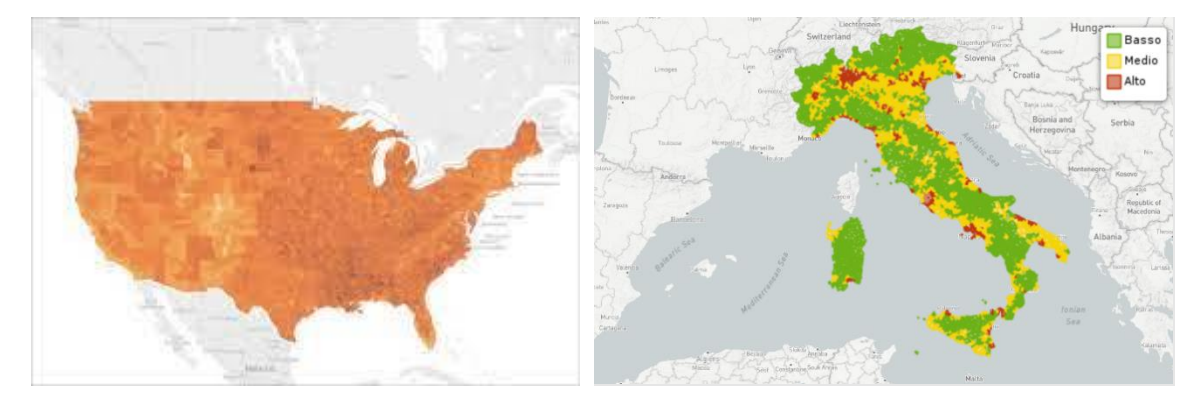

*Figura 304 - BI Platform, mappe coropletiche in Tableau Desktop*

La distribuzione del colore scelta dipende dalle informazioni che si vuole mostrare. Il livello di dettaglio specificato in una mappa coropletica determina i modelli che si desiderano visualizzare nei dati. Se si vuole visualizzare un modello semplificato, va considerata l'aggregazione a un maggiore livello di dettaglio. Se si vuole invece individuare delle tendenze più sottili, va considerata l'aggregazione a un minore livello di dettaglio (Le informazioni aggregate possono essere anche visualizzate su tabelle termiche).

Nella BI Platform è possibile creare mappe per mostrare schemi e le relative concentrazioni nelle cosiddette mappe di densità oppure creare mappe che facilitano l'individuazione dei cluster (mappe di distribuzione con puntini) oppure creare mappe che mostrano percorsi nel tempo (per esempio come un incendio boschivo in una determinata area si è diffuso nel tempo).

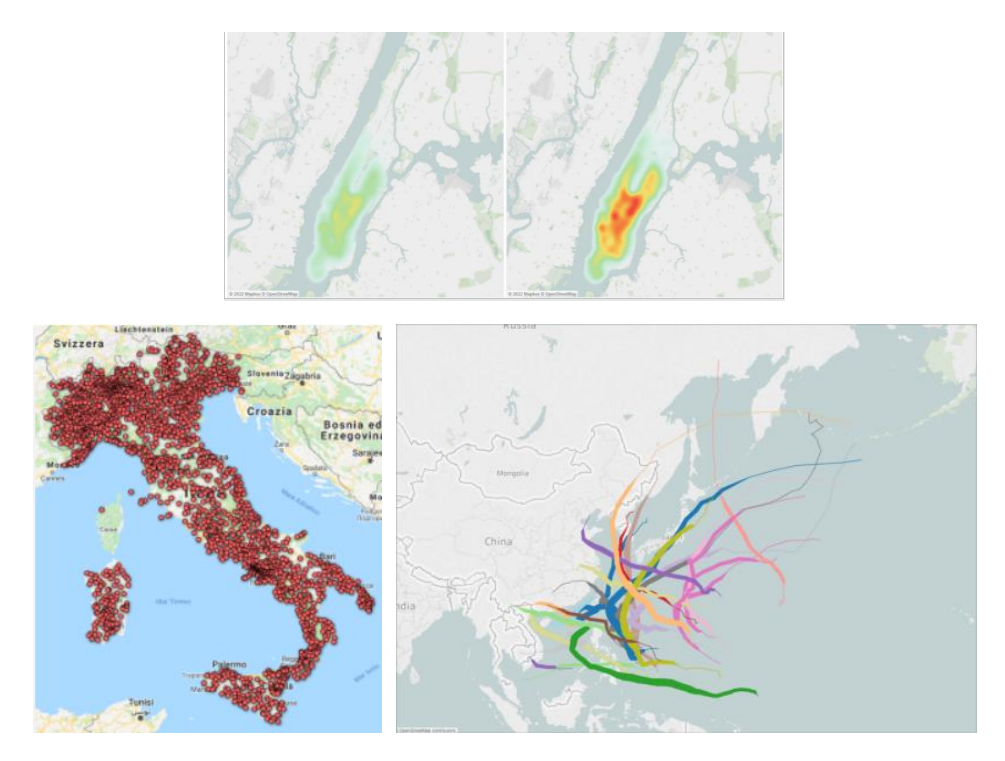

*Figura 305 – BI Platform, on alto la Mappe di densità, a sinistra la Mappa di individuazione cluster e Mappa di percorso a destra*

Con la BI Platform è possibile rappresentare i dati anche secondo le visualizzazioni classiche: grafici a linea, a torta, a barre, grafici a dispersione e ad albero secondo i requisiti e le esigenze emerse. Ad esempio, una serie storica rappresentata tramite un Trend:

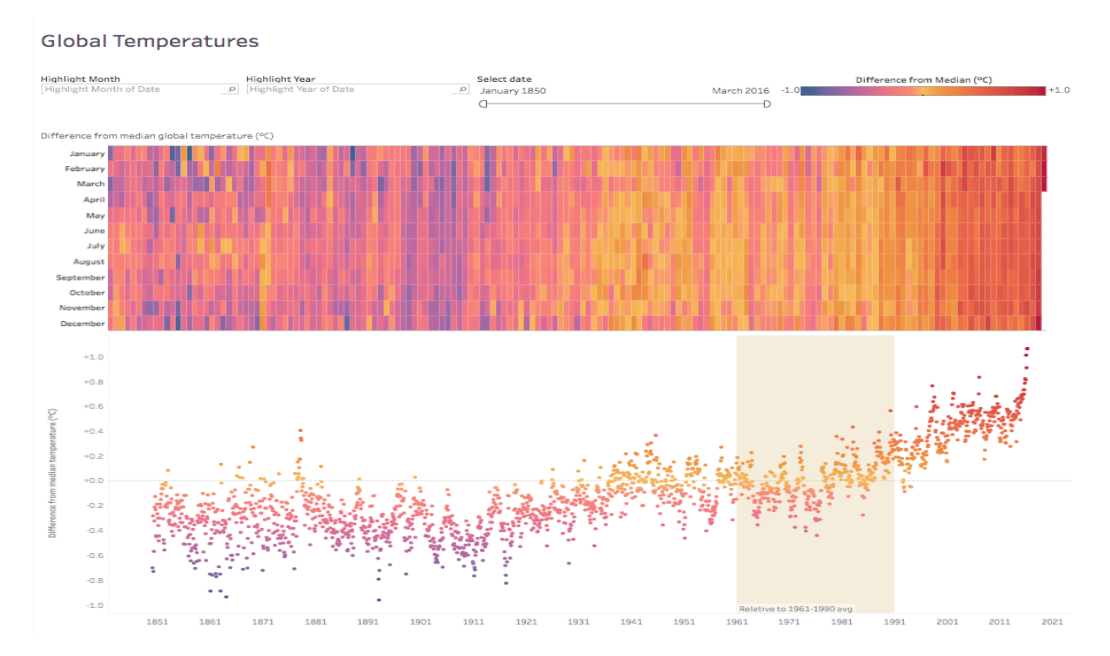

*Figura 306 – BI Platform, esempio di grafico in un arco temporale*

#### **Dashboard & Story:**

Tableau consente di organizzare le visualizzazioni in Dashboard e Story. La Dashboard è una raccolta di diverse viste e consente di confrontare contemporaneamente diversi dati. Ad esempio, se si dispone di un insieme di viste create su fogli di lavoro separati e che analizzano

uno stesso use-case, è possibile creare un nuovo foglio di tipo "dashboard" che mostra tutte le viste contemporaneamente, anziché passare a fogli di lavoro separati.

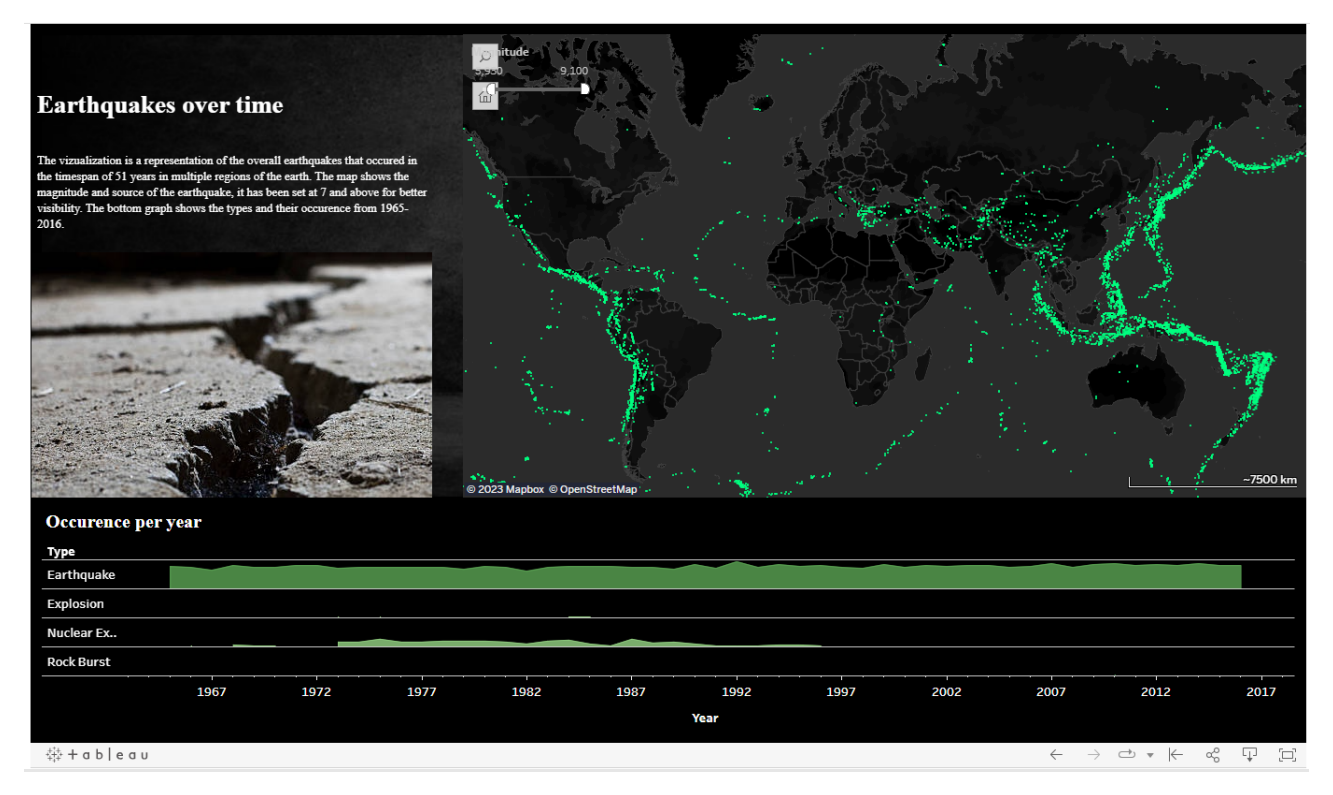

*Figura 307 – BI Platform, Dashboard creata tramite un foglio dedicato, mette in relazione le diverse viste, parametri e filtri*

Allo stesso modo, una è una sequenza di viste che lavorano insieme per fornire informazioni. Puoi creare una storia per descrivere i dati, fornire un contesto, dimostrare in che modo le decisioni e i risultati sono correlati tra loro o semplicemente per rendere un caso convincente.

Una storia è un foglio, pertanto i metodi utilizzati per creare, denominare e gestire i fogli di lavoro e i dashboard sono gli stessi che si applicano alle storie (per ulteriori informazioni, vedi Cartelle di lavoro e fogli). Parallelamente, una storia è anche una raccolta di fogli, disposti in una sequenza. Ogni singolo foglio in una storia è denominato punto della storia.

Quando condividi una storia, ad esempio pubblicando una cartella di lavoro in Tableau Public o tramite link, gli utenti possono interagire con la storia per fornire nuovi risultati o formulare nuove domande sui dati.

| <b>Earthquakes Story</b>                                                               |                         |                          |                            |                     |                        |                  |          |                                   |                                                                                                    |
|----------------------------------------------------------------------------------------|-------------------------|--------------------------|----------------------------|---------------------|------------------------|------------------|----------|-----------------------------------|----------------------------------------------------------------------------------------------------|
|                                                                                        |                         |                          |                            | <b>Introduction</b> | <b>Trend Over Time</b> | Seasonality      | Location | Conclusions amd<br>Recommendation |                                                                                                    |
| <b>Geographical Location</b>                                                           |                         |                          |                            |                     |                        |                  |          |                                   | The second hypothesis to be tested is the correlation between earthquake numerosity and <b>geographical location</b> . A higher concentration of seismic activity<br>is observed in the area of the Far East and the oceanic continent. Regions with high earthquake numbers are also found in South America. Both evidences can |
| Sele so                                                                                |                         |                          |                            |                     |                        |                  |          |                                   | be attributed to the famous tectonic faults that run through them, and that sexing in continuous movement can explain the increase in the number of earth                                                                                                    |
| Location<br>$\equiv$<br>Indonesia<br>Papua New Guinea                                  | Rank                    | 673<br>545               | Count Magnit<br>6,5<br>6,5 | $\Omega$            |                        |                  |          |                                   |                                                                                                    |
| Japan<br>Vanuatu<br>Chile<br>Alaska                                                    | 3<br>5                  | 494<br>354<br>309<br>289 | 6.6<br>6.6<br>6.7<br>6.5   | $-100$              |                        |                  |          |                                   |                                                                                                    |
| <b>Philippines</b><br><b>Kuril Islands</b><br>Japan region<br>Solomon Islands          | R<br>$\mathsf{Q}$<br>10 | 237<br>224<br>210        | 6.6<br>6.6<br>6,6          | $-200$<br>$-300$    |                        |                  |          |                                   |                                                                                                    |
| Mexico<br>Fiji region<br>Tonga                                                         | 11<br>12<br>13          | 203<br>201<br>190<br>178 | 6,5<br>6.7<br>6.5<br>6,4   | Depth<br>$-400$     |                        |                  |          |                                   |                                                                                                    |
| Russia<br>China<br>south of the Fiji Isla<br>southeast of the Lov                      | 14<br>15<br>16<br>17    | 159<br>117<br>112<br>110 | 6.7<br>6.7<br>6,5<br>6.6   | $-500$              |                        |                  |          |                                   |                                                                                                    |
| South Sandwich Isla.<br>Santa Cruz Islands<br><b>New Zealand</b><br><b>Molucca Sea</b> | 17<br>19<br>20<br>21    | 110<br>101<br>99<br>94   | 6.4<br>6.6<br>6.5<br>6.5   | $-600$<br>$-700$    |                        |                  |          |                                   | Amount earthquakes<br>200                                                                                                    |
| <b>Banda Sea</b><br>Argentina<br>Kermadec Islands re.                                  | 22<br>23<br>24          | 87<br>86<br>85           | 6,6<br>6.5<br>6.6          | 0.0 1.0             | 20<br>3.0              | 4 N<br>Magnitude | 9.0 10.0 | © 2023 Mapbox © OpenStreetMap     | 400<br>$-7500$ km                                                                                                    |
| Afghanistan<br><b>Talwan region</b>                                                    | 25<br>26                | 83<br>02                 | 6.6<br>67                  |                     |                        |                  |          |                                   |                                                                                                    |

*Figura 308 – BI Platform, la modalità Story di Tableau, una visualizzazione interattiva organizzata in pagine (o Storypoints)*

La funzione Storia di Tableau è un ottimo modo per presentare questo tipo di analisi perché dispone di un formato "passo dopo passo" che ti consente di spostare l'attenzione dell'utente nel corso del tempo sui vari aspetti del problema.

### **Collaborazione e Condivisione**

Tableau offre una serie di funzionalità avanzate per consentire agli utenti di collaborare e condividere le loro analisi in modo efficiente. Queste funzionalità favoriscono la comunicazione dei risultati, la collaborazione tra i membri del team e la distribuzione delle visualizzazioni ai destinatari desiderati. Di seguito sono elencate alcune delle principali caratteristiche legate alla collaborazione e condivisione in Tableau:

- **Pubblicazione:** le visualizzazioni possono essere pubblicate e condivise tramite un link. Questo consente di creare un punto di accesso centralizzato in cui altri utenti possono trovare e visualizzare i contenuti. Una volta pubblicate, esse possono essere accessibili da qualsiasi luogo, consentendo agli utenti di accedere ai dati e alle analisi anche in mobilità, anche con smartphone e tablet.
- **Incorporamento:** le visualizzazioni possono essere incorporate in pagine web, documenti, presentazioni e applicazioni e questo è particolarmente utile quando si desidera integrare i dati e le analisi direttamente in altri contesti. È possibile personalizzare l'aspetto delle visualizzazioni incorporando elementi come pannelli di controllo, filtri e azioni interattive.
- **Autorizzazioni:** è possibile definire autorizzazioni granulari per visualizzazioni, progetti e dati. Questo significa che è possibile controllare chi può visualizzare, modificare o condividere i contenuti.
- **Commenti e discussione:** Gli utenti possono commentare le visualizzazioni e avviare discussioni direttamente all'interno della piattaforma. Questo promuove il dialogo e la

collaborazione tra i membri del team, consentendo loro di condividere idee, feedback e insights. La funzione di commenti permette la collaborazione in tempo reale, con aggiornamenti immediati quando vengono aggiunti nuovi commenti o risposte.

#### **Flusso di lavoro di analisi**

Il flusso di lavoro di analisi consente di porre attenzione e rispondere alle problematiche di interesse con i **dati**, consente di **condividere** facilmente le proprie informazioni con il proprio team e con il resto dell'organizzazione e garantisce che i dati a supporto delle loro **decisioni** siano accurati, affidabili e sicuri. Il flusso di lavoro è composto da cinque azioni chiave: Access & View → Interact → Analyze & Discover, → Share → Promote & Govern.

Le azioni del flusso di lavoro di vengono tipicamente eseguite dai seguenti ruoli:

- **Professionisti IT e/o BI**: gli amministratori installano, gestiscono, monitorano e manutengono la piattaforma di BI adottata. Gli amministratori del server, o delegando agli amministratori del sito, eseguono il provisioning degli utenti, gestiscono la sicurezza e le autorizzazioni e forniscono la supervisione della governance. Si occuperanno inoltre di operabilità, di gestione degli utenti, di autenticazione e di connettività e forniranno la supervisione della governance.
- **Creatori di contenuti**: gli amministratori e i Creator che nel caso del SIM potranno essere veri e propri data scientist o business analyst con autorizzazioni appropriate possono convalidare, promuovere e certificare i contenuti.
- **Consumatori di informazioni**: i visualizzatori accedono, visualizzano e interagiscono con i contenuti attraverso interfacce desktop, tablet e telefono. Anche gli amministratori del server e del sito, i creatori e gli esploratori possono utilizzare il contenuto.

Con l'aumento delle capacità analitiche, i confini tra questi ruoli diventano più fluidi in quanto qualcuno può passare dal consumo alla creazione alla promozione di contenuti, assumendo la licenza e le autorizzazioni appropriate.

#### **Grafana come piattaforma BI**

Grafana è una piattaforma open-source per la visualizzazione e l'analisi dei dati che gioca un ruolo fondamentale nell'ambito della Business Intelligence (BI) e del monitoraggio dei dati. È stato sviluppato da Grafana Labs e offre una vasta gamma di funzionalità per creare dashboard interattive e report basati su dati. Grafana è ampiamente utilizzato in tutto il mondo per aiutare le organizzazioni a prendere decisioni informate e a migliorare le prestazioni attraverso l'analisi dei dati, in particolare del monitoraggio di serie temporali, metriche in tempo reale e dati di log, quindi viene utilizzato in scenari che fanno uso di dati operativi provenienti da sistemi informatici, sensori di qualsiasi tipo, reti e altri dispositivi. Grafana è supportato da una comunità attiva di sviluppatori, e ciò lo rende altamente personalizzabile con sviluppi self-made.

Di seguito verranno elencate le caratteristiche più rilevanti:

• **Monitoraggio e analisi dei dati in tempo reale:** l'applicazione esprime meglio le sue potenzialità nell'ambito del monitoraggio e l'analisi dei dati in tempo reale. È utilizzato in una varietà di settori, tra cui IT per visualizzare metriche in tempo reale sui server, la latenza di rete e gli errori del sistema, monitoraggio di sensori come quelli ambientali per misurare la temperatura, l'umidità, il livello dell'acqua e altri parametri.

- **Flessibilità e personalizzazione:** gli utenti possono personalizzare completamente l'aspetto e la funzionalità delle loro dashboard, adattandole alle specifiche esigenze progettuali. Ciò include la possibilità di modificare il layout, i grafici, i pannelli e persino scrivere query personalizzate per accedere ai dati in modo specifico o scrivere codice per generare visualizzazioni interattive come pulsanti, azioni rapide, redirect, e così via.
- **Dashboard informative:** è possibile creare dashboard altamente informative e personalizzabili. Gli utenti possono trarre vantaggio da diverse funzionalità, tra cui grafici personalizzati (anche tramite blocchi di codice JS), allarmi e notifiche, interattività (zoom, panoramica, filtri e download dei dati raw) e temi personalizzabili.
- **Ampia gamma di plugin e integrazioni:** Grafana offre una vasta gamma di plugin e integrazioni che consentono di connettersi facilmente a diverse fonti di dati. Questa flessibilità nella connessione a database, servizi cloud e sistemi di monitoraggio lo rende un'applicazione altamente versatile, adatta a una vasta gamma di casi d'uso. I plugin sono messi a disposizione da Grafana Labs e dalla Community e non riguardo solo le connessioni a fonte dati, ma anche grafici personalizzati, pannelli per filtri avanzati, annotazioni e tanto altro.
- **Collaborazione e condivisione dei dati:** è possibile collaborazione per la creazione dei contenuti e condividere i dati e intere dashboard tra i membri del team e con gli stakeholder. L'accesso è basato su ruoli che vengono predefiniti, che possono essere gestiti da utenti amministratori, i quali possono definire chi può visualizzare, modificare o creare dashboard.
- **Esportazione dei contenuti:** i dati visualizzati e le dashboard in Grafana possono essere esportati in diversi formati, tra cui file immagini, per l'analisi o la presentazione. È possibile abilitare la public view, che permette ad utenti esterni all'organizzazione di consultare i contenuti tramite un link generato ad-hoc senza effettuare l'accesso alla piattaforma.
- **Utilizzo dei Tag:** I tag sono parole chiave che possono essere assegnate alle dashboard per classificarle. I tag consentono agli utenti di trovare e filtrare contenuti di Grafana (dashboard, pannelli, data source).
- **Automazione dei processi aziendali:** Grafana può essere utilizzato per automatizzare i processi aziendali in base a determinati trigger o condizioni. Ad esempio, la generazione automatica di report periodici o event-driven che possono essere distribuiti a team interni o utilizzatori esterni. Anche allarmi e azioni possono essere automatizzati: in risposta a eventi o condizioni specifiche, Grafana può avviare azioni automatizzate come l'invio di notifiche, l'esecuzione di script o l'attivazione di processi di ripristino.
- **Community attiva:** la community di sviluppatori di Grafana è attiva e in crescita. Questo significa che il software è costantemente migliorato con nuove funzionalità, correzioni di bug e integrazioni aggiuntive. Inoltre, una comunità attiva offre una fonte di supporto, documentazione e risorse online per gli utenti, facilitando l'apprendimento e l'uso del software.

#### **Data Source**

In Grafana, una "Data Source" è una fonte di dati da cui puoi ottenere informazioni per creare dashboard e visualizzazioni. Grafana offre una vasta gamma di Data Source, che includono database SQL, sistemi di monitoraggio come Prometheus, InfluxDB, Elasticsearch, e molte altre. In generale, una installazione standard contiene alcune fonti dati integrate, ma qualora fosse necessario avere altri tipi di connettori è possibile installare un plugin direttamente dalla istanza di Grafana. Se il plugin di cui si ha bisogno non esiste, è sempre possibile svilupparlo.

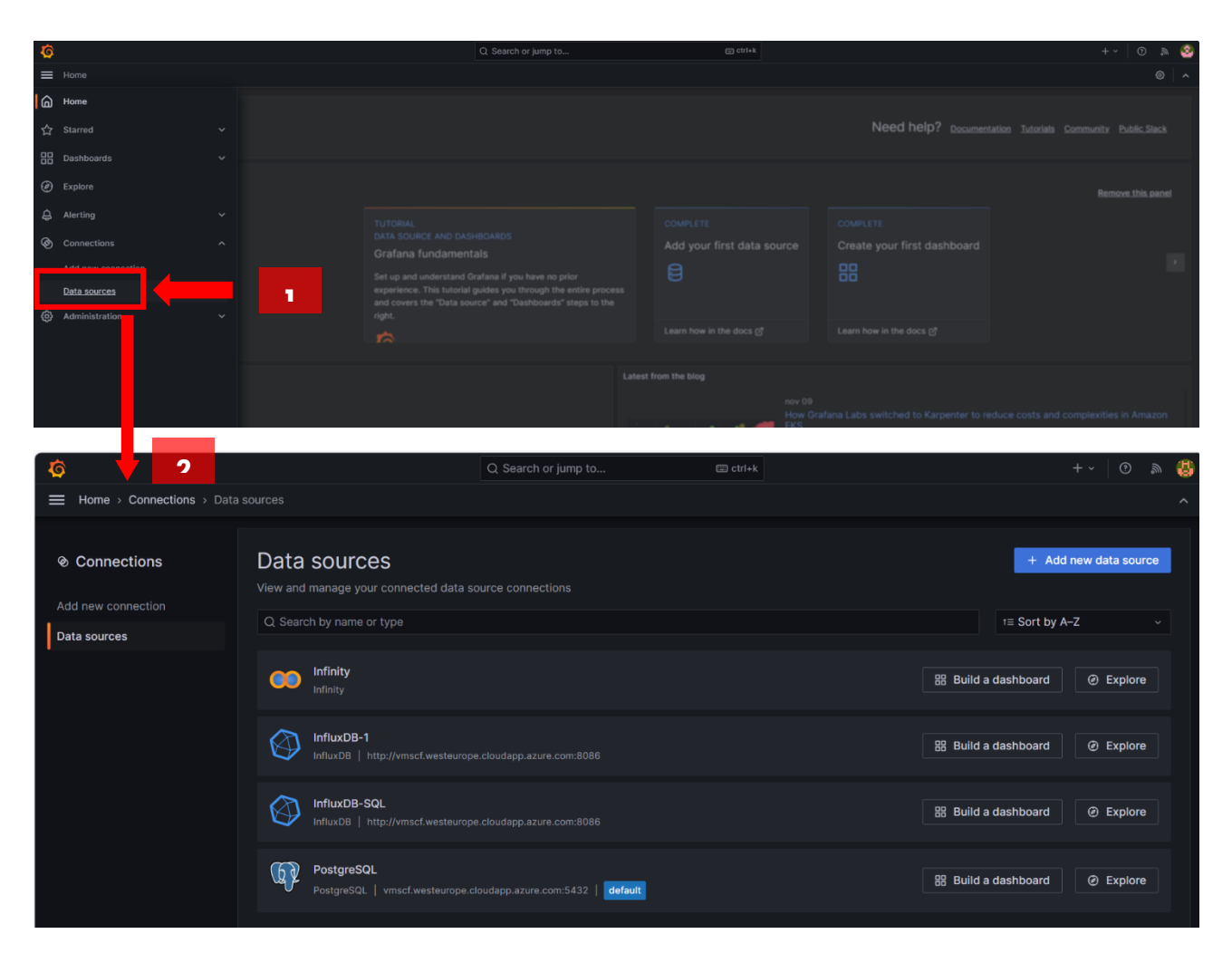

*Figura 309 - Sezione "Data Source" in una installazione Grafana. La seconda immagine mostra la gestione delle data source configurate.*

Ogni data source è dotata di un editor di query che formula query personalizzate in base alla struttura della fonte. Dopo aver aggiunto e configurato una data source, è possibile utilizzarla come input per molte operazioni, tra cui:

- Interrogare i dati con "Esplora".
- Visualizzarlo nei grafici.
- Creare regole per le notifiche.

Grafana include tre data source speciali:

- **Grafana:** un'origine dati integrata che genera dati di percorso casuale e può eseguire il polling dell'origine dati *Testdata*. Inoltre, può elencare file e ottenere altri dati da un'installazione Grafana. Ciò può essere utile per testare visualizzazioni ed eseguire esperimenti.
- **Mixed:** un'astrazione che consente di eseguire query su più origini dati nello stesso pannello. Quando si sceglie la modalità "Mixed", è possibile selezionare un'origine dati diversa per ogni nuova query che aggiungi.
	- La prima query utilizza l'origine dati selezionata prima di selezionare Mixed.
	- Non è possibile modificare una query esistente per utilizzare l'origine dati mista.

• **Dashboard:** un'origine dati che utilizza il set di risultati di un altro pannello nella stessa dashboard. L'origine dati della dashboard può utilizzare i dati direttamente dal pannello selezionato o dalle annotazioni allegate al pannello selezionato.

Solo gli utenti con ruolo di amministratore dell'organizzazione possono aggiungere o rimuovere origini dati. Per accedere agli strumenti di gestione delle origini dati in Grafana come amministratore, vai a **Connections > Data Sources** nella barra laterale di Grafana. I data source built-in di una installazione standard di Grafana sono:

- Alertmanager
- AWS CloudWatch
- Azure Monitor
- Elasticsearch
- Google Cloud Monitoring
- Graphite
- InfluxDB
- Jaeger
- Loki
- Microsoft SQL Server (MSSQL)
- MySQL
- OpenTSDB
- PostareSQL
- Prometheus
- Tempo
- Testdata
- Zipkin

Una volta scelta la data source da utilizzare per connettersi ai dati si può passare alla loro preparazione.

### **Data Preparation**

L'editor di query fornisce un'interfaccia utente personalizzata che aiuta a scrivere query con il linguaggio e le funzionalità proprietarie della data source stessa. È possibile utilizzare l'editor di query di una data source quando viene creata una nuova data source nella sezione "Explore" o direttamente dentro le Dashboard. A causa delle differenze tra i linguaggi di query, ogni editor di query dell'origine dati appare e funziona in modo diverso.

Ad esempio, nelle figure di seguito vengono mostrati due editor di query: la prima mostra l'editor nella sezione Explore, dove è stata creata una sorgente dati di tipo PostgreSQL e viene testato l'output.

| $\ddot{\mathbf{Q}}$    |                                                      |                             |          | Q Search or jump to |                | □ ctrl+k                |            |                                                |                            | $\odot$<br>$+$ $\sim$<br>$\mathbb{R}$ |                     |
|------------------------|------------------------------------------------------|-----------------------------|----------|---------------------|----------------|-------------------------|------------|------------------------------------------------|----------------------------|---------------------------------------|---------------------|
|                        | E Home > Explore <3                                  |                             |          |                     |                |                         |            |                                                |                            |                                       | $\hat{\phantom{a}}$ |
| <b>PostgreSQL</b>      | $\mathbf{v}$                                         |                             |          |                     |                |                         |            | □ Split BB Add to dashboard © Last 6 hours v Q |                            | C Run query >                         |                     |
| $\vee$ <b>A</b>        | (PostgreSQL)                                         |                             |          |                     |                |                         |            |                                                |                            | 0 0 0 0 0                             |                     |
|                        | Format: Table v                                      |                             |          |                     |                |                         |            |                                                | $\triangleright$ Run query | <b>Builder</b> Code                   |                     |
| $2 - 8$<br>+ Add query | 1 SELECT<br>3 FROM accessi varchi ztl<br>4 LIMIT 100 | O Query history © Inspector |          |                     |                |                         |            |                                                |                            | $0 \times \Box$                       | г                   |
|                        |                                                      |                             |          |                     |                |                         |            |                                                |                            |                                       |                     |
| <b>Table</b>           |                                                      |                             |          |                     |                |                         |            |                                                |                            |                                       |                     |
|                        | id                                                   | ora tipo veicolo            | id_varco | sanzionare si       | sanzionare no  | transiti_tot ztl_attiva |            | timestamp                                      | giorno settimana           | numero giorno                         |                     |
|                        | $\mathbf{1}$                                         | 8 AUTO                      | 31       | 10 <sup>10</sup>    | 178            |                         | 188 true   | 2022-06-21 08:00:0 Martedi                     |                            |                                       | $\mathbf{z}$        |
|                        | $\overline{2}$                                       | 8 MOTO                      | 31       | $\circ$             | 35             |                         | 35 true    | 2022-06-21 08:00:0 Martedi                     |                            |                                       | $\overline{2}$      |
|                        | $5^{\circ}$                                          | 8 MOTORINO                  | 31       | $\circ$             | $\overline{2}$ |                         | $2$ true   | 2022-06-21 08:00:0 Martedi                     |                            |                                       | $\overline{2}$      |
|                        | $\mathbf{3}$                                         | 9 AUTO                      | 31       | $\circ$             | 169            |                         | $169$ true | 2022-06-21 09:00:0 Martedi                     |                            |                                       | $\sqrt{2}$          |
|                        | $\overline{4}$                                       | 9 MOTO                      | 31       | $\mathbf 0$         | 35             |                         | 35 true    | 2022-06-21 09:00:0   Martedi                   |                            |                                       | $\overline{2}$      |

*Figura 310 - Sopra la sezione "Explore" di una installazione di Grafana con sintassi PostgreSQL e relativo output.*

La stessa data source utilizzata nell'editor di query direttamente in Dashboard appare come segue:

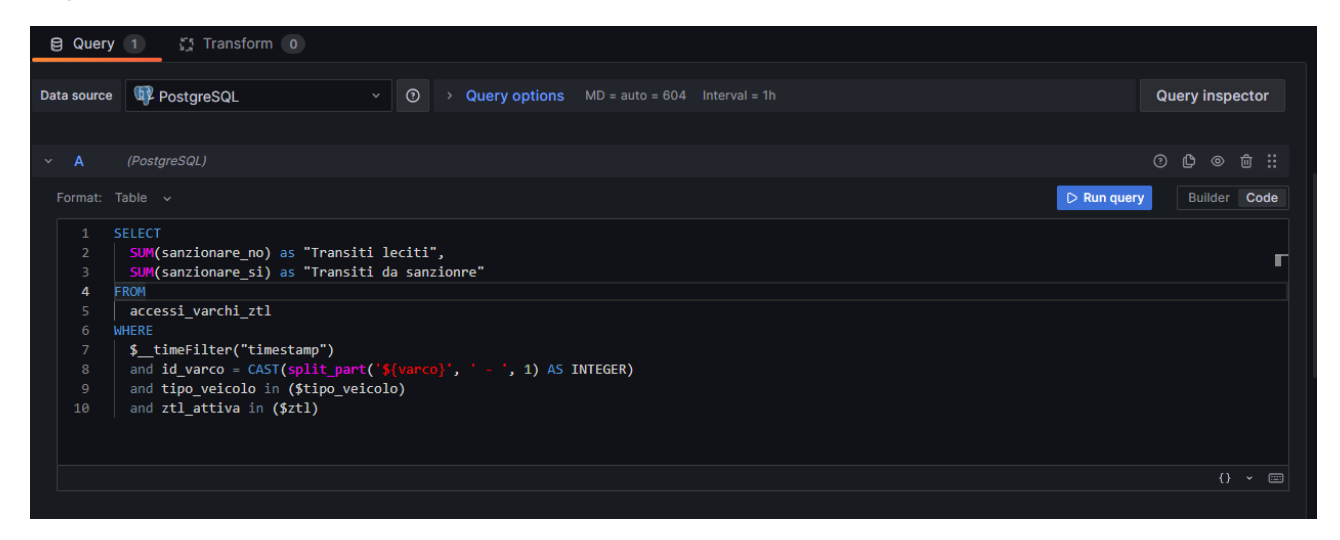

*Figura 311 -Editor di query della data source PostgreSQL nella Dashboard.*

A seconda dell'origine dati, l'editor di query potrebbe fornire funzionalità di completamento automatico, nomi di parametri, suggerimenti di variabili o un'interfaccia visiva per la creazione di query.

L'editor di query permette non solo di scrivere la query nel linguaggio nativo della sorgente dati, ma permette anche di eseguire trasformazioni aggiuntive all'output della query stessa. Ecco un elenco delle principali trasformazioni dalla tab "Transform":
- Add field from calculation
- Concatenate fields
- Convert field type
- Extract fields
- Field lookup
- Filter by name or query or values
- Format time
- Group by
- Grouping to matrix
- Join by field or labels
- **Merge**
- Organize fields
- Partition
- Reduce
- Rename by regex
- Rows to fields
- Sort by
- Spatial operations

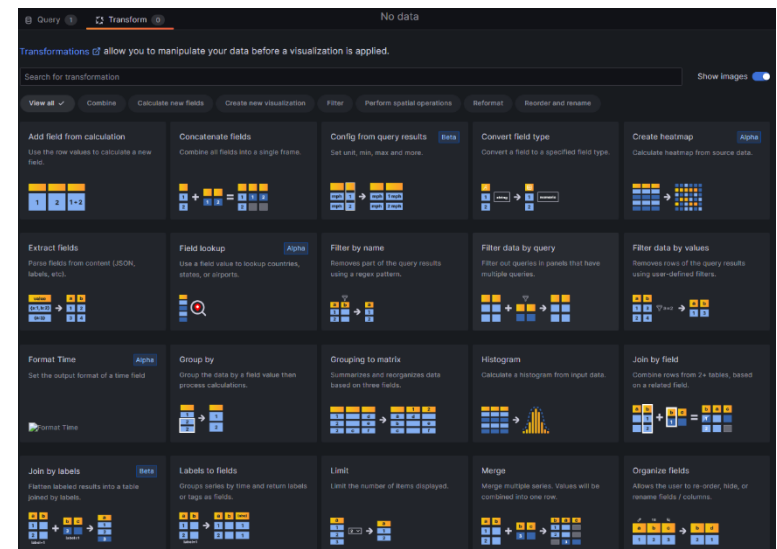

*Figura 312 -Tab Trasform*

Come si può notare dalla Figura 311, lo script della query contiene la stringa \${varco}. Questo oggetto è chiamato variabile e rappresenta un segnaposto per un valore e. È possibile utilizzare le variabili nelle query di metrica e nei titoli dei pannelli. così quando modifichi il valore, le query di metrica del tuo pannello cambieranno per riflettere il nuovo valore.

Le variabili ti consentono di creare dashboard più interattive e dinamiche. Invece di codificare in modo rigido elementi come nomi di server o i parametri del dataset nelle query di metrica, puoi utilizzare le variabili al loro posto. Le variabili vengono visualizzate come elenchi a discesa nella parte superiore della dashboard. Questi menu a discesa semplificano la modifica dei dati visualizzati nella dashboard.

È possibile utilizzare la data source nelle Dashboard e creare query personalizzate solo se prima sono state create e validate le connessioni nella sezione "Explore". Nel caso precedente della Figura 309, la data source PostgreSQL può essere interrogata perché è stata precedentemente configurata e validata la connessione ad un database di tipo PostgreSQL nella sezione "Explore".

Una volta che le data source sono state correttamente configurate e le query restituiscono l'output atteso, è possibile visualizzare i risultati nelle dashboard.

#### **Data Visualization**

Una dashboard è un insieme di uno o più pannelli organizzati e disposti in una o più righe. Grafana viene fornito con una varietà di pannelli che semplificano la costruzione delle query e la personalizzazione della visualizzazione in modo da poter creare la dashboard perfetta per le esigenze progettuali. Ogni pannello può interagire con i dati provenienti da qualsiasi origine dati Grafana configurata.

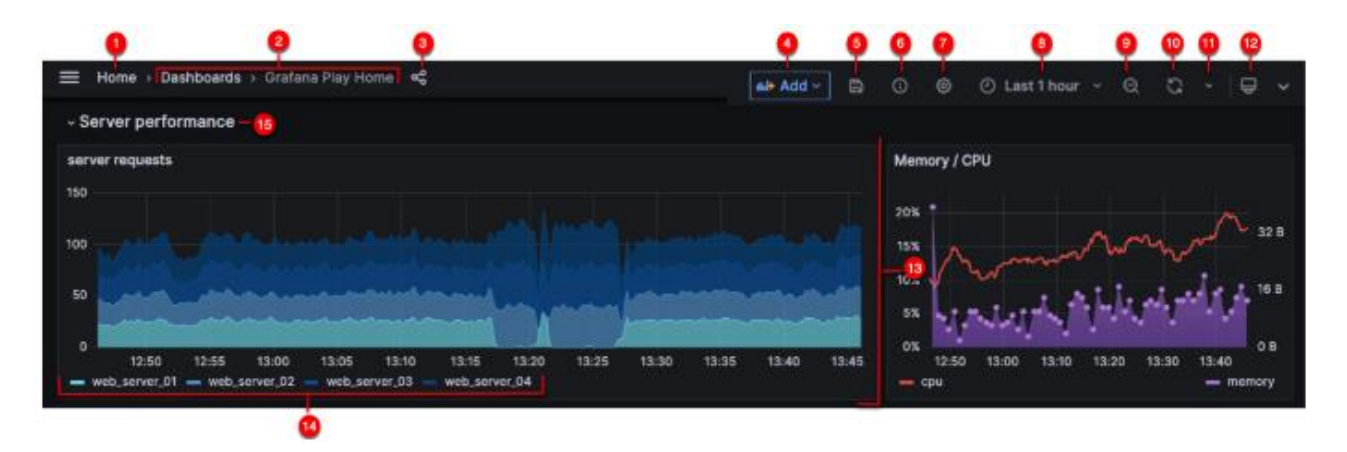

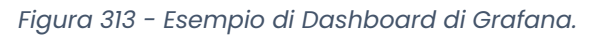

- 1. **Home Grafana:** fare clic su Home nella barra superiore per essere reindirizzato alla home page configurata nell'istanza Grafana.
- 2. **Titolo della dashboard:** quando si fa clic sul titolo della dashboard, è possibile cercare le dashboard contenute nella cartella corrente.
- 3. **Condividi dashboard o pannello:** utilizzare questa opzione per condividere la dashboard o il pannello corrente utilizzando un collegamento o un'istantanea. Puoi anche esportare la definizione della dashboard dalla condivisione modale.
- 4. **Aggiungi:** utilizzare questa opzione per aggiungere un pannello, una riga della dashboard o un pannello della libreria alla dashboard corrente.
- 5. **Salva dashboard:** fare clic per salvare le modifiche alla dashboard.
- 6. **Approfondimenti dashboard:** fare clic per visualizzare le analisi sulla dashboard, comprese informazioni su utenti, attività e conteggi delle query. Ulteriori informazioni sull'analisi della dashboard.
- 7. **Impostazioni dashboard:** utilizzare questa opzione per modificare il nome, la cartella e i tag della dashboard e gestire le variabili e le query di annotazione. Ulteriori informazioni sulle impostazioni della dashboard.
- 8. **Menu a discesa del time picker:** fare clic per selezionare le opzioni dell'intervallo di tempo relativo e impostare intervalli di tempo assoluti personalizzati.
	- a. È possibile modificare le impostazioni del fuso orario e dell'anno fiscale dai controlli dell'intervallo di tempo facendo clic sul pulsante Modifica impostazioni ora.
	- b. Le impostazioni dell'ora vengono salvate in base alla dashboard.
- 9. **Riduci intervallo di tempo:** fare clic per ridurre l'intervallo di tempo.
- 10. **Aggiorna dashboard:** fare clic per attivare immediatamente le query e aggiornare i dati della dashboard.
- 11. **Intervallo di tempo di aggiornamento della dashboard:** fare clic per selezionare un intervallo di tempo di aggiornamento automatico della dashboard.
- 12. **Modalità di visualizzazione:** fare clic per visualizzare la dashboard su uno schermo di grandi dimensioni come una TV. La modalità di visualizzazione nasconde informazioni irrilevanti come i menu di navigazione.
- 13. **Pannello dashboard:** l'elemento costitutivo principale di una dashboard è il pannello.
- 14. **Legenda del grafico:** modifica i colori delle serie, l'asse Y e la visibilità delle serie direttamente dalla legenda.
- 15. **Riga della dashboard:** una riga della dashboard è un divisore logico all'interno di una dashboard che raggruppa insieme i pannelli.
	- a. Le righe possono essere compresse o espanse consentendo di nascondere parti della dashboard.
	- b. I pannelli all'interno di una riga compressa non eseguono query.

Con riferimento al punto 13, il pannello è l'elemento costitutivo della visualizzazione di base in Grafana. Ogni pannello dispone di un editor di query specifico per l'origine dati selezionata nel pannello. L'editor di query ti consente di creare una query che restituisce i dati che desideri visualizzare. È disponibile un'ampia varietà di opzioni di stile e formattazione per ciascun pannello. I pannelli possono essere trascinati, rilasciati e ridimensionati per riorganizzarli sulla dashboard.

I pannelli si possono creare direttamente dalla dashboard cliccando su "Add" nella barra superiore della dashboard.

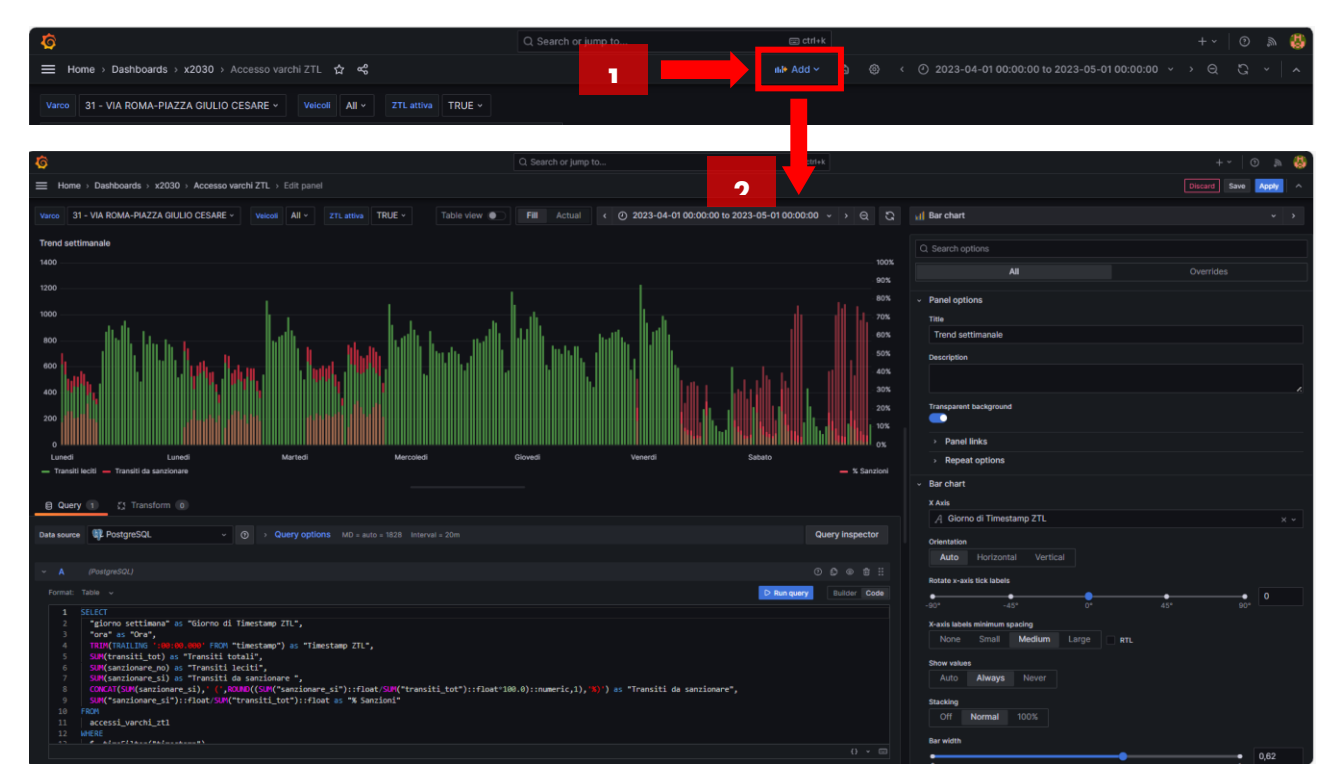

*Figura 314 - Settings di un pannello che mostra una time series.*

Grafana offre una varietà di visualizzazioni per supportare diversi casi d'uso. Le principali visualizzazioni built-in sono:

- Graphs & charts
	- **Time series** è la visualizzazione del grafico principale e predefinita.
	- **State timeline** per i cambiamenti di stato nel tempo.
	- **Status history** per lo stato periodico nel tempo.
	- **Bar chart** mostra tutti i dati categorici.
	- **Histogram** calcola e mostra la distribuzione dei valori in un grafico a barre.
	- **Heatmap** visualizza i dati in due dimensioni, utilizzate tipicamente per l'entità di un fenomeno.
	- **Pie chart** viene in genere utilizzato laddove la proporzionalità è importante.
- **Candlestick** è tipicamente utilizzato per i dati finanziari in cui l'attenzione è rivolta al movimento dei prezzi/dati.
- **Map** per la rappresentazione di dati spaziali e georeferenziali.
- Stats & numbers
	- **Stat** per grandi statistiche e sparkline opzionale.
	- **Bar gauge** è un calibro a barra orizzontale o verticale.
- **Misc** 
	- **Table** è la visualizzazione principale e unica della tabella.
	- **Logs** è la visualizzazione principale dei log.
	- **Node graph** per grafi o reti orientate.
	- **Traces** è la visualizzazione principale delle tracce.
	- **Flame graph** è la visualizzazione principale per la profilazione.
- **Widgets** 
	- **Dashboard list** può elencare le dashboard.
	- **Alert list** può elencare gli avvisi.
	- **Text** può mostrare markdown e html.
	- **News** possono mostrare feed RSS.

Come si evince dall'elenco, con la BI Platform è possibile configurare tutte le visualizzazioni necessarie, in base a ciò che i dati rappresentano. Ad esempio, i grafici basati sul tempo possono essere configurati tramite grafici a linea o a barre, oppure per dati categorici si possono configurare pie chart o grafici a barre orizzontali, oppure per esprimere dati compresi tra minimi e massimi o in riferimento a benchmark si possono utilizzare grafici gauge, o per dati geospaziali si possono utilizzare le mappe.

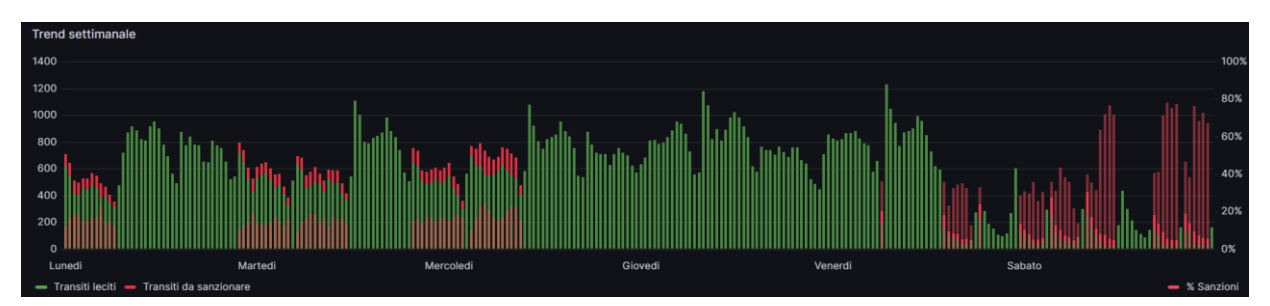

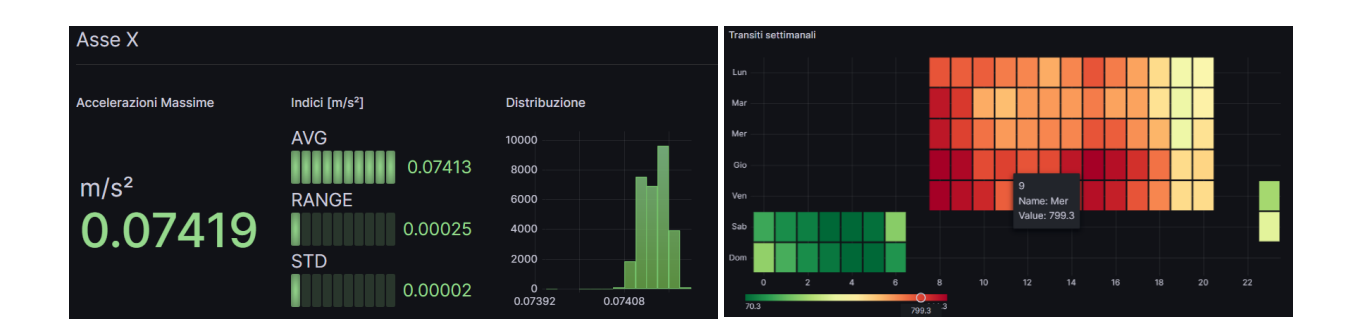

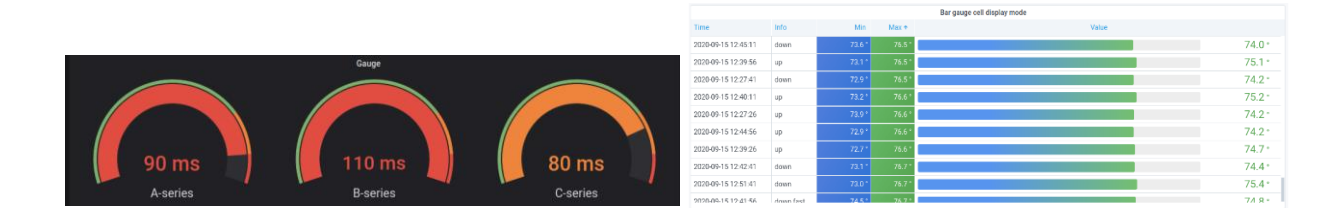

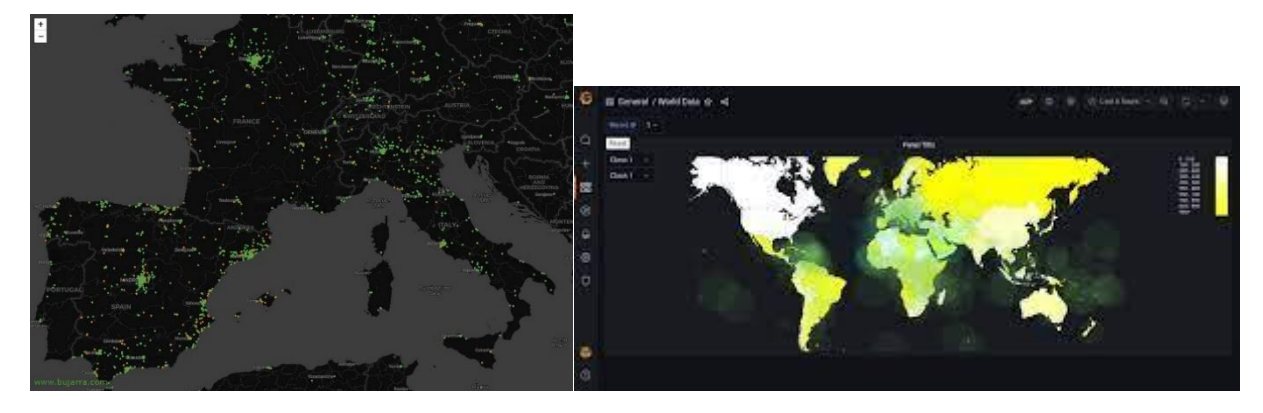

*Figura 315 - Esempi di visualizzazioni possibili in Grafana*

La combinazione di tutte le visualizzazioni che si reputano utili generano una dashboard che potrebbe apparire come segue:

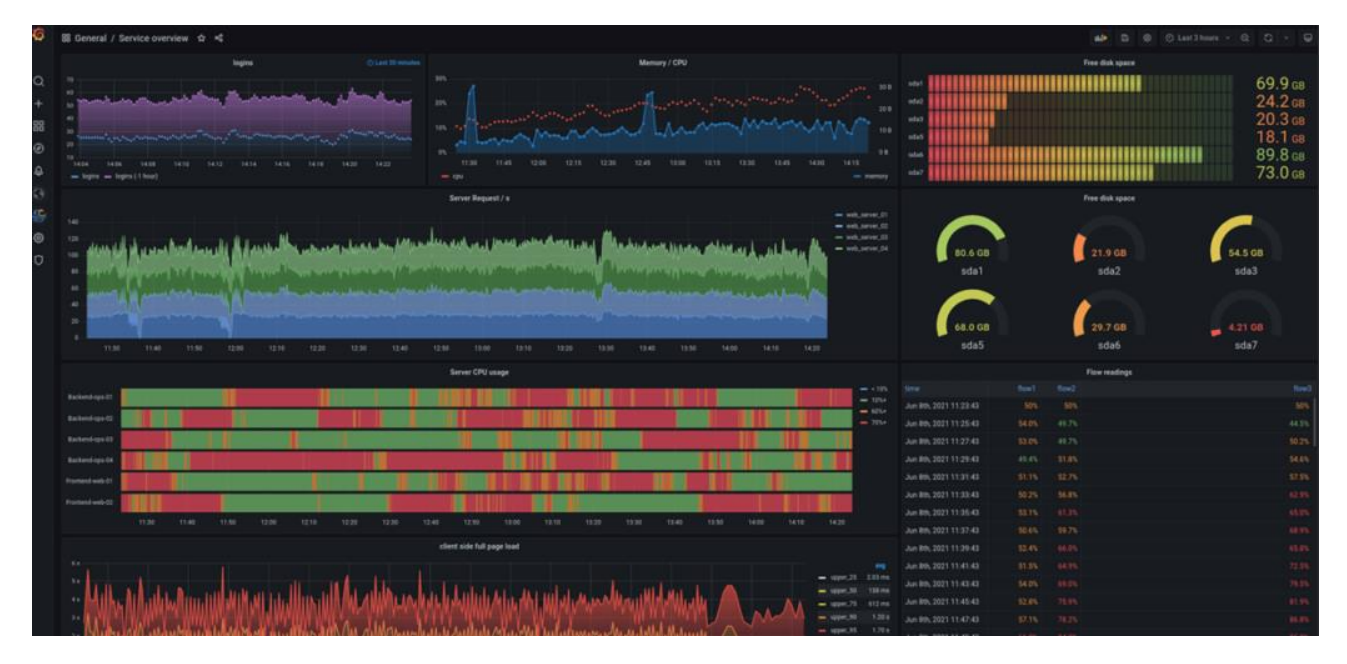

*Figura 316 - Esempio di dashboard complessa.*

## **Dashboard**

Nella pagina Dashboard è possibile sfogliare e gestire cartelle e dashboard. Ciò include le opzioni per:

- Creare cartelle e dashboard
- Spostare le dashboard tra le cartelle.
- Eliminare più dashboard e cartelle.
- Passare a una cartella.

#### • Gestire i permessi delle cartelle.

| <b>O</b>                   |                                                     | Q Search or jump to | $\Box$ ctri+k | $\circ$ $\circ$ $\bullet$         |
|----------------------------|-----------------------------------------------------|---------------------|---------------|-----------------------------------|
| $\equiv$ Home > Dashboards |                                                     |                     |               |                                   |
|                            |                                                     |                     |               |                                   |
| 88 Dashboards              | <b>Dashboards</b>                                   |                     |               |                                   |
| Playlists                  | Create and manage dashboards to visualize your data |                     |               |                                   |
| Snapshots                  | Q Search for dashboards and folders                 |                     |               |                                   |
| Library panels             | D Filter by tag v<br>Starred                        |                     |               | $\circ$<br>$i \equiv$ Sort<br>$=$ |
|                            | <b>C</b> General                                    |                     |               |                                   |
|                            | <b>API CSV TEST</b><br>General                      |                     |               |                                   |
|                            | <b>Device Management</b><br>General                 |                     |               |                                   |
|                            | Earthquake<br>C General                             |                     |               |                                   |
|                            | for technicians                                     |                     |               |                                   |
|                            | other dashboards                                    |                     |               |                                   |
|                            |                                                     |                     |               |                                   |
|                            |                                                     |                     |               |                                   |
|                            |                                                     |                     |               |                                   |
|                            |                                                     |                     |               |                                   |
|                            |                                                     |                     |               |                                   |

*Figura 317 - Sezione dedicata alla creazione e gestione delle dashboard della propria istanza di Grafana.*

È possibile assegnare permessi a una cartella in modo che il suo contenuto possa avere autorizzazioni diverse per team, per ruolo nell'organizzazione (admin, editor e viewer) o per singolo utente. Le dashboard all'interno della cartella ereditano tutti i permessi assegnati alla cartella, ma è possibile definire delle regole puntuali valide solo per la dashboard, e queste regole andranno a sovrascrivere le autorizzazioni definite nella cartella stessa. I permessi di una dashboard possono essere gestiti nella sezione "Dashboard settings".

| $\ddot{\circ}$                               |                                                                                 | Q Search or jump to | $\boxdot$ ctrl+k | $+ \cdot \cdot \circ \cdot \bullet$ |
|----------------------------------------------|---------------------------------------------------------------------------------|---------------------|------------------|-------------------------------------|
| $\equiv$ Home > Dashboards > for technicians |                                                                                 |                     |                  | $\hat{\phantom{a}}$                 |
| <b>B</b> Dashboards                          | for technicians                                                                 |                     |                  |                                     |
| Playlists<br>Snapshots                       | Manage folder dashboards and permissions<br>명 Dashboards ₽ Panels 4 Alert rules |                     |                  |                                     |
| Library panels                               | Add a permission                                                                |                     |                  |                                     |
|                                              | Role                                                                            | Permission          |                  |                                     |
|                                              | $Q$ Admin                                                                       | Admin               |                  | $\circ$ $\circ$<br>$\mathcal{M}$ .  |
|                                              | $Q$ Editor                                                                      | Edit                |                  | $\circ$ $\cdot$<br>$\sim$           |
|                                              | $Q$ Viewer                                                                      | View                |                  | $\circ$ $\cdot$<br>$\mathbf{v}$     |
|                                              |                                                                                 |                     |                  |                                     |
|                                              | User                                                                            |                     | Permission       |                                     |
|                                              | Scf_admin@email.com                                                             |                     | Admin            | $\vee$ 0 $\times$                   |
|                                              |                                                                                 |                     |                  |                                     |

*Figura 318 - Sezione "Permessi" di una cartella*

In generale, la sezione "Settings" di una dashboard consente all'utente di definire gli elementi generali che caratterizzano la dashboard come:

- **Nome:** nome della dashboard.
- **Descrizione:** campo in cui inserire una breve descrizione della dashboard.
- **Tags:** keyword utili per la ricerca veloce e la referenziazione. Il tag rende la dashboard disponibile in altre viste.
- **Cartella di appartenenza:** lista dropdown in cui viene scelta o creata la cartella di destinazione.
- **Timezone:** la timezone a cui si riferisce la dashboard e da cui dipende la richiesta backend dei dati.
- **Auto-refresh:** è possibile impostare la frequenza di aggiornamento automatico dei pannelli. Utile soprattutto per il monitoraggio realtime.
- **Annotations:** è possibile configurare delle query per mostrare in un grafico delle annotazioni salvate in un database.
- **Variabili:** hanno la funzione di parametri che possono essere utilizzati come filtri nel query editor o come titoli dei panneli. Sono tra gli elementi principali che rendono una dashboard interattiva.
- **Permessi:** insieme di regole di lettura e scrittura che possono essere definite a livello di team, ruolo o singolo utente.
- **Links:** i link di altre dashboard sono resi disponibili sotto il titolo della dashboard, consentendo una maggiore esperienza di navigazione all'utente.
- **Versions:** elenco di tutte le versioni della dashboard. Una versione di dashboard si definisce come l'insieme di tutte le modifiche che vengono effettuate prima di un salvataggio.
- **JSON model:** oggetto JSON, che memorizza i metadati della sua dashboard. I metadati della dashboard includono proprietà della dashboard, metadati dei pannelli, variabili del modello, query del pannello, ecc.

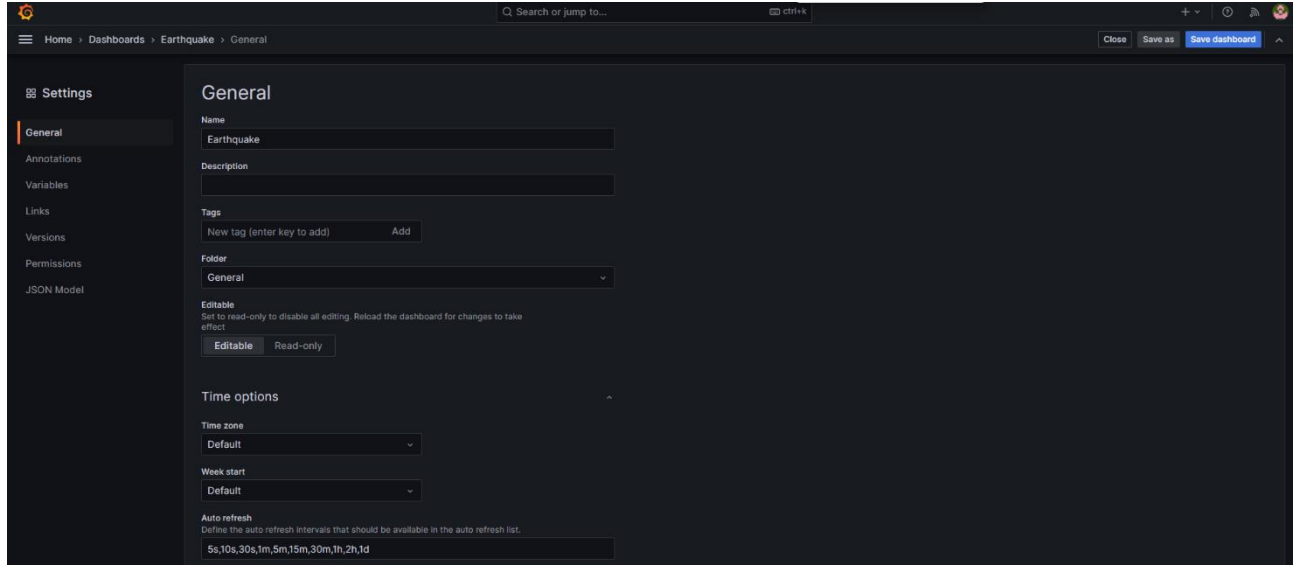

*Figura 319 - Sezione "Settings" di una dashboard.*

La sezione "Versions" contiene l'elenco di tutte le versioni della dashboard con l'indicazione dell'utente e la data in cui è stata fatta una o più modifiche prima di un salvataggio. Tramite il comando "Restore" è possibile ripristinare una versione precedente, qualora fosse necessario risalire a modifiche precedenti.

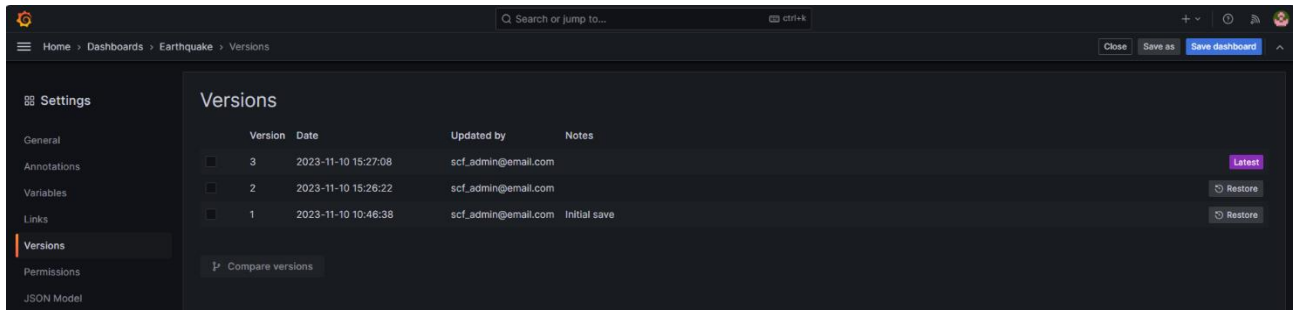

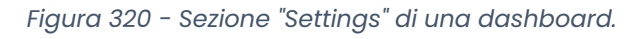

### **Collaborazione e Condivisione**

Grafana consente di condividere dashboard e pannelli con altri utenti all'interno di un'organizzazione e, in determinate situazioni, pubblicamente sul Web. Puoi condividere utilizzando:

- Un link URL diretto.
- Uno snapshot della dashboard non navigabile.
- Un collegamento incorporato (solo per i pannelli).
- Un collegamento di esportazione (solo per dashboard).

È necessario disporre dell'autorizzazione di visualizzazione autorizzata per vedere un'immagine resa tramite un collegamento diretto. La stessa autorizzazione è necessaria anche per visualizzare i collegamenti incorporati, a meno che tu non abbia abilitato l'autorizzazione di accesso anonimo per la tua istanza di Grafana. Per condividere la dashboard si utilizza la seguente finestra:

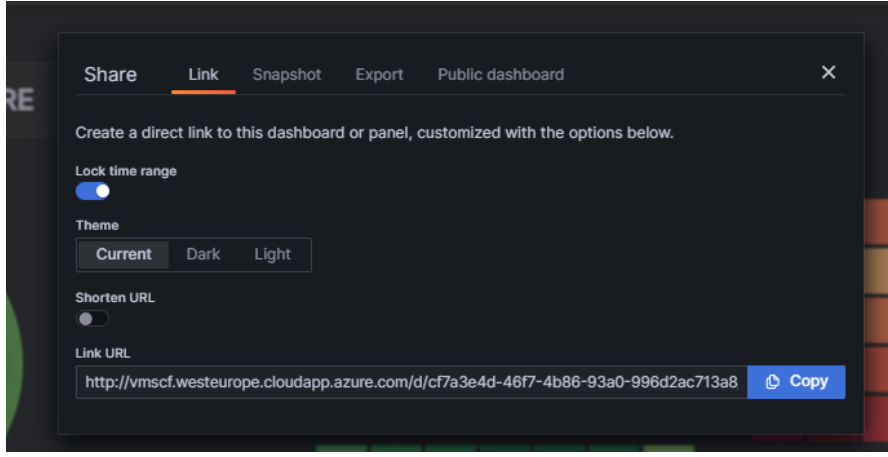

*Figura 321 - Finestra di condivisione di una dashboard.*

Come si evince dalla Figura 321, è possibile condividere un link per uso interno (autenticazione richiesta), uno snapshot (non è richiesta autenticazione) ovvero un'istantanea della dashboard con i dati filtrati sulla base delle variabili e periodo temporale selezionati in quell'istante, oppure tramite link pubblico, il quale non richiede alcuna autenticazione. A differenza dello snapshot, il link pubblico consente all'utente di esplorare la dashboard cambiando i valori delle variabili e il range temporale. L'utente così può usufruire di tutte le funzionalità della dashboard in sola lettura senza doversi autenticare. Lo snapshot è utile quando si vuole condividere una istantanea, un caso specifico che contiene un significato particolare per l'analisi che si sta conducendo, non ha quindi una valenza esplorativa.

#### **Flusso di lavoro di analisi**

Il flusso di lavoro di analisi consente di porre attenzione e rispondere alle problematiche di interesse con i **dati**, consente di **condividere** facilmente le proprie informazioni con il proprio team e con il resto dell'organizzazione e garantisce che i dati a supporto delle loro **decisioni** siano accurati, affidabili e sicuri. Il flusso di lavoro è composto da cinque azioni chiave: Access & View → Interact → Analyze & Discover, → Share → Promote & Govern.

Le azioni del flusso di lavoro di vengono tipicamente eseguite dai seguenti ruoli:

- **Professionisti IT e/o BI**: gli amministratori installano, gestiscono, monitorano e manutengono la piattaforma di BI adottata. Gli amministratori del server, o delegando agli amministratori del sito, eseguono il provisioning degli utenti, gestiscono la sicurezza e le autorizzazioni e forniscono la supervisione della governance. Si occuperanno inoltre di operabilità, di gestione degli utenti, di autenticazione e di connettività e forniranno la supervisione della governance.
- **Creatori di contenuti**: gli amministratori e i Creator che nel caso del SIM potranno essere veri e propri data scientist o business analyst con autorizzazioni appropriate possono convalidare, promuovere e certificare i contenuti.
- **Consumatori di informazioni**: i visualizzatori accedono, visualizzano e interagiscono con i contenuti attraverso interfacce desktop, tablet e telefono. Anche gli amministratori del server e del sito, i creatori e gli esploratori possono utilizzare il contenuto.

Con l'aumento delle capacità analitiche, i confini tra questi ruoli diventano più fluidi in quanto qualcuno può passare dal consumo alla creazione alla promozione di contenuti, assumendo la licenza e le autorizzazioni appropriate.

# *8.1.5.4.2 Requisiti funzionali*

Il sottosistema "Reportistica" deve rendere possibile la definizione della struttura di reports scegliendo tra alcune tipologie generali in modo grafico interattivo e fornendo i parametri in input e i sorgenti delle informazioni.

Il sottosistema dovrà fornire:

- Una serie di Dashboard standard che soddisfino le esigenze relative a:
	- Flusso di trasmissione dati da sistemi federati;
	- Migrazione dei sistemi federati verso l'integrazione nella piattaforma su scala nazionale;
	- Fruizione dei Sistemi verticali delle informazioni ricevute.
- La possibilità di personalizzare le dashboard in base alle esigenze dell'utente;
- Creare nuove Dashboard in base alle esigenze MASE;

I reports saranno composti da una componente di dati fissa (es. Data creazione report, pagine, ecc.) e una di dati dinamici ricavati da input richiesti al momento della produzione del report.

Trattandosi di attività la cui richiesta non è predicibile a priori né tantomeno da processate in contemporanea, il sottosistema Report sarà dotato di logiche di gestione di code di richieste e di meccanismi di invio al chiamante del report prodotto (che può avere anche dimensioni significative); queste logiche sono riunite nel nostro schema sotto un componente denominato "Queue manager".

Il modulo permette di effettuare l'embedding delle dashboard/report fornendo i requisiti utili alla segregazione verticale e orizzontale delle funzionalità e dell'accesso al dato.

In definitiva le principali funzionalità messe a disposizione da questo modulo sono:

- possibilità di creazione di dashboard/report personalizzabili;
- vasta libreria di visualizzazioni dati;
- integrazioni di dati attuali e storici di natura eterogenea;
- monitoraggio delle prestazioni e dei processi basata su KPI;
- pianificazione dei report, con specifiche per la sicurezza;
- gestione e supervisione della qualità dei dati;
- integrazione di algoritmi di linguaggio naturale (NLP) per analizzare informazioni derivanti da dati come video e piattaforme di social media;
- funzionalità di data mining più veloci;
- embedding in componenti web;
- profilazione verticale (per le funzionalità del modulo) e orizzontale (per l'accesso al dato).

Grazie alle caratteristiche del modulo, ogni utente ha la possibilità di:

- Definire la struttura del report desiderato, scegliendo tra modelli pre-configurati;
- Selezionare le informazioni e le sorgenti di dati alimentanti;
- Personalizzare dinamicamente il report con diciture, la data di produzione o stampa;
- Salvare le proprie impostazioni per richiami successivi del report e/o elaborazioni di altri report.

# **User journey – creazione di un report per step:**

Questa guida intende fornire istruzioni dettagliate su come passare attraverso ogni fase per la costruzione di una dashboard interattiva o un report utilizzando come caso reale lo studio dei movimenti del suolo. Si passerà dalla connessione ai dati fino alla pubblicazione della dashboard finale. L'esplorazione tramite la visualizzazione di dati sui terremoti è fondamentale per comprendere e affrontare le sfide ambientali che ci si prospettano.

## *Step 1: Connessioni ai dati*

La connessione ai dati costituisce il primo passo fondamentale nella creazione di una dashboard su Tableau. Questo step è di importanza critica in quanto i dati costituiscono la base su cui costruire la dashboard. All'avvio di Tableau Desktop, i connettori di dati disponibili per l'utente vengono elencati nel riquadro **Connetti**, che è il riquadro sinistro della homepage.

- **Sorgente Dati:** Selezionare l'opzione "Sorgente Dati" o "Connetti a dati" per iniziare il processo di connessione ai dati;
- **Tipo di Dati:** Scegliere il tipo di dati che si intende connettere. Ad esempio, un database;
- **Connettersi ai Dati:** Specificare la fonte dei dati, ad esempio i dettagli di connessione al database;
- **Caricare Dati:** Fare clic su "Carica Dati" per importare i dati in Tableau.

| <b>88</b> Tableau - Earthquake Project    |                                     |                                               |                                         |                                                                     | $\sim$<br>$\bullet$                       |
|-------------------------------------------|-------------------------------------|-----------------------------------------------|-----------------------------------------|---------------------------------------------------------------------|-------------------------------------------|
| File Server Help                          |                                     |                                               |                                         |                                                                     |                                           |
| $\mathcal{A}_{\mathcal{G}}^{\mathcal{G}}$ | $O$ Search                          |                                               |                                         |                                                                     | Sort by Name (a-z) $\rightarrow$          |
| Connect                                   | <b>Installed Connectors (72)</b>    | <b>Google BigQuery</b>                        | <b>Pivotal Greenplum Database</b>       | Additional Connectors (30) (                                        | <b>Sharepoint Lists (JDBC) by Tableau</b> |
| Search for Data                           | <b>Actian Vector</b>                | <b>Google BigQuery (JDBC)</b>                 | <b>PostgreSOL</b>                       | <b>Actian ODBC by Actian</b>                                        | SingleStoreDB JDBC by Singlestore         |
| Tableau Server                            | Alibaba AnalyticDB for MySQL        | <b>Google Cloud SOL</b>                       | Presto                                  | <b>Agiloft by Agiloft</b>                                           | <b>SQream DB by SQream Technologies</b>   |
|                                           | <b>Alibaba Data Lake Analytics</b>  | <b>Google Drive</b>                           | <b>Progress OpenEdge</b>                | <b>Altinity Connector for ClickHouse by</b><br><b>Altinity Inc.</b> | <b>Starburst Enterprise by Starburst</b>  |
| To a File                                 | <b>Alibaba MaxCompute</b>           | <b>Hortonworks Hadoop Hive</b>                | <b>Oubole Presto</b>                    | Amazon DocumentDB by Amazon                                         | <b>Stratio Crossdata by Stratio BD</b>    |
| Microsoft Excel                           | <b>Amazon Athena</b>                | <b>IBM DB2</b>                                | <b>Salesforce</b>                       | Amazon S3 (beta) by Tableau                                         | Yellowbrick by Yellowbrick Data           |
| <b>Text file</b>                          | <b>Amazon Aurora for MySQL</b>      | <b>IBM PDA (Netezza)</b>                      | <b>SAP HANA</b>                         | <b>BI Connector by Guidanz Inc.</b>                                 |                                           |
| JSON file                                 | <b>Amazon EMR Hadoop Hive</b>       | Impala                                        | <b>SAP NetWeaver Business Warehouse</b> | <b>Couchbase Analytics by Couchbase</b>                             |                                           |
| <b>Microsoft Access</b>                   | <b>Amazon Redshift</b>              | <b>Intuit QuickBooks Online (deprecated)</b>  | <b>SAP Sybase ASE</b>                   | <b>Analytics</b>                                                    |                                           |
| PDF file                                  | Anaplan (deprecated)                | <b>Kognitio (deprecated)</b>                  | <b>SAP Sybase IQ</b>                    | Data Virtuality JDBC by Data Virtuality                             |                                           |
| <b>Spatial file</b>                       | <b>Apache Drill</b>                 | <b>Kyvos</b>                                  | <b>ServiceNow ITSM (deprecated)</b>     | <b>Exasol JDBC by Exasol</b>                                        |                                           |
| <b>Statistical file</b>                   | <b>Azure Data Lake Storage Gen2</b> | <b>LinkedIn Sales Navigator (deprecated)</b>  | <b>SharePoint Lists (deprecated)</b>    | <b>Firebolt by Firebolt Analytics Inc.</b>                          |                                           |
| More                                      | <b>Azure SQL Database</b>           | <b>MariaDB</b>                                | <b>SingleStore</b>                      | <b>Google Analytics 4 by Tableau</b>                                |                                           |
|                                           | <b>Azure Synapse Analytics</b>      | Marketo (deprecated)                          | <b>Snowflake</b>                        | Incorta by Incorta                                                  |                                           |
| To a Server                               | <b>Box</b>                          | <b>MarkLogic</b>                              | <b>Spark SOL</b>                        | Jethro ODBC by Jethro Data                                          |                                           |
| <b>Microsoft SOL Server</b>               | <b>Cloudera Hadoop</b>              | <b>Microsoft SOL Server</b>                   | <b>Splunk</b>                           | <b>Kyligence Connector by Kyligence</b>                             |                                           |
| MySQL                                     | <b>Customer Data Platform</b>       | <b>Microsoft SQL Server Analysis Services</b> | <b>Teradata</b>                         | <b>MarkLogic by MarkLogic</b>                                       |                                           |
| Oracle                                    | <b>Databricks</b>                   | <b>MonetDB</b>                                | <b>Teradata OLAP Connector</b>          | <b>Ocient JDBC by Ocient</b>                                        |                                           |
| <b>Amazon Redshift</b>                    | Datorama                            | <b>MongoDB BI Connector</b>                   | <b>TIBCO Data Virtualization</b>        | <b>OpenSearch by Amazon</b>                                         |                                           |
| $\mathcal{P}$<br>More                     | Denodo                              | <b>MySQL</b>                                  | <b>Vertica</b>                          | <b>Oracle NetSuite by Tableau</b>                                   |                                           |
|                                           | <b>Dremio</b>                       | <b>OData</b>                                  | <b>Web Data Connector (deprecated)</b>  | <b>Palantir Foundry by Palantir</b>                                 |                                           |
| <b>Saved Data Sources</b>                 | <b>Dropbox</b>                      | <b>OneDrive (deprecated)</b>                  |                                         | <b>Qubole Hive by Qubole</b>                                        |                                           |
| Sample - Superstore                       | Esri                                | <b>OneDrive and SharePoint Online</b>         | <b>Other Databases (JDBC)</b>           | <b>Rockset by Rockset, Inc.</b>                                     |                                           |
| <b>World Indicators</b>                   | Exasol                              | Oracle                                        | <b>Other Databases (ODBC)</b>           | <b>Salesforce Marketing Cloud by Tableau</b>                        |                                           |
|                                           | Firebird 3                          | <b>Oracle Eloqua (deprecated)</b>             |                                         | <b>SAP SuccessFactors by Tableau</b>                                |                                           |
|                                           | <b>Google Analytics</b>             | <b>Oracle Essbase</b>                         |                                         | <b>ServiceNow by Tableau</b>                                        |                                           |

*Figura 322 – BI Platform, caricamento dati*

# *Step 2: Preparazione dei dati*

Dopo aver connesse i dati, è essenziale prepararli prima di crearne una dashboard. Questo passaggio è cruciale per garantire che i dati siano puliti e pronti per l'analisi. È probabile che il dato in questa fase del processo arrivi con un grado di accuratezza e affidabilità accertati tramite altri servizi, in ogni caso, è possibile effettuare ulteriori processi di trasformazione del dato prima di rappresentarlo graficamente.

- **Gestione Dati:** Utilizzare le funzioni di Tableau per la gestione dei dati, come la rimozione di duplicati, la pulizia dei dati mancanti e la trasformazione dei dati se necessario;
- **Calcoli Personalizzati:** Creare calcoli personalizzati se si desidera aggiungere nuove variabili o indicatori basati sui dati esistenti;
- **Unione di Tabelle:** Se si lavora con più fonti di dati, unire le tabelle per ottenere una vista consolidata dei dati.

| File Data Server Window Help                                                              |         |                                                       |                                                 |                |                        |              |                     |                                             |              |                     |   |                                         | $\theta$ $\times$<br>$\sim$                    |
|-------------------------------------------------------------------------------------------|---------|-------------------------------------------------------|-------------------------------------------------|----------------|------------------------|--------------|---------------------|---------------------------------------------|--------------|---------------------|---|-----------------------------------------|------------------------------------------------|
|                                                                                           |         |                                                       |                                                 |                |                        |              |                     |                                             |              |                     |   |                                         |                                                |
| $\rightarrow$ $\rightarrow$ $\Box$ $\odot$<br>$\mathcal{H}_{\mathcal{C}}$<br>$\leftarrow$ |         | <sup> ⊖</sup> · query (Mag6PlusEarthquakes_1900-2013) |                                                 |                |                        |              |                     |                                             |              |                     |   | Connection<br>$\odot$ Live<br>C Extract | Filters<br>$0$ Add                             |
| Connections<br>Add                                                                        |         |                                                       |                                                 |                |                        |              |                     |                                             |              |                     |   |                                         |                                                |
| Mag6PlusEartes_1900-2013<br>Microsoft Excel                                               | query   |                                                       |                                                 |                |                        |              |                     |                                             |              |                     |   |                                         |                                                |
| <b>Sheets</b><br>$\mathcal{L}$                                                            |         |                                                       |                                                 |                |                        |              |                     |                                             |              |                     |   |                                         |                                                |
| <b>田</b> query                                                                            |         |                                                       |                                                 |                |                        |              |                     |                                             |              |                     |   |                                         |                                                |
| 异 New Union                                                                               |         |                                                       |                                                 |                |                        |              |                     |                                             |              |                     |   |                                         |                                                |
| ₿, New Table Extension                                                                    |         |                                                       |                                                 |                |                        |              |                     |                                             |              |                     |   |                                         |                                                |
|                                                                                           |         |                                                       |                                                 |                |                        |              |                     |                                             |              |                     |   |                                         |                                                |
|                                                                                           |         |                                                       |                                                 |                |                        |              |                     | Need more data?                             |              |                     |   |                                         |                                                |
|                                                                                           |         |                                                       |                                                 |                |                        |              |                     | Drag tables here to relate them. Learn more |              |                     |   |                                         |                                                |
|                                                                                           |         |                                                       |                                                 |                |                        |              |                     |                                             |              |                     |   |                                         |                                                |
|                                                                                           |         |                                                       |                                                 |                |                        |              |                     |                                             |              |                     |   |                                         |                                                |
|                                                                                           |         |                                                       |                                                 |                |                        |              |                     |                                             |              |                     |   |                                         |                                                |
|                                                                                           |         |                                                       |                                                 |                |                        |              |                     |                                             |              |                     |   |                                         |                                                |
|                                                                                           |         |                                                       |                                                 |                |                        |              |                     |                                             |              |                     |   |                                         |                                                |
|                                                                                           |         |                                                       |                                                 |                |                        |              |                     |                                             |              |                     |   |                                         |                                                |
|                                                                                           |         |                                                       |                                                 |                |                        |              |                     |                                             |              |                     |   |                                         |                                                |
|                                                                                           |         |                                                       |                                                 |                |                        |              |                     |                                             |              |                     |   |                                         |                                                |
|                                                                                           |         |                                                       |                                                 |                |                        |              |                     |                                             |              |                     |   |                                         |                                                |
|                                                                                           |         |                                                       |                                                 |                |                        |              |                     |                                             |              |                     |   |                                         |                                                |
|                                                                                           | query   |                                                       | 17 fields 8313 rows<br>$\overline{\phantom{a}}$ |                |                        |              |                     |                                             |              |                     |   |                                         | 8313<br>$\rightarrow$ rows $\otimes$<br>$\sim$ |
|                                                                                           |         |                                                       |                                                 |                |                        |              |                     |                                             |              |                     |   |                                         |                                                |
|                                                                                           |         |                                                       |                                                 |                | Abc<br>query           | Abc<br>query | e,<br>query         | Abc<br>query                                | Abc<br>query | olk.<br>Calculation |   | Mbc<br>Calculation                      | ō<br>Calculation                               |
|                                                                                           | Name    |                                                       |                                                 |                | Net                    | Id           | Updated             | Place                                       | Type         | Amount earthquakes  |   | Point                                   | Location                                       |
|                                                                                           | query   |                                                       |                                                 |                | $\mathsf{u}\mathsf{s}$ | usc000ndw9   | 17/03/2014 14:57:11 | 80km WNW of Iquique, Chile                  | earthquake   |                     | 1 | 80km WNW of Iquique                     | Chile                                          |
|                                                                                           | Fields  |                                                       |                                                 |                | <b>us</b>              | usc000ndnj   | 17/03/2014 18:43:29 | 60km WNW of Iquique, Chile                  | earthquake   |                     | 1 | 60km WNW of Iquique                     | Chile                                          |
|                                                                                           | Type    | <b>Field Name</b>                                     | <b>Physical Table</b>                           | Remote Fiel    | $u$                    | usc000nd0c   | 18/03/2014 17:52:18 | 6km W of Sechura, Peru                      | earthquake   |                     | 1 | 6km W of Sechura                        | Peru                                           |
|                                                                                           |         | Timestamp                                             | query                                           | time           | us                     | usc000ncbl   | 16/03/2014 05:34:44 | 25km S of Paracas, Peru                     | earthquake   |                     |   | 1 25km S of Paracas                     | Peru                                           |
|                                                                                           | e,<br>e | Date                                                  | query                                           | Date           | <b>us</b>              | usc000nabv   | 17/03/2014 23:24:32 | 15km NNE of Kunisaki-shi, Ja                | earthquake   |                     | 1 | 15km NNE of Kunisaki-shi                | Japan                                          |
|                                                                                           |         | Latitude                                              | query                                           | latitude       | us.                    | usc000n8ez   | 12/03/2014 21:57:02 | 180km SE of Lorengau, Papu                  | earthquake   |                     |   | 1 180km SE of Lorengau                  | Papua New Guinea                               |
|                                                                                           | ۰       |                                                       | query                                           | longitude      | <b>us</b>              | usc000n7bm   | 12/03/2014 00:57:32 | East of the South Sandwich I                | earthquake   |                     | 1 | East of the South Sandwich I            | East of the South Sandwich I                   |
|                                                                                           | ۰       | Longitude                                             |                                                 |                | nc                     | nc72182046   | 18/03/2014 16:46:56 | 77km WNW of Ferndale, Calif                 | earthquake   |                     |   | 1 77km WNW of Ferndale                  | California                                     |
|                                                                                           | #       | Depth                                                 | query                                           | depth          | <b>us</b>              | usb000n1ex   | 05/03/2014 17:59:33 | 262km ESE of Sola, Vanuatu                  | earthquake   |                     | 1 | 262km ESE of Sola                       | Vanuatu                                        |
|                                                                                           | #       | Depth negative                                        | Calculation                                     | Calculation_6. | $\cup$                 | usb000mzmn   | 06/03/2014 09:06:38 | 110km NW of Nago, Japan                     | earthquake   |                     | 1 | 110km NW of Nago                        | Japan                                          |
|                                                                                           | ×       | Mag                                                   | query                                           | mag            | $\cup$ 5               | usb000mzef   | 15/03/2014 05:50:38 | 33km SW of Jiguilillo, Nicara               | earthquake   |                     |   | 1 33km SW of Jiguilillo                 | Nicaragua                                      |
|                                                                                           | ٠       | Gap                                                   | query                                           | gap            | US                     | usc000mvaa   | 11/03/2014 01:11:55 | 138km NNW of Amukta Islan.                  | earthquake   |                     |   | 1 138km NNW of Amukta Island            | Alaska                                         |

*Figura 323 – BI Platform, Query Design*

## *Step 3: Creazione Worksheet*

Un worksheet è un foglio di lavoro in cui si possono creare visualizzazioni specifiche. Questo passaggio è cruciale per l'analisi esplorativa e per creare grafici e tabelle che verranno successivamente inclusi nella dashboard.

- **Nuovo Worksheet:** Creare un nuovo worksheet;
- **Selezione Dati:** Trascinare i campi desiderati nel worksheet per iniziare a creare le visualizzazioni;
- **Personalizzazione Visualizzazioni:** Personalizzare le visualizzazioni, come grafici a dispersione, mappe, grafici a barre, ecc., per rappresentare al meglio i dati sull'inquinamento marino.

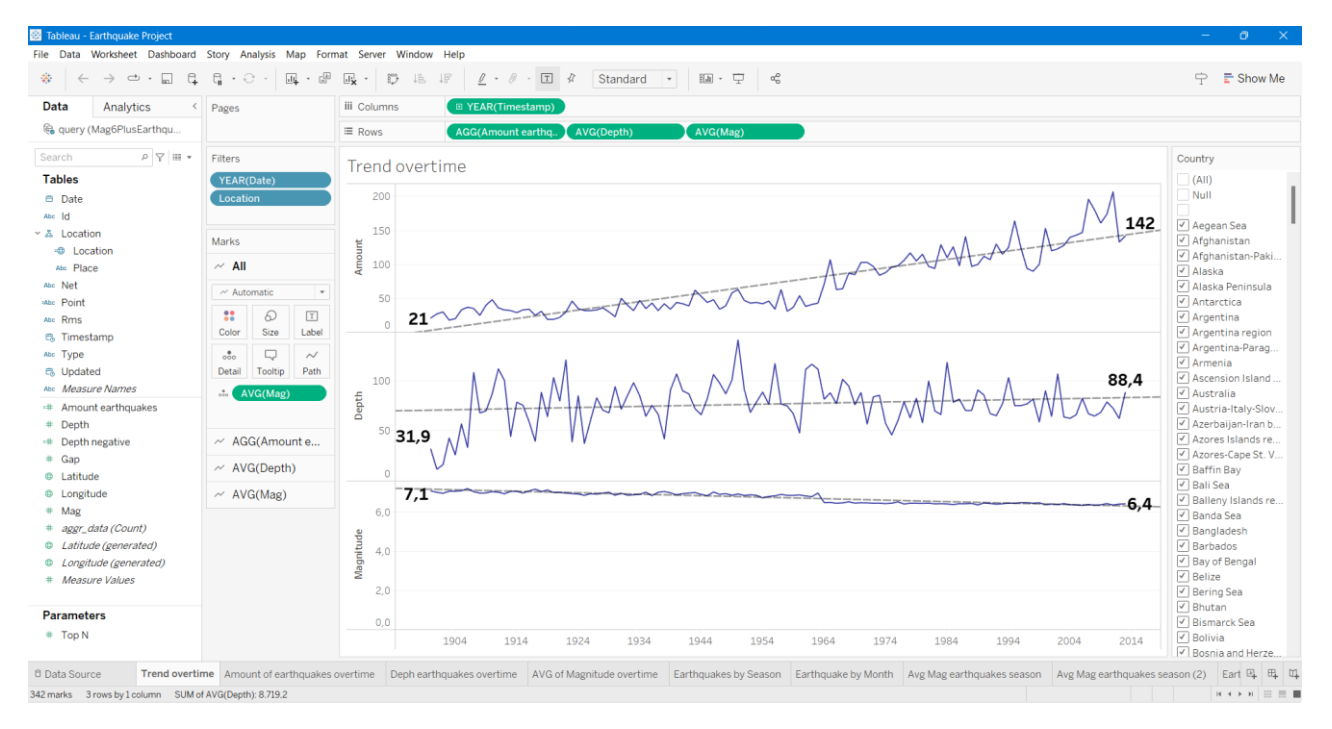

*Figura 324 – BI Platform, visualizzazione dati*

## *Step 4: Creazione della Dashboard*

La dashboard è la rappresentazione visuale dei dati e degli insight. Questo step è essenziale per comunicare efficacemente le informazioni raccolte nello step precedente.

- **Nuova Dashboard:** Creare una nuova dashboard nel progetto;
- **Aggiunta di Fogli di Lavoro:** Trascinare e rilasciare le worksheet create precedentemente nella dashboard;
- **Organizzazione:** Organizzare le visualizzazioni sulla dashboard in modo logico e chiaro;
- **Personalizzazione Layout:** Personalizzare il layout della dashboard, compresi titoli, filtri e parametri.

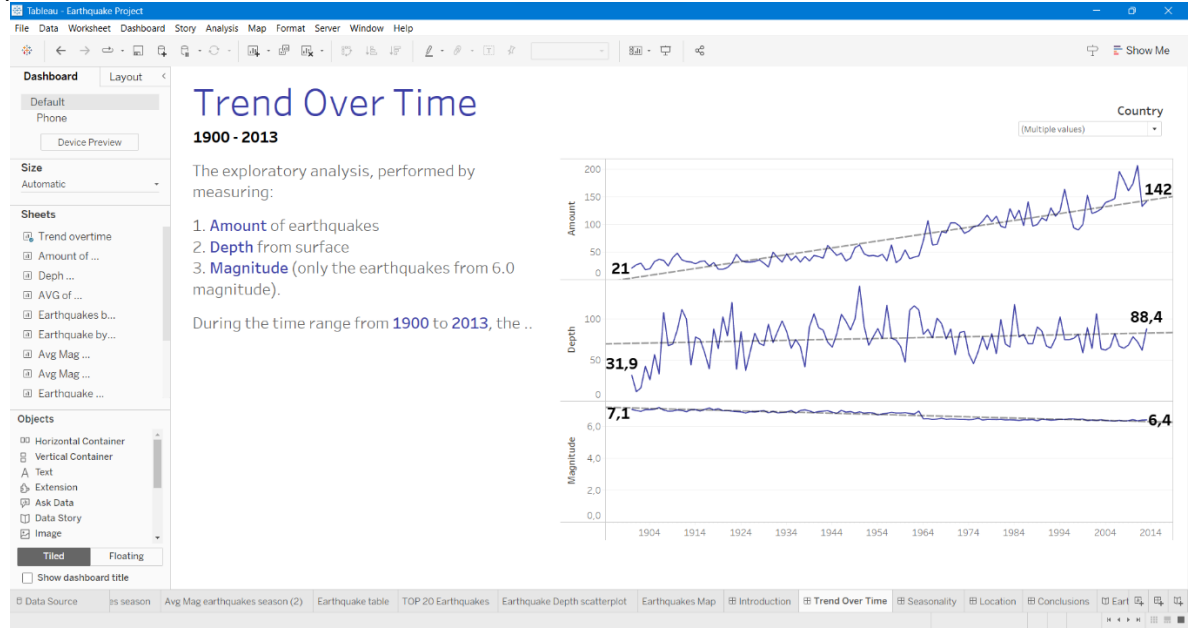

*Figura 325 – BI Platform, definizione layout*

## *Step 5: Interazioni e Filtri*

Per rendere la dashboard interattiva e dinamica, è importante aggiungere funzionalità di filtro e interazione.

- **Aggiunta di Filtri:** Aggiungi filtri per consentire agli utenti di esplorare i dati in base a criteri specifici, come la data o la località;
- **Parametri:** Configura parametri per consentire agli utenti di personalizzare i dati visualizzati. Ad esempio, parametrizzare una formula o una Top N;
- **Actions:** Utilizza le actions per introdurre interattività tra le varie componenti della dashboard. Ad esempio, la selezione di un elemento in una tabella evidenza una regione specifica in una mappa;
- **Gerarchie:** Utilizza le gerarchie per sfruttare le potenzialità del drill-down, permettendo all'utente di navigare dal dato aggregato fino alla granularità più inferiore. Ad esempio, da dati annuali a quelli giornalieri o dati per aree geografiche fino alle regioni.

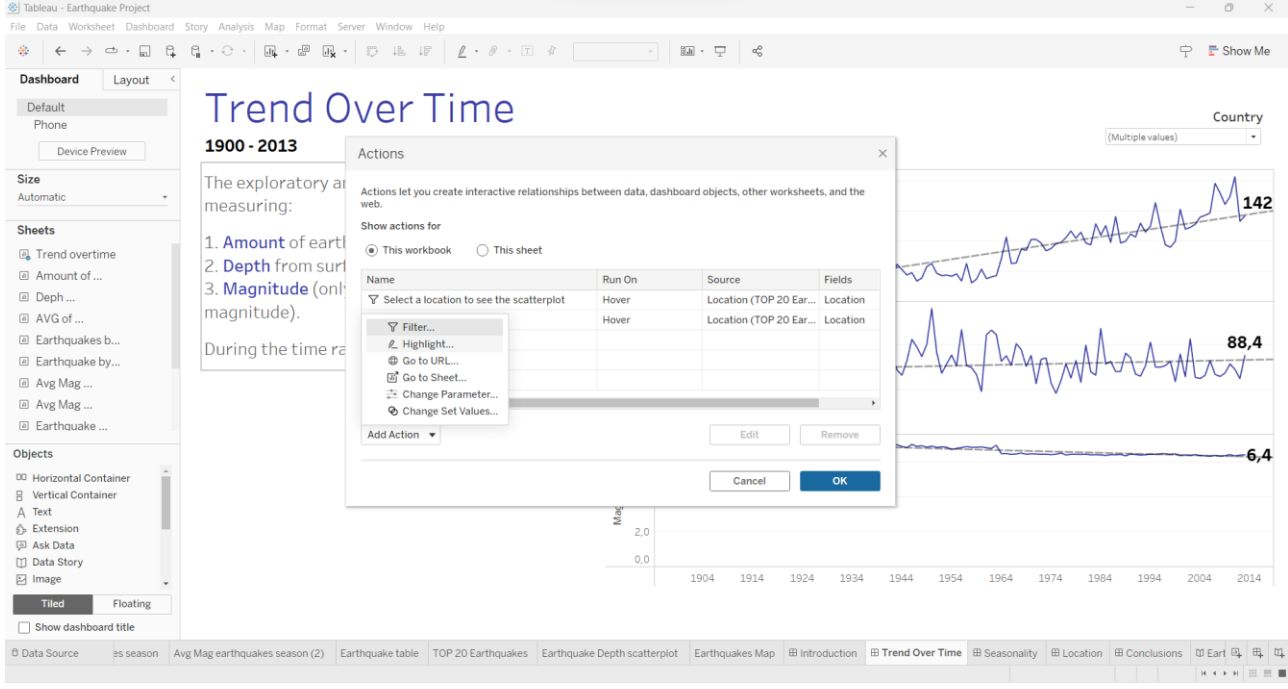

*Figura 326 – BI Platform, drill down*

## *Step 6: Pubblicazione della Dashboard*

Ora che la dashboard è completa, è tempo di condividerla con gli utenti interessati.

- **Pubblicazione:** Pubblicare la dashboard su Tableau Server;
- **Condivisione con utenti:** Condividere il link o i permessi di accesso con gli utenti interessati.

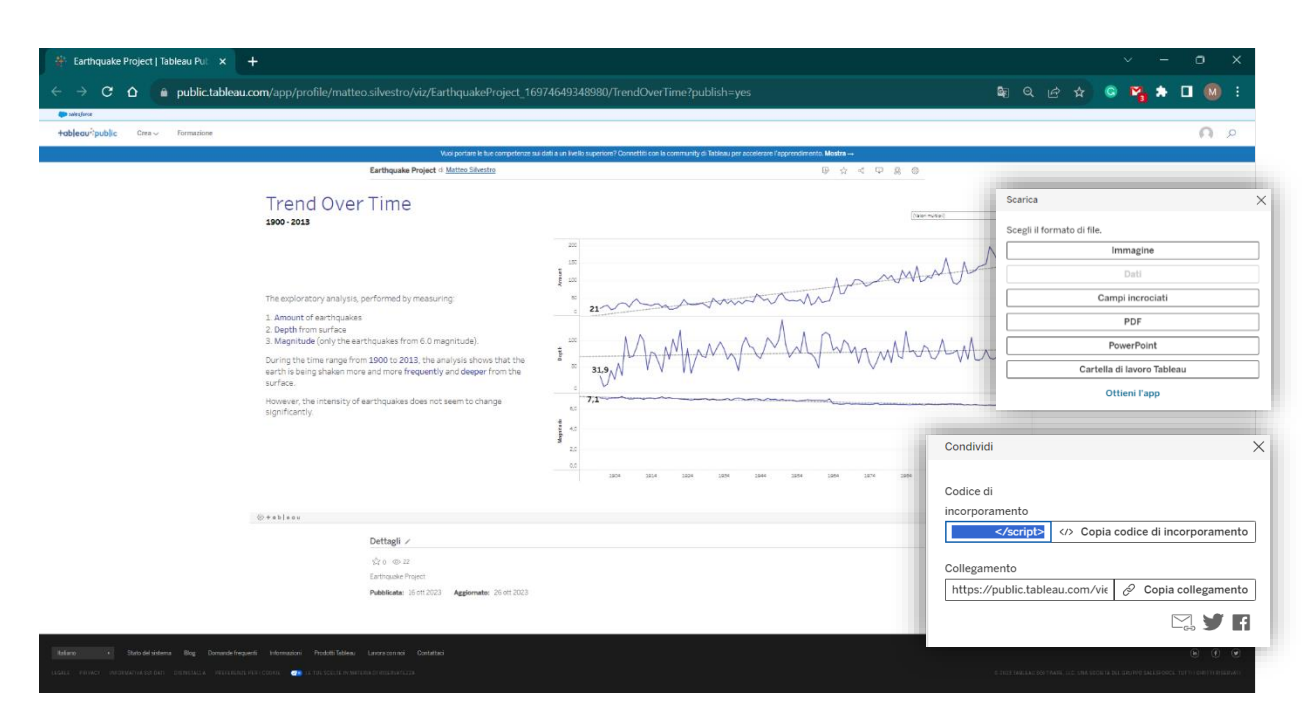

*Figura 327 – BI Platform, condivisione report*

### **User journey con Grafana**

### *Step 1: Connessioni ai dati*

La connessione ai dati costituisce il primo passo fondamentale nella creazione di una dashboard su Grafana. Questo step è di importanza critica in quanto i dati costituiscono la base su cui costruire la dashboard. All'avvio di Grafana, se non si dispone già della connessione ai dati occorre configurarne una dalla interfaccia dedicata dal menu di sinistra: **Home** → **Connections**  → **Add new connection**. Questa sezione mostra tutte le data source installate nell'istanza di Grafana (vedi Figura 328). Qualora la connessione richiesta non fosse installata, occorre prima scaricare il plugin dall'apposita interfaccia (azione permessa solo ad utenti amministratore): **Home** → **Administration** → **Plugins**.

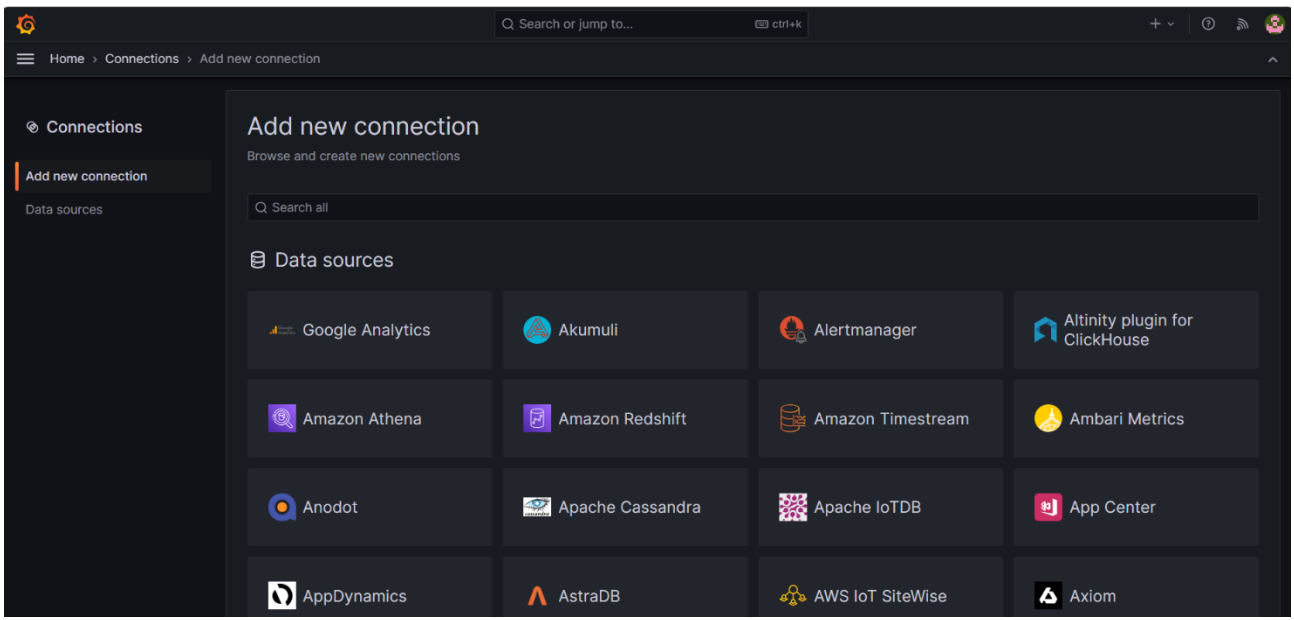

*Figura 328 - Lista di tutte le data source installate nella istanza di Grafana.*

Una volta individuata la data source, seguire i seguenti step:

- **Sorgente Dati:** Selezionare la sorgente dati richiesta e procedere con la creazione della data source.
- **Connettersi ai Dati:** Specificare il nome della fonte dei dati e i dettagli di connessione, come il nome host, il nome del database, le credenziali di accesso.
- **Save & Test:** Fare clic su "Save & Test" per salvare i settings e verificare che la connessione funziona correttamente, ad esempio eseguendo una query con il linguaggio relativo al tipo di connessione.

Ad esempio, una connessione di tipo PostgreSQL viene configurata come in:

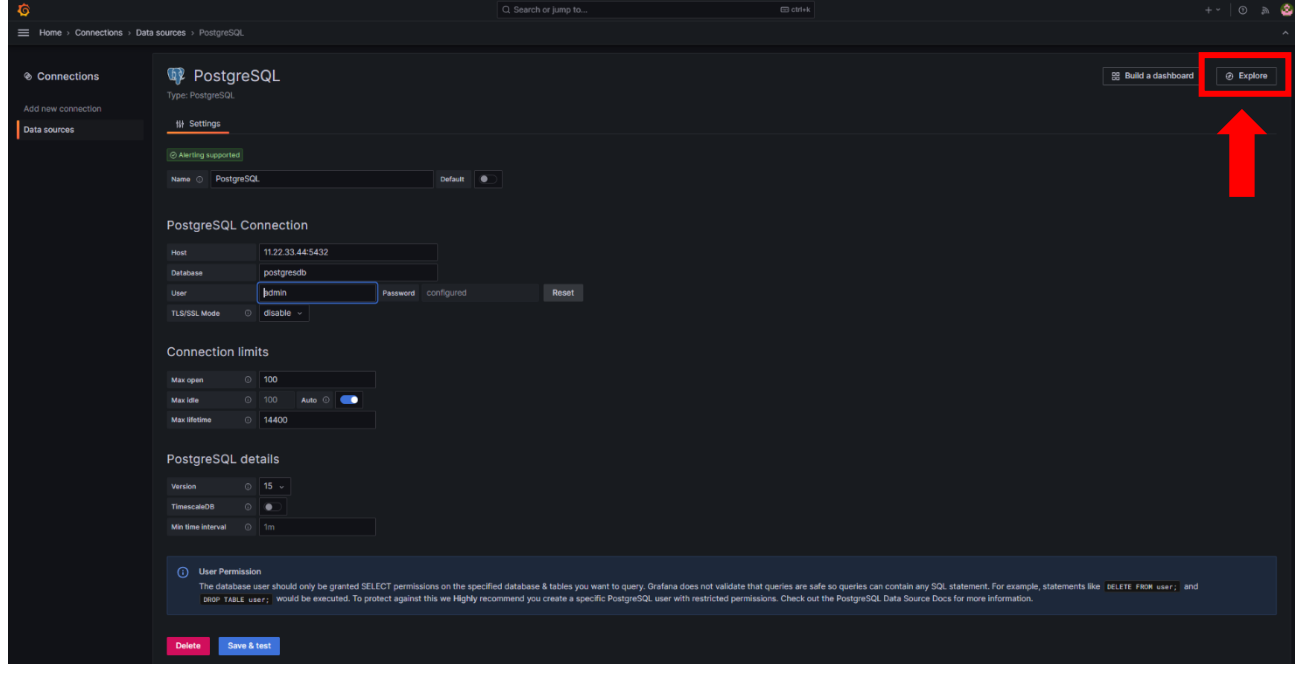

| $\ddot{\mathbf{Q}}$                                                    | Q Search or jump to       |                                    | <b>□</b> ctrl+k |                |                                                                                            | $\begin{picture}(20,20) \put(0,0){\line(1,0){15}} \put(15,0){\line(1,0){15}} \put(15,0){\line(1,0){15}} \put(15,0){\line(1,0){15}} \put(15,0){\line(1,0){15}} \put(15,0){\line(1,0){15}} \put(15,0){\line(1,0){15}} \put(15,0){\line(1,0){15}} \put(15,0){\line(1,0){15}} \put(15,0){\line(1,0){15}} \put(15,0){\line(1,0){15}} \put(15,0){\line(1$<br>$^\circledR$<br>$+$ $\sim$ |                     |
|------------------------------------------------------------------------|---------------------------|------------------------------------|-----------------|----------------|--------------------------------------------------------------------------------------------|----------------------------------------------------------------------------------------------------|---------------------|
| ≡ Home > Explore <3                                                    |                           |                                    |                 |                |                                                                                            |                                                                                                    | $\hat{\phantom{a}}$ |
| <b>W</b> PostgreSQL v                                                  |                           |                                    | $\Box$ Split    |                | $\frac{12}{100}$ Add to dashboard $\frac{12}{100}$ Last 1 hour CET $\sim$ $\frac{12}{100}$ | C Run query >                                                                                                    |                     |
| (PostgreSQL)<br>$~\vee$ A                                              |                           |                                    |                 |                |                                                                                            | $O$ $O$ $O$<br>□ □ 三                                                                                                    |                     |
| Format: Table $\sim$                                                   |                           |                                    |                 |                | $\triangleright$ Run query                                                                 | Builder Code                                                                                                    |                     |
| SELECT <sup>*</sup><br>$\mathbf{1}$<br>FROM impianto<br>$\overline{2}$ |                           |                                    |                 |                |                                                                                            |                                                                                                    |                     |
| 3 LIMIT 50                                                             |                           |                                    |                 |                |                                                                                            |                                                                                                    |                     |
|                                                                        |                           |                                    |                 |                |                                                                                            |                                                                                                    |                     |
|                                                                        |                           |                                    |                 |                |                                                                                            |                                                                                                    |                     |
|                                                                        |                           |                                    |                 |                |                                                                                            |                                                                                                    |                     |
|                                                                        |                           |                                    |                 |                |                                                                                            |                                                                                                    |                     |
|                                                                        |                           |                                    |                 |                |                                                                                            | $()$ $\vee$ $\Box$                                                                                                    |                     |
| <b>S</b> Query history<br><b>to</b> Inspector<br>+ Add query           |                           |                                    |                 |                |                                                                                            |                                                                                                    |                     |
| Table                                                                  |                           |                                    |                 |                |                                                                                            |                                                                                                    |                     |
|                                                                        |                           |                                    |                 |                |                                                                                            |                                                                                                    |                     |
| id_impianto<br>n_sensore<br>125<br>$\overline{2}$                      | n_veicoli<br>$\mathbf{3}$ | perc_occupazione<br>$\overline{a}$ | speed<br>24.3   | hour timestamp | 0 2023-02-01 01:00:00                                                                      | giorno settimana<br>Mercoledi                                                                                                    |                     |
| 125<br>$\mathsf{o}\,$                                                  | $\circ$                   | $\circ$                            | $\mathsf{o}$    |                | 0 2023-02-01 01:00:00                                                                      | Mercoledi                                                                                                    |                     |
| 125<br>$\mathbf{1}$                                                    | 6                         | 23                                 | 8.45            |                | 0 2023-02-01 01:00:00                                                                      | Mercoledi                                                                                                    |                     |
| 125<br>$\mathsf{o}\,$                                                  | $\circ$                   | $\circ$                            | $\circ$         |                | 0 2023-02-01 01:01:00                                                                      | Mercoledi                                                                                                    |                     |

*Figura 329 - Configurazione e test di una data source PostgreSQL.*

# *Step 2: Preparazione dei dati*

Grafana non dispone di un modulo dedicato alla preparazione di dati o processi ETL preliminari da azionare manualmente o automaticamente. Il dato viene letto dalla sorgente e viene riportato nel pannello della dashboard tramite l'editor della query, dove è possibile effettuare la sua manipolazione, controllo dei *null*, outlier, trasformazioni, aggregazioni, e così via. Quindi, dalla Figura 329, selezionare in alto a destra "Add to dashboard", per generare inserire la nuova sorgente dati ad una nuova dashboard o ad una già esistente. Grafana reinderizzerà l'utente alla dashboard dove potrà configurare il contenuto di ciascun pannello tramite l'editor della query (Figura 330 - 1) e il layout grafico (Figura 330 2).

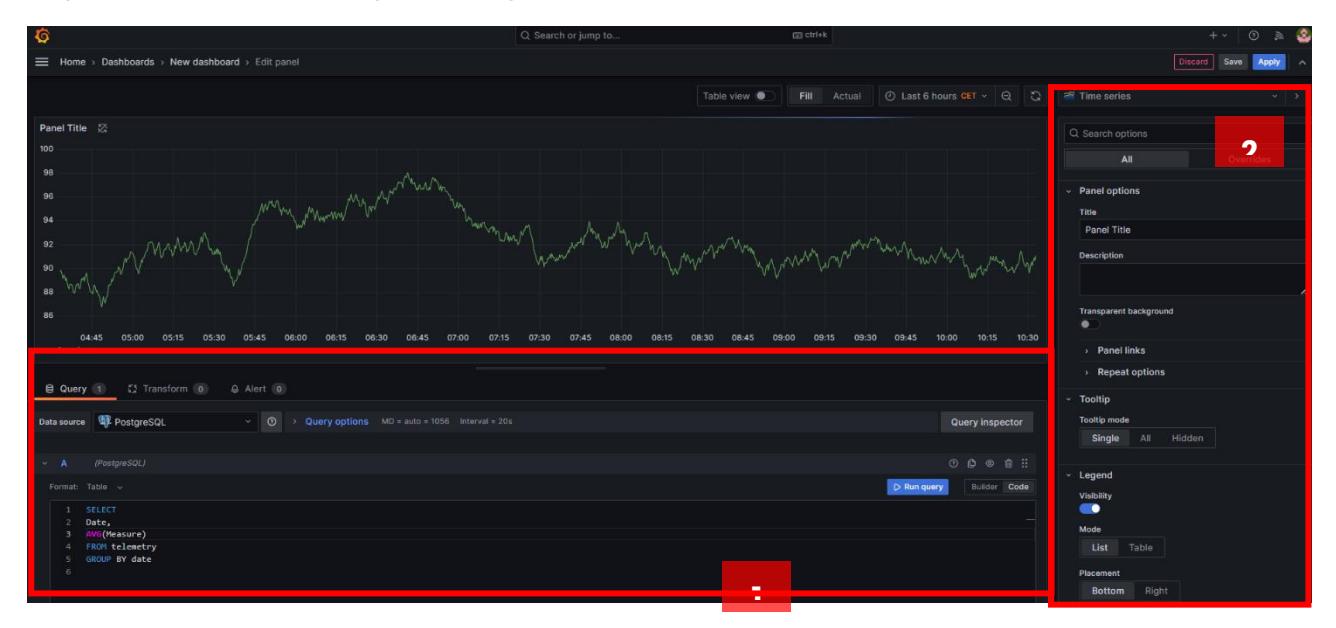

*Figura 330 -Configurazione del pannello*

Questa operazione viene ripetuta per ogni pannello che si intende includere nella dashboard. È importante ricordare che se ci sono più pannelli che utilizzano la stessa sorgente dati e la stessa query, Grafana offre la possibilità di riutilizzare l'output di un pannello come input di uno nuovo configurando quest'ultimo con la sorgente dati "Dashboard", la quale permetterà di scegliere da quale pannello leggere i dati di output (vedi Data Source).

## *Step 4: Creazione della Dashboard*

La dashboard viene così composta di una moltitudine di pannelli di tipologia diversa, la cui combinazione veicolerà il messaggio o i suggerimenti che si intendono trasmettere. La configurazione dei pannelli rappresenta certamente la parte predominante della creazione di una dashboard, ma altrettanto importanti sono le impostazioni della dashboard stessa (Figura 331). Infatti, oltre a definire il nome e una breve descrizione è possibile inserire i tag per una più rapida ricerca, definire l'auto-refresh dei dati soprattutto nel caso di telemetria realtime, definire la timezone, gli alerts, le regole di modifica e lettura, le annotazioni e le variabili.

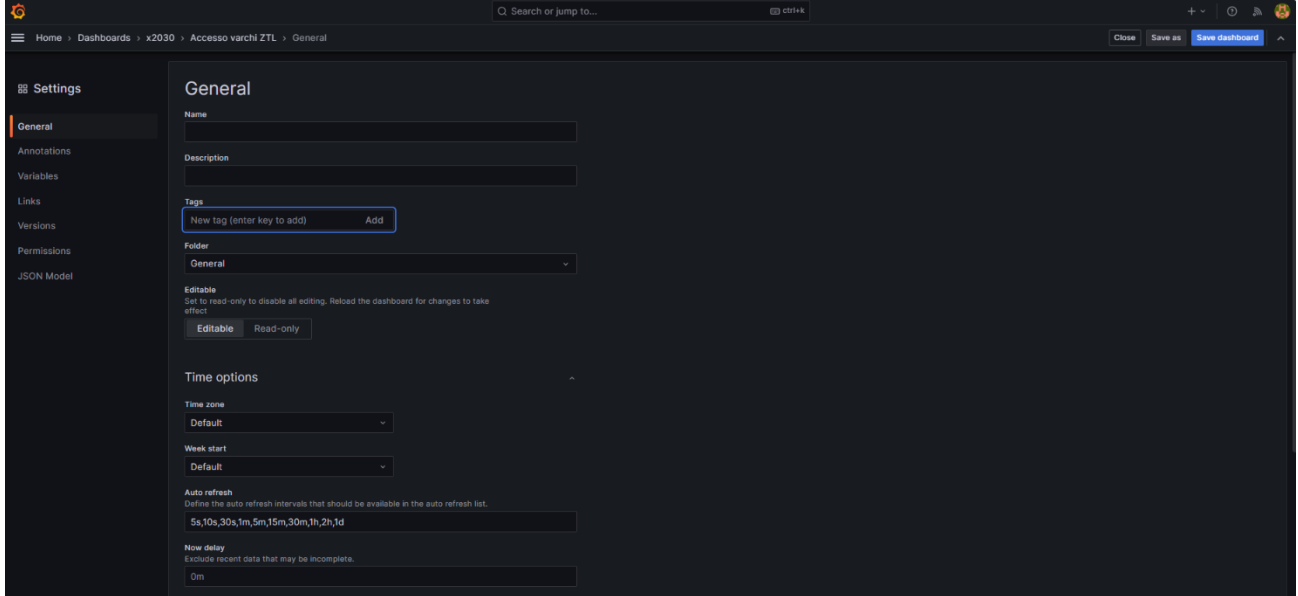

*Figura 331 -Impostazioni della dashboard.*

# *Step 5: Variabili*

La configurazione delle variabili rappresenta uno step decisivo, poiché conferisce alla dashboard interattività e flessibilità. Chiaramente, non è obbligatorio definirle e in certi casi non è necessario, tuttavia, laddove serve filtrare o effettuare drill-down nei dati, le variabili migliorano l'esperienza di esplorazione dei dati della dashboard stessa. Le variabili si definiscono a livello di dashboard e possono essere valori statici o risultati di query.

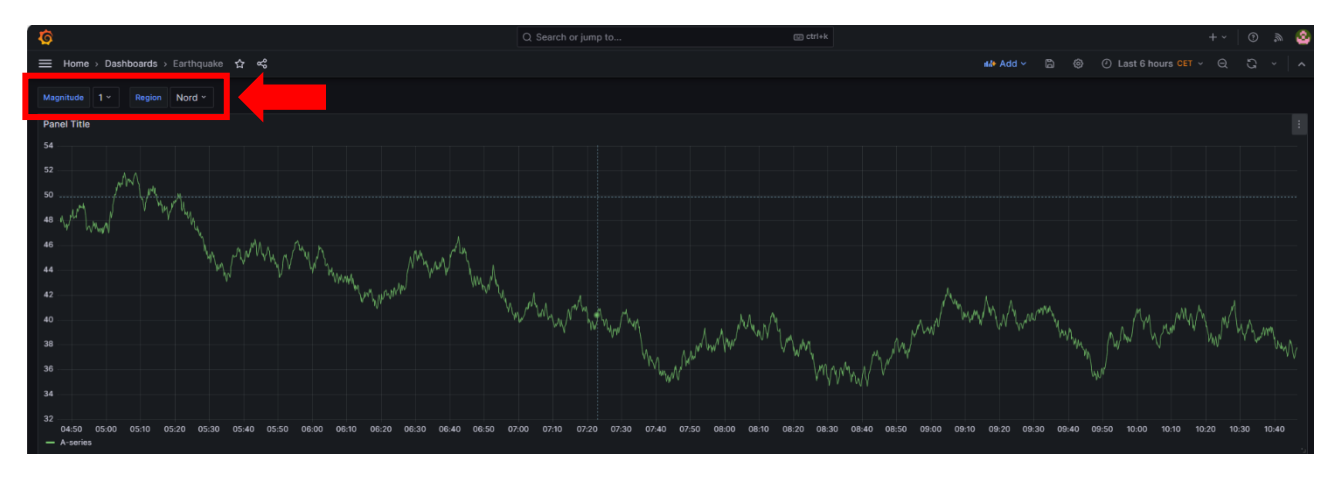

*Figura 332 - Esempio di variabili definite in una dashboard.*

Per definire una nuova variabile occorre accedere ai settings della dashboard e selezionare "Variables" dal menu di sinistra (Figura 332). Cliccare su "New variable" e configurare la variabile in modo da ottenere un elenco di valori su cui filtrare la dashboard.

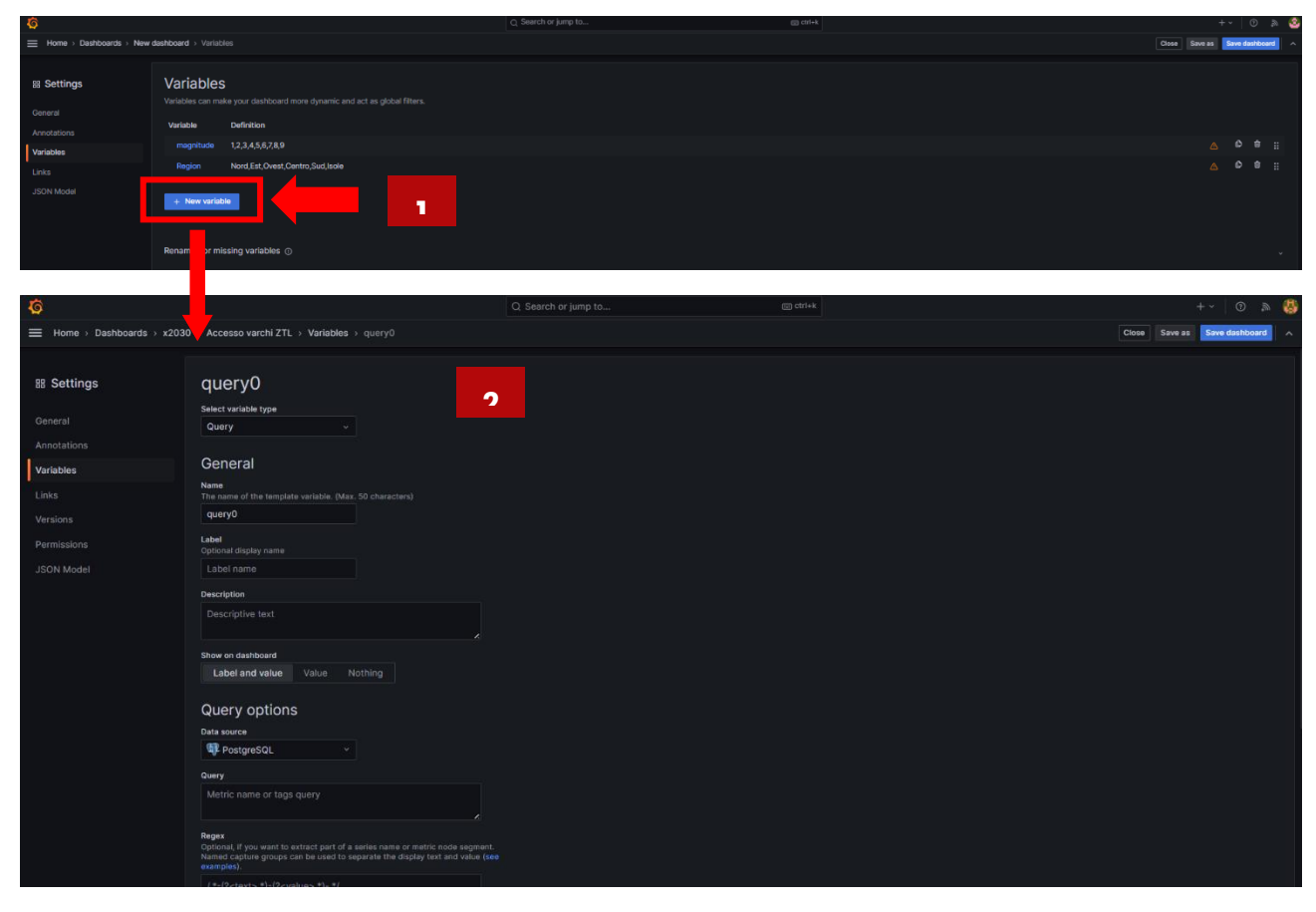

*Figura 333 - Configurazione di una variabile.*

Per poter utilizzare la variabile come titolo di un pannello o nell'editor query basta digitare la seguente stringa \${<nome\_variabile>}.

*Step 6: Pubblicazione della Dashboard*

Se si intende condividere la dashboard con il team o utente esterni all'organizzazione, nella parte superiore della dashboard selezionare l'icona "share" e scegliere fra una delle opzioni disponibili.

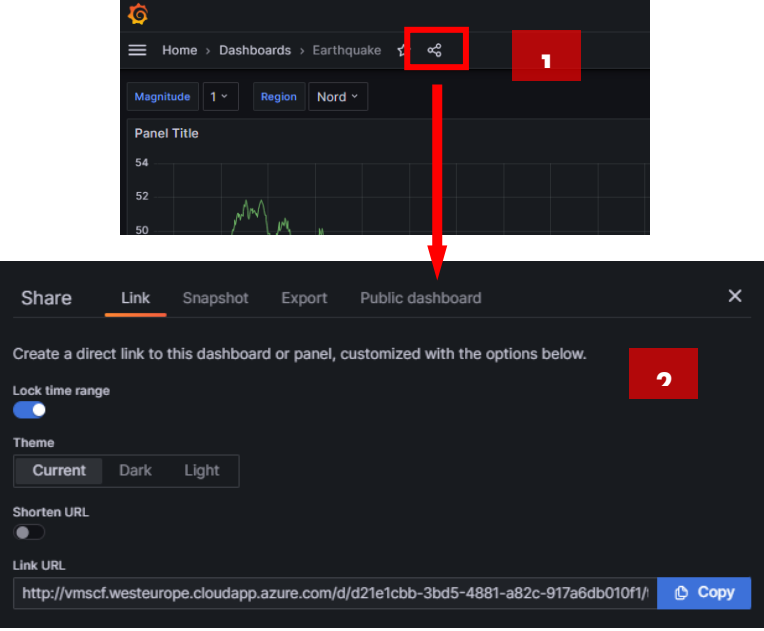

*Figura 334 - Opzioni di condivisione di una dashboard.*

Per condividere il contenuto di un pannello selezionare nell'angolo destro di un pannello il menu delle e condividi.

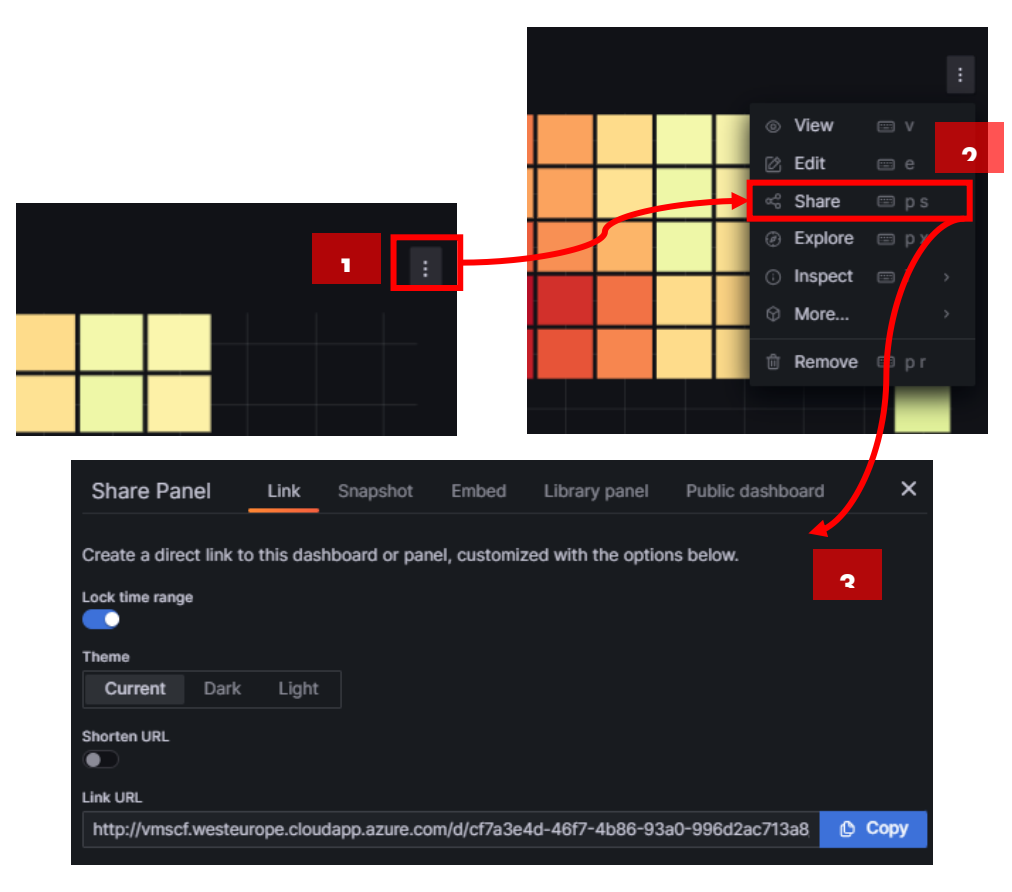

*Figura 335 - Opzioni di condivisione di un pannello.*

# 8.1.6 Intelligence Platform

# *8.1.6.1 DATA & AI Workflow*

# *8.1.6.1.1 Obiettivo del servizio*

Il modulo di DATA &AI Workflow è una soluzione avanzata che combina la potenza del flusso di lavoro dati con le capacità dell'intelligenza artificiale (IA) per supportare l'elaborazione automatizzata e l'analisi predittiva dei dati aziendali. DataiKU è una piattaforma all'avanguardia per la gestione dei dati e l'apprendimento automatico, che consente alle aziende di sfruttare al massimo il potenziale dei loro dati.

Questo modulo offre un ambiente unificato per la progettazione, l'esecuzione e l'ottimizzazione dei flussi di lavoro dati complessi, che includono anche modelli di apprendimento automatico. Gli utenti possono creare pipeline di dati che integrano diverse fonti di dati, applicano trasformazioni, eseguono analisi avanzate e implementano modelli di IA per effettuare previsioni e prendere decisioni basate sui dati.

Utilizzando un'interfaccia intuitiva e visuale, gli utenti possono configurare facilmente le attività all'interno del flusso di lavoro, definire le dipendenze tra di loro e monitorare il processo di elaborazione dei dati in tempo reale. Questo modulo supporta una vasta gamma di fonti di dati, tra cui database, file CSV, API e altro ancora, consentendo agli utenti di accedere e integrare facilmente i dati necessari per le analisi.

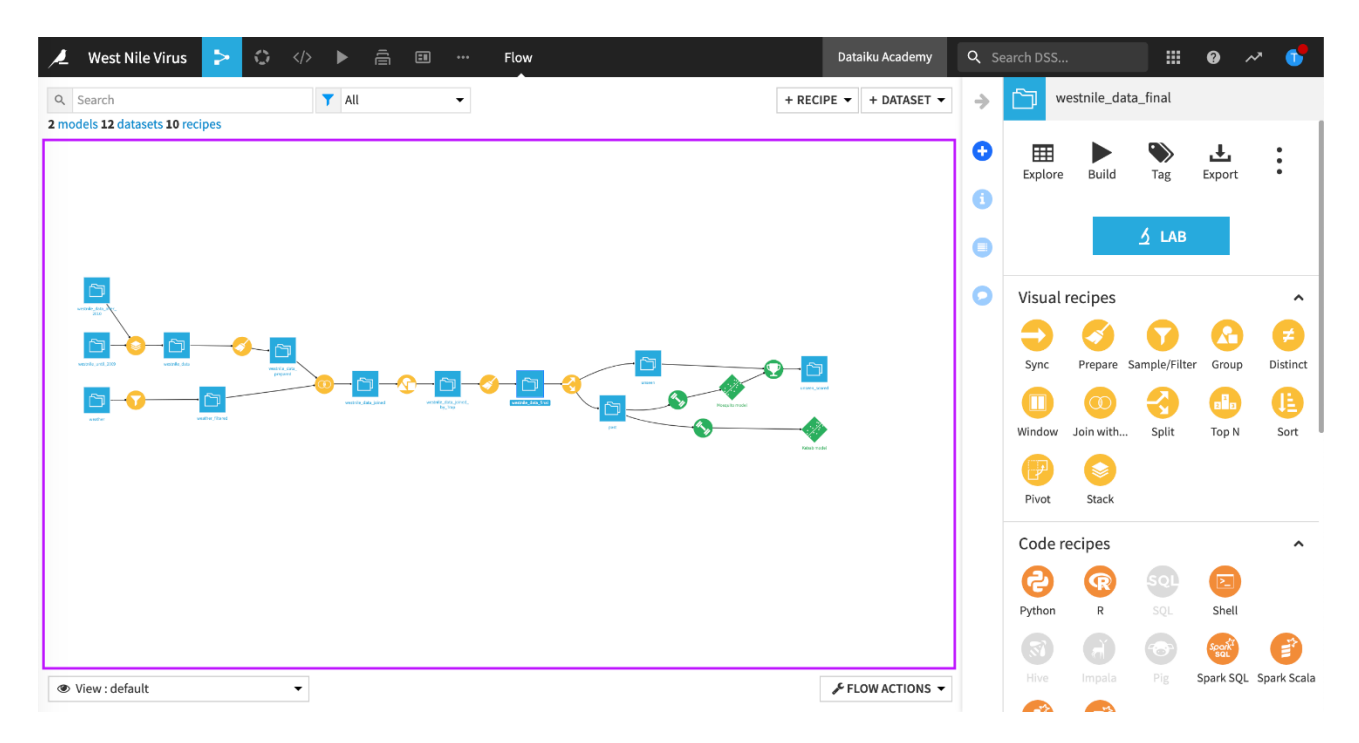

*Figura 336 – Interfaccia grafica del Workflow*

Una delle caratteristiche distintive di questo modulo è la sua capacità di incorporare modelli di apprendimento automatico all'interno dei flussi di lavoro dati. Gli utenti possono utilizzare gli algoritmi di IA predefiniti forniti dalla piattaforma DataiKU o sviluppare modelli personalizzati per affrontare specifici problemi aziendali. L'IA può essere utilizzata per l'analisi predittiva, la

classificazione dei dati, il clustering e molte altre applicazioni, consentendo di ottenere informazioni approfondite e guidare le decisioni basate sui dati.

Inoltre, il modulo DATA & AI Workflow offre funzionalità avanzate di gestione dei modelli, consentendo agli utenti di monitorare le prestazioni dei modelli di IA, aggiornarli e riaddestrarli quando necessario. Questo assicura che i modelli rimangano aggiornati e mantengano la loro precisione nel tempo, consentendo di ottenere risultati affidabili e basati su dati aggiornati.

Il modulo supporta anche la pianificazione e l'automazione dei flussi di lavoro, consentendo agli utenti di programmare l'esecuzione automatica dei processi di elaborazione dati e analisi. Ciò aumenta l'efficienza operativa e garantisce che le attività siano eseguite in modo tempestivo e coerente.

In sintesi, il modulo di Data Workflow e Intelligenza Artificiale basato su Dataiku è una soluzione completa per la gestione dei flussi di lavoro dati e l'applicazione dell'IA all'interno di un'organizzazione. Offre un'interfaccia intuitiva, funzionalità avanzate di manipolazione dei dati, analisi predittiva e gestione dei modelli di IA, consentendo di trarre il massimo valore dai dati e di prendere decisioni informate basate su intuizioni approfondite.

#### *8.1.6.1.2 Requisiti Funzionali*

L'integrazione di DataiKU DSS con gli altri moduli della piattaforma consente di ottenere una soluzione in grado di fornire ai flussi dati le seguenti caratteristiche:

- scalabilità (verticale e orizzontale);
- Fault Tolerance;
- data governance;
- monitoring;
- log & audit;
- security.

# **Utilizzo Utente**

Il modulo Data\_AI Worflow fornisce uno strumento per realizzare una rappresentazione grafica di un progetto di data pipeline, è lo strumento con il quale gli sviluppatori e non, possono definire le logiche di analisi e trasformazione del dato nonché utilizzare modelli di Intelligenza Artificiale.

Le funzionalità principali messe a disposizione all'utente sono:

• **Interfaccia Drag-and-Drop**: Gli utenti trascinano e rilasciano facilmente colonne, filtri, trasformazioni e altre operazioni direttamente su un'interfaccia visuale, eliminando la necessità di scrivere codice;

- **Generazione Automatica di Ricette**: Il sistema genera automaticamente ricette di preparazione dei dati in risposta alle azioni dell'utente, consentendo agli utenti di vedere in modo trasparente quali passaggi vengono applicati ai dati;
- **Filtri e Ordinamenti Visuali**: Gli utenti applicano filtri e ordinamenti ai dati utilizzando controlli visivi per rimuovere o riorganizzare le righe in base a criteri specifici;
- **Trasformazioni Intuitive**: Il sistema offre una vasta gamma di trasformazioni dati, come normalizzazione, aggregazione, riempimento di valori mancanti, e altro ancora, con opzioni visive per personalizzare le operazioni;
- **Gestione delle Colonne**: Gli utenti rinominano, eliminano, combinano e separano colonne in modo semplice e intuitivo;
- **Anteprima Istantanea**: Una funzione di anteprima istantanea consente agli utenti di vedere immediatamente l'effetto delle modifiche apportate ai dati, facilitando il processo decisionale;
- **Pulizia dei Dati Automatizzata**: Il sistema identifica e suggerisce automaticamente azioni per risolvere problemi comuni nei dati, come la rimozione di dati duplicati o il trattamento di dati rumorosi;
- **Supporto per Diverse Origini Dati**: Si collega a diverse fonti dati, tra cui database, file, servizi web e molto altro, e unifica i dati in un'unica vista;
- **Collaborazione in Tempo Reale**: Gli utenti collaborano e condividono le proprie ricette e modifiche in tempo reale con altri membri del team;
- **Automatizzazione dei Flussi di Lavoro**: Il sistema consente agli utenti di pianificare e automatizzare i flussi di lavoro di preparazione dati in modo che le operazioni vengano eseguite in determinati orari o in risposta a eventi specifici;
- **Gestione delle Versioni**: Tengono traccia delle modifiche apportate alle ricette e tornano a versioni precedenti per scopi di revisione e audit;
- **Integrazione con Strumenti di Analisi**: Consentono l'integrazione senza soluzione di continuità con strumenti di analisi dati per consentire agli utenti di passare agevolmente dalla preparazione dei dati all'analisi;
- **Leggere e scrivere set di dati/cartelle/file:** il sistema è in grado di gestire una grande varietà di formati (Delimited Value, Fixed Width, Avro, Json, Parquet, etc);
- **Realizzazione di flussi dati Producer/ Consumer:** il sistema espone una interfaccia pienamente compatibile con il protocollo Kafka;
- **Scaling e Parallelismo dei workload:** il sistema mette a disposizione un engine per rendere scalabile e parallelizzare tutti i workload gestiti dalla piattaforma;
- **Catalogo Metadati:** il sistema mette a disposizione a sistemi di Data Governance un set di metadati che permettono di rappresentare ad esempio gli schema di materializzazione e virtualizzazione delle informazioni;
- **Storage di Nuova Generazione:** il sistema mette a disposizione uno storage che abilita la creazione di un'architettura di tipo **Lakehouse**;
- **AI Platform:** il sistema mette a disposizione tutti gli strumenti necessari alla gestione del ciclo di vita di un progetto di ML&AIOPs;
- **IAM SSO:** il sistema mette a disposizione un sistema di Authentication e Authorization comprenso l'SSO esteso a tutti i suoi componenti;
- **Api Rest**: il sistema mette a disposizione un set ricco di api rest che facilitano lo sviluppo di scenari di integrazione con sistemi terzi o lo sviluppo di scenari automatizzati.

#### *8.1.6.2 AI PLATFORM*

#### *8.1.6.2.1 Obiettivo del servizio*

La soluzione AI Platform consiste in un insieme di pratiche mirate a sviluppare e mantenere i modelli di Machine Learning (ML) in produzione in modo affidabile ed efficiente. L'utente può usare questa piattaforma sfruttando le tecnologie di base del machine learning e del deep learning. La piattaforma può essere potenziata usando, oltre il servizio Data Lake, anche altre tecnologie messe a disposizione dal PaaS Big Data.

La piattaforma è in grado di gestire il ciclo di vita di un modello ML, attraverso le seguenti fasi:

- processo di pre-processing, che sarà ottimizzato nel caso in cui venga attivato l'uso dei servizi di Data Governance e Processing Engine del PaaS Big Data, per l'estrazione, la trasformazione e il loading dei dataset nell'AI Platform;
- processo di training e valutazione dei modelli, attraverso un Jupyter Lab presente sulla piattaforma AI;
- processo di tracking con relativo salvataggio dei modelli sullo storage messo a disposizione del PaaS Big Data;
- processo di gestione dei modelli attraverso il model registry messo a disposizione dal tool MLOps;
- processo di model serving, per il deploy, l'inferenza, e il monitoraggio dei modelli di ML.

### *8.1.6.2.2 Requisiti Funzionali*

### **Utilizzo utente del modulo**

#### **Data Lake**

MLflow è il cuore pulsante di AIPlatform in quanto è colui che permette il versioning ed il CI di modelli di Machine Learning ed Intelligenza Artificiale.

Nonostante il suo principale funzionamento avviene in background, è possibile utilizzarlo per visualizzare informazioni importanti dei modelli versionati.

#### **Creazione di un esperimento**

MLflow dà la possibilità di suddividere i vari modelli per esperimenti. Permettendo un totale controllo su progetti diversi.

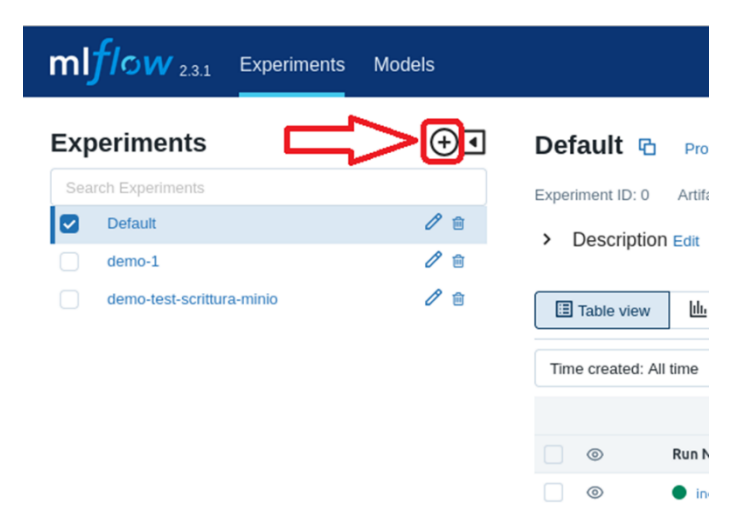

*Figura 337 – Creazione di un esperimento in mlflow parte ½*

È possibile creare un esperimento accedendo alla pagina web di MLFlow e cliccando sul tasto '+' come mostrato in figura.

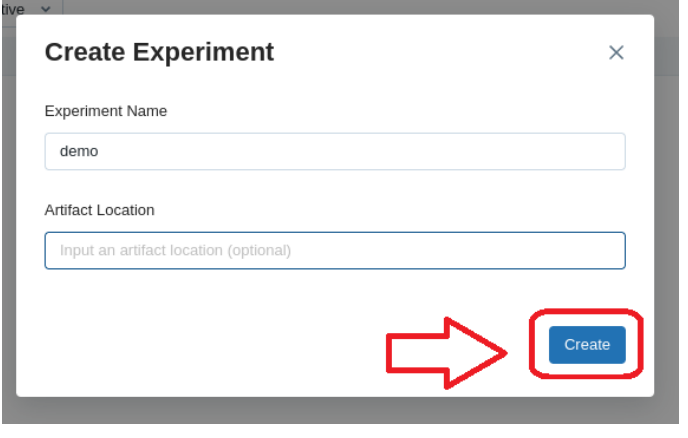

*Figura 338 – Creazione di un esperimento in mlflow parte 2/2*

Si aprirà una schermata che consentirà di creare l'esperimento inserendo il nome (obbligatorio) e la location (opzionale) dopodiché cliccando sul tasto Create il sistema creerà l'esperimento

## **Storing di modelli**

Una volta creato e registrato un modello è possibile verificarne le caratteristiche.

Selezionando l'esperimento di interesse tramite il nome precedentemente scelto è possibile accedere alle caratteristiche del modello di interesse cliccando sul run-name o sessione di training di interesse.

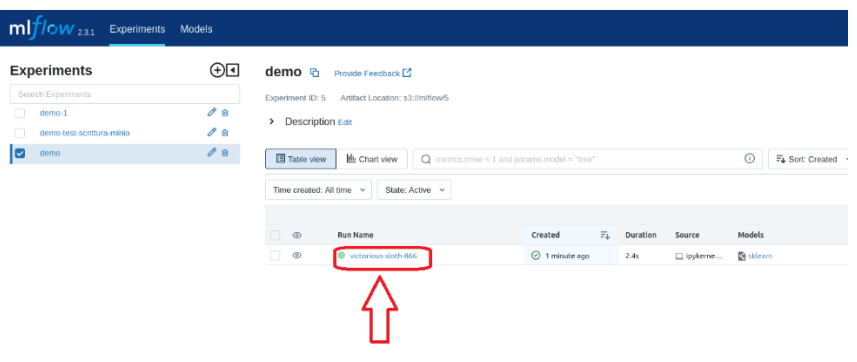

*Figura 339 – Selezione di un processo di training dell'esperimento*

Si accederà al dettaglio dell'esperimento dove sulla sinistra dello schermo saranno elencate tutte le caratteristiche. Cliccando sulle singole caratteristiche d'interesse saranno mostrati i dettagli come mostra la figura seguente.

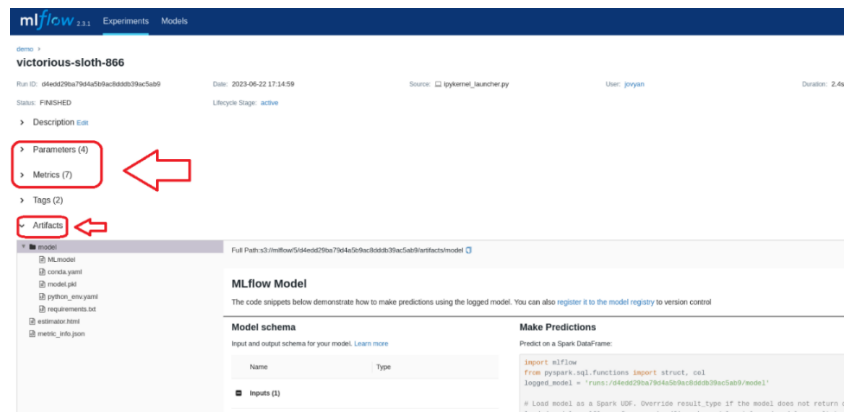

*Figura 340 – Caratteristiche del Modello Creato*

#### **Versioning dei Modelli**

Una volta creato un esperimento, tramite MLFlow è possibile il tracciamento di versioni diverse (queste possono essere modelli completamente diversi tra loro) in modo da poterne valutare le performance ed aumentarne la manutenibilità.

Una volta che un modello è stato creato per un esperimento è possibile verificarne le caratteristiche su MLFlow cliccando il bottone "Models" sul tab in alto come mostra la figura seguente.

| <b>Experiments</b>        | $\Theta$   | demo G                   | Provide Feedback                 |                                                |                  |   |          |            |                      |               |
|---------------------------|------------|--------------------------|----------------------------------|------------------------------------------------|------------------|---|----------|------------|----------------------|---------------|
| Search Experiments        |            | Experiment ID: 5         | Artifact Location: s3://mlflow/5 |                                                |                  |   |          |            |                      |               |
| demo-1                    | $\theta$ B | > Description Edit       |                                  |                                                |                  |   |          |            |                      |               |
| demo-test-scrittura-minio | $\theta$ B |                          |                                  |                                                |                  |   |          |            |                      |               |
| ☑<br>demo                 | $\theta$ B | Table view               | LL Chart view                    | $Q$ metrics.rmse < 1 and params.model = "tree" |                  |   |          |            | $\odot$              | F& Sort: Crea |
|                           |            | Time created: All time v | State: Active v                  |                                                |                  |   |          |            |                      |               |
|                           |            |                          |                                  |                                                |                  |   |          |            |                      |               |
|                           |            | ٦<br>$\circledcirc$      | <b>Run Name</b>                  |                                                | Created          | 元 | Duration | Source     | Models               |               |
|                           |            | o<br>$^{\circ}$          | victorious-sloth-866             |                                                | ⊙ 15 minutes ago |   | 2.4s     | □ ipykerne | <b>152</b> modello/1 |               |

*Figura 341 – Accesso al registro dei modelli*

| $\frac{m!f}{\omega w_{23.1}}$ Experiments Models     |   |                       |         |                          |
|------------------------------------------------------|---|-----------------------|---------|--------------------------|
| <b>Registered Models</b>                             |   |                       |         |                          |
| Share and manage machine learning models. Learn more |   |                       |         |                          |
| <b>Create Model</b>                                  |   |                       |         |                          |
| Name                                                 | ٠ | <b>Latest Version</b> | Staging | Production               |
| model_1                                              |   | Version 1             | $\sim$  | $\overline{\phantom{a}}$ |
| power-forecasting-model                              |   | Version 11            | $\sim$  | Version 10               |

*Figura 342 – Selezione dei modelli già registrati*

Da qui si può scegliendo, sul lato sinistro della schermata, il modello che si intende analizzare e si può andare in dettaglio sulle varie caratteristiche.

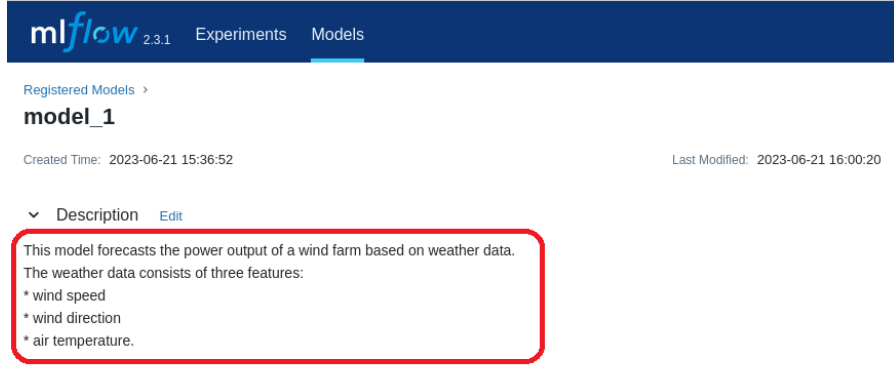

*Figura 343 – Descrizione del modello*

Da qui è possibile analizzare le diverse caratteristiche del modello scelto, come ad esempio la sua descrizione, la sua versione o il suo valore di stage.

| Tags                                          |                     |            |            |
|-----------------------------------------------|---------------------|------------|------------|
| $\vee$ Versions<br>AII<br>Active 1<br>Compare |                     |            |            |
| Version                                       | Registered at       | Created by | Stage      |
| ◯ Version 2                                   | 2023-06-21 15:59:49 |            | Production |
| ◯ Version 1                                   | 2023-06-21 15:36:52 |            | None       |

*Figura 344 – Valore di stage del modello*

## **Funzionalità di Jupyter Notebook**

Tramite Jupyter Notebook è possibile operare la gestione ed il coordinamento degli altri servizi.

### **Registrazione di un modello su MLFlow model Registry**

Tramite la scrittura di una breve porzione di codice è possibile effettuare il salvataggio di un modello su MLFlow con storing permanente su MinIO.

Qui di seguito è riportato un esempio di codice che può essere usato su MLFlow.

```
import os
from random import random, randint
import mlflow
import numpy as np
from sklearn.metrics import mean squared error
from sklearn. linear model import LinearRegression
os.environ['MLFLOW EXPERIMENT NAME'] = "demo"
# creazione di dati random
X = np.random.randn(100, 2) # Input features (100 samples)y = 2 + 3 * X + 4 * X **2 + np. random. randn(100, 2) # Output target con rumore
mlflow.sklearn.autolog()
with mlflow.start_run():#run_name=os.environ['MLFLOW_RUN_NAME']):
   lr = LinearRegression()
   lr.fit(X, y)
   mse = mean_squared_error(\ln.\text{predict}(X), y)
    print("Validation MSE: %d" % mse)
    mlflow.log_metric("mse", mse)
    run id = mlflow.active run().info.run id
print("Done take a look on mlflow :)")
Validation MSE: 1
Done take a look on mlflow :)
```
*Figura 345 – Esempio di training o run di un modello*

### **Aggiornamento della descrizione di un modello**

Sempre tramite l'utilizzo di un breve codice in Python è possibile cambiare la descrizione di un modello o di una specifica versione dello stesso. Il codice nella figura seguente si occupa di definire una descrizione ed effettuare il salvataggio su MLFlow.

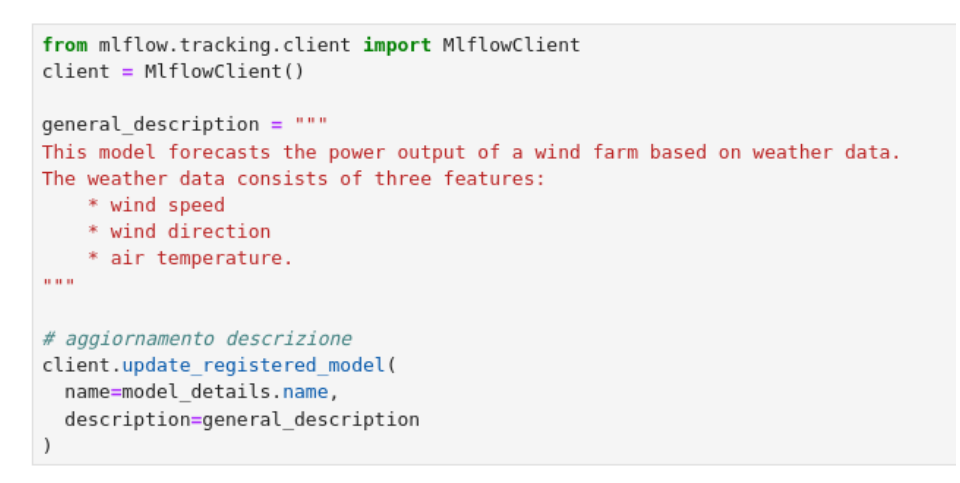

*Figura 346 – Aggiunta di metadati al modello registrato*

#### **Cambio di stage di un modello**

Un modello, o più specificatamente, una versione di un modello può essere assegnato a diverse fasi della produzione. Quali ad esempio "Staging" per la fase di test, "Production" per quando è effettivamente messo in produzione oppure "Archiviato" per vecchie versioni non più in uso.

Anche questa operazione è possibile tramite l'utilizzo di una breve porzione di codice (Figura seguente)

```
client.transition_model_version_stage(
    name=model_details.name,
    version=model_details.version,
    stage="Production"
\lambda
```
*Figura 347 – Cambio di stage del modello registrato*

#### **Ulteriori funzionalità**

Tramite Jupyter Notebook è possibile andare a visualizzare e/o modificare ogni singolo componente di ogni versione del modello, Dai parametri alle performance.

#### **Funzionalità di BentoML**

BentoML, un po' come MLFLow, effettua la maggior parte delle sue operazioni in Background. Come già accennato il suo principale scopo in AI-Platform è quello di permettere uno storing persistente dei modelli creati e versionati tramite Python e MLFlow.

Qui un modello viene caricato da BentoML tramite l'utilizzo di Python e questo viene usato per effettuare delle predizioni.

```
import bentoml
# scelta del modello e versione su MLflow (ultima versione disponibile del modello power-forecasting-model)
bento model = bentoml.mlflow.get(f"{model name}:latest")
mlflow model path = bento model.path of(bentoml.mlflow.MLFLOW MODEL FOLDER)
# caricamento della versione scelta
loaded_model = mlflow.pyfunc.load_model(mlflow_model_path)
```
*Figura 348 – Importazione del modello*

```
[17]: # predizione
      power predictions = loaded model.predict(X)
      power_predictions[0:5]
[17]: array([14.65089342, 7.63713504],
             [2.21613812, 5.01247595],[1.49948284, 4.90190512],[1.62195062, 2.52543913],[2.34763459, 6.06273379]]
```
*Figura 349 – Inferenza del modello importato*

#### *8.1.6.3 VIRTUAL ASSISTANT*

#### *8.1.6.3.1 Obiettivo del servizio*

Il componente Virtual Assistant permette all'operatore di sottoporre al sistema comandi vocali o chat per la navigazione e, la selezione ed il filtraggio di elementi sulla pagina, nonché per interrogare servizi offerti da altri componenti della soluzione; sarà possibile ad esempio sottoporre interrogazioni in linguaggio naturale, contenenti parametri di ricerca per la individuazione di elementi corrispondenti a caratteristiche desiderate: tramite comando vocale, ad esempio, si potranno cercare eventi dichiarandone i parametri tipo, stato, priorità, data, distanza da un luogo geografico e risorse secondo i parametri nome risorsa, tipo, disponibilità, equipaggiamento richiesto, proprietà richiesta, distanza da un luogo geografico. Si potrà inoltre interrogare il sistema per ricevere informazioni sulle modalità di attuazione di procedure o su informazioni in generale contenute su basi documentali a disposizione.

 All'espressione del comando vocale, viene generalmente anteposta una triggerword che ha l'effetto di corroborare il riconoscimento di un comando all'interno di un'espressione – come in uso agli assistenti vocali dei maggiori player sul mercato. La triggerworld è ovviamente configurabile. Di seguito, per semplicità, si userà come esempio la triggerworld "SIM".

Su front-end è presente un tool di audio detection che rimane sempre attivo in background; il tool individua le espressioni di interesse da sottoporre ad analisi a seguito del riconoscimento della triggerword pronunciata all'inizio del comando vocale.

Il Virtual Assistant recepisce di fatto delle espressioni in linguaggio naturale da parte dell'operatore; queste, allorché sottoposte vocalmente, vengono convertite in testo tramite modelli AI di trascrizione del parlato (Speech-to-text); ciascuna stringa di testo viene poi inviata a un motore AI di Natural Language Understanding per il riconoscimento dell'intento (tipologia di comando) e delle entità (specifiche del comando) presenti nella singola espressione.

Oltre che per l'esecuzione di comandi quali ricerche, richieste di comunicazione con contatti, invio di informazioni, navigazione ed inserimenti sull'interfaccia grafica o altro, grazie alla presenza di modelli AI di NLP volti all'esecuzione di task di tipo Question Answering, il Virtual Assistant offre la possibilità di interrogare il sistema in *modalità chatbot*, sottoponendo al sistema domande in linguaggio naturale in merito a procedure operative o alla ricerca di informazioni di vario tipo. Il sistema, eseguendo un workflow analogo a quello sopra descritto, in questo caso in luogo dell'esecuzione di un comando risolve invece la richiesta ricevuta, ricercando informazioni su baseline, su manualistica o, più in generale, estraendo informazioni da una base documentale.

#### *8.1.6.3.2 Caratteristiche funzionali*

#### **Utilizzo utente del modulo Virtual Assistant**

Il Virtual Assistant consente, sfruttando il riconoscimento vocale automatico, di utilizzare il microfono presente sul dispositivo client, per effettuare l'invio di comandi verso il server.

Il server, una volta ricevuta ed elaborata l'informazione in input, ritornerà al client la risposta che potrà così essere interpretata dallo stesso per mostrare a video informazioni / eseguire azioni.

Nel front-end, per facilitare l'interazione, è presente una legenda contenente l'elenco dei comandi interpretabili dal server, oltre che una sezione contenente la cronistoria degli eventi occorsi.

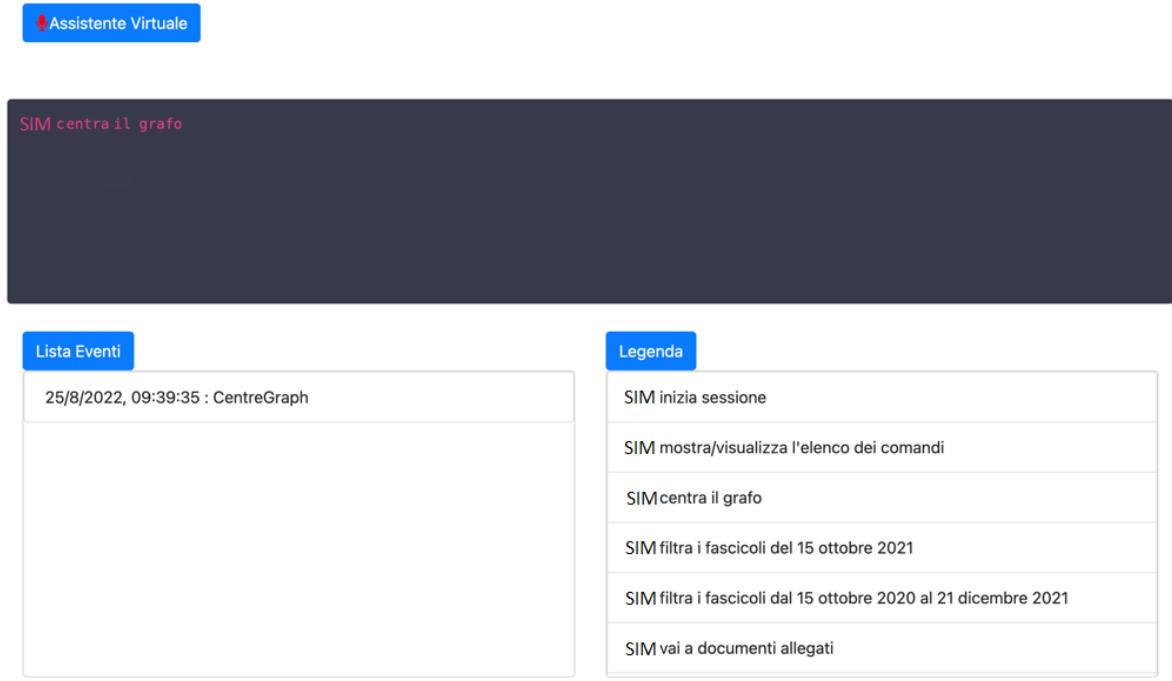

*Figura 350 – Inizio Sessione di Virtual Assistant*

Premendo il pulsante Assistente Virtuale viene avviato il processo di invio dell'audio client verso il servizio di speech to text concedendo il permesso di utilizzo del microfono.

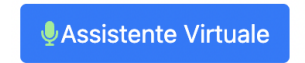

Una volta avviato l'assistente vocale, pronunciare il comando "SIM Inizia Sessione", così come indicato in Legenda, per consentirne l'inizio della sessione vocale.

A video apparirà l'interfaccia di interazione come di seguito.

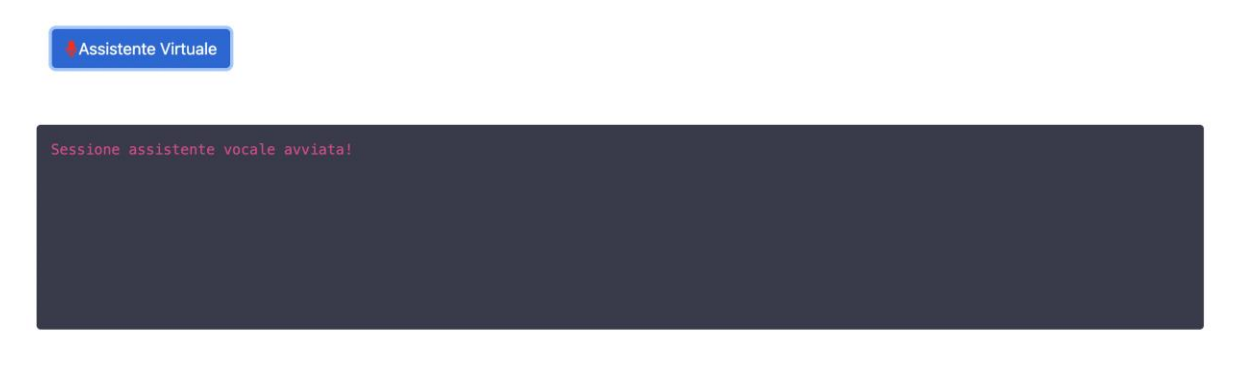

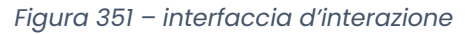

La legenda dei commenti interpretabili dal server è presente nell'apposita sezione.

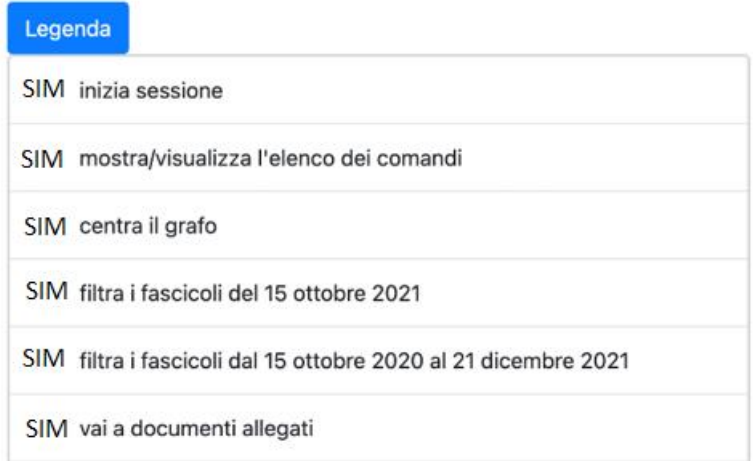

*Figura 352 – Legenda dei commenti*

Una volta pronunciato il comando desiderato, lo stesso viene inviato al server ed elaborato.

La risposta viene mostrata nell'apposita sezione di "Lista Eventi" come mostrato di seguito e sarà possibile interpretarla per eseguire eventuali conseguenti azioni.

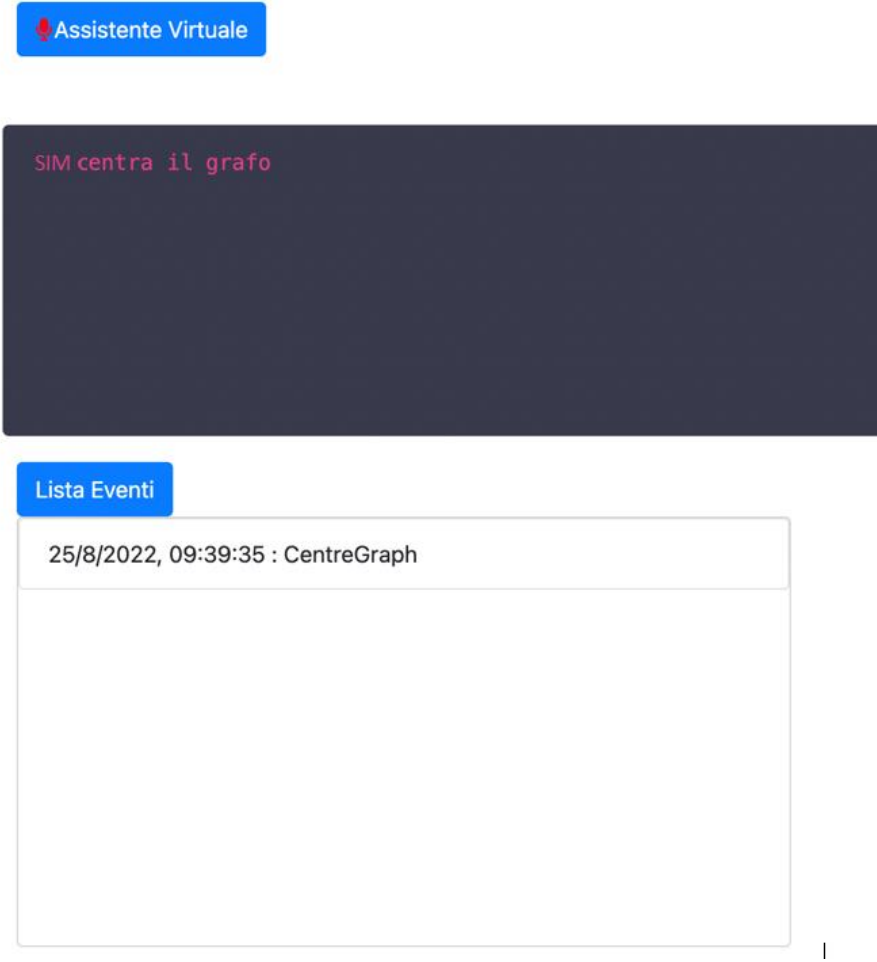

*Figura 353 – Sezione lista eventi*

Il Virtual Assistant si presta pertanto ad essere integrato in altre applicazioni di front-end ove si necessiti di un assistente dedicato a recepire comandi vocali per eseguire determinate azioni/compiti.

Un esempio è rappresentato dall'applicazione Dossier Manager, come riportato di seguito, in alcune sue funzionalità.

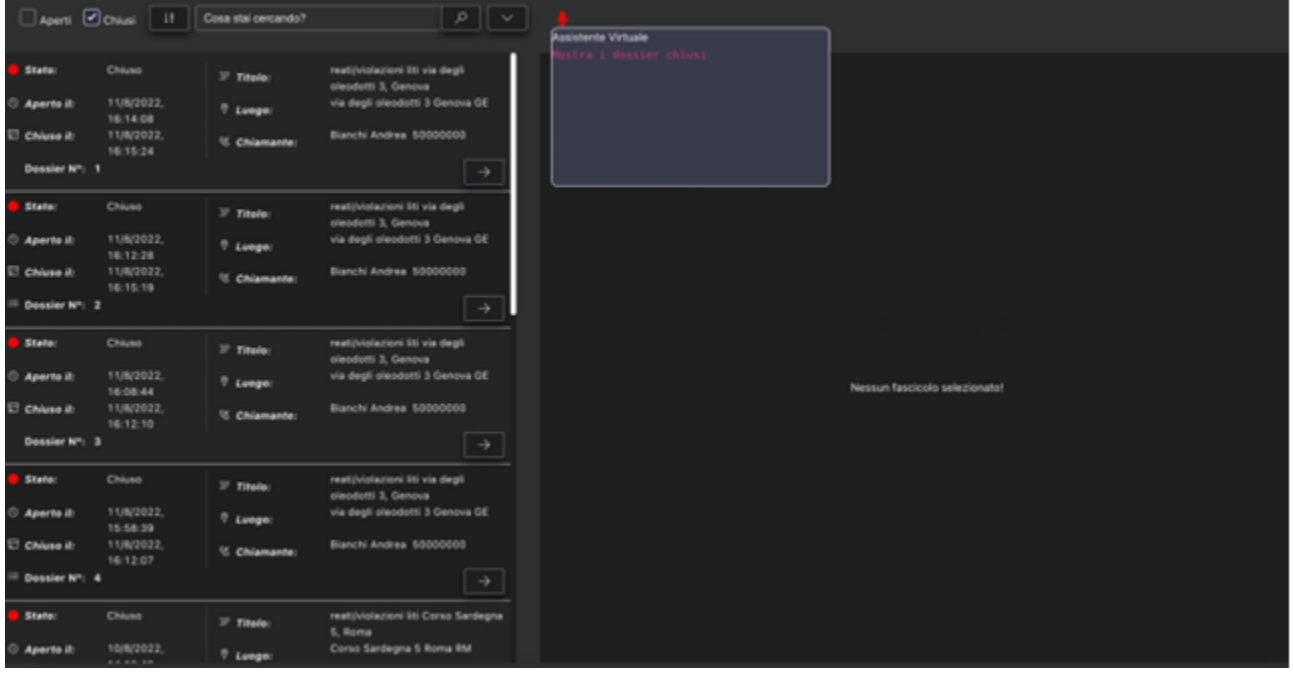

Esempio di comando per mostrare solo i fascicoli Chiusi.

*Figura 354 – Integrazione di Virtual Assistant con Dossier Manager*

Il Virtual Assistant riconosce tramite il processo di dispatcher integrato nel sistema a riconoscere il destinatario del comando e tramite questo layer è possibile comunicare con gli altri componenti.

Esempio di comunicazione con il DSS lanciando il comando "SIM mostra pattuglia tigre tre".

| Assistente Virtuale            |                                                                                                    |
|--------------------------------|----------------------------------------------------------------------------------------------------|
| SIM mostra pattuglia tigre tre |                                                                                                    |
| Lista Eventi<br>A.             | Legenda<br>SIM inizia sessione<br>SIM mostra/visualizza l'elenco dei comandi<br>SIM centra il grafo<br>SIM filtra i fascicoli del 15 ottobre 2021 |

*Figura 355 – Esempio di comunicazione*

Il VA elabora il comando e tramite il dispatcher invia il comando riconosciuto.

Il comando poi viene elaborato dal DSS e restituito al VA tramite canale SSE e quindi viene stampato l'evento di comando elaborato nel front-end del VA.

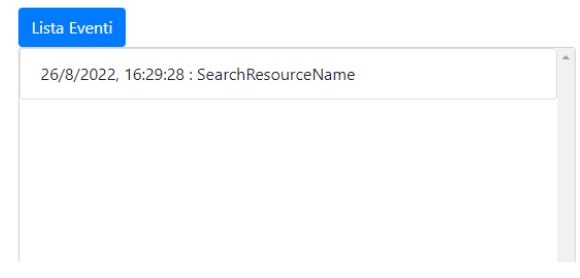

*Figura 356 – Esempio di visualizzazione lista eventi*

### *8.1.6.4 OSINT*

### *8.1.6.4.1 Obiettivo del servizio*

Il componente OSINT permette di intercettare in tempo reale le notizie dal web e/o social network di carattere rilevante per i dossier. Si basa su criteri di filtro, come keyword e tag, personalizzati dall'utente finale. Ogni notizia selezionata viene arricchita attraverso processi di analisi semantica (key phrases, NLP, GIS), viene confrontata con una tassonomia di interesse preconfigurata, e viene memorizzata nella collection dedicata di un'istanza su database.

In generale OSINT permette di:

- Raccogliere, sulla base di alcune parole chiavi preimpostate, informazioni provenienti dalle seguenti fonti:
	- Feed RSS;
	- Forum e Blog (Webhose);
	- Flickr;
	- Dailymotion;
	- Instagram;
	- Facebook;
	- Twitter;
	- LinkedIn;
	- Google Search Engine;
	- Deep Dark Web.
- Effettuare l'analisi semantica della notizia estratta (keyphrases, NLP, GIS);
- Il confronto con una tassonomia precaricata;
- Inoltro della notizia al processo Relevance.

## *8.1.6.4.2 Requisiti funzionali*

Il componente principale per il processo di gestione delle informazioni estratte dalle sorgenti web, è denominato Crawler. Il Crawler ha il compito di estrarre ed analizzare in tempo reale i post e/o le news interfacciandosi alle api esposte da una fonte web come possono essere twitter, webhose, facebook, ecc. Per ciascuna fonte esterna è implementato un crawler specializzato.

Oltre al crawler, altre componenti coinvolte nel funzionamento del componente OSINT sono:

- Fonti Web: le API esposte dai social network attraverso le quali il crawler può accedere allo stream di news da analizzare;
- OSINT Gateway: il componente di gestione delle comunicazioni, maschera i riferimenti fisici dei servizi;
- Altri servizi in SIM: Servizi esterni ad OSINT esposti da altri componenti della soluzione che vengono utilizzati dal processo di analisi delle news;
- Word To Search: servizio facente parte del Dossier Manager che restituisce le keyword provenienti dai dossier; questo servizio è utilizzato nel processo di visualizzazione delle keyword all'utente finale;
- Relevance: componente facente parte del Dossier Manager, gestisce la rilevanza delle notizie rispetto ai dossier in esame;
- GIS: il componente GIS consente di erogare servizi di localizzazione, i layer cartografici, le tecniche per il geocoding diretto e inverso e un sistema per la tracciatura delle posizioni. Il componente GIS consente di erogare vari servizi attinenti alla parte GIS come la cartografia, la posizione di dispositivi fissi (telecamere, punti di interesse, asset) e mobili (Smartphone, etc), layer GIS informativi (come percorsi, aree di attenzione etc);
- NLP: servizi che permettono l'analisi semantica del testo contenuto nell'informazione secondo algoritmi di elaborazione del linguaggio naturale. È possibile utilizzare sia un servizo di NLP custom sia servizi esterni (in particolare per la Named Entity Recognition). OSINT contatta i primi, nel caso in cui la connessione non andasse a buon fine, contatta con il secondo;
- Key Phrases: servizi che eseguono il confronto del testo con delle frasi chiave e ne determina la corrispondenza, utilizza degli algoritmi di elaborazione del linguaggio naturale. È possibile adoperare sia un servizio di Key Phrases Extraction custom gestito da AI Platform sia un servizio esterno. OSINT prova a contattare il primo, se la chiamata non va a buon fine, prova con il secondo;
- Web App: applicazione Web per l'utente finale, attraverso la quale è possibile definire i criteri di filtro personalizzati delle informazioni da ricercare con il crawler;
- Database: database documentale utilizzato per immagazzinare le notizie estratte dal web e le configurazioni del crawler, come utenze, servizi, keyword, tag, ecc.

# *8.1.6.4.3 Utilizzo utente nel modulo OSINT*

Nel front-end del modulo OSINT sono visualizzate in tempo reale tutte le notizie estratte dai vari crawlers che estraggono notizie dal web o fonti federate.

| م<br>Cerca<br>Rilevanti:                                | 04<br>REGULAR PERSONAL LUBRICANTS SHOULD BE AVOIDED WHEN TRYING TO CONCEIVE !!!<br><b>USE FERTILITY LUBRICANT</b><br>AGO                                                                                                    |                           |             |
|---------------------------------------------------------|----------------------------------------------------------------------------------------------------|---------------------------|-------------|
|                                                         | <b>Conceive Plus</b><br>Autore:                                                                                                    | <b>Classificazione: 1</b> |             |
| Conteggio: 1116                                         | <b>Nazione:</b>                                                                                                    | Sito:                     |             |
| Filtri:<br>Nessun filtro selezionato<br>Classificazione | Contenuto: Regular personal lubricants should be avoided when trying to conceive!!! Use<br>Conceive Plus Fertility Lubricant https://t.co/oRIQItOt6r #conceive #newmum<br>#pregnancy #positiveresults #happy #announcement #love #change #life #forever<br>#babybump #lube #ttc #tccsupport #couple https://t.co/8L4W10i06F | Linguaggio:               | enalish     |
| ⊡                                                       | Fonte:<br>Twitter                                                                                                    | Tipologia:                | <b>News</b> |
| Armi<br>⊡<br>Reati<br>$\overline{\phantom{0}}$<br>Siti  | <b>&amp; LINK</b><br>04<br><b>HIRE US TO DO YOUR;</b><br>AGO                                                                                                    |                           |             |
| ⊡                                                       | <b>Assignment Expert</b><br>Autore:                                                                                                    | <b>Classificazione: 1</b> |             |
| Linguaggi<br>⊡                                          | <b>Nazione:</b>                                                                                                    | Sito:                     |             |
| Fonte                                                   | Contenuto: Hire us to do your; Essays #Test Math Anatomy English √Programming Database<br>Political science Finance Accounting History Projects Economics Business Statistics                                                                                                    | Linguaggio:               | english     |
| $\overline{\phantom{0}}$                                | #Calculus Quizzes Discussions Psychology #Computer Theology Finance                                                                                                    |                           |             |

*Figura 357 – OSINT, pagina principale del front-end.*

Il pannello sulla sinistra dell'interfaccia permette di filtrare la lista di notizie pervenute dalla totalità delle fonti esterne disponibili, attraverso delle parole chiave o attraverso dei filtri precompilati restituiti dal servizio di back-end.

Un insieme di filtri possono essere applicati per evidenziare determinate categorie di notizie.

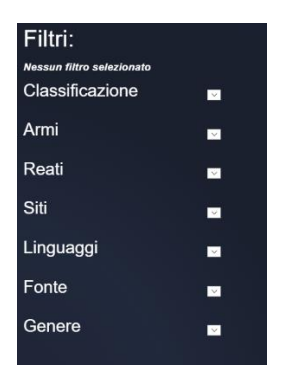

*Figura 358 – OSINT, filtri notizie.*

Ogni notizia viene visualizzata attraverso un template, quest'ultimo mette a disposizione dell'utente informazioni quali: titolo, contenuto, classificazione della news, nazione di origine, linguaggio della notizia, fonte di provenienza e tipologia.

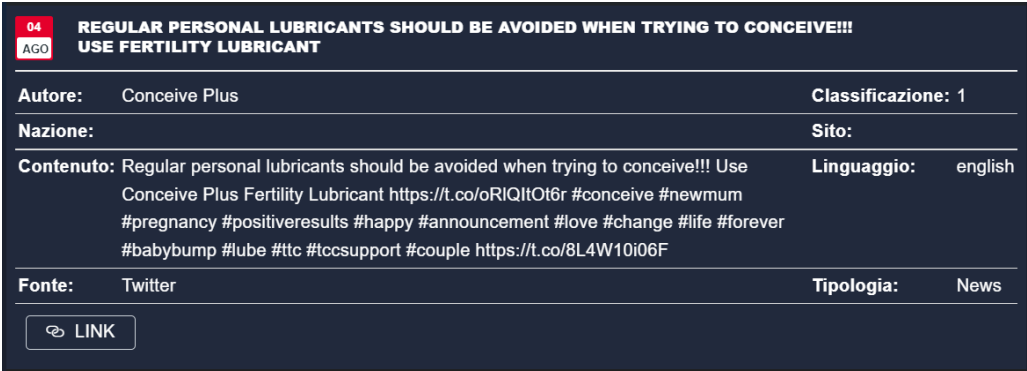

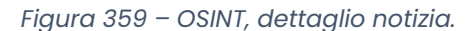
Ogni news possiede un pulsante "Link", che permette all'utente di essere reindirizzato alla notizia originale.

# **Configurazione dei crawlers**

All'interno della sezione configurazione, è possibile configurare una serie di impostazioni riguardanti: le parole chiave, le lingue da usare in fase di ricerca, gli hashtags e i parametri di autenticazione per i vari crawlers presenti nel sistema.

| inviare<br>liti<br>catania<br>furto<br>lite<br>883334287779<br>automaticamente<br>bazoka<br>contro<br>mario<br>campo<br>genoa<br>genova<br>pericolo<br>pistola<br>reati<br>rinvenimenti<br>risorsa<br>rossi<br>migranti<br>mitra<br>segnalazioni<br>persone sospette<br>persona<br>persone<br>roma<br>situazioni<br>telefono<br>violazioni<br>violenza<br>sospette<br>violenza contro persone | 目 Parole Chiave da Dossier Manager |  |
|----------------------------------------------------------------------------------------------------|------------------------------------|--|
|                                                                                                    |                                    |  |
|                                                                                                    |                                    |  |
|                                                                                                    |                                    |  |

*Figura 360 – OSINT, elenco parole chiave ottenute dal Dossier Manager.*

È possibile aggiungere (o eliminare) le parole chiave *manuali*, questo è possibile utilizzando gli appositi pulsanti; è possibile definire delle lingue di interesse utilizzate successivamente dai crawler.

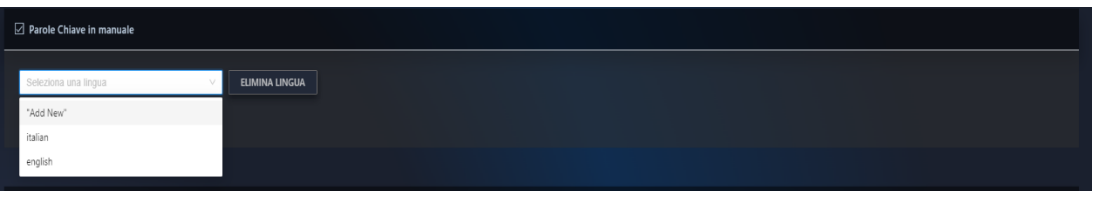

*Figura 361 – OSINT, gestione parole chiave.*

È possibile inserire più lingue facendo attenzione a scrivere la lingua in minuscolo e in inglese.

Per ogni lingua inserita, è possibile definire un set di parole chiave da utilizzare nei criteri di ricerca nei vari crawlers presenti nel modulo OSINT.

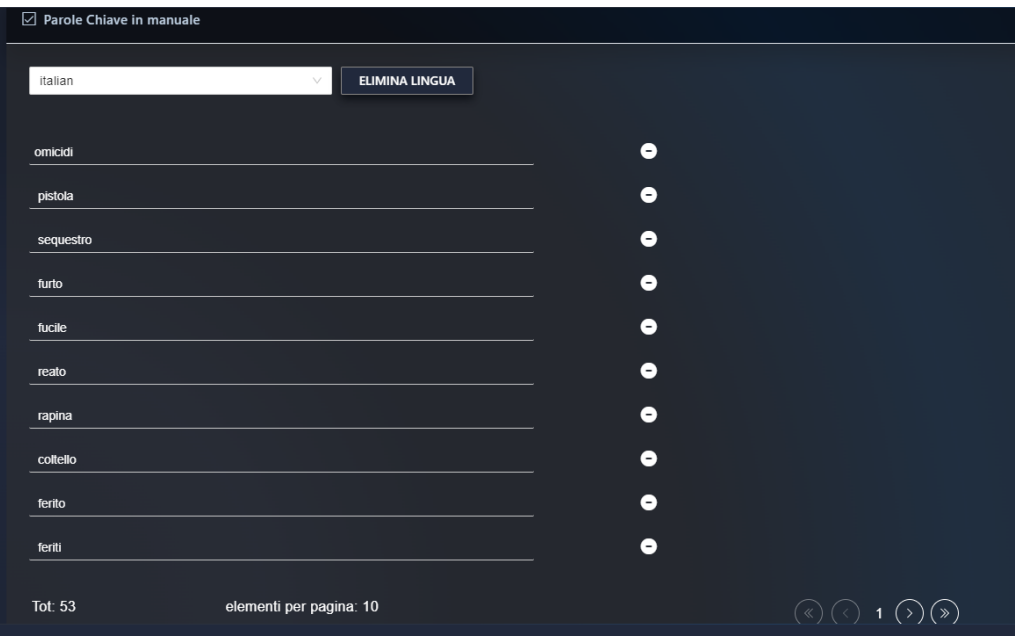

#### *Figura 362 – OSINT, gestione parole chiave.*

#### **Esempio crawler twitter**

È possibile elencare gli hashtags da utilizzare nelle ricerche twitter combinando o meno gli hashtags con le parole chiave definite sopra; inoltre è possibile impostare tutte le key di autenticazione al servizio twitter per le api V2.

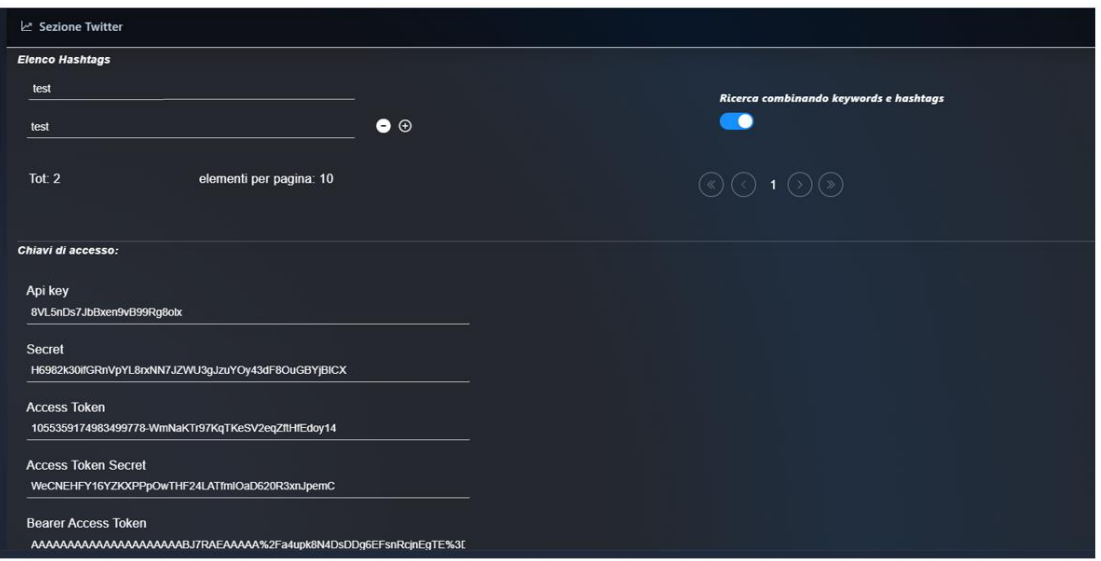

*Figura 363 – OSINT, elenco hashtags.*

# **Esempio sezione webhose**

È possibile impostare l'access-key da utilizzare per effettuare le interrogazioni tramite le api al servizio Webhose, è inoltre possibile impostare il numero massimo di notizie estraibili da ogni singola ricerca webhose, l'intervallo temporale in ore da cui iniziare a cercare rispetto all'orario attuale e l'intervallo temporale in ore per l'avvio di una nuova ricerca.

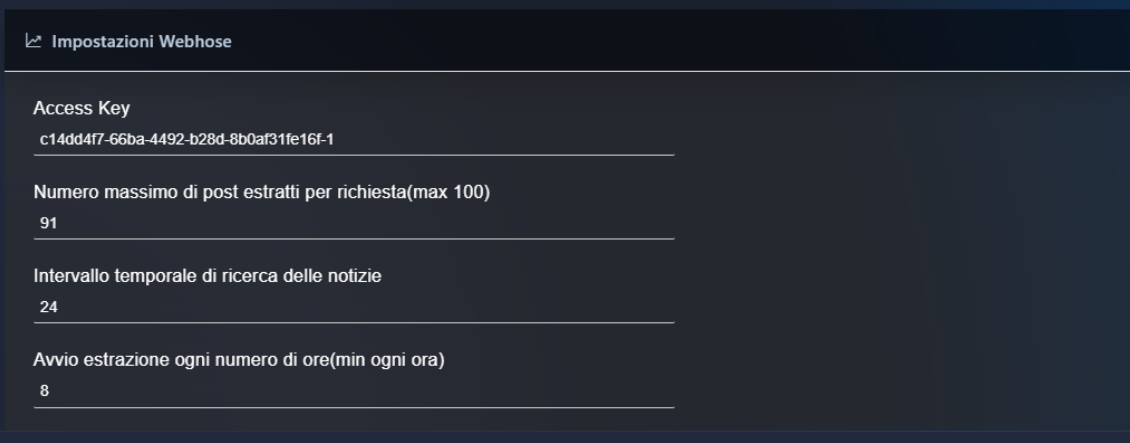

*Figura 364 – OSINT, dettaglio webhose.*

#### *8.1.6.5 VIDEO ANALYSIS*

### *8.1.6.5.1 Obiettivo del servizio*

Il Computer Vision è uno dei campi in cui l'Intelligenza Artificiale è in maggiore espansione. Basti pensare alle auto autonome e driverless, dove Tesla ha fatto da apripista, e su cui si sta orientando la ricerca di tutte le case automobilistiche.

Il Computer Vision è applicato in diversi campi come: l'automazione dei processi industriali, nel controllo qualità, nelle applicazioni militari e aereospaziali, nell'ingegneria edile, nell'industria automobilistica, nelle telecamere di videosorveglianza, nelle apparecchiature mediche, nell'industria dell'intrattenimento e nelle applicazioni mobile.

L'architettura del modello per la formazione dell'immagine nella visione artificiale include dei sottosistemi che sono: preelaborazione, analisi dell'immagine e interpretazione dell'immagine.

### *8.1.6.5.2 Caratteristiche Funzionali*

Il servizio Video Analytics è una piattaforma pronta all'uso con algoritmi pre-addestrati che fanno uso di tecniche presenti nel campo della Computer Vision i cui algoritmi sono in grado di elaborare e comprendere delle informazioni visuali, presenti in immagini bidimensionali o in sequenze video.

In particolare, la piattaforma di Video Analytics permette il riconoscimento e la localizzazione di oggetti su scene video complesse.

Il servizio ha la capacità di eseguire analisi video ottimizzando il tempo di calcolo grazie all'utilizzo di reti convolute a passata singola, ovvero che analizzano tutte le parti dell'immagine in parallelo, simultaneamente, consentendo di evitare l'uso della sliding window.

Il servizio è in grado di interpretare e gestire flussi video da sorgenti esterne mediante un processo VCA (Video Content Analysis) di Deep Learning con reti neurali (Deep Neural Network), finalizzato al riconoscimento di oggetti, localizzazione e rendicontazione mediante conteggio e/o avvisi a sistemi esterni.

Il servizio può anche analizzare sorgenti esterne audio mediante un processo ACA (Audio Content Analysis). Come per il processo VCA l'identificazione di eventi audio significativi viene notificato mediante avvisi a sistemi esterni.

Il processo di elaborazione dei flussi video/audio in ingresso si distingue in tre fasi:

- **Analisi**: raccolta di metadati a scopo di analisi in base a uno o più algoritmi VCA scelti;
- **Interpretazione**: Gestione di eventi di notifica o aggiornamento contatori al verificarsi di una o più condizioni;
- **Streaming**: generazione di un flusso video in uscita che arricchisca e alteri il flusso video evidenziando elementi sensibili e/o aggiunga informazioni real-time raccolti dalla sorgente video.

Gli algoritmi di interesse appartengono alle seguenti categorie:

• **Identificazione (Detection):** algoritmi con la capacità di determinare la presenza di un tipo di oggetto o entità, ad esempio una persona o un'autovettura;

- **Classificazione**: algoritmi con la capacità di riconoscere, e quindi possibilmente identificare, oggetti o soggetti (es. persone, automobili) che appartengono a un database noto o secondo un approccio open world;
- **Conteggio**: algoritmi con la capacità di contare il numero di oggetti appartenenti a specifiche classi all'interno di un singolo fotogramma o in una sequenza di fotogrammi;
- **Stima della densità**: algoritmi con la capacità di mappare una popolazione di oggetti all'interno di una immagine nella mappa di densità corrispondente;
- Le fonti multimediali (audio e/o video) dovranno poter essere interpretate da fonti eterogenee e l'intero flusso deve poter essere gestito in piena sicurezza e isolamento dalla rete pubblica.

# **Utilizzo Utente**

Il modulo di Video Analysis prevede una console web che consente agli operatori ed amministratori di agire sul sistema. La struttura dell'interfaccia è molto semplice e prevede 3 sezioni:

- Barra di stato che indica l'utente collegato e da cui è possibile effettuare le operazioni di login/logout;
- Barra laterale che consente di effettuare la scelta della funzionalità;
- L'area di lavoro che visualizza i dati relativi alla funzionalità selezionata.

| <b>B</b> DePhoard<br>O Configuration<br>$\omega$<br>A Users<br><b>G</b> Roles<br><b>D</b> Cameras<br><b>III</b> Algorithms<br><b>E</b> Processes<br><b>El Parameters</b> | Dashboard<br>System Resource Usage<br>36,60%<br><b>CPU Usage</b><br>6.50%<br><b>RAM Usage</b> | GPU B - Tesla V100-PC/E-1608<br>GPU Usage<br>GPU Mem Usage | 5.00%                           | GPU 1 - Tesla T4<br><b>GPU Usage</b> | 16.00%                          | 3      |         |
|----------------------------------------------------------------------------------------------------|-----------------------------------------------------------------------------------------------|------------------------------------------------------------|---------------------------------|--------------------------------------|---------------------------------|--------|---------|
|                                                                                                    |                                                                                               |                                                            |                                 |                                      |                                 |        |         |
|                                                                                                    |                                                                                               |                                                            |                                 |                                      |                                 |        |         |
|                                                                                                    |                                                                                               |                                                            |                                 |                                      |                                 |        |         |
|                                                                                                    |                                                                                               |                                                            | 1.00%                           | GPU Mem Usage                        | 6.00%                           |        |         |
|                                                                                                    |                                                                                               |                                                            | Used 950.94 MB / Total 15.75 GB |                                      | Used 761.65 MB / Total 14.73 GB |        |         |
|                                                                                                    | Used 7.09 GB / Total 125 38 GB                                                                |                                                            |                                 |                                      |                                 |        |         |
| A Conts<br>$\epsilon$                                                                                                    | Process controller                                                                            |                                                            |                                 |                                      |                                 |        |         |
|                                                                                                    | kd                                                                                            | Name                                                       | Description                     | Algorithm                            | Activation                      | Status | Actions |
| $\bf a$                                                                                                    | 5/200232-010445545MIN/73                                                                      | heat<br>test                                               |                                 | <b>Cluscil Counting</b>              | manual                          | stated | 00C     |
|                                                                                                    | 5x66x4Q9xex526bc21629e0                                                                       | detector                                                   | object detector test            | <b>Object Detector</b>               | manual                          | stated | 00C     |
|                                                                                                    |                                                                                               |                                                            |                                 |                                      |                                 |        |         |

*Figura 365 – Dashboard principale*

# **Dashboard monitoraggio risorse**

La Dashboard principale del modulo Video Analysis consente di avere una overview sul funzionamento del modulo, monitorare il consumo delle risorse e compiere azioni amministrative sui processi di video analysis in corso.

- 1. Monitoraggio dell'utilizzo delle risorse di sistema;
- 2. Monitoraggio dell'utilizzo delle GPU;
- 3. Monitoraggio dello stato operative di tutti I processi di content analysis multimediale configurati nel sistema; sui processi è possibile effettuare anche operazioni di Start, Stop, Restart .

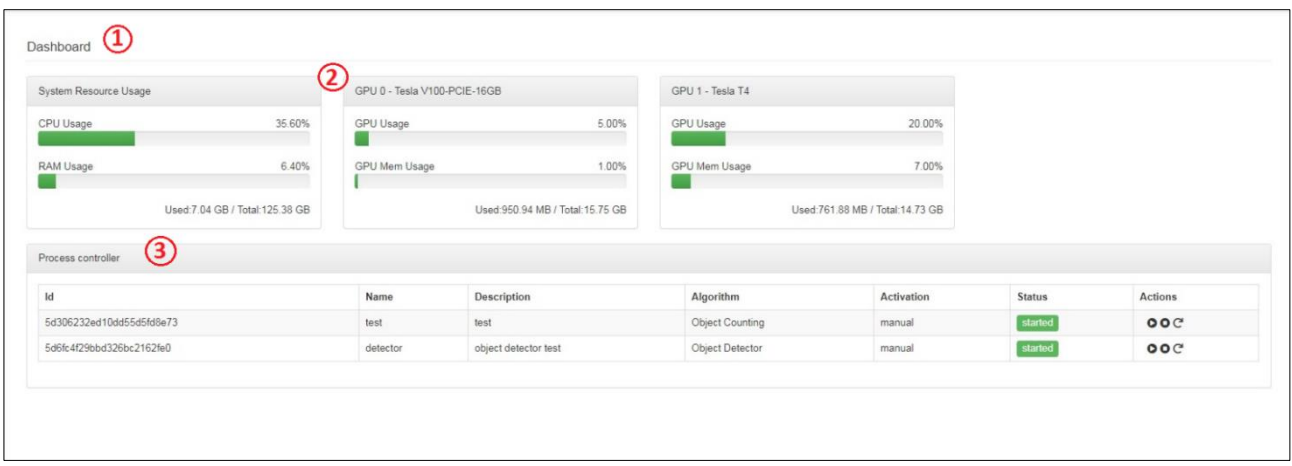

*Figura 366 – Dashboard monitoraggio risorse*

### **Configurazione**

Questa sezione descrive le attività di configurazione possibili sul sistema; è possibile gestire Utenti, Ruoli, Telecamere, Algoritmi, Processi e Parametri.

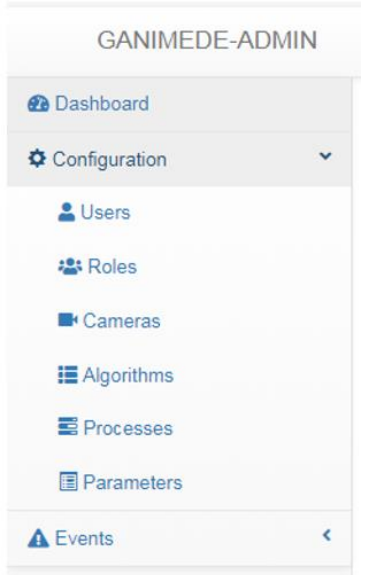

*Figura 367 – Menu configurazione*

L'ambiente di configurazione degli utenti consente di visualizzare e di aggiornare i dati dell'utente compresa l'associazione ai ruoli.

Analogamente L'ambiente di configurazione degli utenti consente di visualizzare i dati dei ruoli e delle capabilities associate. La piattaforma prevede 3 ruoli built-in:

- Admistrator il cui ruolo principale è gestire la configurazione generale della piattaforma;
- Configurator il cui ruolo è quello di gestire l'aggiornamento day-by-dey delle configurazioni di dettaglio, ad es. aggiunta di nuove telecamere ecc.;
- User il cui ruolo è quello di monitorare il funzionamento quotidiano del modulo.

Da notare che, a differenza di altre configurazioni, in questo ambiente non è possibile creare e cancellare utenti e/o ruoli in quanto questo compito è demandato alla componente IAM della piattaforma.

Per gli altri oggetti: Telecamere, Algoritmi, Processi e Parametri è possibile:

- Visualizzare gli oggetti configurati;
- Aggiungere oggetti;
- Visualizzare e modificare gli oggetti;
- Cancellare gli oggetti.

Di seguito la schermata per la gestione della configurazione delle Telecamere che consente di visualizzare tutte le Telecamere configurate a sistema; le icone sulla sinistra consentono effettuare una visualizzazione dettagliata Telecamera (occhio), modificare i parametri di una Telecamera (matita) e cancellare una <telecamera (cestino); mentre per la creazione di una nuova Telecamera è presente un tab dedicato.

| Cameras           |                   |                          |                    |            |                |                                                                                                 |
|-------------------|-------------------|--------------------------|--------------------|------------|----------------|-------------------------------------------------------------------------------------------------|
| List(2)<br>Create | With selected     |                          |                    |            |                |                                                                                                 |
| $\Box$            | Name <sup>O</sup> | Description @            | Brand <sup>O</sup> | Model @    | IP Address @   | Url <sup>O</sup>                                                                                |
| ウノ自               | Sapori            | Sapori                   | Axis               | Axis       | 192.168.200.10 | rtsp://Admin:Leonardo.1@192.168.200.10/onvif-media/media.amp?profile=leonardo&sessiontimeout=60 |
| $O$ / $B$         | Laurentina lab    | Camera lab in Laurentina | Axis               | Axis Q1604 | 192.168.200.10 | rtsp://Admin:Leonardo.1@192.168.200.10/onvif-media/media.amp?profile=leonardo&sessiontimeout=60 |

*Figura 368 – Configurazione Telecamere*

# **Algoritmi**

Il sistema è preconfigurato con un set iniziale di algoritmi a disposizione dei processi di content analysis; altri algoritmi possono essere aggiunti a seconda delle necessità.

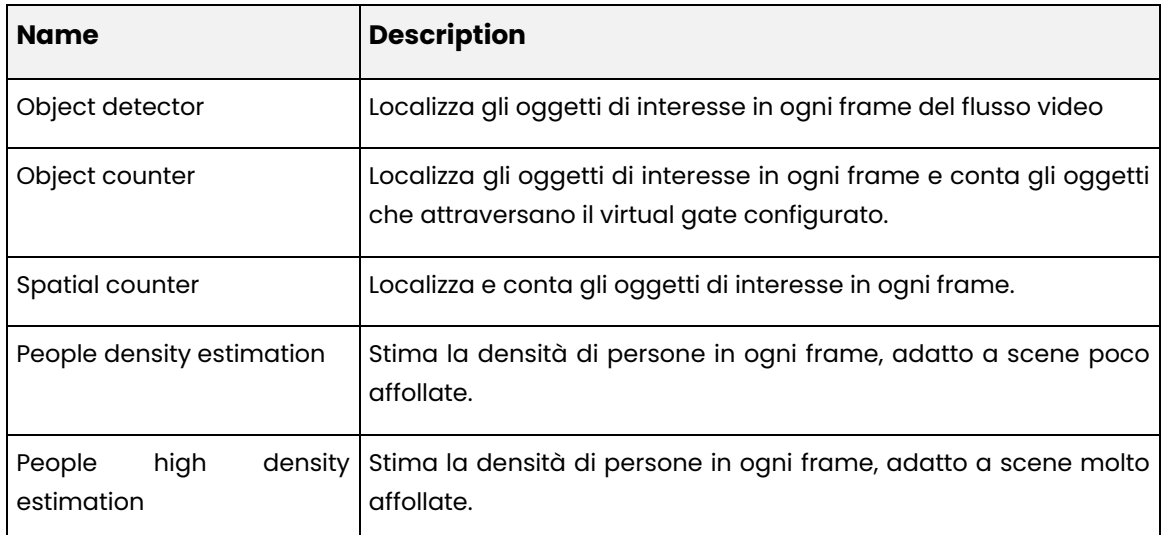

#### **Eventi**

Il sistema fornisce meccanismi automatici per estrarre eventi significativi dall'analisi dei metadati generati dai processi di content analysis multimediale e per effettuare la notifica degli eventi stessi ai relativi consumer secondo una specifica interfaccia software.

I processi di content analysis multimediale pubblicano i metadati attraverso il message broker di Redis, l'applicazione eventcorrelator è il componente responsabile per l'analisi di tali metadati e la generazione degli eventi secondo le regole di generazione e la notifica ai consumer.

Una Event Rule rappresenta la condizione che deve essere verificata per identificare un particolare evento.

Un Notification Endpoint individua un consumer interessato in un determinato evento a cui tale evento sarà notificato.

La sezione eventi consente di configurare tutti gli aspetti relativi alla gestione degli eventi ed in particolare le Event Rules ed i Notification Endpoints.

# **Event Rules**

La pagina di gestione delle Event Rules consente di effettuare tutte le operazioni di gestione delle regole tra cui:

- Visualizzare le Event rules configurate a sistema;
- Aggiungere una Event Rule;
- Aggiornare una Event Rule;
- Cancellare una Event Rule.

Di seguito la schermata principale che consente di visualizzare tutte le Event Rule configurate a sistema; le icone sulla sinistra consentono effettuare una visualizzazione dettagliata della regola (occhio), modificare i parametri di una regola (matita) e cancellare una regola (cestino).

Da notare che ad ogni regola è associato un Type che individua la tipologia di regola ed un Notification Endpoint che indica il consumer a cui verrà inviato l'evento.

| <b>Event Rules</b> |                   |                    |                                                             |                                       |                                    |                            |                                                                |
|--------------------|-------------------|--------------------|-------------------------------------------------------------|---------------------------------------|------------------------------------|----------------------------|----------------------------------------------------------------|
|                    | List(3)<br>Create | With selected-     |                                                             |                                       |                                    |                            |                                                                |
| $\Box$             |                   | Name $\odot$       | Description <sup>2</sup>                                    | <b>Source</b><br>Process <sup>2</sup> | <b>Notification</b><br>Source Id @ | Type $\boldsymbol{\Theta}$ | <b>Notification Endpoint @</b>                                 |
|                    | ◎/侖               | BackpackDetection  | Generate event when a backpack is<br>detected               | detector                              | <b>srcUUID</b>                     | detectorRule               | SendEventEndpoint -<br>http://192.168.20.40:8384/SendEvents    |
|                    |                   | OvercrowdDetection | Generate event when an overcrowded<br>situation is detected | test                                  | srcUUID                            | overcrowdRule              | SendEventEndpoint -<br>http://192.168.20.40:8384/SendEvents    |
|                    | ◎/侖               | CounterRuleOnCar   | Send counting metadata information every<br>30 seeconds     | test                                  | srcName                            | counterRule                | SendCounterEndpoint -<br>http://192.168.20.40:9876/SendCounter |

*Figura 369 – Elenco Event Rules*

Le tipologie di regole possono essere molteplici, di seguito alcuni esempi:

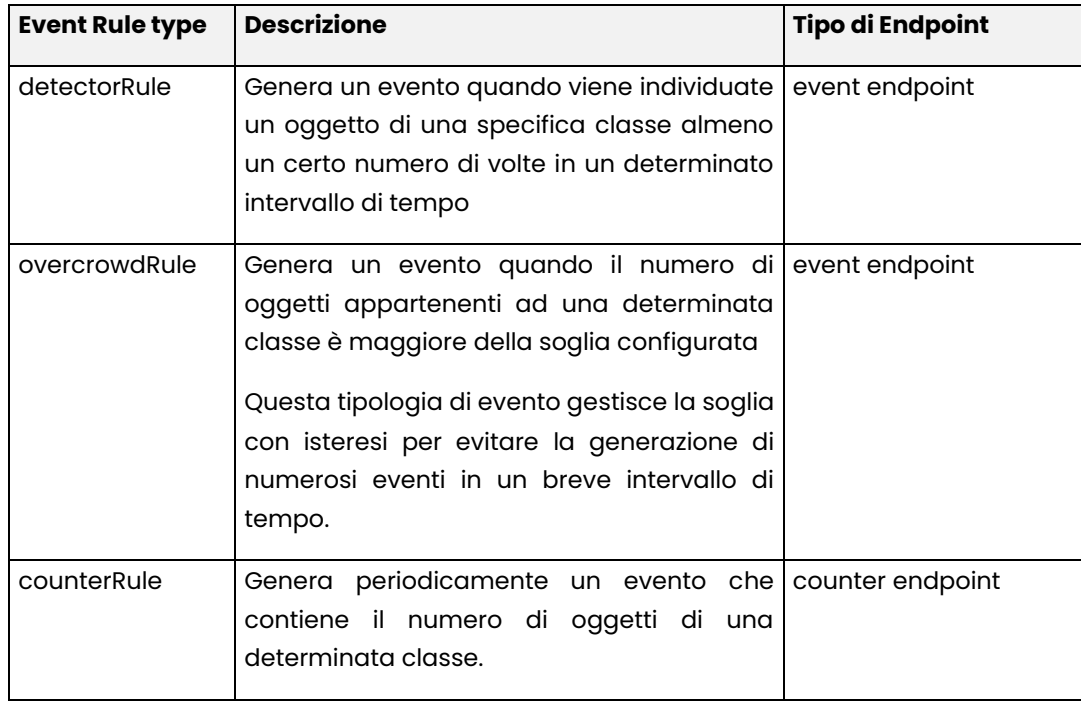

Nuovi tipi di regole possono essere aggiunte al sistema in maniera configurativa.

Quando si seleziona la funzionalità di creazione di una nuova regola si apre una nuova schermata che consente all'operatore di configurare tutti i dettagli necessari per la configurazione dell'evento.

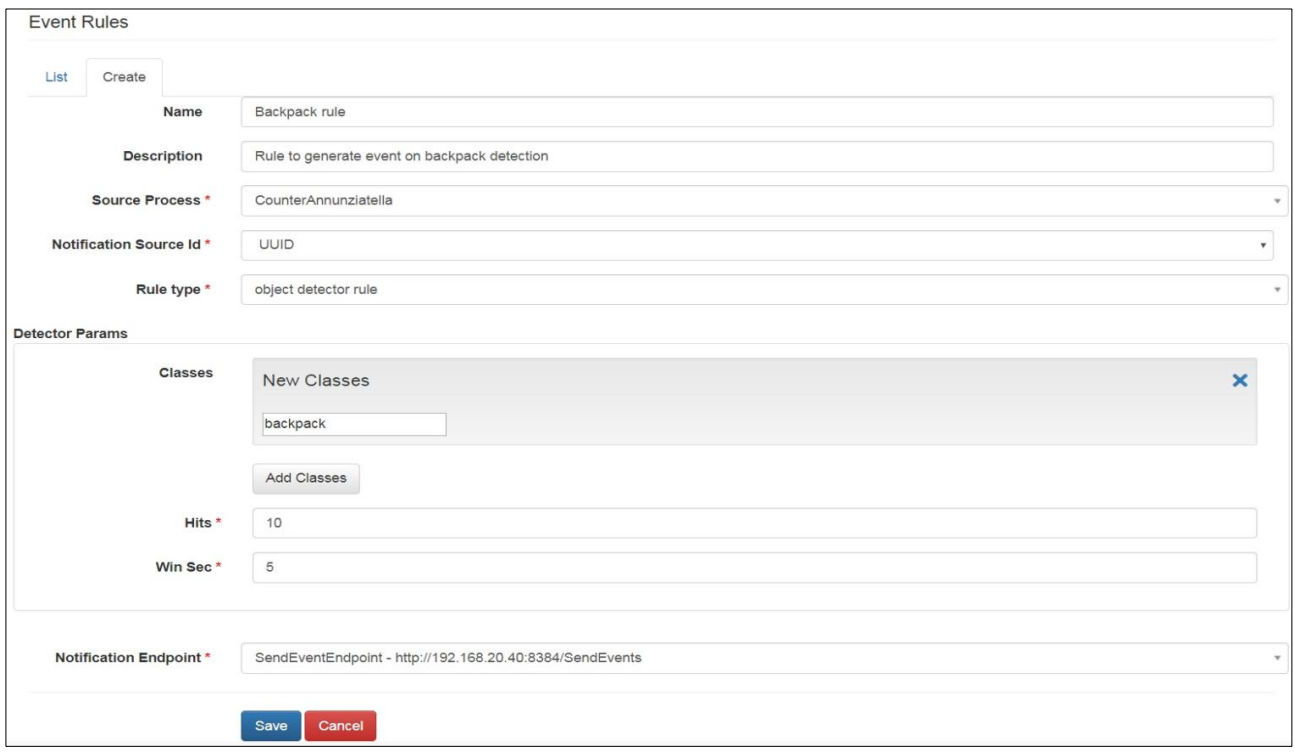

*Figura 370 – Esempio di creazione di una Event Rule - object detector rule*

### **Notification Endpoints**

La pagina di gestione dei Notification Endpoints consente di effettuare tutte le operazioni di gestione degli endpoint tra cui:

- Visualizzare gli endpointy configurati a sistema;
- Aggiungere un endpoint;
- Aggiornare un endpoint;
- Cancellare un endpoint.

Di seguito la schermata principale che consente di visualizzare tutti gli endpoint configurati a sistema; le icone sulla sinistra consentono effettuare una visualizzazione dettagliata dell'endpoint (occhio), modificare i parametri di un endpoint (matita) e cancellare un endpoint (cestino).

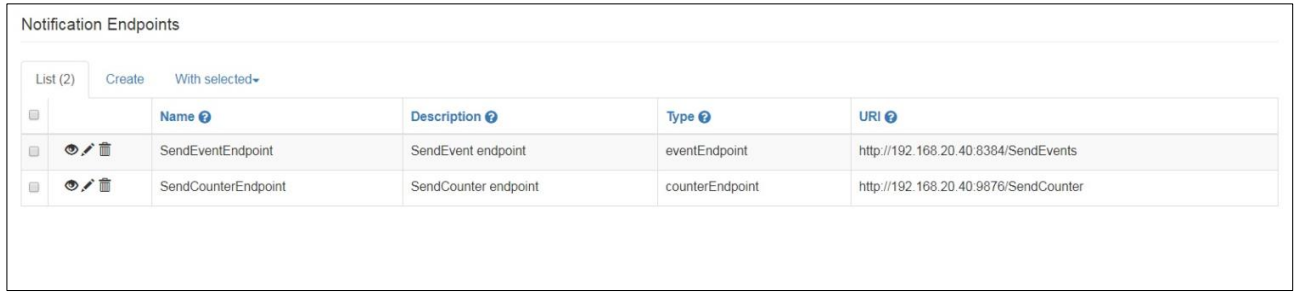

#### *Figura 371 – Elenco Endpoints*

Quando si seleziona la funzionalità di creazione di un nuovo Endpoint si apre una nuova schermata che consente all'operatore di configurare tutti i dettagli necessari per la configurazione dell'endpoint.

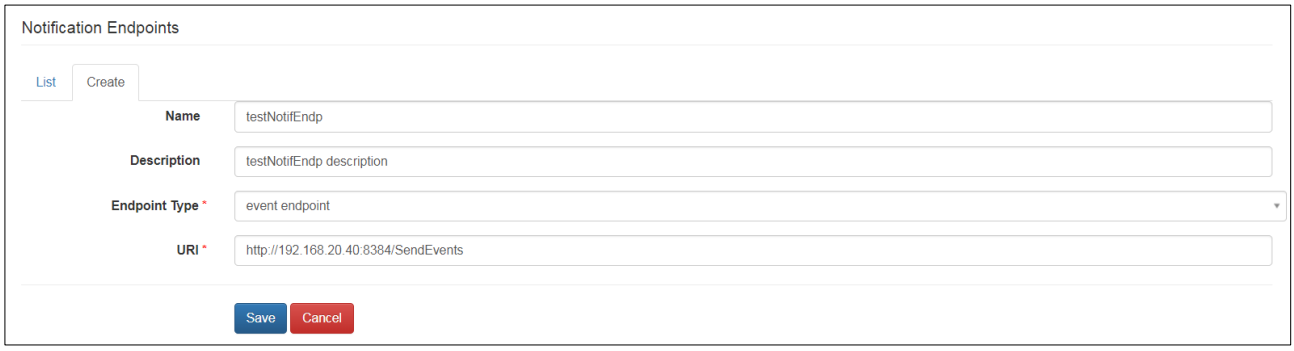

*Figura 372 – Esempio di creazione di un Endpoint*

#### **Data streaming**

Nella soluzione in esame è integrata una piattaforma di video streaming per la condivisione dei flussi di data streaming che consentono la condivisione di dati tra sistemi e/o applicazioni. La piattaforma permette produttività e scalabilità elevate.

#### *8.1.6.6 SEMANTIC SEARCH*

#### *8.1.6.6.1 Obiettivo del servizio*

Il Semantic Search (Service per la Ricerca Semantica) emerge come una tecnologia all'avanguardia che offre un nuovo approccio all'organizzazione, alla ricerca e all'estrazione di significato da dati e testi.

La Ricerca Semantica rappresenta un'evoluzione significativa rispetto ai tradizionali motori di ricerca basati su parole chiave. Mentre i motori di ricerca convenzionali si limitano a identificare corrispondenze tra termini specifici, la Ricerca Semantica va oltre, comprendendo il contesto, il significato e la relazione tra i dati. Ciò consente di ottenere risultati più pertinenti, raffinare le query in modo più intuitivo e scoprire correlazioni e informazioni nascoste.

Il campo della ricerca semantica nel Natural Language Processing (NLP) ha come obiettivo il miglioramento dell'accuratezza dei motori di ricerca web, comprendendo l'intento di colui che esegue la ricerca ed il significato contestuale dei termini adoperati, al fine di generare risultati più rilevanti.

La piattaforma Semantic Knowledge Search considera il contesto di ricerca, la variazione delle parole, e i sinonimi, al fine di trovare da un database semantico di un determinato dominio, risultati pertinenti alla query posta in linguaggio naturale da un utente.

Questa soluzione fornisce una piattaforma pronta all'uso in grado di rendere facilmente accessibili le informazioni contenute all'interno del patrimonio informativo, utilizzando un motore di ricerca semantico in grado di interpretare richieste in linguaggio naturale in diverse lingue.

Tale soluzione permette di gestire contenuti in varie tipologie di formati (documenti word, pdf, pptx, email, immagini, etc), attraverso un tool di data ingestion capace di inferire il tipo di documento.

La soluzione Semantic Knowledge consentirà agli utenti dell'applicativo di effettuare ricerche semantiche sulle informazioni di interesse, al fine di offrire un supporto nelle attività di Query Answering.

Il tool sarà, dunque, in grado di filtrare e selezionare le informazioni più rilevanti per l'utente attraverso l'utilizzo di un modello NLP; di permettergli, nel caso ne riscontrasse l'esigenza la fruizione per consultazione dell'intero documento sorgente da cui tali informazioni sono state estratte; e, infine, di inserire un feedback sui singoli risultati restituiti dal motore di ricerca. L'obiettivo dei feedback è quello di tener conto della conoscenza del domino per raffinare meglio i risultati forniti dal sistema.

## *8.1.6.6.2 Caratteristiche Funzionali*

Il campo della ricerca semantica nel Natural Language Processing (NLP) ha come obiettivo il miglioramento dell'accuratezza dei motori di ricerca web, comprendendo l'intento di colui che esegue la ricerca ed il significato contestuale dei termini adoperati, al fine di generare risultati più rilevanti.

La piattaforma PaaS Semantic Knowledge Search considera il contesto di ricerca, la variazione delle parole, e i sinonimi, al fine di trovare da un database semantico di un determinato dominio, risultati pertinenti alla query posta in linguaggio naturale da un utente.

Questa soluzione PaaS fornisce una piattaforma pronta all'uso in grado di rendere facilmente accessibili le informazioni contenute all'interno del patrimonio informativo, utilizzando un motore di ricerca semantico in grado di interpretare richieste in linguaggio naturale in diverse lingue.

Tale soluzione permette di gestire contenuti in varie tipologie di formati (documenti word, pdf, pptx, email, immagini, etc), attraverso un tool di data ingestion capace di inferire il tipo di documento.

La soluzione Semantic Knowledge consentirà agli utenti dell'applicativo di effettuare ricerche semantiche sulle informazioni di interesse, al fine di offrire un supporto nelle attività di Query Answering.

Il tool sarà, dunque, in grado di filtrare e selezionare le informazioni più rilevanti per l'utente attraverso l'utilizzo di un modello NLP; di permettergli, nel caso ne ricontrasse l'esigenza la fruizione per consultazione dell'intero documento sorgente da cui tali informazioni sono state estratte; e, infine, di inserire un feedback sui singoli risultati restituiti dal motore di ricerca. L'obiettivo dei feedback è quello di tener conto della conoscenza del domino per raffinare meglio i risultati forniti dal sistema.

# **Utilizzo utente del modulo Semantic Search**

# **Dashboard principale**

Il modulo Semantic Search presenta una dashboard principale da cui è possibile accedere alle funzionalità del modulo.

| Lingua                 |                                                                                                    | <b>Semantic Knowledge Search</b> |                             |            |
|------------------------|----------------------------------------------------------------------------------------------------|----------------------------------|-----------------------------|------------|
|                        | imposta municipale quando non è dovuta?<br>Semantic $\vee$                                                    |                                  |                             |            |
| Seleziona              |                                                                                                    | <b>Documenti</b>                 |                             |            |
| Data caricamento       | Rilevanza V<br>Desc                                                                                           |                                  | 10 Risultati / 10 Documenti |            |
| Fine<br>Inizio         | 2023<br>REG_IUC_Del_Cons_57_del_30_06_2014.pdf v<br>13 June                                                   |                                  |                             |            |
| <b>Tipo documento</b>  |                                                                                                    |                                  |                             |            |
| Seleziona              | Sono esenti le utenze domestiche prive di arredo e servite da utenze condominiali oppure utenze co read more  |                                  |                             | $\circ$    |
| Autore                 | 2023                                                                                                    |                                  |                             |            |
| Seleziona              | REG_IUC_Del_Cons_57_del_30_06_2014.pdf $\sqrt{}$<br>13 June                                                   |                                  |                             |            |
| <b>File Browser</b>    | A decorrere dall'anno 2014, non è dovuta l'imposta municipale propria di cui all'articolo 13 del de read more |                                  |                             | b.         |
| <b>Ph FILE BROWSER</b> |                                                                                                    |                                  |                             |            |
|                        | 2023<br>REG_IUC_Del_Cons_57_del_30_06_2014.pdf <br 13 June                                                    |                                  |                             |            |
|                        | 184, comma 2, del Decreto Legislativo 3 aprile 2006, n. 152: a) i rifiuti domestici, anche ingombr read more  |                                  |                             | $\epsilon$ |

*Figura 373 – Dashboard Principale*

L'utente avrà a disposizione la barra di ricerca sulla destra, nella quale potrà inserire la query in linguaggio naturale. L'icona della lente di ingrandimento permette di avviare la ricerca.

Sulla sinistra sono presenti i filtri di ricerca.

I filtri disponibili sono:

- Lingua;
- Data caricamento;
- Tipo documento;
- Autore.

Inoltre, c'è anche la possibilità di caricare file tramite File Browser.

### **Ricerca semantica e ricerca sintatticamente**

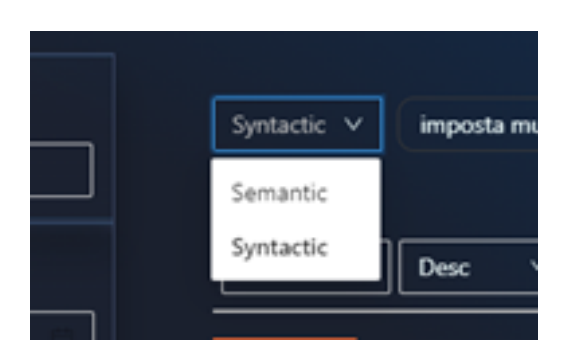

*Figura 374 – Scelta tra Semantic e Syntactic Search*

Prima di effettuare una ricerca, l'utente ha la possibilità di scegliere se effettuare una ricerca semantica o sintattica (per parola chiave). È disponibile sulla sinistra un menù a tendina che ne permette la scelta.

La ricerca semantica è specializzata sul contenuto dei documenti ricercati, mentre la ricerca sintattica è una ricerca per parola chiave. È consigliato l'utilizzo di entrambe le ricerche qualora non si trovino subito le informazioni necessarie.

Per avviare la ricerca occorre scrivere la query nella "search bar" e cliccare sulla lente d'ingrandimento.

Di seguito un esempio di query in linguaggio naturale.

| Lingua                 | <b>Semantic Knowledge Search</b>                                                                               |          |
|------------------------|----------------------------------------------------------------------------------------------------|----------|
|                        | imposta municipale quando non è dovuta?<br>Syntactic V                                                         | $\alpha$ |
| Seleziona              | Documenti                                                                                                    |          |
| Data caricamento       | 10 Risultati / 10 Documenti<br>Rilevanza V<br>Desc<br>$\vee$                                                   |          |
| Fine<br>Inizio         | 2023<br>REG IUC Del Cons 57 del 30 06 2014 pdf<br>13 June                                                      |          |
| Tipo documento         |                                                                                                    |          |
| Seleziona              | Sono esenti le utenze domestiche prive di arredo e servite da utenze condominiali oppure utenze co read more   | $\Delta$ |
| Autore                 | 2023                                                                                                    |          |
| Seleziona              | REG IUC Del Cons 57 del 30 06 2014 pdf v<br>13 Ame                                                             |          |
| <b>File Browser</b>    | A decorrere dall'anno 2014, non è dovuta l'imposta municipale propria di cui all'articolo 13 del de reggi more | b.       |
| <b>IN FILE BROWSER</b> |                                                                                                    |          |
|                        | 2023<br>REG IUC Del Cons 57 del 30 06 2014 pdf<br>13 Aime                                                      |          |
|                        | 184, comma 2, del Decreto Legislativo 3 aprile 2006, n. 152: a) i rifiuti domestici, anche ingombr read more   | $\alpha$ |
|                        | 2022<br>REG IUC Del Cons 57 del 30 06 2014 pdf v<br>13 Ame                                                     |          |

*Figura 375 – Esempio di ricerca semantica*

# **Filtri di ricerca**

Sulla sinistra sono presenti dei componenti per inserire dei filtri all'interno della ricerca.

I filtri da inserire sono selezionabili una volta che si clicca sull'apposito riquadro all'interno del componente del filtro.

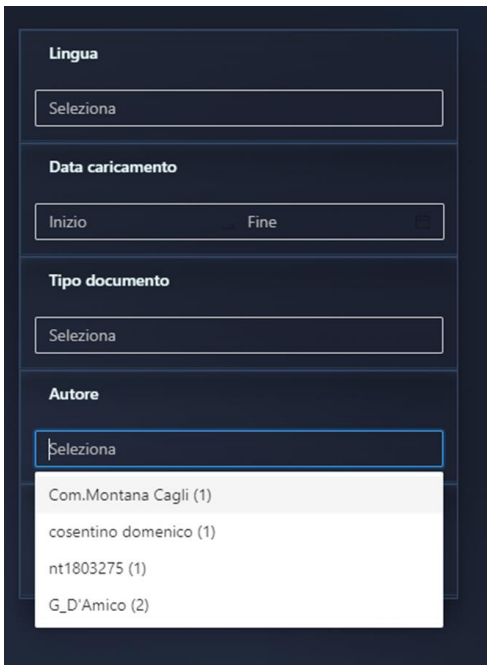

*Figura 376 – Filtri disponibili*

# **Visualizzazione risultati**

I risultati della ricerca vengono presentati in un elenco sotto la barra di ricerca. A sinistra di ogni risultato viene mostrata la data di chiusura del documento e accanto ad essa il suo oggetto. Sotto l'oggetto è presente l'inizio del testo del contenuto e infine è presente un pulsante con un pollice in alto che consente all'utente di fornire un "feedback" positivo sui documenti più rilevanti per la ricerca.

È inoltre possibile modificare l'ordine dei risultati in base alla rilevanza, alla data o al feedback fornito dagli utenti, in ordine ascendente o discendente.

Cliccando su un Ticket è possibile visualizzare i dettagli del risultato trovato.

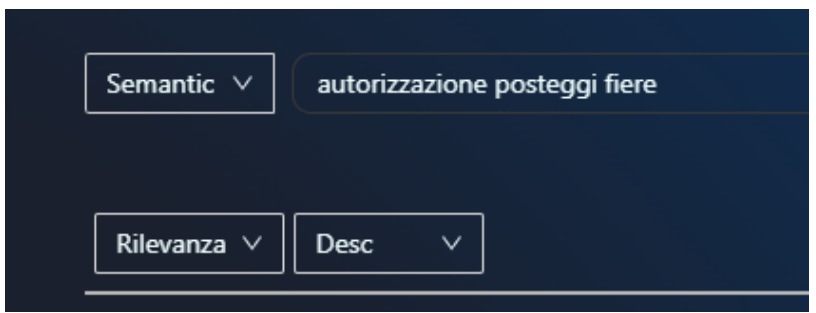

*Figura 377 – Scelta dell'ordine dei risultati in base alla rilevanza, al feedback degli utenti e alla data, in ordine ascendente o discendente*

Inoltre, cliccando sulla freccia è possibile visualizzare i metadati dei risultati.

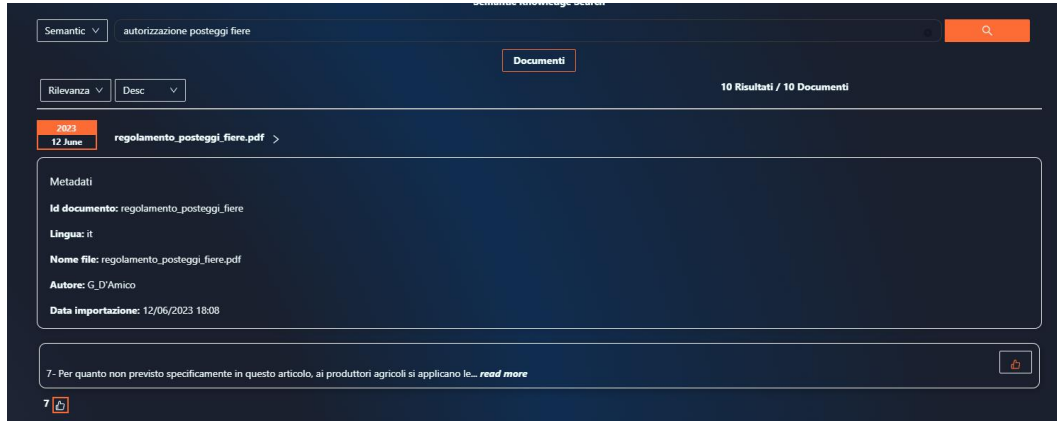

*Figura 378 – Visualizzazione metadati dei risultati*

### **Upload di file nella piattaforma**

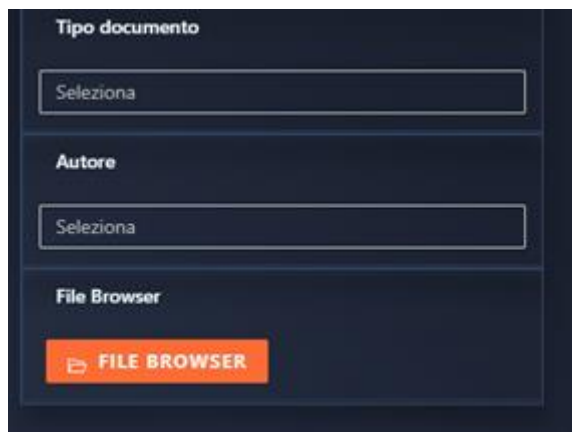

*Figura 379 – File Browser per l'upload di un file*

Gli utenti amministratori hanno la possibilità di caricare un file di tipo docx o pdf tramite l'apposito tasto usando la funzionalità di upload del file. La funzionalità di upload permette di indicizzare il testo a partire da un file applicando tecniche di pre-processing presenti nel campo del Natural Language Model o NLP.

Il bottone per aggiungere un file si trova nella dashboard a sinistra.

Il sistema permetterà di caricare un file presente sul proprio pc. Avviato il caricamento, è presente una schermata di "Loading" fino a che il processo è terminato.

|                                                                                                    |                                                                                                    | <b>File Browner</b>                                                                                                    |                                                                                                    | s                             |
|----------------------------------------------------------------------------------------------------|----------------------------------------------------------------------------------------------------|----------------------------------------------------------------------------------------------------|----------------------------------------------------------------------------------------------------|-------------------------------|
| <b>Apri</b><br>Organizza w - Noova cartella<br><b>A Ordone</b> - Pesar<br><b>IN Question FC</b><br><b>ER Exable</b><br>- Becurianti<br><b>&amp; Dounload</b><br>all immogens<br>۶<br>Musick.<br>Diggest 30<br><b>B</b> Video<br>Eli Dioca locale (CO) | + E + Coasta PC + Decoments + dec.<br>w<br><b>Name</b><br>F PAO Convert di San Gregoro di Catavia 2022 252<br>2 NEWCALCOM, Come, 17, dail, 30, 06, 2014 poll.<br>E reprimento posteggi frenziati<br>E repriemento battumento pel javo pel<br># REDOLANDING CONSIGLIO-CONVANLE pdf<br>E replemento mesal pdf | $\mathfrak{h}$ :<br>21 Earns in the<br>Ultima medifical<br>1036-2211649<br>10/06/2021 10:12<br>12/06/2023 17:37<br>10/06/2021 10:12<br><b>12/06/2021 FOOL</b><br>12/06/3028 17:01 | ×<br>$11 - 110$<br><b>SHIP</b><br>Tan<br>Signivers<br>Department<br><b>Sucurrents</b><br>Documents<br><b>Shortwright</b><br>Daiwheels | ٥<br>o<br>۰<br>ö<br><b>DE</b> |
| & Reta<br><b>Norma File</b>                                                                                                    |                                                                                                    | Tues Like (17)<br>$-1$<br>April 11                                                                                                    | m<br>Annulla                                                                                                    |                               |

*Figura 380 – Scelta di un file locale nel computer*

Infine, è possibile visualizzare la lista dei file indicizzati nel DB semantico.

| <b>File Browser</b>                    | ×  |
|----------------------------------------|----|
|                                        |    |
| <b>File Browser</b>                    | 山  |
| REG_IUC_Del_Cons_57_del_30_06_2014.pdf | n  |
| regolamento_trattamento_pati_pers.pdf  | n  |
| REGOLAMENTO-CONSIGLIO-COMUNALE.pdf     | n  |
| regolamento-mercati.pdf                | n  |
| regolamento_posteggi_fiere.pdf         |    |
|                                        | OK |

*Figura 381 – Lista dei file caricati e indicizzati nel BD Semantico*

#### 8.1.7 Integration Platform

# *8.1.7.1 Enterprise Integration Platform*

#### *8.1.7.1.1 Obiettivo del servizio*

La ricerca di un sistema che aiuti e semplifichi l'integrazione contestualmente aumenti la produttività e l'efficienza automatizzando i processi di sviluppo applicativi e delle relative funzionalità richieste. Ogni servizio implementato deve essere riutilizzabile tramite una semplice integrazione.

### *8.1.7.1.2 Requisiti funzionali*

Il sistema oltre alla semplificazione della gestione del processo tramite un sottosistema di "Workflow" deve essere in grado di velocizzare e semplificare tutte le operazioni di integrazioni tra sottosistemi.

### *8.1.7.1.3 Architettura Funzionale*

Il modulo di Enterprise Integration Platform, basato su tecnologia Mulesoft, è un componente chiave per consentire l'integrazione efficace di applicazioni, sistemi e dati all'interno di un'organizzazione. Mulesoft, una piattaforma di integrazione leader nel settore, offre un set di strumenti potenti per semplificare e automatizzare il flusso dei dati tra diverse applicazioni e sistemi.

Questo modulo di integrazione è progettato per soddisfare le esigenze delle grandi aziende che necessitano di una soluzione scalabile, affidabile e flessibile per l'integrazione delle loro infrastrutture IT. Esso fornisce un'ampia gamma di funzionalità per consentire la connessione e la comunicazione tra sistemi eterogenei, inclusi sistemi legacy, cloud, on-premise e SaaS.

Il modulo di Enterprise Integration Platform offre un ambiente di sviluppo visuale intuitivo, che permette agli sviluppatori di creare facilmente flussi di integrazione complessi mediante il dragand-drop di componenti predefiniti. Supporta una vasta gamma di protocolli di comunicazione e formati di dati, inclusi HTTP, JMS, FTP, JSON e XML, consentendo l'integrazione tra applicazioni eterogenee senza la necessità di scrivere codice personalizzato.

Inoltre, il modulo di integrazione offre funzionalità avanzate di trasformazione e manipolazione dei dati, consentendo di adattare i formati e i protocolli dei dati in modo da renderli compatibili con i sistemi di destinazione. È possibile applicare logica personalizzata, filtrare i dati, eseguire trasformazioni complesse e gestire eccezioni e errori in modo robusto.

Grazie alla sua architettura distribuita e resiliente, il modulo di Enterprise Integration Platform garantisce alta disponibilità e scalabilità, consentendo di gestire grandi volumi di traffico e garantire prestazioni elevate anche in scenari ad alta intensità di dati. È in grado di gestire carichi di lavoro in tempo reale e batch, consentendo di orchestrare processi complessi di integrazione.

Infine, il modulo di integrazione fornisce funzionalità di monitoraggio e gestione centralizzata, consentendo di monitorare l'attività di integrazione, rilevare problemi e anomalie, nonché effettuare analisi approfondite delle prestazioni. Questo permette alle organizzazioni di garantire l'affidabilità e la sicurezza delle loro operazioni di integrazione e di prendere decisioni informate sulla base dei dati raccolti.

In sintesi, il modulo di Enterprise Integration Platform offre una soluzione completa per l'integrazione delle applicazioni, consentendo di ottimizzare i processi, migliorare l'efficienza operativa e garantire una comunicazione fluida tra i sistemi interni ed esterni.

## *8.1.7.2 API Manager*

#### *8.1.7.2.1 Obiettivo del servizio*

Un API Manager è uno strumento di gestione delle API che si posiziona tra un client e un insieme di servizi di back-end.

Un API Manager funge da proxy inverso per accettare tutte le chiamate all'interfaccia di programmazione delle applicazioni (API), aggregare i vari servizi necessari per soddisfarle e restituire il risultato appropriato. La maggior parte delle API è distribuita tramite API Manager. Questo è in grado di effettuare una logica di filtro, di instradamento e di arricchimento delle informazioni quali, ad esempio, l'autenticazione dell'utente, il limite di frequenza e le statistiche, elevando in questo modo il grado di sicurezza e versatilità del sistema.

Gli obiettivi dell'Api Manager all'interno della piattaforma sono:

**Gestione Avanzata dell'Accesso e della Profilazione delle API**: semplifica notevolmente la gestione dell'accesso alle API, offrendo funzionalità sofisticate per stabilire politiche di sicurezza. Le Access Control List (ACL) e l'uso di token OAuth consentono un controllo granulare sull'accesso alle risorse API. Questo non solo migliora la sicurezza, ma consente anche una profilazione degli utenti e delle applicazioni che utilizzano le API, contribuendo a una migliore comprensione dell'uso delle risorse.

**Monitoraggio Esteso delle Metriche dei Servizi Sottostanti**: fornisce un ampio set di strumenti per il monitoraggio delle prestazioni delle API e dei servizi sottostanti. Le metriche dettagliate consentono di identificare e risolvere tempestivamente eventuali problemi di prestazioni o di disponibilità. Questa visibilità è fondamentale per garantire un'esperienza utente di alta qualità.

**Registro Auditlog per Conformità e Sicurezza**: La registrazione accurata delle attività è cruciale per soddisfare i requisiti di conformità e per garantire la sicurezza delle API. API Manager genera un registro auditlog dettagliato che registra tutte le operazioni di accesso e le azioni intraprese. Questo strumento è essenziale per scopi di audit, verifica degli accessi e indagini di sicurezza.

**Controllo dell'Utilizzo Eccessivo (API Throttling)**: Il controllo dell'utilizzo eccessivo delle API è un aspetto critico della gestione delle risorse. API Manager offre funzionalità di throttling, consentendo di impostare limiti sul numero di richieste API che possono essere effettuate da utenti o applicazioni in un determinato periodo. Ciò evita sovraccarichi dei server, garantisce l'equità nell'uso delle risorse e previene l'abuso.

**Scalabilità e Flessibilità**: è altamente scalabile e può essere facilmente adattato alle esigenze crescenti delle organizzazioni. La sua architettura modulare permette di estendere le funzionalità secondo necessità, aggiungendo moduli specifici per interagire con diversi tipi di sistemi e tecnologie.

Il sistema è dotato di un Api Manager che include un API Gateway, consentendo così la gestione completa del ciclo di vita delle API. Questo strumento è cruciale per garantire un'efficace integrazione e distribuzione delle risorse API all'interno dell'ambiente basato su Kubernetes. Tra le principali caratteristiche fornite dall'API Manager, che contribuiscono ad ottimizzare l'ecosistema di sviluppo e integrazione, si trovano:

**Creazione e Gestione delle API**: L'API Manager mette a disposizione degli sviluppatori un'interfaccia intuitiva per creare, pubblicare e gestire le API in modo efficiente. Questo consente agli sviluppatori di definire chiaramente le funzionalità delle API e di garantirne una facile manutenzione nel tempo.

**Controllo dell'Accesso e Sicurezza**: L'API Manager garantisce una solida sicurezza, fornendo strumenti per l'autenticazione, l'autorizzazione e la protezione contro minacce esterne. È possibile configurare politiche di sicurezza per garantire l'accesso solo a utenti o applicazioni autorizzate.

**Monitoraggio e Analisi delle API**: Grazie al monitoraggio integrato, gli sviluppatori hanno visibilità in tempo reale sulle prestazioni delle API. In questo modo sono in grado di rilevare e risolvere tempestivamente errori e malfunzionamenti, garantendo una migliore esperienza utente.

**Documentazione delle API**: L'API Manager offre strumenti per la creazione della documentazione dettagliata sulle API, comprese descrizioni, esempi di utilizzo e specifiche tecniche. Questa documentazione è fondamentale per facilitare la comprensione e l'adozione delle API da parte degli sviluppatori esterni.

**Versioning e Gestione del Ciclo di Vita delle API:** Le API cambiano nel tempo, e il manager consente di gestire agevolmente le diverse versioni delle API. Questo garantisce la compatibilità all'indietro e semplifica gli aggiornamenti delle applicazioni che dipendono dalle API.

**Gestione del Traffico e Throttling**: L'API Manager permette di impostare politiche di throttling, limitando il numero di richieste API da parte di un utente o un'applicazione in un determinato periodo. Ciò contribuisce ad evitare sovraccarichi del server e a distribuire in modo equo le risorse.

**Marketplace delle API**: Una funzionalità chiave dell'API Manager è la creazione di un marketplace delle API, in cui gli sviluppatori possono scoprire, valutare e utilizzare le API disponibili all'interno del nostro sistema. Questo facilita la collaborazione tra team interni e promuove l'adozione delle API.

L'API Manager integrato nel nostro ambiente, basato su Kubernetes, svolge un ruolo centrale nel rendere le API accessibili, sicure e gestibili in modo efficiente.

La gestione dell'API Manager permette di pianificare, creare, distribuire e monitorare le API per mantenerle allineate alle esigenze aziendali e sapere individuare il momento di ritirarle. L'utilizzo del componente è dunque legato ad un preciso **ciclo di vita** così articolato:

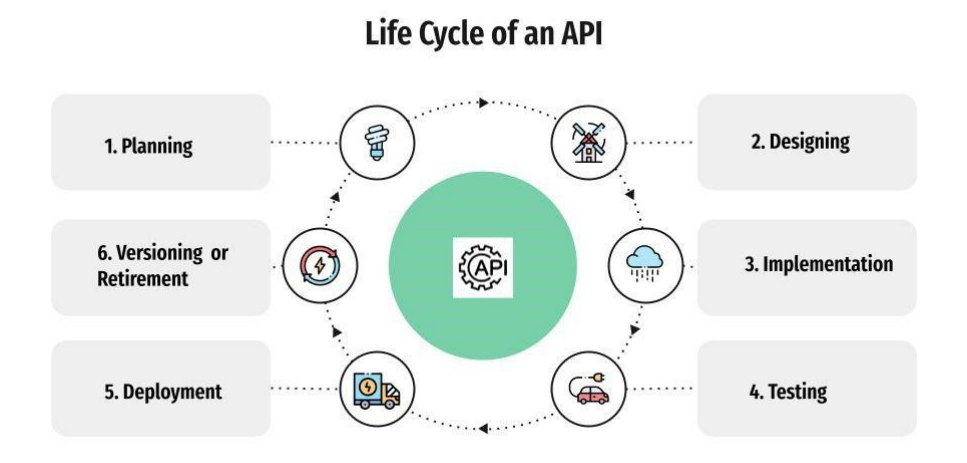

*Figura 382 – API Manager, ciclo di vita di una API*

- **Planning**: Ogni progetto di sviluppo di API deve iniziare con una pianificazione e una progettazione dettagliate. Le esigenze aziendali devono essere identificate, e gli obiettivi dell'API devono essere trasformati in requisiti funzionali e non funzionali. La fase di pianificazione dovrebbe portare alla definizione delle specifiche dell'API, comprese le operazioni supportate e le restrizioni tecniche;
- **Designing**: Nella fase di progettazione, è importante avere una conoscenza completa dello scopo dell'API. Viene progettata una bozza dell'API, il che aiuta a verificarla con gli stakeholder prima di sviluppare effettivamente l'API reale. In questa fase vengono definiti gli endpoint di esempio e le risposte di esempio. Per lo più, si tratterà di risposte di esempio simulate (mock);
- **Implementation**: Le API possono essere scritte in vari linguaggi di programmazione, e il processo di sviluppo richiede un'attenta progettazione, codifica e test. È fondamentale mantenere la stabilità dell'API mentre le applicazioni associate subiscono aggiornamenti frequenti. Spesso, il lavoro di sviluppo delle API coinvolge team dedicati;
- **Testing**: Le API devono essere sottoposte a test approfonditi per verificarne la funzionalità, le prestazioni e l'accettazione da parte degli utenti. I test funzionali valutano che tutte le funzionalità delle API funzionino come previsto, mentre i test di prestazioni valutano come le API si comporta sotto carico;
- **Deployment**: Una volta che un'API è stabile e sicuro, è pronta per la produzione. La fase di distribuzione può includere una fase di test finale e la raccolta di metriche per monitorare le prestazioni delle API. È importante minimizzare le interruzioni durante l'aggiornamento dell'API;
- **Retirement**: Nel tempo, le API accumulano costi di infrastruttura e supporto. Di conseguenza, è necessario pianificare il ritiro delle vecchie API e delle loro versioni obsolete. Il monitoraggio è fondamentale per questo processo, aiutando a individuare le API obsolete e inefficienti.

La corretta gestione del ciclo di vita delle API sarò essenziale per evitare il mantenimento di componenti obsolete e per far interagire correttamente i diversi moduli software.

#### *8.1.7.2.3 Architettura Funzionale*

Le API sono interfacce software che consentono alle diverse applicazioni e/o sistemi di comunicare e interagire tra loro.

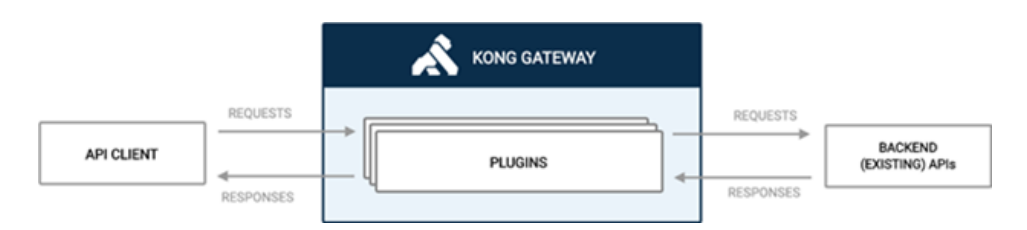

*Figura 383 –* API Manager, Kong Gateway

L'architettura basata su API Manager è spesso utilizzata in ambienti di sviluppo e integrazione per garantire un controllo, una sicurezza e una gestione efficiente delle API. Ecco una panoramica dell'architettura:

**Client Applications**: Questo è il punto di inizio dell'interazione, dove le applicazioni client, come applicazioni web, mobili o servizi esterni, fanno richieste alle API. Questi client possono richiedere dati o servizi specifici offerti dai back-end attraverso le API gestite.

**API Gateway**: L'API Gateway è un componente chiave dell'architettura. Si trova tra le applicazioni client e i back-end, agendo come un punto di ingresso unificato per tutte le richieste API. Le responsabilità principali dell'API Gateway includono la gestione delle richieste in arrivo, la gestione delle autorizzazioni e delle autenticazioni, il routing delle richieste ai back-end appropriati e la gestione delle risposte.

**API Manager**: L'API Manager è un componente che fa parte dell'API Gateway o è collegato ad esso. Il suo compito è gestire il ciclo di vita delle API, incluso il provisioning, la documentazione, la gestione delle versioni, la sicurezza, l'analisi delle prestazioni e la distribuzione delle API. Gli sviluppatori utilizzano l'API Manager per definire le API, documentarle, configurare le politiche di sicurezza, monitorare il traffico e controllare l'accesso.

**API Back-end Services**: Questi sono i servizi o le applicazioni che effettivamente forniscono la funzionalità richiesta dalle API. Possono essere situati su server locali, server cloud o in qualsiasi altro ambiente. L'API Gateway instrada le richieste ai back-end appropriati in base alle configurazioni definite.

Le seguenti funzionalità sono inoltre offerte dalla architettura:

**Politiche di Sicurezza**: L'API Manager definisce e implementa politiche di sicurezza per le API. Queste politiche possono includere autenticazione, autorizzazione, crittografia, protezione contro attacchi e gestione delle chiavi API.

**Monitoraggio e Analisi**: L'API Manager monitora le prestazioni delle API, raccoglie dati sul traffico, sull'utilizzo e sugli errori. Questi dati vengono analizzati per garantire che le API funzionino in modo efficiente e per identificare eventuali problemi o aree di miglioramento.

**Documentazione delle API**: L'API Manager offre una documentazione dettagliata per ogni API, consentendo agli sviluppatori di comprendere come utilizzarle correttamente.

Questa architettura funzionale consente di centralizzare la gestione delle API, garantire la sicurezza, monitorare le prestazioni e semplificare la distribuzione. È particolarmente utile in ambienti in cui molte applicazioni client interagiscono con una varietà di back-end attraverso API.

# 8.1.8 IAM Platform

# *8.1.8.1 IAM*

# *8.1.8.1.1 Obiettivo del servizio*

Il servizio IAM (Identity and Access Management) rappresenta un framework di processi, policies e tecnologie che facilita la gestione delle identità digitali. Con l'utilizzo di un framework IAM, è possibile controllare l'accesso degli utenti alle informazioni critiche all'interno del SIM; il tutto in conformità con quanto previsto nel Codice dell'Amministrazione Digitale e in accordo con le normative descritte nel GDPR.

L'introduzione del servizio IAM permette di:

- semplificare la gestione delle utenze, combinando la molteplicità di processi dei vari sottosistemi in un unico processo standardizzato e ottimizzato;
- incrementare il livello di sicurezza della soluzione, centralizzando (e allo stesso tempo oscurando) le informazioni su chi ha accesso a cosa, con quali privilegi e perché avere un'unica credenziale di accesso che semplifica il lavoro delle persone.

La piattaforma IAM fornisce soluzioni agli aspetti legati a:

- l'implementazione di policy di cambio password, di autenticazione a due fattori o semplicemente auditing e monitoring dei log di accesso;
- la profilazione e segregazione delle informazioni in funzione dei propri privilegi: l'approccio di base si concentra sulla creazione del "need-to-know"; le informazioni sensibili sono rese disponibili solo a quelle persone dotate di adeguate autorizzazioni e di un "need-to-know" di tali informazioni per l'esercizio delle loro funzioni;
- il controllo della diffusione delle informazioni: vi è una ragionevole probabilità che maggiori restrizioni sulla diffusione di informazioni sensibili riduce le possibilità di fughe di notizie e compromessi ("need-to-share").

Tra i servizi principali messi a disposizione dal framework IAM vi sono:

- **Gestione Identità**: gestione del ciclo di vita rilascio dell'identità;
- **Gestione Credenziali utente**: creazione, modifica, cancellazione delle credenziali;
- **Autenticazione utente**: verifica dell'identità dell'utente. Tra i servizi avanzati di autenticazione ci sono la multi-factor authentication (MFA) o l'autenticazione con servizi federati come SPID e CIE;
- **Autorizzazione Utente**: garantisce che a un utente venga concesso il livello e il tipo corretti di accesso ad una determinata risorsa;
- **Reporting**: possibilità di registrare le attività degli utenti nella piattaforma IAM;

• **Single Sign On**: gli utenti effettuano un'autenticazione della loro identità su un solo portale invece che su differenti risorse.

### *8.1.8.1.2 Caratteristiche funzionali*

Il SIM deve garantire, oltre a una autenticazione che sia coerente con le indicazioni correnti, in termini di sicurezza degli accessi a sistemi informatici della P.A., anche la possibilità di profilare in modo granulare le capacità di utilizzo di ciascun utente e l'accesso a diversi livelli di fonti informative.

Un esempio di configurazione minimale comprende almeno i seguenti profili

- L'AUTHENTICATOR: soprintende alle politiche di autenticazione degli utenti;
	- o Il CAPABILITIES VERIFIER: ha in carico la verifica delle capacità operative dell'utente connesso;
- ANONIMO: rappresenta un generico accesso senza credenziali.

### **Utilizzo utente del modulo IAM**

L'utente interagisce con il sistema IAM attraverso 2 moduli principali:

- Autenticazione;
- Profilazione;

#### **Autenticazione**

L'autenticazione è realizzata usando il componente Keycloak. La gestione avviene attraverso una console amministrativa raggiungibile via web. Di seguito si evidenziano le sezioni principali della console.

# **Gestione Utenti**

Nella console amministrativa si hanno a disposizione un'ampia gamma di azioni che possono essere eseguite sugli utenti:

- **Creazione Utenti**: è possibile inserire un nuovo utente
	- Definizione delle credenziali utenti: in questa sezione è possibile impostare la password iniziale con le sue regole ed abilitare la funzione OTP;

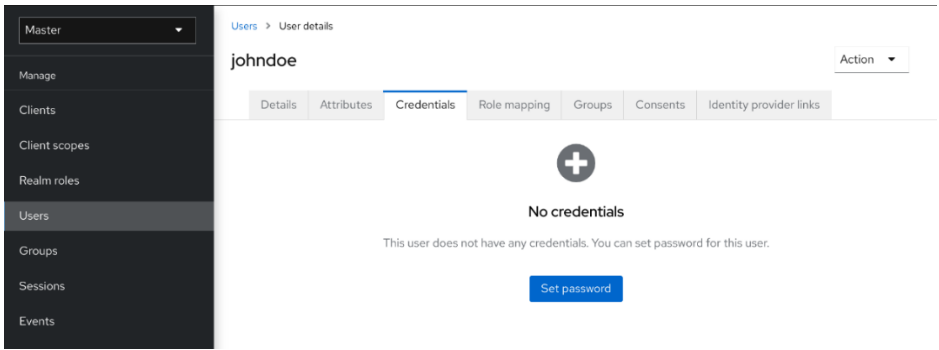

*Figura 384 – Autenticazione, definizione delle credenziali*

• **Configurazione degli attributi utente**: è possibile creare un'identità personalizzata per ogni utente configurando gli attributi utente;

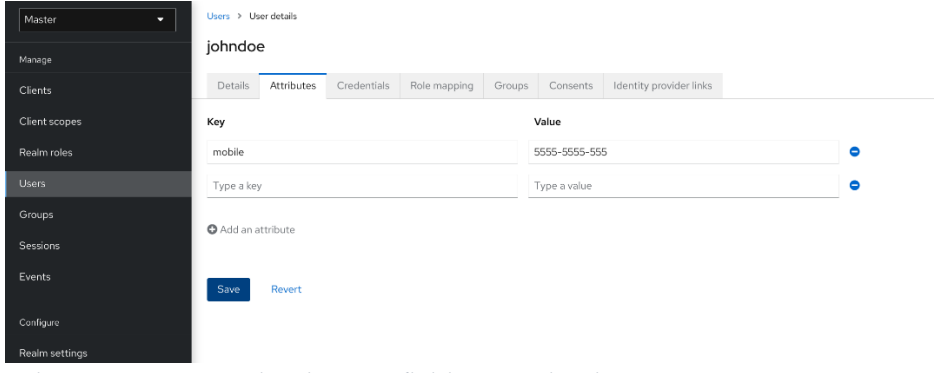

*Figura 385 – Autenticazione, definizione attributi utente*

- **Autoregistrazione**: consente agli utenti di registrarsi autonomamente. Se si abilita l'autoregistrazione, nella pagina di accesso viene visualizzato un collegamento di registrazione in modo che l'utente possa creare un account;
- **Definizione azioni richieste al momento dell'accesso**: è possibile impostare le azioni che un utente deve eseguire al primo accesso. Di seguito sono riportati alcuni esempi di tipi di azioni obbligatorie:
	- Aggiornare la password;
	- Configurare un OTP;
	- Verificare l'indirizzo e-mail;
	- Aggiornare il profilo.

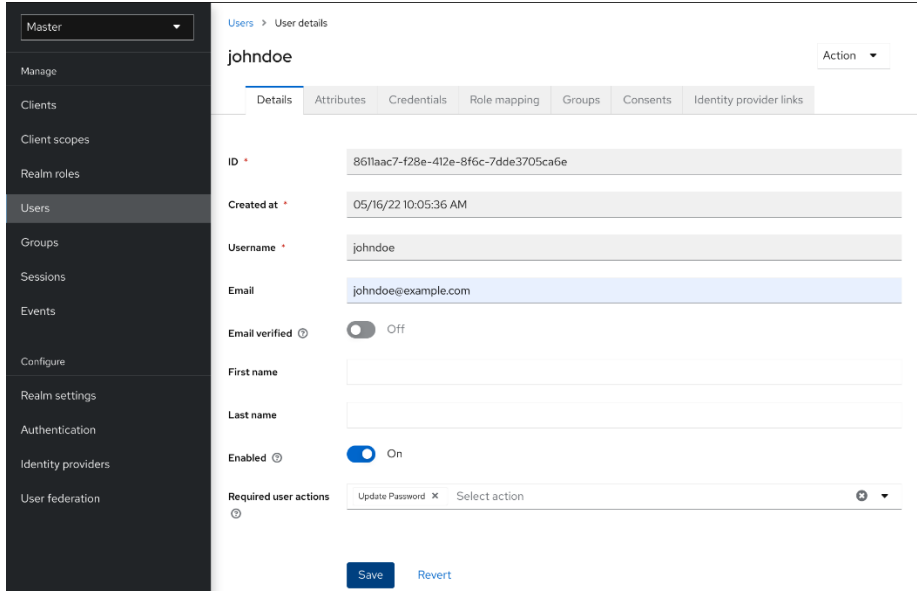

*Figura 386 – Autenticazione, definizione azioni necessarie dell'utente alla prima login*

- **Ricerca utente;**
- **Eliminazione utente;**
- **Abilitazione dell'eliminazione del proprio account da parte degli utenti;**
- **Possibilità di impersonificare un utente**: un amministratore con gli opportuni permessi può impersonificare un utente, ad esempio, a fini di debugging delle applicazioni;
- **Abilitazione reCAPTCHA**: come protezione dai bot, Keycloak ha la possibilità di integrarsi con Google reCAPTHA nella fase di registrazione utente;
- **Definizione Profilo utente**: in Keycloak un utente è associato a un insieme di attributi. Questi attributi vengono utilizzati per descrivere e identificare meglio gli utenti, nonché per trasmettere informazioni aggiuntive su di loro alle applicazioni. Tra le altre funzionalità, il profilo utente consente agli amministratori di:
	- Definire uno schema per gli attributi utente;
	- Definire se un attributo è obbligatorio in base alle informazioni contestuali;
	- Definire le regole di convalida in base all'attributo sfruttando i validatori integrati o scrivendone di personalizzati;
	- Definire gruppi di attributi per un realm.

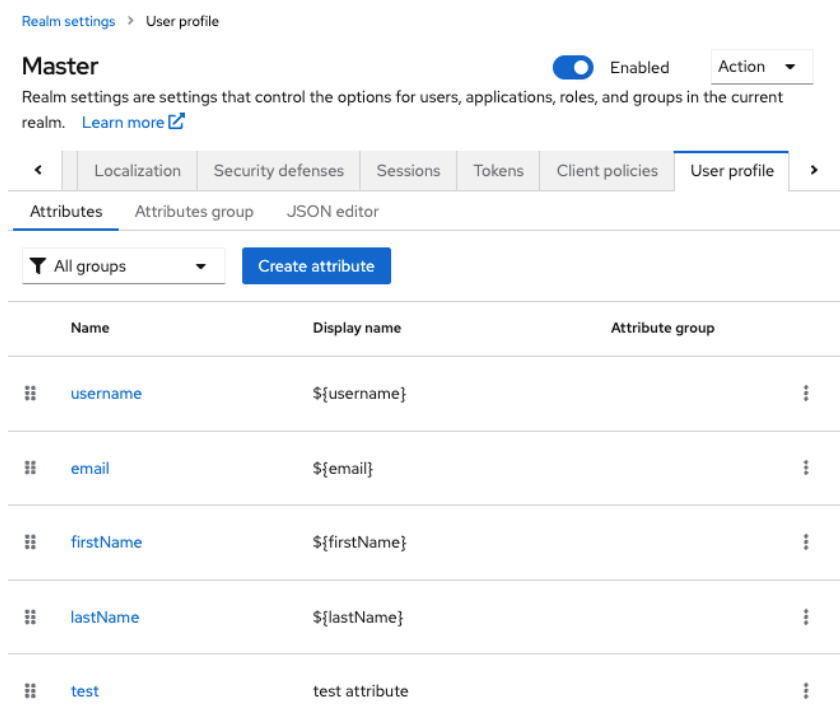

*Figura 387 – Autenticazione, gestione attributi profilo utente*

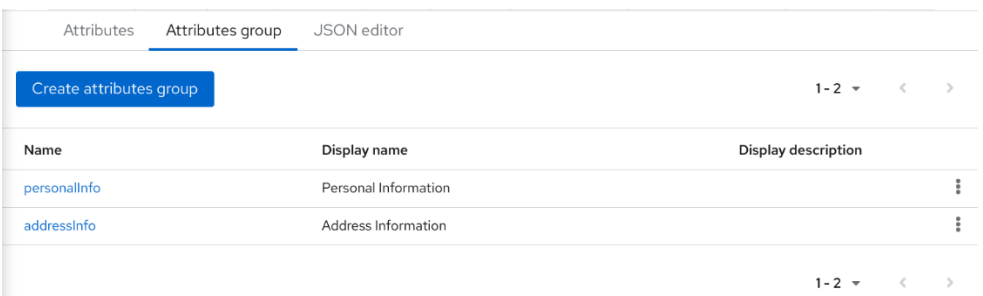

*Figura 388 – Autenticazione, gestione gruppo di attributi per il profilo utente*

## **Gestione delle Sessioni Utenti**

Quando gli utenti accedono ai realm, Keycloak mantiene una sessione per ogni utente e memorizza ogni client utilizzato dall'utente all'interno della sessione. Gli amministratori possono eseguire più azioni su ogni sessione utente:

- Visualizzare le statistiche di accesso per il realm;
- Visualizzare gli utenti attivi e dove hanno effettuato l'accesso;
- Disconnettere un utente dalla sessione;
- Revocare i token;
- Impostare i timeout dei token;
- Impostare i timeout della session.

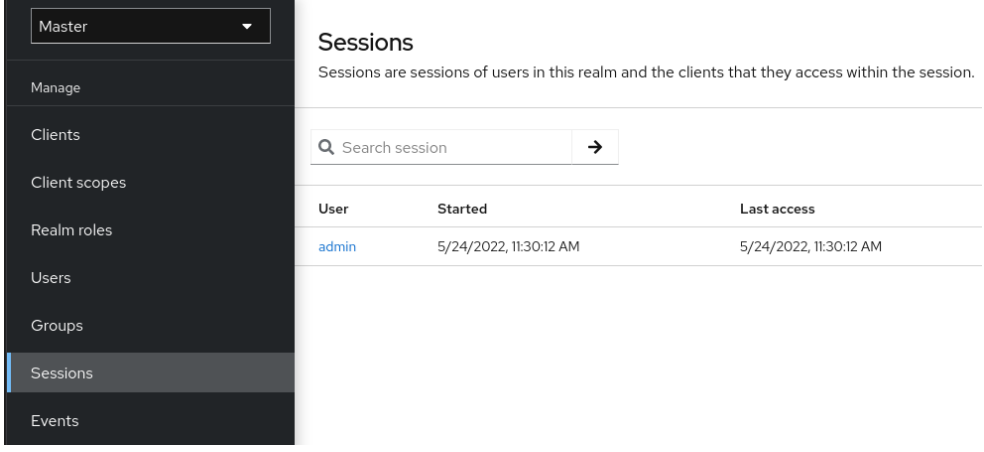

*Figura 389 – Autenticazione, visualizzazione utenti attivi*

| Master                        | Users > User details<br>admin |            |               |                        |        |          |                           |          |           | Action $\sqrt{}$ |        |
|-------------------------------|-------------------------------|------------|---------------|------------------------|--------|----------|---------------------------|----------|-----------|------------------|--------|
| Manage                        |                               |            |               |                        |        |          |                           |          |           |                  |        |
| Clients                       | Details                       | Attributes | Credentials   | Role mapping           | Groups | Consents | Identity provider links   | Sessions |           |                  |        |
| Client scopes                 | Q Search session              |            | $\rightarrow$ |                        |        |          |                           |          | $1 - 1 =$ | $\sim$ $\sim$    | $\sim$ |
| Realm roles                   | Started                       |            |               | Last access            |        |          | Clients                   |          |           |                  |        |
| <b>Users</b>                  | 5/24/2022, 11:30:12 AM        |            |               | 5/24/2022, 11:51:25 AM |        |          | security-admin-console-v2 |          |           |                  |        |
| Groups<br><b>Construction</b> |                               |            |               |                        |        |          |                           |          | $1 - 1 =$ | $\sim$           |        |

*Figura 390 – Autenticazione, visualizzazione sessioni attive per un determinato utente*

Keycloak include il controllo dei time-out di sessione, dei cookie e dei token tramite le schede Sessioni e Token nel menu delle impostazioni del realm.

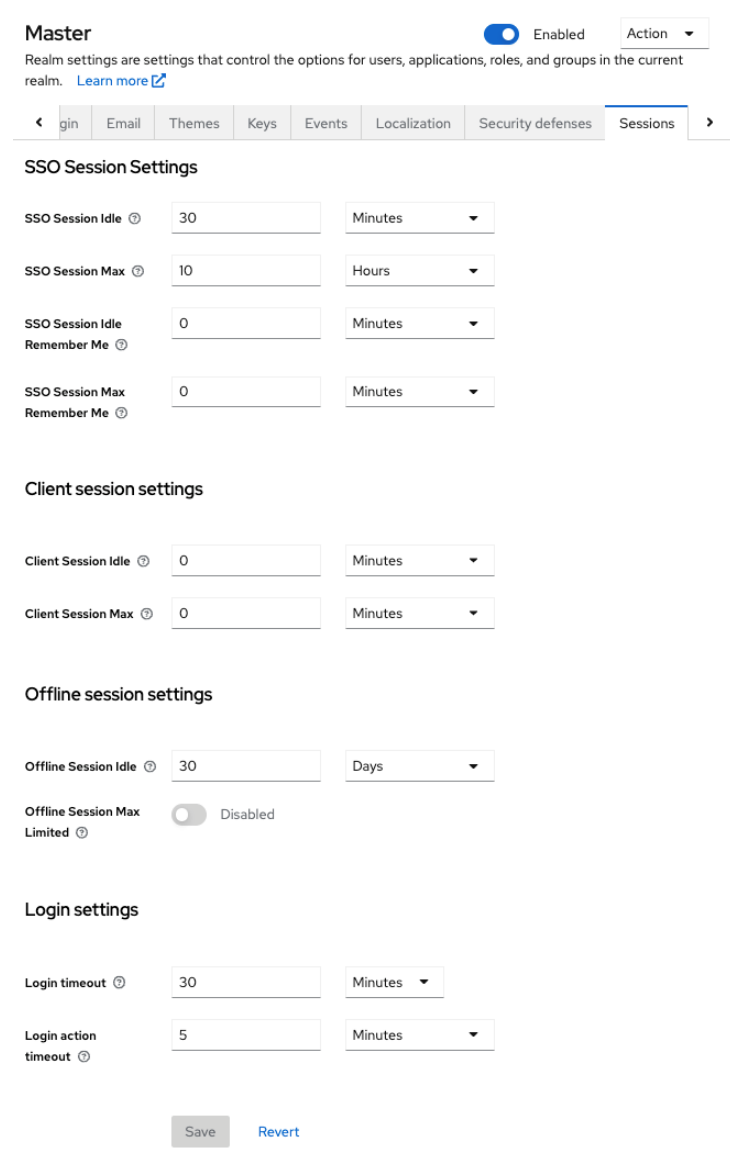

*Figura 391 – Autenticazione, gestione timeout di sessione*

# **Assegnazione di autorizzazioni tramite ruoli e gruppi**

I ruoli e i gruppi hanno uno scopo simile, ovvero concedere agli utenti l'accesso e le autorizzazioni per l'utilizzo delle applicazioni. I gruppi sono una raccolta di utenti a cui si applicano ruoli e attributi. I ruoli definiscono applicazioni specifiche, autorizzazioni e controllo degli accessi.

Un Ruolo può essere definito a livello di Realm o a livello di Client. I ruoli possono essere assegnati all'utente nella apposita sezione di Role Mapping

| Master<br>U     | Users > User details                                           |                                     |                               |
|-----------------|----------------------------------------------------------------|-------------------------------------|-------------------------------|
| Manage          | johndoe                                                        |                                     |                               |
| Clients         | Attributes<br>Credentials<br>Role mapping<br>Groups<br>Details | Identity provider links<br>Consents |                               |
| Client scopes   | Hide inherited roles<br>$\rightarrow$<br>Q Search by name      | Assign role<br>Unassign             |                               |
| Realm roles     | Name                                                           | Inherited                           | Description                   |
| <b>Users</b>    | default-roles-master                                           | False                               | \${role_default-roles}        |
| Groups          | uma_authorization                                              | True                                | \${role_uma_authorization}    |
| <b>Sessions</b> | offline_access                                                 | True                                | \${role_offline-access}       |
| Events          | account view-profile                                           | True                                | \${role_view-profile}         |
|                 | account manage-account-links                                   | True                                | \${role_manage-account-links} |
| Configure       | account manage-account                                         | True                                | \${role_manage-account}       |

*Figura 392 – Autenticazione, assegnazione ruoli all'utente*

È possibile definire dei ruoli di default per un realm.

# *Role Scope Mapping*

Al momento della creazione di un token di accesso OIDC o di un'asserzione SAML, i ruoli sono convertiti in Claim.

È possibile limitare i ruoli dichiarati all'interno di un token di accesso. Quando un client richiede l'autenticazione di un utente, il token di accesso ricevuto contiene solo i mapping dei ruoli specificati in modo esplicito per l'ambito del client. Il risultato è che si limitano le autorizzazioni di ogni singolo token di accesso invece di concedere al client l'accesso a tutte le autorizzazioni degli utenti.

| Master<br>U   | Clients > Client details ><br>Dedicated scopes                                 |
|---------------|--------------------------------------------------------------------------------|
| Manage        | myapp<br>This is a client scope which includes the dedicated mappers and scope |
| Clients       | Mappers<br>Scope                                                               |
| Client scopes | Full scope allowed $\circledcirc$<br>On                                        |
| Realm roles   |                                                                                |
| Users         |                                                                                |
| <b>Groups</b> |                                                                                |

*Figura 393 – Autenticazione, definizione dello Scope dei ruoli utente*

# **Gruppi**

I gruppi in Keycloak gestiscono un insieme comune di attributi e mappature dei ruoli per ogni utente. Gli utenti possono essere membri di un numero qualsiasi di gruppi ed ereditare gli attributi e i mapping dei ruoli assegnati a ciascun gruppo.

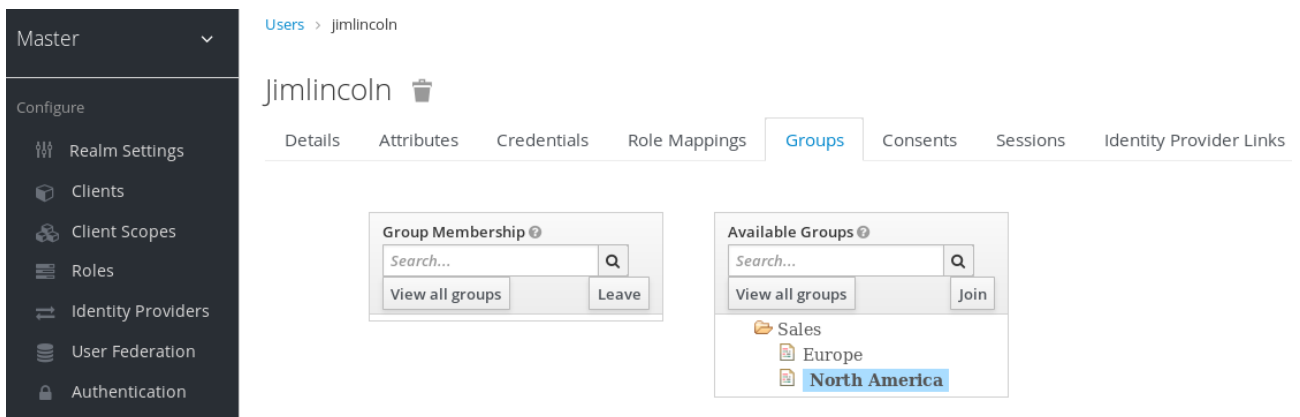

*Figura 394 – Autenticazione, assegnazione di un utente ad un gruppo*

I gruppi e i ruoli presentano alcune somiglianze e differenze. In Keycloak, i gruppi sono una raccolta di utenti a cui si applicano ruoli e attributi. I ruoli definiscono i tipi di utenti e le applicazioni, assegnano autorizzazioni e controllo di accesso ai ruoli.

I gruppi si concentrano sugli insiemi di utenti e sui relativi ruoli in un'organizzazione.

È possibile definire dei gruppi di default per un realm.

# **Profilazione**

La componente Profiling fornisce la possibilità di gestire una profilazione avanzata per utenti e gruppi, arricchendo le funzionalità messe a disposizione di keycloak su ruoli e gruppi.

Di seguito è descritto il funzionamento del modulo di gestione, che fornisce una interfaccia grafica per la gestione della configurazione, la profilazione ed i permessi.

# **Dashboard**

La sezione dashboard contiene i link a tutte le funzionalità accessibili all'utente loggato.

Ogni sezione rimanda ad una pagina di lista dei dati con la possibilità, a seconda dei permessi e delle autorizzazioni concesse all'utente, di avere la possibilità di inserimento/dettaglio/modifica dei dati in questione.

In particolare, le prime 3 entità: Utenti / Gruppi / Ruoli sono interconnesse con keycloak e sono dedicate all'autenticazione.

Il resto sono entità di IAM e sono dedicati all'abilitazione o meno di determinati permessi e sono impostati a livelli:

- Il primo livello sono le **Applicazioni** dove sono definiti l'insieme di applicazioni configurate con l'istanza di IAM;
- Il secondo livello sono i **Componenti** dove vengono definiti tutti i vari macro blocchi di ogni Applicazione;
- Il terzo livello sono i **Moduli** dove vengono definiti di ogni macro blocco, ad esempio Front-end / Back-end;
- Il quarto livello sono le **Features** dove vengono definiti tutti i permessi sotto forma di label, queste vanno a taggare una determinata azione sia su moduli di front-end che su moduli di

back-end, ad esempio su un modulo di front-end possono essere elementi grafici come tab e pulsanti ed azioni come il download di una qualche risorsa. Lato back-end vengono applicati all'utilizzo di una determinata api;

- Il quinto livello sono i **DataFilters** dove vengono definite tutte le regole di filtro per un determinato modulo (principalmente di back-end), le regole non fanno altro che restringere il numero di record restituiti;
- Il sesto livello sono i **Fields** dove vengono definiti tutti i campi all'interno di un determinato contesto (tabella, collection, ecc.) e per ogni field viene impostata la modalità di azione (lettura, inserimento, modifica, cancellazione), quindi combinando i datafilters con i fields si ottiene un sottoinsieme di record per un sottoinsieme di colonne;
- Il settimo livello sono le **Rotte** dove per ogni modulo grafico (front-end) è possibile definire tutte le rotte presenti in quel modulo e personalizzarle in base all'utente.

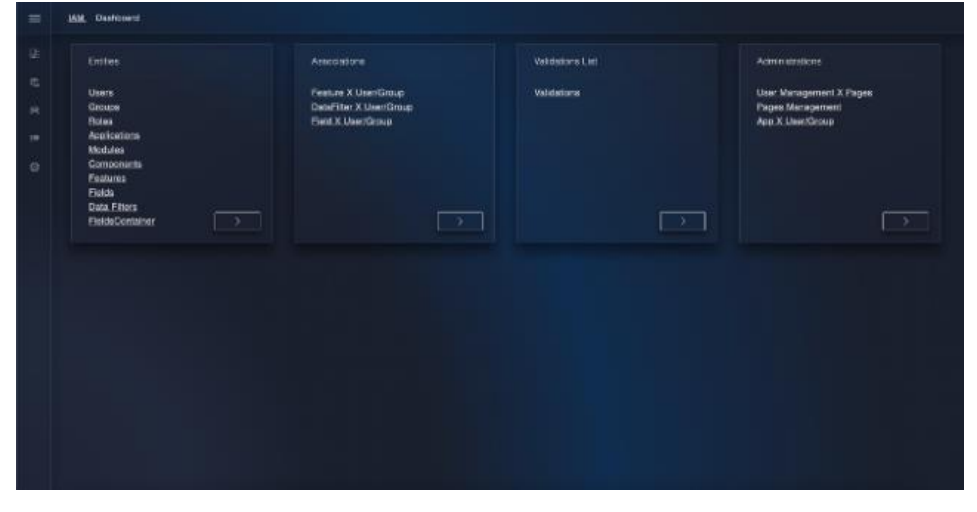

*Figura 395 –* Profilatore, home page

Le entità che è possibile definire e gestire dall'interfaccia utente WEB sono le seguenti: Users, Groups, Roles, Applications, Modules, Components, Features, Fields, DataFilters, FieldsContainer.

# **Utenti**

È disponibile la lista degli utenti censiti nella piattaforma, gli utenti vengono memorizzati nel database di keycloak e quindi sono visibili e gestibili anche dall'interfaccia utente di keycloak.

| L ENVOID UST TO CSV          |          |                      | Search User                             |                 |
|------------------------------|----------|----------------------|-----------------------------------------|-----------------|
| <b><i><u>Deemany</u></i></b> | Lim Name | First Noire          | Final                                   | Actives         |
| lam_editin_user              | user     | Ages                 | amadmin@gmail.com                       | 户户目示            |
| users                        | test     | user!                | seart Gamalloom                         | $P$ $Z$ $R$ $W$ |
| x2000_user                   | x2000    | user                 | x2000_user@email.com                    | 产产量学            |
| onp_admin.                   | admin    | one                  | onp_admin@email.com                     | 0.084           |
| melo                         | Sciuto   | Carmelo.             | carmelo aciuto@leonardo.com             | 贝卢吉兰            |
| рад заме реналу              | pap      | мни рокиху.          | рер_ини_ргнасу@ита1.com                 | $P$ $P$ $R$ $w$ |
| SIGL_LINE_COMMUTINE          | pap      | MHF_COTMATION        | <b>JALE LEWIS CONTRACTOR STATISTICS</b> | $P$ $P$ $R$ $W$ |
| pgg_user_provider            | pap      | <b>MAIL provider</b> | pop_user_provider@email.com             | 户户显示            |
| pgg user ca.                 | pap      | user sa              | pop user sa Elemal.com                  | 户户目》            |
| pap.oystem.acministrator.    | pap.     | system-admin         | pop. system_administrator@email.com     | $D$ $D$ $B$ $W$ |

*Figura 396 –* Profilatore, lista utenti

Si possono inserire nuovi utenti e gestire gli utenti presenti nel sistema. In particolare, è possibile gestire le credenziali di accesso, i gruppi e gli attributi associati all'utente. I dati di dettaglio sono memorizzati su keycloak.

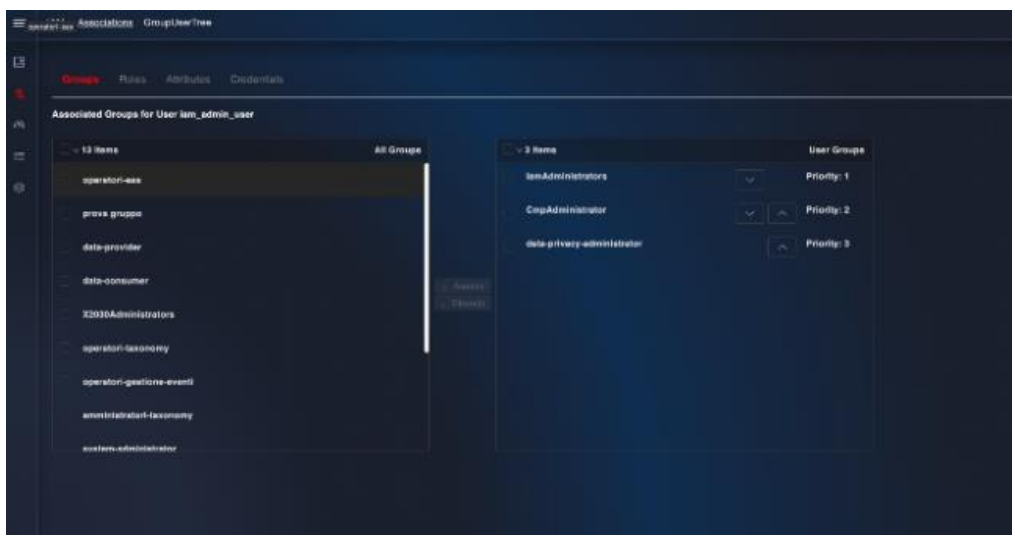

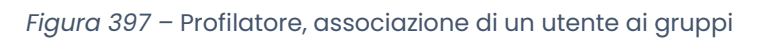

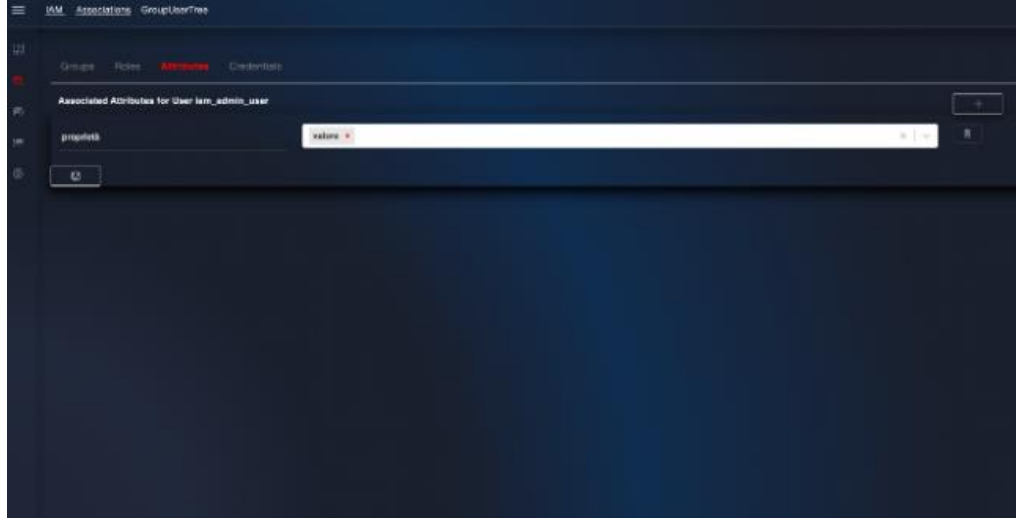

*Figura 398 –* Profilatore, assegnazione attributi all'utente

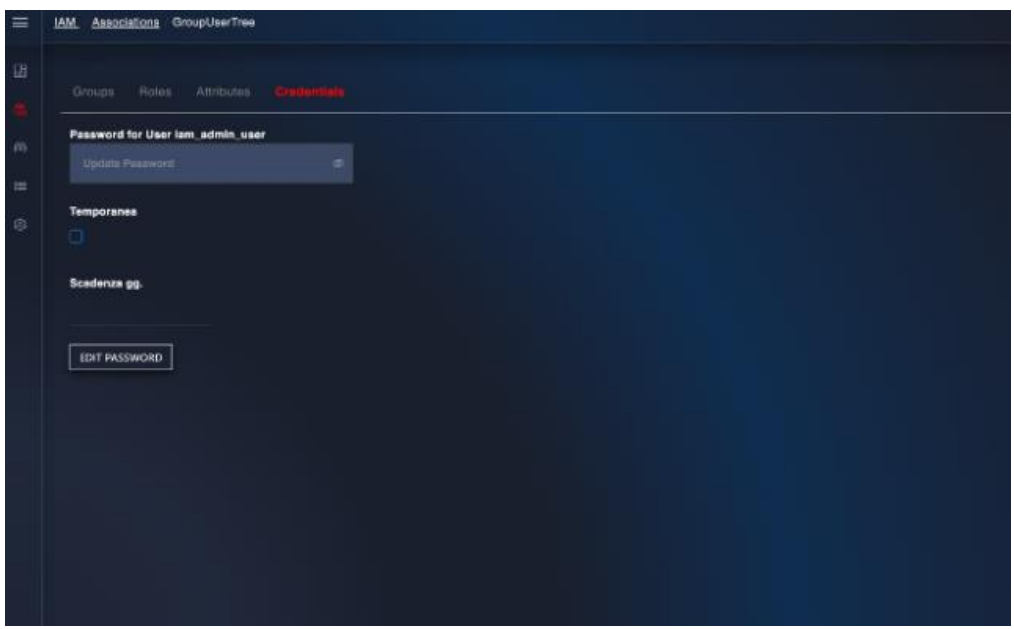

*Figura 399 –* Profilatore, gestione credenziali utente

# **Gruppi**

È possibile effettuare la gestione dei gruppi censiti nella piattaforma. I gruppi vengono memorizzati nel database di keycloak e quindi sono visibili e gestibili anche dall'interfaccia grafica di keycloak.

| E EXPORTED TO IN CENT      | Search Tellup   |
|----------------------------|-----------------|
| Group Name                 | Actual          |
| орогистово.                | 应达度地            |
| prova gruppo               | 开送道单            |
| <b>IsmAdmnistrators</b>    | カタませ            |
| cara-provider              | $P$ $P$ $E$ $W$ |
| data-consumer              | 0.474           |
| Х2030Артинарызов           | 戸戸道士            |
| operatori-taxphomy         | $0 \neq \pm w$  |
| data-privacy-administrator | 产产金米            |
| <b>CrepAdministrator</b>   | ルンさせ            |
| operator-geotions-ween)    | $P$ $P$ $R$ $W$ |

*Figura 400 –* Profilatore, lista gruppi

In particolare, è possibile inserire un nuovo gruppo e visualizzare/modificare un gruppo esistente, associando membri e attributi.

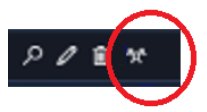

| Associated Nembers for operatori-eas- |           |          |                             |             | $+$    |
|---------------------------------------|-----------|----------|-----------------------------|-------------|--------|
| <b>Liste</b>                          | Fisi Auno | Lux Name | Sactivitie                  | <b>ETIM</b> | Arkers |
|                                       |           |          | There is no data to display |             |        |
| $\circledcirc$                        |           |          |                             |             |        |
|                                       |           |          |                             |             |        |
| $C$ BACK                              |           |          |                             |             |        |
|                                       |           |          |                             |             |        |
|                                       |           |          |                             |             |        |
|                                       |           |          |                             |             |        |
|                                       |           |          |                             |             |        |
|                                       |           |          |                             |             |        |

*Figura 401 –* Profilatore, associazione di un membro al gruppo

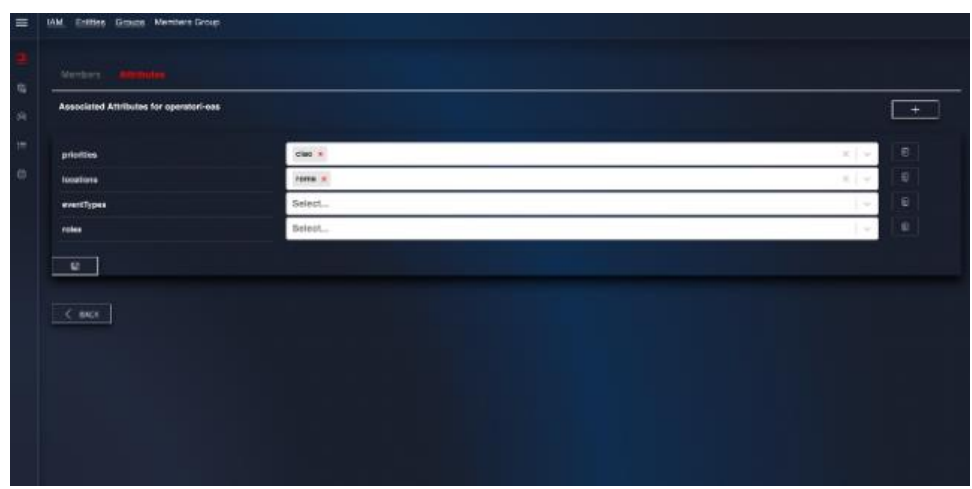

*Figura 402 –* Profilatore, associazione attributi agli utenti del gruppo

# **Ruoli e Applicazioni**

È possibile visualizzare la lista dei ruoli censiti nella piattaforma. I ruoli vengono letti da keycloak e al momento non sono utilizzati dentro IAM.

| <b>IAM, Ecklass Fares</b>      |                         |           |
|--------------------------------|-------------------------|-----------|
| $\pm$ content as the receiving |                         | Team Pole |
| <b>Name Role</b>               | Divergebbe Rose         |           |
| offine access                  | Siyole, critine-accree) |           |
| una_azhonzation                |                         |           |
|                                |                         |           |
|                                |                         |           |
|                                |                         |           |
|                                |                         |           |
|                                |                         |           |
|                                |                         |           |

*Figura 403 –* Profilatore, lista dei ruoli

Consente di visualizzare e gestire l'elenco delle applicazioni censite nella piattaforma.

| $\pm$ condition for $\alpha$ |                    | Succional.            |
|------------------------------|--------------------|-----------------------|
| <b>Name</b>                  | <b>ARSOCIATION</b> | Arrone                |
| <b>IAM</b>                   | <b>Gration MM</b>  | $\mu \neq \mathbf{E}$ |
| xacao                        | 30000              | $P$ $P$ $R$           |
| <b>CMP_APP</b>               | <b>OMP</b>         | 天之者                   |
| PGP_APP                      | Applicazione PGP   | $D \cdot Z \cdot E$   |
| LIGENLAPP                    | LIGEN              | $P \cdot Z \cdot E$   |
| SCF                          | SCF APP            | $P$ $P$ $E$           |
| AL MAINETPLACE               | At Market Place    | $D \times R$          |
|                              |                    |                       |

*Figura 404 –* Profilatore, lista delle applicazioni censite nella piattaforma

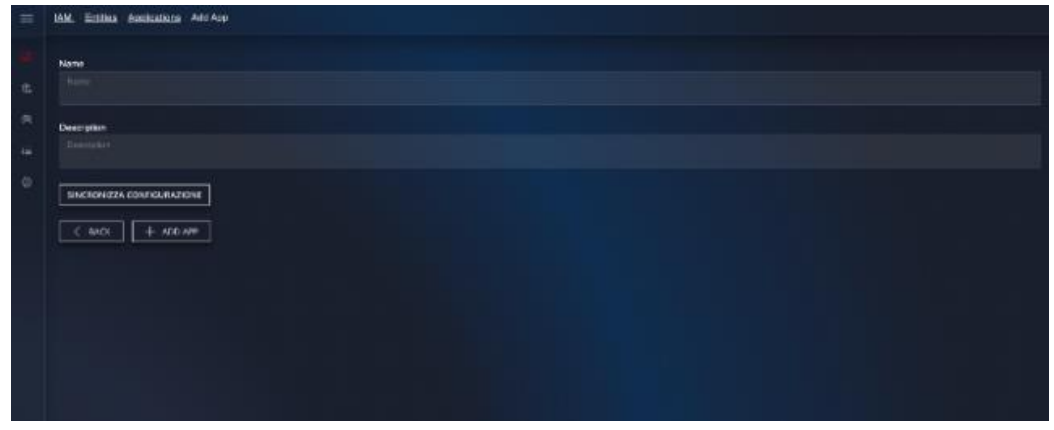

*Figura 405 –* Profilatore, creazione nuova applicazione

# **Components**

Lista dei componenti censiti nella piattaforma, i components dipendono dalle Applications.

| System                              | Description             | <b>Atm</b>   | Actives          |  |
|-------------------------------------|-------------------------|--------------|------------------|--|
| <b>IAM</b>                          | <b>IAM</b>              | <b>UM</b>    | $P$ $P$ $R$      |  |
| <b>Event_Manager</b>                | Event Menager           | <b>K2030</b> | $P$ $P$ $R$      |  |
| <b>Personne</b> , Manager           | <b>Resource Manager</b> | X2030        | 没必要              |  |
| CIVIL STREAM, MONTONING             | Monitoring              | CMF_APP      | $P$ $d$ R        |  |
| CMP_STREAM_COSTS                    | Costo                   | CMP APP      | $P$ $P$ $\equiv$ |  |
| <b>CIVIP_STREAM_INVENTORY</b>       | Inventory               | CMP_APP      | $P$ $I$ E        |  |
| <b>CMP STREAM SECURITY</b>          | Security                | CMP APP      | $D$ $D$ $B$      |  |
| <b>CMP_STREAM_CASHBOARD</b>         | <b>Deathount</b>        | CMF_APP      | 70B              |  |
| <b>CMP STREAM CATALOG</b>           | Catalog                 | CMP APP      | 000              |  |
| <b>CIVIP_STREAM_ADVENISTRATION:</b> | Administration          | CMP_APP      | 2000             |  |
|                                     |                         |              |                  |  |

*Figura 406 –* Profilatore, lista dei component

È possibile inserire/modificare i component relativi ad una determinata applicazione.

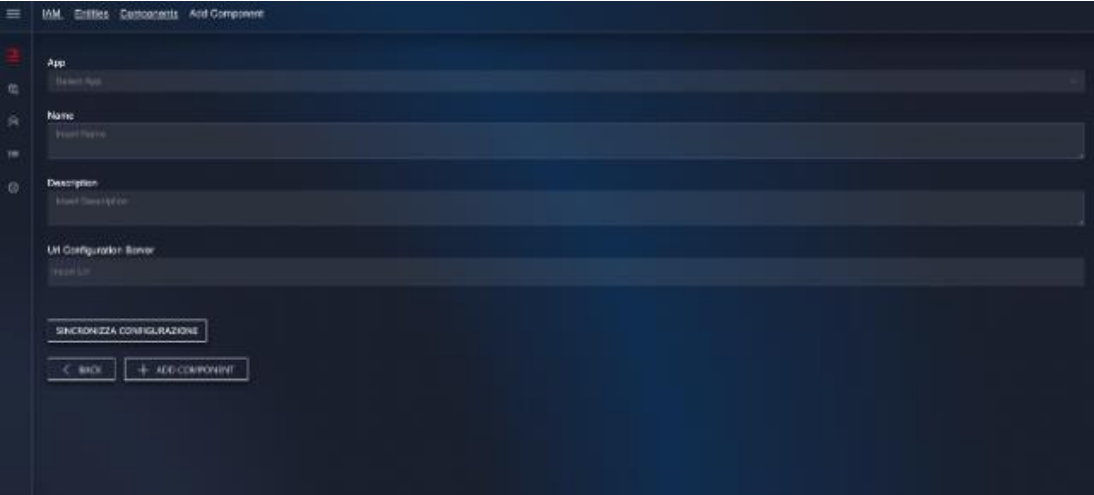

*Figura 407 –* Profilatore, Inserimento nuovo componente

#### **Modules**

I Moduli dipendono dai Components definiti precedentemente, nell'immagine seguente le icone sotto la colonna Actions permettono di visualizzare il Modulo, modificarlo e cancellarlo.

| <b>SHIPS</b>                 | <b>Nature</b>              | <b>Cuserobin</b>                                                              | <b>Granted Models</b> | Pisture despito sele            | Accional    |
|------------------------------|----------------------------|-------------------------------------------------------------------------------|-----------------------|---------------------------------|-------------|
| <b>IAM</b>                   | TAM BE                     | Modulo di backend per la<br>regolamentazione degli assessi e film sul<br>cost | - 30                  |                                 | 0.00        |
| Event Manager                | <b>x2000_0M</b>            | <b>Evert Menager</b>                                                          | v                     | event<br><i>тападел1внототу</i> | $P$ $d$ $B$ |
| CMP_STREAM_MONITORING        | CMP_INCOULE_MONITORING     | Monitoring                                                                    | ٠                     | manitoring                      | $P$ $P$ $R$ |
| CMP_STREAM_COSTS             | CMP INCOULE COSTS          | Costs                                                                         | v                     | cors                            | 京道县         |
| CMP_STREAM_INVENTORY         | CMP INCOULE INVENTORY      | Inventory                                                                     | u                     | <b>Inventory</b>                | $P = 0$     |
| CIVI"_STREAM_DASHIDARD       | CMP_RICCULE_DASHBOARD      | <b>Carriboard</b>                                                             | ÷                     | dealthouse                      | $P$ $d$ B   |
| CMP STREAM CATALOG           | CMP INCOULE CATALOG        | Catalog                                                                       | v                     | ceralog                         | カク目         |
| CMP_STREAM_ADMINISTRATION    | CMP_RICCULE_ADMINISTRATION | Administration                                                                | ×                     | automotivation                  | $D \neq 0$  |
| CMP STREAM CMM               | <b>CMP INCIDULE CARE</b>   | Cloud Maturity Model                                                          | u                     | <b>centes</b>                   | 夕夕前         |
| <b>CIVIP STREAM SECURITY</b> | CMP INCOULE BECURITY       | <b>Becurity</b>                                                               | u                     | <b>SOCIATIV</b>                 | 2000        |
|                              |                            |                                                                               |                       |                                 |             |

*Figura 408 –* Profilatore, lista moduli

È possibile gestire i moduli relativi ad un determinato Component. I Moduli che hanno il flag *Grafic Module* impostato sono dei Front-end per cui è possibile definire delle rotte e menu.

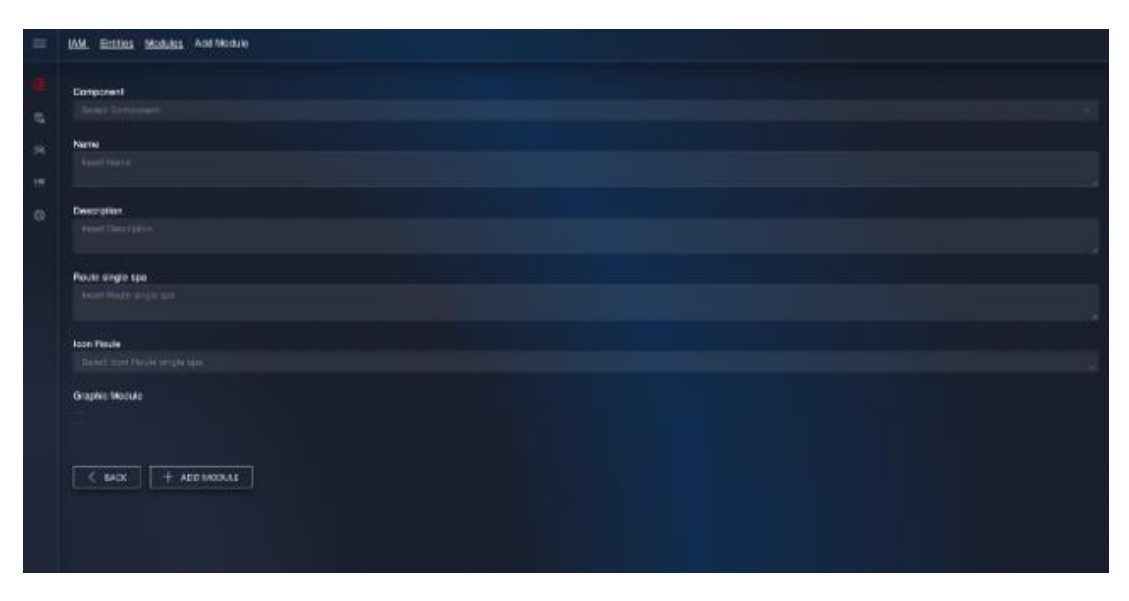

*Figura 409 –* Profilatore, dettaglio modulo

#### **Feature**

Le Feature dipendono dai Moduli definiti precedentemente.

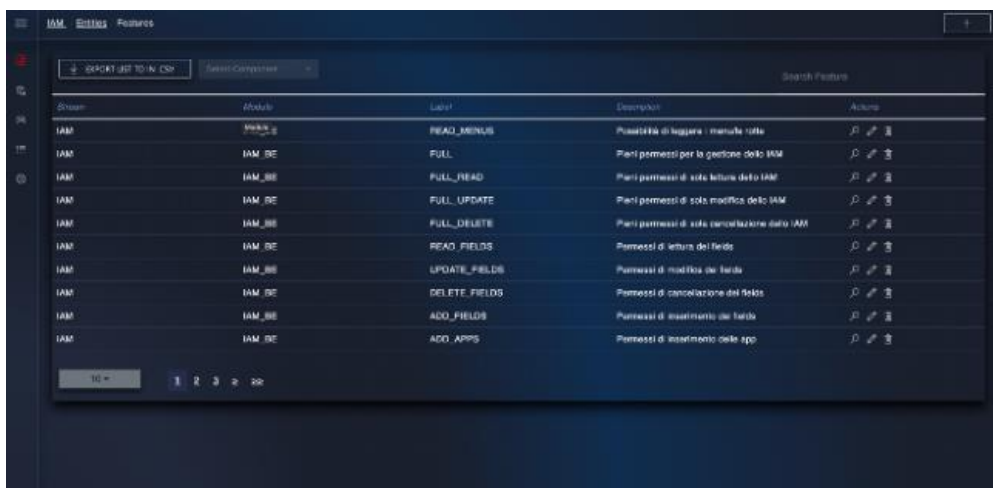

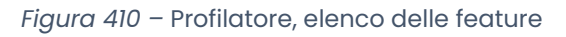

 $\boxed{\leftarrow \sec\leftarrow}$ 

È possibile gestire le feature di un determinato modulo o inserirne di nuove.

*Figura 411 –* Profilatore, dettaglio feature

A seguire l'elenco delle feature relative all'applicazione IAM stessa.

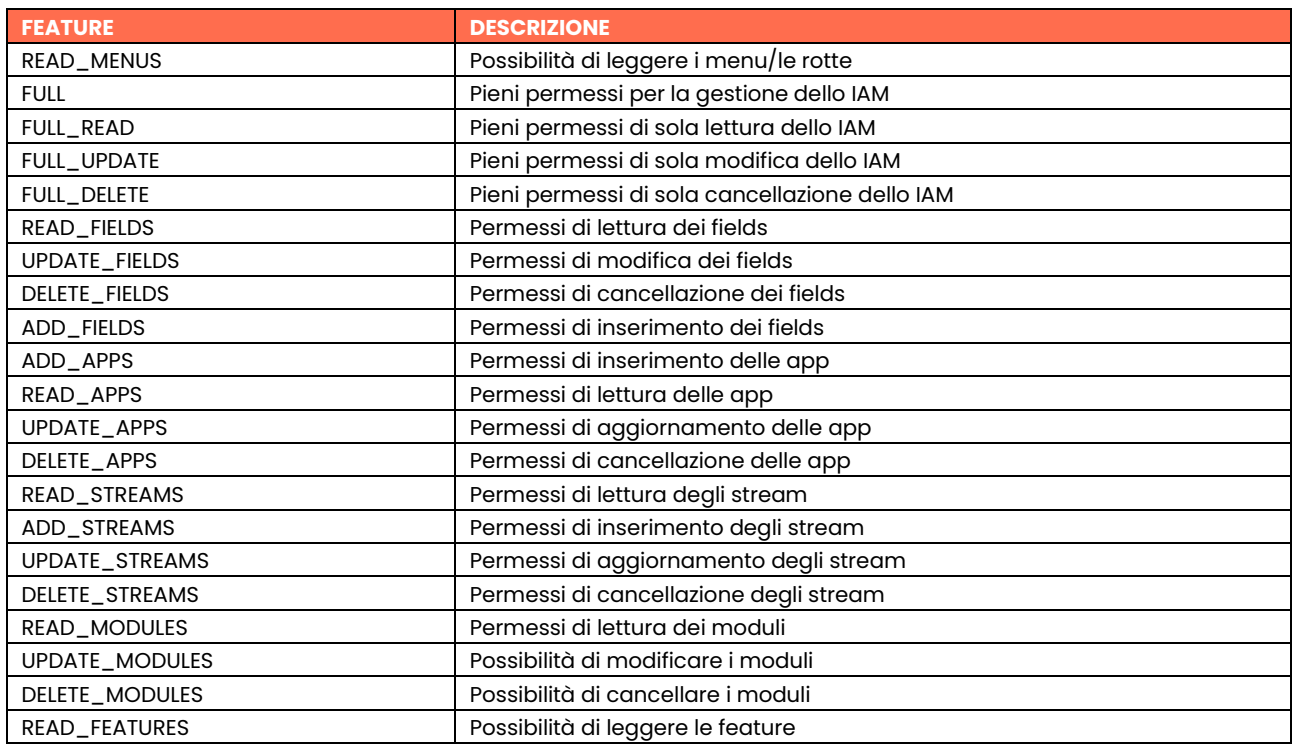

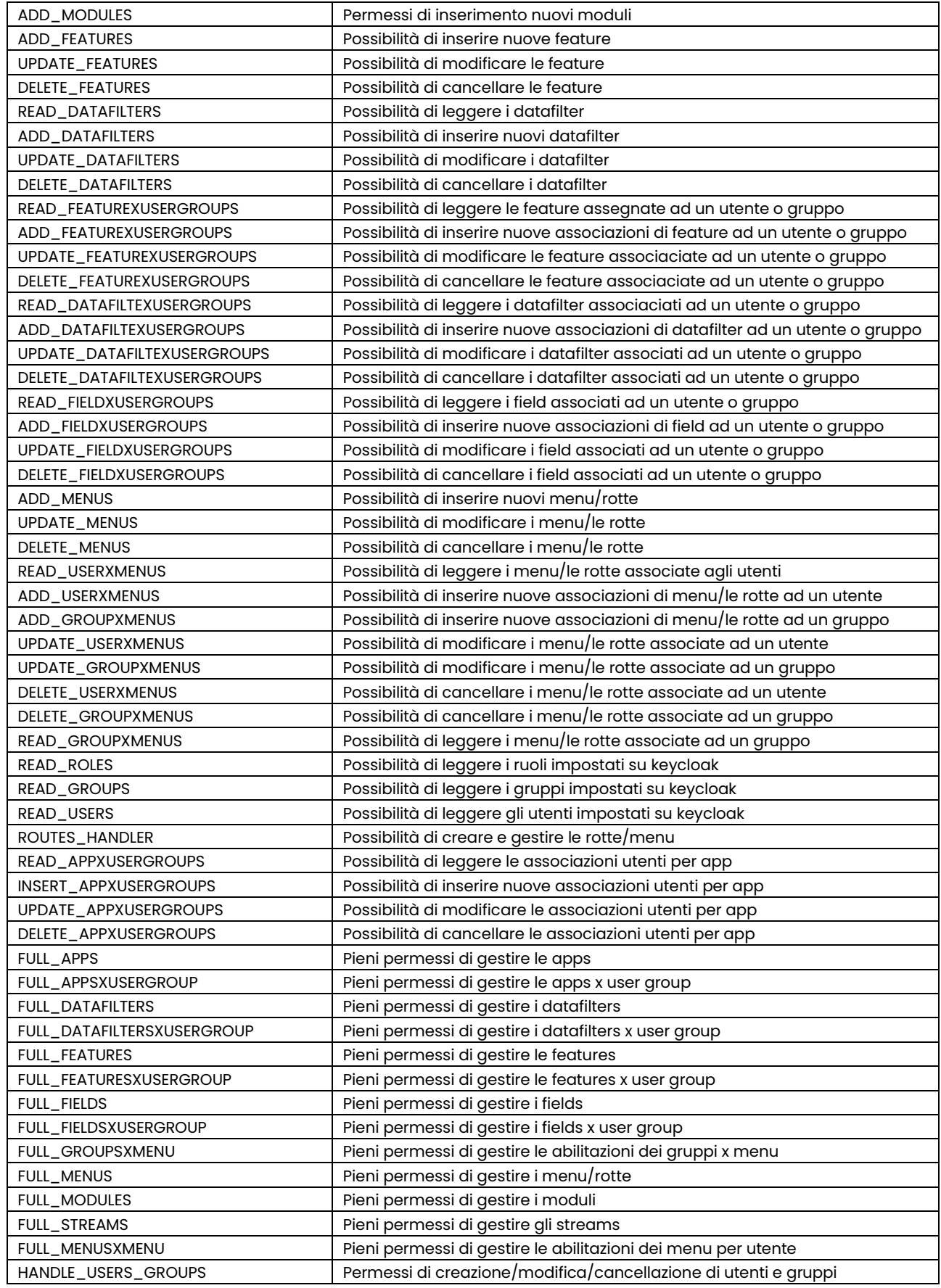

**Fields Container**
I Fields container dipendono dai moduli e sono il contenitore dei field come ad esempio tabelle, collection, ecc.

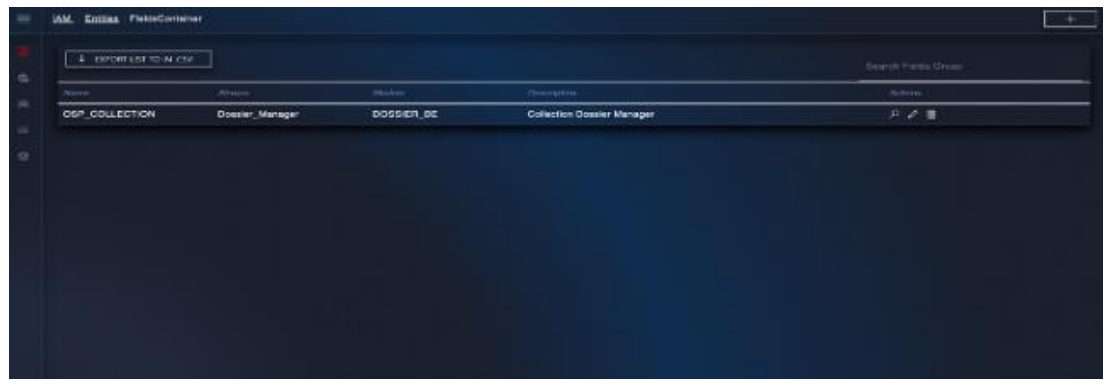

*Figura 412 –* Profilatore, elenco dei fields container

È possibile inserire un nuovo fields container per un dato Modulo.

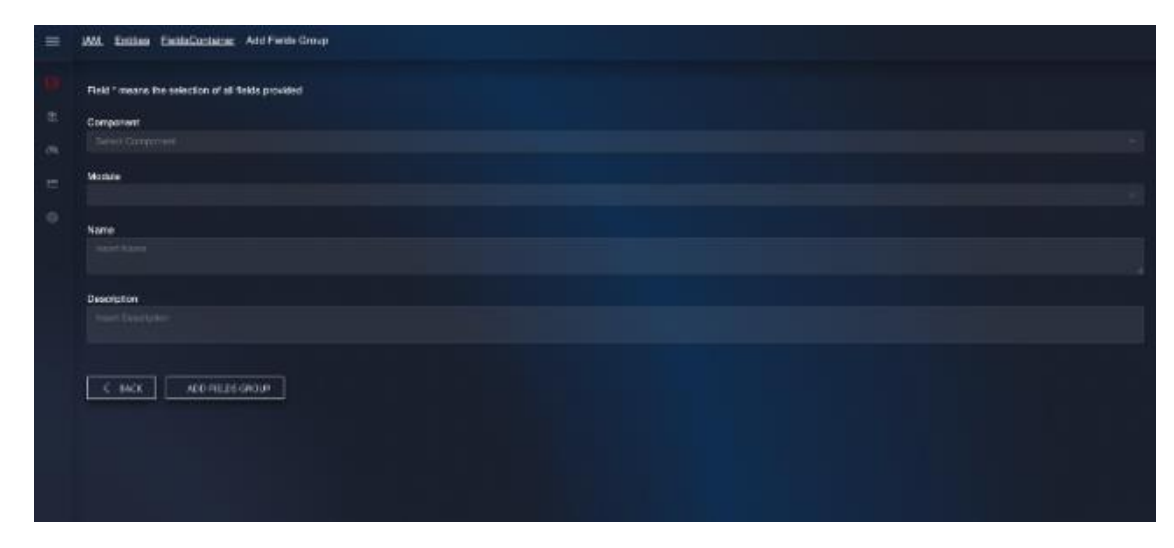

*Figura 413 –* Profilatore, creazione nuovo fields container

## **Fields**

I Fields dipendono da un Field Container di un dato Modulo.

| $\frac{1}{2}$ <b>DIROETLES TO IN CSV.</b> | Telet Tempered |               |                |                            |              |              |             |
|-------------------------------------------|----------------|---------------|----------------|----------------------------|--------------|--------------|-------------|
|                                           |                |               |                |                            |              | Salvern Ford |             |
| <b>Street</b>                             | appears.       | <b>Fleit</b>  | Fields Brought | :Dascrimius                | in Althouse. | Time.        | Arrons:     |
| Dossier_Manager                           | DOSSER BE      | <b>Blance</b> | OSP_COLLECTION | <b>Brano</b>               | fater        | string       | $P$ $P$ $E$ |
| Donnier_Manager                           | DOSSER JE      | Type Source   | CSP_COLLECTION | Tipo confidenzialità dalli | fate.        | string       | P P R       |
|                                           |                |               |                |                            |              |              |             |
|                                           |                |               |                |                            |              |              |             |
|                                           |                |               |                |                            |              |              |             |
|                                           |                |               |                |                            |              |              |             |
|                                           |                |               |                |                            |              |              |             |
|                                           |                |               |                |                            |              |              |             |
|                                           |                |               |                |                            |              |              |             |
|                                           |                |               |                |                            |              |              |             |
|                                           |                |               |                |                            |              |              |             |
|                                           |                |               |                |                            |              |              |             |
|                                           |                |               |                |                            |              |              |             |
|                                           |                |               |                |                            |              |              |             |
|                                           |                |               |                |                            |              |              |             |
|                                           |                |               |                |                            |              |              |             |

*Figura 414 –* Profilatore, lista fields

Di seguito l'esempio di inserimento di un nuovo field per un dato modulo e Field Container (chiamato come da immagine Field Group).

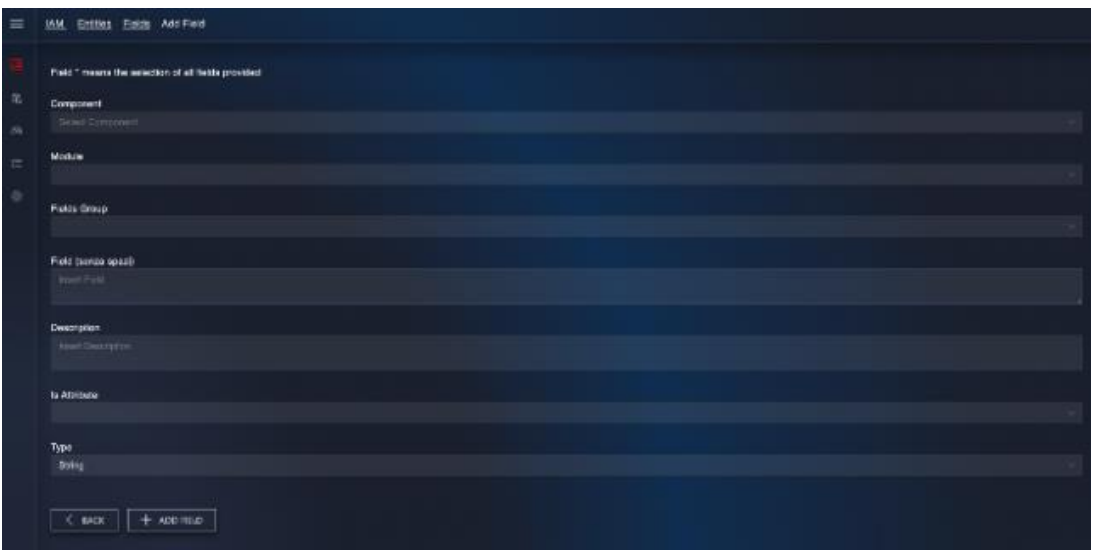

*Figura 415 –* Profilatore, inserimento field

# **Data Filters**

Ogni Data filter dipende da un Modulo.

| DONORT LIGHT TO BE CAN<br>٠ | <b>SHART CITEWANT</b> |                       |                                           | Saweri Data                                             |           |
|-----------------------------|-----------------------|-----------------------|-------------------------------------------|---------------------------------------------------------|-----------|
| Stream .                    | Monse.                | <b>Patric Group</b>   | <b>Valve</b>                              | Desmokre                                                | Architect |
| Dossler Manager             | DOBBIER BE            | <b>GEF_COLLECTION</b> | History Closed's                          | Doggiers closed                                         | 111       |
| Dossier Manager             | DOSBIER BE            | OSP_COLLECTION        | :Blotus = 'Doen' and Type : Bource = '1') | Does er con stato sperio e di tipo non<br>clessificato. | 0.00      |

*Figura 416 –* Profilatore, elenco data filters

Di seguito la maschera di inserimento di un nuovo data filter, con possibilità di generare in maniera guidata la query condition. In particolare, selezionato un Modulo e un Field Container

(Field Group nell'immagine), verranno visualizzati tutti i Fields relativi al Field Container selezionato e sarà possibile costruire delle regole più o meno complesse legando i vari campi selezionati in OR logico o in AND logico.

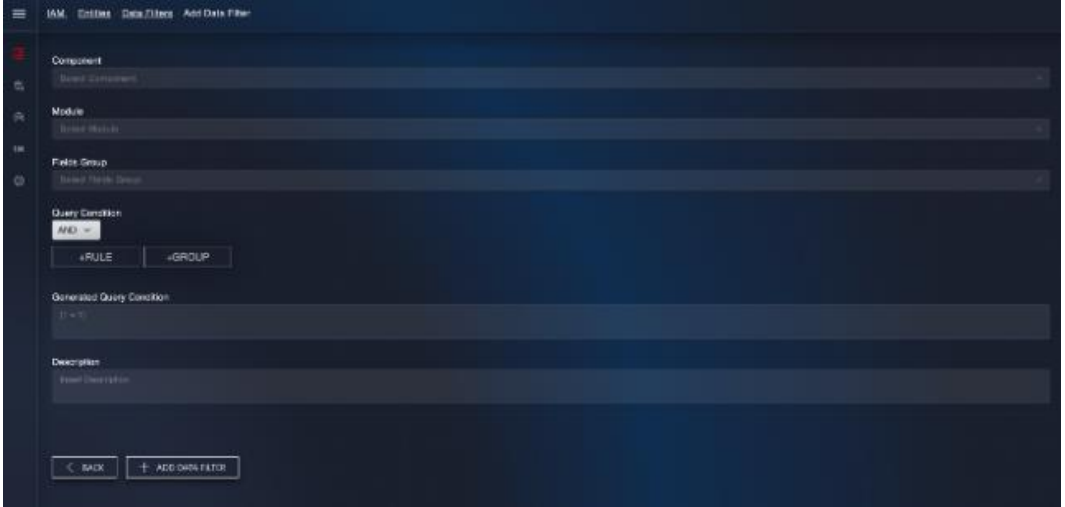

*Figura 417 –* Profilatore, inserimento nuovo Data Filter

## **Associations**

La funzionalità di Associations consente di impostare i permessi e/o i filtri tra le varie entità illustrate in precedenza per un dato utente o gruppo, per un determinato contesto di applicazione (quindi per ogni modulo precedentemente definito). Nello specifico è possibile gestire le seguenti associazioni: *Feature X User/Group*, *Data Filter X User/Group*, *Field X User/Group*.

Le maschere di inserimento permettono di eseguire un'associazione multipla di feature/fields/data filters per utenti o gruppi. Le maschere di modifica andranno invece a modificare solamente una delle associazioni precedentemente create.

## **Field X User/Group**

Lista delle associazioni field X User/Group censite nella piattaforma.

| <b>E DOGST LET TO IN CSY</b> | <b>Bried Construct</b> |                |         | Sound Field + Unit / Cruze |
|------------------------------|------------------------|----------------|---------|----------------------------|
| Sheam                        | First:                 | $N^*$ liant    | ar deux | Centrator                  |
| Dossier_Manager              | Status                 | 園              |         | Currico stato del dosser   |
| Dossier Manager              | Type_Bource            | $\blacksquare$ |         | prove                      |
|                              |                        |                |         |                            |
|                              |                        |                |         |                            |
|                              |                        |                |         |                            |
|                              |                        |                |         |                            |
|                              |                        |                |         |                            |
|                              |                        |                |         |                            |

*Figura 418 –* Profilatore, lista delle associazioni field X User/Group

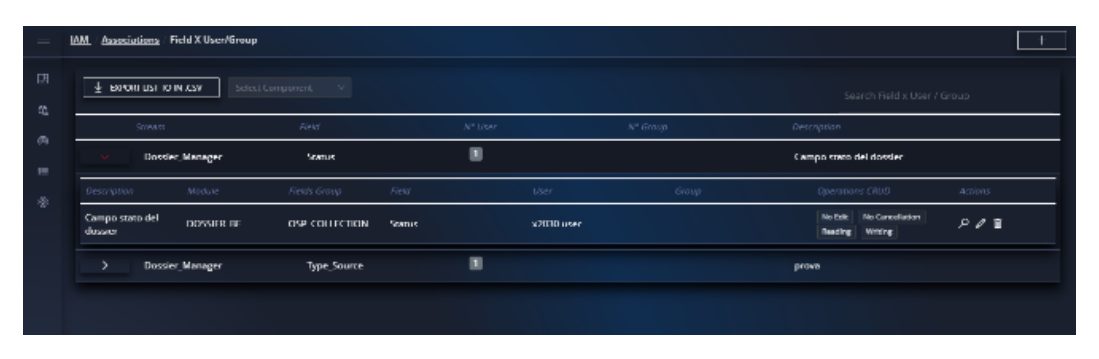

*Figura 419 –* Profilatore, dettaglio lista delle associazioni field X User/Group

Di seguito è visualizzata la maschera di inserimento di una associazione field X User/Group. Per poter generare un permesso occorre preselezionare un Modulo ed un Field Container (Field Group in immagine) e quindi selezione più Fields per più Utenti o Gruppi, i flag sulle operazioni Crud in basso indicano le capability in inclusione o in esclusione sui Fields selezionati e per gli Utenti o Gruppi selezionati.

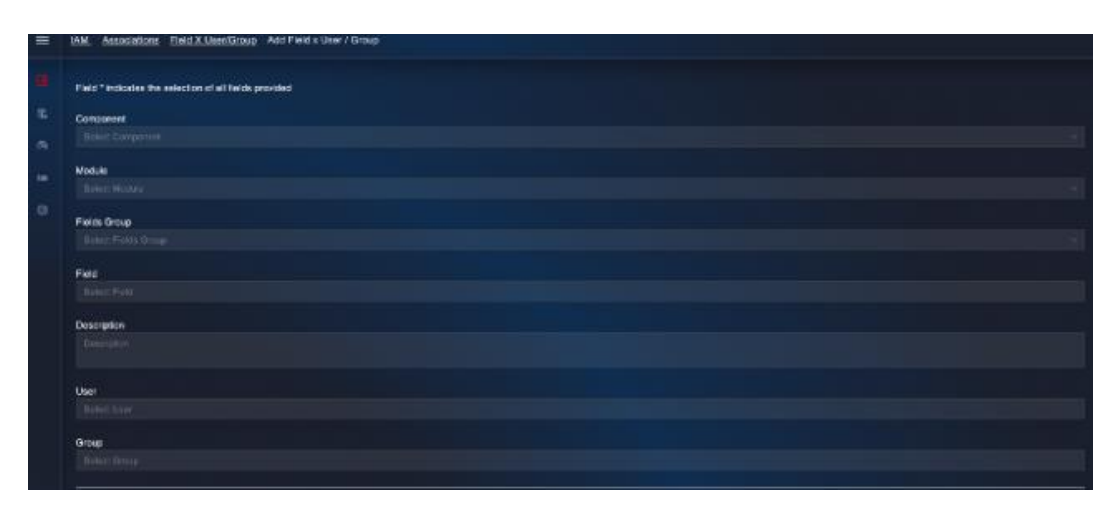

*Figura 420 –* Profilatore, inserimento di una associazione field X User/Group

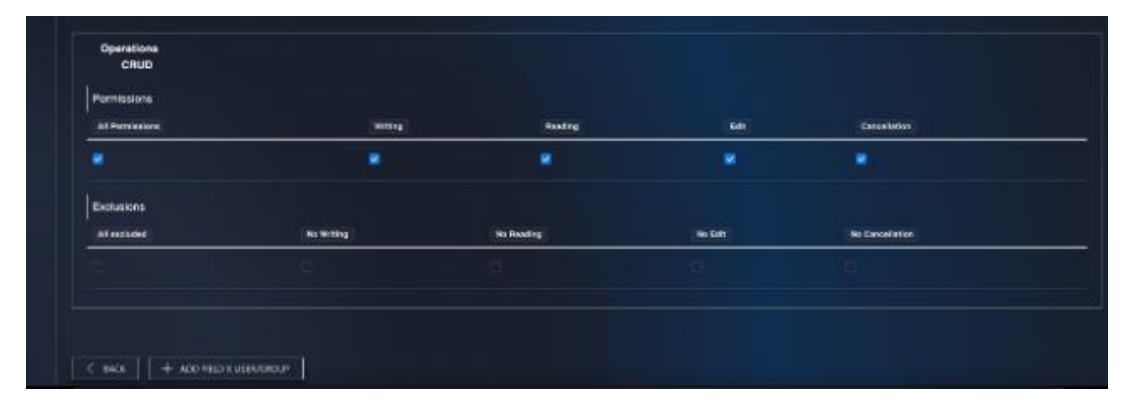

*Figura 421 –* Profilatore, *flag sulle operazioni Crud sui Fields*

# **Data Filter X User/Group**

Lista delle associazioni Data Filter X User/Group censite nella piattaforma.

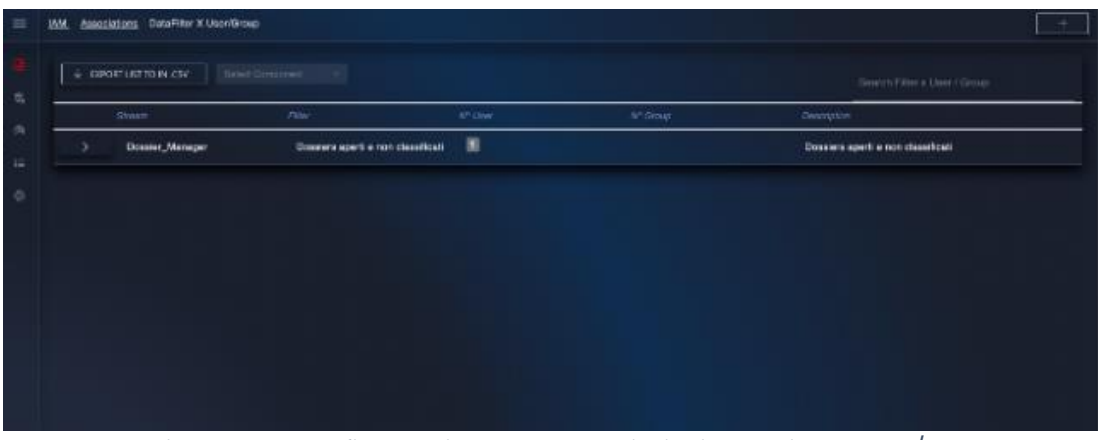

*Figura 422 –* Profilatore, lista delle associazioni Data Filter X User/Group

| $\pm$ DPORT UST TO IN CSV.             |                 | Select Computerer:               |                                              |              |                      |                                                                              | the property of the company of the<br>Soonan Finar w Uper / Group |
|----------------------------------------|-----------------|----------------------------------|----------------------------------------------|--------------|----------------------|------------------------------------------------------------------------------|-------------------------------------------------------------------|
| <b>Growth</b>                          |                 | Albert                           | $N^{\alpha}$ lmar                            |              | A <sup>4</sup> Grass | Owenselow                                                                    |                                                                   |
|                                        | Doctier_Manager | Domiers aperti e non dessificati | 国                                            |              |                      | Domiers aperti e non classificati                                            |                                                                   |
| Georginan                              | Motive          | Seite Grint                      | <b>Alimi</b>                                 | <b>LIGHT</b> | <b>Group</b>         | Check Pennicology                                                            | <b>SANDRE</b>                                                     |
| Dossiers aperti e<br>mon classificate. | DOSSER BE       | <b>OSP COLLECTION</b>            | Dossiers aperti e non dassificati x2030 user |              |                      | for interrogazione:<br>For modifica<br>Fer cancellations<br>Per inserimento. | アクヨ                                                               |

*Figura 423 –* Profilatore, dettaglio lista delle associazioni Data Filter X User/Group

Di seguito un esempio di inserimento di una associazione Data Filter X User/Group.

Dopo aver selezionato un Componente un Modulo ed un Field Container è possibile selezionare un solo filtro per il Field Container preselezionato per più utenti o gruppi

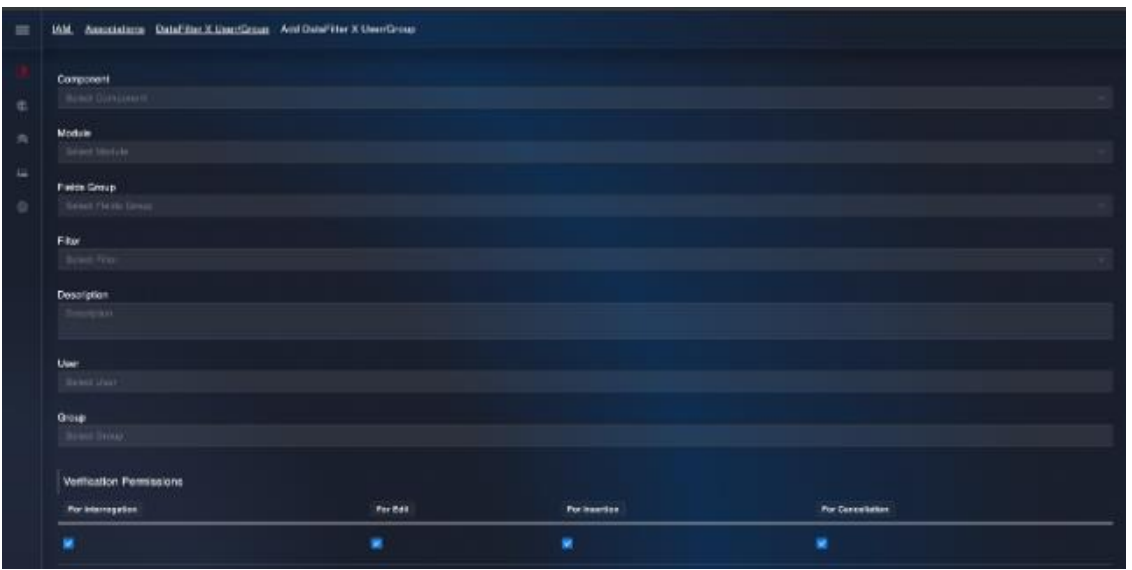

*Figura 424 –* Profilatore, inserimento di una associazione Data Filter X User/Group

# **Feature X User/Group**

Lista delle associazioni Feature X User/Group censite nella piattaforma.

| $\pm$ content use for M .csv. | <b>Hiles Dressies</b>       |         |          | Thinny's Faulture is Unar Ground      |
|-------------------------------|-----------------------------|---------|----------|---------------------------------------|
| Strain                        | Feature.                    | Writian | or Grove | Certritete                            |
| <b>IAM</b>                    | <b>FEAD MENUE</b>           |         | 團        | Ab Elections as 16M in acts letture.  |
| <b>IAM</b>                    | <b>FULL</b>                 | 圓       | 圓        | Amministratore IAM                    |
| 1888                          | READ_FIELDS                 |         | m        | Abilitazione su tAM in sola lettura   |
| <b>IAM</b>                    | <b>READ APPS</b>            |         | m        | Abilitarium au 14M in mia lettura     |
| <b>UNIX</b>                   | READ STREAMS                |         | 聊        | Abilitazione su tAM in sola lottura   |
| <b>IAM</b><br>э               | <b>READ MODULES</b>         |         | œ        | Abilitazione qui l'AM in sola lettura |
| 1888<br>,                     | <b>READ_FEATURES</b>        |         | 困        | Ab Hartman as 14M in order tellural   |
| $\rightarrow$<br><b>DOM:</b>  | READ_DATAFILTERS            |         | 医        | Abilitazione su IAM imscia lettura    |
| <b>IAM</b>                    | READ FEATUREXUDERS/ROUPS    |         | 医        | ANTISSIONE IN TAM in sola lettural    |
| SAM.                          | READ DATAFE TEXLIST REROUPS |         | m        | Abilitazione au IAM in sola lettura   |

*Figura 425 –* Profilatore, lista delle associazioni Feature X User/Group censite nella piattaforma

|          | IAM Associations Feature X User/Group |                                  |                   |       |                 |                    |                                    |
|----------|---------------------------------------|----------------------------------|-------------------|-------|-----------------|--------------------|------------------------------------|
| 明<br>102 | $\pm$ B9YOU USE TO IN ASY.            | Select Component<br><b>TABLE</b> |                   |       |                 |                    | Search Feature x User/Group        |
|          | Stream.                               | Feature                          | Nº Liser          |       | $N^*$ Group     | Description        |                                    |
| 用        | <b>IAM</b>                            | READ MENUS                       |                   | ▣     |                 |                    | Abilitazione su lAM in sola lemura |
| - 40     | Description                           | Module                           | Feature           | User. | Group           | Disabled           | Actions                            |
|          | Abilitazione su IAM in sola lettura   | IAM BE                           | <b>READ MENUS</b> |       | <b>lamUsers</b> | ×                  | $P$ $Q$ iii                        |
|          | IAM                                   | FULL.                            | ▣                 | ▣     |                 | Amministratore IAM |                                    |

*Figura 426 –* Profilatore, dettaglio associazione

Di seguito un esempio di inserimento di una associazione Feature X User/Group.

Selezionato un Componente e un Modulo è possibile selezionare più features da assegnare ad uno o più utenti oppure ad un gruppo o più gruppi

| <b>THE PRINCER CONTRACT CONTROL</b> AND LIGHTER X (1994) CONTRACT |  |  |
|-------------------------------------------------------------------|--|--|
|                                                                   |  |  |
| Concorrent                                                        |  |  |
| <b>Jinie Company</b>                                              |  |  |
| <b>Module</b>                                                     |  |  |
| <b>Dated Hotels</b>                                               |  |  |
|                                                                   |  |  |
| Fogure                                                            |  |  |
| <b>Brief Feature</b>                                              |  |  |
|                                                                   |  |  |
| Description                                                       |  |  |
| Georgia                                                           |  |  |
|                                                                   |  |  |
| Usin                                                              |  |  |
| Some layer                                                        |  |  |
|                                                                   |  |  |
| Group                                                             |  |  |
| <b>Based Direct</b>                                               |  |  |
| <b>Disabled</b>                                                   |  |  |
|                                                                   |  |  |
|                                                                   |  |  |
|                                                                   |  |  |
|                                                                   |  |  |
| + Арентина х статьском<br>$\leq$ sect.                            |  |  |
|                                                                   |  |  |
|                                                                   |  |  |
|                                                                   |  |  |

*Figura 427 –* Profilatore, inserimento Feature X User/Group

# **Validations**

La sezione Validation fornisce un riepilogo dei permessi sulle varie entità associate ad un utente o a un gruppo.

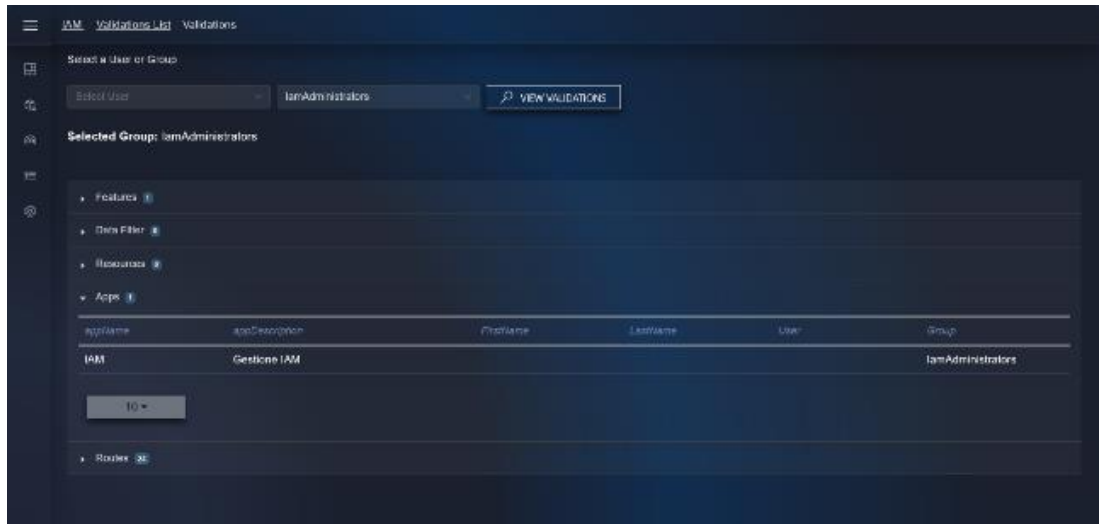

*Figura 428 –* Profilatore, riepilogo dei permessi sulle varie entità associate ad un utente o a un gruppo

## **Administrations**

La funzionalità di Administrations consente di gestire le autorizzazioni per utenti/gruppi relative alle funzionalità disponibili. Nello specifico è possibile gestire: *User Management X Pages*, *Pages Management*, *App X User/Group*.

In particolare, sarà possibile impostare le rotte/menu di un dato modulo grafico ed associarli ad un determinato utente o gruppo.

## **Page Management** (Definizione Rotte)

Maschera di gestione delle pagine disponibili. L'utente corrente se abilitato avrà la possibilità di impostare le rotte di ogni modulo grafico definito per l'applicazione selezionata in fase di login. I Primi 2 livelli dell'albero sono autogenerati e corrispondono ai Components con i relativi Moduli

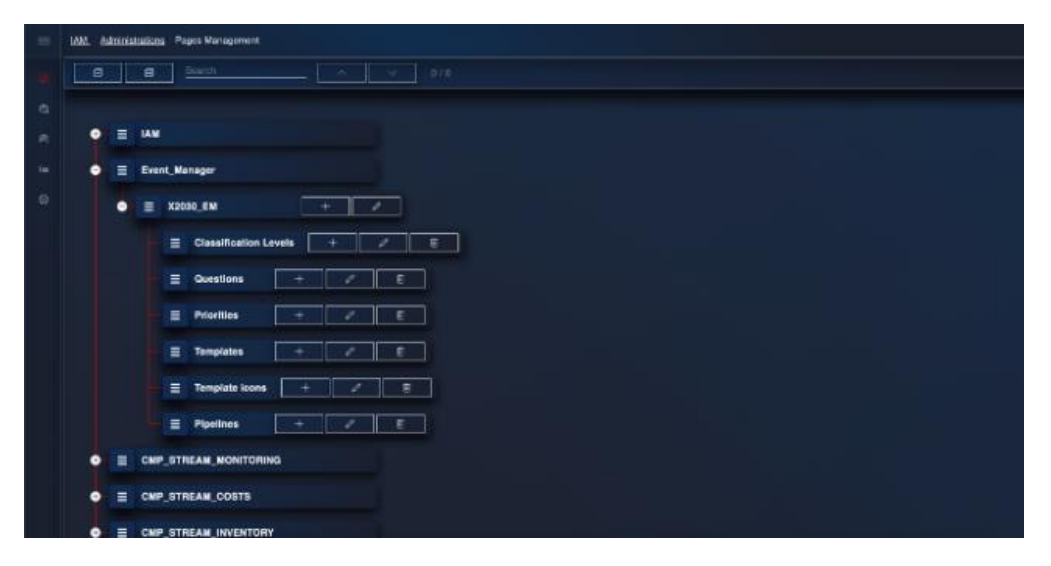

*Figura 429 – Profilatore, page management*

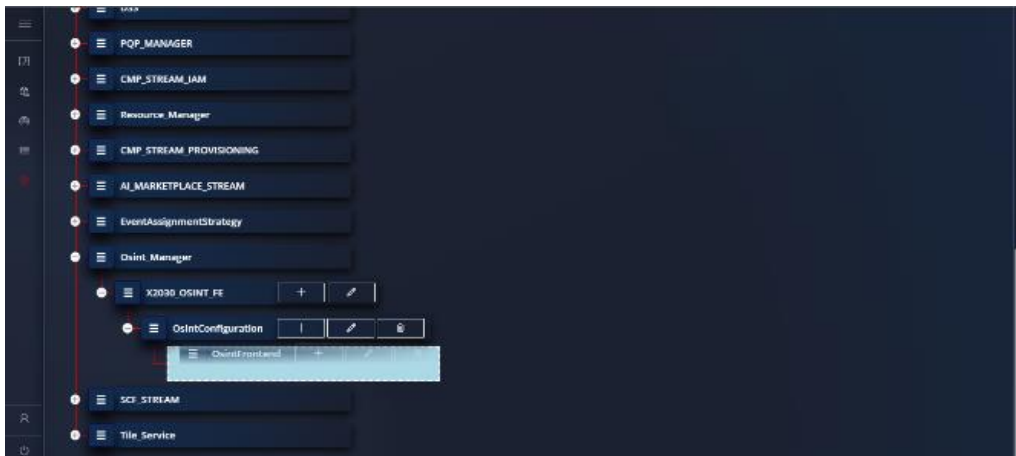

*Figura 430 –* Profilatore, editing page management

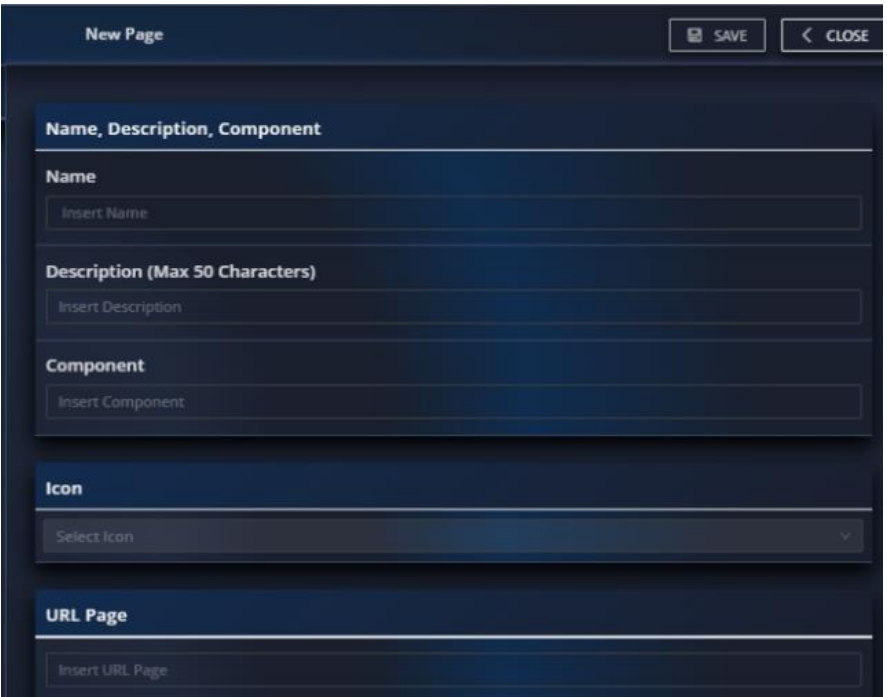

*Figura 431 –* Profilatore, nuova Pagina

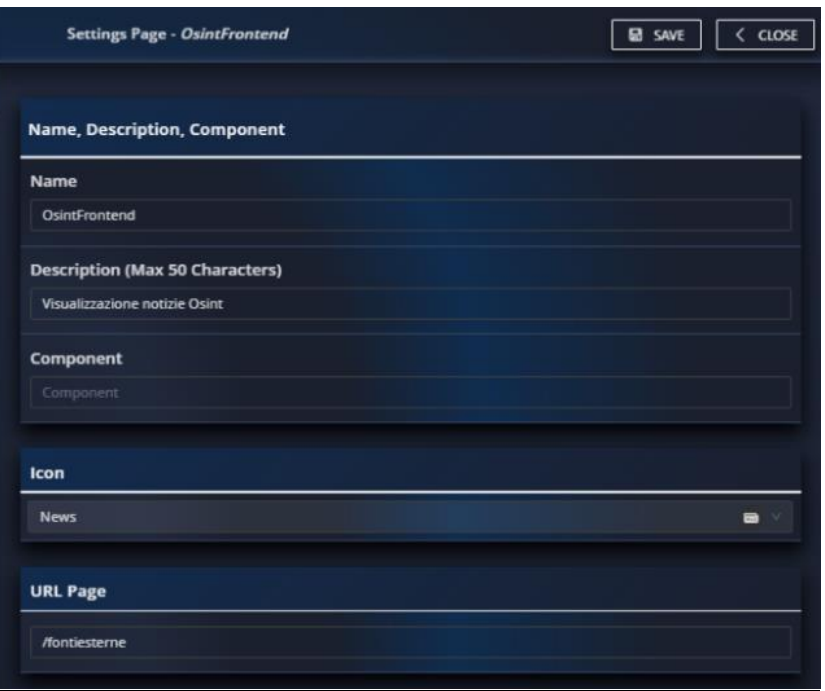

*Figura 432 –* Profilatore, gestione pagina

## **User Management X Pages**

Maschera di gestione delle pagine relative ad un utente o gruppo, selezionato un utente o gruppo sarà possibile abilitare o meno le rotte dell'utente o del gruppo. Se impostato ad N.D. significa che per l'utente o gruppo non è stata impostata nessuna abilitazione e quindi nel caso di un utente verranno presi in considerazione le abilitazioni assegnati ai gruppi a cui appartiene l'utente secondo l'ordine di priorità dei gruppi.

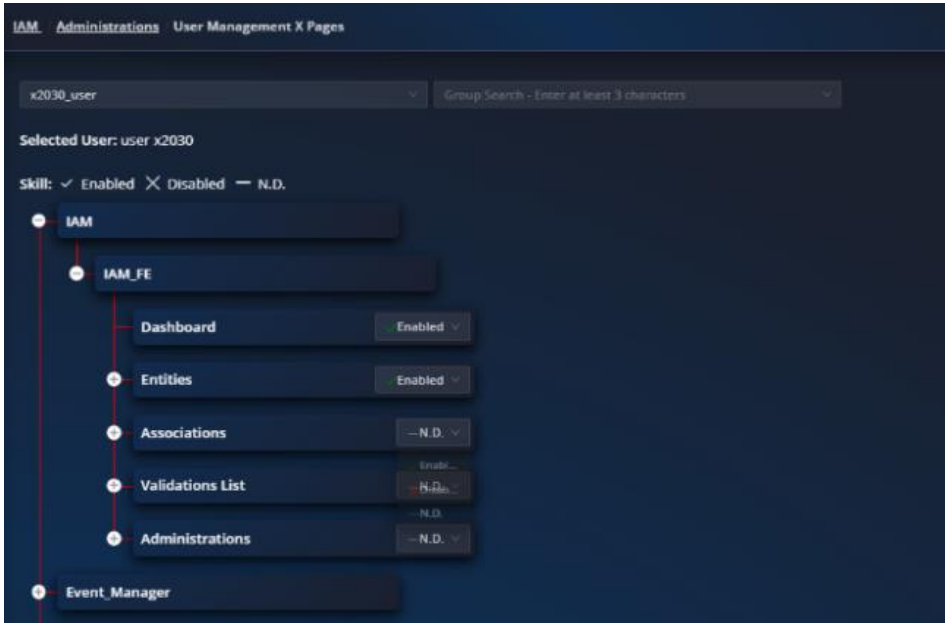

*Figura 433 –* Profilatore, gestione delle pagine relative ad un utente o gruppo

I nodi visibili saranno solamente quelli corrispondenti all'applicazione selezionata in fase di login. Inoltre, se un utente non è abilitato ad una determinata applicazione ma vengono visualizzati tutti i nodi poiché è stato selezionato in fase di login come applicazioni TUTTE allora il sistema impedirà di assegnare abilitazioni per un dato modulo appartenente a quell'applicazione. Se un utente è un superuser IAM avrà tutti i nodi sotto il modulo IAM disabilitati poiché sono di default ha tutto abilitato.

# **App X User/Group**

Maschera di gestione delle applicazioni disponibili per utente/gruppo. In questa maschera è visibile l'elenco delle abilitazioni di un dato utente o gruppo per le varie applicazioni censite.

| Application Name | Ад-Бенгроон      | Endural    | <b>Zaidware</b> | 3/3/mare) | <b>Group Name</b>         | Anno             |
|------------------|------------------|------------|-----------------|-----------|---------------------------|------------------|
| <b>TAM</b>       | Gestone IAM      |            |                 |           | <b>landalministrators</b> | $P$ $P$ $\equiv$ |
| X2000            | 32030            |            |                 |           | X2030Administrators       | $D \neq R$       |
| thie             | Gestions IAM     |            |                 |           | <b>JanUsors</b>           | $P$ $P$ $R$      |
| CMP_APP          | CMP              |            |                 |           | CrypAdministrator         | $D$ $D$ R        |
| POP_APP          | Applicazione POP |            |                 |           | data provider             | 90B              |
| FOR APP          | Arpleaners IROP  |            |                 |           | claria-conversary         | $D$ $D$ $R$      |
| POP_APP          | Applicazione POP |            |                 |           | date privacy admissirator | $P$ $P$ B        |
| FOR APP          | Applicacione POP |            |                 |           | sustance/retriefailer     | $P$ $P$ $R$      |
| LIGEN APP        | <b>LIGEN</b>     | Liser1     | test            | user1     |                           | タノ目              |
| <b>SCF</b>       | SCF APP          | ect_screen | set_selmin      | ad_winin  |                           | $P$ $P$ $R$      |
| $10 -$           | $1 \t2 \t2$      |            |                 |           |                           |                  |
|                  |                  |            |                 |           |                           |                  |

*Figura 434 –* Profilatore, gestione delle applicazioni disponibili per utente/gruppo

Selezionata un'applicazione è possibile associare uno o più utente oppure uno o più gruppi per quell'applicazione. Ciò permette a quell'utente o a tutti gli utenti appartenenti al gruppo di poter utilizzare quell'applicazione con le regole che vengono definite tra feature, fields, rotte e datafilters.

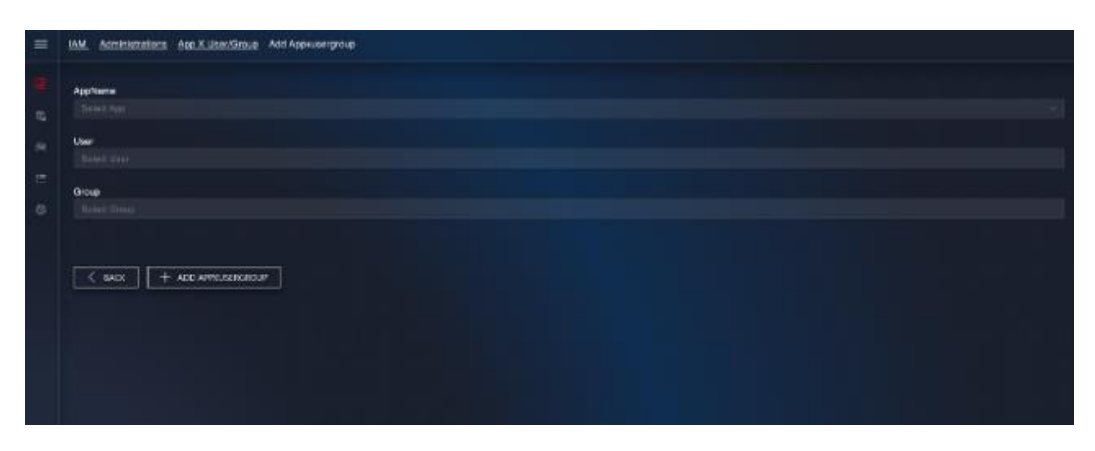

*Figura 435 –* Profilatore, associazione utenti o gruppi per ad una applicazione

### 8.1.9 Digital Experience Platform

## *8.1.9.1 Caratteristiche generali*

Il Digital eXperience Platform (DXP) è un modello di soluzione per la gestione integrata delle interazioni con gli utenti in un sistema digitale, focalizzato sulla customer journey. Liferay DXP è il principale componente di questa piattaforma e offre un approccio completo per la creazione, gestione e ottimizzazione di esperienze digitali. Utilizzando tecnologie avanzate e pratiche all'avanguardia, Liferay DXP assicura un'integrazione fluida tra sistemi, una gestione robusta dei contenuti e una personalizzazione avanzata. La piattaforma supporta l'interfaccia intuitiva e i contenuti personalizzati, consentendo alle organizzazioni di raggiungere il proprio pubblico in modo efficace. L'ampia gamma di strumenti e funzionalità di Liferay DXP favorisce la collaborazione, la gestione dei flussi di lavoro e l'analisi, offrendo un approccio completo alla gestione delle esperienze digitali. La scalabilità e l'integrazione di Liferay DXP lo rendono un'opzione adatta per le organizzazioni che desiderano consolidare il proprio ecosistema digitale e promuovere una cultura collaborativa basata sui dati. La piattaforma garantisce inoltre la sicurezza e la conformità agli standard di settore, proteggendo i dati degli utenti e assicurando una navigazione sicura.

Ulteriori dettagli al riguardo sono contenuti nell'Allegato "Infrastruttura e servizi di supporto tecnico".

8.1.10 Resource & IOT Platform

*8.1.10.1 Resource Manager*

*8.1.10.1.1 Obiettivo del servizio*

La componente di Resource Manager consente di gestire le diverse tipologie di risorse e di assets disponibili.

Le risorse sono suddivise in quattro gruppi organizzati a loro volta in sezioni per una più semplice suddivisione:

- **Risorse Umane**: comprendono ogni categoria di personale e gestiscono relazioni di ogni categoria (gerarchica, organizzativa, etc);
- **Risorse Fisiche**: comprendono i tipi TOOL (strumenti quali ad esempio radio, telefoni, sensori), INFRASTRUCTURE (ad esempio beni immobili), TRANSPORTATION (mezzi di trasporto), PHYSICAL (una categoria generica che comprende le risorse fisiche non catalogabili nelle categorie precedenti);
- **Teams**: comprende i tipi TEAM (ad es. Gruppi di lavoro) e ORGANIZATION (ad esempio organizzazioni e gerarchie di lavoro). In generale si tratta di aggregazioni di risorse umane e fisiche;
- **Kits**: aggregazioni di risorse fisiche, ad esempio kit antincendio, pronto soccorso.

Il Resource Manager consente la definizione di tassonomie altamente configurabili per adeguarle al contesto di interesse e consente altresì di integrarsi con le banche dati e gli applicativi esistenti.

Dispone di un layer di astrazione delle risorse messe a disposizione dai singoli sottosistemi ed è in grado di fornire informazioni relativamente all'incidenza di utilizzo.

Il Resource Manager comprende: le componenti funzionali che erogano i servizi utili alle altre parti del sistema e una interfaccia grafica di gestione.

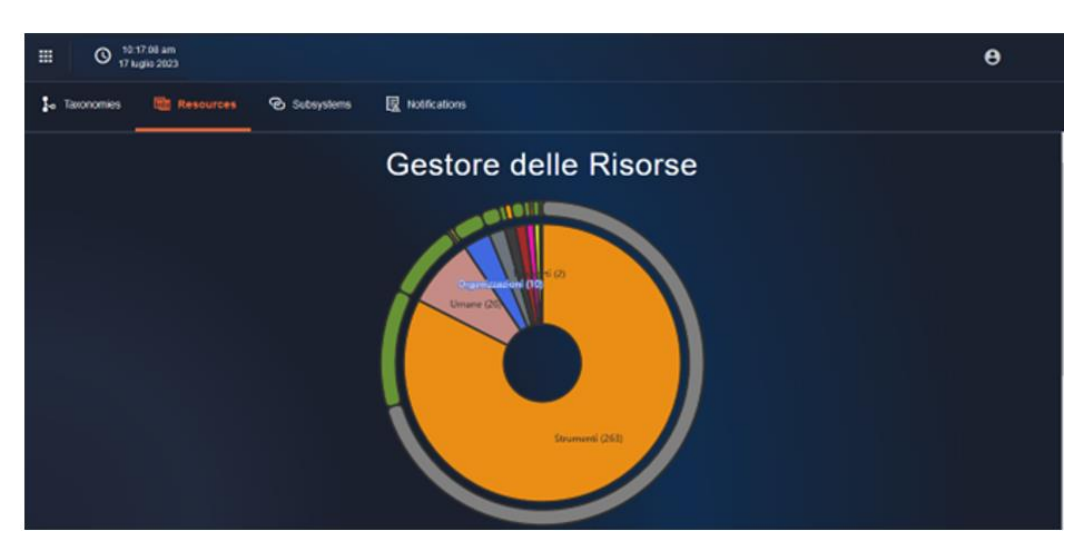

*Figura 436 – Resource Manager, gestione risorse*

Dall'interfaccia grafica è possibile creare, aggregare e modificare risorse ed assets ed eventualmente modificarne la composizione.

I servizi che invece Resource Manager offre alle altre componenti si occupano di:

- gestione delle risorse (sia interne che esterne);
- gestione delle risorse su cartografico;
- gestione delle tassonomie, ossia dei modelli di tutte le risorse della piattaforma;
- gestione dell'interazione con i sistemi esterni alla piattaforma;
- esposizione di un componente micro-fe che si interfaccia con i microservizi del Resource Manager;
- web component per la visualizzazione delle risorse, che si interfaccia con i moduli del Resource Manager.

### *8.1.10.1.2 Requisiti funzionali*

### **Utilizzo utente nel modulo**

Il sistema, nell'ambito della gestione degli assets, deve essere in grado di poter catalogare e classificare le risorse disponibili per poterle rendere facilmente fruibili dai sottosistemi. Nel caso di utilizzo dei Metadati, un modello ontologico dovrà essere costituito da CLASSI, ATTRIBUTI, RELAZIONI e INDIVIDUI.

Le funzionalità base che dovranno essere disponibili sono le seguenti.

### **Funzioni di ricerca**

**Ricerca semplice:** è disponibile una funzione che permette di effettuare una ricerca a partire dalla lista di risorse.

| 10:18:58 am<br>$\circ$<br>曲<br>17 luglio 2023              |                        |                       |          |                       |           | $\boldsymbol{\Theta}$ |
|------------------------------------------------------------|------------------------|-----------------------|----------|-----------------------|-----------|-----------------------|
| <b>So</b> Taxonomies<br><b>国 Resources</b><br>2 Subsystems | <b>昆</b> Notifications |                       |          |                       |           |                       |
| Ricerca Avanzata                                           |                        |                       |          |                       |           | Ξ                     |
| $\sqrt{2}$<br>Cerca<br>Cerca                               |                        |                       |          |                       |           |                       |
| Tassonomia                                                 | Ambito                 | <b>Display Name</b>   | Cognome  | Nome                  | Stato     |                       |
| Agente                                                     | test1                  | Galileo Galilei 1     | Galilei  | Galileo               |           | ÷                     |
| <b>Agente Nuovo</b>                                        | prova                  | AgenteNuovo_1         | Pallino  | AgenteNuovo_1         |           | ÷                     |
| agente specializzatissimo quanto mai                       |                        | AgenteSpecializzato_1 | Pallino  | AgenteSpecializzato_1 |           | $\vdots$              |
| <b>Agente Nuovo</b>                                        | prova                  | AgenteNuovo_2         | Pinco    | AgenteNuovo_2         | $\bullet$ | ÷                     |
| agente specializzatissimo quanto mai                       |                        | AgenteSpecializzato_2 | Pinco    | AgenteSpecializzato_2 |           | ÷                     |
| Vecchio Associato                                          |                        | VecchioAssociato_1    | Pallino  | VecchioAssociato_1    |           | $\vdots$              |
| Agente                                                     |                        | Agente_1              | Agente_1 | Agente_1              |           | ÷                     |
| Agente                                                     | test                   | res0407-1             | Gennaro  | Squacquarocchiolo     | $\bullet$ | ÷                     |

*Figura 437 – Resource Manager, funzione di ricerca nella lista*

La "ricerca semplice" effettua una ricerca paginata server side per: Tassonomia, Ambito, Display Name e Tipo.

**Funzione di ricerca avanzata:** consente di eseguire una ricerca paginata server side. I campi su cui è possibile eseguire la ricerca variano a seconda della sezione scelta, in quanto ad esempio i campi tipici di una risorsa di tipo HUMAN sono diversi da quelli delle risorse PHYSICAL.

| 10:43:58 am<br>$\odot$<br>冊<br>17 luglio 2023            |                        |                       |          |                       |       | $\boldsymbol{\Theta}$ |
|----------------------------------------------------------|------------------------|-----------------------|----------|-----------------------|-------|-----------------------|
| <b>So</b> Taxonomies<br>2 Subsystems<br><b>Resources</b> | <b> </b> Notifications |                       |          |                       |       |                       |
| <b>Ricerca Semplice</b>                                  |                        |                       |          |                       |       | $=$                   |
| Tassonomia                                               | Ambito                 |                       |          | Cognome               |       |                       |
| Nome<br>agente                                           | Stato                  |                       |          | Sottosistema<br>÷.    |       | $\bullet$             |
| $\sqrt{\mathbf{x}}$<br>Cerca                             |                        |                       |          |                       |       |                       |
| <b>Tassonomia</b>                                        | Ambito                 | <b>Display Name</b>   | Cognome  | Nome                  | Stato |                       |
| <b>Agente Nuovo</b>                                      | prova                  | AgenteNuovo_1         | Pallino  | AgenteNuovo_1         |       | ÷                     |
| agente specializzatissimo quanto mai                     |                        | AgenteSpecializzato_1 | Pallino  | AgenteSpecializzato_1 |       | ÷                     |
| Agente Nuovo                                             | prova                  | AgenteNuovo_2         | Pinco    | AgenteNuovo_2         | ●     | ÷                     |
| agente specializzatissimo quanto mai                     |                        | AgenteSpecializzato_2 | Pinco    | AgenteSpecializzato_2 |       | ÷                     |
| Agente                                                   |                        | Agente_1              | Agente_1 | Agente_1              |       | ÷                     |
| Agente                                                   |                        | Agente_2              | Agente_2 | Agente_2              |       | $\vdots$              |

*Figura 438 – Resource Manager, funzione di ricerca avanzata*

## **Creazione, visualizzazione, modifica ed eliminazione**

**Creazione di una risorsa:** è possibile creare una risorsa. Ogni risorsa si basa su una tassonomia già definita.

È possibile:

- associare i metadati comprensivi di una immagine/icona descrittiva;
- assegnare capacità (proprietà che definiscono le azioni gestite sulla risorsa);
- assegnare relazioni (possono essere di tipo Assegnazioni, Relazioni, Contenuto, Contenitore, Associazioni);
- assegnare abilità (elementi di distinzione fra risorse omogenee).

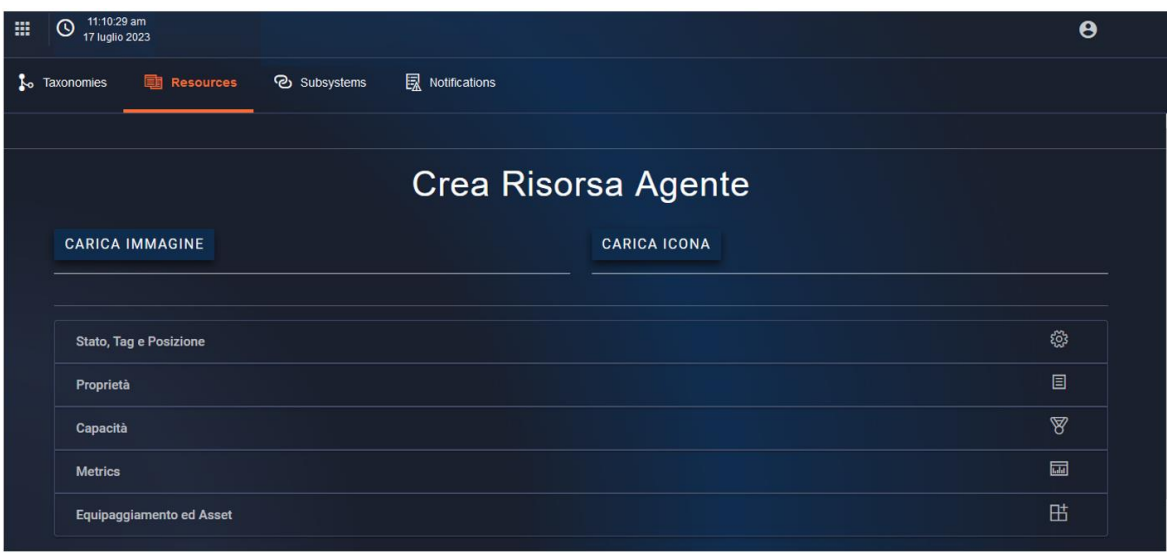

*Figura 439 – Resource Manager, inserimento dati di una risorsa*

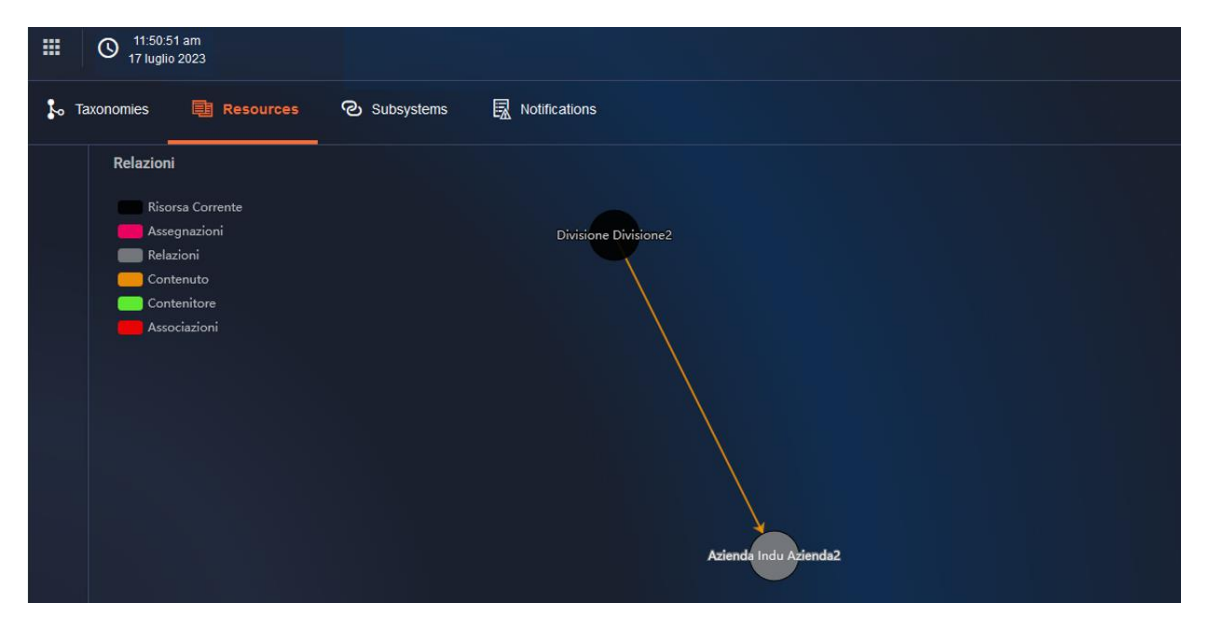

*Figura 440 – Resource Manager, grafico relazione "Contenuto"*

**Visualizza, Modifica e cancella una risorsa:** dalla schermata di ricerca risorse è possibile gestire le entità trovate, modificando secondo necessità le informazioni presenti a sistema.

| 121429-016<br><b>TAGE TO</b>                           |                    |                           |            |
|--------------------------------------------------------|--------------------|---------------------------|------------|
| <b>St financial</b> C Stephens E Nationen<br>1. temmes |                    |                           |            |
|                                                        |                    | Visualizza Risorsa Agente |            |
| Risorsa: Agente (Versione: 1.1)                        |                    | Dettagli                  |            |
| Nome del Softsstriama                                  | Abditions          | None                      | Galileo    |
| <b>Stake</b>                                           | Abditata           | Medidi experienza         | 111        |
| <b>Stato Operativo</b>                                 | <b>Cisponibile</b> | tirada della sissesa      | Marrisiale |
| Data di Aggiornamento                                  | 17/07/2023         | Содишта                   | Galilei    |
| State, Tag e Posicione                                 |                    |                           | $\circ$    |
| Proprietà                                              |                    |                           | $\Box$     |
| Copachi                                                |                    |                           | ×          |
| <b>Matrice</b>                                         |                    |                           | $\equiv$   |
| Equipagglaments ed Asset                               |                    |                           | 岛          |
| Relationi                                              |                    |                           | ×.         |
|                                                        |                    |                           |            |

*Figura 441 – Resource Manager, visualizzazione risorsa*

### **Importazione risorse**

La GUI del Resource Manager consente l'importazione massiva delle risorse a partire da un file CSV.

L'importazione delle risorse tramite file csv su Resource Manager permette di definire il **mapping** per associare i dati presenti nel file csv fornito dall'utente alle strutture tipiche di Resource Manager**.** Possono essere importate risorse di qualunque tassonomia

### **Gestione delle tassonomie**

Il Taxonomy Manager consente la gestione completa delle librerie delle tassonomie, properties e capabilities usate dal Resource Manager.

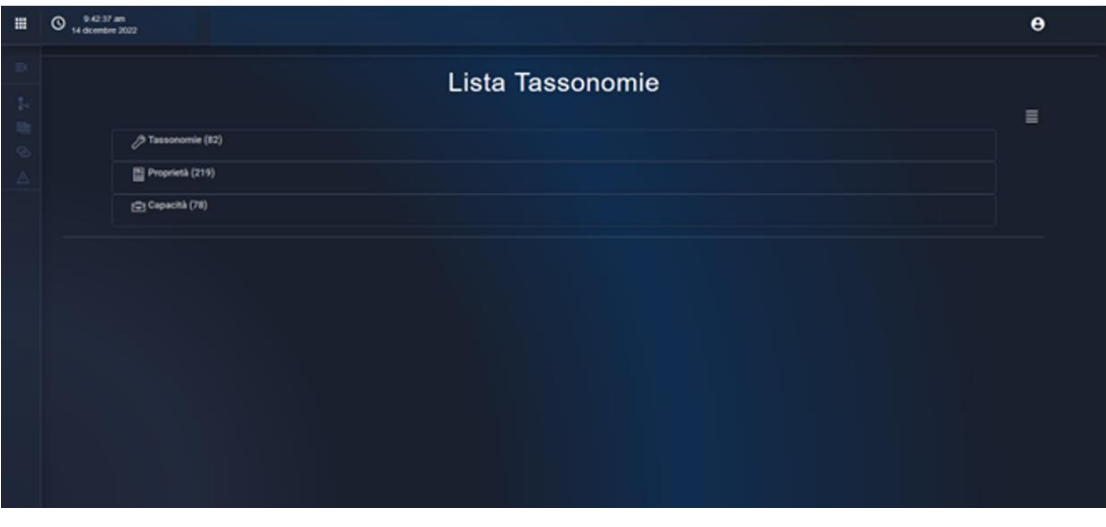

*Figura 442 – Resource Manager, lista tassonomie*

Ogni tassonomia rappresenta un modello di una risorsa, che può avere determinate proprietà (ad es. nome, cognome, marca, targa, ecc.) e capacità (ad es. certificazioni o funzionalità). La tassonomia può avere relazioni con altre tassonomie, ad esempio una tassonomia dipendente può essere parte di una azienda o di un team di lavoro. Le principali funzioni saranno:

**Importazione tassonomie:** Per definire tutte queste caratteristiche è possibile usare, oltre che il front-end del Taxonomy Manager anche, un tool esterno al TXM.

**Gestione proprietà delle tassonomie:** è possibile la creazione di una libreria di properties.

Le properties sono gli attributi delle tassonomie e caratterizzano una risorsa. Esempi di proprietà sono nome, cognome, marca, modello, targa, anno di nascita o immatricolazione, e così via.

La libreria deve contenere almeno tutte le properties usate da un dato pool di tassonomie definite in EA, ma può contenere anche properties aggiuntive, non ancora definite come attributi delle classi, che potrebbero essere impiegate ad esempio per usi futuri.

**Gestione delle capacità:** Una capacità descrive una abilità o competenza di una risorsa. Sono esempi di capacità le certificazioni, gli attestati, le funzionalità (ad esempio pan, tilt e zoom per una telecamera), ecc. Una capacità è definita da un elenco di uno o più attributi, ciascuno dei quali ha la struttura di una proprietà.

# **Gestione dei sistemi esterni**

Resource manager si dovrà interfacciare con tutti i sistemi esterni che forniscono informazioni utili sulle risorse che gestisce. È un compito del componente **Abstraction Layer**. Dovrà essere possibile per l'utenza:

- aggiungere un nuovo sistema esterno
- visualizzare e modificare i sistemi esterni configurati
- eliminare i sistemi esterni non più utilizzati.

# **Visualizzazione avanzata delle risorse**

Vista la complessità dei dati all'interno delle risorse, è essere messa a disposizione dell'utente la possibilità di definire dei modelli di visualizzazione definiti e modificabili dall'utente in base alle sue esigenze. Questi moduli sono disponibili come componenti all'interno di tutto il sistema per mostrare i dati delle risorse.

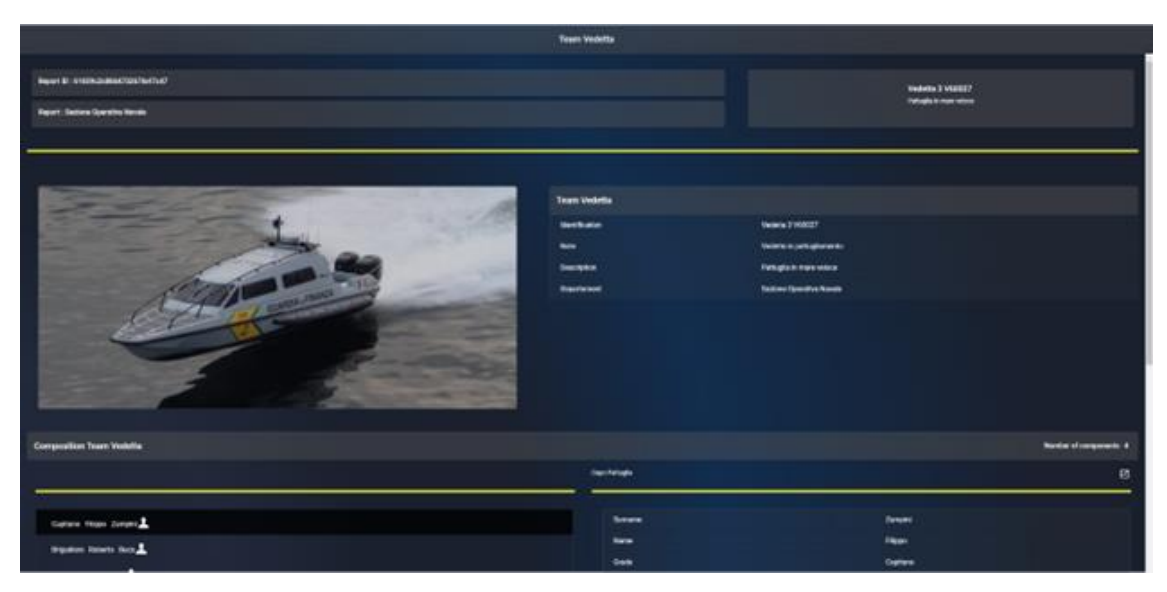

*Figura 443 – Resource Manager, dettaglio risorsa*

La modifica del modello di visualizzazione è essere possibile senza effettuare rilasci software.

### *8.1.10.2 Iot Platform*

### *8.1.10.2.1 Obiettivo del servizio*

L'IoT Platform ha come obiettivo principale quello di consentire la connettività dei dispositivi nell'ambito delle soluzioni IoT. Esso astrae le specificità dei diversi protocolli di connessione del dispositivo dal punto di vista dell'applicazione back-end e definisce un insieme di funzionalità per comunicare in modo unificato con dispositivi molto diversi, sia che utilizzino, ad esempio, protocolli orientati alla connessione come MQTT e AMQP 1.0 o protocolli stateless come HTTP.

Di conseguenza, il modulo IoT Platform svincola i suoi utilizzatori dalla necessità di conoscere in dettaglio i protocolli dei dispositivi e consente loro di aggiungere o modificare i protocolli di connessione senza dover modificare le applicazioni.

Per la gestione dei dati provenienti da sensori e da nuove reti di rilevamento in sito occorrerà riferirsi ad un'architettura IoT che per l'elaborazione dei dati prevede l'adozione di un sistema di Stream Processing.

Per ogni protocollo di connessione supportato, IoT Platform contiene un micro-servizio che mappa il protocollo di connessione del dispositivo alle funzionalità della piattaforma.

I messaggi scambiati tra componenti di campo (dispositivi IoT) e piattaforma centrale possono avere due direzioni diverse:

- Direzione da dispositivi IoT alla piattaforma: direzione di comunicazione principale nella pratica;
- Direzione piattaforma dispositivi IoT: ovvero, messaggi inviati dall'applicazione centrale a un dispositivo tramite le funzionalità di comando e controllo.

Le funzionalità definite da IoT Platform per la messaggistica sono:

- Telemetria, con lo scopo di ricevere i dati provenienti dal campo (dispositivi IoT);
- Eventi sono anche messaggi in ricezione dal campo, intesi come messaggi meno frequenti ma più importanti. A seconda della rete di messaggistica fornita, gli eventi possono essere resi persistenti e recapitati in un secondo momento se un'applicazione deve affrontare un tempo di inattività limitato;
- La funzionalità di Comando & Controllo consente di inviare messaggi, come comandi, da applicazioni verso la componente di campo e, facoltativamente, restituire una risposta da un dispositivo.

Il modulo IoT Platform inoltre supporta la multi-tenancy cioè la capacità di isolare set di dispositivi e di dati su spazi utente (tenant) diversi sulla medesima istanza.

In definitiva l'IoT Platform offre tutte le funzionalità base elencate di seguito:

- esposizione interfacce di servizio remoto utile alla connessione di dispositivi IoT alla piattaforma e interazione con gli stessi in modo uniforme;
- esposizione di interfacce standard (MQTTS, HTTPS, AMQPS) verso i dispositivi di campo
- provisioning dispositivi IoT;
- autenticazione/riconoscimento sensori/dispositivi IoT intelligenti di acquisizione volta all'identificazione univoca degli stessi;
- acquisizione di eventi e misure dal campo (telemetrie) in tempo reale e in batch;
- invio alla componente di campo di comandi/azioni;
- salvataggio dati acquisiti secondo formato di standard predefiniti;
- persistenza su data lake dei dati acquisiti e storicizzazione degli stessi abilitanti per analisi innovative attraverso l'integrazione con il componente trasversale Big Data;
- condivisione dei dati acquisiti all'interno di una sola e unica piattaforma;
- supporto al multi-tenancy;
- segregazione verticale e orizzontale delle funzionalità e dell'accesso al dato.

## *8.1.10.2.2 Requisiti funzionali*

# **Utilizzo utente del modulo**

## **Introduzione**

Il modulo in questione si compone di un User Interface che permette di effettuare il provisioning di un dispositivo, di configurare le telemetrie/misure e i comandi attraverso il quale è possibile interagire con un dispositivo o con un gateway. Lo scopo principale del modulo, infatti, è interfacciarsi e gestire le componenti di campo.

Per ogni dispositivo il sistema fornirà lo stato Online e Offline dipendente dall'ultima telemetria/misura ricevuta oltre a mostrare l'ultima data di ricezione della telemetria.

Gli step previsti in fase di configurazione sono i seguenti:

- Step 1 Provisioning del dispositivo;
- Step 2 Configurazione delle telemetrie/misure associate al dispositivo;
- Step 3 Recupero chiave di autenticazione del dispositivo da condividere con il team che gestisce la parte di campo;
- Step 4 Impiego della chiave di autenticazione all'interno del gateway;
- Step 5 Verifica sul sistema del corretto collegamento della parte di campo.

Le funzionalità presenti sono:

- Gestione dispositivi/sensori/gateway;
- Gestione comandi;
- Gestione telemetrie.

## **Dispositivi**

La funzionalità principale presente nel modulo è la pagina che elenca tutte i dispositivi censiti a sistema e le relative informazioni di dettaglio e azioni permessi, come mostra la figura seguente:

| $1d + 1$            | Name 1                        | Type 1                | Schema Type 1     | <b>Related Asset 1</b>   | Related Item 1           | Last Telemetry 1         | Status #                      | <b>Actions</b>                  |
|---------------------|-------------------------------|-----------------------|-------------------|--------------------------|--------------------------|--------------------------|-------------------------------|---------------------------------|
| <b>QEA0.001</b>     | QEA0.001                      | <b>Power Meter</b>    | <b>Alleantia</b>  | $-$                      | $\overline{\phantom{a}}$ | $-$                      | <b>O</b> Online               |                                 |
|                     |                               |                       |                   |                          |                          |                          |                               |                                 |
| attest              | <b>Device Modal</b>           | <b>Pressure Meter</b> | <b>Alleantia</b>  | $-1$                     | <b>car</b>               | $\overline{\phantom{a}}$ | <b>0</b> Online               |                                 |
| a456                | <b>Service</b>                | <b>STATE</b>          | <b>STATE</b>      | $-$                      | $\sim$                   | <b>Service</b>           | <b>9</b> Online               |                                 |
|                     |                               |                       |                   |                          |                          |                          | <b><i><u>O</u></i></b> Online |                                 |
| cyber division test | <b>Cyber Division Machine</b> | <b>Pressure Meter</b> | <b>Allegestia</b> | next.                    | -                        | <b>SHARE</b>             |                               |                                 |
| device with reboot? | <b>Device With Reboot 1</b>   | <b>Pressure Meter</b> | <b>Alleantia</b>  | $\sim$                   | $\overline{\phantom{a}}$ | $-$                      | <b>0</b> Online               |                                 |
| makinoA71-1         | Makino A71-1                  | <b>Power Meter</b>    | <b>Alleantia</b>  | <b>SHOP</b>              | -                        | <b>SHARE</b>             | <b>0</b> Online               |                                 |
|                     |                               |                       |                   |                          |                          |                          |                               |                                 |
| makinoA92           | Makino A92                    | <b>Power Meter</b>    | <b>Alleantia</b>  | $\overline{a}$           | $\sim$                   | $\sim$                   | <b>Q</b> Online               |                                 |
| test123             | $-$                           | <b>Power Meter</b>    | Alleantia         | $\overline{\phantom{a}}$ | $\overline{\phantom{a}}$ | $\overline{\phantom{a}}$ | <b>Q</b> Online               |                                 |
|                     |                               |                       |                   |                          |                          |                          |                               | ∏∙⊩∎<br>  ∎<br>$\rho$    $\rho$ |
| test,LES            | <b>Cyber Division Machine</b> | <b>Power Meter</b>    | Alleantia         | <b>Take</b>              | $\sim$                   | $\frac{1}{2}$            | <b>0</b> Online               |                                 |
|                     |                               |                       |                   |                          |                          |                          |                               |                                 |

*Figura 444 –Lista completa dei dispositivi*

Le proprietà appartenenti al dispositivo sono

Da questa pagina è possibile ricercare un dispositivo attraverso form specifiche, creare un nuovo dispositivo o effettuare l'azione di clonazione a partire da un altro dispositivo, modificarne le proprietà o cancellarlo.

La colonna Actions permette di effettuare, oltre alle classiche operazioni CRUD sul singolo dispositivo selezionato, anche la generazione della Authentication Key e la gestione delle telemetrie. Le proprietà definite per dispositivo sono:

- Id (campo obbligatorio) **Id del dispositivo**;
- Name (campo obbligatorio)  $\mathbb B$  Nome del dispositivo;
- Related Asset **X** Asset/Risorsa di riferimento (ad esempio nome logico attribuito ad un macchinario, nome logico attribuito ad un'infrastruttura o parte di questa etc.);
- Gateway -> Gateway di riferimento;
- Gateway Id -> Gateway Id di riferimento;
- Hostname -> Hostname del gateway;
- Ip Address -> Indirizzo IP del gateway;
- Device Schema (campo obbligatorio) & Schema del dispositivo utile alla decodifica delle telemetrie (Fanuc, Siemens, Quadro 1, ecc.);
- Related Item -> Id del dispositivo padre (se presente) utile alla relazione padre/figlio;
- schema Type (campo obbligatorio) a Tipologia schema del dispositivo utile alla decodifica delle telemetrie (Alleantia, ecc.);
- State **Ø Online Offline (informazione aggiornata** dai dati delle telementrie, il valore di default è pari a Offline);
- Subtype -> Sotto-Tipo dispositivo (campo libero non obbligatorio utile all'operatore per creare sottogruppi di dispositivo);
- Commands **X** Lista comandi permessi/disponibili nel dispositivo (Reboot Shutdown Status – Setup Command Name) – NB tali comandi sono utilizzabili se e solo se preventivamente implementati dalla parte di campo (gateway);
- Type (campo obbligatorio)  $\text{\%}$  Tipo dispositivo (Power Meter Temperature Meter Pressure Meter);
- ViaGW -> Indica se il dispositivo comunica direttamente con il campo o tramite un gateway.

## **Telemetrie/Misure**

La pagina delle Telemetrie permette di interagire con le single telemetrie dello specifico dispositivo:

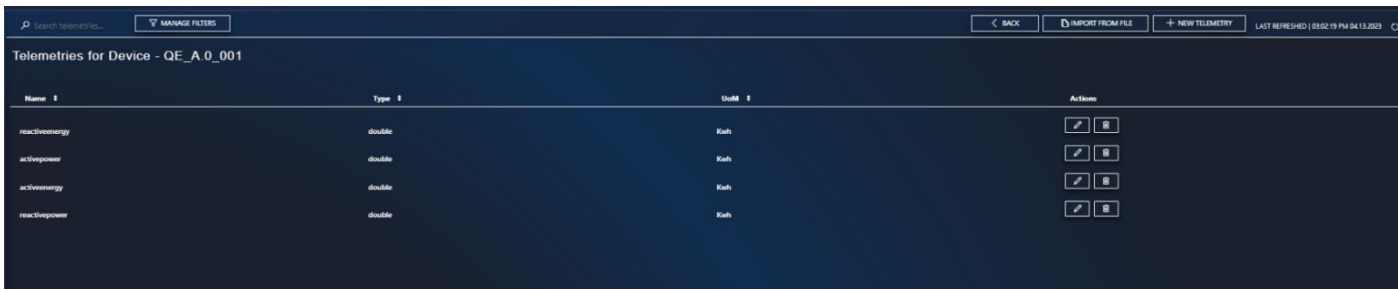

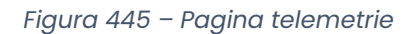

Da questa pagina è possibile ricercare una telemetria attraverso form specifiche, creare una nuova telemetria, modificarne le proprietà o cancellarla.

Le proprietà appartenenti al dispositivo sono

- Dev Id: Primo Identificativo della telemetria;
- Var Id: Secondo Identificativo delle telemetrie;
- la coppia Dev Id e Var Id individua unicamente la telemetria per il dispositivo di riferimento;
- Name: Nome della telemetria;
- Type: Tipologia della telemetria (string, int, double, ecc.);
- Unit of Measure: Unità di Misura della telemetria.

L'inserimento puo' avvenire in due modi:

- tramite import da file, caricando a sistema un file csv di template definito;
- tramite form d'inserimento attraverso il pulsante NEW TELEMETRY.

## **Commands**

| P Search devices                                          | <b>Y MANAGE FILTERS</b>       |                       |                  |                          |                          |                          |                 | LAST REFRESHED   03:27:14 PM 04:14:2023 ()        |
|-----------------------------------------------------------|-------------------------------|-----------------------|------------------|--------------------------|--------------------------|--------------------------|-----------------|---------------------------------------------------|
| <b>Devices - Commands</b>                                 |                               |                       |                  |                          |                          |                          |                 |                                                   |
| <b>Plant</b><br><b>Division</b><br>۰.<br>Cyber<br>Catania | $\sim$                        |                       |                  |                          |                          |                          |                 |                                                   |
| $Id +$                                                    | Name 1<br>-----               | Type #                | Schema Type \$   | Related Asset \$         | Related Item 1           | Last Telemetry #         | Status \$       | <b>Commands</b>                                   |
| device with reboot!                                       | <b>Device With Reboot 1</b>   | <b>Pressure Meter</b> | Alleantia        | --                       | $\overline{\phantom{a}}$ | $\overline{\phantom{a}}$ | <b>O</b> Online | $\boxed{\circ}$                                   |
| makinoA71-1                                               | Makino A71-1                  | <b>Power Meter</b>    | Alleantia        | --                       | $\overline{\phantom{a}}$ | $\overline{\phantom{m}}$ | <b>O</b> Online | $\boxed{\bullet}$                                 |
| makinoA92                                                 | Makino A92                    | <b>Power Meter</b>    | Alleantia        | $\sim$                   | $\sim$                   | $\sim$                   | <b>O</b> Online | $\boxed{9}$                                       |
| test123                                                   | $\sim$                        | <b>Power Meter</b>    | <b>Alleantia</b> | $\sim$                   | $\sim$                   | $\sim$                   | <b>0</b> Online | $\boxed{9}$                                       |
| test LES                                                  | <b>Cyber Division Machine</b> | <b>Power Meter</b>    | Alleantia        | $\overline{\phantom{a}}$ | $\overline{\phantom{a}}$ | $\overline{\phantom{a}}$ | <b>O</b> Online |                                                   |
| test bis                                                  | Makino A71-1                  | <b>Power Meter</b>    | <b>Alleantia</b> | $-$                      | $-$                      | $\sim$                   | <b>O</b> Online | $\boxed{\bullet}$                                 |
| w03test                                                   | WO3 Test                      | <b>Power Meter</b>    | $-$              | $-$                      | $-$                      | $\sim$                   | <b>0</b> Online |                                                   |
| x05test                                                   | XOS Test                      | <b>Power Meter</b>    | Alleantia        | --                       | -                        | $\overline{\phantom{a}}$ | <b>O</b> Online |                                                   |
| z04test                                                   | <b>ZD4 Test</b>               | <b>Power Meter</b>    | Alleantia        | $-$                      | $\cdots$                 | $\sim$                   | © Offline       | $\boxed{9}$                                       |
|                                                           |                               |                       |                  |                          |                          |                          |                 | 1 to 13 of 13 First Previous Page 1 of 1 Nmt Lint |
|                                                           |                               |                       |                  |                          |                          |                          |                 |                                                   |

*Figura 446 – Lista completa dei comandi*

Nella sezione Commands, è possibile inviare dei comandi verso i dispositivi di campo censiti a sistema. La pagina mostra la lista dei dispositivi ai quali è possibile applicare dei comandi.

Accanto ad ogni dispositivo in tabella è presente un pulsante relativamente alla colonna "Commands":

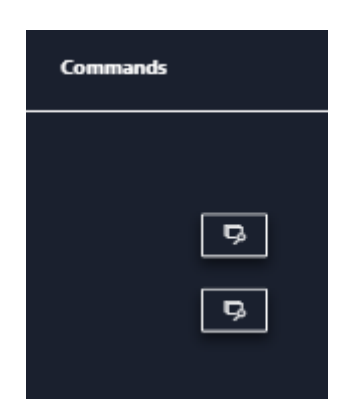

*Figura 447 – Azioni Comandi*

Cliccando alla funzione "Commands", si visualizzerà la lista di comandi applicabili al dispositivo: la lista dei comandi applicabili viene definita in fase di creazione dello stesso dispositivo.

Tra i comandi disponibili ritroviamo:

- Reboot;
- Shutdown;
- Patch;
- Status;
- Start;
- Setup.

L'esecuzione del comando fornisce in output un messaggio di conferma della corretta attuazione dello stesso.

### 8.1.11 Document Platform

*8.1.11.1 DOCUMENT MANAGER*

## *8.1.11.1.1 Obiettivo del servizio*

La componente di Document Manager (DM) consente di organizzare e gestire in modo efficiente grandi quantità di dati di natura documentale. Attraverso il DM è possibile archiviare, indicizzare e recuperare facilmente una vasta gamma di documenti e informazioni correlati al territorio, come mappe, report, immagini e video. Ciò consente di avere un accesso rapido ed intuitivo a tutti gli asset documentali della soluzione SIM, consentendo una migliore presa di decisioni. Il DM introduce numerosi vantaggi all'interno della soluzione, più in dettaglio:

• Solide funzionalità di collaborazione: Più utenti possono lavorare contemporaneamente sugli stessi documenti, annotare i file, condividere informazioni e tenere traccia delle modifiche. Questa funzionalità promuove una comunicazione efficiente e una collaborazione sinergica tra i membri del team di monitoraggio del territorio, consentendo di condividere conoscenze e risorse in modo più rapido ed efficace;

- Scalabile: completamente cloud native, la componente ha caratteristiche di alta scalabilità e può essere facilmente adattata alle esigenze crescenti di un sistema di monitoraggio del territorio;
- Sicurezza: per proteggere i dati sensibili e garantire la conformità alla normativa vigente. La componente è in grado di stabilire ruoli e autorizzazioni per gli utenti, in modo che solo le persone autorizzate possano accedere ai dati rilevanti. Inoltre, vengono registrate le attività degli utenti per garantire la tracciabilità e l'audit dei dati.

## *8.1.11.1.2 Caratteristiche funzionali*

Per sistema documentale si intende un sistema o parte di esso che ha come funzione principale la gestione dei documenti, dei formati più comuni e che li renda disponibili su richiesta gestendo l'accesso e le autorizzazioni.

Questo sistema potrebbe essere utile come contenitore dei Bollettini, Report e documentazione varia che è necessario rendere disponibile.

Ogni qualvolta un componente del sistema deve salvare qualche contenuto in maniera sicura e affidabile, deve poterlo ricercare allora il Document Manager diventa il punto di riferimento verso cui indirizzare le richieste.

## *8.1.11.2 DOSSIER MANAGER*

## *8.1.11.2.1 Obiettivo del servizio*

Il Dossier Manager gestisce la raccolta e la persistenza di tutte le informazioni collegate alla gestione di un generico evento, le rende disponibili per logiche di business.

Dal momento che gli eventi gestiti dalla soluzione possono essere differenziati in funzione del contesto, il modulo assume il ruolo di componente core. È altamente configurabile e i suoi moduli disponibili sono attivabili in modo indipendente sulla base delle necessità di configurazione.

Il Dossier Manager permette di gestire le informazioni tra cui (in via non esaustiva):

- dati relativi all'evento;
- dati relativi alle risorse impiegate;
- dati relativi ai dati repertati;
- dati relativi alle informazioni ed immagini disponibili.

Il Dossier Manager implementa le seguenti funzionalità

- **Aspetti forensi**: rende disponibili all'interno del fascicolo, le informazioni delle evidenze in modo che possano essere utilizzate in processi di indagine alla stessa stregua di una prova forense, soprattutto per le informazioni derivanti dal mondo esterno;
- *Secure By Design*: assicura la sicurezza delle informazioni trattate tramite l'applicazione del paradigma "cyber security by design";
- *Compliance GDPR*: assicura la corretta gestione in termini di compliance al GPDR, mediante un modello di architettura "privacy by design" garantito per tutta il processo di trattamento dei dati;
- *Integrazione con altre componenti della soluzione*: fornisce le informazioni necessarie ad altri moduli con i quali il Dossier Manager si deve integrare.

### *8.1.11.2.2 Requisiti funzionali*

### 8.1.11.2.2.1 Utilizzo utente nel modulo Dossier Manager

A seguire un elenco di operazioni effettuabili utilizzando il front-end del dossier manager:

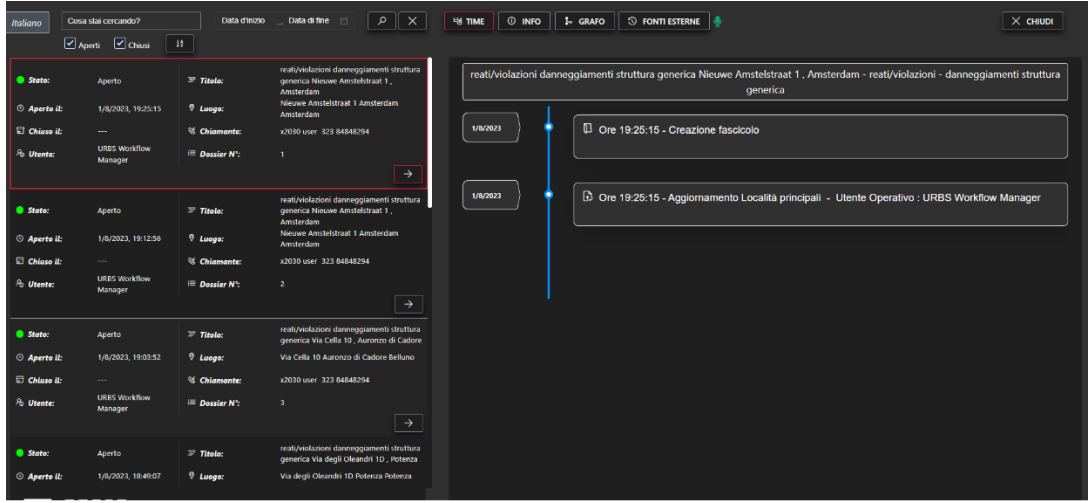

*Figura 448 –* Dossier Manager, vista elenco fascicoli

**SELEZIONE DI UN FASCICOLO**: la selezione di un fascicolo avviene premendo l'icona a forma di freccia: di default questo farà comparire, nel pannello a destra dell'applicativo, la sottosezione del dettaglio del fascicolo "time".

| <b>Stato:</b><br>Aperto il:<br>⊕ | Aperto<br>1/8/2023, 19:25:15    | $\equiv$ Titolo:<br>9.<br>Luogo:  | reati/violazioni danneggiamenti struttura<br>generica Nieuwe Amstelstraat 1,<br>Amsterdam<br>Nieuwe Amstelstraat 1 Amsterdam<br>Amsterdam |
|----------------------------------|---------------------------------|-----------------------------------|----------------------------------------------------------------------------------------------------|
| Chiuso il:<br>모                  | ---                             | <sup>W</sup> Chiamante:           | x2030 user 323 84848294                                                                                                    |
| <b>Utente:</b>                   | <b>URBS Workflow</b><br>Manager | $\equiv$ Dossier N <sup>o</sup> : | 1                                                                                                    |
|                                  |                                 |                                   | $\rightarrow$                                                                                                    |

*Figura 449 –* Dossier Manager, dettaglio di un fascicolo

Alla selezione di un dossier, automaticamente il pannello di dettaglio mostra la storia del dossier, ovvero le diverse modifiche effettuate, sullo stesso, nel corso del tempo.

**SEZIONE TIMELINE:** in questa sezione vengono mostrate le varie operazioni effettuate sul dossier. Nella scheda "risorse allegate", è mostrato il contenuto del documento. Se ci sono campi inseriti/modificati/cancellati è mostrato il dettaglio della modifica.

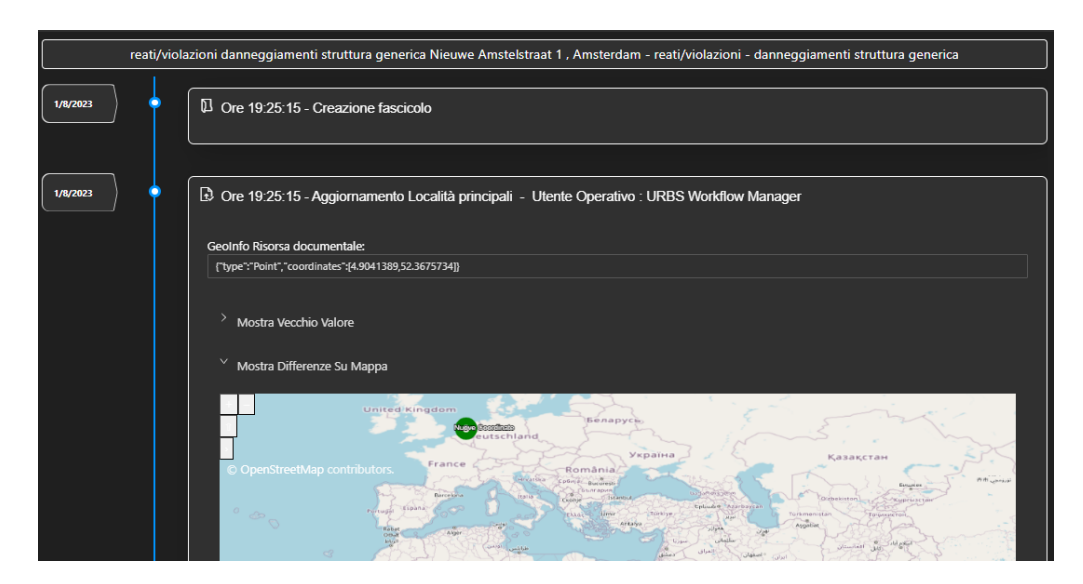

*Figura 450 –* Dossier Manager, timeline fascicolo

Sono renderizzati come allegati i seguenti file: file PDF, immagini, video, audio, file JSON, mappe e grafi.

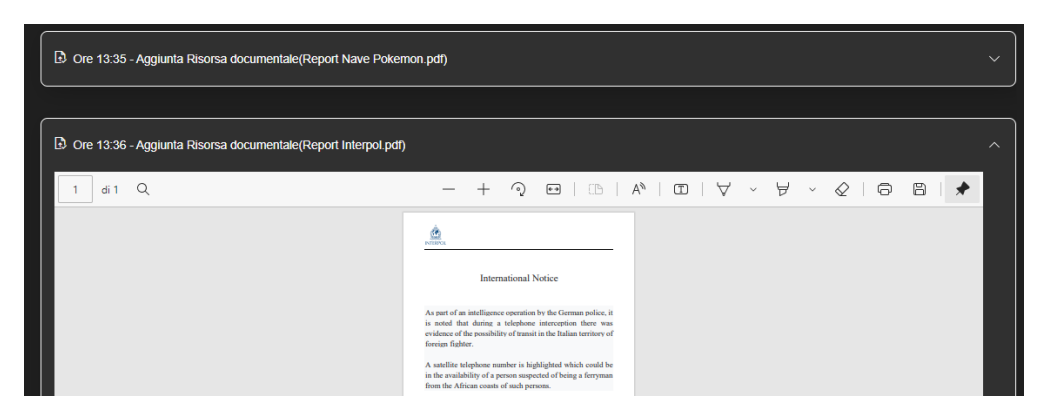

*Figura 451 –* Dossier Manager, allegato fascicolo

**SEZIONE INFO DEL FASCICOLO**: contiene tutta una serie di informazioni sul fascicolo, divise in sezioni, ovvero il titolo del dossier, le informazioni di dettaglio, i dati della scheda evento, (in particolare la sezione MainLocation può variare nel tempo mentre la sezione Starting Location indica la località iniziale)

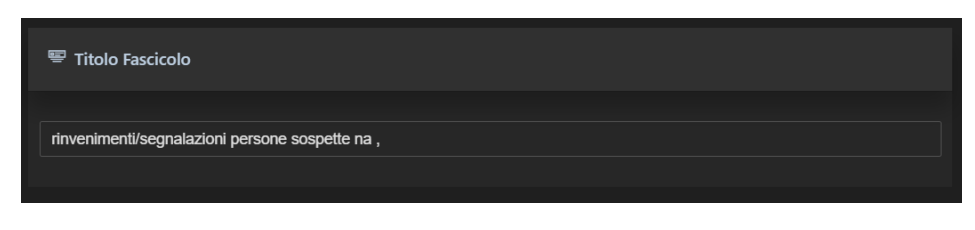

*Figura 452 –* Dossier Manager, , titolo fascicolo

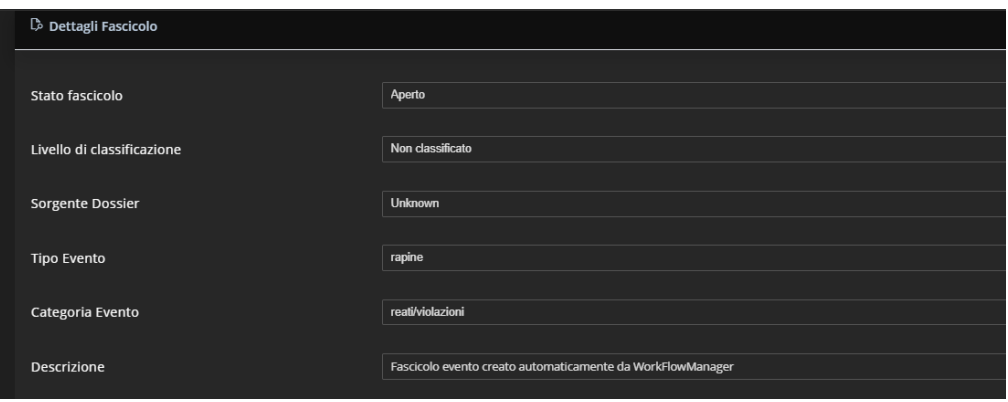

*Figura 453 –* Dossier Manager, dettagli fascicolo

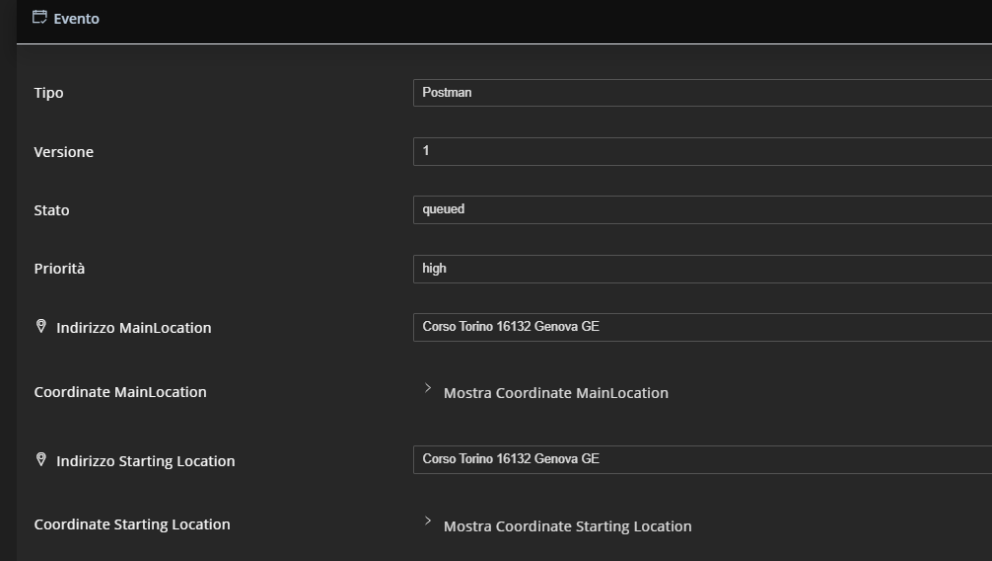

*Figura 454 –* Dossier Manager, dati del fascicolo

**SEZIONE ALLEGATI**: tutti gli oggetti allegati ad un fascicolo sono catalogati in un nodo predefinito e/o personalizzati, in particolare in ogni fascicolo è sempre presente il nodo generico utilizzato per caricare allegati in modo automatico tramite Event Manager oppure tramite OSINT.

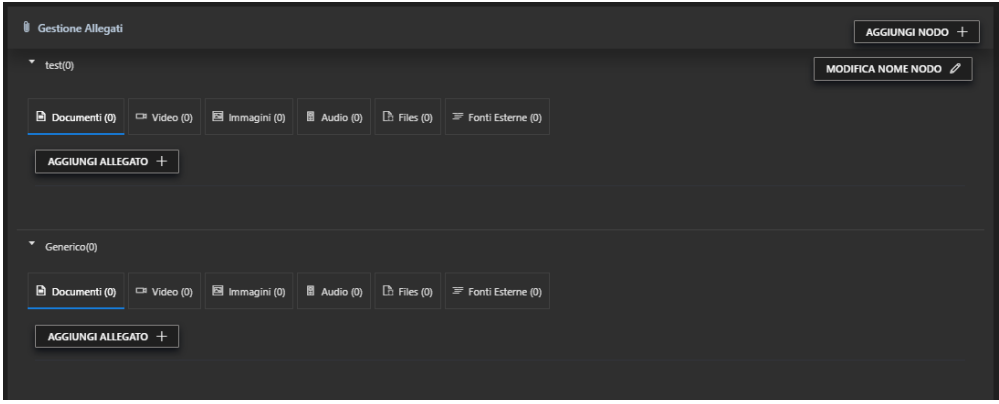

*Figura 455 –* Dossier Manager, sezione allegati per tipologia

Alla selezione di un documento viene espanso il contenuto e visualizzata una sezione di metadati dell'oggetto allegato e la renderizzazione, ove possibile, dell'oggetto allegato.

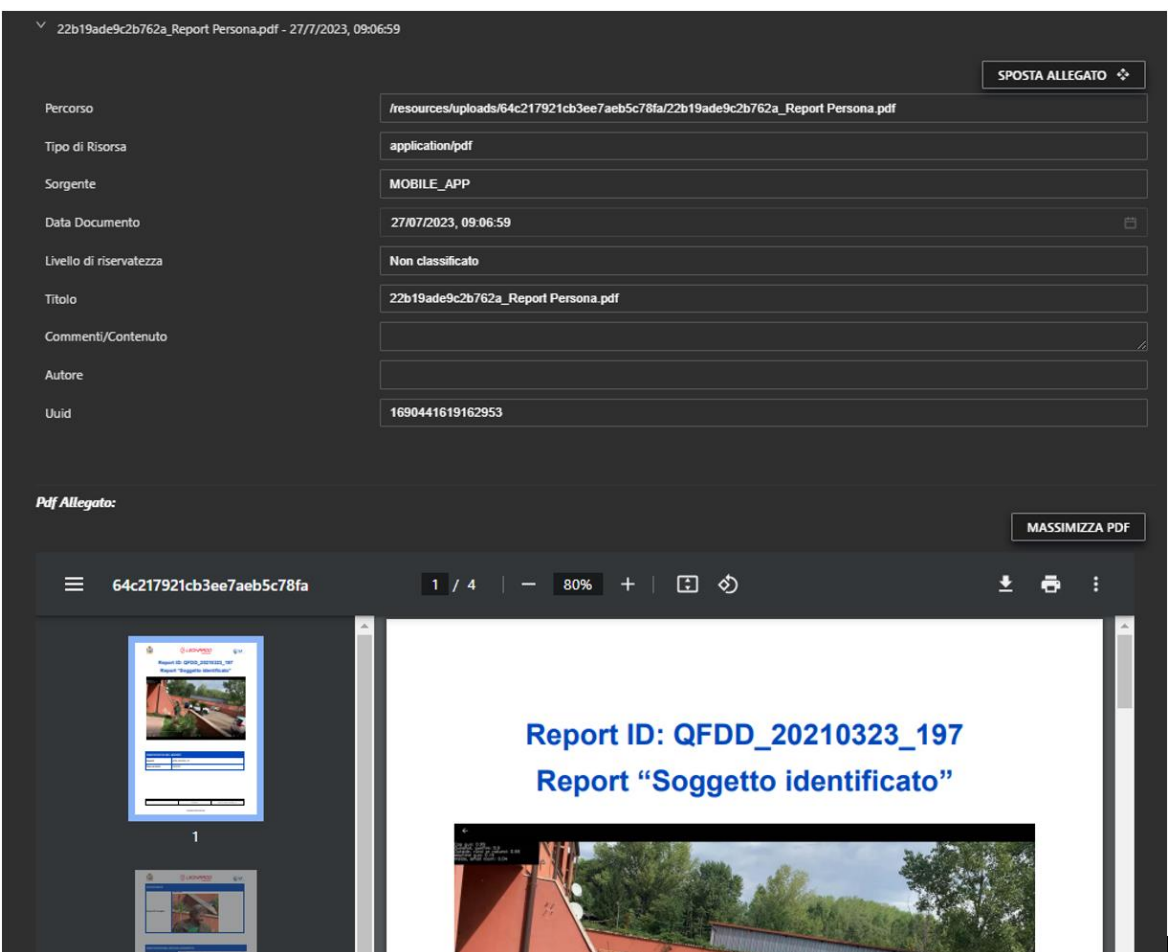

*Figura 456 –* Dossier Manager, visualizzazione allegato

In generale, la scheda di dettaglio del fascicolo mostra un insieme di Sezioni e Sottosezioni in funzione dello schema dati previsto, è inoltre possibile avere più schema dati legati al tipo di evento scatenante.

**SCHEDA GRAFO**: sono visualizzate, sotto forma di grafo, tutte le risorse allegate al dossier, con la possibilità di visualizzare un'anteprima il documento allegato.

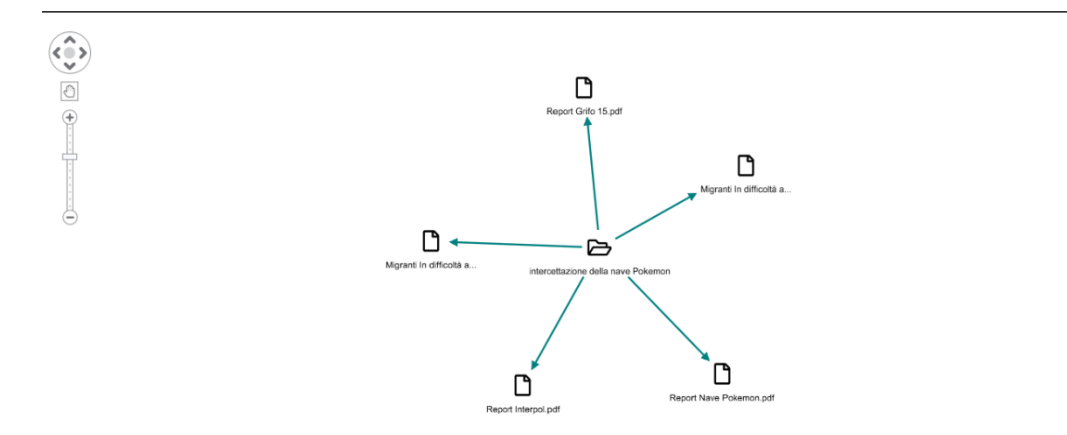

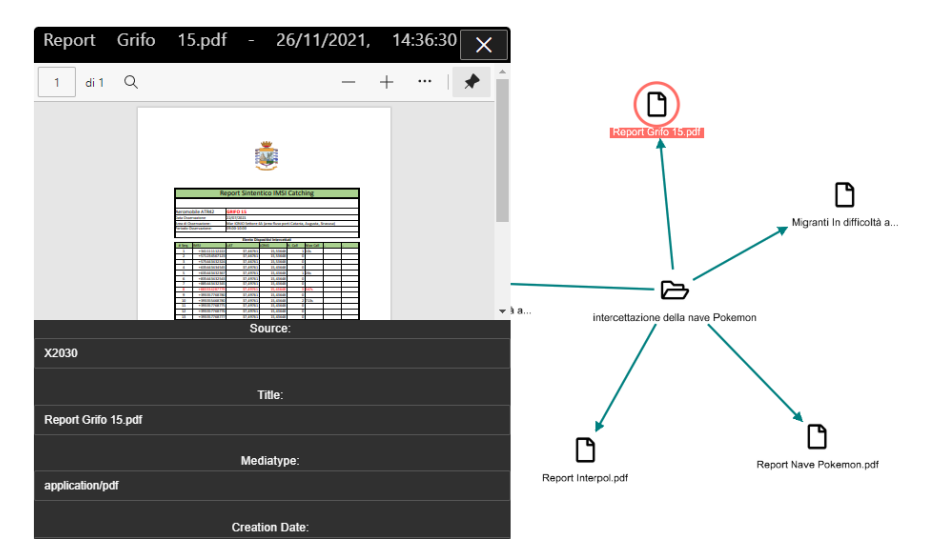

*Figura 457 –* Dossier Manager, scheda grafo del fascicolo

*Figura 458 –* Dossier Manager, evidenza del singolo nodo del grafo del fascicolo

**SCHEDA FONTI ESTERNE**: in questa sezione vengono proposte eventuali notizie pervenute da fonti esterne – sia aperte che federate – che potrebbero essere rilevanti per il dossier corrente. Se viene elaborata dal servizio OSINT/relevance una notizia rilevante per il dossier, infatti, viene inviato – tramite canale sse – un messaggio che avvisa della presenza di una nuova fonte OSINT proposta per il dossier corrente. Tale fonte può eventualmente essere allegata dall'utente al dossier, o può essere rimossa dalla lista.

| <b>Service Service</b><br>13<br>MIGRANTI IN DIFFICOLTÀ A BORDO DELLA NAVE POKEMON<br><b>GEN</b> |                                                                                                    |                         |                |  |  |  |  |  |  |  |  |
|-------------------------------------------------------------------------------------------------|----------------------------------------------------------------------------------------------------|-------------------------|----------------|--|--|--|--|--|--|--|--|
| Autore:                                                                                         | osp2030                                                                                                    | <b>Classificazione:</b> |                |  |  |  |  |  |  |  |  |
| <b>Nazione:</b>                                                                                 |                                                                                                    | Sito:                   |                |  |  |  |  |  |  |  |  |
| <b>Contenuto:</b>                                                                               | Migranti In difficoltà a bordo della nave Pokemon. Numero di telefono 883334287779 #TEST #TEST https://t.co/wOHXW9Yrty | Linguaggio:             | <b>italian</b> |  |  |  |  |  |  |  |  |
| Fonte:                                                                                          | <b>Twitter</b>                                                                                                    | <b>Tipologia:</b>       | <b>News</b>    |  |  |  |  |  |  |  |  |
| <b>&amp; LINK</b>                                                                               | - RIMUOVI DALLA LISTA                                                                                                  |                         |                |  |  |  |  |  |  |  |  |

*Figura 459 –* Dossier Manager, scheda grafo del fascicolo

**SCHEDA ANNOTAZIONI**: una volta che il dossier viene chiuso, un'ulteriore tab appare nel pannello di dettaglio del fascicolo selezionato ("Annotazioni"); dentro questa sezione è presente una panoramica di eventuali note che sono state associate al dossier, ed è inoltre possibile aggiungere nuove annotazioni, correlate eventualmente di un file allegato.

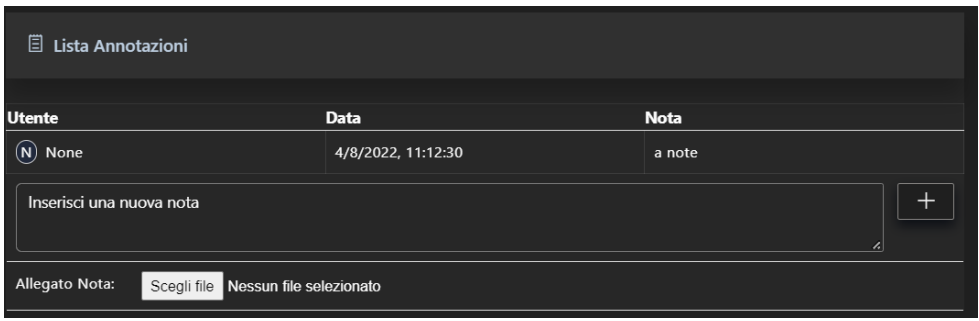

*Figura 460 –* Dossier Manager, annotazioni del fascicolo

### 8.1.12 Orchestration & HTC Platform

## *8.1.12.1 Orchestration & Provisioning*

#### *8.1.12.1.1 Obiettivo del servizio*

La soluzione di Orchestration & Provisioning, in linea con la definizione di Gartner, è una piattaforma operativa che permette la governance, la gestione del ciclo di vita, il brokering e l'automazione delle risorse gestite in ambiente cloud. Si divide nelle seguenti aree funzionali:

### • **Inventory & Monitoring:**

- Dashboard: Presenta una vista aggregata e sintetica delle diverse funzionalità;
- Inventory: Permette il monitoraggio costante delle istanze e mantiene un inventario dettagliato;
- Cost: Offre strumenti per visualizzare, analizzare e reportare i costi associati;
- Fornisce strumenti per la visualizzazione, la creazione di report e l'analisi predittiva attraverso scenari 'what if';
- Tenant Management: Supervisiona la creazione e la gestione dei tenant;
- Administration: Si occupa dell'amministrazione dei vari provider di servizi cloud.

## • **Provisioning & Orchestration**:

- Gestisce l'allocazione delle risorse, sottosistemi e software;
- Gestisce il provisioning di sistemi complessi, moduli di AI, piattaforme applicative e servizi;
- Permette di creare schemi di provisioning & orchestration da inserire a catalogo;
- Service Detail Design: Gestisce la ricezione e l'esecuzione degli ordini di lavoro all'interno della piattaforma;
- Catalog: Permette la definizione e la gestione degli elementi disponibili a catalogo.
- **Security:** Identifica e gestisce le vulnerabilità di sicurezza presenti negli asset catalogati.

La piattaforma svolge un ruolo essenziale per una gestione integrata di ambienti complessi dove possono coesistere e cooperare servizi erogati da molteplici Cloud Service Provider e servizi presenti su infrastrutture on premise o in infrastrutture edge.

È anche capace di gestire cluster Kubernetes in vari scenari, garantendo flessibilità e adattabilità. La piattaforma è compatibile con una vasta gamma di ambienti, tra cui Google Cloud, Microsoft Azure, AWS, Openshift, VMware, e Azure Stack HUB & HCI, assicurando una copertura estensiva nel dominio enterprise.

### *8.1.12.1.2 Requisiti funzionali*

### 8.1.12.1.2.1 Utilizzo utente

L'utente può utilizzare le funzionalità principali di Inventory e Monitoring e di Provisioning & orchestration.

## **Inventory & Monitoring**

La funzionalità di inventario raccoglie i metadati degli asset installati all'interno di le infrastrutture/servizi presenti

Gli asset attualmente presenti sono:

- Virtual Machine;
- Data Stores;
- Networks;
- Kubernetes;
- Security.

Accedendo alla dashboard, si trova l'elenco di tutti gli asset e diagramma a torta che consente la sintesi dell'elenco.

I menu sopra il path del breadcrumb danno la possibilità di filtrare per:

- Virtual Machines;
- Data Storage;
- Networks;
- Kubernetes;
- Security;
- Others.

I menu sopra il path del breadcrumb mettono a disposizione le funzionalità di:

- Report;
- What If.

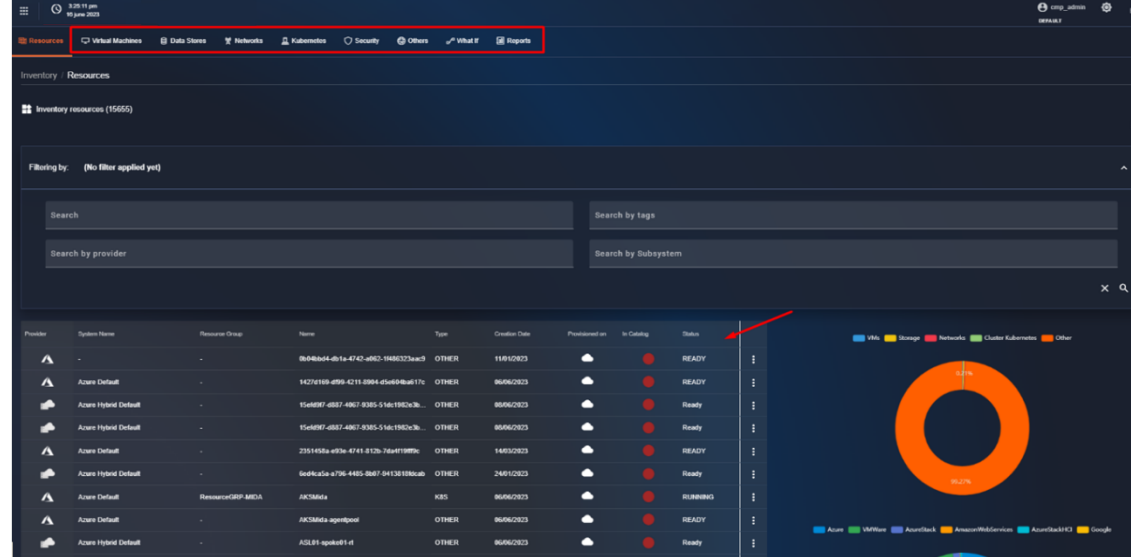

La Dashboard si presenta come in figura, i menu sovrastanti servono per filtrare le risorse per tipo.

*Figura 461 – Inventory*

Cliccando nei tab "Virtual Machines", "Data Stores", "Networks", "Kubernetes", "Security" e "Others" posizionati sopra il path del breadcrumb, è possibile visualizzare le risorse in base al tipo di risorsa di appartenenza.

All'interno della pagina del tab "Resources", nel primo filtro in alto è possibile inserire la ricerca delle risorse in base al nome, al gruppo di risorse, servizio, provider, ecc., e cliccando sul pulsante che raffigura una lente d'ingrandimento si ottiene la lista delle risorse filtrate.

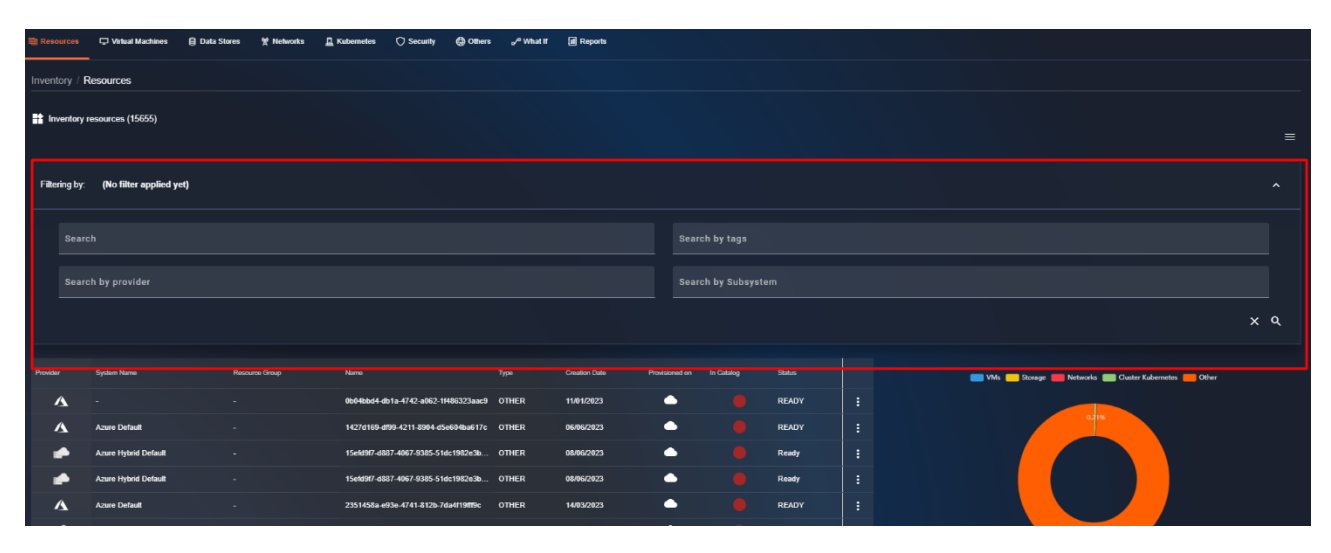

*Figura 462 – Ricerca generica, per tag, per Provider e Subsystem*

L'elenco viene mostrato con i seguenti campi:

- Provider sotto forma di icona;
- Nome del provider caricato sul modulo di gestione provider;
- Nome risorsa di inventario comunicato dal provider;
- Tipo di asset. Al momento supportiamo:
	- Virtual machine (VM);
	- Storage;
	- Network;
	- Cluster Kuberneters (K8S);
	- Security;
	- Other.
- Data di creazione, ritornata dal provider;
- Status;
- Se è una risorsa in cloud o on premise;
- Se c'è associata una risorsa di catalogo.

| 田                                | $Q$ 33657 pm                                   |                  |                                                                                                |                              |                          |                              |                                                     | <b>A</b> one_admin<br><b>DEFALK?</b>              |
|----------------------------------|------------------------------------------------|------------------|------------------------------------------------------------------------------------------------|------------------------------|--------------------------|------------------------------|-----------------------------------------------------|---------------------------------------------------|
| <b>ER Resources</b>              | Virtual Machines                               |                  | <b>B Data Stores % Networks E Kubernetes C Security @ Others a<sup>n</sup> What If Reports</b> |                              |                          |                              |                                                     |                                                   |
| <b>Inventory / Resources</b>     |                                                |                  |                                                                                                |                              |                          |                              |                                                     |                                                   |
|                                  | Inventory resources (15655)                    |                  |                                                                                                |                              |                          |                              |                                                     |                                                   |
|                                  | Filtering by: (No filter applied yet)          |                  |                                                                                                |                              |                          |                              |                                                     |                                                   |
| Search                           |                                                |                  |                                                                                                |                              |                          | Search by tags               |                                                     |                                                   |
|                                  | Search by provider                             |                  |                                                                                                |                              |                          | <b>Search by Subsystem</b>   |                                                     |                                                   |
|                                  |                                                |                  |                                                                                                |                              |                          |                              |                                                     |                                                   |
| Provider                         | System Name                                    | Resource Droup + | Name                                                                                           | Type                         | Creation Date            | Provisioned on<br>In Catalog | <b>Status</b>                                       | UM: Biosge El Networks & Custer Kabometes & Other |
| <b>WINNOFO</b>                   | <b>VMware Default</b>                          | $\sim$           | wm                                                                                             | <b>OTHER</b>                 | 06/06/2023               | 冒                            | <b>FAILED</b><br>÷                                  |                                                   |
| <b><i>MISSION</i></b>            | <b>VMware Default</b>                          |                  | wn                                                                                             | <b>OTHER</b>                 | 06/06/2023               | $\blacksquare$               | <b>FAILED</b><br>÷                                  |                                                   |
| <b>VERNOTO</b>                   | <b>VMware Default</b>                          |                  | wm                                                                                             | <b>OTHER</b>                 | 06/06/2023               | 冒                            | $\ddot{\phantom{1}}$<br><b>FAILED</b>               |                                                   |
| <b>WIRACYO</b><br><b>MINNING</b> | <b>VMeare Default</b><br><b>VMware Detault</b> |                  | wn<br>wn                                                                                       | <b>OTHER</b><br><b>OTHER</b> | 06/06/2023<br>06/06/2023 | 冒<br>$\blacksquare$          | $\mathbf{I}$<br><b>FAILED</b><br>÷<br><b>FAILED</b> |                                                   |
| <b>Million Bro</b>               | <b><i>VMware Default</i></b>                   | ٠                | wm                                                                                             | <b>OTHER</b>                 | 06/06/2023               | Ξ                            | ÷<br><b>FAILED</b>                                  | 99,27%                                            |

*Figura 463 – Barra sopra il path del breadcrumb* 

È possibile visualizzare la risorsa nel dettaglio che mostra in alto le caratteristiche principali come costo mensile, size della macchina e link esterno alla risorsa che punta al provider di riferimento.

| $Q$ = $(1)$ and $(2)$ and $(3)$                                                                                                    |                     |                 | <b>O</b> orqueimin @<br>English<br>DEFAIR.T |  |  |  |  |  |
|----------------------------------------------------------------------------------------------------|---------------------|-----------------|---------------------------------------------|--|--|--|--|--|
| <b>QONes PWatt BReports</b><br>U What Machines<br><b>B Data Stones M Networks</b><br>E Kabernetes C Security<br><b>Biography</b>                                                                           |                     |                 |                                             |  |  |  |  |  |
|                                                                                                    |                     |                 |                                             |  |  |  |  |  |
| Inventory / Resources / View 63b58f10687769510732540b                                                                                                    |                     |                 |                                             |  |  |  |  |  |
|                                                                                                    |                     |                 |                                             |  |  |  |  |  |
| Show Virtual Machine di Inventario                                                                                                    |                     |                 |                                             |  |  |  |  |  |
|                                                                                                    |                     |                 | ٠                                           |  |  |  |  |  |
| Virtual Machine (v1.1)                                                                                                    | <b>Details</b>      |                 |                                             |  |  |  |  |  |
| $_{\rm cm}$<br>System                                                                                                    | <b>Monthly Cost</b> | 6.69            |                                             |  |  |  |  |  |
| POWERED_ON<br>State                                                                                                    | Name.               | Test21          |                                             |  |  |  |  |  |
| <b>Update Date</b><br>0508/2023                                                                                                    | OS Type             | <b>Linux</b>    |                                             |  |  |  |  |  |
| AzureStack<br>Provider                                                                                                    | Colegory            | Standard F4s_v2 |                                             |  |  |  |  |  |
| htm://entrien.post.co.com/mit/201411-101-534-902-21412221241140340404040404040404041-0342<br><b>Hanouree Link</b><br>4560-607-49546417aSaS/escure@outs/TEST/organizes/Moment Serroute/Vita/Machines/Test21 | <b>Disks</b>        |                 |                                             |  |  |  |  |  |
| <b>Networking</b>                                                                                                    | Disk osdisk-Test21  |                 |                                             |  |  |  |  |  |
| Interface Test21-nic                                                                                                    | Size (OR)<br>-      | $\mathbf{x}$    |                                             |  |  |  |  |  |
| Public IP Address<br>$\sim$                                                                                                    | <b>IGPS</b>         | 500             |                                             |  |  |  |  |  |
| <b>Private IP Address</b><br>172.10.0.12                                                                                                    | Throughput          |                 |                                             |  |  |  |  |  |
| <b>IN</b><br>IP Version                                                                                                    | State               | <b>ATTACHED</b> |                                             |  |  |  |  |  |
| State<br>Summerfeld                                                                                                    |                     |                 |                                             |  |  |  |  |  |
|                                                                                                    |                     |                 |                                             |  |  |  |  |  |
|                                                                                                    |                     |                 |                                             |  |  |  |  |  |
|                                                                                                    |                     |                 |                                             |  |  |  |  |  |
|                                                                                                    |                     |                 |                                             |  |  |  |  |  |
|                                                                                                    |                     |                 |                                             |  |  |  |  |  |
|                                                                                                    |                     |                 |                                             |  |  |  |  |  |
|                                                                                                    |                     |                 |                                             |  |  |  |  |  |
|                                                                                                    |                     |                 |                                             |  |  |  |  |  |
|                                                                                                    |                     |                 |                                             |  |  |  |  |  |

*Figura 464 – Dettaglio risorsa*

## **Provisioning & Orchestration**

Il provisioning è una delle funzionalità più importanti ed è possibile creare i seguenti asset:

- Network;
- Network interface;
- Storage;
- Virtual machine;
- Firewall rules;
- Public IP;
- Resource group;
- Cluster k8s;
- Services;
- Custom Services;
- AI Services;

• PaaS.

La creazione degli asset è subordinata alla creazione di una istanza di catalogo da parte degli amministratori.

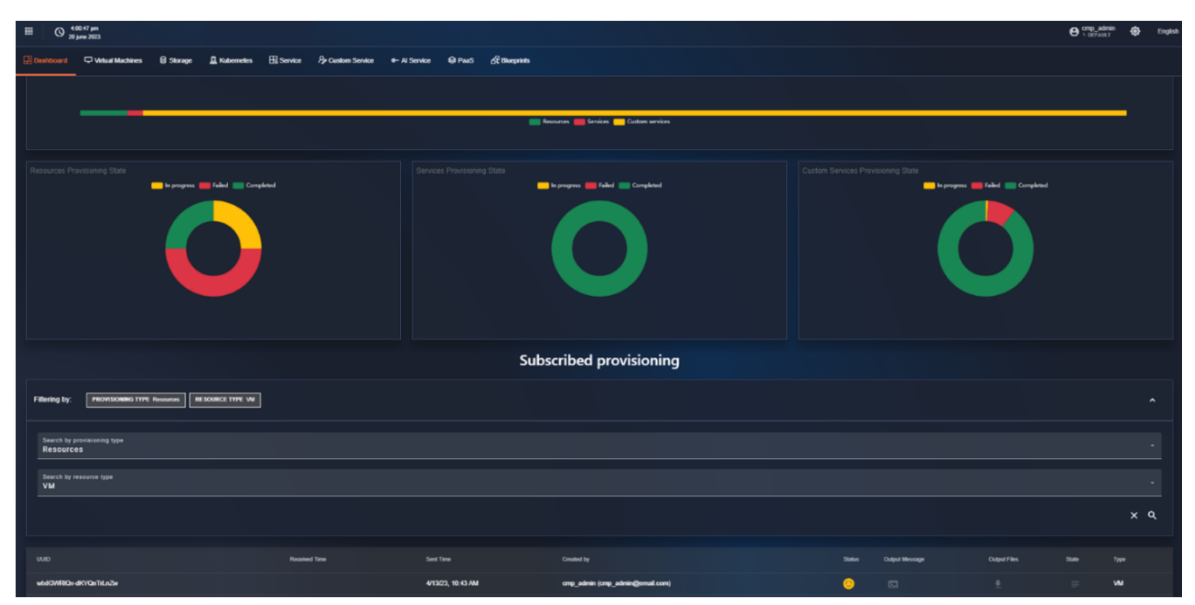

*Figura 465 – Lista dei provisioning effettuati*

Dalla dashboard si possono verificare l'elenco dei provisioning effettuati con:

- Il totale di tutti i provisioning effettuati suddivisi per tipologia;
- Lo stato dei provisioning effettuati suddivisi per esito e categoria.

| $\blacksquare$ |                     | $\bigodot$ 223:09 pm               |                  |                         |                   |                   |                                |               |                                 |                |        |   | <b>O</b> Cmp_admin | ◎         | English             |
|----------------|---------------------|------------------------------------|------------------|-------------------------|-------------------|-------------------|--------------------------------|---------------|---------------------------------|----------------|--------|---|--------------------|-----------|---------------------|
|                | <b>PI</b> Dashboard | Virtual Machines                   | <b>目 Storage</b> | <b>风 Kubernetes</b>     | <b>El Service</b> | Py Custom Service | e-Al Service                   | <b>Q</b> PaaS | <b>图 Blueprints</b>             |                |        |   |                    |           |                     |
|                |                     |                                    |                  |                         |                   |                   |                                |               |                                 |                |        |   |                    |           |                     |
|                |                     |                                    |                  |                         |                   |                   |                                |               |                                 |                |        |   |                    |           |                     |
|                |                     |                                    |                  |                         |                   |                   | <b>Subscribed provisioning</b> |               |                                 |                |        |   |                    |           |                     |
|                | Filtering by:       | <b>PROVISIONING TYPE Resources</b> |                  | <b>RESOURCE TYPE VM</b> |                   |                   |                                |               |                                 |                |        |   |                    |           | $\hat{\phantom{a}}$ |
|                |                     |                                    |                  |                         |                   |                   |                                |               |                                 |                |        |   |                    |           |                     |
|                | <b>Resources</b>    | Search by provisioning type        |                  |                         |                   |                   |                                |               |                                 |                |        |   |                    |           |                     |
|                |                     |                                    |                  |                         |                   |                   |                                |               |                                 |                |        |   |                    |           |                     |
|                | <b>VM</b>           |                                    |                  |                         |                   |                   |                                |               |                                 |                |        |   |                    |           |                     |
|                | <b>STORAGE</b>      |                                    |                  |                         |                   |                   |                                |               |                                 |                |        |   |                    |           |                     |
|                | <b>NETWORK</b>      |                                    |                  |                         |                   |                   |                                |               |                                 |                |        |   |                    |           |                     |
|                | <b>INTERFACE</b>    |                                    |                  |                         |                   |                   |                                |               |                                 |                |        |   |                    |           |                     |
|                | <b>BLUEPRINT</b>    |                                    |                  |                         |                   | 4/13/23 10:43 AM  |                                |               |                                 |                |        |   |                    |           |                     |
|                |                     | PtxhPXNNS0m8nKq3H7lp-A             |                  | 3/10/23, 11:13 AM       |                   | 3/10/23, 11:13 AM |                                |               | cmp_admin (cmp_admin@email.com) | $\bullet$      | $\Box$ | ÷ | ∍                  | <b>VM</b> |                     |
|                |                     | 5zcav6HITBSMTk9zxB7BEg             |                  | 1/30/23, 12:03 PM       |                   | 1/30/23, 12:03 PM |                                |               | cmp_admin (cmp_admin@email.com) | $\pmb{\times}$ | $\Box$ | 士 | $\equiv$           | <b>VM</b> |                     |
|                |                     | G_MjJBoORyGYn5L02PzYcg             |                  | 1/30/23, 12:01 PM       |                   | 1/30/23, 12:00 PM |                                |               | cmp_admin (cmp_admin@email.com) | $\pmb{\times}$ | $\Xi$  | ۰ | ≡                  | <b>VM</b> |                     |

*Figura 466 – Filtri "Resources"*

| $\circ$<br>田    | 2.25:04 pm<br>21 june 2023        |                  |                     |                  |                   |                                |                                 |              |                          |                |                       | $\Theta$ cmp_admin | ◎                       | English             |
|-----------------|-----------------------------------|------------------|---------------------|------------------|-------------------|--------------------------------|---------------------------------|--------------|--------------------------|----------------|-----------------------|--------------------|-------------------------|---------------------|
| Dashboard       | Virtual Machines                  | <b>B</b> Storage | <b>A</b> Kubernetes | <b>H</b> Service | Po Custom Service | e Al Service                   | <b>Q</b> PaaS                   | R Blueprints |                          |                |                       |                    |                         |                     |
|                 |                                   |                  |                     |                  |                   |                                |                                 |              |                          |                |                       |                    |                         |                     |
|                 |                                   |                  |                     |                  |                   | <b>Subscribed provisioning</b> |                                 |              |                          |                |                       |                    |                         |                     |
| Filtering by:   | <b>PROVISIONING TYPE Services</b> |                  |                     |                  |                   |                                |                                 |              |                          |                |                       |                    |                         | $\hat{\phantom{a}}$ |
| <b>Services</b> |                                   |                  |                     |                  |                   |                                |                                 |              |                          |                |                       |                    |                         |                     |
|                 |                                   |                  |                     |                  |                   |                                |                                 |              |                          |                |                       |                    | $x \alpha$              |                     |
| UUID            |                                   |                  | Received Time       |                  | Sent Time         |                                | Created by                      |              | <b>Status</b>            | Output Message | Output Files          | State              | Type                    |                     |
|                 | VJwlNv74QF23OS0pn9FJyA            |                  | 4/13/23, 10:32 AM   |                  | 4/13/23, 10:25 AM |                                | cmp_admin (cmp_admin@email.com) |              | $\overline{\phantom{a}}$ | 回              | 县                     | ∍                  | VM                      |                     |
|                 | YB6bDobKQxukQCP40VUa1g            |                  | 1/30/23, 12:29 PM   |                  | 1/30/23, 12:27 PM |                                | cmp_admin (cmp_admin@email.com) |              | $\bullet$                | $\Box$         | 土                     | $\equiv$           | VM                      |                     |
|                 |                                   |                  |                     |                  |                   |                                |                                 |              |                          |                |                       |                    |                         |                     |
|                 |                                   |                  |                     |                  |                   |                                |                                 |              |                          |                | Items per page   10 - | $1 - 2$ of 2       | $\langle \cdot \rangle$ |                     |

*Figura 467 – Filtri "Services", "Custom services"*

L'elenco ha i seguenti attributi, quando viene selezionato come filtro "Resources", "Services", "Custom Services"

- Uuid, Identificativo del provisioning;
- Data di completamento del provisioning;
- Data di richiesta del provisioning;
- Utente che ha creato l'istanza;
- Status;
- Output dei sistemi di provisioning;
- Json di dettaglio del provisioning effettuato;
- Informazioni sullo stato;
- Tipo di risorsa.

| . Г.             |                             |                  |                         |                   |                         |              |                                 |                     |               |                       |                     |                    |            |                     |
|------------------|-----------------------------|------------------|-------------------------|-------------------|-------------------------|--------------|---------------------------------|---------------------|---------------|-----------------------|---------------------|--------------------|------------|---------------------|
| $\circ$<br>曲     | 3.48.28 pm<br>21 june 2023  |                  |                         |                   |                         |              |                                 |                     |               |                       |                     | $\Theta$ cmp_admin | ◎          | English             |
| <b>Dashboard</b> | Virtual Machines            | <b>B</b> Storage | <b>E</b> Kubernetes     | <b>EE</b> Service | <b>P</b> Custom Service | e-Al Service | <b>Q</b> PaaS                   | <b>R</b> Blueprints |               |                       |                     |                    |            |                     |
|                  |                             |                  |                         |                   |                         |              | <b>Subscribed provisioning</b>  |                     |               |                       |                     |                    |            |                     |
| Filtering by:    | PROVISIONING TYPE Resources |                  | <b>RESOURCE TYPE VM</b> |                   |                         |              |                                 |                     |               |                       |                     |                    |            | $\hat{\phantom{a}}$ |
| <b>Resources</b> | Search by provisioning type |                  |                         |                   |                         |              |                                 |                     |               |                       |                     |                    |            | ٠                   |
| VM               | Search by resource type     |                  |                         |                   |                         |              |                                 |                     |               |                       |                     |                    |            | ۰                   |
|                  |                             |                  |                         |                   |                         |              |                                 |                     |               |                       |                     |                    | $x \alpha$ |                     |
| UUID             |                             |                  | Received Time           |                   | Sent Time               |              | Created by                      |                     | <b>Status</b> | <b>Output Message</b> | <b>Output Files</b> | State              | Type       |                     |
|                  | wixiGWRIQv-dKYQnTrLnZw      |                  |                         |                   | 4/13/23, 10:43 AM       |              | cmp_admin (cmp_admin@email.com) |                     | ⋒             | $\overline{0}$        | 훈                   | 亜                  | VM         |                     |
|                  | PtxhPXNNS0m8nKq3H7lp-A      |                  | 3/10/23, 11:13 AM       |                   | 3/10/23, 11:13 AM       |              | cmp_admin (cmp_admin@email.com) |                     | ×             | $\boldsymbol{\Xi}$    | 圭                   | ≡                  | <b>VM</b>  |                     |
|                  | 52Cav6HITBSMTk92xB7BEg      |                  | 1/30/23, 12:03 PM       |                   | 1/30/23, 12:03 PM       |              | cmp_admin (cmp_admin@email.com) |                     | $\circ$       | $\Box$                | 훈                   | $\equiv$           | <b>VM</b>  |                     |
|                  | G_MUBoORyGYn5L02PzYcg       |                  | 1/30/23, 12:01 PM       |                   | 1/30/23, 12:00 PM       |              | cmp_admin (cmp_admin@email.com) |                     | $\circledast$ | $\Box$                | ÷                   | $\equiv$           | VM         |                     |
|                  | pc_t-NFOQmuZl6WwQpnbXA      |                  | 1/30/23, 11:33 AM       |                   | 1/30/23, 11:33 AM       |              | cmp_admin (cmp_admin@email.com) |                     | $\circledast$ | $\qquad \qquad \Box$  | 亚                   | ≡                  | VM         |                     |
|                  | T8Fgg466Rzy5smb6Af9maw      |                  | 1/12/23, 9:30 AM        |                   | 1/12/23, 9:29 AM        |              | cmp_admin (cmp_admin@email.com) |                     | $\circ$       | $\Box$                | 훈                   | ∍                  | VM         |                     |
|                  | pQqRnCqERBacWb1PgYHq7Q      |                  |                         |                   |                         |              | cmp_admin (cmp_admin@email.com) |                     | œ             | $\overline{\infty}$   | 호                   | $\equiv$           | VM         |                     |
|                  |                             |                  |                         |                   |                         |              |                                 |                     |               |                       |                     |                    |            |                     |

*Figura 468 – Tabella "Resources"*

| 田<br>$\circ$     | 3:49:20 pm<br>21 june 2023                                                |                  |                         |                       |                                           |               |                                 |  |                          |                |                     | <b>e</b> cmp_admin | ◎         | Englis |
|------------------|---------------------------------------------------------------------------|------------------|-------------------------|-----------------------|-------------------------------------------|---------------|---------------------------------|--|--------------------------|----------------|---------------------|--------------------|-----------|--------|
| <b>Dashboard</b> | Wirtual Machines                                                          | <b>B</b> Storage | <b>且 Kubernetes</b>     | <b>H</b> Service      | Pe Custom Service <sub>6</sub> Al Service | <b>€</b> PaaS | <b>R</b> Blueprints             |  |                          |                |                     |                    |           |        |
|                  |                                                                           |                  |                         |                       |                                           |               |                                 |  |                          |                |                     |                    |           |        |
|                  |                                                                           |                  |                         |                       |                                           |               | <b>Subscribed provisioning</b>  |  |                          |                |                     |                    |           |        |
|                  |                                                                           |                  |                         |                       |                                           |               |                                 |  |                          |                |                     |                    |           |        |
| Filtering by:    | <b>PROVISIONING TYPE Resources</b>                                        |                  | <b>RESOURCE TYPE VM</b> |                       |                                           |               |                                 |  |                          |                |                     |                    |           | 歐      |
|                  |                                                                           |                  |                         |                       |                                           |               |                                 |  |                          |                |                     |                    |           |        |
|                  |                                                                           |                  |                         |                       |                                           |               |                                 |  |                          |                |                     |                    |           |        |
|                  |                                                                           |                  |                         |                       |                                           |               |                                 |  |                          |                |                     |                    |           |        |
|                  |                                                                           |                  |                         |                       |                                           |               |                                 |  |                          |                |                     |                    |           |        |
|                  |                                                                           |                  |                         |                       |                                           |               |                                 |  |                          |                |                     |                    |           |        |
| <b>UUID</b>      |                                                                           |                  | Received Time           |                       | Sent Time                                 | Created by    |                                 |  | Status                   | Output Message | <b>Output Files</b> | State:             | Type      |        |
|                  |                                                                           |                  |                         |                       |                                           |               |                                 |  |                          |                |                     |                    |           |        |
|                  | wixiGWRIQv-dKYQnTrLnZw                                                    |                  |                         |                       | 4/13/23, 10:43 AM                         |               | cmp admin (cmp admin@email.com) |  |                          | $\overline{1}$ | 亚                   | $\equiv$           | <b>VM</b> |        |
|                  | PtxhPXNNS0m8nKq3H7lp-A                                                    |                  | 3/10/23, 11:13 AM       |                       | 3/10/23, 11:13 AM                         |               | cmp_admin (cmp_admin@email.com) |  | $\overline{\phantom{a}}$ | 囜              | 县                   | $\equiv$           | <b>VM</b> |        |
|                  |                                                                           |                  |                         |                       |                                           |               |                                 |  |                          |                |                     |                    |           |        |
|                  |                                                                           |                  |                         |                       |                                           |               |                                 |  |                          |                |                     |                    | $\times$  |        |
|                  |                                                                           |                  |                         |                       |                                           |               |                                 |  |                          |                |                     |                    |           |        |
|                  | Terraform used the selected providers to generate the following execution |                  |                         |                       |                                           |               |                                 |  |                          |                |                     |                    |           |        |
|                  | plan. Resource actions are indicated with the following symbols:          |                  |                         |                       |                                           |               |                                 |  |                          |                |                     |                    |           |        |
|                  | + create                                                                  |                  |                         |                       |                                           |               |                                 |  |                          |                |                     |                    |           |        |
|                  |                                                                           |                  |                         |                       |                                           |               |                                 |  |                          |                |                     |                    |           |        |
|                  | Terraform will perform the following actions:                             |                  |                         |                       |                                           |               |                                 |  |                          |                |                     |                    |           |        |
|                  |                                                                           |                  |                         |                       |                                           |               |                                 |  |                          |                |                     |                    |           |        |
|                  | # vsphere_virtual_machine.VMWarePro2023 will be created                   |                  |                         |                       |                                           |               |                                 |  |                          |                |                     |                    |           |        |
|                  | + resource "vsphere_virtual_machine" "VMWarePro2023" {                    |                  |                         |                       |                                           |               |                                 |  |                          |                |                     |                    |           |        |
|                  | + annotation                                                              |                  |                         | = (known after apply) |                                           |               |                                 |  |                          |                |                     |                    |           |        |
|                  | + boot retry_delay                                                        |                  |                         | $= 10000$             |                                           |               |                                 |  |                          |                |                     |                    |           |        |
|                  | + change version                                                          |                  |                         | = (known after apply) |                                           |               |                                 |  |                          |                |                     |                    |           |        |
|                  | $+$ cpu limit                                                             |                  |                         | $= -1$                |                                           |               |                                 |  |                          |                |                     |                    |           |        |
|                  | + cpu share count                                                         |                  |                         | = (known after apply) |                                           |               |                                 |  |                          |                |                     |                    |           |        |
|                  | + cpu_share_level                                                         |                  |                         | $=$ "normal"          |                                           |               |                                 |  |                          |                |                     |                    |           |        |
|                  | + datastore id                                                            |                  |                         | $=$ "datastore-3011"  |                                           |               |                                 |  |                          |                |                     |                    |           |        |
|                  | default_ip_address                                                        |                  |                         | = (known after apply) |                                           |               |                                 |  |                          |                |                     |                    |           |        |

*Figura 469 – Visualizzazione messaggio Terraform*

| $\circ$<br>曲     | 3:54:00 pm<br>21 june 2023                                          |                  |                         |                   |                                                 |               |                                 |                      |               |                          |                |                                                   | <b>O</b> Cmp_admin | ◎            | English |
|------------------|---------------------------------------------------------------------|------------------|-------------------------|-------------------|-------------------------------------------------|---------------|---------------------------------|----------------------|---------------|--------------------------|----------------|---------------------------------------------------|--------------------|--------------|---------|
| <b>Dashboard</b> | Virtual Machines                                                    | <b>B</b> Storage | <b>A</b> Kubernetes     | <b>El Service</b> | <b>B</b> Custom Service <del>■</del> Al Service | <b>Q</b> PaaS | <b>SE</b> Blueprints            |                      |               |                          |                |                                                   |                    |              |         |
|                  |                                                                     |                  |                         |                   |                                                 |               | <b>Subscribed provisioning</b>  |                      |               |                          |                |                                                   |                    |              |         |
| Filtering by     | <b>PROVISIONING TYPE Resources</b>                                  |                  | <b>RESOURCE TYPE VM</b> |                   |                                                 |               |                                 |                      |               |                          |                |                                                   |                    |              | 盾       |
|                  |                                                                     |                  |                         |                   |                                                 |               |                                 |                      |               |                          |                |                                                   |                    |              |         |
| <b>UUID</b>      |                                                                     |                  | <b>Received Time</b>    |                   | Sent Time                                       | Created by    |                                 |                      |               | <b>Status</b>            | Output Message | Output Files                                      | State              | Type         |         |
|                  | wbdGWRIQv-dKYQnTiLnZw                                               |                  |                         |                   | 4/13/23, 10:43 AM                               |               | cmp_admin (cmp_admin@email.com) |                      |               | $\bullet$                | $\overline{D}$ | 亚                                                 | ≡                  | VM           |         |
|                  | PtxtrPXNNS0m8nKq3H7lp-A                                             |                  | 3/10/23, 11:13 AM       |                   | 3/10/23, 11:13 AM                               |               | cmp_admin (cmp_admin@email.com) |                      |               | $\overline{\phantom{a}}$ | $\Box$         | ٠                                                 | $\equiv$           | VM           |         |
|                  | Lineage: eb522424-d4af-d79e-69a5-a23a050cacff<br><b>Resources 0</b> |                  |                         |                   |                                                 |               |                                 | $\checkmark$         |               |                          |                | Provisioning Cother Costorage Content Network Com |                    | $\times$     |         |
|                  | Resources 1                                                         |                  |                         |                   |                                                 |               |                                 | $\checkmark$         |               |                          |                |                                                   |                    |              |         |
|                  | Resources <sub>2</sub>                                              |                  |                         |                   |                                                 |               |                                 | $\ddot{\phantom{1}}$ |               |                          | Permission     |                                                   |                    |              |         |
|                  | Resources 3                                                         |                  |                         |                   |                                                 |               |                                 | $\checkmark$         | ⊟             |                          |                | $\binom{0}{K}$                                    |                    |              |         |
|                  | Serial: 1<br><b>Terraform Version: 1.1.9</b><br>Version: 4          |                  |                         |                   |                                                 |               |                                 |                      | VMWarePro2023 |                          |                | network                                           | datacenter         |              |         |
|                  |                                                                     |                  |                         |                   |                                                 |               |                                 |                      |               |                          |                |                                                   |                    | $\mathbf{C}$ |         |

*Figura 470 – Visualizzazione grafico risorse*

È possibile creare macchine virtuali preconfigurate per soddisfare specifiche esigenze utente.
| $\circ$<br>$\blacksquare$ | 4:56:45 pm<br>21 june 2023                   |         |                     |                  |                          |      |                                  |                               |                     | <b>O</b> Cmp admin                                                 | ◈ | English |
|---------------------------|----------------------------------------------|---------|---------------------|------------------|--------------------------|------|----------------------------------|-------------------------------|---------------------|--------------------------------------------------------------------|---|---------|
| <b>B</b> Dashboard        | Virtual Machines                             | Storage | <b>显 Kubernetes</b> | <b>H</b> Service | <b>Po</b> Custom Service |      | - Al Service @ PaaS & Blueprints |                               |                     |                                                                    |   |         |
|                           | Provisioning / Virtual Machines              |         |                     |                  |                          |      |                                  |                               |                     |                                                                    |   |         |
|                           |                                              |         |                     |                  |                          |      |                                  |                               |                     |                                                                    |   |         |
| <b>UUID</b>               |                                              |         |                     |                  |                          | Type | Provider                         | <b>Size</b>                   |                     | Creation Date                                                      |   |         |
|                           | catalog_1992cfeb-63e3-4109-a4a4-f47cf67f8bd8 |         |                     |                  |                          | VM   | CMP                              | 13-micro.d2s_v3.e2-micro      |                     | 06/06/2023                                                         |   |         |
|                           | catalog_0cb71ba0-d74a-4ceb-a326-587eb3fe34e2 |         |                     |                  |                          | VM   | CMP                              | Standard_D4s_v3,D1_v2         |                     | 06/06/2023                                                         |   |         |
|                           | catalog_b7afe0ca-dfe4-41b5-98fd-9fe090a4f27a |         |                     |                  |                          | VM   | CMP                              | Standard_B4ms, Ds1_v2, F8s_v2 |                     | 06/06/2023                                                         |   |         |
|                           |                                              |         |                     |                  |                          |      |                                  |                               | Items per page 10 - | 1-3 of 3 $\vert \langle \vert \langle \vert \rangle \vert \rangle$ |   |         |
|                           |                                              |         |                     |                  |                          |      |                                  |                               |                     |                                                                    |   |         |
|                           |                                              |         |                     |                  |                          |      |                                  |                               |                     |                                                                    |   |         |
|                           |                                              |         |                     |                  |                          |      |                                  |                               |                     |                                                                    |   |         |
|                           |                                              |         |                     |                  |                          |      |                                  |                               |                     |                                                                    |   |         |
|                           |                                              |         |                     |                  |                          |      |                                  |                               |                     |                                                                    |   |         |
|                           |                                              |         |                     |                  |                          |      |                                  |                               |                     |                                                                    |   |         |
|                           |                                              |         |                     |                  |                          |      |                                  |                               |                     |                                                                    |   |         |
|                           |                                              |         |                     |                  |                          |      |                                  |                               |                     |                                                                    |   |         |
|                           |                                              |         |                     |                  |                          |      |                                  |                               |                     |                                                                    |   |         |
|                           |                                              |         |                     |                  |                          |      |                                  |                               |                     |                                                                    |   |         |

*Figura 471 – Lista delle macchine provvisionabili*

All'interno della lista delle Virtual Machines, è possibile selezionare le configurazioni specifiche e la tipologia di macchina.

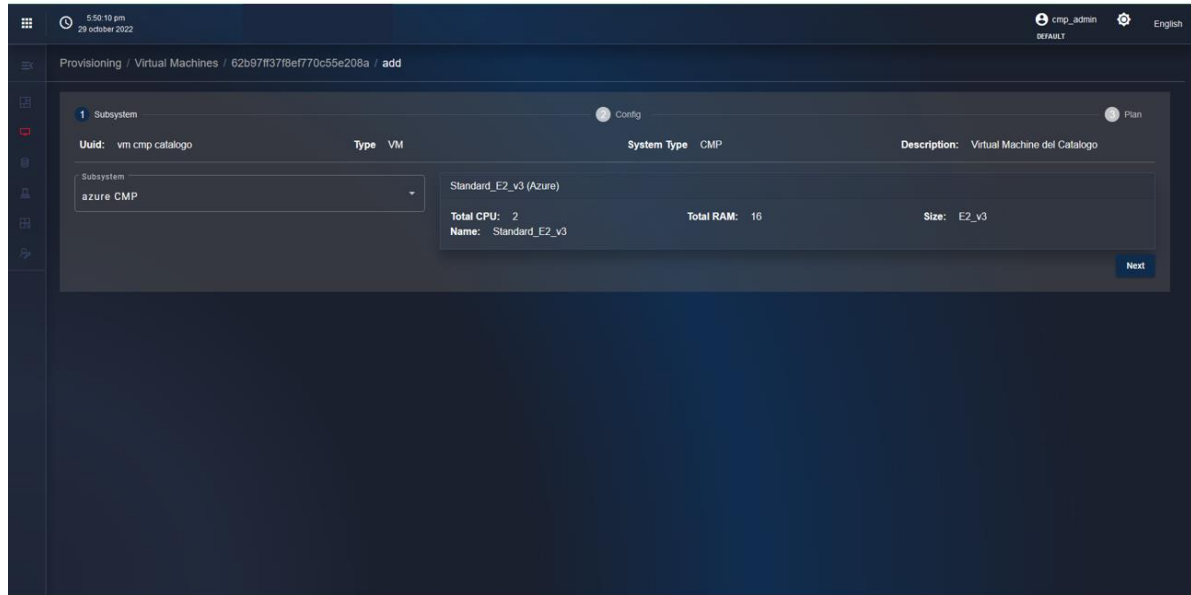

*Figura 472 – Step 1 "Subsystems"*

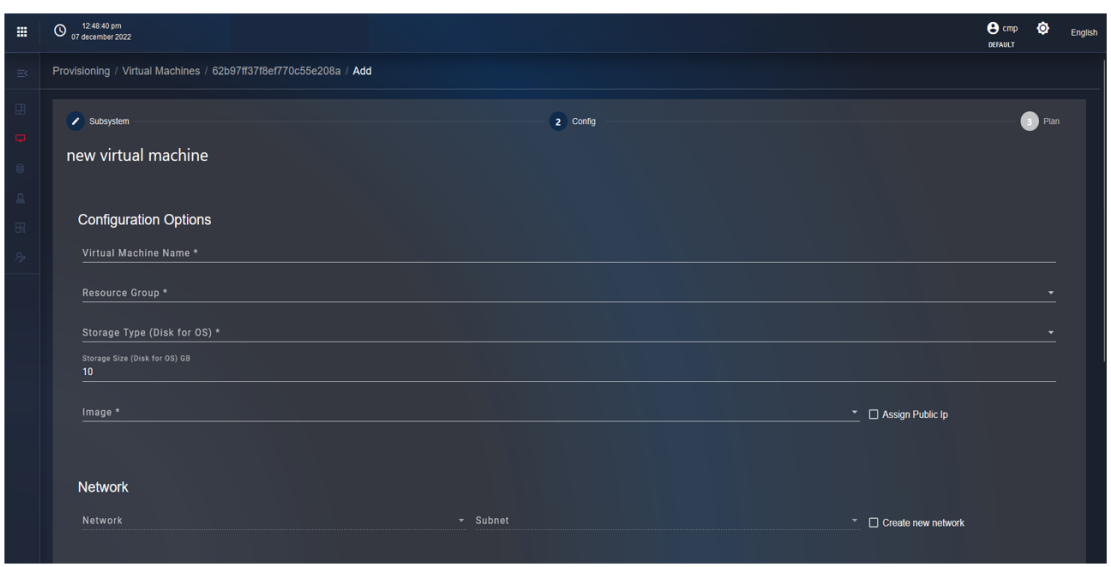

*Figura 473 – Compilazione dei campi del form di previsione di una risorsa*

È possibile effettuare il provisioning & orchestration anche di servizi custom precedentemente configurati per il SIM.

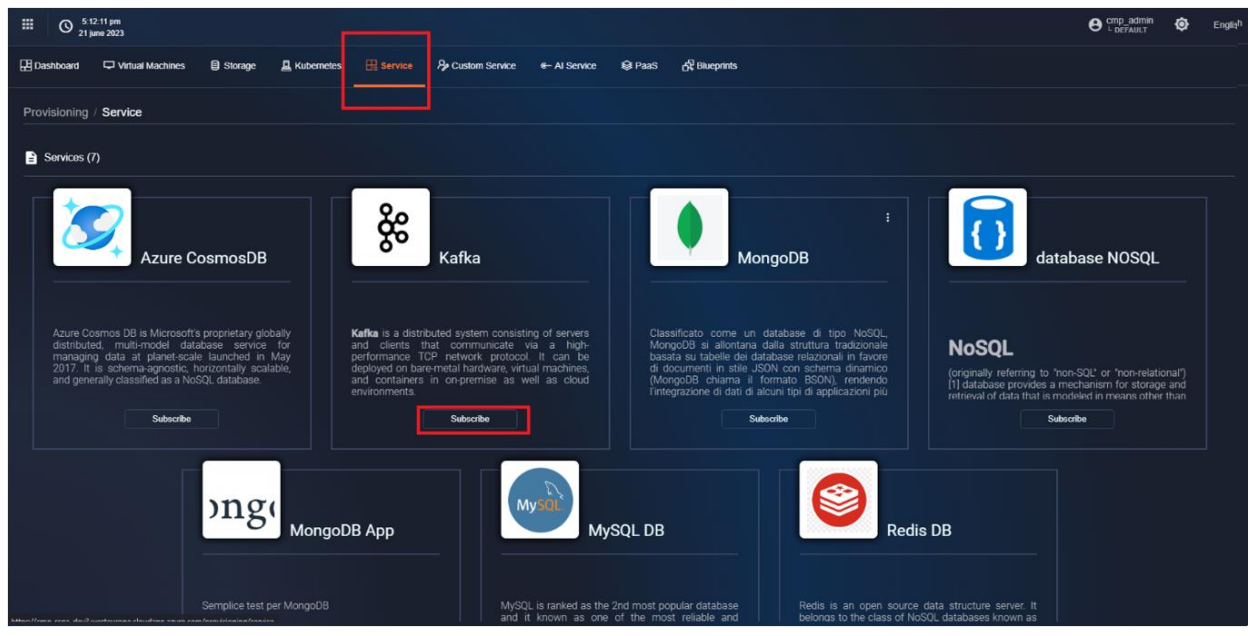

*Figura 474 - Lista delle card*

All' interno della pagina viene visualizzata una lista di componenti ed in particolare vengono visualizzate le seguenti informazioni:

- Nome del servizio;
- Icona del servizio;
- Tipologia di script utilizzato per il provisioning del servizio;
- Descrizione del servizio;
- Tasto" Subscribe" per procedere con la creazione del servizio.

Cliccare il tasto "Subscribe" in corrispondenza di un servizio, l'utente verrà reindirizzato alla pagina della creazione del servizio e verranno visualizzate tutte le versioni del servizio instanziabili; in particolare verranno visualizzati vari blocchi ognuno con una lista di configurazioni:

- Nome e versione del servizio che verrà instanziato;
- Nome e versione del sistema operativo che verrà installato sulla macchina;
- Provider di appartenenza sul quale verrà provvisionato il servizio.

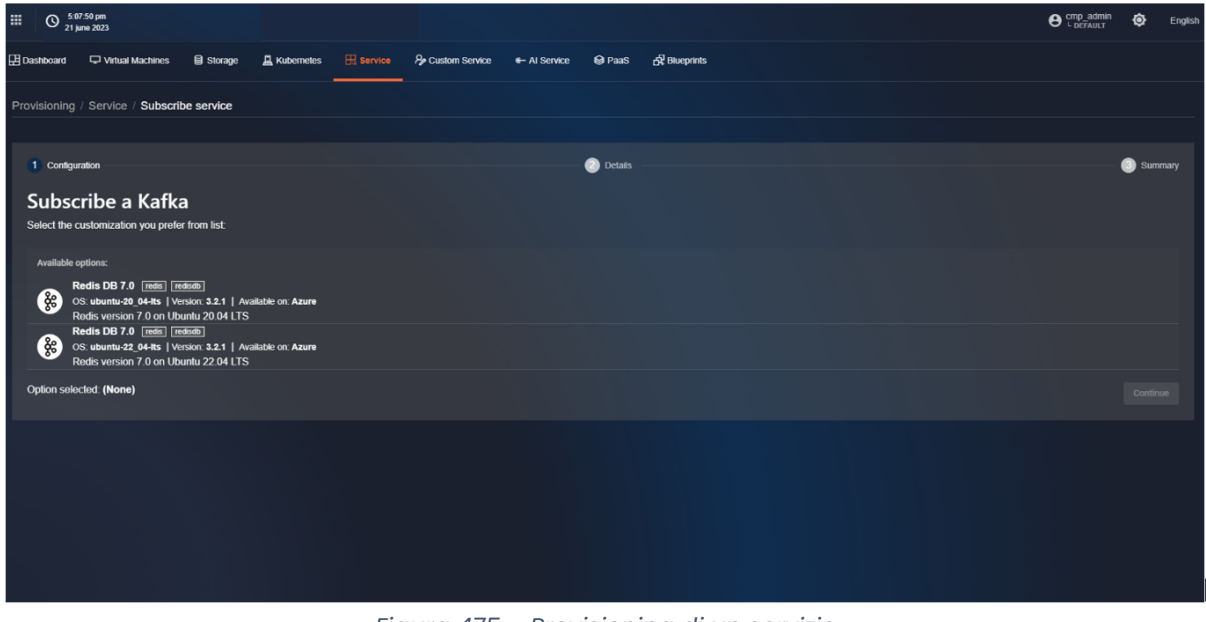

*Figura 475 – Provisioning di un servizio*

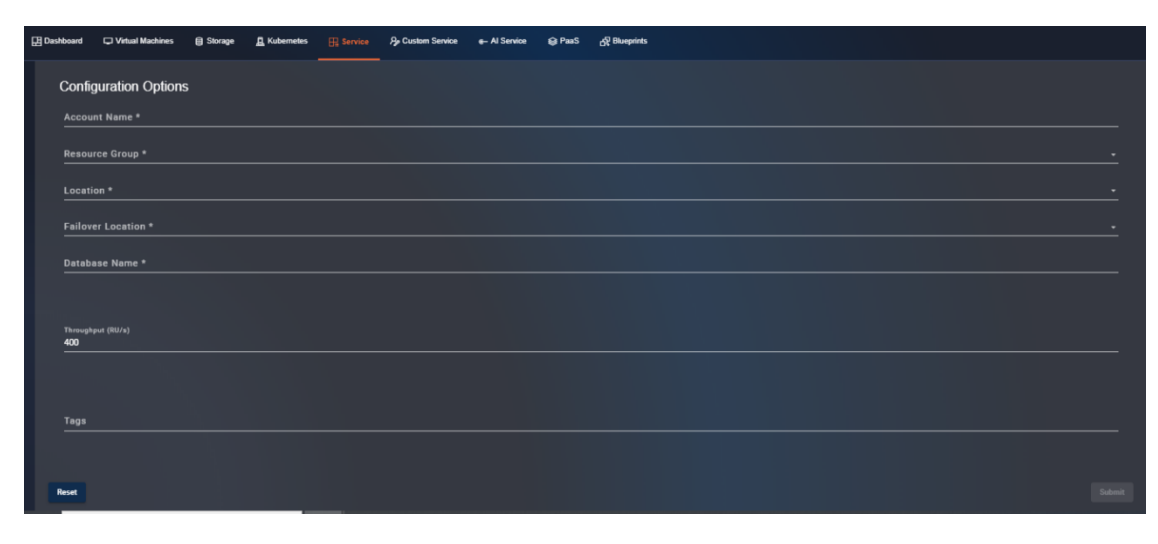

*Figura 476 – Configurazione di un servizio*

Sottomettendo la creazione del servizio, verrà inviata una richiesta al servizio Terrafom che validerà la configurazione di attivazione del flusso indicato e restituirà il risultato.

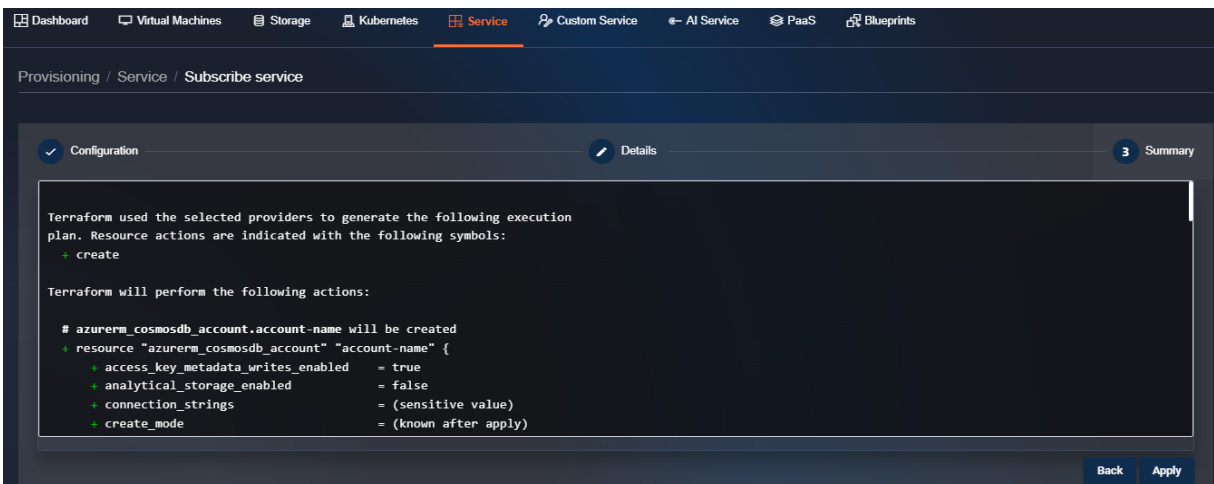

*Figura 477 – Sommario della configurazione del servizio*

| 冊 | $^\circledR$    | 4.23.56 pm<br>23 june 2023        |                      |                     |                      |                                 |              |              |                              |                     | <b>e</b> cmp_admin | ♦              | English             |
|---|-----------------|-----------------------------------|----------------------|---------------------|----------------------|---------------------------------|--------------|--------------|------------------------------|---------------------|--------------------|----------------|---------------------|
|   | Dashboard       | Virtual Machines                  | <b>目</b> Storage     | <b>A</b> Kubernetes | $\mathbb{H}$ Service | <b>P</b> Custom Service         | ← Al Service |              | <b> Se PaaS</b>              | d Blueprints        |                    |                |                     |
|   | Filtering by:   | <b>PROVISIONING TYPE Services</b> |                      |                     |                      |                                 |              |              |                              |                     |                    |                | $\hat{\phantom{a}}$ |
|   | <b>Services</b> | Search by provisioning type       |                      |                     |                      |                                 |              |              |                              |                     |                    |                | ۰                   |
|   |                 |                                   |                      |                     |                      |                                 |              |              |                              |                     |                    | $\mathsf{x}$   | $\alpha$            |
|   | <b>UUID</b>     |                                   | <b>Received Time</b> | Sent Time           |                      | <b>Created by</b>               |              |              | <b>Status</b> Output Message | <b>Output Files</b> | <b>State</b>       | Type           |                     |
|   |                 | DSQblikPQuq0UVjDJRNQJQ            | 6/23/23, 12:23 PM    | 6/23/23, 12:22 PM   |                      | cmp_admin (cmp_admin@email.com) |              | $\mathbf{x}$ | $\overline{\mathbf{z}}$      | 훈                   | ≡                  | <b>SERVICE</b> |                     |
|   |                 | VJwlNv74QF23OS0pn9FJyA            | 4/13/23, 10:32 AM    | 4/13/23, 10:25 AM   |                      | cmp_admin (cmp_admin@email.com) |              | $\checkmark$ | $\overline{\mathbb{Z}}$      | ±                   | ≡                  | VM             |                     |
|   |                 | YB6bDobKQxukQCP40VUa1g            | 1/30/23, 12:29 PM    | 1/30/23, 12:27 PM   |                      | cmp_admin (cmp_admin@email.com) |              | $\checkmark$ | ⊡                            | 臺                   | ≡                  | VM             |                     |

*Figura 478 – Dashboard con la lista di tutti i servizi sottoscritti ed il loro relativi stati*

#### *8.1.12.1.3 Architettura tecnica*

L'architettura è suddivisa in moduli come descritto di seguito:

- **Portal**: Una soluzione di front end web e mobile flessibile, consente di comporre la soluzione verso diverse esigenze del cliente. Permette la gestione degli utenti, delle risorse come virtual machines, storages, networks e consente di effettuare monitoring e provisioning di tutte le risorse di ogni cloud provider configurato;
- **Components**: In questo layer vengono inserite tutte le componenti della piattaforma, sviluppate per poter erogare le funzionalità di gestione della piattaforma cloud management;
- **Abstraction Layer**: L'Abstraction Layer consente di fornire un livello di astrazione delle risorse erogate dai cloud providers implementando direttamente i protocolli di comunicazione specifici e uniformando l'accesso a risorse della stessa tipologia;
- **3rd Parts Components**: In questo layer vengono inserite tutte le componenti della piattaforma gestite con soluzioni di terze parti. In questo layer sono presenti i sistemi di identificazione, la soluzione di Api gateway, il sistema di cache e la gestione dei topics;
- **Cloud providers**: In questo layer vengono inseriti tutte le piattaforme cloud che riesce a supportare, come Microsoft Azure, GCP, AWS, Openshift, Vmware vSphere.

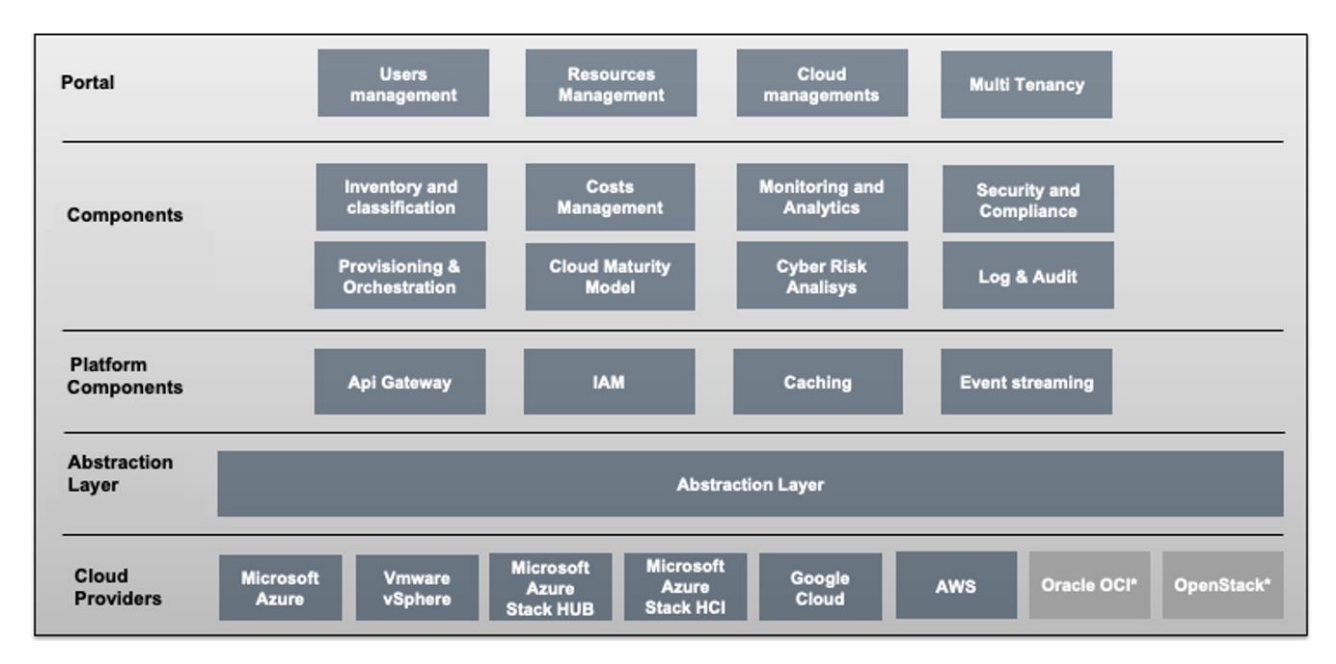

*Figura 479 – Architettura Logico/Funzionale*

Di seguito si riportano le principali funzionalità di ogni modulo:

#### **Portal:**

- Users management: Gestione degli utenti e dei rispettivi ruoli e risorse;
- Resources management: Gestione delle risorse (VM, storage, services);
- Cloud managements: Gestione dei vari cloud providers supportati.

### **Components:**

- Inventory e Classification
	- recuperare la lista delle risorse già acquistate dal cliente sui vari CSP;
	- catalogare ciascuna risorsa all'interno dell'inventario locale;
	- creare, modificare e cancellare le regole di classificazione dei servizi;
	- classificare ciascun servizio in funzione delle sue caratteristiche tecniche e di business in funzione delle regole definite dal cliente;
	- gestire attraverso Dashboard la visualizzazione aggregata dei dati di questo modulo;
	- produrre report sui dati visualizzati.
- Monitoring and Analytics

Il modulo permette l'analisi ed il monitoraggio delle performance e dalla capacity dei servizi Cloud, in particolare:

- Effettua la raccolta di log e delle metriche di performance e di capacity dai servizi rilevati dal modulo Inventory and Classification;
- Visualizza grafici di performance e di capacity per ciascun assetal fine di analizzare l'andamento storico;
- Permette la costruzione di Dashboard personalizzate, compresa la costruzione di scenari what-if per la valutazione dell'evoluzione futura dei servizi, nell'ottica della reclamation delle risorse per ottimizzare i servizi.
- Cost management and Workload optimization

Tale modulo si occupa del governo e dell'analisi dei costi dei servizi Cloud, in maniera da permettere ai client di valutare il corretto posizionamento dei servizi sui vari Service Provider, siano essi Public Provider oppure on-premises. In particolare, consente di:

- Effettuare la raccolta di log e delle metriche di spesa relative ai servizi rilevati dal modulo Inventory and Classification;
- Visualizzare grafici di spesa per ciascun asset al fine di analizzare l'andamento storico;
- Permettere la costruzione di Dashboard personalizzate, basate anche sulla classificazione cliente.
- Security & compliance
	- Tale modulo si occupa di verificare la rispondenza dell'implementazione in cloud dei servizi cliente rispetto a diversi standard di sicurezza
	- Il modulo permette di definire dei profili personalizzabili dall'utente che includano gli standard di security desiderati;
	- Verrà data la possibilità di poter eseguire test con strumenti di compliance di terze parti e visualizzare i risultati.
- Provisiong & Orchestration
	- Il modulo di Provisioning & Orchestration rappresenta una delle funzionalità core essenziale per la gestione e l'orchestrazione delle risorse e infrastrutture cloud. È progettato per promuovere un ecosistema in cui il provisioning delle risorse sia un processo rigoroso, standardizzato e immune da crescite incontrollate e disorganizzate, un fenomeno noto come "sprawling", che potrebbe compromettere la coerenza e la performance dell'ambiente cloud;
	- Uno degli aspetti salienti di questo modulo è la sua specializzazione nella gestione avanzata dei cluster Kubernetes. Esso è configurato per facilitare un array complesso di funzioni legate a Kubernetes, promuovendo un provisioning, una configurazione e una supervisione dei cluster che sono impeccabili e all'avanguardia. Ogni cluster viene gestito, assicurando una orchestratrazione, una configurazione e una ottimizzazione che sono sintonizzate finemente con le necessità operative in continua evoluzione, consolidando un paradigma di operatività che esalta la resilienza, l'efficienza e la sicurezza;
	- Inoltre, questo modulo è equipaggiato per supportare la gestione e il provisioning dei servizi Platform-as-a-Service (PaaS). Questo ampliamento delle capacità garantisce che la piattaforma possa orchestrare e allocare servizi PaaS, offrendo un servizio comprensivo che risponde efficacemente alle esigenze di un'infrastruttura cloud moderna e dinamica;
	- La governance è al centro di questo modulo, implementando un controllo incisivo e una supervisione rigorosa su ogni aspetto dei servizi, sia che si tratti di Kubernetes o di soluzioni PaaS. Questo approccio metodico garantisce una gestione oculata delle configurazioni, un monitoraggio attento e una ottimizzazione continua dei costi, e una applicazione scrupolosa delle politiche e dei protocolli di sicurezza, realizzando un ambiente operativo che è sinonimo di eccellenza, affidabilità e conformità strategica e normativa.

### **Abstraction Layer:**

• L'Abstraction Layer consente di fornire un livello di astrazione delle risorse erogate dai cloud providers implementando direttamente i protocolli di comunicazione specifici e uniformando l'accesso a risorse della stessa tipologia. Consente, ad esempio, di accedere ad una risorsa di tipo macchina virtuale indipendentemente dal cloud provider su cui la macchina è istanziata.

# **3rd Parts Components:**

- Api Gateway:
	- La piattaforma sarà dotata di un API Gateway che si occuperà della gestione delle API e viene collocato tra il client e i servizi di back-end;
	- Funge da proxy inverso per accettare le interfacce dell'applicazione, le chiamate API, aggregare i vari servizi necessari per soddisfare le richieste e restituire il risultato appropriato;
	- Gestisce attività comuni come l'autenticazione dell'utente, la limitazione della velocità e le statistiche;
- IAM
	- La piattaforma sarà dotata di un sistema di Identity and access management (IAM) per la gestione delle identità e per il controllo degli accessi basato sui ruoli (RBAC) che consentirà il single sign on (SSO) fra le diverse componenti;
	- Il sistema consentirà di identificare, autenticare e autorizzare centralmente gli utenti che desiderano accedere ad una particolare risorsa e fornirà meccanismi di sicurezza avanzati come la Two Factor authentication basata su codici OTP (One Time Password);
	- La soluzione sarà basata sui protocolli standard come OpenID Connect, OAuth2.0, and SAML e consentirà di federarsi con directory esistenti;
	- Consentirà di definire dei ruoli specifici che potranno essere associati ad utenti o gruppi di utenti per gestire in maniera efficiente l'accesso alle risorse del sistema.
- Caching
	- La piattaforma sarà dotata di un sistema di caching per salvare i dati in memoria, il che abilita l'accesso ai dati a bassa latenza e velocità effettiva elevata;
	- Il sistema di cache offre prestazioni incredibilmente veloci con operazioni di lettura e scrittura medie che richiedono meno di un millisecondo e supporto per milioni di operazioni al secondo.
- Event streaming
	- La piattaforma sarà dotata di un sistema di event streaming;
	- Il sistema di event streaming archivia, elabora e interconnette la piattafroma con i vari cloud providers esterni attraverso flussi di "eventi".

L'architettura è suddivisa nei seguenti componenti funzionali:

- **Portal**: Portale per gli utenti finali che permetta di configurare e usufruire le funzionalità erogate dalla piattaforma sui vari cloud provider supportati;
- **API Gateway**: Utilizzato per esporre le API dei vari microservizi della piattaforma e per la gestione sicurezza;
- **Microservices Layer**: Sono presenti tutte le funzionalità business della piattaforma;
- **Event streming**: La comunicazione tra i microservizi e l'abstraction layer avviene attraverso lo stream di eventi asincroni per la massimizzazione delle performance e la stabilità dell'intera piattaforma;
- **Abstraction Layer**: adegua i diversi formati di ricezione delle risorse erogate dai cloud providers gestiti dalla piattaforma in un formato standard verso i microservizi interessati;
- **Data sources**: repository dove vengono salvate le configurazioni e i dati ricevuti dai vari cloud providers;
- **IAM**: Componente che gestisce l'autenticazione e l'autorizzazione degli utenti della piattaforma;
- **Cloud Provider**: Cloud Provider sia pubblici che privati che è possibile gestire tramite la piattaforma;

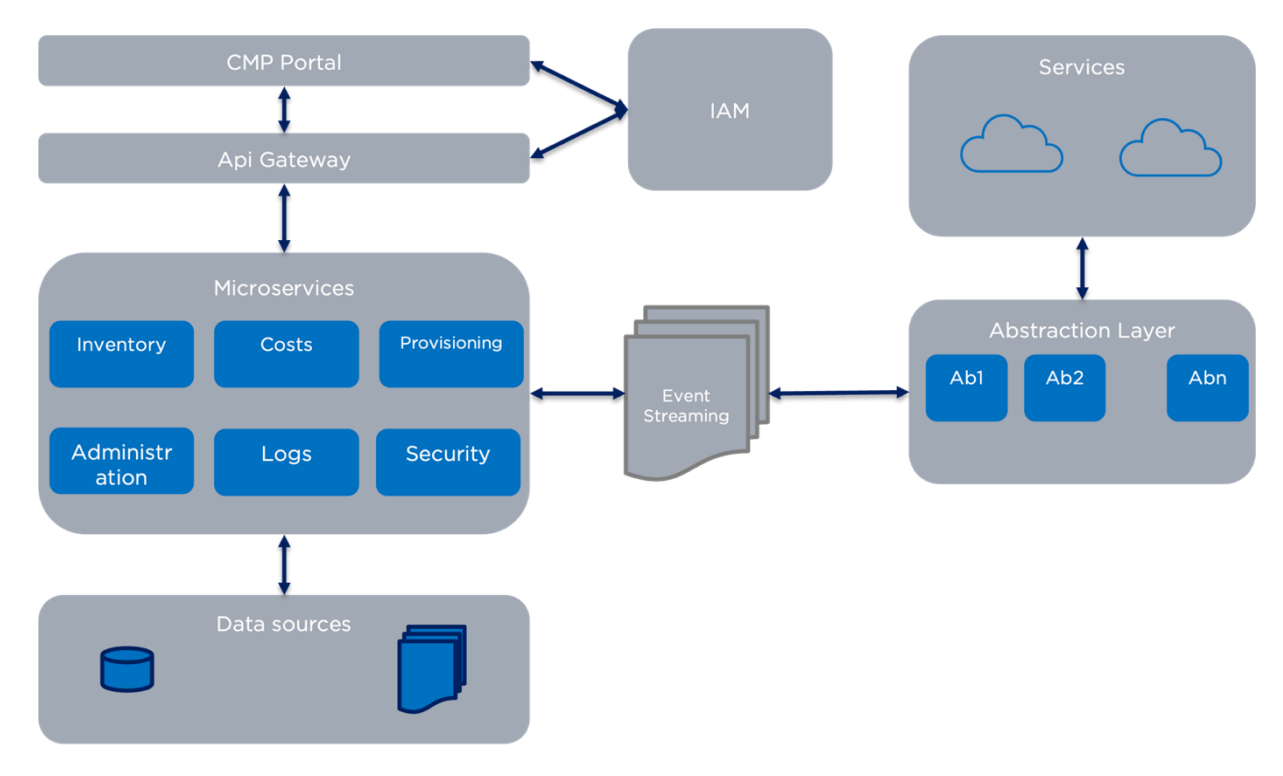

• **Log & Audit**: Modulo per la gestione dei logs di sistema.

*Figura 480 – Orchestration & Provisioning Platform*

La capacità d'integrazione con i vari Cloud providers è garantita tramite l'Abstraction Layer, che consente di fornire un livello di astrazione delle risorse erogate dai cloud providers implementando direttamente i protocolli di comunicazione specifici e uniformando l'accesso a risorse della stessa tipologia.

Le risorse rilevate dall'Abstraction Layer vengono notificate, tramite eventi, ai microservizi della piattaforma tramite l'utilizzo di topics. Tale notifica avviene in maniera asiconcrona in modo tale da disaccoppiare la rilevazione e il provisioning sui vari cloud providers, dai microservizi che espongono le API verso le interfacce utente.

Tra i microservizi della piattaforma e il front end verrà utilizzato un API gateway sia per garantire la sicurezza delle API esposte dalla piattaforma che per fornire un unico punto di accesso a tutte le API. Questo approccio permette di minimizzare il fronte esposto ai possibili attacchi alla piattaforma, migliorando la sicurezza complessiva del prodotto.

Per quanto riguarda il portale di accesso e la gestione della piattaforma è stata scelta la tecnologia SPA (Single page application) implementata in micro-front end, per poter dare una maggiore flessibilità sia nello sviluppo che nella configurazione dell'interfaccia utente e agevolare l'erogazione futura di nuove funzionalità.

Riguardo i sistemi di storage utilizzati nell'architettura, si è scelto di percorrere un approccio misto utilizzando sia basi dati relazionali che non relazionali. I prodotti integrati, in merito, sono:

- PostgreSQL: DBMS ad oggetti che tra le sue caratteristiche principali offre la data integrity, compatibilità con vari tipi di dato, estensibilità (supporta infatti linguaggi procedurali come Perl, Python etc), sicurezza e il supporto a varie caratteristiche del linguaggio SQL, dalla possibilità di offrire nested query al partizionamento delle tabelle;
- MongoDB: DBMS non relazionale, mette a disposizione la possibilità di effettuare query ad hoc, potendo restituire solo certe parti di un determinato documento, l'aggregazione di dati (tramite MapReduce o Aggregation Framework) e alta affidabilità di mantenimento del dato, grazie alla replica set;
- Elasticsearch: motore di ricerca distribuito, supporta la ricerca real-time, e con l'utilizzo di Lucene, mette a disposizione le sue caratteristiche tramite le API java o JSON.

Lo stack tecnologico si basa sui principali prodotti di riferimento per ogni area di utilizzo. Principalmente si farà uso di Angular e Single SPA per l'implementazione del front-end, di keyclock per la gestione della autenticazione del modulo IAM, Kafka per la data streaming e Kong come sistema di api management.

Di seguito un diagramma riassuntivo:

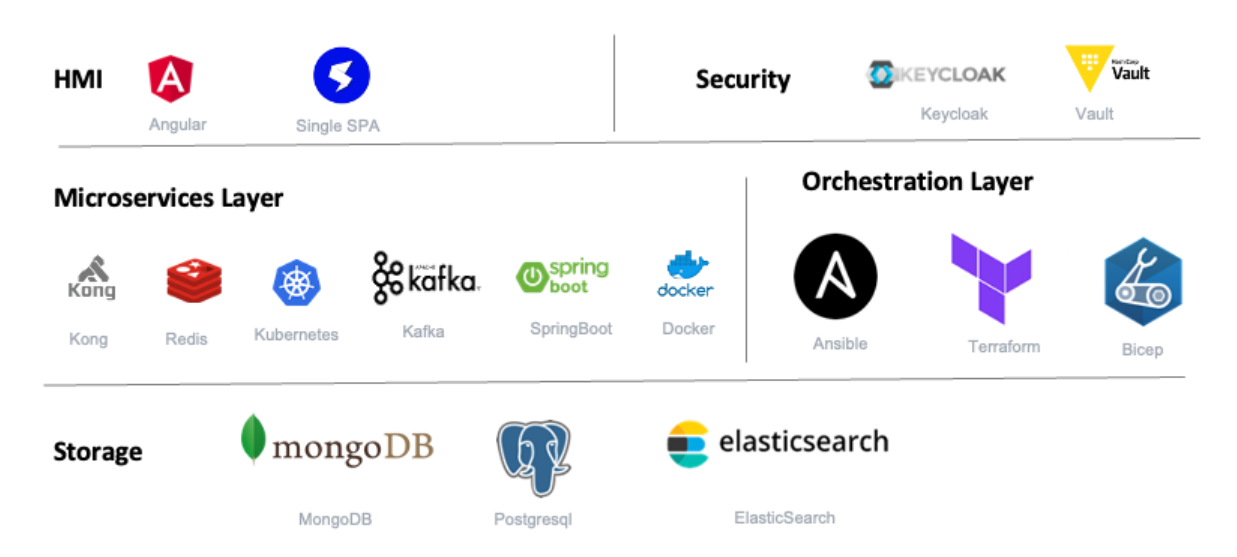

*Figura 481 – Stack Tecnologico*

### *8.1.12.2 High Throughput Computing*

#### *8.1.12.2.1 Obiettivo del servizio*

Per High Throughput Computing (HTC) si intende l'uso di molte risorse di calcolo per lunghi periodi di tempo per eseguire un'attività computazionale.

In ambito HTC è molto importante la robustezza e l'affidabilità dei lavori su una scala a lungo termine, cioè, la capacità di creare un sistema affidabile da componenti intrinsecamente inaffidabili.

Per indirizzare la sfida, alcuni sistemi HTC come HTCondor sono stati sviluppati per eseguire attività (batch) su risorse condivise risolvendo tutti i problemi che questo comporta: da un lato il sistema deve fornire un ambiente operativo affidabile per il lavoro dell'utente, ma allo stesso tempo il sistema non deve compromettere l'integrità dei nodi di esecuzione e consentire al proprietario di avere sempre il pieno controllo delle proprie risorse.

Il sistema software HTCondor è sviluppato dal Center for High Throughput Computing dell'Università del Wisconsin-Madison (UW-Madison) ed è stato installato per la prima volta come sistema di produzione nel dipartimento di scienze informatiche dell'UW-Madison negli anni '90. Da allora i pool HTCondor sono serviti come una delle principali fonti di cicli di elaborazione per migliaia di campus, laboratori, organizzazioni ed enti commerciali. Per molti, ha rivoluzionato il ruolo svolto dall'informatica nella loro ricerca. HTCondor segue una filosofia open-source ed è distribuito sotto la licenza Apache License 2.0.

#### *8.1.12.2.2 Caratteristiche funzionali*

HTCondor è un sistema software che crea un ambiente di elaborazione ad alto throughput (HTC). Utilizza in modo efficace la potenza di calcolo di macchine connesse in rete, che siano un singolo cluster, un insieme di cluster in un campus, risorse cloud sia in modalità stand-alone che temporaneamente integrate in un cluster locale, o griglie internazionali. La potenza deriva dalla capacità di sfruttare in modo efficace le risorse condivise con proprietà distribuite.

Un utente può sottomettere job a HTCondor. HTCondor trova macchine disponibili e inizia ad eseguire i job su di esse. HTCondor ha la capacità di rilevare che una macchina che sta eseguendo un job non è più disponibile (ad esempio, la macchina si è bloccata o sta eseguendo un altro lavoro). HTCondor riavvierà automaticamente il job su un'altra macchina senza l'intervento dell'utente.

HTCondor è utile quando un job deve essere eseguito molte (migliaia di) volte, magari con centinaia di diversi set di dati. Con un solo comando, tutti i job vengono inviati a HTCondor. A seconda del numero di macchine nel pool di HTCondor, centinaia di nodi altrimenti inattivi possono eseguire i job in un dato momento.

HTCondor non richiede un account (accesso) sulle macchine dove viene eseguito un job.

HTCondor offre una potente gestione delle risorse mettendo in contatto gli owner delle risorse con gli utilizzatori finali delle stesse. Questo rappresenta la base di un ambiente HTC ottimale. Altri sistemi di gestione delle risorse in cluster di calcolo sono basati sulle priorità attribuite alle code

di job, il che porta a confusione da parte degli utenti su quale coda utilizzare e richiede sforzi amministrativi costanti per aggiungere e modificare le proprietà delle code al fine di soddisfare le esigenze degli utenti. HTCondor implementa ClassAds, un algoritmo semplificato per l'invio di lavori da parte dell'utente.

I ClassAds funzionano in modo simile agli annunci di ricerca di lavoro nei giornali. Tutte le macchine nel pool di HTCondor pubblicizzano le proprietà delle risorse, sia statiche che dinamiche, come la memoria RAM disponibile, il tipo di CPU, la velocità della CPU, le dimensioni della memoria virtuale, la posizione fisica e il carico medio corrente, in un annuncio di offerta di risorse. Un utente specifica un annuncio di richiesta di risorse quando invia un lavoro. La richiesta definisce sia le proprietà richieste che quelle desiderate della risorsa per eseguire il lavoro. HTCondor funge da intermediario mettendo in corrispondenza e classificando gli annunci di offerta di risorse con gli annunci di richiesta di risorse, garantendo che siano soddisfatte tutte le specifiche in entrambi gli annunci. Durante questo processo match, HTCondor prevede anche diverse gerarchie di valori di priorità: la priorità assegnata dall'utente nell'annuncio di richiesta di risorse, la priorità dell'utente che ha inviato l'annuncio e la volontà delle macchine nel pool di accettare determinati tipi di annunci piuttosto che altri.

HTCondor può eseguire sia lavori sequenziali che lavori paralleli. I lavori sequenziali possono essere eseguiti in diversi "universi", tra cui "vanilla", che consente l'esecuzione della maggior parte dei programmi "batch ready", e "standard universe", in cui l'applicazione di destinazione viene ricollegata con la libreria I/O di HTCondor, consentendo l'I/O remoto dei lavori e il checkpointing dei lavori. HTCondor fornisce anche un "universo locale" che permette ai lavori di essere eseguiti sull'host di invio.

Nell'ambito dei lavori paralleli, HTCondor supporta l'interfaccia di messaggistica standard (Message Passing Interface) e la Parallel Virtual Machine (Parallel Virtual Machine) insieme alla sua libreria Master Worker "MW" per compiti estremamente paralleli.

Altre caratteristiche di HTCondor includono "DAGMan", che fornisce un meccanismo per descrivere le dipendenze tra i lavori.

### *8.1.12.2.3 Architettura tecnica*

Ogni macchina in un pool HTCondor può svolgere diversi ruoli. La maggior parte delle macchine svolge più di un ruolo contemporaneamente. Alcuni ruoli possono essere eseguiti solo da una singola macchina nel pool. La figura seguente descrive i ruoli principali.

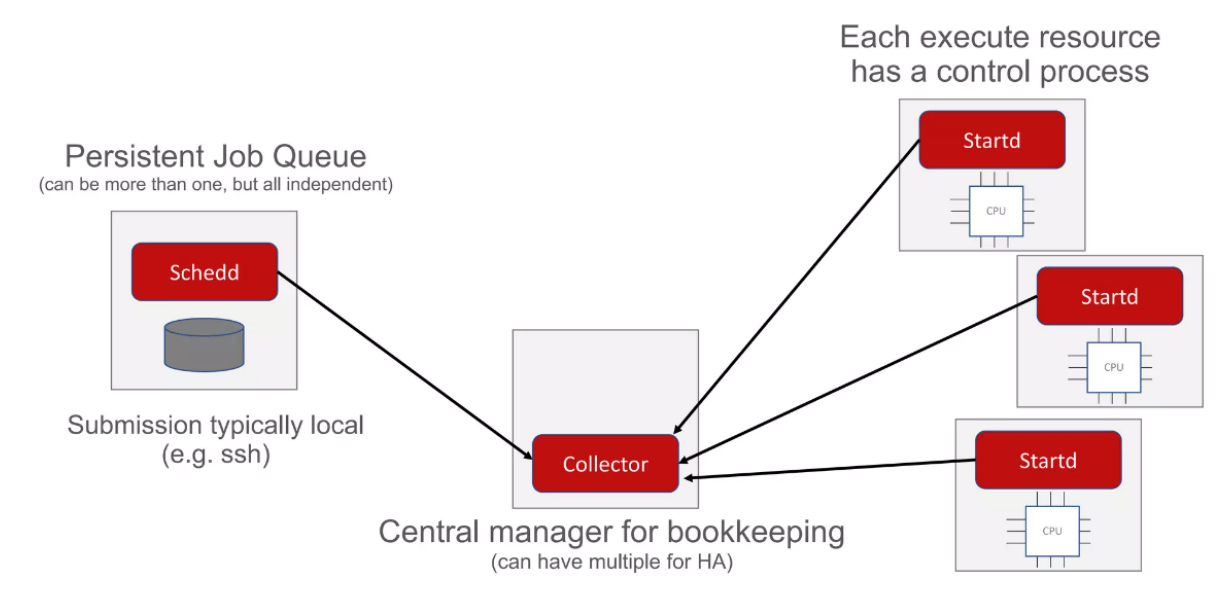

*Figura 482 – Architettura HTCondor*

#### **Execute Role**

Il motivo più comune per aggiungere una macchina a un pool HTCondor è far sì che un'altra macchina esegua i lavori HTCondor; il primo ruolo principale, quindi, è il ruolo di esecuzione. Questo ruolo è responsabile degli aspetti tecnici dell'effettiva esecuzione, monitoraggio e gestione del programma eseguibile del lavoro; del trasferimento dell'input e dell'output del lavoro; e della pubblicizzazione, monitoraggio e gestione delle risorse della macchina di esecuzione. HTCondor può gestire pool contenenti decine di migliaia di macchine di esecuzione; quindi, questo è di gran lunga il ruolo più comune.

Il ruolo di esecuzione in sé utilizza pochissime risorse, quindi praticamente qualsiasi macchina può contribuire a un pool. Il ruolo di esecuzione può essere eseguito su una macchina con solo connettività di rete in uscita, ma la capacità di accettare connessioni in ingresso dalla (o dalle) macchine che svolgono il ruolo di invio semplificherà la configurazione e ridurrà l'onere. La macchina di esecuzione non deve consentire l'accesso degli utenti, né condividere ID utente con altre macchine nel pool (anche se ciò può essere molto conveniente, specialmente su Windows).

#### **Submit Role**

Questo ruolo è responsabile dell'accettazione, monitoraggio, gestione e pianificazione dei lavori sulle risorse assegnate; del trasferimento dell'input e dell'output dei lavori; e della richiesta e dell'accettazione degli assegnamenti delle risorse. (Una "risorsa" è una frazione riservata di una macchina di esecuzione.) HTCondor consente un numero arbitrario di ruoli di invio in un pool, ma per comodità amministrativa, la maggior parte dei pool ne ha solo uno o un piccolo numero di macchine che svolgono il ruolo di invio.

Una macchina con il ruolo di invio richiede un po' meno di un megabyte di RAM per ogni lavoro in esecuzione, e la sua capacità di trasferire dati da e verso le macchine con il ruolo di esecuzione può diventare un collo di bottiglia delle prestazioni. Di solito raccomandiamo di aggiungere un altro punto di accesso per ogni ventimila lavori in esecuzione contemporaneamente. Un punto di

accesso deve avere connettività di rete in uscita, ma una macchina di invio senza connettività di rete in ingresso non può utilizzare le macchine con il ruolo di esecuzione senza connettività di rete in ingresso. Poiché le macchine di esecuzione sono più numerose, di solito i punti di accesso consentono connessioni in ingresso. Sebbene tu possa consentire agli utenti di inviare lavori tramite la rete, ti consigliamo di permettere agli utenti l'accesso SSH al punto di accesso.

#### **Central Manager Role**

Nel pool HTCondor, solo una macchina può svolgere questo ruolo (tranne nella modalità ad alta disponibilità, in cui solo una macchina può svolgere questo ruolo alla volta). Un gestore centrale associa le richieste di risorse - generate dal ruolo di invio in base ai suoi lavori - alle risorse descritte dalle macchine di esecuzione. Ci riferiamo all'invio di queste descrizioni (generate automaticamente) al gestore centrale come "pubblicizzazione" perché è il modo principale in cui le macchine di esecuzione ottengono i lavori da eseguire.

Un gestore centrale deve accettare connessioni da ciascuna macchina di esecuzione e da ciascun punto di accesso in un pool. Tuttavia, gli utenti non dovrebbero mai avere bisogno di accedere al gestore centrale. Ogni macchina nel pool aggiorna il gestore centrale ogni pochi minuti e risponde a query di sistema e utente sulla disponibilità delle risorse del pool, quindi una rete veloce è importante. Per pool molto grandi, la memoria potrebbe diventare un fattore limitante.

#### **HTCondor on k8s**

Qui di seguito l'architettura ad alto livello di HTCondor su k8s

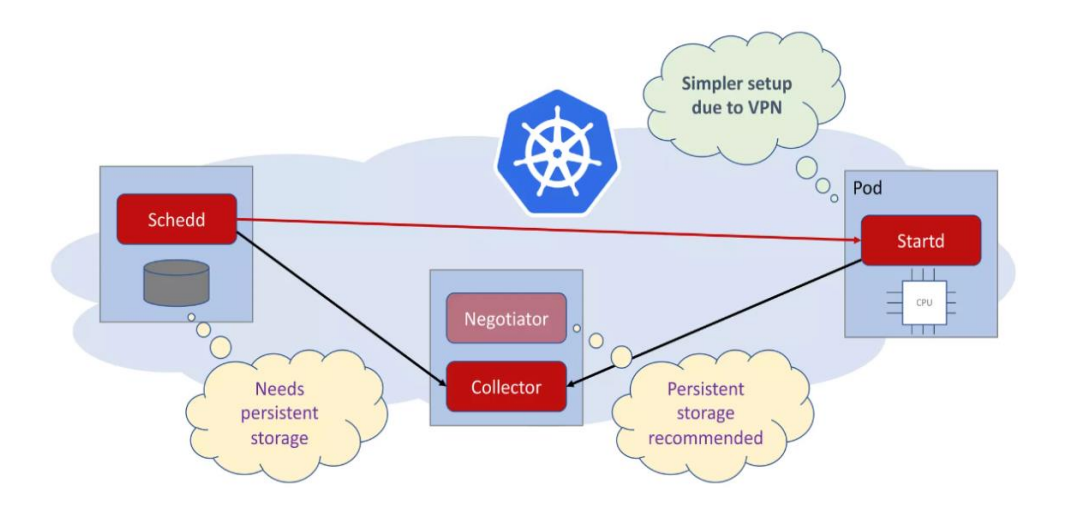

*Figura 483 – HTCondor su Kubernetes*

L'uso di HTCondor su Kubernetes può offrire diversi vantaggi:

• **Scalabilità**: Kubernetes è noto per la sua capacità di scalare orizzontalmente in modo efficiente. Integrandolo con HTCondor, è possibile gestire il bilanciamento del carico e la distribuzione dei lavori in modo più dinamico e scalabile, aumentando o diminuendo le risorse in base alle esigenze;

- **Isolamento dei lavori**: Kubernetes offre un isolamento efficace dei contenitori. Questo significa che i lavori eseguiti con HTCondor su Kubernetes sono ben separati, riducendo il rischio di interferenze tra lavori diversi e garantendo che ciascun lavoro abbia accesso alle risorse richieste;
- **Orchestrazione dei contenitori**: Kubernetes semplifica l'orchestrazione dei contenitori, consentendo la definizione delle risorse necessarie per i lavori in termini di container e risorse di sistema. Questo semplifica la gestione e la distribuzione dei lavori;
- **Riproducibilità**: Con Kubernetes, è possibile definire in modo dichiarativo l'ambiente in cui verranno eseguiti i lavori, garantendo una maggiore riproducibilità tra diverse esecuzioni di lavori;
- **Gestione delle risorse**: Kubernetes offre un'ottima gestione delle risorse, consentendo un controllo preciso sull'allocazione di CPU, memoria e altri asset. Ciò può essere particolarmente utile per lavori che richiedono risorse specifiche;
- **Monitoraggio e logging**: Kubernetes fornisce strumenti per il monitoraggio dei contenitori e la registrazione delle attività. Questo è utile per tenere traccia delle prestazioni dei lavori e per il debug in caso di problemi;
- **Community e supporto**: Kubernetes è supportato da una vasta community e da numerosi strumenti di gestione. Questo facilita la ricerca di soluzioni per problemi specifici e l'ottenimento di supporto dalla community;
- **Portabilità**: L'utilizzo di Kubernetes può aumentare la portabilità dei lavori. Poiché Kubernetes è ampiamente supportato da molti servizi cloud e ambienti on-premise, è possibile spostare i lavori tra diversi ambienti con relativa facilità;
- **Gestione dei lavori multipli**: Kubernetes semplifica la gestione di un gran numero di lavori, garantendo che siano distribuiti in modo efficiente tra le risorse disponibili.

### *8.1.12.2.4 Infrastruttura*

Il modulo HTC prevede un deploy ospitato su Container Platform; questo consente di sfruttare tutte le caratteristiche di scalabilità, isolamento dei lavori evidenziate in precedenza. La piattaforma CaaS del PSN è completamente gestita consentendo così vantaggi in termini di autoscaling, sicurezza, resilienza ecc.

Unitamente alla componente server, lo strato Data Store della soluzione è ospitato dal blocco logico Data System (RDS) del SIM e quindi dalle piattaforme e dai servizi del PSN. Possono di volta in volta essere coinvolte il PaaS Data Lake, il PaaS DB e le eventuali componenti infrastrutturali quali, ad esempio, il file system.

### 8.1.13 Satellite Platform

### *8.1.13.1 Sviluppo e Ruolo dell'Earth Observation (EO) nel SIM*

Il SIM costituisce lo strumento operativo chiave per valorizzare le potenzialità dell'Earth Observation (EO) e supportare le iniziative volte alla creazione di conoscenza geolocalizzata, basata sui dati di osservazione della Terra. Per conseguire questo obiettivo, è fondamentale stabilire dei traguardi concreti, in linea con le necessità operative della Pubblica Amministrazione (PA) nazionale, influenzando trasversalmente tutti gli enti coinvolti nella pianificazione e gestione del territorio.

Il rispetto delle Direttive Comunitarie e della normativa nazionale dovrebbe essere il fulcro del processo di sviluppo del SIM. Tale correlazione deve essere esplicitata per motivare le attività tecniche e tecnologiche implicate nella creazione, elaborazione e condivisione delle basi di conoscenza, come delineato nel piano di implementazione del SIM.

Va sottolineato che un aspetto fondamentale del SIM è l'integrazione delle basi di conoscenza non EO. Questo supporta l'elaborazione dei dati EO e la successiva interpretazione delle informazioni derivate da tali dati, al fine di produrre contenuti informativi affidabili e precisi. Tali contenuti possono essere mantenuti e perfezionati nel tempo. È essenziale l'analisi dei dati EO in combinazione con le informazioni raccolte, ad esempio, dalla rete di sensori del SIM.

### *8.1.13.2 Sistema di acquisizione e utilizzo dei Dati di EO nel SIM*

Il SIM, principalmente, intende avvalersi di prodotti di osservazione della terra già elaborati e disponibili grazie ai sistemi di processamento satellitare di programmi di rilevanza globale come Copernicus, COSMO-SkyMed, PRISMA, Modis e Landsat.

Invece di affidarsi alla rielaborazione di dati grezzi sulla base di "catene di processamento" che rappresentano una duplicazione di servizi già esistenti, il SIM mira a ottimizzare l'uso delle risorse di EO sfruttando i prodotti disponibili, che offrono un alto valore informativo e sono prontamente accessibili.

Per attuare questa strategia, viene introdotta una specifica componente di servizio denominata *"Satellite Platform"*. Questa è progettata per l'acquisizione di prodotti a valore aggiunto attraverso l'accesso diretto alle risorse disponibili sulle piattaforme di Earth Observation, facilitando così il processo di raccolta e impiego dei dati.

Tale impostazione non solo accelera e ottimizza l'analisi dei contesti ambientali specifici delle varie applicazioni del SIM, ma assicura anche l'accesso a informazioni aggiornate e di alta qualità, prevenendo la sovrapposizione con servizi già esistenti.

In aggiunta, la piattaforma è configurata per essere flessibile e adattabile alle future evoluzioni nel campo dell'osservazione della terra. Si prevede l'arricchimento del sistema con nuovi canali di approvvigionamento, in seguito alla sottoscrizione di accordi con nuovi fornitori di prodotti di osservazione della terra.

In questo contesto, il progetto IRIDE si inserisce perfettamente nella strategia del SIM. Una volta che i prodotti di IRIDE saranno disponibili, saranno integrati nel SIM, potenziando ulteriormente la sua capacità di monitoraggio e analisi ambientale.

La tabella seguente fornisce una panoramica dettagliata dei vari prodotti di output che il SIM può attualmente sfruttare, evidenziando la versatilità e la profondità dell'analisi che il sistema è in grado di offrire.

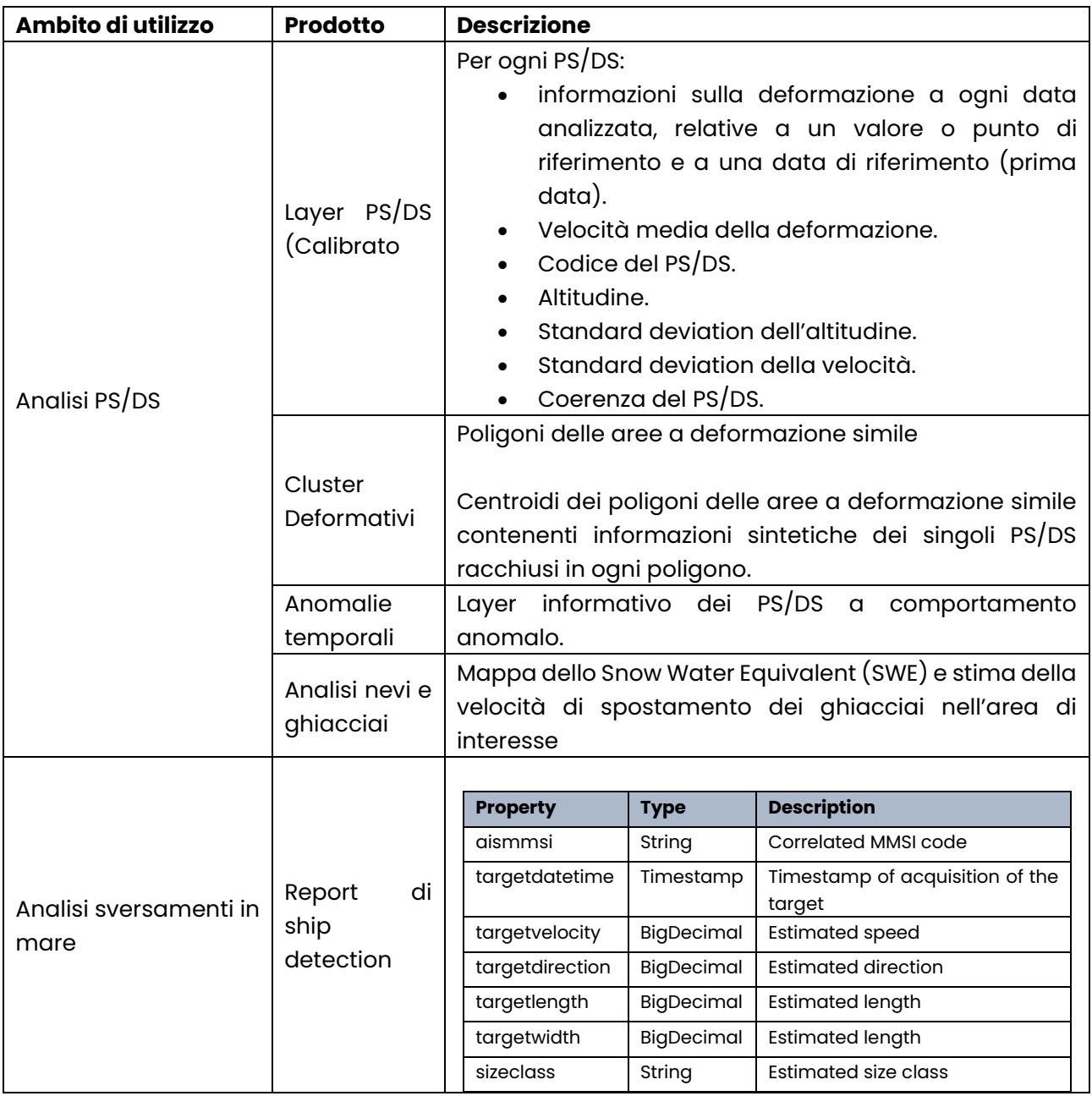

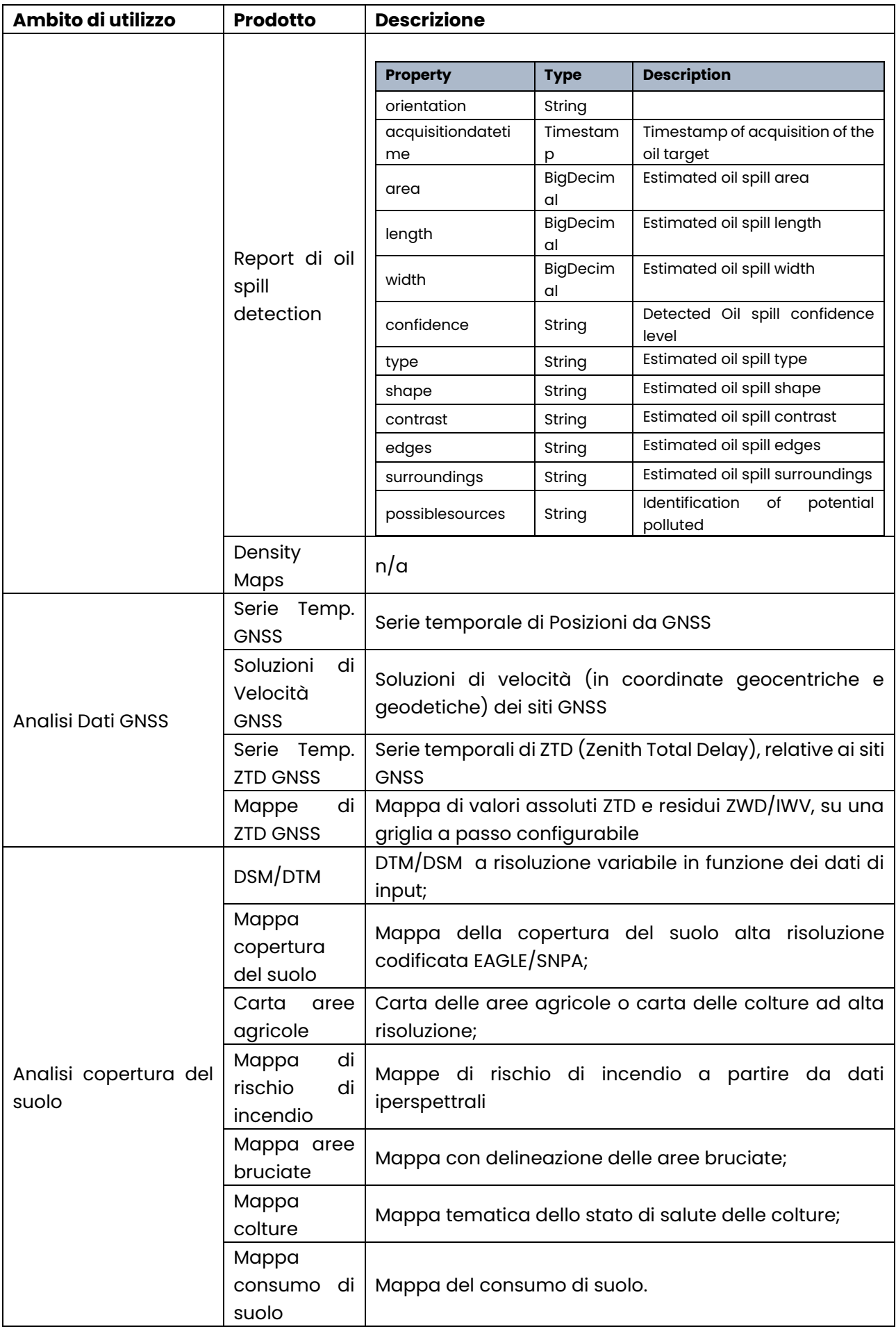

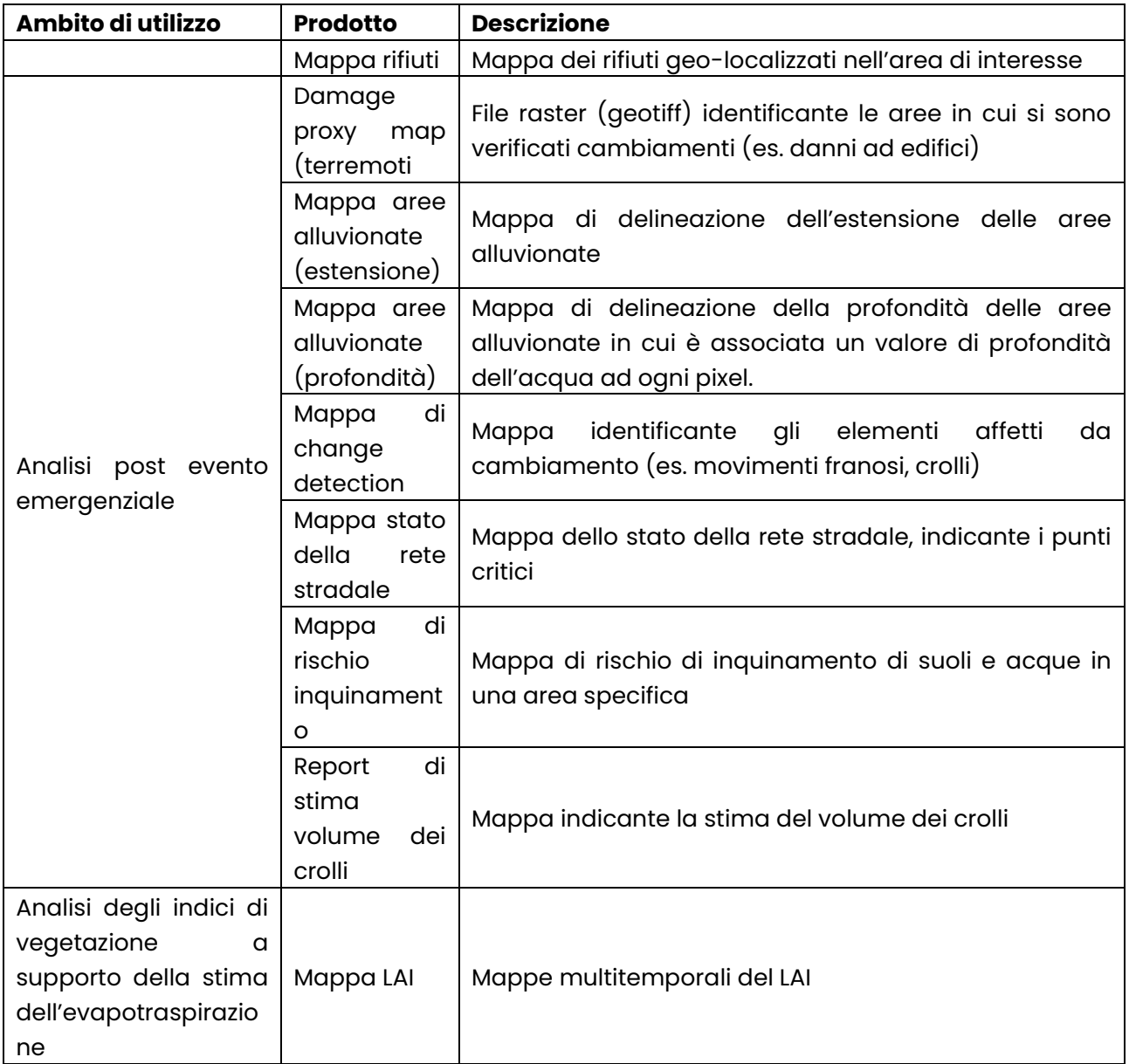

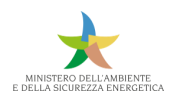

*8.1.13.3 Tabella di sintesi utilizzo prodotti di Osservazione della Terra nel SIM*

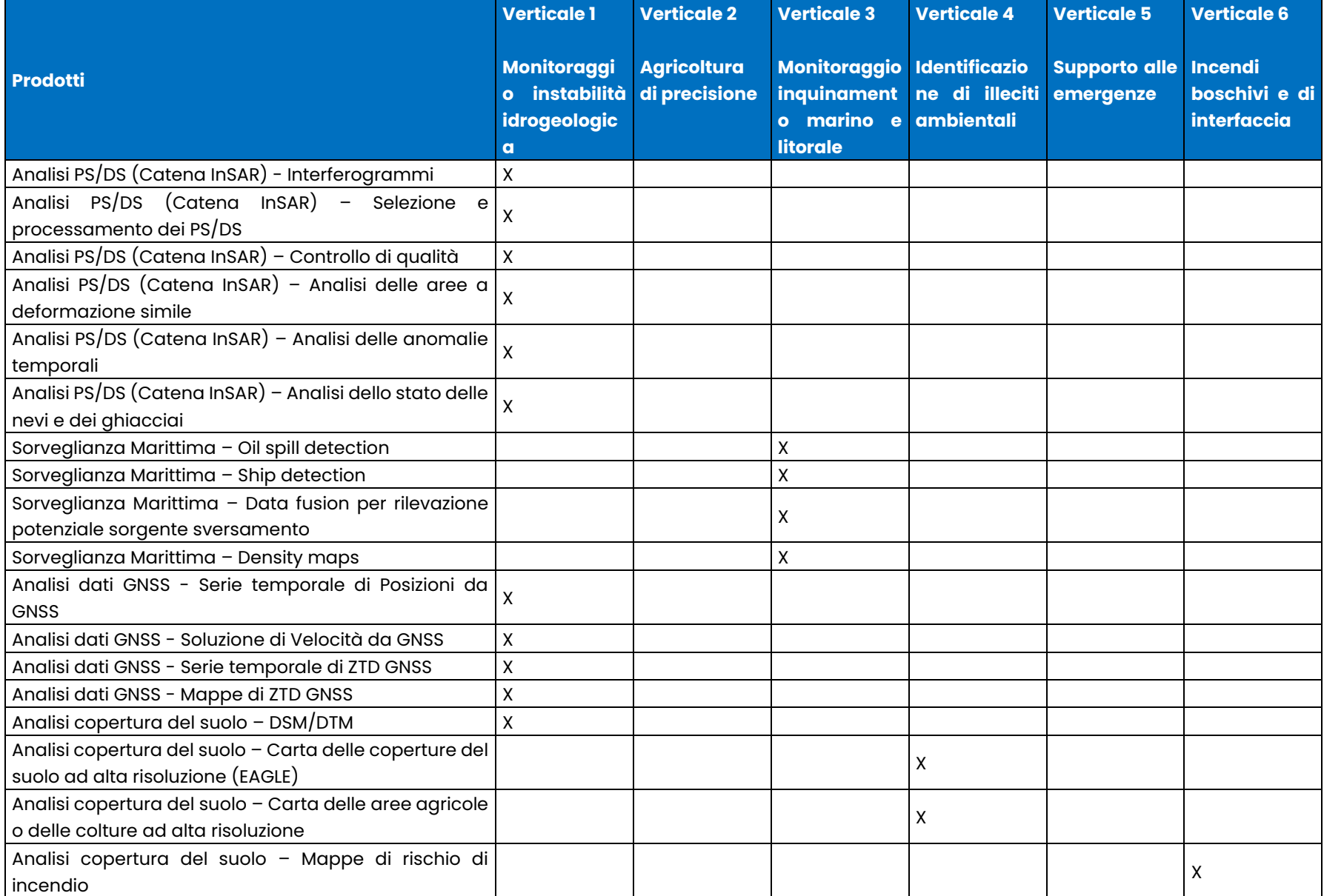

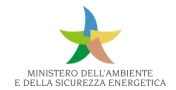

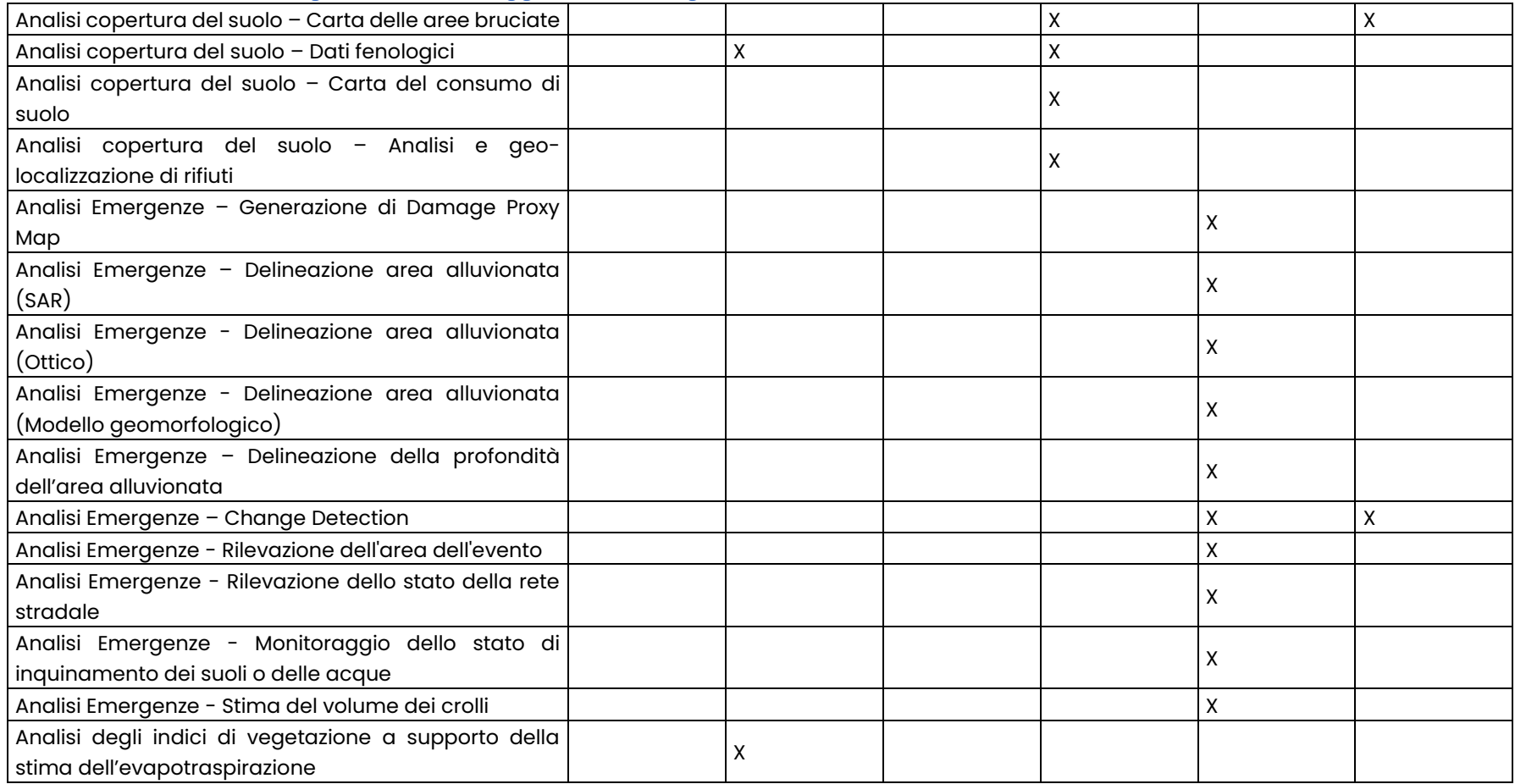

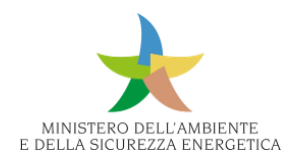

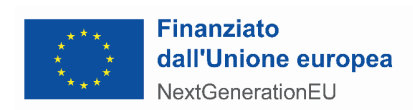

# 8.2 Infrastruttura

L'infrastruttura a supporto del SIM prevede la realizzazione di 3 ambienti:

- Sviluppo, basato su Secure Public Cloud Azure;
- Collaudo, basato su soluzioni industry standard;
- Produzione, basato su soluzioni industry standard.

Per ognuno dei 3 ambienti saranno presenti risorse IaaS, PaaS, DBaaS, CaaS.

Nell'allegato è riportata una descrizione di dettaglio dei principali servizi infrastrutturali.

# 8.3 Cyber Security – Professional Services

La messa in produzione di un sistema sul cloud è un processo complesso e un cambiamento rilevante sia per il modello di fruizione, sia per la gestione dei workload e dei dati. È bene specificare che trasferendo le informazioni nel cloud non si trasferisce anche la responsabilità della sicurezza di tali informazioni. Il PSN metterà a disposizione molti strumenti nativi, all'interno delle diverse tipologie di cloud scelte, per gestire la sicurezza dei dati, ma questi devono essere in ogni caso previsti ed implementati dalle Amministrazioni. La responsabilità della sicurezza di tutti i dati trasferiti su cloud rimane sempre e comunque del cliente finale. Il fatto che le infrastrutture cloud siano intrinsecamente dotate di un livello di sicurezza elevato, di per sé non elimina il principio di precauzione che deve sempre essere adottato.

I servizi professionali di sicurezza sono quindi necessari, sinergici e parte integrante dei servizi di setup e attivazione degli ambienti cloud nelle diverse fasi del progetto e servono sia a valutare lo stato di sicurezza dei workload in perimetro, prevedendo in un approccio security-by-design l'analisi del rischio, l'identificazione, l'implementazione e la gestione dei controlli di sicurezza.

I servizi sono necessari per:

- Garantire la conformità ai requisiti normativi e cogenti;
- Valutare e applicare le best practice di cloud security;
- Mitigare il rischio cyber;
- Valutare rischi e vulnerabilità prima e dopo il processo di migrazione;
- Prevedere, progettare e implementare i controlli di sicurezza;
- Supportare l'Amministrazione nella gestione della cybersicurezza.

Di seguito vengono illustrati i diversi step previsti per la gestione della sicurezza implementabili tramite i servizi professionali in oggetto.

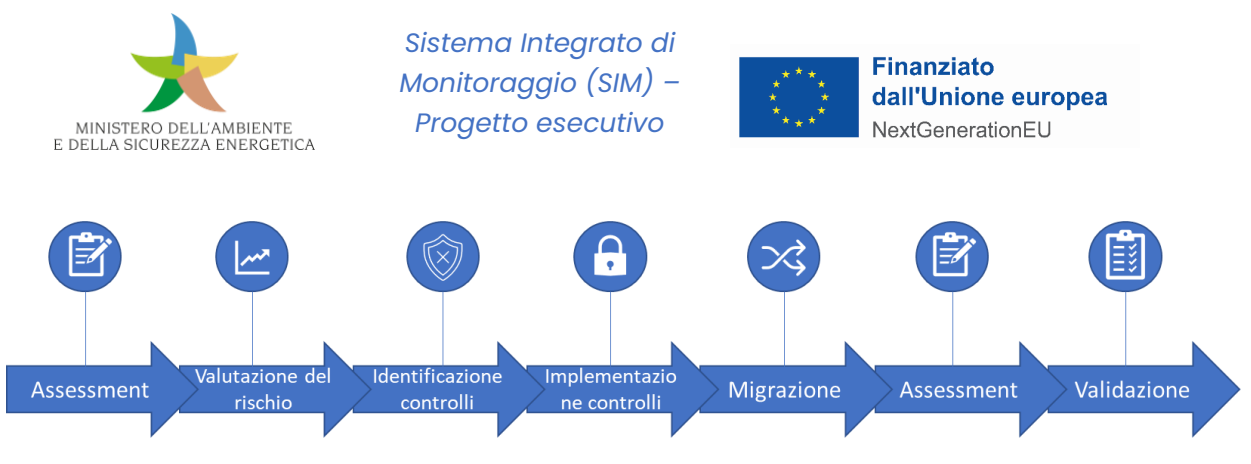

*Figura 484 – Step previsti per la gestione della sicurezza*

Il processo di attivazione dei Security Professional Services è caratterizzato da due step distinti:

- Primo step: messa in opera di quanto necessario per attivare il servizio nella sua interezza;
- Secondo step: avvio del "servizio ricorrente" finalizzato ad estendere i servizi di sicurezza man mano che tutta la piattaforma SIM viene dispiegata.

I servizi che saranno erogati per ciascuna delle fasi di progetto sono i seguenti.

### **Servizi security core (Security Core Services)**

Nel periodo iniziale di ogni fase sono previsti dei servizi professionali a supporto delle attività di Assessment, per indirizzare correttamente, dal punto di vista della sicurezza, l'allestimento degli ambienti oggetto del presente progetto del piano dei fabbisogni. Di seguito sono elencati tali servizi:

• Cyber Assessment / Maturity Level Assessment.

Successivamente verranno attivati i servizi di Sicurezza di Base ed Avanzati, elencati di seguito.

#### **Servizi sicurezza di base (Security Base Services)**, servizio di Consulting, finalizzato a:

- verifica della compliance normativa al Framework Nazionale Cyber Security (FNSC) con identificazione di eventuali attività successive di definizione di procedure e processi (prevista in fase avanzata);
- analisi in ottica cyber&strategic risk management;
- verifica del Cyber Maturity Model.

I servizi di sicurezza base comprendono:

- Protezione perimetrale con secure device management, security policy review/advisory (NGFW/WAF);
- Attività di Vulnerability Management, in sinergia con le attività previste in altri ambiti contrattuali riferibili al SIM;
- Compliance Assessment FNCS (per perimetro di migrazione) con identificazione di eventuali attività successive di definizione di procedure e processi;
- Dynamic Application Security Testing per infrastruttura migrata;
- Security Event Monitoring & Notification con Log Management e Continuous improvement SIEM per l'ambiente Secure Public Cloud e Industry Standard, erogato in modalità a servizio;

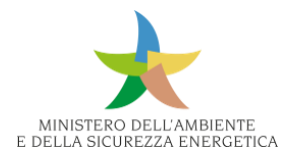

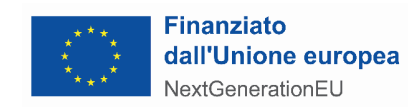

- Supporto di Secure Design & Planning, per l'esecuzione di progettualità d'insieme in ottica Security by Design in funzione della gap analysis e dei controlli di sicurezza indirizzati alla opportuna protezione della rete, dei servizi e degli endpoint;
- Sicurezza hosts con Managed Detection & Response;
- Attivazione di servizi di Cyber Threat Intelligence, in particolare:
	- Early Warning & Data Breach, Brand Abuse, Anti-phishing;
	- Pre Planned Attack + Black Market Monitor.
- Incident Response & Crisis Management;
- Service Assurance.

### **Servizi sicurezza avanzati (Security Advanced Services)**

- Servizio di Web Application Penetration Test;
- Servizi di cyber threat intelligence, early warning, data breach (IOC);
- Bundle 2: Brand Abuse + Antiphishing / Site Takedown;
- Servizio di Security Orchestration, Automation, and Response (SOAR);
- Security Policy review/advisory sui sistemi di protezione perimetrale;
- servizio di Consulting: revisione policy e procedure di cyber security;
- Servizio di Threat Hunting;

Per ulteriori approfondimenti, è possibile consultare l'allegato *MASE\_SIM\_Infrastruttura e servizi di supporto tecnico*

Nell'allegato è riportata una descrizione di dettaglio dei principali servizi professionali di sicurezza.

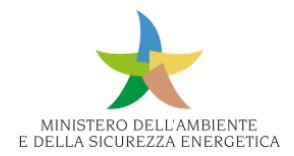

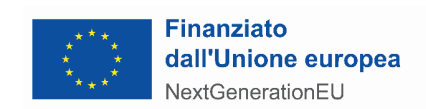

# 9 Reti di monitoraggio

# 9.1 Rete Radar

### 9.1.1 Descrizione della rete

La Rete Radar meteorologica Nazionale (RRN) è un'infrastruttura, integrata e distribuita sull'intero territorio nazionale, che prevede a regime l'operatività di n. **26 radar meteorologici** i cui dati sono acquisiti, elaborati e ridistribuiti come mosaico nazionale, presso un Centro di elaborazione primario e uno secondario di backup.

Attualmente la rete radar nazionale si compone di **26 sistemi**, di cui:

- **11** gestiti direttamente dal Dipartimento della protezione civile **(DPC)** della Presidenza del Consiglio dei Ministri;
- ulteriori **15** gestiti da **Enti e Amministrazioni** regionali e/o nazionali, che concorrono in forma federata alla gestione, manutenzione e sviluppo della rete nazionale.

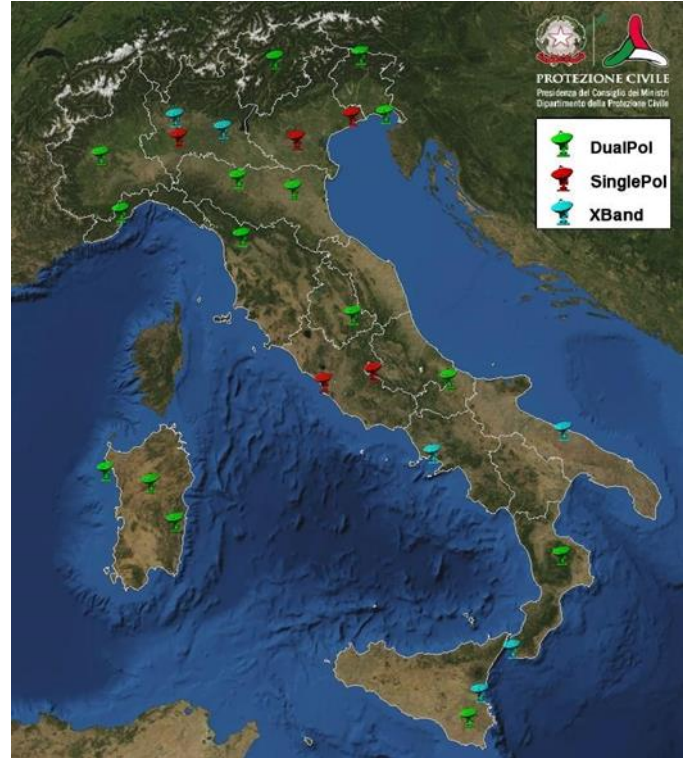

*Figura 485 - Distribuzione dei sistemi della rete radar nazionale.*

Il codice colore usato per specificare le caratteristiche tecniche: in verde i radar a doppia polarizzazione in banda C, in rosso i radar in banda C attualmente a singola polarizzazione, in ciano i radar in banda X a doppia polarizzazione.

Nei paragrafi seguenti vengono descritte le due sottoreti.

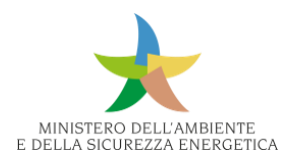

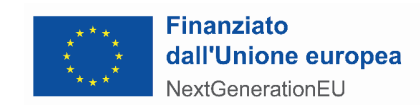

# *9.1.1.1 Rete Radar del Dipartimento della Protezione Civile*

La rete radar meteorologica del DPC è stata realizzata da un Raggruppamento Temporaneo di Imprese (RTI) costituita da Leonardo Germany 4GmbH e Leonardo S.p.A. nell'ambito del contratto n. 497 del 30 giugno 2004 per la fornitura, installazione e manutenzione di radar meteorologici Doppler sull'intero territorio nazionale, integrato e modificato da successivi cinque atti aggiuntivi.

L'elenco dei radar DPC e delle relative coordinate geografiche è riportato nella seguente Tabella e descritto nel seguito:

• **7 radar** Doppler a doppia polarizzazione in banda C di tipo Gematronik Meteor 600 C;

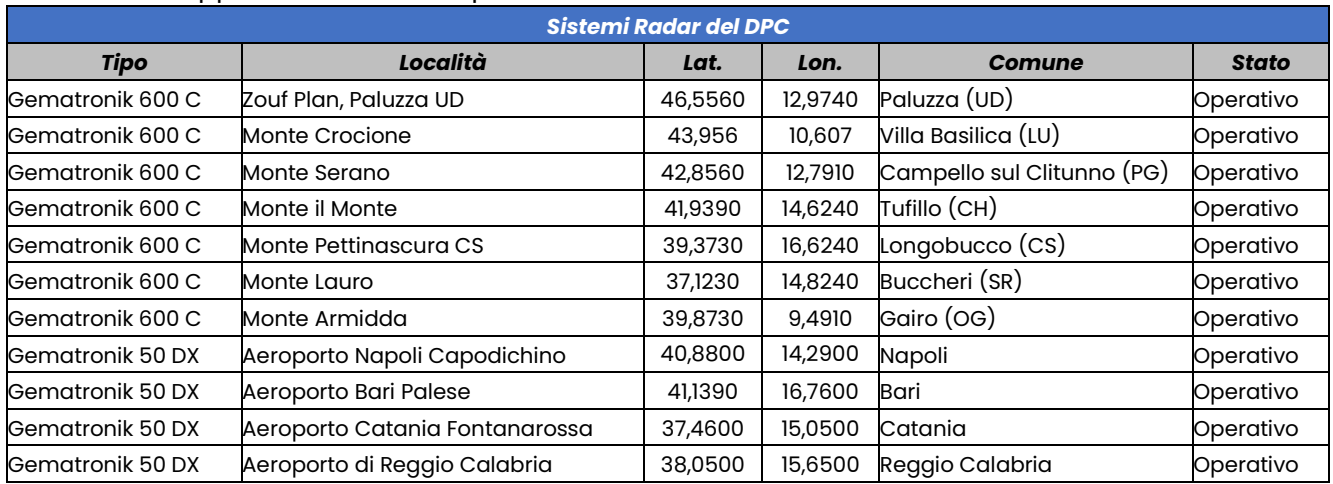

• **4 radar** Doppler in Banda X di tipo Gematronik Meteor 50DX.

*Tabella 6 - Elenco dei sistemi radar del Dipartimento della protezione civile*

L'architettura dell'intero sistema prevede che presso il DPC siano raccolti i dati messi a disposizione da tutti gli Enti e Amministrazioni che concorrono alla RRN.

### *9.1.1.2 Rete radar degli Enti e Amministrazioni regionali e/o nazionali*

La sottorete nazionale che integra e completa la rete nazionale è composta da n. 12 sistemi gestiti dalle Amministrazioni Regionali, n. 1 dall'Aeronautica Militare (AM) e n. 2 dall'Ente Nazionale Assistenza al Volo (ENAV).

I partner della rete trasferiscono in tempo reale i cosiddetti volumi radar non processati (RAW) su apposito server di proprietà del DPC situato presso i rispettivi CED. Le misure radar vengono elaborate in situ al fine di generare i prodotti di singolo sito che vengono successivamente trasmessi al nodo centrale (situato presso il centro di elaborazione dati del DPC).

I prodotti trasferiti al CED del DPC concorrono alla generazione dei prodotti di livello nazionale (mosaico), i quali vengono successivamente condivisi con i partner della rete e tutti gli stakeholders attraverso diversi canali (piattaforma radar, server ftp, rete dei centri funzionali).

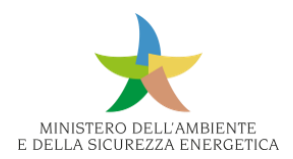

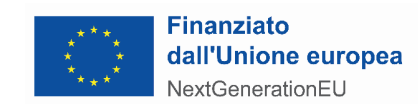

### 9.1.2 Esigenze della fornitura

Al fine di potenziare la rete radar meteorologica nazionale utilizzata per il monitoraggio meteopluviometrico, garantendone negli anni il funzionamento operativo per finalità di protezione civile e per finalità di meteorologia operativa, si rende necessario soddisfare le esigenze elencate nella tabella seguente.

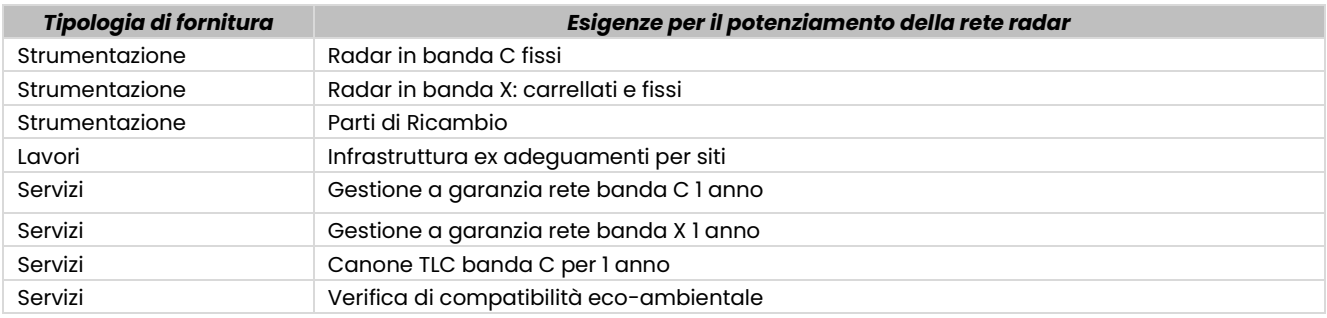

*Tabella - Esigenze da soddisfare per il potenziamento della rete radar meteorologica nazionale*

Nella seguente tabella è riportato il numero e la tipologia di sensori necessari. I radar in banda X saranno fissi o mobili in base alle esigenze dei singoli siti.

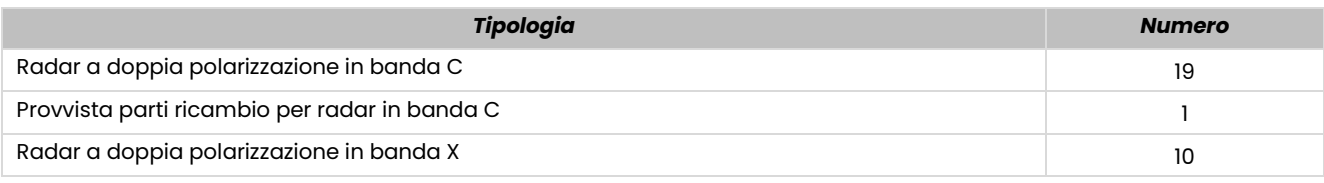

*Tabella - Tipologia e numero di sensori*

#### 9.1.3 Strumentazione

### *9.1.3.1 Requisiti e caratteristiche tecniche minime dei radar fissi in banda C in fornitura*

Il nuovo radar in banda C, dotato di radome, sarà di tipo Doppler a doppia polarizzazione simultanea operante nel range di frequenze compreso fra 5.4 e 5.8 GHz.

Il sistema dovrà eseguire misure con elevata precisione e accuratezza di riflettività radar (Zh e Zv), valor medio della velocità radiale (V), varianza della velocità radiale (σV), riflettività differenziale (Zdr), fase differenziale - differential propagation phase (ΦDP), fase differenziale specifica - specific differential phase (KDP) e coefficiente di correlazione copolare ( $\rho$ hv).

Il radar dovrà essere in grado di effettuare scansioni volumetriche in cui ciascuna elevazione potrà avere caratteristiche differenti in termini di parametri di acquisizione (lunghezza impulso, PRF, velocità di rotazione antenna, parametri relativi al filtro clutter, numero campioni acquisiti, range massimo).

Il radar fornito dovrà essere composto delle seguenti macro-componenti, perfettamente integrate nella struttura complessiva del sistema senza utilizzo di interfacce hardware e/o software esterne, e nella sua funzionalità, tali da individuare il radar nel suo assieme come un prodotto commerciale univocamente identificabile:

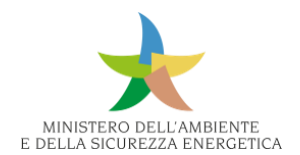

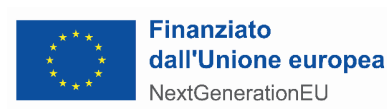

- trasmettitore;
- ricevitore;
- Radar Sianal Processor (RSP);
- Radar Control Processor (RCP);
- sistema antenna;
- guida d'onda;
- Radome;
- Radar Data Processor (RDP);
- Real Time Display Control (RTDC);
- Graphical Workstation (GWS).

#### *9.1.3.2 Requisiti e caratteristiche tecniche minime dei radar fissi e mobili in banda X in fornitura*

È richiesta la fornitura di 10 sistemi radar meteorologici Doppler in banda X a doppia polarizzazione, di cui 5 carrellati e 5 fissi, inclusi tutti gli apparati, accessori, software e quant'altro necessario al perfetto funzionamento in continuo di ciascun sistema radar. I sistemi radar dovranno essere completati in tutti i loro dettagli e impianti, installati a regola d'arte e consegnati perfettamente funzionanti. In particolare, devono comprendere per ciascun sistema radar:

- trasmettitore;
- antenna;
- ricevitore e RSP;
- software di gestione ed elaborazione dati (RCP/RDP);
- sistema di telecomunicazione;
- carrello (per i sistemi mobili) omologato e immatricolato in Italia per il trasporto tramite autovettura, inclusivo di sistema di ancoraggio al terreno ed equipaggiato con i seguenti accessori (per i sistemi fissi verificare sito per sito G.E. e UPS):
	- gruppo elettrogeno (G.E.);
	- stabilizzatore e sistema di alimentazione tampone (UPS);
- PC portatile da utilizzare in loco per la diagnostica e la configurazione dei sistemi radar e per recupero dei dati prodotti.

Il trasmettitore, e più in generale il sistema in tutte le modalità di trasmissione ammissibili, dovrà rispettare la normativa vigente, sia nazionale che comunitaria, in materia di emissione elettromagnetica da sorgenti radar e limiti di esposizione per la popolazione, con particolare riferimento alla certificazione di conformità alla norma Radio Equipment Directive - RED 2014/53/EU.

Per i radar fissi (non carrellati), dove richiesto, è necessaria anche la verifica e l'eventuale adeguamento delle strutture ospitanti.

#### *9.1.3.3 Parti di ricambio*

ll radar meteorologico in banda C di Fossalon di Grado della Protezione Civile del Friuli-Venezia Giulia ha già subito una revisione completa nell'anno 2020 pertanto non necessita di un ulteriore

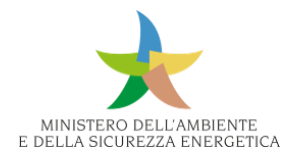

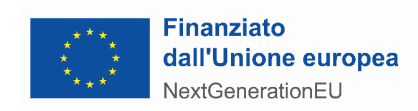

aggiornamento, ma richiede la possibilità di accedere ai fondi per l'acquisizione di parti di ricambio alle proprie strumentazioni.

### 9.1.4 Servizi e Lavori

### *9.1.4.1 Attività propedeutiche alla fornitura, installazione e verifiche tecniche*

I radar per essere completi e collaudabili devono essere corredati della seguente documentazione tecnica:

- certificazione di conformità degli impianti;
- autorizzazioni per l'utilizzo delle radiofrequenze;
- report delle misure di campo elettromagnetico che attesti il rispetto dei limiti di emissione elettromagnetica per la protezione della popolazione previsti dalla normativa nazionale e regionale vigenti in materia;
- conformità alle norme nazionali ed europee relative ai dispositivi radio nelle microonde;
- documentazione idonea alla circolazione stradale del carrello (per i radar in banda X carrellati);
- verifica compatibilità elettromagnetica;
- verifiche, progetti e adeguamenti strutturali, ove necessari per i radar fissi, da sottoporre a collaudo statico o regolare esecuzione secondo NTC 2018, DPR 380/2001.

È richiesta in fase di fornitura una relazione tecnica, completa di schemi progettuali che descrivano nel dettaglio la soluzione tecnica di assemblaggio e collegamento delle componenti del sistema, dalla quale sia possibile valutare ad esempio le perdite di potenza dei sottosistemi di trasmissione e ricezione per l'intero percorso in guida d'onda di rispettiva competenza e l'efficienza del sistema nel suo complesso, in termini di potenza RF di picco trasmessa dall'antenna in entrambe le polarizzazioni.

Lavori, servizi e forniture si intenderanno attivabili solo dopo l'assenso formale da parte degli Enti gestori delle singole installazioni che hanno avanzato le richieste descritte nella documentazione di gara.. Con gli stessi andranno concordate le modalità e le tempistiche di accesso ai siti e le eventuali consegne delle aree per consentire attività di sopralluoghi, lavori, servizi e forniture.

La configurazione dei sistemi radar deve garantire il rispetto dei limiti di esposizione della popolazione dalle esposizioni ai campi elettromagnetici previsti dalla normativa nazionale e regionale vigente. La normativa inerente alle installazioni radar, ai sensi del DPCM 8 luglio 2003 (art. 1 comma 3), rimanda a successivo decreto del Presidente del Consiglio dei Ministri, ai sensi dell'art. 4, comma 2, lettera a), della legge 22 febbraio 2001, n. 36<sup>33</sup>.

<sup>33</sup> Il riferimento è quindi quanto previsto al comma 4 dell'art. 1 che recita: "A tutela dalle esposizioni a campi elettrici, magnetici ed elettromagnetici generati a frequenze comprese tra 100 kHz e 300 GHz, generati da sorgenti non riconducibili ai sistemi fissi delle telecomunicazioni e radiotelevisivi, si applica l'insieme completo delle restrizioni stabilite nella raccomandazione del Consiglio dell'Unione europea del 12 luglio 1999"

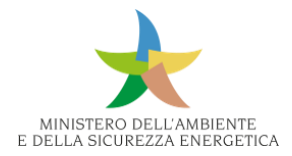

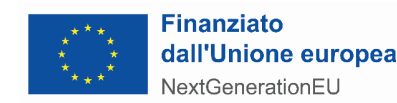

All'avvio del contratto si prenderà in carico lo smaltimento di eventuali rifiuti presenti in sito.

# *9.1.4.2 Infrastrutture ex adeguamenti per siti*

Per alcuni specifici siti (Spino d'Adda, Torchiarolo, Livorno, Monte Verrugoli, Cima del Monte, Pieve S. Giacomo, Fiumicino, Cingoli, Castelpetroso Monte Bonifato), è necessario l'adeguamento funzionale e/o il potenziamento infrastrutturale del traliccio, dell'edificio ospitante la strumentazione richiesta e degli spazi dedicati degli edifici eventualmente esistenti (es. impianto di messa a terra e protezione dai fulmini), la sostituzione o l'adeguamento della fornitura di energia del sito rispetto alla massima potenza del progetto e degli impianti (elettrico, antincendio, gruppo elettrogeno e stabilizzaxtore di continuità UPS) e del sistema di connettività satellitare rispetto alle esigenze di operatività della RRN, qualora siano presenti, e lo smontaggio del radar esistente pre-installazione.

# *9.1.4.3 Gestione a garanzia radar Banda C e X*

Si richiede la gestione a garanzia dei radar Banda C e X installati per il periodo di 1 anno. Nel servizio, ove applicabile allo specifico sito, devono intendersi incluse le attività di sistemazione delle strade di accesso (inclusa rimozione neve almeno 2 volte l'anno su richiesta), cavidotti e cabine di alimentazione e di trasformazione, aree limitrofe (sfrondi, sfalci e pulizia almeno 2 volte l'anno su richiesta), cimature degli alberi (ove possibile in relazione alla necessità di preservare le capacità osservative del radar).

# *9.1.4.4 Canoni di telecomunicazione (TLC) per 1 anno*

La connessione dei radar in banda C del DPC e dei Centri, primario e di backup, avviene via link satellitare. Tutti i siti, sia remoti che centrali, sono dotati di antenne satellitari che permettono il collegamento alla rete satellitare riservata MPLS che costituisce la linea primaria di collegamento. È necessario manutenere il sistema di telecomunicazione di tali radar, garantendone le corrette funzionalità, anche dal punto di vista della trasmissione dei dati raccolti dai radar.

# 9.2 Rete IdroMeteo

# 9.2.1 Descrizione della rete

Le reti idrometeorologiche in Italia sono costituite da:

- le stazioni: (1 o più sensori + data logger + gruppo trasmissivo + gruppo di alimentazione + accessori e opere complementari);
- un sistema trasmissivo: reti trasmissive SIRTEV (ponti radio dati in banda UHF e SHF) e reti dei gestori di telefonia mobile;
- le centrali: sistemi informatici per l'archiviazione, l'elaborazione e la restituzione dei dati osservati sul territorio dalle stazioni.

Le stazioni idrometeorologiche sono, in generale, in telemisura ed effettuano misure in continuo trasmettendole in tempo reale. Su di esse sono montati più sensori come: pluviometri, idrometri, termometri, anemometri, nivometri. Negli anni le stazioni sono state potenziate grazie all'applicazione di alcuni provvedimenti legislativi che puntavano a migliorare la capacità di

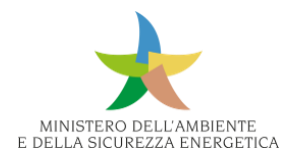

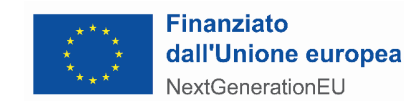

osservazione e monitoraggio dei fenomeni e a ottimizzare l'uso di dati, in tempo reale, ai fini di protezione civile. Le stazioni idrometeorologiche hanno un tempo di campionamento dei dati (l'intervallo che intercorre tra la registrazione di una misura e di un'altra) che varia tra un minuto e un'ora e un "tempo di latenza" (tempo che passa tra l'istante di misura e la disponibilità effettiva del dato all'operatore) generalmente di 30 minuti. Ogni singola regione è autonoma nella determinazione diverse componenti della propria rete e ciò produce una mancanza di omogeneità dei flussi dei dati. Nel sistema integrato Dewetra del DPC, piattaforma per la previsione, monitoraggio e sorveglianza, in tempo reale, di tutti i rischi ambientali a cui fa riferimento l'intera rete dei Centri Funzionali (CF), affluiscono i dati di due reti dette "rete RUPA" e "rete CF", i cui dati, in telemisura, sono gestiti dal Dewetra mediante un Database denominato DB-Merged.

### 9.2.2 Esigenze dell'intervento

Gli interventi previsti hanno per oggetto la realizzazione di 480 stazioni nuove e l'aggiornamento di 3.586 stazioni esistenti. Ciascuna regione ha definito il proprio intervento da realizzare sui singoli siti e i requisiti minimi necessari a soddisfare le esigenze.

Nel seguito vengono descritte le caratteristiche tecniche della fornitura.

### 9.2.3 Strumentazione

La strumentazione è stata suddivisa in:

- sistemi di acquisizione;
- sensori meteo;
- sensori idro;
- supporti;
- altro.

Ogni componente deve essere perfettamente integrabile con le reti preesistenti, secondo le caratteristiche definite dalle singole Regioni.

Di seguito si porta una stima della quantità complessiva richiesta da ciascuna regione:

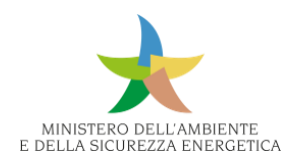

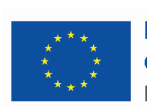

**Finanziato** dall'Unione europea NextGenerationEU

| <b>REGIONI</b>        | <b>SISTEMI DI</b><br><b>ACQUISIZIONE</b> | <b>SENSORI</b><br><b>METEO</b> | <b>SENSORI</b><br><b>IDRO</b> | <b>SUPPORTI</b>  | <b>ALTRO</b>     |
|-----------------------|------------------------------------------|--------------------------------|-------------------------------|------------------|------------------|
| <b>Abruzzo</b>        | 547                                      | 264                            | 106                           | 137              | 21               |
| <b>Basilicata</b>     | 122                                      | 88                             | 40                            | 31               | 10               |
| Campania              | $\boldsymbol{0}$                         | 175                            | 22                            | $\boldsymbol{0}$ | 300              |
| Emilia-Romagna        | 922                                      | 355                            | 166                           | 212              | 37               |
| Friuli Venezia Giulia | 98                                       | 508                            | 123                           | 33               | 15               |
| Lazio                 | 527                                      | 291                            | 190                           | 352              | 39               |
| Liguria               | 287                                      | 104                            | 44                            | 93               | 9                |
| Lombardia             | 251                                      | 161                            | 20                            | 6                | $\boldsymbol{o}$ |
| <b>Marche</b>         | 100                                      | $\boldsymbol{0}$               | $\boldsymbol{0}$              | $\boldsymbol{o}$ | $\boldsymbol{o}$ |
| <b>Molise</b>         | 248                                      | 228                            | 5                             | 58               | $\boldsymbol{0}$ |
| Piemonte              | 727                                      | 124                            | 118                           | 50               | $\boldsymbol{o}$ |
| Puglia                | 105                                      | 381                            | $\boldsymbol{0}$              | 100              | $\boldsymbol{0}$ |
| <b>Sardegna</b>       | 716                                      | 87                             | $\boldsymbol{0}$              | 61               | $\boldsymbol{o}$ |
| <b>Sicilia</b>        | 555                                      | 116                            | 295                           | 216              | 30               |
| <b>Toscana</b>        | 39                                       | 577                            | 280                           | 103              | 81               |
| <b>VdA</b>            | 35                                       | 70                             | 10                            | 27               | 31               |
| Veneto                | 257                                      | 404                            | 392                           | 264              | $\boldsymbol{o}$ |

*Tabella - Fabbisogno stimato della rete IdroMeteo per regione*

Per diverse stazioni sono previsti lo spostamento dall'attuale sito in nuovo e/o la dismissione della stazione. L'ubicazione precisa del punto di reinstallazione delle stazioni dovrà essere identificata nell'intorno del punto di coordinata indicato dall'Amministrazione. L'intervento comprende lo smontaggio di tutti gli apparati e le impiantistiche esistenti nell'attuale sito e lo smaltimento a discarica autorizzata di quanto non riutilizzabile nel nuovo sito. Il presente intervento prevede il potenziamento di 3.586 stazioni esistenti e la realizzazione ex novo di 480 stazioni.

# 9.2.4 Servizi e lavori

# **Configurazione di apparati/sensori nel sistema**

A seguito dell'installazione e degli aggiornamenti degli apparati a campo, per ogni sito oggetto di intervento, sono richieste le operazioni presso la centrale di controllo necessarie per l'integrazione degli apparati nuovi o aggiornati. Sono quindi richieste tutte le operazione sul sito sulla Centrale di Controllo per la configurazione del sistema e della rete, per la generazione di anagrafiche aggiornate, per l'aggiornamento del database, per la verifica del funzionamento dei nuovi apparati installati a campo tramite gli strumenti software presenti preposti per gestirli e verificarne il corretto funzionamento e riuscire così a stabilire tempestivamente eventuali problemi dovuti a un problema di comunicazione con la centrale di controllo.

# **Garanzia on-site per 12 mesi**

Le attività di intervento previsti in garanzia hanno lo scopo di ripristinare nel più breve tempo possibile anomalie e guasti relative agli apparati e\o i sensori integrati sulle stazioni esistente e a quelli di nuova installazione. Il ripristino avverrà tramite la riparazione e\o la sostituzione di parti o apparati, in modo da garantire la funzionalità e perfetta efficienza operativa del sistema dovuti a

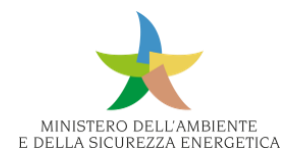

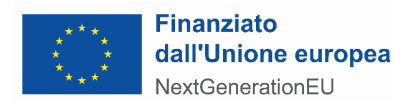

qualsiasi guasto con l'esclusione di quelli dovuti a eventi eccezionali (come ad es. incendi, terremoti, fulminazioni, furti, danneggiamenti e atti vandalici, ecc.). La segnalazione verrà effettuata dall'Amministrazione, che darà comunicazione circa il malfunzionamento rilevato tramite i canali comunicativi pattuiti. L'intervento in garanzia è previsto entro le 96 ore dalla segnalazione del malfunzionamento

# 9.3 Rete Frane in situ

### 9.3.1 Descrizione della Rete

Le frane censite nell'Inventario dei Fenomeni Franosi in Italia – IFFI, realizzato dall'ISPRA e dalle Regioni e Province Autonome, sono oltre 621.000 e interessano un'area di 24.700 km², pari all'8,2% del territorio nazionale. Il 28% delle frane italiane sono fenomeni a cinematismo rapido (crolli, colate rapide di fango e detrito), caratterizzati da velocità elevate, fino ad alcuni metri al secondo, e da elevata distruttività, spesso con gravi conseguenze in termini di perdita di vite umane. A fronte delle oltre 621.000 frane censite, poche migliaia sono monitorate con sistemi in situ.

Al fine di effettuare una ricognizione delle reti in situ attive o dismesse sul territorio nazionale, l'ISPRA nel 2021 ha ideato e implementato l'Anagrafe nazionale dei sistemi di monitoraggio composta dai seguenti campi: Codice del sistema di monitoraggio, Località, Soggetto gestore, Data di installazione, Data di dismissione, Attivo (Si/No), Tipo di monitoraggio (conoscitivo/allertamento), Tipo di acquisizione (manuale/in continuo/entrambi), Link pagina web monitoraggio, Note, Strumentazione di monitoraggio, ID Frana IFFI associato/i.

Ad oggi, l'anagrafe è stata popolata per i sistemi di monitoraggio ubicati nelle Regioni: Piemonte, Lombardia, Liguria, Veneto, Valle d'Aosta, Friuli-Venezia Giulia, Umbria, Abruzzo, Campania, Puglia, nelle Provincie Autonome di Bolzano e di Trento, nelle Marche per la frana di Ancona e nelle Regioni Lazio, Molise, Basilicata e Calabria per alcuni sistemi gestiti da ISPRA. Inoltre, è in corso il censimento dei sistemi di monitoraggio a cura della Regione Emilia-Romagna e della Toscana.

L'anagrafe contiene complessivamente le informazioni su 1.222 sistemi di monitoraggio (come si evince dalla tabella di seguito), di cui, senza considerare i 360 sistemi in Emilia-Romagna, per cui è in corso il censimento delle informazioni, 487 attivi (56% del totale), 358 dismessi (42% del totale) e 17 in corso di realizzazione in Puglia (2% del totale). Relativamente al tipo di monitoraggio, la gran parte dei sistemi (678 sistemi; 79%) ha finalità conoscitiva (tempo differito), mentre 184 sistemi (21%) sono o sono stati utilizzati anche con finalità di allertamento (tempo reale).

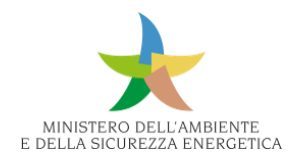

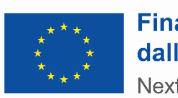

#### **Finanziato** dall'Unione europea NextGenerationEU

| <b>Regione</b>                | Numero di sistemi di monitoraggio<br>in situ delle franc |
|-------------------------------|----------------------------------------------------------|
| Piemonte                      | 385                                                      |
| Valle d'Aosta                 | 13                                                       |
| Lombardia                     | 77                                                       |
| Provincia Autonoma di Bolzano | 130                                                      |
| Provincia Autonoma di Trento  | 67                                                       |
| Veneto                        | 8                                                        |
| Friuli-Venezia Giulia         | 20                                                       |
| Liguria                       | 69                                                       |
| Emilia-Romagna <sup>3</sup>   | 360                                                      |
| Umbria                        | 15                                                       |
| Marche <sup>4</sup>           | 1                                                        |
| Lazio <sup>5</sup>            | 1                                                        |
| Abruzzo                       | 5                                                        |
| Molise <sup>6</sup>           | T                                                        |
| Campania                      | 3                                                        |
| Puglia                        | 60                                                       |
| Basilicata <sup>7</sup>       | ī                                                        |
| Calabria <sup>8</sup>         | $\overline{4}$                                           |
| Sardegna                      | $\overline{2}$                                           |
| <b>Totale</b>                 | 1.222                                                    |

*Tabella - Anagrafe nazionale dei sistemi di monitoraggio in situ delle frane censiti dalla Regioni (dicembre 2022)*

La figura sottostante riporta le frane IFFI associate ai sistemi di monitoraggio ad oggi censiti nell'anagrafe nazionale, le frane per le quali è in corso il censimento del sistema di monitoraggio, e quelle che hanno l'informazione sulla strumentazione di monitoraggio nella banca dati IFFI ma per le quali non è noto il soggetto gestore o se il sistema di monitoraggio sia attivo o dismesso.

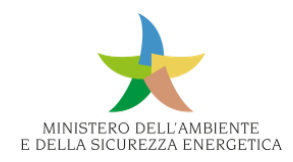

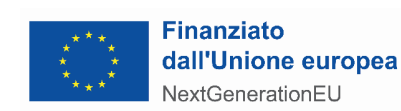

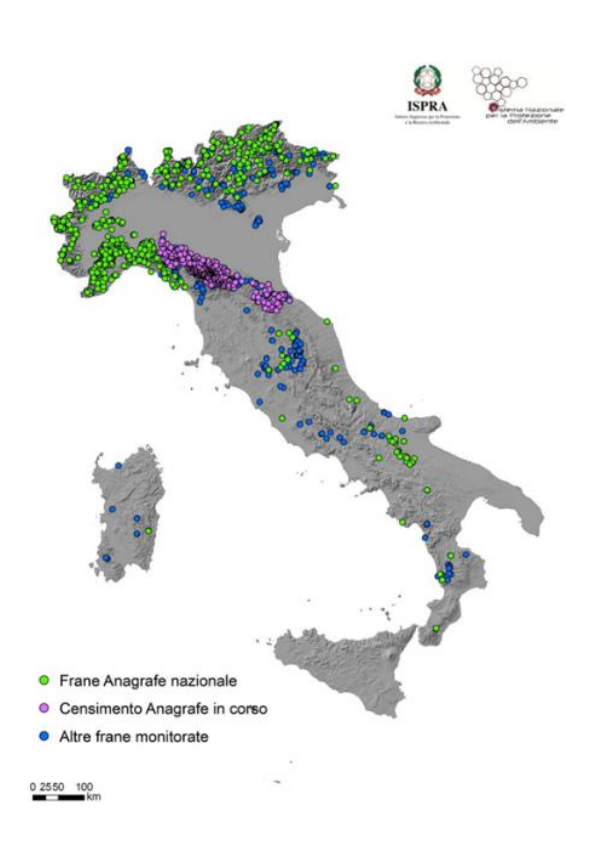

*Figura 486 - Mappa delle frane nell'anagrafe nazione, di quelle censite e le altre frane monitorate*

L'acquisizione dei dati per 665 sistemi avviene in manuale, per 45 sistemi avviene in continuo e per 145 sistemi avviene per alcuni strumenti in manuale e per altri in continuo.

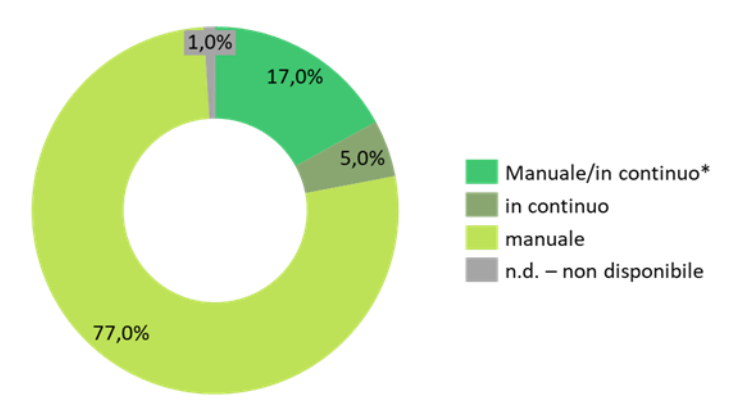

*Figura 487 - Distribuzione percentuale della tipologia di acquisizione dati dei sistemi di monitoraggio. (agg. dicembre 2022)<sup>34</sup>*

Infine, dall'analisi emerge che gli strumenti più utilizzati nei sistemi di monitoraggio sono gli inclinometri e i piezometri; seguono la strumentazione topografica (stazione totale o strumentazione

*<sup>34</sup> \*L'acquisizione dei dati è in manuale per alcuni strumenti del sistema di monitoraggio e in continuo per* 

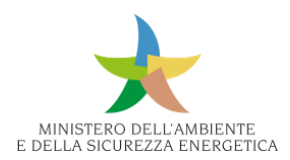

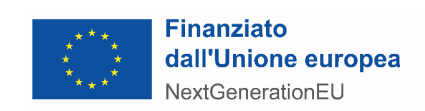

GNSS), i fessurimetri, la strumentazione meteo-pluviometrica (pluviometro, termometro, nivometro), gli estensimetri e i distometri.

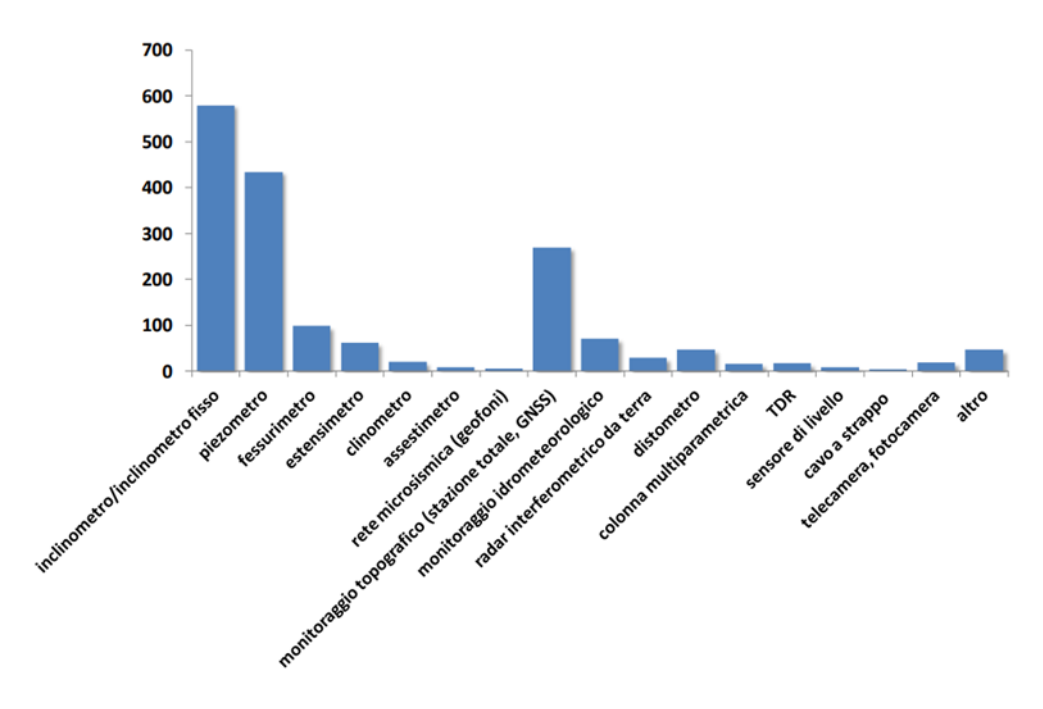

*Figura 488 - Tipologia di strumentazione utilizzata nei sistemi di monitoraggio (agg. dicembre 2022)*

### 9.3.2 Esigenze

La richiesta è finalizzata al potenziamento delle reti di monitoraggio in situ delle frane, o alla loro realizzazione nelle regioni, ove tali reti regionali non sono presenti, con priorità per l'acquisizione in continuo e trasmissione dei dati in telemisura.

L'obiettivo è quello di monitorare con adeguata strumentazione in situ i fenomeni franosi più critici che interessano centri abitati e/o infrastrutture di comunicazione.

L'ISPRA, le Regioni/Province autonome, nell'ambito del Tavolo nazionale dell'Inventario dei Fenomeni Franosi in Italia (istituito dal Comitato di Coordinamento Stato-Regioni per la cartografia geologica e geotematica - L. 365/2000), e le ARPA, competenti in materia, hanno individuato 135 siti prioritari da sottoporre a monitoraggio strumentale in situ e ulteriori 35 siti di monitoraggio situati nelle regioni del Mezzogiorno con strumentazione e servizi per il monitoraggio di spostamenti superficiali.

Nel seguito si riassumono alcune caratteristiche identificate per i 135 siti prioritari:

- per 88 siti: la proposta tecnica prevede il potenziamento, l'aggiornamento e l'ammodernamento dei sistemi di monitoraggio attualmente presenti sul territorio; uno dei miglioramenti consiste nella sostituzione di strumenti a lettura manuale con strumenti a lettura "automatica" in teletrasmissione;
- per 47 siti: attualmente non strumentati, verrà implementato un monitoraggio **ex novo**;

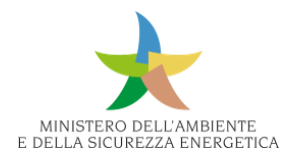

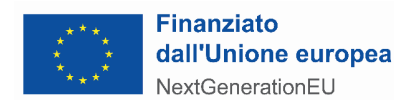

- per 92 siti: il sistema di monitoraggio avrà **finalità conoscitive (tempo differito)** per approfondire la conoscenza del fenomeno franoso, valutare i trend deformativi in atto e aggiornare IFFI, supportare la progettazione delle opere di stabilizzazione e verificarne l'efficacia nel tempo, pianificare correttamente il territorio;
- per 18 siti: il sistema di monitoraggio avrà anche **finalità di allertamento (tempo reale)** per l'attivazione, al superamento di soglie definite, di procedure di allertamento della popolazione;
- per 25 siti: il monitoraggio avrà **finalità conoscitiva con evoluzione in allertamento**, una volta definiti il modello geologico-geotecnico, gli scenari di evento, i trend deformativi e le soglie per l'allertamento.

I siti di monitoraggio con finalità di allertamento (tempo reale) dovranno garantire due caratteristiche:

- 1. acquisizione dei dati in continuo e trasmissione degli stessi almeno in near real time;
- 2. soggetto gestore, responsabile dell'analisi in continuo dei dati e della manutenzione preventiva e correttiva.

I dati di monitoraggio in situ delle frane saranno nella disponibilità di tutti i soggetti istituzionali che a vario titolo hanno competenze in materia. Le Amministrazioni centrali (Ministero dell'Ambiente, ISPRA, Dipartimento della Protezione Civile, ecc.) avranno accesso in visualizzazione ai dati. Gli aspetti relativi all'allertamento dovranno essere gestiti e/o concordati, secondo competenze istituzionali, con i Centri Funzionali regionali.

Questi ultimi potranno utilizzare i dati di monitoraggio in situ delle frane anche nell'ambito della predisposizione dei Bollettini di criticità idrogeologica (Direttiva PCM 27/02/2004).
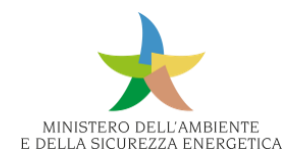

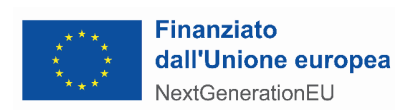

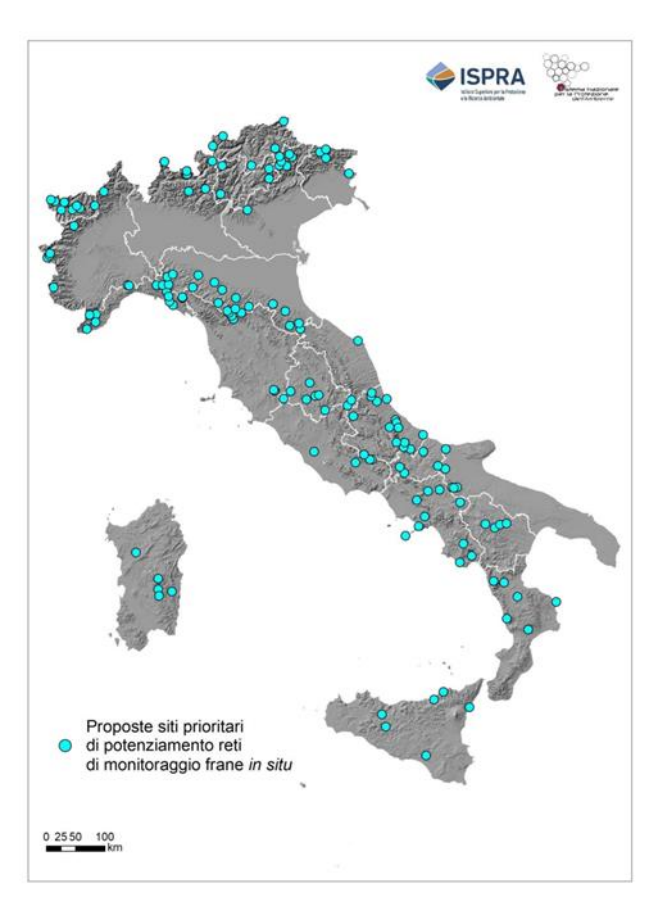

*Figura 489 - Ubicazione dei siti prioritari di monitoraggio frane proposti sul territorio nazionale (agg. luglio 2023)*

Infine, per quanto concerne le regioni del Mezzogiorno sono state identificati dei fabbisogni specifici. In particolare, si prevede di aggiungere ulteriori 35 siti di monitoraggio in 7 Regioni del Mezzogiorno, con strumentazione e servizi per il monitoraggio di spostamenti superficiali quali corner reflector, stazioni GNSS, mire ottiche e misure topografiche.

#### 9.3.3 Strumentazione

La tipologia di strumentazione per i siti proposti include:

- strumentazione geotecnica superficiale (fessurimetri, estensimetri, inclinometri da parete, distometri);
- strumentazione geotecnica in foro (inclinometri, piezometri, colonne multi-parametriche);
- strumentazione topografica (stazione totale robotizzata, mire ottiche, strumentazione GNSS);
- interferometrico da terra, radar doppler;
- strumentazione per il monitoraggio dei fenomeni deformativi rapidi (debris flow, crolli): telecamere, fotocamere, geofoni, cavi a strappo, ecometri, pendoli;
- strumentazione accoppiata a punti di monitoraggio geotecnico e topografico: LiDAR, droni, corner reflector, laser;
- strumentazione meteo-pluviometrica: pluviometri, termometri, nivometri, anemometri;

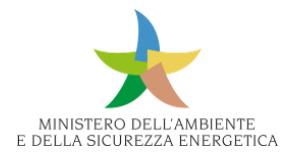

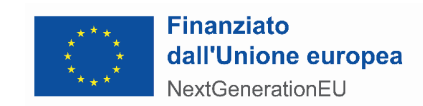

- strumentazione per l'acquisizione e trasmissione dati;
- dispositivi di allertamento (semafori, sirene, fari).

#### 9.3.4 Servizi e Lavori

Per i diversi interventi dei siti di monitoraggio sono previsti alcune tipologie di servizi e lavori quali:

- progettazione, pari al 5% della strumentazione e dei lavori;
- indagini geofisiche;
- installazione della strumentazione;
- misurazioni varie (GNSS, inclinometriche, topografiche),
- monumentazione (caposaldi, stazione totale/LiDAR/GNSS);
- perforazioni (ad esempio: a carotaggio/a distruzione di nucleo);
- sondaggi.

# 9.4 Rete Sismica

#### 9.4.1 Descrizione della rete

Il monitoraggio sismico del DPC è attuato mediante due reti permanenti ad alta efficienza: la Rete Accelerometrica Nazionale (RAN) e l'Osservatorio Sismico delle Strutture (OSS), realizzate e gestite dal DPC.

# *9.4.1.1 Rete Accelerometrica Nazionale (RAN)*

La RAN è identificata a livello mondiale dal codice identificativo "IT", così come risulta assegnato dalla Federazione delle Reti Sismiche Digitali (FDSN- http://www.fdsn.org/). È costituita attualmente da 747 stazioni per la misura dello scuotimento sismico al suolo, di cui 685 di proprietà del DPC, e 62 di altri soggetti pubblici, manutenute con efficienza >= 97%.

Delle 685 stazioni del DPC, 246 sono inserite all'interno di cabine di trasformazione elettrica di E-Distribuzione. Le rimanenti 619 si trovano all'interno di box di vetroresina, protetti eventualmente da recinzioni, posizionati su terreni di proprietà pubblica, oppure sono state installate, in modo semplificato, al basamento di edifici pubblici o preferibilmente, ove disponibili, sul pavimento di piccoli locali con funzione accessoria agli edifici stessi.

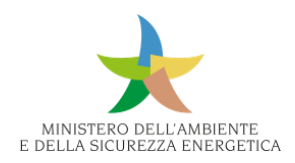

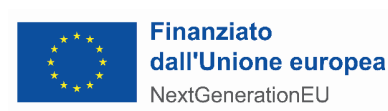

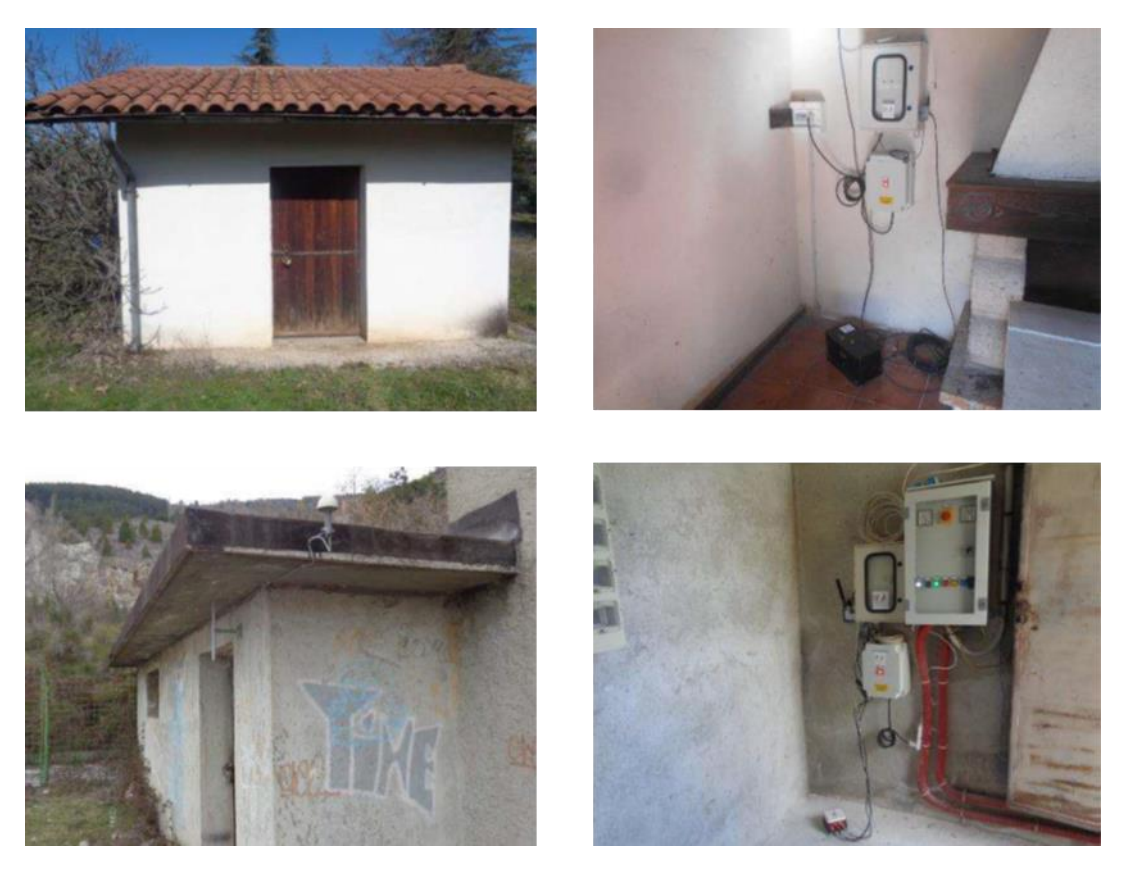

*Figura 490 - Esempi di stazioni della RAN installate in modo semplificato sul pavimento di piccoli locali*

Tutte le stazioni sono provviste di un sensore (accelerometro triassiale), un acquisitore; un router con un'antenna per trasmettere i dati acquisiti attraverso i sistemi di trasmissione radio 2G/3G/4G, e un ricevitore GPS con antenna per associare al dato il tempo universale UTC e per misurare la latitudine, la longitudine e quota della stazione. Inoltre, tutte le stazioni sono provviste di un pannello di alimentazione che contiene protezioni per la strumentazione e una batteria tampone che ne garantisce il funzionamento in caso di mancanza di alimentazione di rete, che è derivata o dalla cabina di trasformazione elettrica nel caso delle stazioni ivi inserite, o dall'impianto elettrico dell'amministrazione ospitante, più vicino alla stazione.

Con poche eccezioni, tutte le stazioni della rete registrano continuamente l'accelerazione del suolo e sono in comunicazione continua con il centro di acquisizione, elaborazione e archiviazione dati della RAN (abbr. CAED - RAN).

Ogni stazione utilizza una SIM M2M (machine to machine), abilitata all'utilizzo di apposito APN dedicato al DPC, dal provider dei servizi di trasmissione dati, per connettersi alle reti 2G/3G e 4G.

Al CAED - RAN confluiscono, oltre i dati delle stazioni della RAN, anche i flussi dei dati delle due reti locali, ISNet (codice FDSN "IX") e RAF (codice FDSN "RF"), gestite rispettivamente dall'Università Federico II di Napoli e dall'Università di Trieste, che detengono anche la proprietà delle reti.

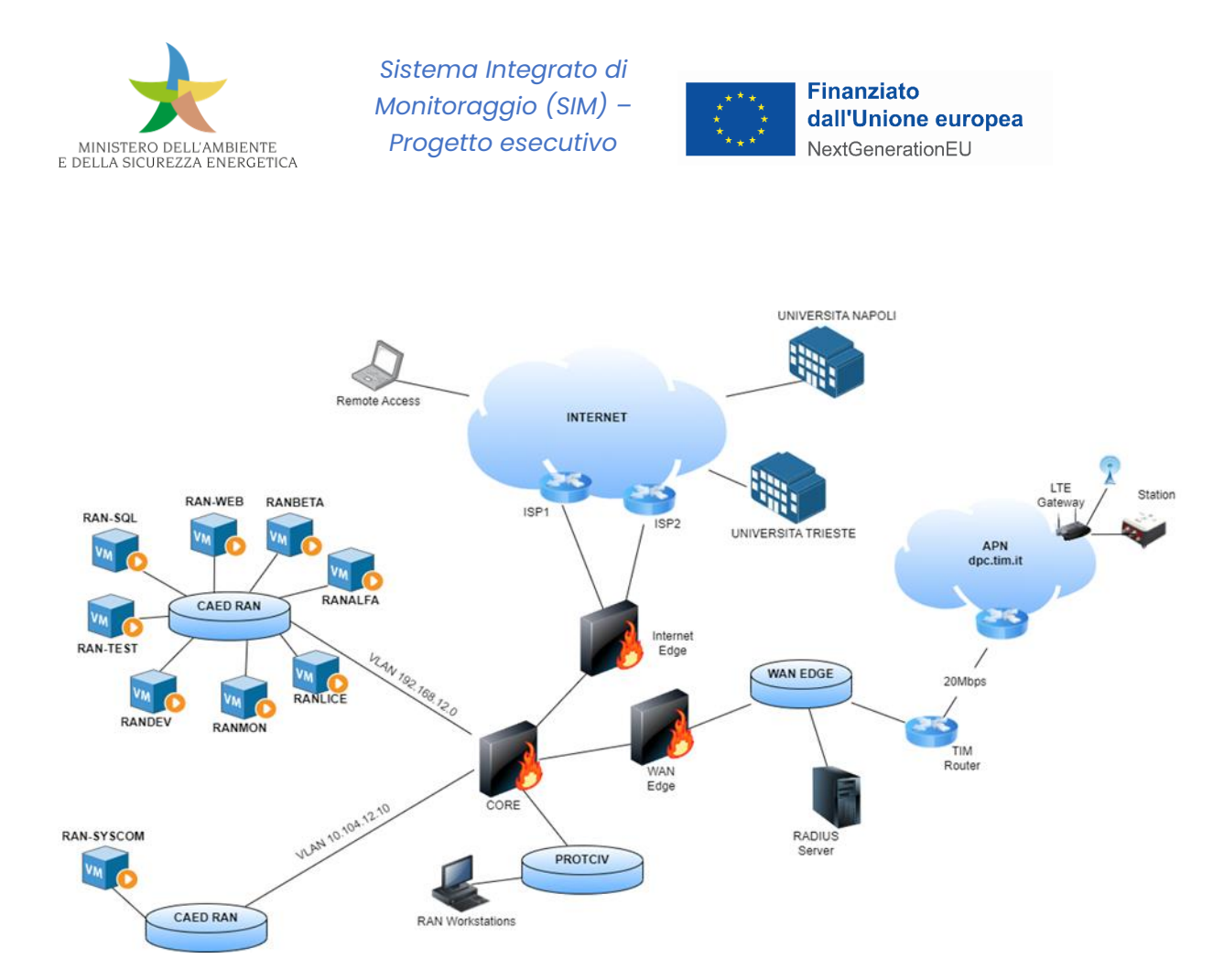

*Figura 491 - Schema della struttura del CAED-RAN, virtualizzato e completamente integrato nell'infrastruttura IT del DPC*

In particolare, il CAED-RAN, composto da macchine virtuali (Tabella sottostante) installate su hardware gestito dal servizio informatico del DPC, utilizza il software applicativo Antelope™, commercializzato dalla Kinemetrics Inc., oltre ad altri software realizzati dal DPC e dall'Università di Trieste.

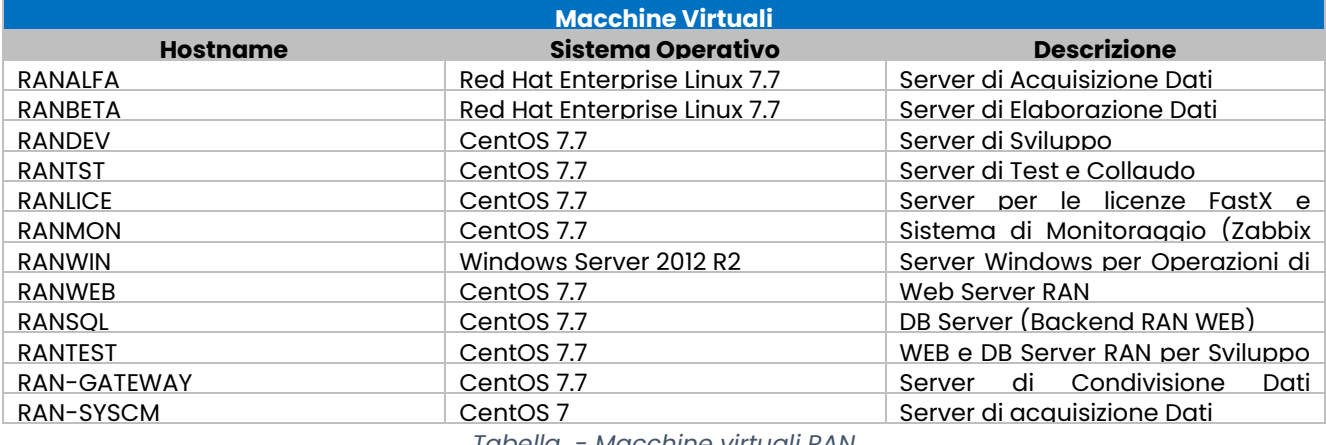

*Tabella - Macchine virtuali RAN*

#### *9.4.1.2 Osservatorio Sismico Delle Strutture (OSS)*

L'Osservatorio Sismico selle Strutture (OSS) nasce nel 1995 con l'installazione, da parte dell'allora Servizio Sismico Nazionale, poi confluito nel DPC, di un primo sistema di monitoraggio sismico in un

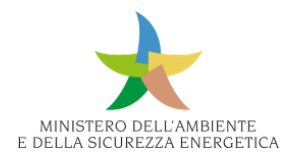

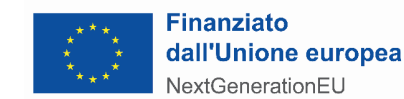

edificio in c.a.: l'Istituto Tecnico Commerciale di Moliterno (PZ). A questo sistema è seguito nel 1997, in collaborazione con l'ENEA, la realizzazione di un sistema di monitoraggio sismico nell'edificio in muratura che ospita il Poliambulatorio di Pievepelago, nell'appennino modenese. Successivamente la rete si è sviluppata in sette grandi lotti successivi attraverso altrettante gare di appalto concorso, a cui sono seguiti una serie di sistemi realizzati singolarmente all'interno dei contratti di manutenzione della rete, fino a raggiungere l'attuale consistenza di 177 sistemi di monitoraggio, dei quali 165 installati su edifici, 7 su ponti e 5 dighe.

Ciascuna delle strutture civili appartenenti all'OSS è equipaggiata con una serie di accelerometri a bilanciamento di forza per la misurazione e la registrazione delle vibrazioni strutturali dovute a un terremoto o nelle normali condizioni di servizio, in quest'ultimo caso finalizzate all'identificazione dei parametri modali sperimentali della struttura. In tutti i sistemi è sempre presente anche un accelerometro triassiale posizionato alla base della struttura che misura le vibrazioni del suolo.

Il campo di lavoro degli accelerometri è impostato in base alla pericolosità sismica locale. Tutti i sistemi sono completati da un'unità centrale, a volte integrata nel sensore master, dotata di un convertitore analogico-digitale a 24 bit, che acquisisce dati in continuo, con frequenza di campionamento pari a 200 o 250 Hz, salvandoli in una memoria temporanea. Quando un certo numero di segnali supera un valore prefissato soglia di ampiezza, generalmente 0,001 g, i dati vengono copiati dalla memoria temporanea a una memoria permanente, e immediatamente inviati alle diverse macchine virtuali del CAED-OSS presso la sede del DPC. Il CAED-OSS gestisce la rete, attraverso una connessione internet dedicata, basata in genere su un router 4G. Tutti i sistemi sono completati da una antenna GPS collegata con l'unità centrale per referenziare ogni registrazione con il tempo assoluto UTC.

Per quanto riguarda il numero e la posizione dei sensori, per gli edifici è possibile individuarne alcuni criteri generali alla base delle scelte progettuali del sistema. In particolare, per alcuni sistemi, detti "completi" i sensori sono posizionati a tutti i piani dell'edificio, mentre per altri, i cosiddetti sistemi "semplificati", i sensori sono disposti solo sull'ultimo impalcato. Esistono però anche sistemi ibridi non classificabili in nessuna nelle due classi sopra menzionate. Per ponti e dighe il disegno del layout degli accelerometri viene invece eseguito ad hoc per ogni specifico caso.

L'OSS è attualmente diviso in tre sub-reti, ciascuna gestita da uno specifico software che provvede a ricevere i dati provenienti dai sistemi appartenenti alla sub-rete a monitorare continuamente il corretto funzionamento delle stazioni e a scaricare, su richiesta, le registrazioni delle vibrazioni nelle orinarie condizioni di servizio.

Come si è detto, per le finalità di protezione civile, è di fondamentale importanza che i dati che confluiscono in automatico nel centro OSS siano immediatamente elaborati in modo da stimare il livello di danno subito dalle strutture coinvolte dal sisma. A ciò provvede il programma RADOSS (Rapporto Automatico Dati OSS), sviluppato in ambiente MATLAB, installato nell'omonima macchina virtuale del CAED-OSS che analizza in automatico tutte le registrazioni sismiche in arrivo, stima i

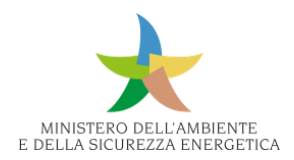

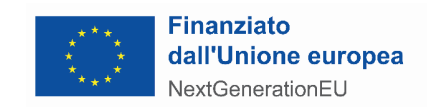

principali parametri di letteratura che caratterizzano il moto del terreno, calcola le massime accelerazioni strutturali e i massimi spostamenti relativi di punti caratteristici della struttura, dai quali è a sua volta possibile una stima del danno subito. Il rapporto sulle analisi eseguite, insieme ai dati registrati, è tempestivamente pubblicato sul sito dell'OSS.

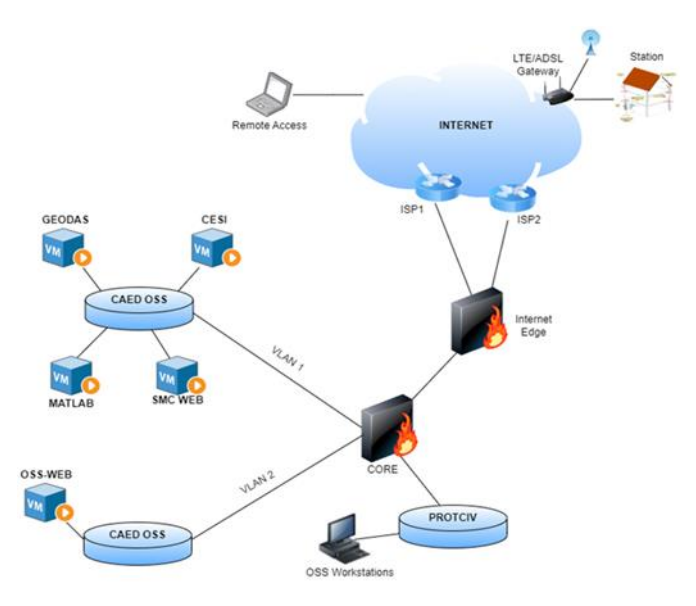

*Figura 492 - Schema della struttura del CAED-OSS, virtualizzato e completamente integrato nell'infrastruttura IT del DPC*

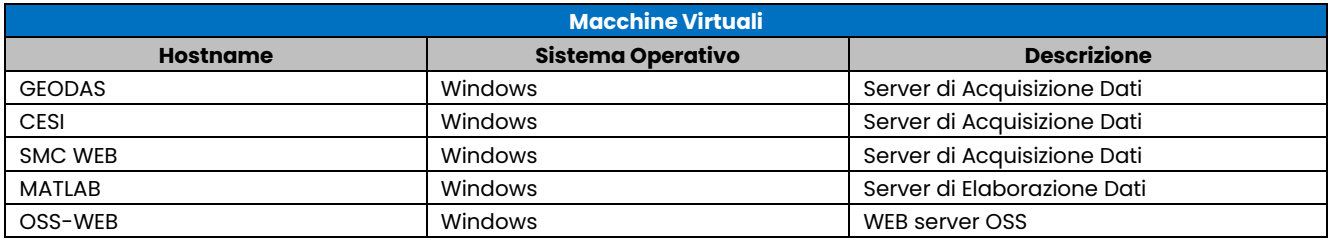

*Tabella - Macchine virtuali OSS*

# 9.4.2 Esigenze

Il potenziamento delle reti RAN e OSS prevede la realizzazione di 165 nuove stazioni della RAN e di 191 nuovi sistemi di monitoraggio dell'OSS le cui registrazioni, attraverso l'APN dedicato del DPC, devono confluire nei centri di acquisizione, elaborazione e archiviazione dati delle rispettive reti.

Le due reti RAN e OSS, come i rispettivi CAED, sono state disegnate e realizzate separatamente e non sono integrate. Tuttavia, la terna a terra di un sistema di monitoraggio dell'OSS è assimilabile ad una stazione della RAN installata in modo semplificato e l'acquisizione dei dati registrati da tutte le terne a terra dell'OSS al CAED-RAN consentirebbe di elaborare una mappa di scuotimento di maggiore dettaglio.

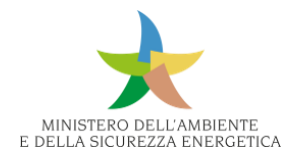

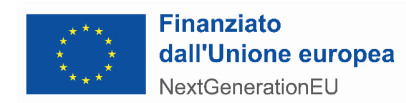

Alla luce di tale considerazione è stato ritenuto strategico, nel progettare il sistema di acquisizione dati delle nuove stazioni e dei nuovi sistemi di monitoraggio, prevedere "by design" che i dati delle terne a terre dei 191 nuovi sistemi dell'OSS confluiscano anche nel CAED-RAN.

Il potenziamento delle reti richiede, inoltre, anche l'ampliamento del Centro di Acquisizione ed Elaborazione Dati OSS&RAN come descritto nel seguito.

#### 9.4.3 Strumentazione

Ogni elemento della strumentazione fornita non deve essere un prototipo, ma deve essere già commercializzato e deve garantire i livelli di efficienza previsti nei successivi paragrafi e la compatibilità reciproca della strumentazione fornita, che deve poter essere alimentata anche in tensione in continua da batterie tampone.

La fornitura di strumentazione, oltre a quanto riportato nel seguito, include anche pezzi di ricambio pari al 10% del numero di stazioni da installare, per alcuni elementi della strumentazione richiesta.

Di seguito le caratteristiche tecniche minime della strumentazione da fornire.

#### *9.4.3.1 Requisiti e caratteristiche tecniche minime per la RAN*

Le 685 stazioni della RAN sono distribuite sul territorio nazionale e sono rappresentate dai simboli rossi nella Figura seguente. Dalla stessa figura si evince che l'attuale geometria della rete lascia scoperte alcune ampie zone del territorio che si trovano prevalentemente nelle regioni Lombardia, Veneto, Toscana, Puglia e Sardegna, dove si prevede l'installazione di 165 nuove stazioni previste.

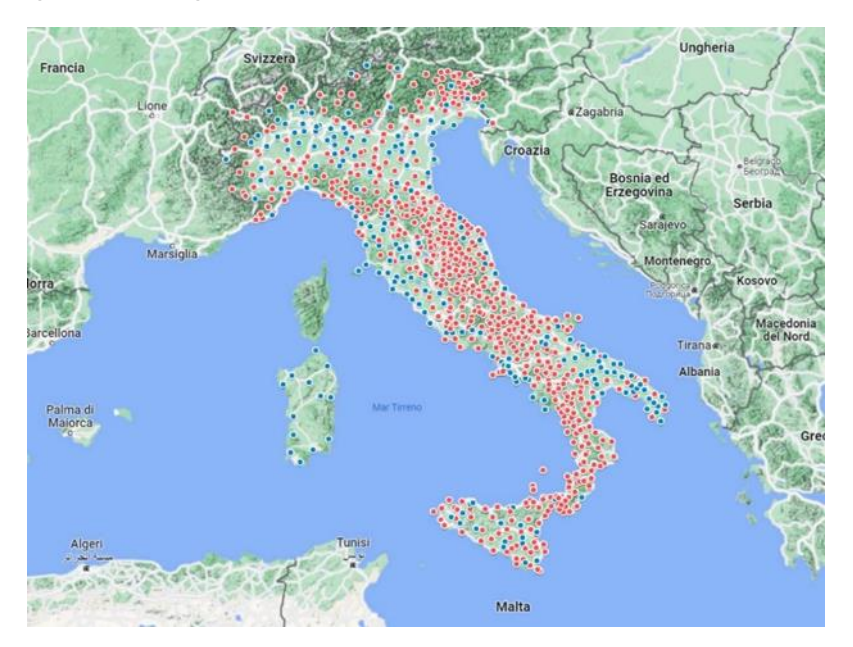

*Figura 493 - Mappa della localizzazione dell'attuale 685 stazioni della RAN (simboli in rosso) e dei nuovi potenziali siti (simboli in celeste)*

La fornitura consiste in:

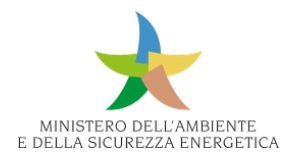

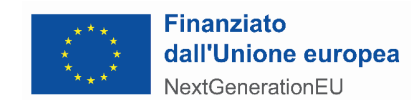

- 181 (165 + 16 ricambi) di kit composti da:
	- accelerometri a bilanciamento di forza triassiali interni o esterni all'acquisitore (nel caso in cui l'accelerometro sia esterno, deve essere fornito del cavo di collegamento acquisitoresensore);
	- acquisitori sismici digitali completi di ricevitore e antenna GPS/GNSS, cavo di collegamento a PC, cavo e quadro di alimentazione da batteria;
	- pannelli di alimentazione, con protezioni galvaniche;
	- batterie tampone.
	- accessori per il fissaggio di router, antenna GPS/GNSS, e accelerometro.
- 40 alimentatori di rete a 220 V per gli acquisitori;
- 178 (165 + 13 ricambi) router 2G/3G/4G/5G con relative antenne e cavi di alimentazione in continua;
- 40 alimentatori di rete a 220 V per i router.

# *9.4.3.2 Requisiti e caratteristiche tecniche minime per l'OSS*

Lo sviluppo dell'OSS prevede l'installazione di nuovi sistemi di monitoraggio in 191 edifici pubblici, individuati tra gli edifici strategici fondamentali per la gestione dell'emergenza dei 522 Contesti Territoriali definiti dal PON Governance Sismico 2014-2020 del DPC, secondo i seguenti criteri:

- le prefetture in zone sismiche 1,2,3 (65 edifici);
- gli ospedali in zona sismica 1 (24 edifici);
- le caserme VVF in zona sismica 1,2 (47 edifici;
- una selezione di municipi in zona sismica 1 (55 edifici).

La fornitura consiste in:

- 210 (191 + 19 ricambi) accelerometri a bilanciamento di forza triassiali;
- 1.713 (1.557 + 156 ricambi) accelerometri a bilanciamento di forza biassiali;
- 210 (191 + 19 ricambi) centraline sismiche per un totale di almeno 4.056 canali da acquisire;
- $\cdot$  210 (191 + 19 ricambi) router in 4G/5G;
- cavi e canaline nella quantità necessaria per il collegamento dei sensori alla centralina sismica. Si stimano necessari per ciascun edificio in media 400 m di cavo in canalina (80.000 m tot. Previsti).

Per gli edifici più semplici, per i quali si può ipotizzare che il solaio di ogni piano si comporti in modo rigido, sono stati previsti 2 sensori biassiali per ciascun piano dell'edificio stesso per misurarne la risposta dinamica, oltre ad un sensore triassiale da posizionare alla base per misurare l'input sismico, i cui dati confluiranno anche nel CAED-RAN sopra descritto. Per gli edifici aventi una geometria più complessa e che, quindi, richiedono un numero maggiore di sensori a piano per descrivere correttamente la dinamica del piano stesso (il solaio non è rigido, ma presenta una deformabilità nel proprio piano), i sensori sono stati, in generale, disposti all'ultimo piano e in un solo piano intermedio, spesso coincidente con il primo solaio fuori terra. È sempre presente anche il sensore triassiale da posizionare alla base. I sensori sono collegati tramite cavi ad una centralina sismica, da collocare in un idoneo locale a tale scopo individuato. Tale centralina provvede ad

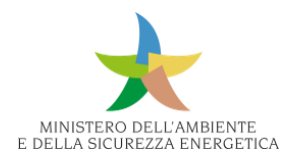

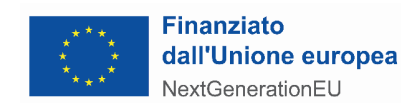

alimentare i sensori, raccogliere i dati da essi provenienti, salvare gli stessi su una memoria fissa al superamento di una determinata soglia di accelerazione, e inviarli al CAED-OSS tramite un router 4G/5G per la trasmissione dei dati. Oltre a registrare eventuali eventi sismici, tali sistemi, grazie alle caratteristiche tecniche dei sensori della centralina, sono idonei anche a misurare le vibrazioni dell'edificio nelle normali condizioni di esercizio (vibrazioni ambientali), utili per l'identificazione delle caratteristiche dinamiche della struttura, ovvero frequenze naturali, forme modali e rapporti di smorzamento.

# *9.4.3.3 Requisiti e caratteristiche tecniche minime per il Centro Dati OSS&RAN*

I dati acquisiti dalle nuove stazioni e dai nuovi sistemi di monitoraggio devono confluire nei CAED-RAN e CAED-OSS, che devono essere a tale fine adeguatamente potenziati nel seguente modo:

- 2 Server per CAED-RAN e CAED-OSS: ciascuno con 5 macchine virtuali per acquisizione dati, elaborazione dati, condivisione dati, web server, testing/sviluppo processi;
- Aumento della memoria RAM;
- aumento della potenza di calcolo delle CPU;
- storage: si prevede per le reti integrative un fabbisogno di storage di 142.800 Mb/giorno;
- software: dovrà realizzare l'invio dati ai server centrali OSS&RAN, e l'integrazione completa delle reti attuale e integrativa includendo l'analisi dello State Of Health (SOH) degli strumenti delle reti integrative, da far confluire nei server centrali.

Tutti i dati (i dati acquisiti a flusso continuo delle nuove stazioni RAN, i dati acquisiti a flusso continuo delle terne a terre dei nuovi sistemi OSS, nonché i dati registrati a trigger, ossia al superamento della soglia prefissata, da tutti i sensori dei sistemi di monitoraggio dell'OSS) confluiscono nel SERVER CAED-PNRR realizzato in cloud e collegato all'infrastruttura IT del DPC. Sul SERVER CAED-PNRR sono installati un sistema operativo idoneo e un applicativo idoneo che provvede alla gestione delle stazioni e dei sistemi di monitoraggio, oltre che un SeedLink server.

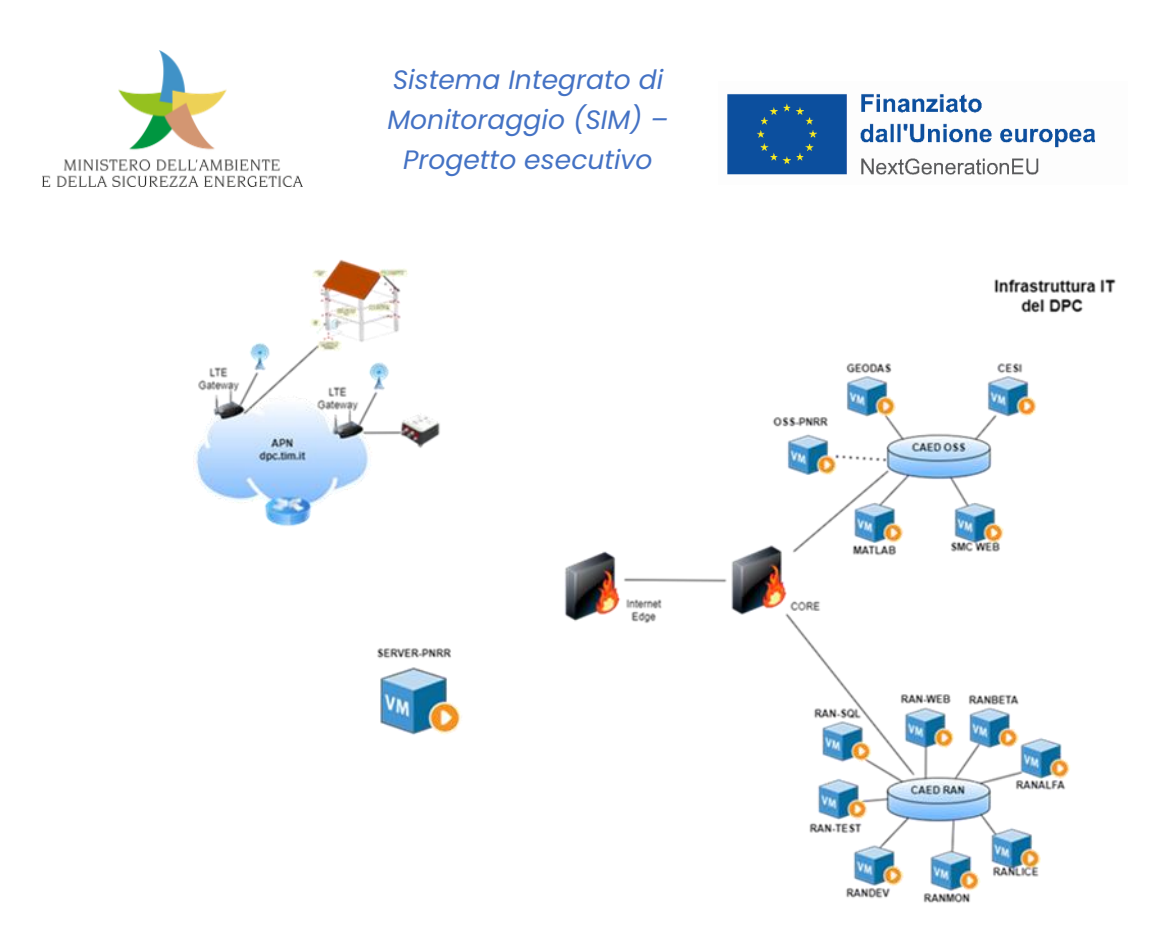

*Figura 494 - Schema del sistema di gestione delle nuove stazioni RAN e dei nuovi sistemi OSS e l'acquisizione dei dati registrati dagli stessi*

#### **Centro Dati OSS&RAN**

Sui server saranno installati un sistema operativo e un applicativo software idonei a:

- gestire le comunicazioni con le nuove stazioni della RAN e i nuovi sistemi dell'OSS;
- gestire la configurazione delle nuove stazioni e dei nuovi sistemi;
- consentire la gestione da remoto delle stazioni.
- monitorare lo stato di funzionalità delle nuove stazioni della RAN e dei nuovi sistemi dell'OSS;
- acquisire i dati dalle stazioni e dai sistemi remoti verificando il corretto ricevimento dei pacchetti dei dati;
- indirizzare il flusso dei dati dei nuovi sistemi dell'OSS al CAED-OSS;
- indirizzare il flusso dei dati delle terne a terra dei nuovi sistemi dell'OSS al CAED-RAN;
- indirizzare il flusso dei dati delle nuove stazioni della RAN al CAED-RAN;
- trasferire i dati verso il CAED-OSS e CAED-RAN in real-time;
- In particolare, il trasferimento dei dati verso il CAED-OSS e CAED-RAN deve avvenire attraverso un buffer di 12 ore onde evitare perdite di dati in caso di disconnessioni.

#### 9.4.4 Servizi e Lavori

#### **Sopralluoghi Preliminari**

#### **Rete RAN**

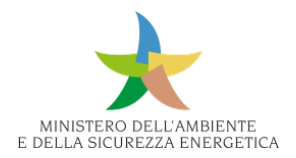

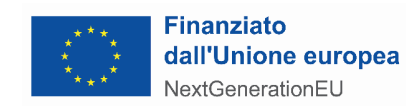

È necessario effettuare il sopralluogo preliminare di 4 ore di 1 tecnico per ciascun sito, in presenza di un referente dell'amministrazione ospitante per acquisire gli elementi per l'installazione. In caso di criticità può essere valutata la scelta di un locale diverso messo a disposizione dallo stesso comune. A conclusione del sopralluogo dovrà essere compilato un report di sopralluogo.

#### **Rete OSS**

Si prevede per ciascun edificio 1 sopralluogo preliminare di 1 giorno (8 ore) di 2 tecnici, per verificare la fattibilità del sistema di monitoraggio e acquisire gli elementi per la progettazione esecutiva.

# **Progettazione**

È necessario compilare un report sull'edificio e sul sito e predisporre il progetto esecutivo del sistema di monitoraggio sismico.

# **Installazione della strumentazione**

Il DPC ha individuato i siti e gli edifici in cui realizzare le stazioni e i sistemi di monitoraggio; tuttavia, il progetto di installazione dipende anche dalla strumentazione fornita e pertanto esso viene definito ed elaborato dal fornitore di beni e servizi e approvato dal DEC a valle del sopralluogo preliminare, e la compilazione da parte di questi del report del sito o dell'edificio, di cui sarà fornito il fac-simile.

In particolare, si richiede che le stazioni siano installate in modo semplificato al fine di contenere i costi di installazione e i tempi di realizzazione di un numero di postazioni che consentono di migliorare notevolmente la copertura del territorio.

#### **Rete RAN**

L'installazione della strumentazione deve rispondere ai seguenti criteri: gli accelerometri triassiali devono essere fissati sul pavimento del piano seminterrato (nel caso del corpo principale dell'edificio) o del piano terra (nel caso di una pertinenza dell'edificio) dei siti, in prossimità di una presa di corrente e di una finestra. Ogni terna di sensori, interna o esterna all'acquisitore, sarà installata in modo da risultare perfettamente orizzontale al pavimento (in bolla), e sarà orientata nello spazio in modo da misurare le accelerazioni nel piano orizzontale secondo le due direzioni Sud-Nord (Nord positivo) e Ovest-Est, (Est positivo) con un errore minore di 10 gradi.

Il router e il pannello di alimentazione della strumentazione andranno fissati alla parete del locale, mentre le antenne, del GPS e rispettivamente del router (se necessario), saranno fissati in prossimità della finestra o all'esterno in modo da ricevere correttamente il segnale.

Per ogni nuova stazione deve essere compilata la scheda di installazione di cui sarà consegnato un fac-simile.

A conclusione dell'installazione deve essere compilato un report sull'installazione.

#### **Rete OSS**

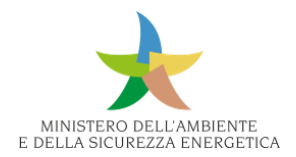

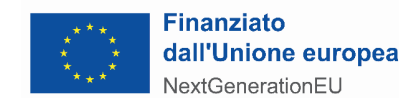

L'installazione della strumentazione deve rispondere ai seguenti criteri: in ciascun sistema di monitoraggio gli accelerometri biassiali saranno fissati alla struttura (muri portanti nel caso degli edifici in muratura, pilastri o travi per gli edifici in cemento armato) mediante opportuni tasselli meccanici, il più vicino possibile alla quota dell'ultimo impalcato. L'accelerometro triassiale sarà invece fissato, con le stesse modalità, al pavimento del piano terra o di un piano seminterrato.

I sensori biassiali saranno disposti in modo da misurare le accelerazioni nel piano orizzontale secondo le due direzioni principali della pianta dell'edificio; il sensore triassiale sarà orientato come quelli biassiali, in modo da registrare le medesime due componenti orizzontali, oltre a quella verticale.

La centralina sismica sarà posizionata in un locale messo a disposizione dall'ente proprietario dell'edificio, vicino ad una presa di corrente e una finestra. I cavi di collegamento, tra acquisitore e accelerometri, dovranno essere protetti da apposite canaline. Sia l'antenna del GPS che quella del router andranno fissati in prossimità della finestra in modo da ricevere correttamente il segnale. Il router andrà anch'esso fissato in modo che, in caso di evento sismico, i suoi movimenti non disturbino in alcun modo la correttezza delle misure.

Al fine della corretta integrazione dei dati rilevati dal sensore triassiale dei sistemi di monitoraggio dell'OSS alla rete RAN, è necessario rilevare, con errore inferiore a 10 gradi, l'orientamento dei sensori orizzontali rispetto al Nord ed Est geografico.

#### **Efficienza garantita**

È richiesto il mantenimento, fino a collaudo finale, di un'efficienza garantita >= 97% delle postazioni RAN e dei sistemi OSS (completamente funzionanti e collegati), via via realizzati. È previsto il controllo giornaliero della rete già realizzata e il ripristino urgente in caso di malfunzionamento entro 5 giorni solari.

#### **Attività preliminari**

Per la rete RAN, si prevedono attività preliminari, quali la compilazione della scheda informativa dei siti, la redazione del progetto preliminare della postazione di monitoraggio e del Report di Installazione della stazione, comprese le coordinate del sensore.

# 9.5 Rete per il contrasto degli incendi boschivi e altre misure urgenti di protezione civile

#### 9.5.1 Descrizione della rete

Il processo di gestione del rischio da incendi boschivi e di interfaccia è di tipo multi-attore e multiobiettivo e si esplica in modo permanente coinvolgendo a diverso titolo e in differenti fasi temporali tutti gli Enti territoriali ed i Soggetti Operativi di Protezione Civile. Le attività sono introdotte dal Dipartimento, dalle Regioni e dalle Province Autonome attraverso la rete dei Centri Funzionali. Il sistema di allerta è gestito dal DPC attraverso il Centro Funzionale Centrale e il Servizio Rischio

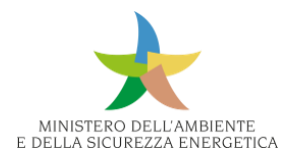

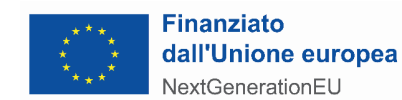

incendi boschivi e di interfaccia, che emette giornalmente un bollettino di suscettività all'innesco degli incendi boschivi per tutto il territorio nazionale, individuando per ogni Provincia tre livelli di pericolosità (bassa – media – alta). A livello regionale, i diversi sistemi previsionali vengono riportati nei Piani triennali AIB di ciascuna Amministrazione. Dovendo il piano AIB fornire ai diversi soggetti territoriali, oltre che alla stessa Regione, la disponibilità delle basi informative, costituisce un importante supporto alla definizione delle tipologie di interventi utili a tale scopo. Per la conduzione delle analisi previsionali le Regioni fanno riferimento ai dati resi disponibili dai soggetti istituzionalmente competenti per la produzione e la diffusione dei dati stessi.

In merito all'attività di previsione, e più in generale al sistema di allertamento, il ruolo chiave è svolto dalla previsione delle condizioni di pericolosità dei possibili incendi boschivi e dei conseguenti scenari di rischio in aree boscate, rurali e periurbane.

#### 9.5.2 Esigenze

Di seguito sono dettagliati gli interventi richiesti dalla Regioni/Enti per la rete Radio e per la rete incendi boschivi.

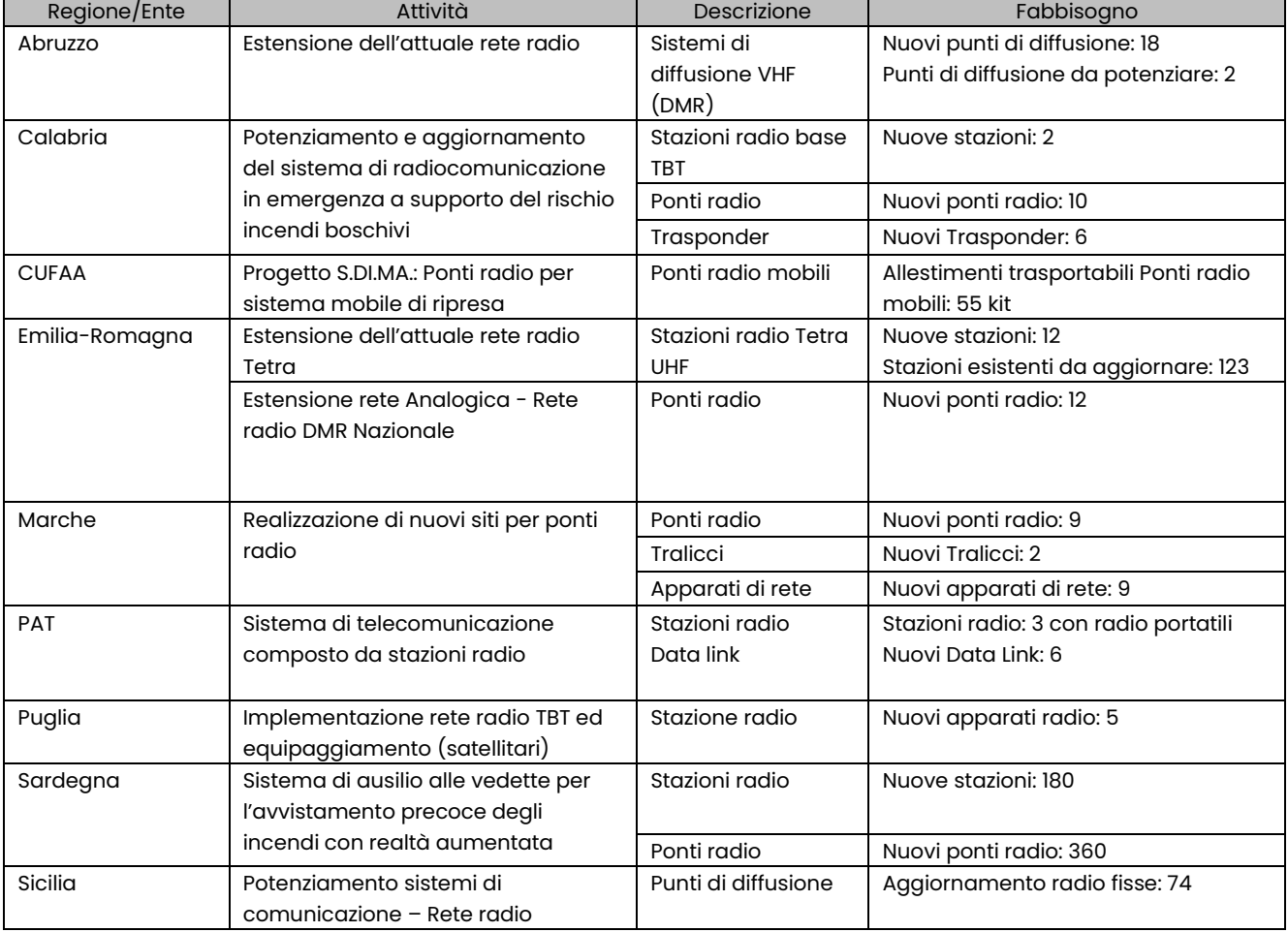

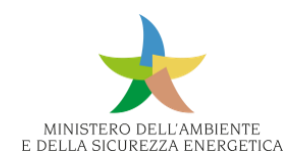

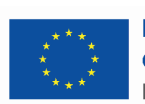

#### **Finanziato** dall'Unione europea NextGenerationEU

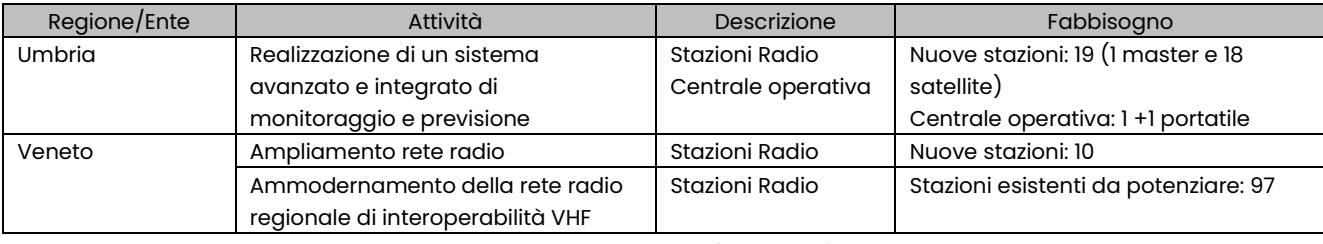

#### *Tabella - Interventi rete radio*

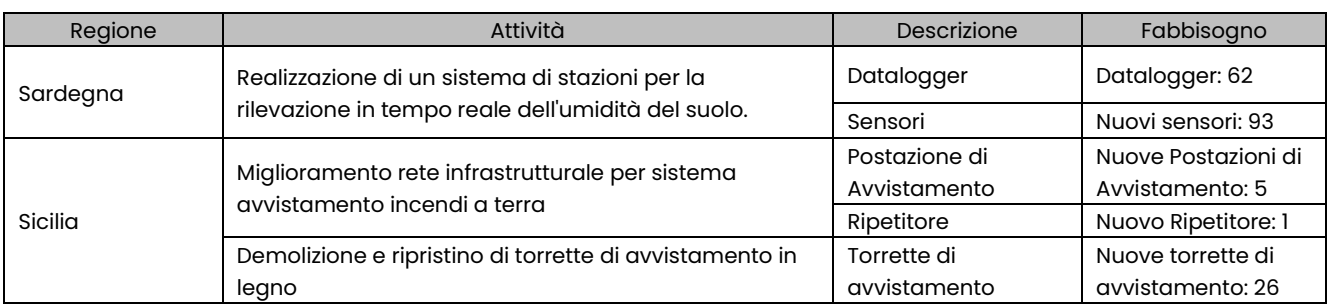

*Tabella - Interventi rete incendi*

# 9.5.3 Strumentazione

La strumentazione richiesta per la rete per il contrasto degli incendi boschivi può essere suddivisa in:

- apparati di telecomunicazione:
	- stazioni radio TBT complete di antenne;
	- rete radio Tetra;
	- ponti radio;
	- ponti radio analogici;
	- trasmettitori VHF;
	- trasponder VHF/UHF;
	- supporti;
	- altro (es. licenze);
- sensoristica per stazioni meteo/umidità del suolo:
	- sistemi di acquisizione;
	- sensori meteo;
	- sensori idro;
	- supporti;
	- altro.

Ogni componente deve essere perfettamente integrabile con le reti preesistenti, secondo le caratteristiche definite dalle singole Regioni.

#### 9.5.4 Servizi e lavori

La rete per il contrasto degli incendi boschivi in tutte le sue componenti per essere completa e collaudabile deve essere corredata della seguente documentazione tecnica:

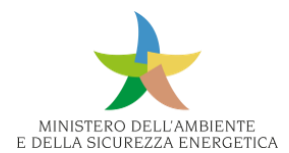

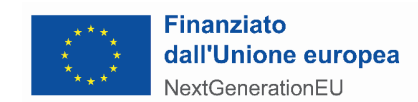

- certificazione di conformità degli impianti;
- autorizzazioni per l'utilizzo delle radiofrequenze;
- report delle misure di campo elettromagnetico che attesti il rispetto dei limiti di emissione elettromagnetica per la protezione della popolazione previsti dalla normativa nazionale e regionale vigenti in materia;
- conformità alle norme nazionali ed europee relative ai dispositivi radio nelle microonde;
- verifica compatibilità elettromagnetica;
- verifiche, progetti e adeguamenti strutturali, ove necessari.

Lavori, servizi e forniture si intenderanno attivabili solo dopo l'assenso formale da parte degli Enti gestori delle singole installazioni che hanno avanzato le richieste descritte nel presente documento. Con gli stessi andranno concordate le modalità e le tempistiche di accesso ai siti e le eventuali consegne delle aree per consentire attività di sopralluoghi, lavori, servizi e forniture.

#### **Installazioni e configurazioni**

Riguardo i servizi richiesti, è necessaria l'integrazione delle stazioni nell'ambito delle reti interconnesse esistenti, per le Regioni che lo richiedono, e l'installazione in campo per singola stazione, include recinzione protettiva, opere civili, diarie, trasferimento e imprevisti.

A seguito dell'installazione e degli aggiornamenti degli apparati a campo, per ogni sito oggetto di intervento, sono richieste tutte le operazione sul sito della Centrale di Controllo per la configurazione del sistema e della rete, per la generazione di anagrafiche aggiornate, per l'aggiornamento del database, per la verifica del funzionamento dei nuovi apparati installati a campo tramite gli strumenti software presenti preposti per gestirli e verificarne il corretto funzionamento e riuscire così a stabilire tempestivamente eventuali problemi dovuti a interferenze di comunicazione con la centrale di controllo.

#### **Demolizione e ripristino delle torrette di avvistamento**

Per quanto concerne i lavori, in particolare si fa riferimento al ripristino della funzionalità di torrette di avvistamento incendi boschivi (26) del corpo forestale della Regione Sicilia, prevedendo la demolizione delle esistenti e la costruzione di nuove torrette in legno, dotate di impianti a norma in grado di ospitare senza criticità il personale addetto.

# 9.6 Rete di Livellazione ad alta precisione

#### 9.6.1 Descrizione della Rete

L'Istituto Geografico Militare annovera fra i propri compiti istituzionali la gestione della rete nazionale di livellazione di alta precisione, che rappresenta il riferimento altimetrico fondamentale sul territorio italiano.

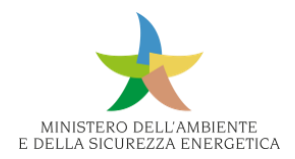

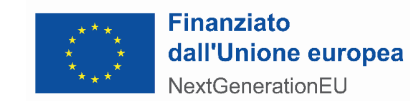

Nel 1997 è stato attuato un progetto che prevede la completa rimisura delle linee d'impianto e la contemporanea istituzione di nuove linee di raffittimento, con l'obiettivo originario di raggiungere un'estensione totale della rete di oltre 22.000 km su un arco temporale di 20 anni. I lavori sono proceduti per circa 15 anni a ritmo regolare, subendo però un rallentamento negli ultimi anni a causa dell'insorgenza di varie problematiche legate sia alla sempre più esigua assegnazione di fondi per finanziare tale attività sia al costante decrescere del personale tecnico che IGM ha per l'esecuzione di tale lavorazione.

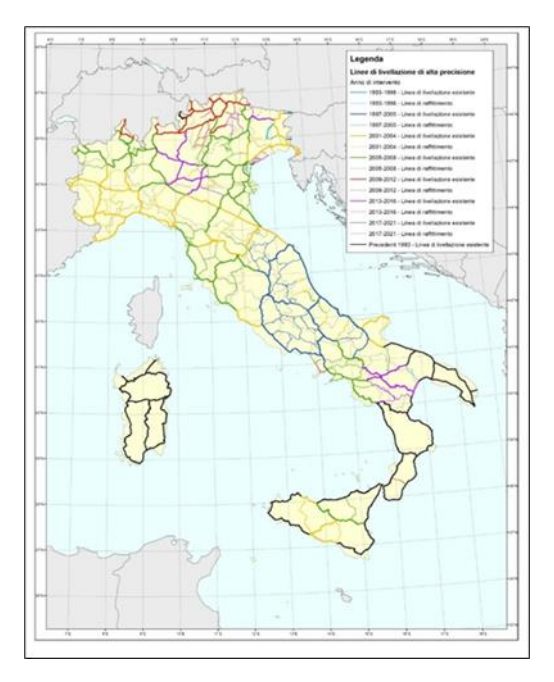

*Figura 495 - Attuali linee di livellazioni di alta precisione suddivise per anni di intervento*

Allo stato attuale risultano ancora in sospeso le operazioni di rimisura e raffittimento nel territorio delle seguenti regioni: Calabria, Puglia, Sicilia e Sardegna.

Il completamento della rete costituisce interesse prioritario per IGM, sia per garantire l'adeguata descrizione altimetrica di tutto il territorio Nazionale, sia per la definizione di un nuovo modello di geoide con precisione sensibilmente maggiore rispetto all'attuale Italgeo2005.

Sarà inoltre possibile partecipare, con dati aggiornati e affidabili, al calcolo unificato delle reti europee per la definizione di un sistema di riferimento altimetrico europeo EVRS (European Vertical Reference System).

Dato il lungo intervallo temporale che intercorre tra le misure (superiore a 20 anni), si rende auspicabile la rimisura di una selezione di linee di livellazione dell'Italia centro-settentrionale in modo da potere in qualche modo attualizzare i valori delle quote determinate nei primi stadi del progetto e arrivare ad una definizione coeva su tutto il territorio nazionale.

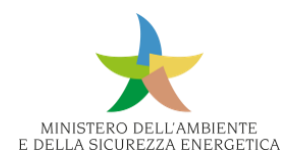

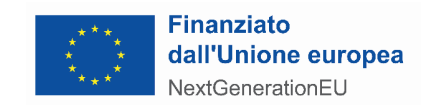

Per quanto premesso, il potenziamento di tale rete prevede la rimisura e raffittimento delle linee di livellazione geometrica di alta precisione appartenenti alla rete altimetrica fondamentale dell'IGM, nonché la determinazione tramite misure GNSS dei vertici GEOTRAV e il collegamento altimetrico di alcune stazioni GNSS permanenti.

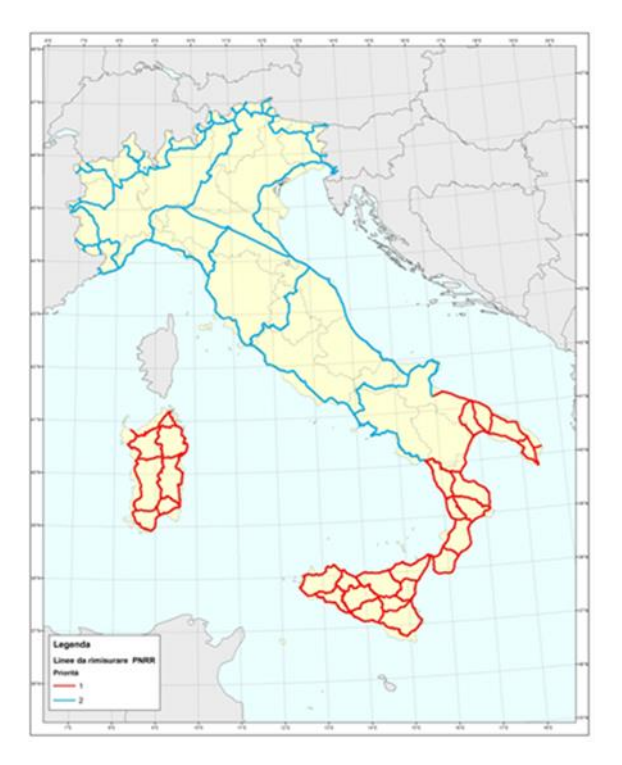

*Figura 496 - Linee da rimisurare suddivise per priorità*

#### 9.6.2 Esigenze

Si riportano di seguito i lavori, le forniture e i servizi necessari e richiesti al fine di perseguire i suddetti obiettivi:

- acquisizione dei contrassegni (bulloni e centrini) necessari per l'esecuzione dei lavori; Nello specifico per tale rete sono richiesti:
	- 6550 bulloni in ghisa lamellare il cui progetto è fornito da IGM;
	- 6550 centrini in acciaio INOX AISI 304 il cui progetto è fornito da IGM;
- squadre tecniche per l'esecuzione dei seguenti lavori per 11 blocchi:
	- ricognizione e riattamento e/o ricognizione materializzazioni;
	- digitalizzazione lavoro di campagna;
	- misure GNSS speditive per la determinazione delle coordinate del contrassegno principale di ogni caposaldo e misure GNSS statiche per la determinazione dei GEOTRAV;
- supporto tecnico:
	- materializzazione;

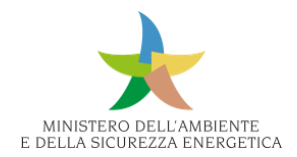

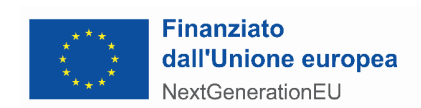

- misure;
- collaudo.

#### 9.6.3 Strumentazione

Per l'esecuzione dei lavori devono essere utilizzate le attrezzature e le strumentazioni che garantiscano le prestazioni più elevate con le seguenti caratteristiche minime.

#### **Misure di livellazione di alta precisione**

#### **Livello**

E' consentito l'impiego dei moderni livelli elettronici con camera CCD e stadia con codice a barre. Caratteristiche tecniche minime di un livello digitale per livellazione di alta precisione sono le seguenti:

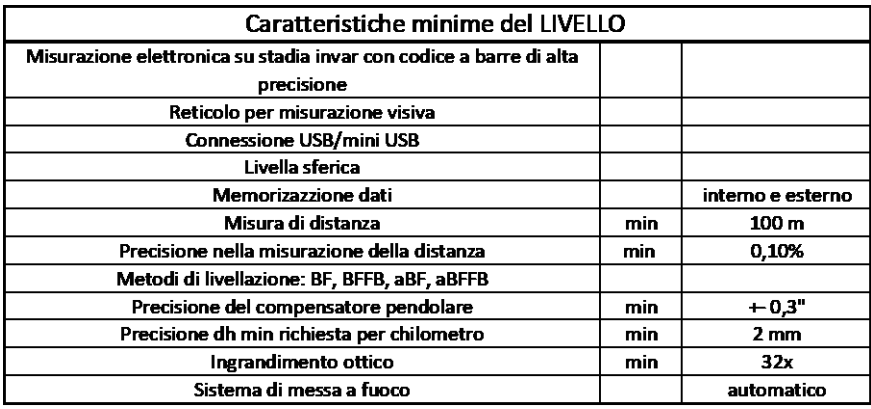

*Tabella - Caratteristiche minime del livello elettronico*

#### **Stadie**

Per la livellazione di alta precisione è prescritto l'uso di stadie lunghe 3 metri in un solo pezzo, con codice a su nastro invar sottoposto a tensione costante.

In casi particolari è consentito l'utilizzo di stadie della lunghezza di 2 m.

La stadia deve essere dotata di una o due livelle sferiche che consentano la posa verticale con l'approssimazione di pochi primi. Le stadie devono essere dotate di maniglie che ne facilitano la presa ed agevolano il mantenimento della verticalità durante la misura. Le stadie devono essere dotate di anello al tallone per agevolare il loro posizionamento sulle piastre metalliche. Lo stato di taratura e di rettifica delle stadie deve essere verificato periodicamente e comprovato da apposito certificato.

#### **Stazione totale**

Per il riattacco altimetrico delle stazioni permanenti GNSS andrà effettuato un tratto di livellazione geometrica in deviazione fino alle immediate vicinanze della stazione GNSS e solo nelle condizioni descritte nelle Specifiche IGM (su tetto/non raggiungibile) , solo in casi eccezionali e per l'ultima battuta/tratto sarà consentita la livellazione trigonometrica.

La stazione totale dovrà avere le seguenti caratteristiche minime:

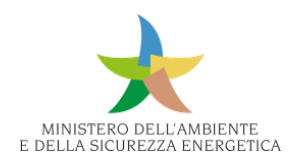

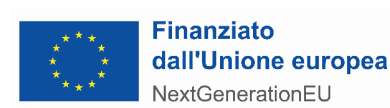

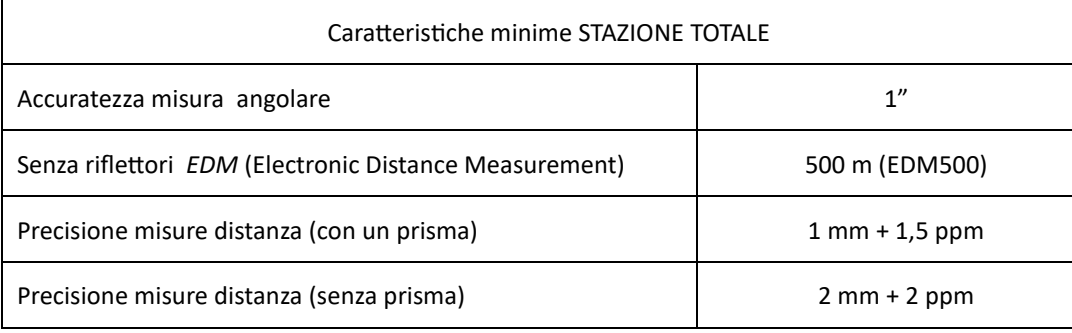

*Tabella - Caratteristiche minime della stazione totale*

#### **Strumentazione accessoria per le misure**

Oltre al livello con treppiede e una coppia di stadie da 3 m ogni squadra di misura dovrà disporre della attrezzatura accessoria di seguito elencata:

- una stadia di 2 m che verrà utilizzata quando a causa di ostacoli sopra il contrassegno non sia possibile l'impiego di quella da 3 m;
- un nastro di acciaio o apposita stadietta con codice a barre della lunghezza di almeno 150 cm corredato di apposita staffa o raccordo per la misura dei contrassegni verticali;
- 2 piastre in metallo, dotate di perno di acciaio, per l'appoggio della stadia nelle battute intermedie; le piastre devono essere munite di tre punte per la presa nel terreno e di una maniglia per facilitarne lo spostamento da una battuta all'altra;
- punte di ricambio per le piastre (ove queste siano asportabili);
- 4 bastoni di supporto (2 per stadia);
- una mezza sfera in acciaio da utilizzare per misura dei contrassegni orizzontali che non terminano con una superficie sferica quali cerchi incisi, dischi impiombati, chiodi anonimi, centrini GNSS;
- una scaletta retrattile.

#### **Misure GNSS**

Verrà utilizzata:

- per il rilievo delle coordinate del contrassegno principale del caposaldo strumentazione GNSS palmare, o la modalità RTK che consenta la lettura delle coordinate geografiche al decimo di secondo sessagesimale o lettura su base cartografica digitale georiferita;
- per la determinazione delle coordinate dei GEOTRAV un ricevitore GNSS idoneo al rilievo statico con le seguenti caratteristiche minime.

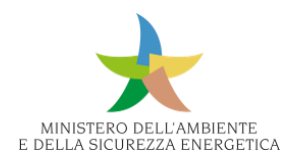

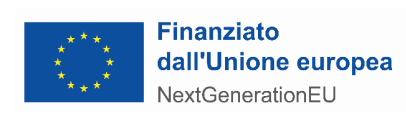

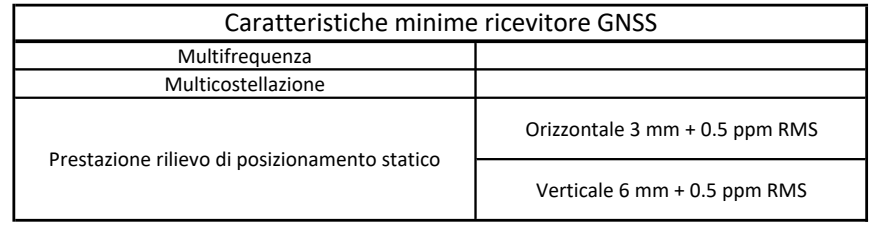

*Tabella - Caratteristica minime del ricevitore GNSS per il rilievo statico*

# **Strumentazione e attrezzatura per la materializzazione**

Ogni squadra di materializzazione dovrà disporre della attrezzatura accessoria di seguito elencata:

- strumenti:
	- una rotella metrica da 50 m;
	- un doppio metro;
- attrezzi:
	- un trapano completo di punte di vario diametro;
	- un gruppo elettrogeno;
	- una scala retrattile;
	- attrezzi vari per lo scavo: pala, piccone, ecc.;
	- attrezzi vari da muratore: scalpelli, mazza, cazzuola, martello, ecc.;
	- attrezzi vari per pulire: pennello, spazzola d'acciaio, spugna, guanti, ecc.;
- materiali:
	- tubo in PVC da 160 mm di diametro;
	- cemento;
	- sabbia;
	- acqua.

#### *9.6.3.1 Servizi e Lavori*

#### **Riattamento**

I chiusini costituenti i capisaldi di I, II e III categoria, facili da localizzare per la loro posizione a livello del suolo, presentano, nella quasi totalità dei casi, difficoltà all'apertura a causa dell'ossidazione delle cerniere. In tali circostanze è consentita la rottura del coperchio che verrà successivamente sostituito con uno di diversa fattura (privo di cerniere) fornito dall'IGM.

I pozzetti, una volta aperti, devono essere ripuliti dai detriti eventualmente accumulatisi al loro interno; in questa operazione si porrà particolare attenzione a non danneggiare il contrassegno che, se in porcellana, risulta fragile. La calotta sferica del contrassegno dovrà essere accuratamente pulita con una spugna se in porcellana o con una morbida spazzola in acciaio se metallica.

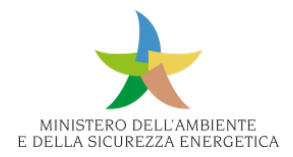

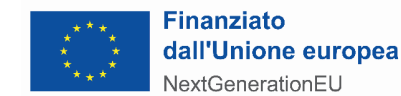

Per il ritrovamento dei capisaldi di IV categoria (interrati) si eseguiranno, basandosi sia sulle informazioni presenti sulla monografia che su quelle raccolte in loco dal proprietario dell'immobile o da altri, uno o più scavi fino ad una profondità di almeno 50 cm. Una approfondita ricerca andrà fatta anche nei casi in cui le condizioni del luogo rendano minima la speranza di ritrovare il caposaldo. Lo scavo procederà con cautela al fine di non danneggiare il contrassegno.

In caso di ritrovamento, il contrassegno non dovrà essere nuovamente interrato, ma reso utilizzabile senza ulteriori scavi tramite un tubo in PVC ( $\phi$  160 mm) di lunghezza adeguata. Il tubo, posto verticalmente sopra il contrassegno, dovrà giungere all'altezza del piano di calpestio e sarà posto in opera fissandolo saldamente alla fondazione del contrassegno stesso con pietre e malta cementizia. La malta sarà ottenuta miscelando cemento e sabbia in un rapporto 1:2.

A lavoro ultimato, il tubo dovrà risultare coassiale al contrassegno in modo da rendere possibile il posizionamento della stadia all'interno del tubo stesso. La sommità del tubo sarà coperta da un apposito tappo in ghisa fornito dall'IGM.

Anche i chiusini in ghisa, costituenti capisaldi di I, II o III categoria, possono risultare talvolta coperti da strati di asfalto o cemento. Anche in questi casi si procederà, per i capisaldi interrati, alla loro ricerca tramite scavo. Il chiusino rintracciato sarà reso ispezionabile per mezzo di un pozzetto in cemento o in ghisa, di spessore adeguato al dislivello esistente fra il chiusino e il piano di calpestio. Il pozzetto verrà murato sul chiusino e avrà dimensioni tali da rendere possibile anche la misura del contrassegno "A" (non meno di 40x40 cm).

In ogni caso durante le operazioni di scavo si dovrà evitare di invadere la carreggiata sia con i materiali rimossi che con gli attrezzi utilizzati. Se ciò non è possibile bisognerà utilizzare apposita cartellonistica stradale ed eventualmente uno sbandieratore.

I luoghi oggetto dei lavori verranno sempre lasciati puliti e sgombri da terra, rifiuti, materiale in esubero, ecc., e dovranno essere sistemati in modo da riassumere l'aspetto originario.

Nel caso in cui il caposaldo risulti coperto da marciapiede, pavimento, o altro manufatto, l'operatore consulterà, prima di procedere allo scavo, il responsabile dell'IGM e si atterrà alle disposizioni da questo impartite.

#### **Segnalizzazione**

L'operazione di segnalizzazione comprende l'insieme dei lavori necessari per il riattamento dei capisaldi distrutti o non ritrovati relativamente alle linee preesistenti e la materializzazione di nuovi capisaldi.

I capisaldi di nuova istituzione sono materializzati con i seguenti contrassegni:

- contrassegni orizzontali: preferibilmente bulloni, altrimenti centrini universali;
- contrassegni verticali: piastrine con cilindretto;
- contrassegni destinati alla stazione GNSS: centrini universali o di tipo "C".

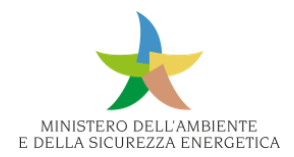

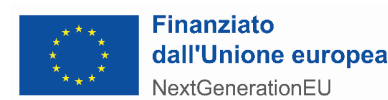

Nel caso in cui le operazioni di ricognizione e segnalizzazione siano eseguite contemporaneamente, la squadra dovrà essere composta da almeno due persone: un operatore tecnico e un muratore, eventualmente coadiuvati da un manovale, e dovrà disporre di un automezzo idoneo al trasporto del personale e di tutto il materiale occorrente.

#### **Bullone**

Il bullone dovrà essere infisso, a circa 30 cm dal suolo, su una parete che risulti sufficientemente verticale e priva di sporgenze in modo da rendere possibile l'appoggio di una stadia della lunghezza di 3 metri in posizione perfettamente verticale; l'asse del bullone dovrà risultare orizzontale. La parete dovrà inoltre essere sgombra da tubazioni, cavi, decorazioni, insegne od altri ostacoli che rendano difficoltoso il posizionamento della stadia.

Sulla parete sarà praticato un foro con trapano, con punta da 35÷40 mm, della profondità di almeno 11÷12 cm, nel quale troverà posto il codolo ad alette del contrassegno.

Il bullone verrà fissato con malta ottenuta mescolando cemento e sabbia in un rapporto 1:2. L'acqua dovrà essere in quantità tale da ottenere un impasto con consistenza plastica. Le pareti del foro dovranno essere inumidite con acqua prima di fissare il centrino.

Al posto della malta possono essere utilizzate resine sintetiche ad alta resistenza; in questo caso il foro sarà preventivamente pulito con accuratezza, per liberarlo dalle polveri della perforazione, servendosi di una pompa ad aria e di un pennello. Il bullone sarà posto con la scritta nel verso corretto della lettura.

Il bullone, una volta inserito, non dovrà essere ruotato per evitare la formazione di cavità all'interno del foro che potrebbero riempirsi di acqua e provocare il deterioramento della malta cementizia compromettendo la stabilità e la durata della materializzazione. Si dovrà porre attenzione della rifinitura della muratura esterna che dovrà essere ben raccordata con la parete e non presentare screpolature o fessure; la malta dovrà aderire alla testa del bullone senza soluzione di continuità.

La superficie torica che resta esterna dovrà essere lasciata pulita.

Nel caso sia il contrassegno principale del caposaldo andrà appositamente evidenziato con vernice/spray rosso in un punto che non comprometta la misura ed andrà evidenziato sullo schizzo di campagna con la lettera "R" e sulla "Scheda degli appunti di campagna" andrà apposta l'apposita spunta.

#### **Centrini universali e centrini tipo "C"**

I centrini universali saranno utilizzati, oltre che per la materializzazione dei capisaldi destinati a divenire punti di raffittimento della rete fondamentale nazionale GNSS, nei casi in cui risulta impossibile l'impiego del bullone.

Per la loro posa in opera si praticherà, sul manufatto destinato ad ospitarli, un foro con trapano, con punta da 16 mm, profondo almeno 10 cm.

La parte superiore del foro dovrà presentare un allargamento tale da consentire l'alloggiamento di una porzione della testa del contrassegno.

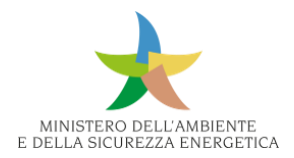

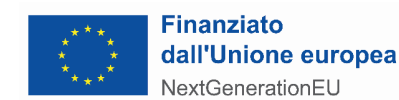

Il fissaggio potrà avvenire, con le medesime modalità già descritte per il bullone, sia con malta che con resine sintetiche. Nel caso di impiego di resine il beccuccio miscelatore dovrà iniziare l'erogazione dal fondo del foro, risalendo lentamente fino al totale riempimento. L'asse principale del contrassegno dovrà risultare verticale. La testa del centrino sarà raccordata con la superficie del manufatto, utilizzando lo stesso collante impiegato per il fissaggio, in modo da impedire l'infiltrazione di acqua. La resina o la malta eccedenti dopo tale operazione dovranno essere asportate evitando di sporcare la parte superiore del centrino che, a fine lavoro, dovrà restare perfettamente pulita.

Il proprietario del manufatto scelto per la materializzazione, sia esso Ente pubblico o privato, verrà preventivamente informato, e si procederà alla materializzazione solo dopo il suo consenso.

In analogia con quanto detto sopra sarà possibile l'utilizzo dei cosiddetti centrini tipo "C", in particolare per evitare duplicazione di materializzazione all'interno dello stesso caposaldo.

La caratteristica di questo contrassegno è di avere la testa piatta, pertanto utilizzando la stessa metodologia del centrino universale la materializzazione dovrà essere fatta in modo tale che sia possibile apporre sulla superficie dello stesso la mezza sfera per effettuare le necessarie misure di livellazione.

#### **Piastrina**

La piastrina costituente il contrassegno verticale dovrà essere fissata su una parete, con le stesse modalità già descritte per il bullone, ad altezza dal suolo di circa 2,50 m, in posizione tale da far risultare agevole sia l'aggancio del nastrino metallico che l'appoggio, nella parte inferiore, di una stadia da 2 m. La parete dovrà risultare inoltre, come per il bullone, sgombra da tubazioni, cavi, decorazioni o altri impedimenti che rendano difficoltoso il posizionamento della stadietta o del nastrino.

La piastrina dovrà essere posta su un manufatto prossimo a quello su cui è ubicato il CSO, o sullo stesso manufatto.

Il foro per l'alloggiamento del codolo ad alette del contrassegno sarà realizzato con una punta da 16 a 18 mm ed avrà una profondità di almeno 8 cm.

#### **Materializzazione GEOTRAV**

Le misure altimetriche dovranno essere completate da misure GNSS per consentire la determinazione delle quote nei due diversi sistemi, quello geoidico e quello elissoidico, dei punti definiti come GEOTRAV che costituiscono un punto di raffittimento e/o integrazione della rete di riferimento statico IGM95. La loro determinazione è fondamentale per raffinare la determinazione del sistema di riferimento altimetrico nazionale.

Viene istituito un punto GEOTRAV mediamente ogni 5 km di linea di livellazione.

Se il CSO principale del caposaldo non risulta idoneo a tale scopo si istituirà nelle sue vicinanze, utilizzando un contrassegno di tipo universale (centrini inox) o di tipo "C", un ulteriore contrassegno (CSO') adatto alle misure GNSS. In tal caso l'istituzione del punto GEOTRAV dovrà essere effettuata nelle immediate vicinanze del caposaldo e collegato altimentricamente con il contrassegno principale secondo i classici criteri della livellazione geometrica dal mezzo.

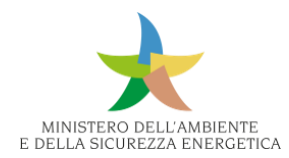

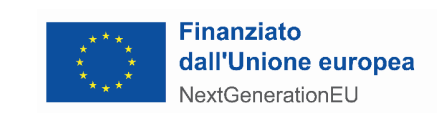

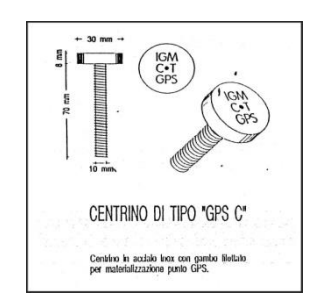

*Figura 497 - Contrassegno di tipo "C"*

Un punto GEOTRAV in particolare dovrà essere materializzato in un punto in cui sia verificata:

- l'assenza di ostacoli stabili, che impediscano la ricezione dei segnali satellitari, aventi un'elevazione superiore a 3° ÷ 10° sul piano dell'orizzonte dell'antenna considerata posta ad altezza normale sopra un treppiede. Sarà ammessa la presenza di ostacoli con azimut compreso fra 330° e 30°;
- l'assenza di disturbi elettromagnetici tali da rendere impossibile o difficoltosa la ricezione dei segnali satellitari; in fase di ricognizione verrà verificato che il valore del rapporto segnale/rumore risulti sensibilmente superiore ai valori minimi dichiarati dal costruttore dello strumento utilizzato.

Anche i vertici della rete fondamentale nazionale statica GNSS (IGM95) ubicati in prossimità di un nuovo tracciato di livellazione, entreranno a far parte della nuova linea; a tale scopo essi dovranno essere oggetto di ricognizione prima dell'inizio delle misure, in modo da assicurarsi della loro effettiva presenza.

I punti GEOTRAV assumeranno una doppia numerazione: quella del caposaldo e quello del GEOTRAV

Verrà rappresentato nella stessa monografia e seguirà la gerarchia della nomenclatura (CSO',  $\cos \theta$ .

#### **Misure**

Le misure da effettuare sono:

- **misure di livellazione di alta precisione** che si effettueranno col metodo della livellazione geometrica dal mezzo e interesseranno e interesseranno:
	- tutte le linee oggetto del rilievo;
	- le relative deviazioni (anche se non espressamente graficizzate);
	- riattacchi altimetrici tra il contrassegno principale (indicato con "R") e gli altri eventuali contrassegni dello stesso caposaldo;
	- collegamenti alle stazioni GNSS permanenti previste dai lavori;
- **misure GNSS** che interesseranno:

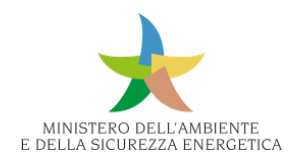

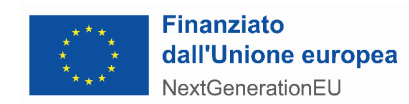

- ogni contrassegno principale del caposaldo con metodologia idonea (palmare, RTK, lettura su cartografia georeferenziata, ecc..) comunque tale da fornire le coordinate in ETRF2000 al metro;
- i punti definiti come GEOTRAV posti lungo le linee di livellazione (mediamente ogni 5 km) con metodologia statica.
- Verrà utilizzata:
- · per il rilievo delle coordinate del contrassegno principale del caposaldo strumentazione GNSS palmare, o la modalità RTK che consenta la lettura delle coordinate geografiche al decimo di secondo sessagesimale o lettura su base cartografica digitale georiferita;
- · per la determinazione delle coordinate dei GEOTRAV un ricevitore GNSS idoneo al rilievo statico con le seguenti caratteristiche minime.

# **Esecuzione delle misure di livellazione di alta precisione**

La misura del dislivello esistente fra due capisaldi contigui, detto tratta (distanza media 1 km), sarà ottenuto, secondo il metodo della livellazione frazionata, dalla somma dei dislivelli relativi a ciascuna campata. La misura di ogni campata verrà realizzata, secondo il metodo della livellazione geometrica dal mezzo, stazionando con il livello fra le due stadie. La distanza fra strumento e stadia non dovrà superare i 40 m (battuta), e conseguentemente la lunghezza della campata non dovrà essere superiore a 80 m.

Ogni tratta dovrà iniziare tassativamente dal contrassegno "R" del caposaldo di partenza e terminare sul contrassegno "R" del caposaldo di arrivo. Nel caso generico in cui il caposaldo sia composto da più contrassegni è obbligatorio evidenziarlo fisicamente colorandolo di rosso in un punto che non infici la misura.

In questo modo si vuole assicurare che le misure effettuate da squadre diverse o in giorni diversi inizino e termino sui contrassegni specificati, inficiando l'esito della misura dell'intero tratto e gravi problemi di NON CHIUSURA dei poligoni.

In ogni stazione il livello dovrà trovarsi ad uguale distanza dalle due stadie con incertezza non superiore ad 1 m; alla fine della tratta la differenza tra le somme cumulate delle due semidistanze (indietro e avanti) non dovrà eccedere il limite di 5 metri. Si assumerà come misura di ogni singola tratta (andata o ritorno) il dislivello derivante dalle operazioni di livellazione, cioè la somma dei dislivelli di tutte le campate comprese in quella tratta, corretto del metro medio e dei valori di tallone per l'appoggio sui capisaldi, ottenuti dalla campionatura delle stadie.

Il dislivello di ogni tratta dovrà essere misurato due volte (andata e ritorno) in modo totalmente indipendente. La discordanza tra il dislivello in andata e quello in ritorno di ogni singola tratta non deve superare la seguente tolleranza:

# $T = \pm 2.5 \sqrt{L}$  mm

essendo L la lunghezza tratta espressa in chilometri. Quando la tolleranza suddetta risulta rispettata si assumerà come dislivello di ogni tratta la media fra i valori di andata e ritorno. Nel caso in cui la discordanza risulti superiore alla tolleranza, si dovrà ripetere la misura della tratta. A tal fine può

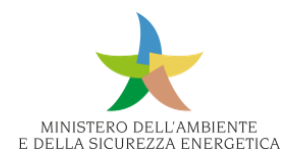

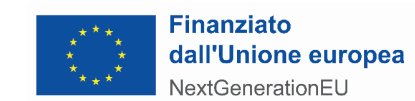

bastare la ripetizione della sola andata, (o del solo ritorno), purchè la discordanza con una delle precedenti misure (in andata o in ritorno) risulti in tolleranza. In ogni caso dovrà ripetersi la misura della tratta tante volte quante sono necessarie ad ottenere una coppia di misure che rientrino in tolleranza. Nel caso in cui pur avendo eseguito più misure (oltre 4), non si ottenga una coppia di misure in tolleranza, è probabile un mal funzionamento della strumentazione o un errore nella prassi operativa, oppure una insufficiente stabilità di un contrassegno. In tal caso si informerà il responsabile dell'IGM attenendosi alle sue disposizioni. La persistenza di discordanze dello stesso segno su molte tratte successive è indice della presenza di errori sistematici che impongono una verifica della strumentazione.

Nel normale procedere delle misure ogni sessione quotidiana si collega a capisaldi già misurati precedentemente; in tale situazione è opportuno verificare la stabilità del contrassegno di aggancio. La verifica può essere effettuata sia ripetendo, al momento della nuova sessione, le misure del collegamento fra i vari contrassegni del caposaldo di aggancio, sia rimisurando il tratto che precede in andata o in ritorno. Per motivi pratici di compilazione della scheda di UpLoad e per le relative consegne è opportuno completare le misure in andata e ritorno nella stessa settimana.

In caso di forte dislivello con il livello elettronico il campo del cannocchiale dovrà essere totalmente occupato dalla stadia. In ogni caso è vietato operare con visuali radenti al terreno o a manufatti che possono causare errori nelle letture (si dovranno sempre effettuare letture al di sopra di 0,40 m dal suolo).

L'esecuzione delle misure sarà effettuata solo con buona visibilità: è vietato operare in presenza di foschia, forte pioggia e nelle ore più calde dei giorni d'estate.

Durante le misura le stadie dovranno essere sempre appoggiate su apposite piastre metalliche terminanti con una superficie sferica.

Durante le misure su piastra al tallone della stadia viene applicato un anello per facilitarne il posizionamento. Si dovrà porre particolare attenzione a centrare l'anello sulla semisfera della piastra accertandosi di appoggiare il tallone sulla piastra e non il bordo dell'anello.

Prima dell'appoggio sui contrassegni si curerà la pulizia del tallone della stadia dal quale verrà rimosso l'anello.

Prima dell'inizio delle misure è opportuno assicurarsi che le viti di bloccaggio delle punte retrattili del treppiedi ed i piedini delle piastre siano ben stretti.

Sia il treppiede che le piastre dovranno essere sempre posti su superfici stabili e non cedevoli e conficcati saldamente nel terreno; sono da evitare stazioni su erba, terra bagnata e non sufficientemente compatta, asfalto caldo o di recente posa, pavimentazioni instabili, ecc. Il portastadia curerà in particolare, prima dell'appoggio della stadia, che la piastra sia ben stabilizzata al suolo premendo con i piedi ed evitando, comunque, di sporcare la semisfera della stessa.

Durante la lettura si dovrà evitare qualsiasi contatto sia col treppiede che con le piastre. In caso di spostamento accidentale del treppiede si dovrà riposizionarlo correttamente e, dopo aver annullato le precedenti letture, ripetere l'intera stazione.

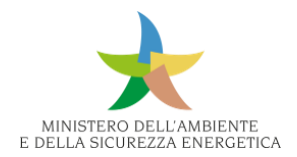

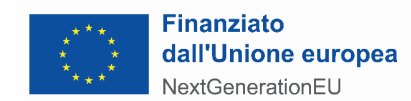

In caso di spostamento della piastra avanti si procederà a ripetere la sola battuta avanti; in caso di spostamento della piastra indietro, prima che sia stata registrata la relativa lettura, si dovrà ripetere l'intera tratta.

Durante la lettura, la stadia dovrà essere posta in posizione verticale centrando la relativa livella sferica e mantenuta stabile con l'ausilio dei *puntali reggi stadia.* Al fine di consentire al portastadia di mantenere la stadia in bolla solo per il tempo necessario alla lettura, l'operatore lo avvertirà con un cenno dell'inizio dell'operazione di misura.

La stadia indietro non dovrà essere mossa fino a quando non è terminata con successo la misura sulla stadia avanti.

Nelle misure con livello elettronico si dovranno evitare situazioni nelle quali la stadia non sia uniformemente illuminata; quando la luce risulta insufficiente (es. in galleria) la stadia potrà essere illuminata con una torcia.

Le letture dovranno essere memorizzate elettronicamente nel livello e trasferite giornalmente su un supporto esterno.

Lo strumento dovrà essere impostato:

- nella fase di misura del tratto: in modalità BF (B=Back-indietro e F=Forward-avanti). Riferendosi a tale metodologia, la sequenza di rilievo deve essere la seguente:
	- stadia indietro lettura alla stadia, rilievo della distanza della battuta indietro;
	- stadia avanti lettura alla stadia, rilievo della distanza della battuta avanti e verifica che la differenza fra le due distanze non superi il metro.
- nella fase di esecuzione dei riattacchi:in modalità BFFB, più adatta a questa tipologia di lavoro.

All'inizio e alla fine di ogni tratto (compresi i riattacchi) dovrà essere digitata la codifica del contrassegno di partenza e di arrivo, secondo le modalità descritte in paragrafo 5.1.6 compatibilmente al tipo di strumentazione adoperata.

#### **Correzione del metro medio delle stadie**

Ogni stadia è caratterizzata da un proprio *metro medio*, cioè da un valore che corrisponde alla media delle lunghezze che effettivamente intercorrono fra tacche nominalmente distanti 1 metro. Per questo motivo le stadie debbono essere campionate secondo le norme ISO 12858-1 prima dell'inizio delle misure.

Come valore per la correzione si utilizza la media dei due *metri medi* delle stadie utilizzate; di norma le due stadie di una coppia sono caratterizzate da metri medi simili. Il dislivello di ogni tratta verrà corretto moltiplicando il dislivello stesso per il valore del metro medio.

#### **Correzione del tallone**

L'estremità della stadia che durante le misure di campagna poggia sulla piastra o sui contrassegni, è una superficie piana di acciaio detta *tallone*. Essa dovrebbe coincidere con lo zero della graduazione del nastro, in realtà, benché la stadia sia di buona qualità, tale condizione non può essere perfettamente rispettata: il piccolo errore residuo è detto *errore del tallone* o errore dello zero.

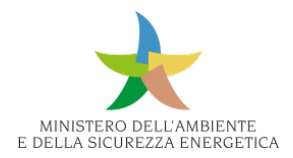

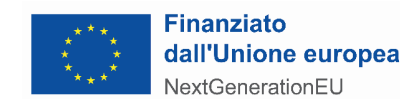

L'errore del tallone, nelle stadie di buona qualità utilizzate per la livellazione di alta precisione, non supera generalmente qualche decimo di millimetro e, ponendo la stadia in posizione operativa (tallone verso il basso), esso è positivo se il tallone resta al di sotto dello zero della graduazione, negativo in caso contrario. Pertanto ogni lettura alla stadia va aumentata o diminuita a seconda che l'errore del tallone è positivo o negativo. Nella prassi operativa, poiché la stadia avanti di una campata diventa, nella campata successiva, quella indietro, la correzione ha nei due casi uguale entità e segno opposto e quindi si elide automaticamente. Ogni lettura ad una stadia intermedia non ha quindi bisogno di correzione: rimangono pertanto da correggere solo la prima e l'ultima lettura cioè le misure eseguite sui contrassegni principali dei capisaldi. Le correzioni si elidono anche in questo caso se per tali letture si utilizza la stessa stadia.

Quindi utilizzando la stessa stadia per le letture di inizio e fine tratta sui contrassegni principali non risulta necessaria nessuna correzione di tallone.

Tale condizione risulta automaticamente verificata quando si eseguono un numero pari di campate. In caso contrario è sufficiente accorciare l'ultima campata in modo tale che il numero finale risulti pari.

In alternativa è possibile nell'ultima campata utilizzare per la lettura avanti, sul contrassegno "R", la stessa stadia impiegata per la lettura indietro lasciando la relativa piastra in posizione fino alla positiva conclusione della misura. Dovendo apportare la correzione al valore del dislivello ottenuto si dovrà sottrarre allo stesso la differenza tra il metro e il tallone.

#### **Misura dei contrassegni secondari**

Per la determinazione della quota dei contrassegni secondari di un caposaldo (CSO', CSO'', CSV, ecc.), si misureranno i dislivelli intercorrenti tra ciascuno di essi ed il CSO principale dello stesso caposaldo (riattacchi altimetrici). Anche in questo caso si utilizzerà il metodo della livellazione dal mezzo, cioè si curerà che le distanze fra il livello e i contrassegni da misurare siano uguali.

Per i riattacchi a contrassegni orizzontali si utilizzerà la stessa stadia sia sul contrassegno principale che sugli altri dello stesso caposaldo in modo da non dover applicare le correzioni del tallone.

Per i riattacchi a contrassegni verticali si utilizzerà, secondo il tipo di contrassegno, l'attrezzatura di seguito descritta:

- per le piastrine con cilindretto dovrà essere utilizzato un nastrino posto, per mezzo di una vite, con l'asse del foro di riferimento al centro del foro del cilindretto;
- per le mensole si utilizzerà un nastrino collegato alla semisfera della mensola per mezzo dell'apposita staffa. Il nastrino durante la misura dovrà risultare perfettamente verticale.
- per i centrini universali utilizzati come verticali, gli altri tipi di piastrine e le targhe si impiegherà un nastrino posto con l'asse del foro di riferimento in coincidenza dei vari riferimenti di quota di ciascuno dei suddetti contrassegni.

In ogni caso tutti i nastrini e le staffe utilizzati dovranno essere preventivamente campionati. Il dislivello dovrà essere misurato due volte (andata e ritorno).

La discordanza tra le due misure non dovrà superare per i riattacchi le tolleranze di seguito riportate:

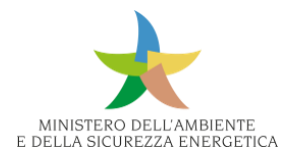

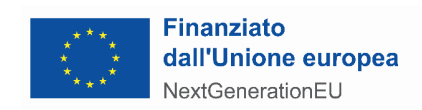

- per i CSO orizzontali o per mensole a cilindretto misurate con stadia: 0,3 mm;
- per i contrassegni verticali:
	- impiegando nastrino e staffa: 1.0 mm;
	- impiegando solo il nastrino: 2.0 mm.

Anche in questo caso saranno ripetute le misure che non rientrano in tolleranza, e si utilizzerà come dislivello finale la media di due misure, già corrette dei valori di staffa e/o nastrino, che rientrano nelle suddette tolleranze.

# **Collegamento a linee di livellazione esistenti**

Nel caso di collegamento a linea preesistente è necessario verificare, come già detto, la stabilità del caposaldo di collegamento relativamente ai movimenti locali. Tale verifica verrà effettuata misurando il dislivello fra detto caposaldo e quelli ad esso contigui (precedente e seguente) e confrontando i valori ottenuti con quelli derivanti dai dati di catalogo.

Il caposaldo in esame sarà ritenuto invariato se gli scarti fra i nuovi e i vecchi dislivelli risulteranno inferiori a:

$$
T = \pm 4 \sqrt{l}
$$
 mm

Se la tolleranza suddetta non è rispettata si procederà nella rimisura della linea di riattacco, in ambedue i versi, fino a quando non si rintraccia un tratto che la verifica, e che quindi risulta non soggetto a movimenti locali.

#### **Tolleranza sui poligoni chiusi**

Se la linea di livellazione si chiude a formare un poligono di L chilometri, l'errore di chiusura, (ovvero il risultato che si ottiene sommando tutte le tratte del poligono), non deve essere superiore a:

$$
T = \pm 2 \sqrt{L} \, \text{mm}
$$

#### **Codifica dei capisaldi e dei contrassegni**

Le codifiche dei caposaldi e dei singoli contrassegni verrà effettuata secondo la nuova nomenclatura fornita da IGM.

#### **Collegamento altimetrico delle stazioni permanenti GNSS**

Per il riattacco altimetrico delle stazioni GNSS andrà effettuato un tratto di livellazione in deviazione secondo le modalità utilizzate per la rete di livellazione di progetto seguendo la procedura operativa della livellazione geometrica dal mezzo sia in termini di materializzazione che di misura.

La linea andrà materializzata e misurato fino ad un punto più prossimo (sempre con condizioni di stabilità e durabilità) alla stazione permanente GNSS.

A seconda della monumentazione della stazione permanente potrà essere possibile collegare l'ultimo contrassegno della deviazione alla stazione GNSS:

• tramite livellazione geometrica dal mezzo;

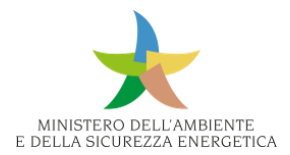

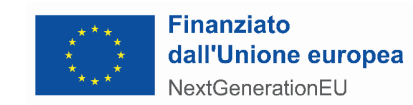

• se la stessa è posta su edificio/manufatto non raggiungibile in alcun modo con la livellazione geometrica, eccezionalmente e solo in questa evenienza e in queste condizioni, tramite con un tratto di livellazione trigonometrica comunque effettuando la misure del dislivello ai 2 mm.

Nel caso in cui la stazione GNSS non sia visibile e misurabile effettuare comunque la materializzazione e misura della deviazione e produrre una documentazione fotografica della non fattibilità dell'ultimo tratto di misura.

#### **Esecuzione delle misure GNSS**

Le misure GNSS riguarderanno ogni contrassegno principale del caposaldo e i capisaldi definiti come GEOTRAV secondo la metodologia di seguito indicata.

# **Esecuzione delle misure GNSS sul contrassegno principale del caposaldo**

La metodologia di misura potrà essere quella più idonea ottenuta, con strumenti GNSS palmari, metodologia RTK o lettura su cartografia digitale debitamente georiferita.

Le coordinate finali del CSO dovranno essere espresse al decimo di secondo sessagesimale e riportate sulla "*Scheda per gli appunti monografici*".

# **Esecuzione delle misure GNSS sul contrassegno GEOTRAV**

Lo schema da adottare per le determinazioni GNSS è analogo a quello classico della poligonazione.

I punti di raffittimento GEOTRAV dovranno essere collegati tra loro sequenzialmente da basi GNSS indipendenti, costituenti una poligonale (al massimo di cinque lati) in cui almeno un estremo sia un punto appartenente alla rete IGM95. La lunghezza dei singoli lati colleganti tra loro i punti GEOTRAV (lati lungo la linea) non dovrà superare mediamente i 5 km, mentre sono ammesse lunghezze maggiori per i lati colleganti i punti di raffittimento GEOTRAV a punti IGM95 fuori linea.

Sarà comunque opportuno collegare a punti IGM95 GPSNET i vertici della poligonale che distino da essi meno di 10 km.

Le misure GNSS dovranno essere effettuate con metodologia differenziale statica, secondo le procedure usuali atte ad assicurare la massima precisione geodetica.

**Particolare attenzione dovrà essere posta nella misura dell'altezza dell'antenna**, che in ogni caso dovrà essere documentata da fotografia digitale accuratamente denominata (Fig. 17) nonché alla compilazione della "*Scheda di stazione"* relativa.

#### **Indicazioni sui tempi di acquisizione**

Circa i tempi di acquisizione è opportuno tenere presente lo schema sotto riportato.

*Durata (in minuti) della sessione di misura con modalità statica, epoca 5<sup>S</sup> o inferiore , con segnali validi da almeno 5 satelliti:*

- lunghezza della baseline minore di 10 Km: 120 minuti di acquisizione;
- lunghezza della baseline maggiore di 10 a 15 Km: 180 minuti di acquisizione;
- lunghezza della baseline superiore a 15 Km: 240 minuti di acquisizione.

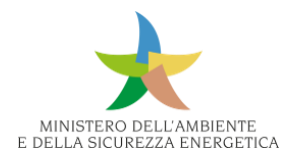

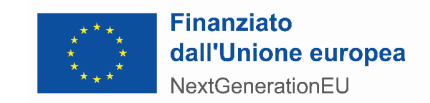

In presenza di cycle-slip o di ostacoli importanti superiori a 3°-10° sull'orizzonte dell'antenna (non si considerano gli ostacoli posti a Nord dell'antenna con azimut compreso fra 330° e 30°), la durata della sessione sarà convenientemente aumentata.

# **Indicazioni per l'esecuzione dei calcoli**

Tutti i file di osservazione (RINEX File) appartenenti allo stesso giorno verranno a costituire un'unica sottorete denominata *network* e saranno pertanto versati nello stesso "progetto" appositamente creato per quella rete. Per quanto riguarda il controllo della poligonale GNSS misurata, si procederà nel modo di seguito indicato.

# **Controllo in distanza (cartesiana)**

La distanza cartesiana calcolata a partire dalle somme algebriche dei valori dx, dy, dz delle singole baseline della poligonale congiungenti due estremi IGM95 noti, dovrà differire dalla distanza cartesiana tra i due IGM95 (calcolata a partire dalle rispettive coordinate  $X_1,Y_1, Z_1 \in X_2,Y_2, Z_2$ ) per meno di

$$
\tau_{D\,(mm)}=50+1,2\cdot L_{(km)}
$$

dove Lkm è la lunghezza della poligonale espressa in km:

$$
\left| \sqrt{\left(\sum dx\right)^2 + \left(\sum dy\right)^2 + \left(\sum dz\right)^2} - \sqrt{\left(X_1 - X_2\right)^2 + \left(Y_1 - Y_2\right)^2 + \left(Z_1 - Z_2\right)^2} \right| \le \tau_D
$$

#### **Controllo in quota**

La somma algebrica dei valori dh delle baseline della poligonale congiungenti due estremi IGM95 noti dovrà differire dal dislivello ellissoidico DH tra i due IGM95 per meno di

$$
\tau_{H}
$$
 (mm) = 40 + 0.8·L<sub>km</sub>

dove L<sub>km</sub> è la lunghezza della poligonale espressa in km:

*|*Σdh−⊿H|≤τ<sub>H</sub>

#### **Numerazione nuove materializzazioni GEOTRAV**

Ad un punto GEOTRAV compete assegnare, oltre a quella relativa alla sua appartenenza ad una linea di livellazione di alta precisione secondo quanto definito nel paragrafo 5.1.6, una ulteriore codifica di 6 cifre del tipo:

FFF 7 NN

In cui:

- le prime 3 cifre identificano il foglio al 100.000 nel quale insiste il nuovo vertice;
- la quarta cifra è 7, numero che identifica i vertici della rete IGM95 di tipo GEOTRAV;
- le ultime due cifre sono un numero sequenziale da 01 a 99 che indicano la cardinalità del punto all'interno del foglio al 100.000 al quale appartiene.

Per il lavoro di campagna è opportuno pertanto utilizzare la codifica del tipo

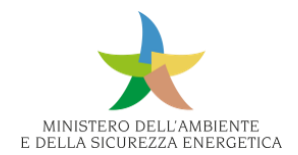

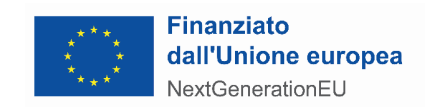

FFF 7 9N

nel quale:

- il numero 9 sta ad indicare che si tratta di un punto di nuova istituzione e che la numerazione è provvisoria e valida solo per il rilievo in campagna (in considerazione che non andranno sicuramente aggiunti oltre 9 punti GEOTRAV all'interno dello stesso foglio. Se dovesse verificarsi tale evenienza concordare con la Direzione Geodetica);
- la sesta cifra sarà un numero progressivo da 1 a 9 (provvisorio come al punto precedente) per i GEOTRAV aggiunti nel Foglio.

Successivamente al calcolo di compensazione la numerazione verrà resa definitiva e seguirà la numerazione dei GEOTRAV già nella banca dati IGM o aboliti.

# **Digitalizzazione del lavoro di campagna/materiale da produrre**

Tutta la documentazione grafica, fotografica, numerica raccolta in campagna, nonché le misure effettuate hanno lo scopo finale di implementare la banca dati dell'IGM e di produrre per ogni caposaldo la "Monografia". La stessa contiene, oltre alla planimetria dei luoghi in cui è ubicato il caposaldo, 1-2 fotografie, la descrizione dei contrassegni e loro classificazione, informazioni reperite in campagna e, a seguito dell'elaborazione e compensazione delle misure di livellazione o GNSS, anche le coordinate del punto e le quote dello stesso.

In campagna pertanto andrà messa particolare cura alla raccolta dei dati e degli elaborati che informatizzati andranno a implementare la suddetta banca dati.

Andrà prodotta la seguente documentazione

#### **Per la livellazione:**

#### **Scheda per appunti monografici**

In campagna per ogni caposaldo andrà compilata una scheda (modello IGM relative) che dovrà contenere:

- nome del caposaldo;
- specifica del punto (ulteriore informazione sul punto);
- numero della linea e del caposaldo;
- comune e provincia;
- descrizione dei contrassegni, compreso il simbolo e della loro ubicazione (fino a un massimo di 4);
- schizzo di campagna: è una planimetria dei luoghi circostanti il caposaldo con l'esatta ubicazione dei contrassegni corredata da eventuali nomi di strade, di località, pietre chilometriche o ettometriche, misure di riferimento dei contrassegni da particolari significativi (spigoli di case, muri di sostegno, ecc.); lo schizzo di campagna dovrà essere elaborato con un software di grafica le cui caratteristiche sono le seguenti:

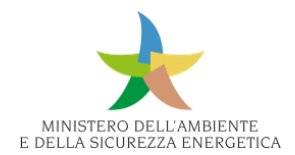

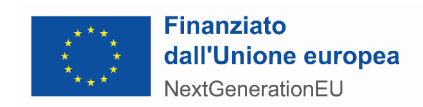

- formato: originale (\*.dxf, \*.dwg, \*.cdr, …) ed esportato \*.jpeg;
- dimensione: 10x10 cm;
- risoluzione: max 200 dpi;
- nominato con il nome del contrassegno corrispondente secondo la nomenclatura di cui alle Tab. 1 e Tab. 2;
- coordinate geografiche ETRF2000 del contrassegno principale al metro;
- eventuali note quali l'accessibilità ai luoghi, particolari condizioni per la misura;
- nome dell'operatore;
- data di compilazione della scheda.

# **Report delle misure (ex Libretto di campagna)**

Le misure effettuate devono essere memorizzate, sotto forma di file, nella memoria del livello.

Alla fine di ogni giornata lavorativa il file corrispondente verrà trasferito nella memoria di un computer e rinominato secondo la seguente sintassi: XXX\_gg\_mm\_aa\_xxxx (Linea\_giorno\_mese\_anno\_eventuale identificativo dell'operatore) e reso disponibile nel formato proprietario dello strumento.

Di ogni file verrà fatta una ulteriore copia, di tipo compatibile con un normale editor di testo, che nella intestazione riporti le seguenti informazioni:

- nome dell'operatore;
- numero della linea;
- numero dei capisaldi iniziale e finale del tratto;
- tipo di contrassegni (bullone, centrino, ecc.);
- numero di matricola delle stadie utilizzate;
- numero di matricola della staffa e del nastrino se utilizzati;
- calcolo correzione del tallone e del metro medio;
- ricalcolo del dislivello tenendo conto degli eventuali fattori di correzione: semi sfera, staffa, nastrino ecc.

Tutti i file modificati devono essere resi disponibili in formato .txt o .doc editabile, con le pagine numerate e fascicolate e trasferite giornalmente in un spazio FTP/SERVER messo a disposizione dall'IGM.

#### **Scheda di UpLoad**

Viene compilata giornalmente per ogni CAPOSALDO e racchiude il riepilogo di tutte misure effettuate, tutte le informazioni raccolte, i collegamenti alla documentazione informatizzata (link) sia di tipo numerico che monografico

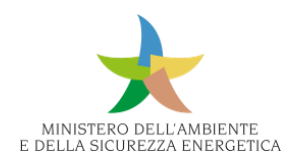

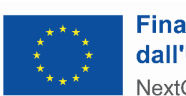

#### **Finanziato** dall'Unione europea NextGenerationEU

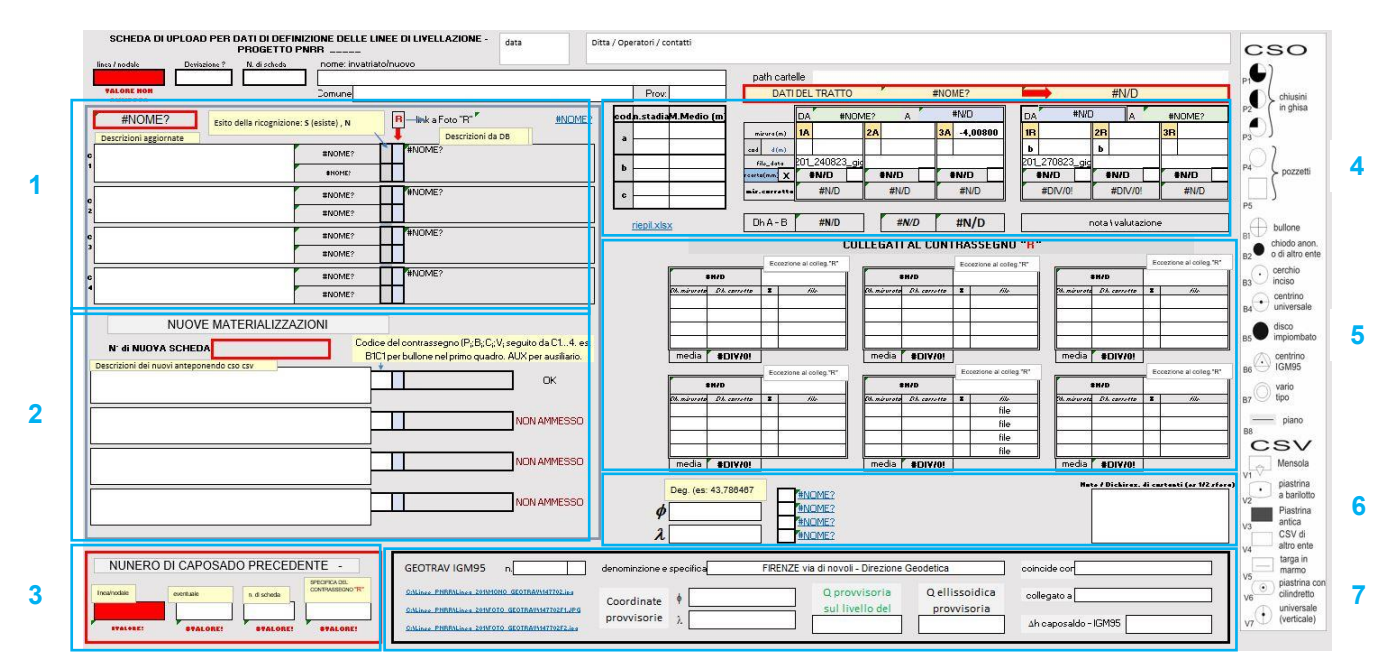

In particolare:

- nella sezione 1 sono contenute le informazioni dei contrassegni ritrovati (se caposaldo già esistente). Per ogni contrassegno va inserita:
	- la descrizione aggiornata dei vari contrassegni;
	- il codice relativo secondo la specifica IGM in merito;
	- l'esito della ricognizione: ritrovato o non ritrovato (S/N);
	- CHIARA INDIVIDUAZIONE del contrassegno principale da utilizzare per iniziare e chiudere i tratti indicato con "R";

In automatico, se caposaldo esistente viene riportata la descrizione del contrassegno presente in banca dati IGM;

- la sezione 2 è riservata ai capisaldi/contrassegni di nuova istituzione con le stesse modalità viste per la sezione. Se si cerca di inserire un numero di contrassegni superiori a 4 segnala la non ammissione;
- la sezione 3 riporta il numero del caposaldo precedente e il riferimento al contrassegno indicato con "R" in modo da evitare errori di collegamento;
- la sezione 4 verrà riempita nella fase di misura riportando nei vari riquadri:
	- da sinistra:
		- $\cdot$  le caratteristiche delle stadie adoperate: matricola e costanti (metro medio);
		- · le misure in andata identificate con "A" fino ad un massimo di tre: dislivello e distanza;
		- · le misure in ritorno identificate con "R" fino ad un massimo di tre: dislivello e distanza;

Automaticamente verrà verificato che le misure siano entro la tolleranza fissata nelle presenti "*Specifiche tecniche*" e calcolato il dislivello corretto e mediato.

E' possibile escludere alcune misure dalla media barrando con "x" l'apposita casella

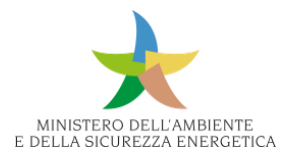

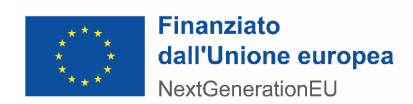

- la sezione 5 conterrà da sinistra:
	- le misure relative ai riattacchi altimetrici, con le stesse modalità vista per le misure di linea;

I riattacchi dei contrassegni vanno fatti al contrassegno "R" diversamente va riempita la casella indicata con ECCEZIONE con il codice del contrassegno di riattacco;

- la sezione 6 conterrà a partire da sinistra:
	- le coordinate ETRF2000 sessadecimali al metro;
	- i link relativi alle foto, monografie, rilievo con la nomenclatura descritta al paragrafo 8.1.1;
	- una sezione dove poter inserire delle eventuali annotazioni sulla misura:
	- le costanti degli elementi adoperati per l'esecuzione del riattacco altimetrico (semisfera, nastrino) se adoperati;
	- modalità di accesso, ecc…
- la sezione 7 verrà compilata solo nel caso si tratti di un GEOTRAV e conterà:
	- i link relativi alle foto, monografie, rilievo con la nomenclatura descritta al paragrafo 8.2.1;
	- le coordinate provvisorie;
	- quote provvisorie;
	- il codice del contrassegno con il quale è coincidente e eventualmente è collegato;

Lungo il lato destro della scheda è presente una striscia con la simbologia e la nomenclatura da adoperare per i vari contrassegni.

I dati raccolti nella parte destra della scheda saranno utili per la compilazione del Riepilogo dei dislivelli.

#### **Riepilogo dei dislivelli in formato digitale**

#### **Per i GEOTRAV**

#### **Scheda per appunti monografici**

La scheda è quella adoperata per la raccolta dei dati di campagna dei caposaldi ("Scheda per appunti di campagna") con l'accortezza di compilare i campi opportuni relativi ai GEOTRAV e dovrà contenere:

- nome del punto;
- specifica del punto (ulteriore informazione sul punto);
- numero della linea e del caposaldo a cui è collegato o coincidente (coincidente se il contrassegno del caposaldo e vertice GEOTRAV sono la stessa cosa, collegato se il nuovo GEOTRAV materializzato, è troppo lontano dal CSO principale);
- numero del punto (determinato in fase di progetto);
- comune e provincia;

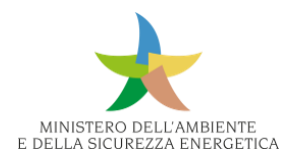

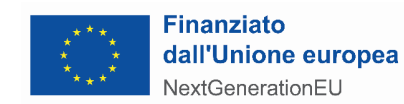

- schizzo di campagna: lo schizzo dovrà contenere una chiara descrizione grafica dei luoghi circostanti il caposaldo con l'esatta ubicazione dei contrassegno riportando eventuali nomi di strade, direzioni delle località principali, pietre chilometriche o ettometriche, misure di riferimento dei contrassegni da particolari significativi (spigoli di case, muri di sostegno, ecc.), direzione del Nord Geografico. Lo schizzo di campagna dovrà essere elaborato con un software di grafica le cui caratteristiche siano le seguenti;
	- formato: originale (\*.dxf o \*.dwg o \*.cdr, …) ed esportato \*.jpeg;
	- ingombro disegno: 11x11 cm;
	- risoluzione esportazione: max 200 dpi;
	- nominato con il nome del punto corrispondente preceduto da M (es. M 035713);
- eventuali note quali l'accessibilità, particolari condizioni per la misura,…;
- nome dell'operatore;
- data di compilazione della scheda.
- 2 foto frecciate dalle quali si identifica con chiarezza la posizione del punto.
- La foto elaborata dovrà essere memorizzata con
	- Formato: \*.jpeg
	- Dimensione: 15 x 10 cm
	- Risoluzione: max 350 dpi
	- Nominato con il nome del punto corrispondente oltre i prefissi F1 e F2

#### **Report delle misure**

Le misure effettuate devono essere memorizzate, sotto forma di file RINEX per singola misura del punto, come Network giornaliero che racchiude la/le poligonali del giorno e come \*.ASC esportazione del Network giornaliero

Alla fine di ogni giornata lavorativa tutti i file corrispondenti ai Network verranno trasferiti giornalmente in un spazio FTP/SERVER messo a disposizione dall'IGM riportando le seguenti informazioni:

- nome dell'operatore o della squadra;
- grafico del network con i numeri dei punti occupati;
- cartella contenente dati RINEX, NETWORK originale proprietario e file \*.ASC del network;
- scheda di stazione completa di tutte le informazioni, per ciascun punto occupato.

#### **Scheda di stazione**

La scheda di stazione viene compilata giornalmente per ogni punto che viene occupato e racchiude il riepilogo di tutte le informazioni dell'occupazione stessa.

In particolare:
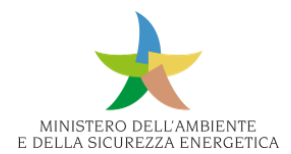

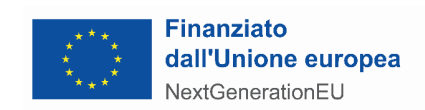

- sul fronte si troveranno le informazioni relative a:
	- nome del punto;
	- numero del punto;
	- giorno di occupazione;
	- ora locale di inizio e fine occupazione;
	- altezza antenna ed eventuali costanti utilizzate e comunque metodo inequivocabile della misura;
	- tipo di antenna/ricevitore utilizzato;
- sul retro:
	- foto con leggibile l'altezza dell'antenna.

#### **Documentazione relativa alle misure e ai calcoli**

Per consentire un razionale svolgimento delle successive fasi di elaborazione dei dati è necessario rendere disponibili i dati raccolti in campagna con le modalità di seguito indicate. L'Operatore produrrà la seguente documentazione:

- dati di osservazione (RINEX file) suddivisi per ciascun network;
- backup di ciascun progetto (network) effettuato con le apposite utility dei software di trattamento dati GNSS;
- foto digitali che documentano l'altezza strumentale di ciascuna stazione accuratamente rinominate e suddivise per network;
- schede di stazione raggruppate per network nelle quale sia chiara la tipologia di strumentazione utilizzata (antenna e/o ricevitore) e soprattutto la modalità della misura dell'altezza dell'antenna;
- grafico delle baseline per ciascun network;
- risultati dei calcoli di controllo delle poligonali effettuati secondo la presente Specifica.
- Esportazione del calcolo di ciascun network nel formato di scambio \*.asc da utilizzarsi successivamente per il calcolo definitivo di compensazione che verrà effettuato a cura di IGM.

#### **Servizi di supporto tecnico**

#### *Per la livellazione di alta precisione:*

**Ricognizione e segnalizzazione**: Nel caso in cui le operazioni di ricognizione e segnalizzazione siano eseguite contemporaneamente, la squadra dovrà essere composta da almeno due persone: un operatore tecnico e un muratore, eventualmente coadiuvati da un manovale, e dovrà disporre di un automezzo idoneo al trasporto del personale e di tutto il materiale occorrente. Il tecnico, disponendo delle monografie si occuperà di rintracciare la posizione dei capisaldi esistenti e dirigerà le operazioni di scavo condotte dal restante personale. In caso di nuove materializzazioni il tecnico

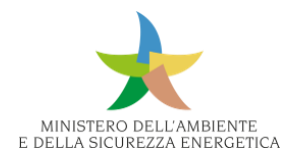

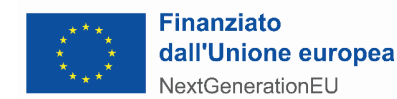

sceglierà il manufatto e il luogo preciso in cui fissare il contrassegno, e informerà dettagliatamente il proprietario dell'immobile dal quale dovrà ottenere l'autorizzazione all'impianto. Durante l'esecuzione dei lavori, realizzate dai muratori, l'operatore potrà dedicarsi alla compilazione della "Scheda per appunti di campagna", alla determinazione delle coordinate tramite un palmare, a eseguire lo schizzo di campagna e a tutte le altre operazioni con contenuto tecnico.

Indicativamente in una giornata (8 ore lavorative) la squadra suddetta potrà in media ricognire 30 – 35 capisaldi appartenenti a linee di recente istituzione e riattare (o materializzare ex novo) circa 12 capisaldi. Se la linea è costituita in gran parte da capisaldi interrati (IV categoria) la produzione media scende a 5 capisaldi al giorno. Le valutazioni di cui sopra possono subire variazioni in funzione della linea, della viabilità, della urbanizzazione, antropizzazione, ecc.

**Esecuzione delle misure**: La squadra per misure di alta precisione è costituita da un operatore due portastadie. Nel caso di percorsi su strade con banchina non percorribile, o comunque tali da rendere necessaria l'occupazione della carreggiata o tratti in galleria, ecc. alla squadra suddetta si aggiungeranno un numero di aiutanti sbandieratori o andrà prevista la chiusura della carreggiata previa autorizzazione dell'ente proprietario o richiesto l'intervento della polizia municipale per la regolamentazione del traffico comunque presa qualunque precauzione atta a garantire le necessarie condizioni di sicurezza. La produzione media di una squadra è, durante le stagioni più favorevoli (primavera e autunno) di 3-4 km completi (andata e ritorno) al giorno. Per percorsi con forte dislivello o all'interno di centri abitati, la produzione media si riduce a 2 km completi al giorno. Le valutazioni di cui sopra possono subire variazioni in funzione della linea, della viabilità, della urbanizzazione, antropizzazione, ecc.

Nel presente progetto è stata considerata una produzione giornaliera di N. 4 km giornalieri completi (andata e ritorno – 8 km).

Il computo dei chilometri si riferisce alla misura di 1 chilometro di linea di livellazione completo (misurato in andata e ritorno).

Il computo è comprensivo di eventuali possibili misure ripetute perchè non nella tolleranza prevista dalle "Specifiche Tecniche".

Per il computo delle distanze si considerano esclusivamente le minori fra quelle misurate in andata e quelle misurate di ritorno.

Per ogni singolo riattacco tra il contrassegno principale ed i contrassegni secondari, appartenenti alla stessa scheda monografica (caposaldo), è stata considerata, nella stima dei chilometri, una distanza forfetaria di 50 m ciascuno indipendentemente da quante volte viene ripetuta la misura.

#### *Per le misure GNSS*

Per la determinazione delle coordinate dei GEOTRAV occorrerà un numero congruo di operatori per una produzione giornaliera minima di n.6 GEOTRAV al giorno con almeno 2 ore di stazionamento e 2 basi indipendenti per ciascun punto.

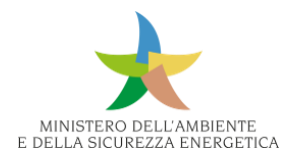

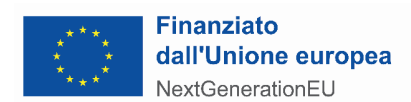

#### **Personale tecnico di supervisione**

Si tratta di personale altamente specializzato che è incaricato di seguire tutte le attività di ricognizione, segnalizzazione, riattamento, misura sia di livellazione che GNSS e verifica le modalità di esecuzione delle stesse, dei riattacchi, la congruità della redazione della documentazione connessa a tutte le fasi con quanto richiesto dall'IGM.

## 9.7 Rete AgroMeteo & GHG

#### 9.7.1 Descrizione della rete

#### *9.7.1.1 Rete AgroMeteo*

La misura e la conoscenza delle variabili agrometeo climatiche sono di fondamentale importanza per la gestione della pratica agricola, sia in ottica di prevenzione (sviluppo di fitopatologie) che di previsione (interventi di irrigazione e fertilizzazione). In questa sezione viene riportata la proposta di intervento volta al rafforzamento e all'infittimento della Rete Agrometeorologica Nazionale per avere una rappresentazione adeguata dei principali fenomeni meteorologici che interessano le aree agricole del Paese, secondo le indicazioni e i fabbisogni raccolti dagli enti in carico della gestione delle stazioni già esistenti (CREA e Lazio-SIARL).

#### **CREA**

Il CREA è il principale Ente di ricerca italiano dedicato all'agroalimentare, ha la competenza scientifica nel settore agricolo, ittico, forestale, nutrizionale e socioeconomico nonché piena autonomia scientifica, statutaria, organizzativa, amministrativa e finanziaria e opera con 12 Centri di ricerca presenti sul territorio nazionale. In collaborazione con il MIPAAF, è responsabile della Rete Agrometeorologica Nazionale. Tale Rete è costituita da 47 stazioni automatiche localizzate in zone a principale vocazione agricola e utilizzate per il monitoraggio della stagione agraria. Le grandezze agrometeorologiche rilevate dalle centraline RAN sono utilizzate per la ricostruzione degli eventi meteorologici, in particolare: temperatura aria, temperatura suolo, precipitazione, umidità relativa, velocità del vento, direzione del vento, pressione atmosferica, radiazione globale, eliofania, flusso di calore, evaporazione, bagnatura fogliare, umidità del suolo. La logica di funzionamento della Rete prevede che ogni singolo datalogger della RAN effettui l'invio prioritario del dato grezzo al sistema centrale con periodicità oraria, comunicando con il cloud del CREA (Azure) attraverso tecnologia IoT Edge e protocolli AMQP/MQTT. Un'architettura Service Oriented garantirà l'interoperabilità tra sistemi (anche di terze parti) e l'accesso alle informazioni e alle meta-informazioni. I dati verranno quindi resi disponibili con servizi di tipo REST.

#### **Lazio-SIARL**

Istituito con L. R. n. 40 del 09/10/1996, il Servizio Integrato Agrometeorologico della Regione Lazio (SIARL) provvede ad acquisire, elaborare e diffondere dati e informazioni di interesse agrometeorologico. Tale rete è costituita da 95 stazioni elettroniche configurate per rilevare i parametri atmosferici strettamente correlabili con la fenologia delle piante, quali la temperatura

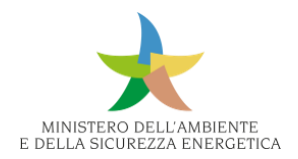

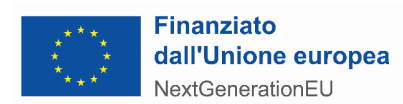

dell'aria e del suolo, l'umidità, le precipitazioni, la bagnatura fogliare, la radiazione fotosinteticamente attiva (PAR), la direzione e la velocità dei venti, ecc.

Tutti gli apparati sono dotati di un numero di sensori che, a seconda delle esigenze del sito, varia da un minimo di 3 a un massimo di 12. Alcune installazioni sono equipaggiate di sensori TDR (riflettometria nel dominio del tempo) per rilevare il contenuto d'acqua nel suolo a profondità variabili da -10cm a -80 cm. Tutte le stazioni sono alimentate per mezzo di un modulo fotovoltaico, integrato con batteria tampone e regolatore di carica, che le rende completamente autonome dal punto di vista energetico. La batteria tampone è dimensionata in modo da garantire la completa funzionalità degli apparati nel loro complesso, compresi quelli di comunicazione, per un periodo di almeno 5 giorni nel caso della configurazione più complessa.

Inoltre, tutte le stazioni sono dotate di datalogger, per l'acquisizione e l'elaborazione dei dati, funzionanti in condizioni ambientali estreme (temperatura da –20°C a +70 °C; umidità relativa 0% - 100%), e di modem GSM per la trasmissione dei dati al Centro di Controllo, che rendono automatiche le operazioni di rilevamento dei dati. Di fatti, i datalogger hanno la duplice funzione di misura e di telecomunicazione, in particolare la prima funzione si esplica attraverso l'utilizzo di sensori specifici per ognuna delle grandezze rilevate; la seconda consente la transazione dei dati al Centro di Controllo, in quanto tutta la rete è collegata mediante modem GSM. Pertanto, il datalogger interfacciando e interrogando un set di sensori specifici acquisisce le misurazioni e le trasmette via modem GSM al Centro di Controllo. Le misure, scaricate tutte le notti mediante chiamate automatiche, vengono uniformate e rese disponibili entro le ore 10 del giorno seguente. A seconda della grandezza misurata, la modalità di acquisizione può essere:

- istantanea, quando il valore registrato si riferisce a una misura puntuale effettuata in un determinato istante nel periodo di acquisizione (pressione, temperature dell'aria e del suolo, direzione del vento...);
- totale (orario e giornaliero), quando il valore registrato si riferisce alla somma delle misure istantanee effettuate nel periodo di acquisizione (radiazione solare, precipitazione, bagnatura fogliare, evaporazione);
- media (oraria o giornaliera), quando il valore si riferisce alla media delle misure istantanee effettuate nel periodo di acquisizione (velocità del vento).

Tutte le stazioni sono programmabili dal Centro di Controllo o in loco, ovvero è possibile modificare alcune specifiche della misura, quali il periodo di acquisizione o l'intervallo di elaborazione (il tempo in cui si effettua il riepilogo ponderato). L'intervallo di elaborazione può essere di 24 ore (riepilogo giornaliero), 60 minuti o addirittura 10 minuti, quando si verifica l'evento (precipitazione). Gli ingressi e le uscite delle stazioni sono protetti da sovratensioni e transienti di corrente generati da scariche elettromagnetiche esterne.

Le stazioni sono state installate rispettando le prescrizioni dell'UCEA, oggi Ministero delle politiche agricole alimentari e forestali; i sensori installati sono conformi alle normative W.M.O. (World

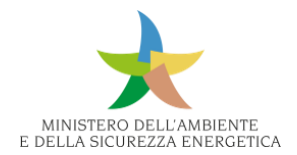

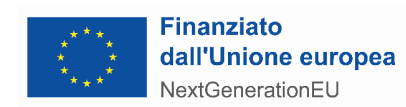

Meteorological Organization) e le apparecchiature ad oggi presenti sono prodotte da aziende quali: SIAP, CAMPBELL e MTX.

*9.7.1.2 Rete GHG*

#### **CREA**

Il riferimento principale per la parte pubblica delle reti GHG è rappresentato dal progetto Integrated Carbon Observation System (ICOS). ICOS è un'infrastruttura di ricerca nata dall'iniziativa delle comunità scientifiche europee per disporre di una rete di misurazione coerente e sostenibile che opera esattamente secondo gli stessi standard tecnici e scientifici per consentire una ricerca di alta qualità sui cambiamenti climatici e aumentare l'usabilità dei dati della ricerca. I dati sono di libero accesso e disponibili, dopo il controllo di qualità, previa iscrizione gratuita dell'utente interessato. In ICOS vengono unificate e coordinate le stazioni di ricerca e misurazione di alta qualità delle varie nazioni europee. Il network comprende 149 stazioni standardizzate in tutta Europa, coordinate e gestite dalle Reti Nazionali ICOS, dei 14 paesi membri.

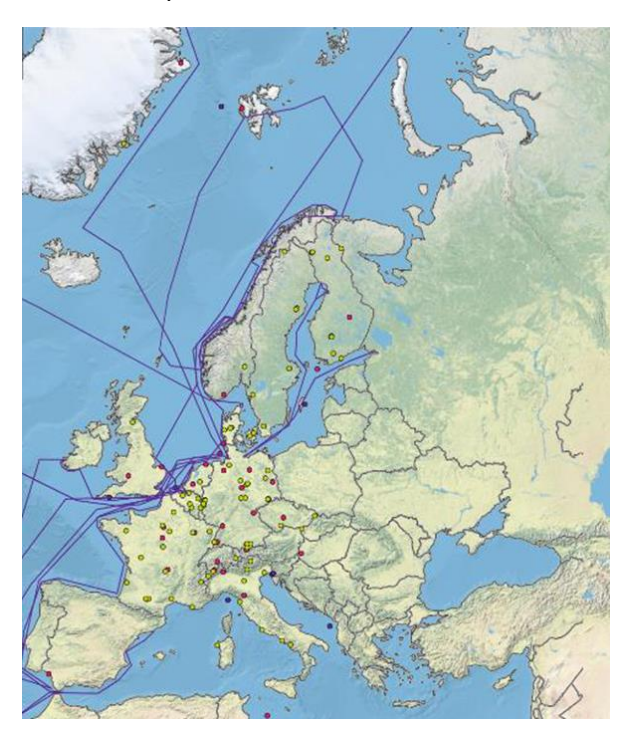

*Figura 498 - Network Europeo ICOS, stazioni di misura GHG (dal portale ICOS)*

L'Italia, in quanto paese membro, gestisce 17 stazioni (10 per l'ecosistema, 4 l'oceano e 3 l'atmosfera) e ospita l'Ecosystem Thematic Centre (ETC), insieme a Belgio e Francia.

Le stazioni dedicate all'ecosistema, che riguardano più strettamente il tema AdP, coprono i territori più tipici della nazione: diversi tipi di foreste, campi coltivati e macchie di arbusti. Questa tipologia di installazione ospita una torre di flusso (19 m) situata all'interno dell'area, i sensori meteorologici

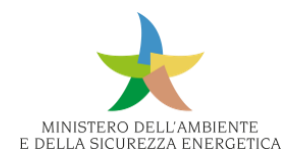

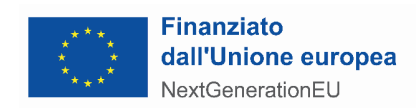

monitorano i flussi di CO2, H2O, CH4 e Composti Organici Volatili Biogenici (BVOC). La temperatura delle foglie è registrata da termocoppie personalizzate.

I principali parametri monitorati sono:

- profilo verticale del suolo;
- CO2;
- H2O;
- flussi di calore sensibile;
- radiazione globale netta, riflessa e diffusa;
- profili di temperatura dell'aria e del suolo;
- profilo del contenuto idrico del suolo;
- flussi di calore del suolo.

Altre attività di monitoraggio possono riguardare Temperatura del baldacchino, flussi di CH4, concentrazioni e flussi di particolato atmosferico PM 2,5/10.

Le stazioni atmosferiche sono localizzate nel nord dell'Italia, come sulle Alpi, e nell'isola di Lampedusa, nel Mar Mediterraneo. Le stazioni che monitorano l'oceano sono situate nel Mar Adriatico e nel Mar Ligure.

#### 9.7.2 Esigenze

#### *9.7.2.1 Rete AgroMeteo*

#### **CREA**

È emersa l'esigenza di rappresentare in modo più fedele l'effettiva disponibilità di stazioni agrometeorologiche, concordando una definizione comune standardizzata. La densità delle reti agrometeorologiche regionali sul territorio è abbastanza alta in termine di numero di stazioni per Superficie Agricola Utilizzata (SAU), ma in generale viene evidenziatala mancanza di risorse, soprattutto in termini di budget e di personale, nonché per una generale mancanza di interoperabilità tra i diversi servizi.

Pertanto, sia per raggiungere la densità media di 1 stazione agrometeorologica ogni 120.000 ettari (ha) di SAU, che corrisponde alle necessità minime per un monitoraggio agrometeorologico a livello nazionale sia per migliorare il monitoraggio a livello regionale su aree altrimenti scoperte, viene richiesto il potenziamento della rete agrometereologica nazionale con la fornitura, l'installazione e l'inserimento di 78 nuove stazioni monitoraggio.

L'ubicazione precisa del punto di installazione delle nuove stazioni previste dovrà essere definita nell'intorno del punto identificato tramite le coordinate per ciascuna stazione. Le installazioni dovranno essere realizzate accuratamente secondo criteri di ottimizzazione della misura e preventivamente alla loro installazione dovranno essere autorizzate dall'Amministrazione. Le stazioni di monitoraggio previste dovranno essere di tipo automatico, in grado di rilevare a scadenze

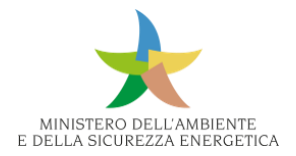

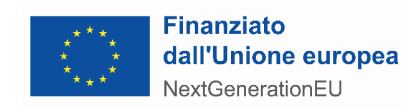

prefissate i dati monitorati dai sensori connessi e trasmettere gli stessi con sistema di comunicazione xG alla Centrale di Controllo sul CLOUD CREA MICROSOFT AZURE.

#### **Lazio-Siarl**

Lazio-Siarl ha la necessità di potenziare la rete esistenze tramite la fornitura e l'installazione di diversi nuovi sensori per il monitoraggio meteorologico in tempo reale delle variabili ambientali al fine di ottenere l'integrazione e adeguamento della strumentazione di misura. A ciò vanno aggiunte tutte le attività di messa in esercizio della rete di monitoraggio aggiornata e tutte le azioni necessarie ad assicurare la coesistenza e il corretto funzionamento della parte di rete di monitoraggio esistente durante l'avanzamento lavori. Inoltre, deve essere garantita la compatibilità delle connessioni con gli standard presenti sui datalogger esistenti per ogni tipologia di nuovo sensore fornito.

#### *9.7.2.2 Rete GHG*

#### **CREA**

L'esigenza si concretizza nell'installazione di 120 stazioni con la medesima locazione geografica di alcuni dei 125 siti CREA-Rete Agrometeorologica Nazionale oggetto di aggiornamento e nuova installazione.

CREA deve comunicare in quali dei suddetti siti verranno installate tali stazioni.

9.7.3 Strumentazione

#### *9.7.3.1 Rete AgroMeteo*

#### **CREA**

Nella seguente tabella vengono riportate le quantità totali per strumentazione richieste da CREA per la rete AgroMeteo:

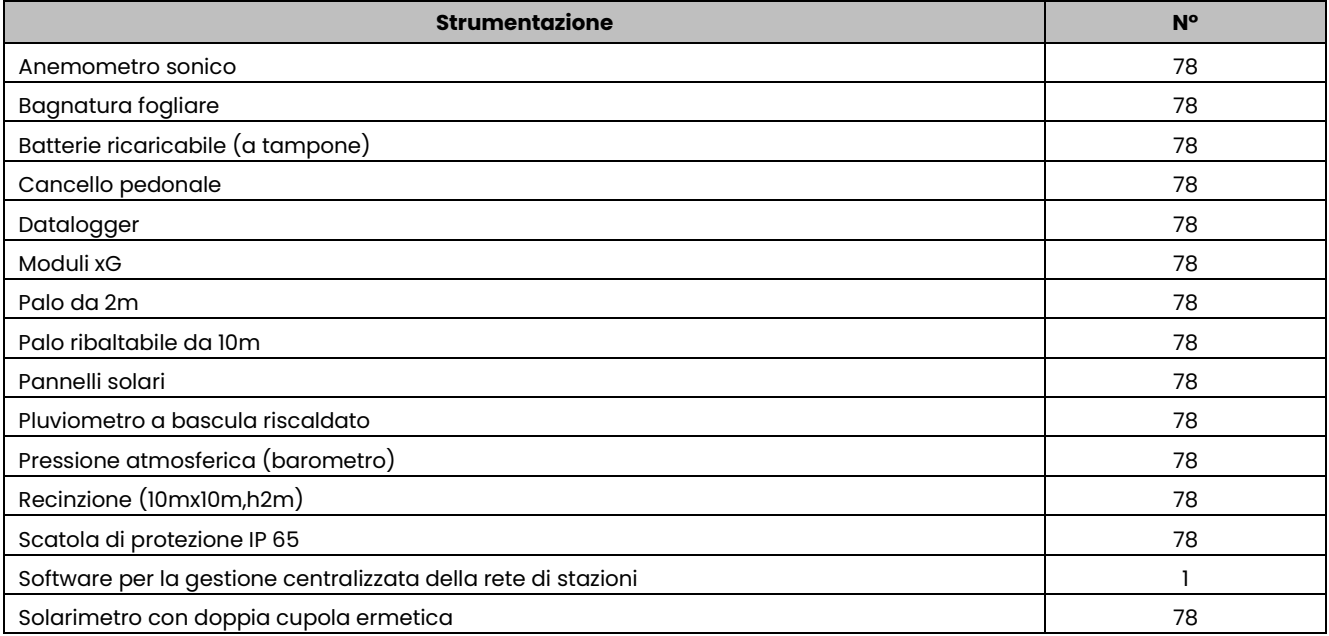

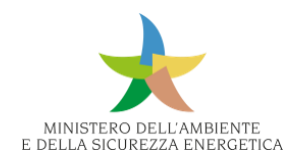

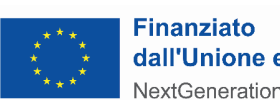

### dall'Unione europea NextGenerationEU

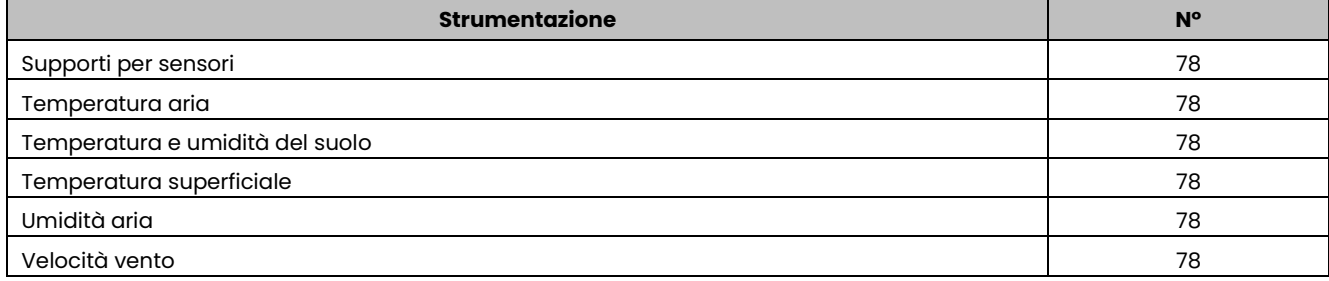

*Tabella 7 - Strumentazione previsionale per CREA*

#### **Lazio-SIARL**

Nella seguente tabella vengono riportate le dotazioni richieste da parte di Lazio-SIARL:

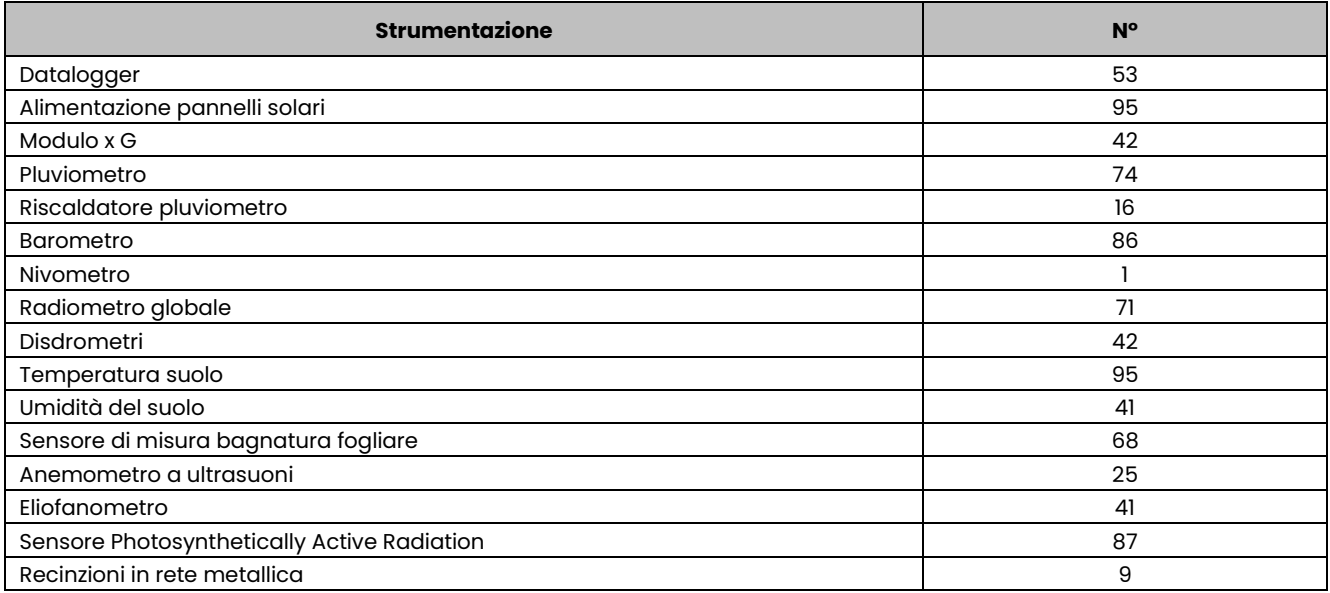

*Tabella - Strumentazione previsionale per Lazio-SIARL*

#### *9.7.3.2 Rete GHG*

La richiesta di strumentazione per la rete GHG comprende 120 Soil Respiration Chambers, con le seguenti caratteristiche tecniche:

- a) Costruzione della camera:
	- Collare: acciaio inossidabile
	- Camera superiore: acrilico fuso
	- Volume della camera: 1L
	- Diametro: 130mm
- b) Altezza:
	- Collare: 75 mm
	- Camera superiore: 70 mm
	- c) Temperatura diretta del suolo: termistore a microchip
		- Range: 5-50°C
		- Precisione: 1.5%

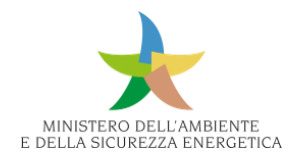

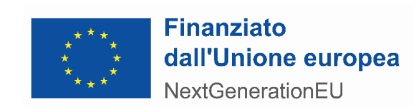

- Linearizzato a 0.5°C.

# 9.7.4 Servizi e Lavori

# *9.7.4.1 Rete AgroMeteo*

## **Spostamento (Lazio-SIARL)**

Spostamento di stazione esistente, comprensiva di opere di re-installazione, esclusa la fornitura di nuovi pali. Comprensiva di ogni fornitura accessoria, onere, magistero, settaggio e test di funzionamento comunque necessario per il funzionamento dell'apparato. Inclusa ri-configurazione in centrale, esclusa manutenzione on-site.

## **Smontaggio/dismissione stazioni esistenti (CREA e Lazio-SIARL)**

Ove necessario, per alcune le stazioni esistenti si prevede e si richiede la necessità di effettuare attività di smontaggio e dismissione della vecchia strumentazione della stazione non più funzionale (sensori, datalogger, sistemi di alimentazione - pannelli solari, regolatore di carica, batterie tampone -, sistemi di trasmissione - moduli GSM, antenne -, compresa la relativa caveria, box e armadi e altro).

Tutta la strumentazione rimossa, ivi compresi eventuali materiali, non pericolosi e pericolosi, dovrà essere trasportata e smaltita in discarica autorizzata. Tale attività deve essere completa del rilascio di apposita dichiarazione di smaltimento in conformità alle normative vigenti. Prima di procedere alla dismissione e allo smaltimento, sarà richiesto di riversare, su idoneo supporto, gli eventuali dati contenuti nelle memorie delle vecchie centraline e inviarli alla Stazione appaltante.

# **Sopralluoghi (CREA)**

Prima di ogni singolo eventuale contratto attuativo, dovrà essere effettuato un sopralluogo sui siti, in modo tale da effettuare una valutazione da sottoporre all'approvazione dell'Amministrazione, per la programmazione degli interventi necessari per la perfetta messa in opera della stazione secondo le norme WMO.

## **Garanzia (CREA)**

Ogni singola componente di stazione, incluso tutto l'hardware e il software forniti devono essere garantiti per un periodo di almeno 12 (dodici) mesi dalla data di positivo collaudo/verifica di conformità, per difetti inerenti alla fabbricazione, per malfunzionamenti e rotture

# **Configurazione di apparati/sensori nel sistema (Lazio-SIARL)**

A seguito dell'installazione e degli aggiornamenti degli apparati a campo, per ogni sito oggetto di intervento, sono richieste le operazioni presso la centrale di controllo necessarie per l'integrazione degli apparati nuovi o aggiornati. Sono quindi richieste tutte le operazione sul sito sulla Centrale di Controllo per la configurazione del sistema e della rete, per la generazione di anagrafiche aggiornate, per l'aggiornamento del database, per la verifica del funzionamento dei nuovi apparati

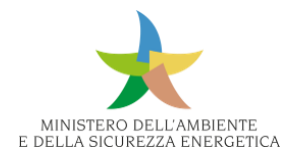

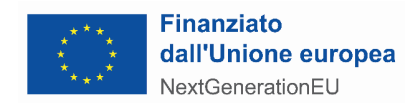

installati a campo tramite gli strumenti software presenti preposti per gestirli e verificarne il corretto funzionamento e riuscire così a stabilire tempestivamente eventuali problemi dovuti a un problema di comunicazione con la centrale di controllo.

## **Garanzia on-site per 12 mesi per adeguamento o integrazione apparati/sensori su stazione esistente (Lazio-SIARL)**

Ogni singola componente di stazione, incluso tutto l'hardware e il software forniti devono essere garantiti per un periodo di almeno 12 (dodici) mesi dalla data di positivo collaudo/verifica di conformità, per difetti inerenti alla fabbricazione, per malfunzionamenti e rotture

e attività di intervento previsti in garanzia hanno lo scopo di ripristinare nel più breve tempo possibile anomalie e guasti relative agli apparati e o i sensori integrati sulle stazioni esistente. Il ripristino avverrà tramite la riparazione e\o la sostituzione di parti o apparati, in modo da garantire la funzionalità e perfetta efficienza operativa del sistema dovuti a qualsiasi guasto con l'esclusione di quelli dovuti a eventi eccezionali (come ad es. incendi, terremoti, fulminazioni, furti, danneggiamenti e atti vandalici, ecc.). La segnalazione verrà effettuata dall'Amministrazione, che darà comunicazione circa il malfunzionamento rilevato tramite i canali comunicativi pattuiti. L'intervento in garanzia è previsto entro le 96 ore dalla segnalazione del malfunzionamento.

### *9.7.4.2 Rete GHG*

## **Trasformazione dei Soil Respiration Chambers**

Ogni singolo strumento richiesto deve essere trasformato in un apparecchio alimentato dalla corrente della stazione meteo più vicina, previa intersezione di trasformazione.

## 9.8 Rete Dinamica Nazionale

#### 9.8.1 Descrizione della Rete

La Rete Dinamica Nazionale è realizzata da un network di stazioni permanenti, stabilmente materializzate e omogeneamente distribuite sul territorio italiano, che osservano con continuità i segnali satellitari GNSS e li trasmettono per via telematica ad un Centro di Calcolo appositamente istituito presso la Direzione Geodetica dell'IGM.

Questa rete costituisce, ai sensi del Decreto Ministeriale del 10 novembre 2011<sup>35</sup>, l'infrastruttura geodetica per la materializzazione ed il monitoraggio di precisione del sistema di riferimento ufficiale

<sup>35</sup> *Il Decreto 10 novembre 2011 "Adozione del Sistema di Riferimento geodetico nazionale "prevede che il Sistema di Riferimento geodetico nazionale adottato dalle amministrazioni italiane sia costituito dalla* 

*realizzazione ETRF2000 (all'epoca 2008) del Sistema di Riferimento geodetico Europeo ETRS89. La materializzazione dell'ETRS89 è costituita dalla Rete Dinamica Nazionale, RDN. Il decreto dice anche che tutti i dati cartografici devono essere convertiti al nuovo* riferimento.

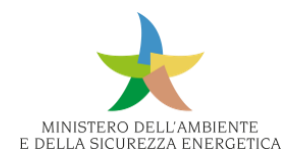

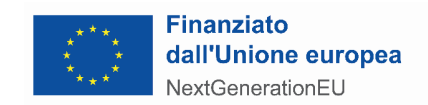

in Italia, l'ETRF2000 (epoca 2008.0), che è una realizzazione del sistema di riferimento europeo ETRS $89^{36}$ .

La disponibilità continua e la qualità delle osservazioni consentono inoltre l'uso dei dati della RDN anche in vari progetti scientifici e tecnici di interesse nazionale fra i quali assumono certamente rilevanza quelli connessi allo studio dei movimenti crostali ed al monitoraggio delle deformazioni a livello regionale.

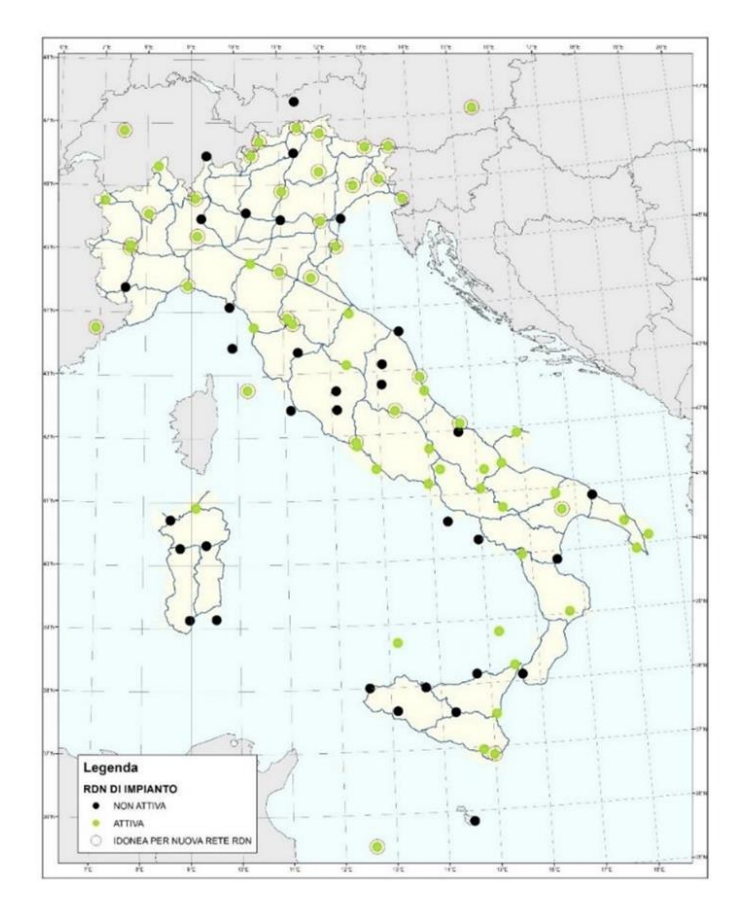

*Figura 499 - Rete RDN di impianto*

#### 9.8.2 Esigenze

La RDN di impianto (vedi Fig. 15) è stata istituita nel 2008, selezionando 99 stazioni permanenti, dette siti fiduciali, appartenenti principalmente ad enti pubblici e di ricerca, distribuite sul territorio in modo omogeneo e con un'inter-distanza media di 100÷150 km.

Purtroppo, attualmente, alcune delle stazioni di impianto non sono più attive oppure sono funzionanti ma con scarsa qualità e continuità di osservazione. Inoltre, essendo il territorio italiano situato in una regione periferica della placca euroasiatica, alla quale è ancorato il sistema ETRS89, si osserva, soprattutto nell'Italia meridionale, un progressivo scollamento tra la geometria definita dal sistema

<sup>36</sup> *ETRS89, acronimo di European Terrestrial Reference System 1989, è il sistema di riferimento convenzionale per l'Europa definito come evoluzione del sistema globale ITRS e vincolato alla parte stabile della placca euroasiatica.*

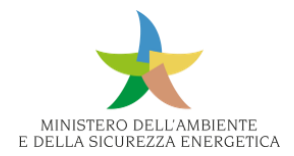

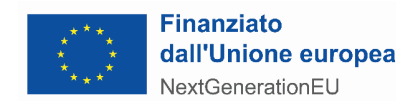

di riferimento e la realtà fisica. Ne consegue la necessità di densificare la rete, in particolare in alcune regioni del sud d'Italia e in Sicilia, per attuare il monitoraggio di precisione del sistema di riferimento e programmare il suo eventuale aggiornamento.

Allo scopo quindi di consolidare la RDN, sono state innanzitutto prese in esame le stazioni GNSS presenti sul nostro territorio e rispondenti ai criteri di affidabilità e qualità necessari a costituire un sito fiduciale (vedi specifiche UNAVCO e linee guida dell'EUREF<sup>37</sup> per le reti di densificazione della rete europea EPN<sup>38</sup>). Inoltre, nel valutare l'idoneità di una stazione si sono considerati come criteri essenziali anche la fruibilità del dato prodotto e la disponibilità di metadati aggiornati.

Sulla base di tali requisiti sono state ritenute valide e strategiche per il consolidamento della RDN le stazioni incluse nella rete europea EPN situate in Italia, le stazioni della rete fiduciale ASI, alcune stazioni della rete FReDNet di OGS, alcune stazioni di reti regionali per il posizionamento RTK e infine alcune stazioni della rete GRDNet di SOGEI.

A causa però di una distribuzione non omogenea delle suddette stazioni, non si è comunque ottenuta quella copertura efficace descritta nelle considerazioni precedenti e necessaria per l'aggiornamento del sistema di riferimento. Di conseguenza l'Istituto Geografico Militare ha espresso l'esigenza di costituire sul territorio italiano 8 nuovi siti fiduciali, installati in posizioni strategiche al fine di ricoprire le zone sguarnite e le aree interessate da una geodinamica particolare.

Pertanto, saranno installate altre 8 stazioni comprensive di:

- 8 Ricevitori GNSS/antenne di tipo geodetico;
- 8 Sistemi di trasmissione dati;
- 6 Sistemi di alimentazione (batteria, regolatore di carica e pannello fotovoltaico);
- 7 box.

Inoltre, farà parte della fornitura anche un software specifico per il controllo e la gestione dei ricevitori GNSS.

<sup>&</sup>lt;sup>37</sup> L'EUREF è la Sottocommissione IAG (International Association of Geodesy) per il Sistema di Riferimento per l'Europa, materializzato dalla rete di stazioni GNSS nota come EPN (European Permanent Network)

<sup>38</sup>https://www.epncb.oma.be/\_documentation/guidelines/Guidelines\_for\_EUREF\_Densifications.pdf

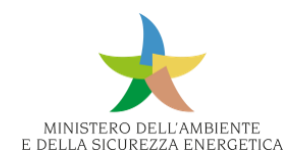

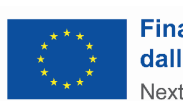

#### **Finanziato** dall'Unione europea NextGenerationEU

| Località        | Struttura ospitante                                                | <b>Ricevitore</b><br>GNSS/antenna<br>geodetica | dati | Sistema di<br>Sistema di trasmissione alimentazione (batteria,<br>regolatore di carica e<br>pannello fotovoltalco) | <b>Box</b> | Monumentazione | Manodopera | Installazione | Software dl gestione<br>del ricevitori GNSS |
|-----------------|--------------------------------------------------------------------|------------------------------------------------|------|----------------------------------------------------------------------------------------------------|------------|----------------|------------|---------------|---------------------------------------------|
| Madesimo (SO)   | Centro polifunzionale<br>per il turismo - Comune<br>di Madesimo    |                                                |      |                                                                                                    |            |                |            |               |                                             |
| Mantova         | 4° Regg. Artiglieria<br>Contrae rei "Peschie ra"                   |                                                |      |                                                                                                    |            |                |            |               |                                             |
| Cuneo           | 2° Regg. Alpini                                                    |                                                |      |                                                                                                    |            |                |            |               |                                             |
| Pesaro          | 28° Regg. "Pavia"                                                  |                                                |      |                                                                                                    |            |                |            |               |                                             |
| A rezzo         | Gruppo Carabinieri<br>Forestale                                    |                                                |      |                                                                                                    |            |                |            |               |                                             |
| Mongiana (VV)   | Reparto Carabinieri<br>Biodive rsità                               |                                                |      |                                                                                                    |            |                |            |               |                                             |
| Reggio Calabria | Casottino ANAS / GM -<br>Località Santa Trada                      |                                                |      |                                                                                                    |            |                |            |               |                                             |
| Messina         | Istituto per le Risorse<br>Biologiche e le<br>Biotecnologie Marine |                                                |      |                                                                                                    |            |                |            |               |                                             |

*Tabella - Esigenze della rete*

I beni forniti saranno coperti da garanzia ed eventuali difetti di conformità dovranno essere risolti secondi i termini e le condizioni della normativa vigente.

Inoltre, dovranno essere resi disponibili tutti i necessari manuali d'uso e di manutenzione dei beni forniti.

I ricevitori GNSS installati dovranno garantire l'eventuale aggiornamento dei firmware e dei software.

## 9.8.3 Strumentazione

## *9.8.3.1 Requisiti e caratteristiche tecniche minime*

## **Ricevitore GNSS e Antenna Geodetica**

Ogni stazione sarà costituita da un ricevitore GNSS corredato da **un'antenna geodetica**. I ricevitori acquisiranno i segnali delle costellazioni di satelliti che offrono servizi globali di posizionamento, come ad esempio il sistema NAVSTAR GPS, il GLONASS e il sistema europeo GALILEO, ad alte frequenze di campionamento.

I ricevitori GNSS saranno utilizzati in **stazioni remote**, alcune di esse verranno posizionate nei pressi di un edificio che ospita il ricevitore e fornisce l'alimentazione, mentre altre invece saranno ubicate in aree esterne e quindi saranno dotate di **alimentazione autonoma** e saranno soggette a condizioni ambientali estreme.

I ricevitori saranno configurati con software specifico e browser web. I dati saranno acquisiti dal ricevitore nell'ultimo formato RINEX disponibile con campionamento variabile da un minimo 1 secondo per le sessioni orarie a 30 secondi per le sessioni giornaliere. I dati così registrati saranno automaticamente inviati a un server remoto via FTP push e conservati nella memoria locale del ricevitore per un tempo di almeno 30 giorni. I ricevitori saranno dotati di una memoria interna integrata o sostituibile pari ad almeno 16 GB.

I ricevitori trasmetteranno i dati in tempo reale, in formato RTCM, gestendo un minimo di almeno 5 sessioni parallele con connessione multipla.

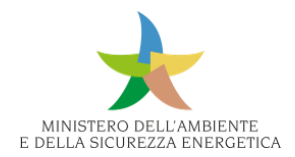

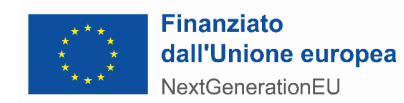

Il ricevitore sarà dotato di un sistema per la mitigazione delle interferenze dovute a inquinamento elettromagnetico.

L'antenna geodetica sarà tale da ricevere tutte le bande operative dello spettro GNSS; la stabilità del centro di fase sarà certificata inferiore ai 2mm. Si prevede un radome a protezione dell'antenna; il radome sarà preferibilmente sferico e montato concentrico rispetto all'altezza del centro di fase medio; il modello di variazione del centro di fase dell'antenna sarà reperibile nel file igs20.atx (o nel file IGS atx corrente) per la specifica combinazione antenna/radome. Infine l'antenna sarà dotata di un sistema per la riduzione del multipath.

La nomenclatura del ricevitore GNSS e dell'antenna deve essere inclusa nella lista dei dispositivi censiti da IGS nota come *rcvr\_ant.tab*.

I ricevitori GNSS, che saranno alloggiati in aree esterne, verranno sistemati in appositi dispositivi, nel seguito chiamati "box". In alcuni casi è stato previsto un sistema di alimentazione autonomo. In tutti i casi è prevista una monumentazione adeguata all'installazione dell'antenna GNSS, tale da garantire stabilità nel tempo e quindi ripetibilità delle misure con precisione millimetrica.

### **Software di gestione delle stazioni permanenti**

Il software di gestione delle stagioni dovrà garantire:

- l'impostazione delle caratteristiche della stazione con i parametri necessari alla compilazione del log file secondo gli standard IGS (ID marker, DOMES number, informazioni ricevitore/antenna, dislocazione del marker, etc.…);
- la gestione completa da remoto dei parametri di configurazione dei ricevitori;
- la possibilità di creare opportuni allarmi sui parametri suddetti;
- lo scarico automatico e/o manuale dei dati GNSS salvati;
- la creazione di sessioni di acquisizione a diverse frequenze di campionamento e con durate temporali diverse (sessioni orarie e sessioni giornaliere) in formato RINEX e RINEX con compressione Hatanaka;
- la creazione e la gestione di streaming simultanei di dati in formato RTCM verso indirizzi multipli;
- la gestione della memoria interna dei ricevitori remoti;
- il monitoraggio dello stato di salute dei ricevitori con vari tipi di parametri: stato dell'alimentazione, stato della linea di comunicazione, verifica dei satelliti visibili e regolarmente acquisiti, parametri di qualità del segnale acquisito, stato della memoria interna del ricevitore, verifica della corretta trasmissione dei dati in modalità continua, ecc.

#### **Sistema di trasmissione dati**

Ogni stazione permanente sarà dotata di un sistema di trasmissione dati cellulare (modem). Nella maggior parte delle installazioni previste i suddetti modem saranno posizionati all'esterno.

In 2 siti (Madesimo-SO e Reggio Calabria), degli 8 individuati per l'installazione delle stazioni, si prevede di posizionare i modem in un'area interna.

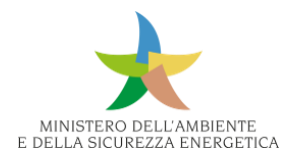

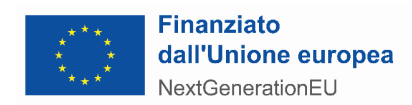

In tutti i casi, il modem deve avere caratteristiche tali da poter essere utilizzabile in ambiente esterno a prescindere dal tipo di installazione.

Il sistema di trasmissione avrà le seguenti caratteristiche minime:

- dispositivo progettato per installazione in esterno;
- modem 2G/3G/4G (LTE), in 4G cat. 4 almeno 150Mbps;
- 2 SIM cards, con capacità di auto-switch nel caso di perdita di segnale;
- protocolli supportati: TCP, UDP, IPv4, IPv6, ICMP, NTP, DNS, HTTP, HTTPS, FTP, SMTP, SSL v3, TLS, SSH, DHCP, Telnet;
- firewall configurabile con vari tipi di regole personalizzate;
- gestione e configurazione del dispositivo tramite interfaccia web.

#### **Sistema di alimentazione**

In almeno 4-6 degli 8 siti individuati per l'installazione sarà necessario un sistema autonomo di alimentazione. Ognuno di questi sistemi sarà costituito da:

- 1 accumulatore di energia con tecnologia VRLA AGM, tensione nominale 12V e capacità complessiva di 80Ah, valvole per la fuoriuscita dei gas in eccesso e dispositivo antifiamma per prevenzione scintille all'interno della batteria, plastiche in ABS ritardante secondo la normativa IEC 707 FV0 e UL94V0 e vaso e coperchio termosaldati ermeticamente;
- 1 regolatore di carica di batterie per impianti stand alone con fotovoltaico per sistemi a 12V; sistema di protezione per disconnessione batteria scarica, sovratemperatura, sovracorrente in uscita; sistema di controllo e visualizzazione connesso a Internet;
- 1 modulo fotovoltaico monocristallino potenza massima 200 240 W;
- 1 supporto per modulo fotovoltaico.

#### **Box**

Le stazioni permanenti poste in aree esterne dovranno essere dotate di un box per l'alloggiamento della strumentazione e delle componenti del sistema di alimentazione e che dovrà avere le seguenti caratteristiche.

Il box è una scatola impermeabile (IP55) di dimensioni adeguate ad alloggiare il ricevitore GNSS, l'accumulatore, il regolatore di carica (ove presenti) e il modem, sistemati in opportune mensole. Deve essere dotato di idoneo isolamento termico realizzato tramite pannelli isolanti prevedendo delle intercapedini tra i pannelli e i moduli interni, che garantiscano un ricambio d'aria per evitare il surriscaldamento della strumentazione.

La struttura dovrà essere in metallo opportunamente trattato con verniciatura resistente alle intemperie e alla salsedine.

Nella fornitura dovranno essere compresi la cavetteria e gli accessori per rendere il box perfettamente funzionante e autonomo dal punto di vista energetico.

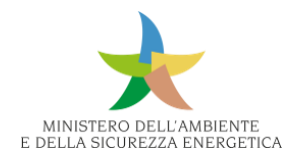

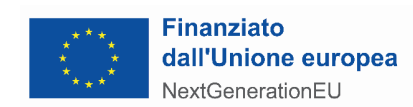

#### 9.8.4 Servizi e lavori

#### **Monumentazione e manodopera**

L'IGM ha identificato i siti dove avverranno le installazioni delle stazioni permanenti e per ogni sito ha individuato un tipo di monumentazione che si stima essere il più opportuno.

Per verificare l'effettiva idoneità dell'installazione sarà effettuato un sopralluogo, tenendo conto dei fattori ambientali e logistici legati al sito ospitante.

Si evidenzia che l'antenna GNSS sarà in tutti i casi essere stabilmente fissata su una struttura robusta appositamente realizzata; questa può essere un pilastrino in calcestruzzo armato, un tripode o un micropalo staffato in acciaio inox. In ogni caso il supporto sarà progettato e realizzato per garantire stabilità, resistenza alle vibrazioni e alle lenti, deformazioni e durata nel tempo.

In 2 siti, tra gli 8 individuati, esistono già dei manufatti in cemento armato, predisposti in passato da IGM per alloggiare strumentazione GNSS, e provvisti di vite autocentrante.

In 4 siti, tra gli 8 individuati, si ritiene che l'installazione avverrà tramite un supporto fissato sul tetto o su una parete di un edificio. In questo caso il monumento consisterà in un palo staffato, in acciaio inossidabile, di diametro di almeno 100 mm o comunque opportuno a garantirne la robustezza e la stabilità.

Nei 2 siti restanti l'antenna sarà invece posizionata in un'area esterna e quindi il supporto dell'antenna sarà ancorato tramite una struttura che penetri nel terreno a una profondità tale da assicurare la stabilità fisica necessaria all'antenna; in questi casi una soluzione possibile per la monumentazione è l'uso di un tripode di tipo geodetico. Si ritiene che nei siti dove è necessario questo tipo di installazione il substrato roccioso per l'ancoraggio sia raggiungibile entro i 2 metri dalla superficie.

In tutti i casi suddetti, sia per le installazioni su edificio che su terreno, l'altezza del monumento sarà adeguata affinché l'antenna GNSS non incontri ostacoli sul giro d'orizzonte; si stima che in tutti i siti individuati sia sufficiente un'altezza di circa 1-1,5 m a partire dalla superficie di ancoraggio del supporto.

In seguito al sopralluogo potranno essere prospettare soluzioni alternative a quelle suddette, ritenute più valide alla luce dell'analisi del sito ospitante, sottoponendo il progetto all'approvazione dell'IGM.

Dopo il montaggio definitivo, l'antenna installata sarà perfettamente orizzontale e orientata a Nord. Il tipo di monumentazione dovrà quindi prevedere la presenza di un dispositivo, noto anche come mount dell'antenna, per il fissaggio, l'allineamento verso il Nord geografico e la messa in bolla

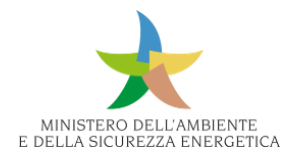

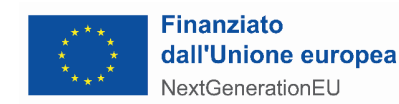

dell'antenna GNSS. Questo tipo di dispositivo è generalmente costituito da due elementi, uno solidale con l'antenna e uno con il monumento tenuti insieme da opportuni perni regolabili in altezza.

#### **Installazione**

La fornitura prevede che la maggior parte dei ricevitori GNSS siano alloggiati in aree esterne e quindi sistemati in appositi box. In alcuni casi si necessita anche di un sistema di alimentazione autonomo.

Si evidenzia che ogni sito di installazione è facilmente raggiungibile tramite automezzo.

Per ogni installazione, dovrà essere prodotta opportuna documentazione, corredata da fotografie dell'allestimento eseguito.

IGM effettuerà verifiche che il numero, la tipologia e le caratteristiche tecniche dei beni forniti rispondano ai requisiti richiesti con personale proprio al momento dell'installazione.

Inoltre, preventivamente, IGM doterà il Fornitore delle SIM necessarie ad abilitare i sistemi di trasmissione dei dati; in questo modo si consentirà a IGM di poter verificare, successivamente all'installazione, il corretto funzionamento della stazione anche da remoto. I parametri di configurazione per connettere il ricevitore al centro di controllo IGM verranno forniti insieme alla SIM dati.

## 9.9 Rete Gravimetrica Nazionale

#### 9.9.1 Descrizione della Rete

La definizione della struttura crostale/litosferica è di fondamentale importanza per lo studio della geodinamica su scala locale-regionale, ma anche globale, attraverso l'interpretazione delle anomalie di Bouguer ottenute da misure gravimetriche. Tutte le agenzie nazionali che si occupano di informazioni geografiche richiedono un Geoide il più accurato possibile, da tenersi aggiornato ogni 10 anni circa, a seconda della dinamica della crosta nell'area e le conseguenti variazioni di gravità nel tempo; per tale motivo, un database gravimetrico aggiornato e omogeneo permette di ottenere un quadro geologico generale di riferimento per analisi più dettagliate e localizzate.

La Rete Gravimetrica Nazionale consente di monitorare le variazioni temporali negli intervalli di tempo tra i rilevamenti decennali, almeno a grande lunghezza d'onda, mediante una rete di Gravimetri (assoluti e/o relativi) Permanenti (GP), che misurano in continuo e aggiornano la rete gravimetrica di riferimento.

La proposta di implementazione e gestione della rete nazionale di Gravimetri Permanenti (GP), ricade nell'ambito del realizzando Servizio Nazionale Gravimetrico (SNG), che sarà gestito dall'INGV, direttamente o tramite convenzioni.

L'INGV sta già implementando una rete gravimetrica permanente GP che serve da riferimento a tutte le applicazioni di gravimetria.

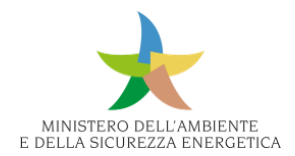

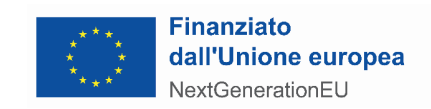

I gravimetri già disponibili e gestiti dall'INGV o in via di acquisizione sono:

- Catania (in funzione);
- Napoli (in funzione);
- Roma (in funzione);
- L'Aquila (in via di acquisto);
- Nuoro (in via di acquisto).

## 9.9.2 Esigenze

Nel quadro precedentemente descritto, i due nuovi gravimetri assoluti atomici da acquisire permetterebbero di completare la rete e potrebbero essere localizzati in:

- Asiago (presso l'Osservatorio Astronomico INAF);
- Pisa (Certosa di Calci INGV).

Le sedi effettive potrebbero essere variate a seguito di verifica dell'effettiva fattibilità tecnicologistica.

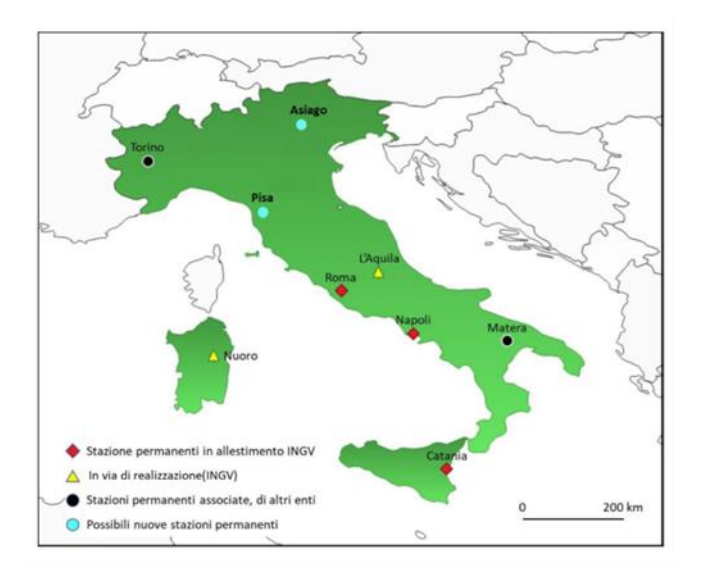

*Figura 500 - Distribuzione Rete Gravimetrica Nazionale*

Per l'implementazione della rete permanente di riferimento GP, è necessario in primo luogo integrarla con due nuovi gravimetri superconduttori e il fabbisogno totale comprendente il costo a livello di mercato dei due apparati, dell'upgrade di strumentazione già disponibile, oltre alle operazioni di installazione e di calibrazione, messa in opera e gestione della rete.

L'INGV inoltre provvederà a istituire e coordinare il comitato scientifico che dovrà valutare su base annuale il corretto funzionamento di GP e la funzionalità del database L4.

#### 9.9.3 Strumentazione

**Gravimetri superconduttori** 

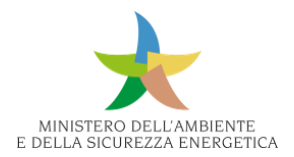

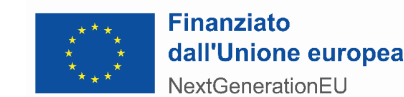

Si richiede la fornitura di 2 gravimetri assoluti atomici (AQG), completo di vari accessori, il cui principio di funzionamento deve essere basato sulla interferometria atomica con atomi di 87Rb in caduta libera raffreddati da un sistema laser. Lo strumento deve essere dedicato a misure indoor. La strumentazione deve essere completa di sensore, sistema laser ed elettronica "ultra-low noise" e deve essere a struttura modulare in modo da facilitare lo spostamento e il trasporto.

L'AQG si basa sullo stesso principio di base dei gravimetri a caduta libera assoluta: monitorare la caduta libera balistica di una massa di prova nel vuoto. Tuttavia, invece di utilizzare uno specchio in caduta, la misurazione della gravità viene eseguita su una nuvola di atomi raffreddati al laser in caduta libera. Questa tecnica è uno dei metodi balistici di caduta libera proclamati dal BIPM (Bureau International des Poids et Mesures) come metodo ufficiale primario per la misurazione della gravità.

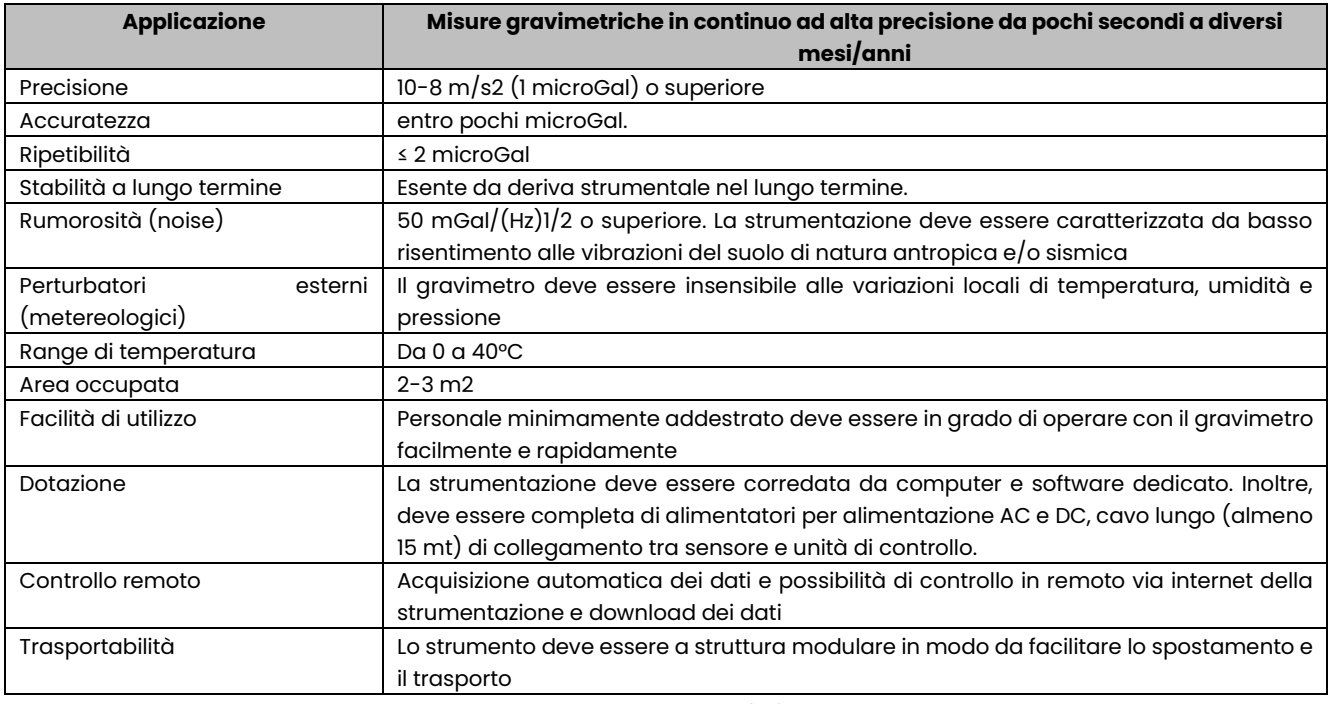

*Tabella - 8Caratteristiche*

#### 9.9.4 Servizi e lavori

#### **Garanzia**

Si richiede la garanzia estesa di 1 anno a partire dal 2° anno, rinnovabile ogni anno.

#### **Installazione e calibrazione dei gravimetri superconduttori**

Le attività di installazione e calibrazione del gravimetro prevedono almeno le seguenti attività:

- ispezione per danni derivanti dal trasporto e dal disimballaggio;
- installazione dei rack elettronici;
- installazione del treppiede della testa del sensore, compreso orientamento verso nord e livellamento;

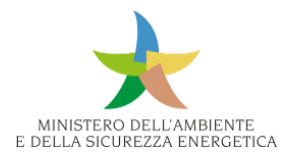

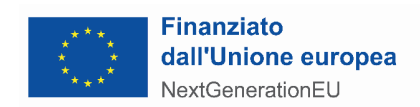

- installazione della testa del sensore;
- installazione dell'antenna GPS (se ordinata);
- presentazione del software dedicato;
- lancio di un'acquisizione dati notturna a lungo termine.

#### **Formazione**

Si richiede una formazione specifica da svolgere presso la struttura dell'utente subito dopo l'installazione in modo tale da consentire all'utente di utilizzare correttamente e sfruttare appieno il gravimetro da solo.

## 9.10 Rete di rilevamento scariche elettriche atmosferiche – Lampinet

### 9.10.1 Rimodulazione attività

IL Servizio Meteorologico dell'Aeronautica Militare dispone della rete LAMPINET, costituita da sensori di tipo IMPACT-ESP nelle LF distribuiti sull'intero territorio nazionale per la localizzazione dei fulmini (CG con una LA di 500 m e un'efficienza del 90% e IC più intensi con un'efficienza non superiore al  $10 - 20$ %).

L'ammodernamento della rete LAMPINET inizialmente a perimetro del progetto SIM è in via di realizzazione in altro contesto progettuale. Per questa ragione l'attività è stata rimodulata prevedendo un sistema di rilevazione scariche elettriche atmosferiche con tecnica quasi elettrostatica realizzato attraverso la fornitura di sensori per il monitoraggio in tempo reale dell'attività elettrica atmosferica.

L'acquisizione persegue l'obiettivo di rendere automatico e oggettivo il riporto di fenomeni temporaleschi "di punto" negli aeroporti e di migliorare il monitoraggio in tempo reale dei fenomeni temporaleschi su scala nazionale (Capacità di Monitoraggio dell'Attività Elettrica atmosferica MEA).

La fornitura rientra nelle richieste di risorse (dotazioni) a supporto del monitoraggio descritte nel capitolo 10 del presente documento.

## 9.11 Servizi di Governo Trasversale

L'Amministrazione prevede dei servizi di governo trasversali per l'ammodernamento e il potenziamento delle reti di monitoraggio. Tali servizi comprendono le attività (quali la pianificazione, il monitoraggio e la consuntivazione) necessarie a supportare i singoli progetti delle reti di monitoraggio coerentemente con i fabbisogni espressi dalle singole reti, in una logica di miglioramento costante e di economicità dei servizi erogati.

Per l'erogazione di tale servizio si prevede un team strutturato coerente all'organizzazione e ai processi dell'Amministrazione in cui ciascuna figura professionale impiegata dovrà fornire la propria esperienza in uno specifico ambito di competenza, a supporto sia dell'erogazione dei servizi sia del governo e del monitoraggio della fornitura, interagendo con l'Amministrazione e/o con i soggetti terzi da essa delegati e con i vari gruppi di lavoro coinvolti.

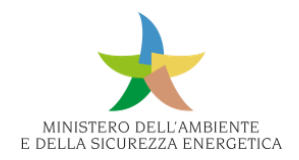

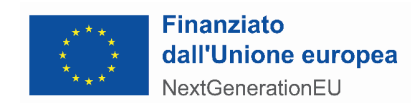

Tali servizi sono necessari per avere una visione complessiva del progetto, in modo tale da poter pianificare correttamente le diverse attività sulle reti, consentire il controllo dell'andamento della fornitura sia per singola rete sia complessivo e sintetizzare gli avanzamenti e/o le rimodulazioni delle singole attività per rete, evidenziandone le interrelazioni complessive ad alto livello.

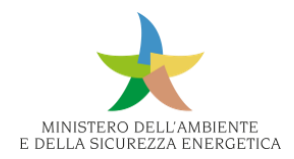

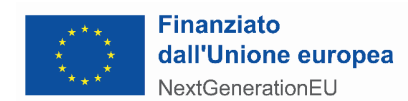

# 10 Dotazioni

In questo capitolo sono sintetizzate le richieste di risorse (dotazioni) a supporto del monitoraggio.

A partire dai fabbisogni previsti nell'ambito del progetto preliminare, è stata svolta una ricognizione complessiva degli aggiornamenti intervenuti nelle esigenze degli Enti coinvolti, che ha generato:

- aggiornamenti al perimetro dei fabbisogni elegibili per la progettazione esecutiva, potendo ricomprendere nel perimetro solo i fabbisogni che, alla data, fossero ancora:
	- non finanziati da altri progetti PNRR o diversa fonte pubblica diversa dal presente progetto;
	- non rientranti nelle categorie di non eleggibilità già individuate in fase di progettazione preliminare: spese per il personale, spese di manutenzione, opere edilizie, studi e ricerche;
	- effettivamente utili agli Enti richiedenti, ai quali è stato richiesto di individuare se, per eventuali variazioni del proprio contesto di riferimento, una o più esigenze manifestate in fase di progettazione preliminare fossero non più necessarie o diverse nei volumi; analogamente, doveva essere confermata la propedeuticità dell'acquisto al potenziamento del monitoraggio dati;
	- funzionali al progetto SIM, come riportato nel preliminare, e integrate nelle informazioni minime indispensabili per l'avvio dell'iter di acquisizione delle dotazioni;
- rimodulazioni economiche degli importi, a fronte di modifiche al perimetro dati gestito;
- verifiche sul rispetto dei limiti individuati dagli importi economici approvati per ciascun Ente, a fronte delle sopracitate rimodulazioni di perimetro e di eventuali modifiche nelle caratteristiche tecniche delle dotazioni richieste;
- razionalizzazioni e successive standardizzazioni delle richieste di strumentazione di varia natura, basate su criteri tipologici; queste hanno poi condotto all'individuazione di insiemi di dotazioni affini per settore merceologico o per finalità di utilizzo, che potranno rappresentare un utile supporto preliminare ai soggetti responsabili dell'individuazione delle modalità di approvvigionamento delle richieste.

Le dotazioni tecnologiche richieste sono state catalogate e organizzate per area merceologica e finalità di utilizzo come riportato nell'immagine seguente:

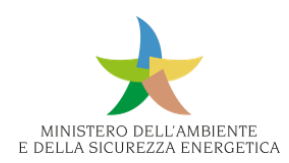

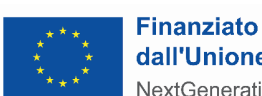

dall'Unione europea NextGenerationEU

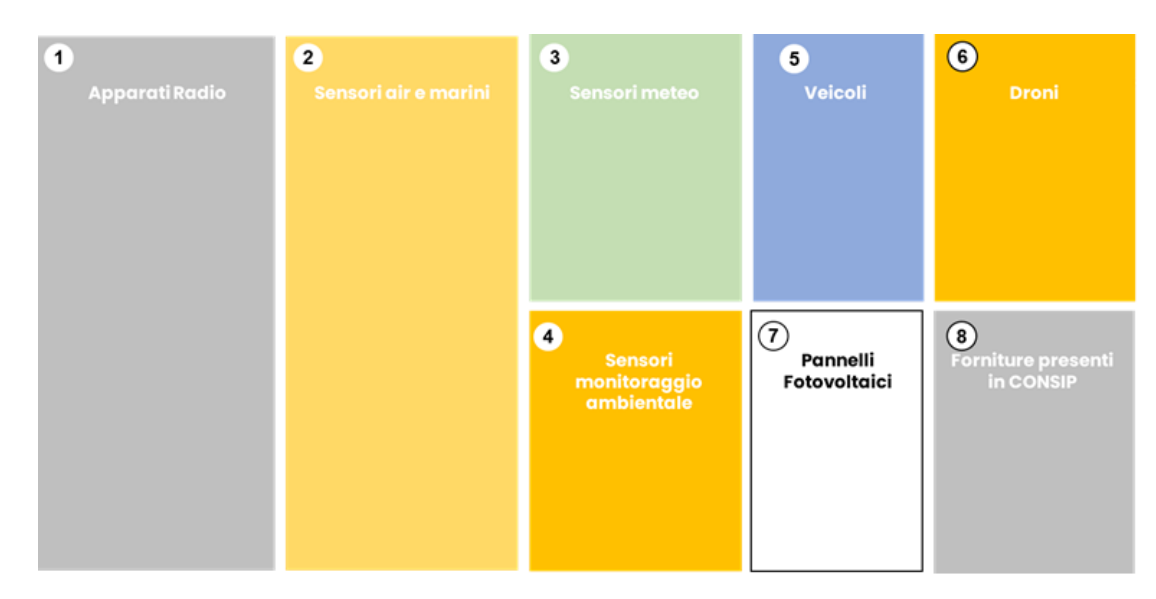

*Figura 501 – Dotazioni tecnologiche*

Tali attività hanno portato a una definizione del perimetro finale delle richieste in conformità a quanto espresso nel progetto preliminare, fatte salve le modifiche di cui sotto:

- una rimodulazione delle richieste presentate dagli Enti rivedendo eventuali attività già presenti in altre iniziative o non elegibili, nel rispetto dei criteri di non eleggibilità sopracitati;
- una revisione del perimetro delle dotazioni rientranti nelle categorie veicoli e velivoli e della strumentazione accessoria, ove prevista, in ragione dell'interlocuzione tra gli Enti richiedenti e il MASE;
- si è verificata, inoltre, per alcune richieste rientranti nelle stesse categorie, una ulteriore revisione degli importi indicativi forniti a seguito dell'interlocuzione con gli Enti e della razionalizzazione delle forniture, cui si è fatto riferimento nel paragrafo precedente;
- una riduzione del perimetro delle richieste rientranti nell'ambito del Decreto-legge 120/2021, convertito dalla Legge 8 novembre 2021, n.155, recante "Disposizioni per il contrasto degli incendi boschivi e altre misure urgenti di protezione civile", cd. "DL120", a seguito di ammodernamento e/o revisione dei progetti previsti.

Gli enti coinvolti nella richiesta di fabbisogno sono di seguito raggruppate in funzione del Verticale di riferimento:

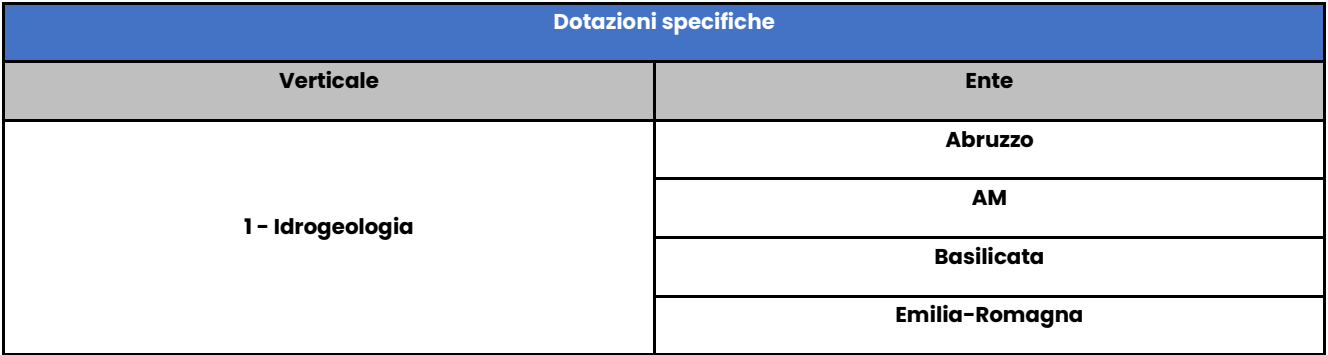

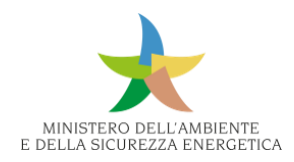

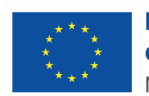

# Finanziato<br>dall'Unione europea NextGenerationEU

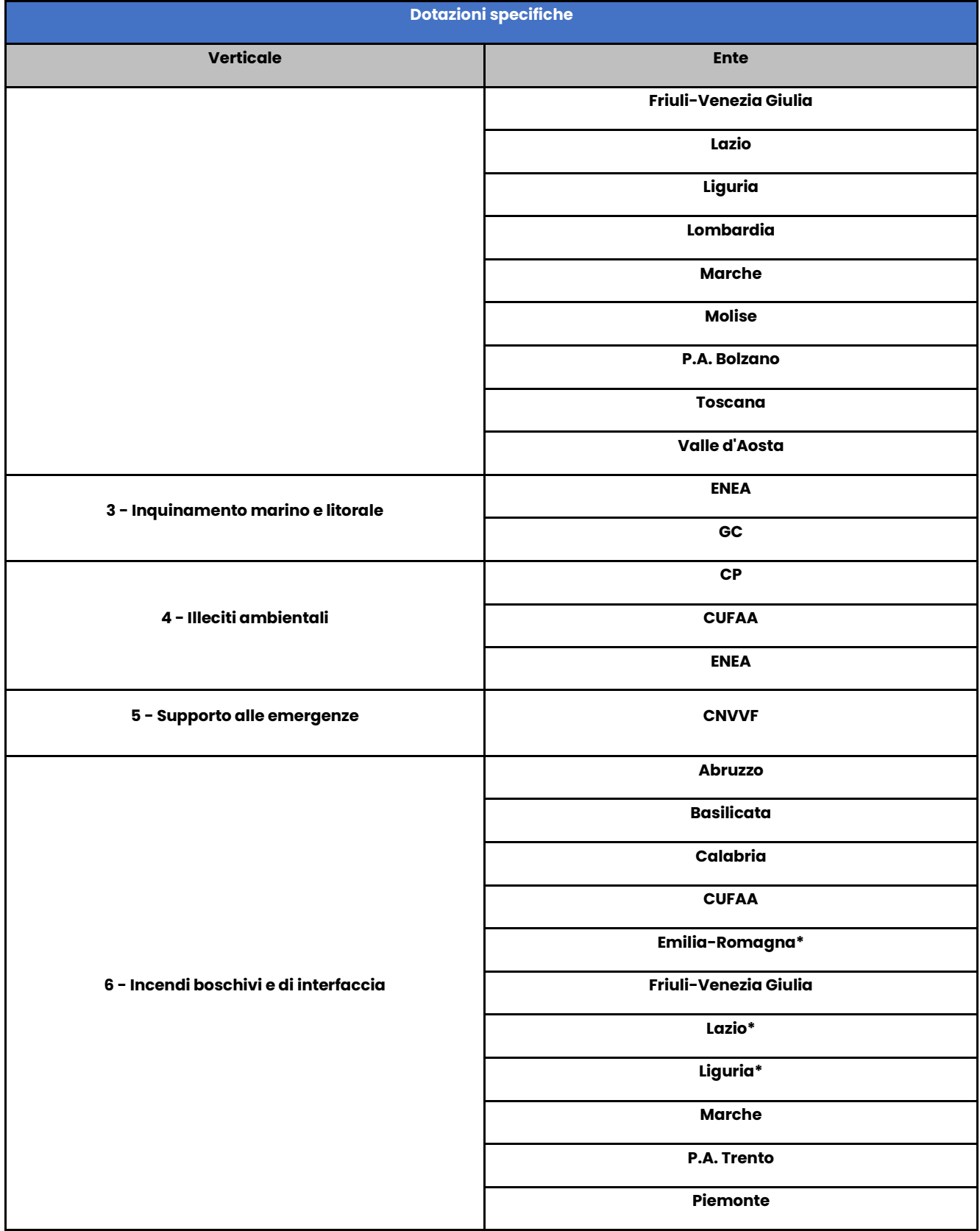

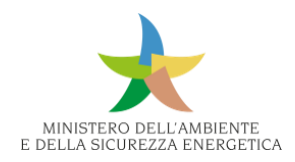

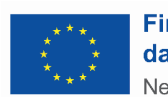

# Finanziato<br>dall'Unione europea NextGenerationEU

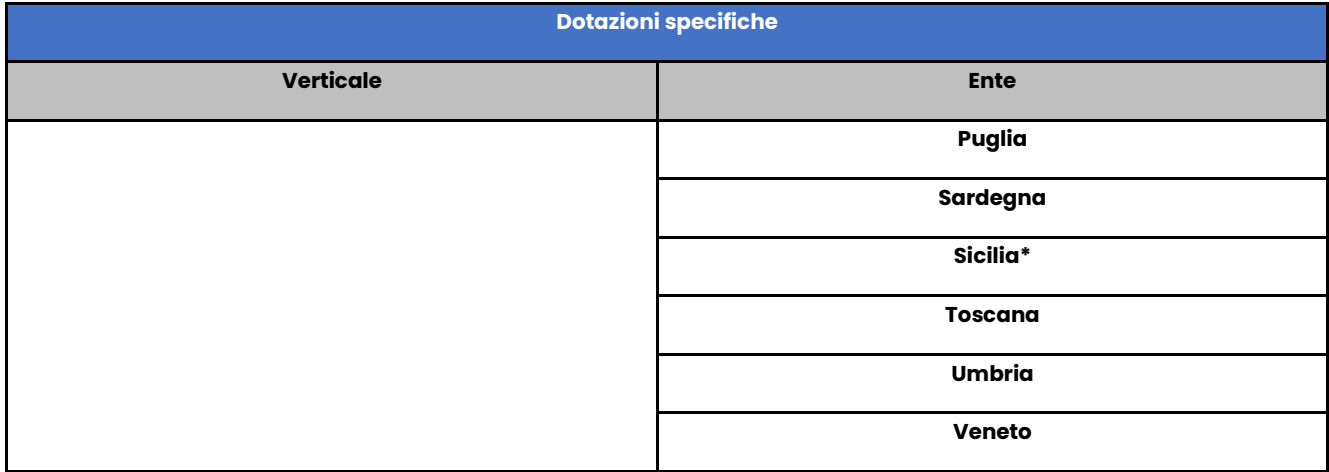

\* I fabbisogni della Regione sono gestiti nella rete idrometeo

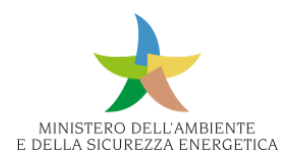

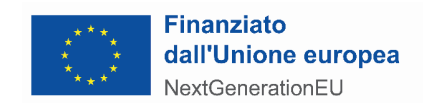

# 11 Quadro economico di riferimento

In fase di progettazione esecutiva, tutti i costi stimati e considerati ammissibili a finanziamento in fase di progettazione preliminare sono stati ulteriormente approfonditi, nell'intento di verificare la sussistenza di eleggibilità della spesa, alla luce degli aggiornamenti ricevuti nei fabbisogni espressi dagli Enti e delle modalità di realizzazione della piattaforma individuate dal team di progetto. L'ammissibilità è stata valutata secondo i medesimi criteri identificati in fase di progettazione preliminare, riconfermando di conseguenza non ammissibili tutti i costi legati a:

- implementazione/potenziamento sistemi informatici (software / hardware / connettività) dell'Ente quando non finalizzata alla federazione del sistema con il SIM;
- spese per il Personale;
- spese di Manutenzione;
- opere edilizie;
- studi e ricerche;
- infrastrutture per Centrali di controllo/Sale operative.

Tutti i costi sono stati quindi riconfermati o aggiornati con gli stakeholder cui era riferito il fabbisogno, sulla base delle valutazioni tecniche da questi ultimi ricevute, o dagli stessi raccolti durante incontri di approfondimento dedicati; tale verifica ha comportato, in alcuni casi, anche il venir meno del costo in conseguenza di mutamenti di contesto che hanno fatto venire meno la necessità del fabbisogno richiesto.

È stato così possibile definire con un maggior livello di dettaglio la stima dei costi di realizzazione, riportata nell'allegato dedicato, e classificata in tre macro categorie: costi relativi all'acquisizione di dotazioni e reti funzionali al potenziamento del monitoraggio, costi di infrastruttura del sistema SIM e servizi professionali a supporto, costi per lo sviluppo del sistema software e delle integrazioni SIM della formazione degli utenti e della gestione del portafoglio applicativo.

I costi riportati non considerano i costi della manutenzione del software, né i costi della manutenzione e alimentazione delle dotazioni che si intende acquisire nel perimetro di progetto.

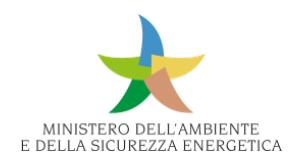

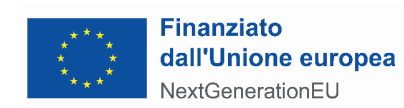

# 12 Documenti di riferimento

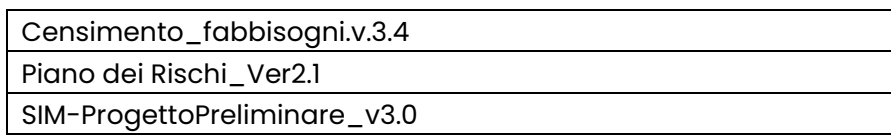

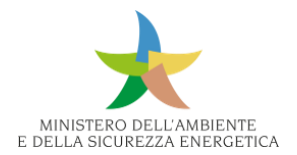

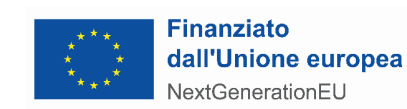

# 13 Allegati

# 13.1 Allegati Verticale 1

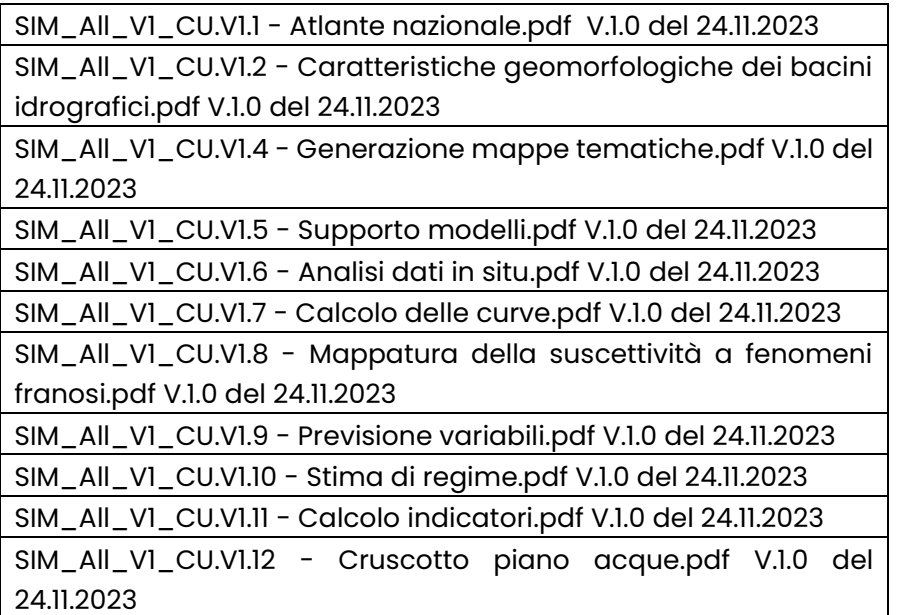

# 13.2 Allegati Verticale 2

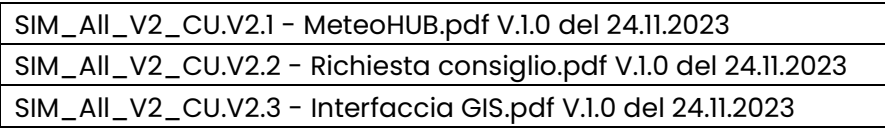

# 13.3 Allegati Verticale 3

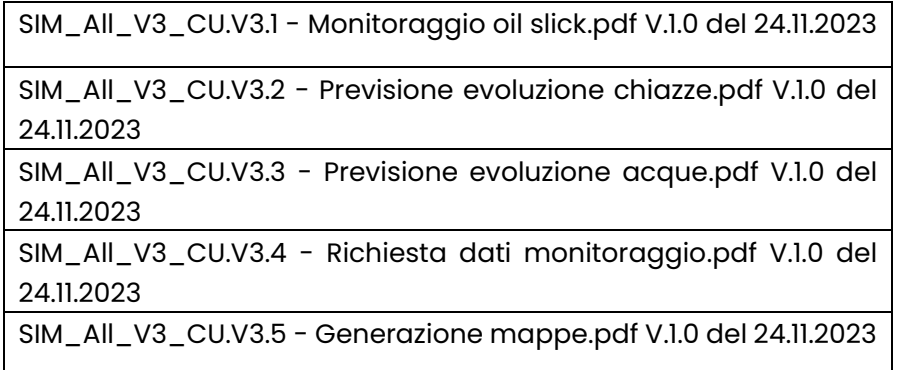

# 13.4 Allegati Verticale 4

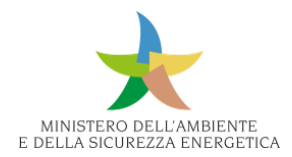

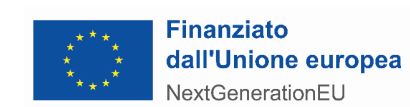

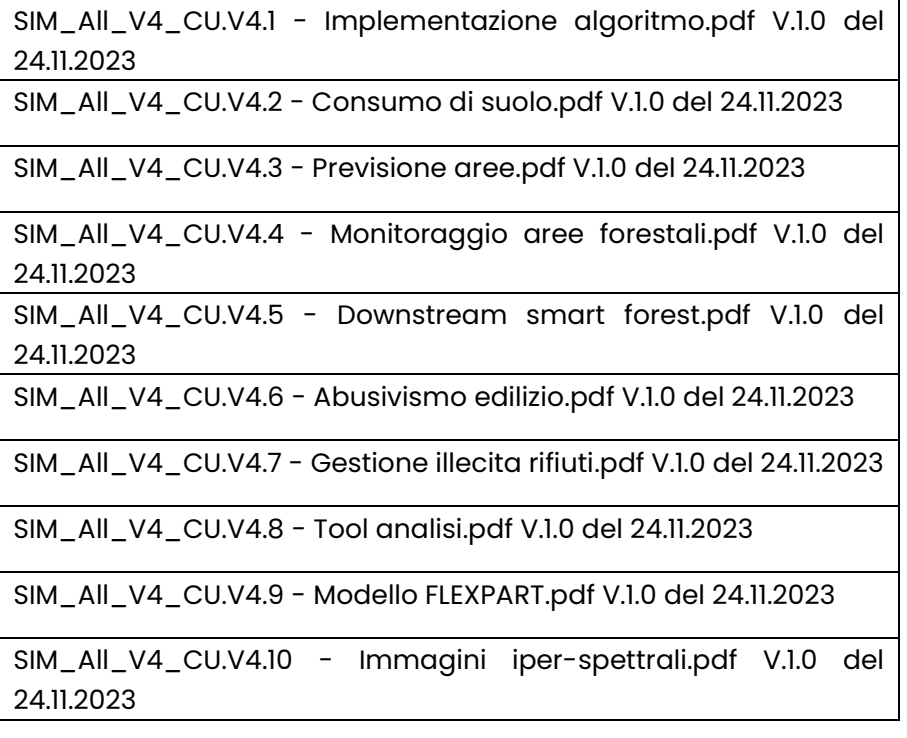

# 13.5 Allegati Verticale 5

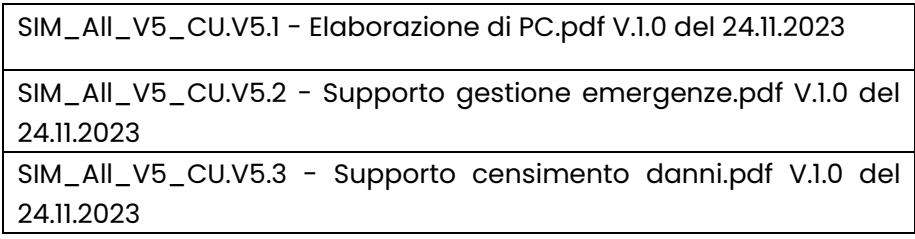

# 13.6 Allegati Verticale 6

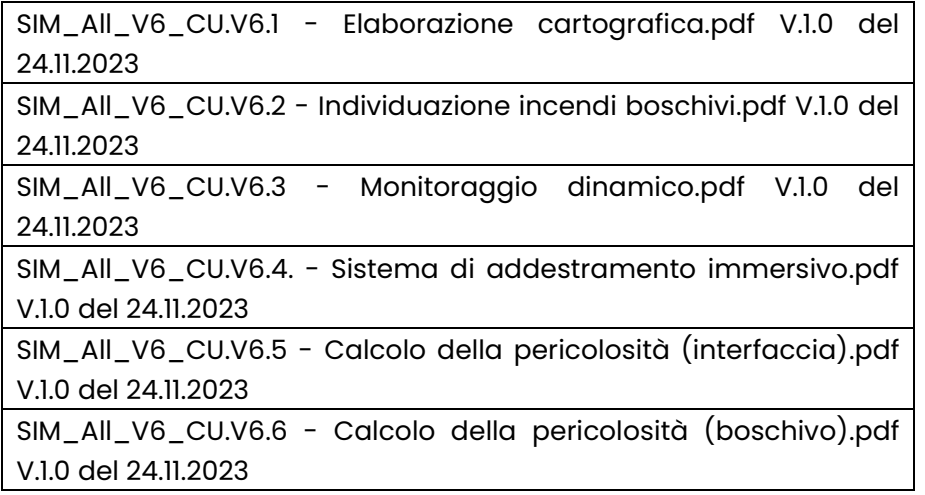

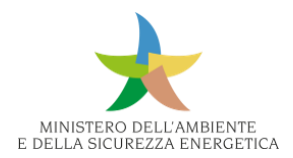

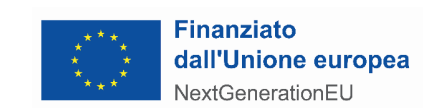

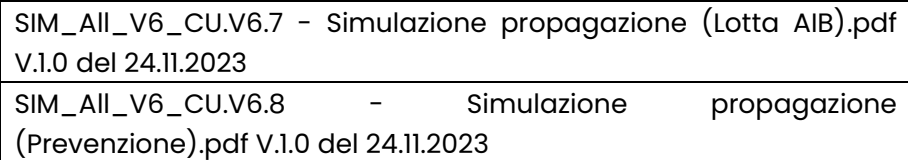

# 13.7 Allegati orizzontali

SIM\_All\_O1\_PiGeCo.pdf V.1.0 del 24.11.2023 V.1.0 del 24.11.2023

SIM\_All\_O2\_Osservatorio del cittadino.pdf V.1.0 del 24.11.2023

SIM\_All\_O4 - Caratterizzazione dello stato dei suoli.pdf V.1.0 del 24.11.2023

13.8 Progetti integrativi

SIM\_All\_I1\_M-DARE.pdf V.1.0 del 24.11.2023

## 13.9 Quadro economico di sintesi

SIM\_CensimentoFabbisogni\_P\_Esecutivo.xlsx V.1.0 del 13.12.2023

## 13.10 Reti

MASE\_SIM\_Rete Agrometeo.xlsx V.1.0 del 04.12.2023

MASE\_SIM\_RDN e Livellazione.xlsx V.1.0 del 04.12.2023

MASE\_SIM\_Rete GHG.xlsx V.1.0 del 04.12.2023

MASE\_SIM\_Incendi Rete Meteo.xlsx V.1.0 del 04.12.2023

MASE\_SIM\_Incendi Rete Radio.xlsx V.1.0 del 04.12.2023

MASE\_SIM\_Rete Idrometeo.xlsx V.1.0 del 04.12.2023

MASE\_SIM\_Rete Radar.xlsx V.1.0 del 04.12.2023

MASE\_SIM\_Rete Sismica.xlsx V.1.0 del 04.12.2023

MASE\_SIM\_Rete Gravimetrica.xlsx V.1.0 del 04.12.2023

MASE\_SIM\_Rete Frane in situ.xlsx V.1.0 del 13.12.2023

13.11 Dotazioni

MASE\_SIM\_Dotazioni.xlsx V.1.0 del 04.12.2023

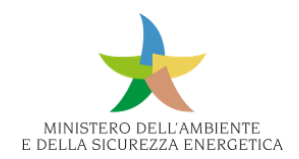

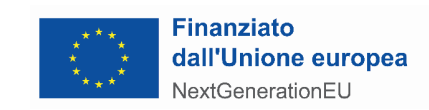

# 13.12 Infrastruttura e servizi di supporto tecnico

MASE\_SIM\_Infrastruttura e servizi di supporto tecnico.pdf V.1.0 del 24.11.2023